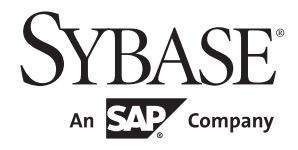

## システム管理ガイド:第1巻

# **Adaptive Server® Enterprise**

15.7

ドキュメント ID:DC36426-01-1570-01 改訂:2011 年 9 月

Copyright © 2012 by Sybase, Inc. All rights reserved.

このマニュアルは Sybase ソフトウェアの付属マニュアルであり、新しいマニュアルまたはテクニカル・ノートで特に示さ れないかぎりは、後続のリリースにも付属します。このマニュアルの内容は予告なしに変更されることがあります。この マニュアルに記載されているソフトウェアはライセンス契約に基づいて提供されるものであり、無断で使用することはで きません。

このマニュアルの内容を弊社の書面による事前許可を得ずに、電子的、機械的、手作業、光学的、またはその他のいかな る手段によっても、複製、転載、翻訳することを禁じます。

Sybase の商標は、Sybase trademarks ページ (<http://www.sybase.com/detail?id=1011207>) で確認できます。Sybase およびこ のリストに掲載されている商標は、米国法人 Sybase, Inc. の商標です。® は、米国における登録商標であることを示します。

このマニュアルに記載されている SAP、その他の SAP 製品、サービス、および関連するロゴは、ドイツおよびその他の国 における SAP AG の商標または登録商標です。

Java および Java 関連の商標は、米国およびその他の国における Sun Microsystems, Inc. の商標または登録商標です。

Unicode と Unicode のロゴは、Unicode, Inc. の登録商標です。

このマニュアルに記載されている上記以外の社名および製品名は、当該各社の商標または登録商標の場合があります。

Use, duplication, or disclosure by the government is subject to the restrictions set forth in subparagraph (c)(1)(ii) of DFARS 52.227-7013 for the DOD and as set forth in FAR 52.227-19(a)-(d) for civilian agencies.

Sybase, Inc., One Sybase Drive, Dublin, CA 94568.

目次

### 第1章

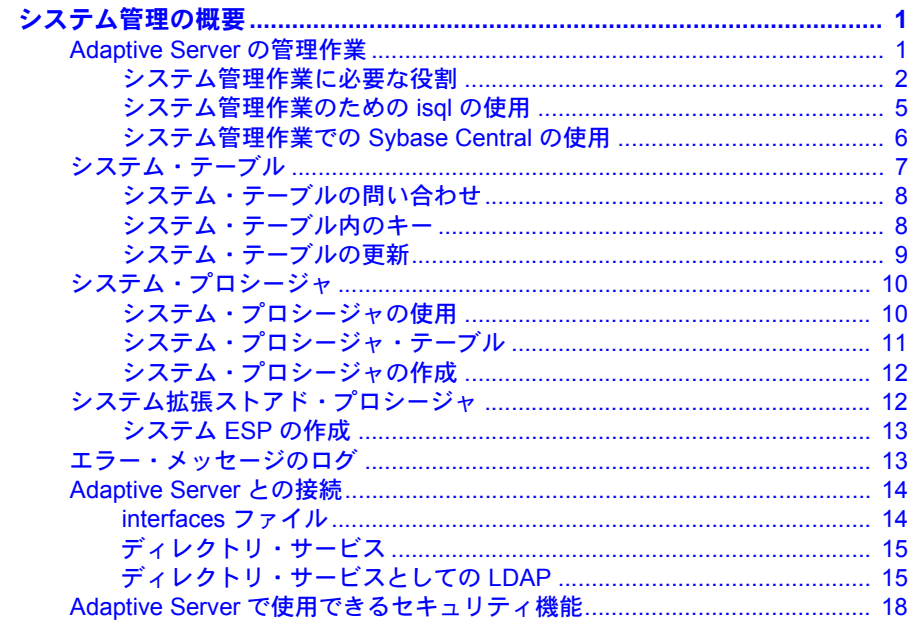

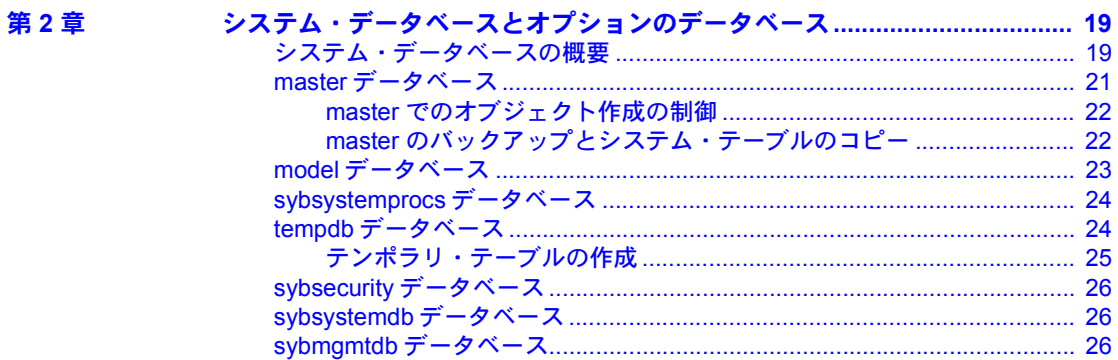

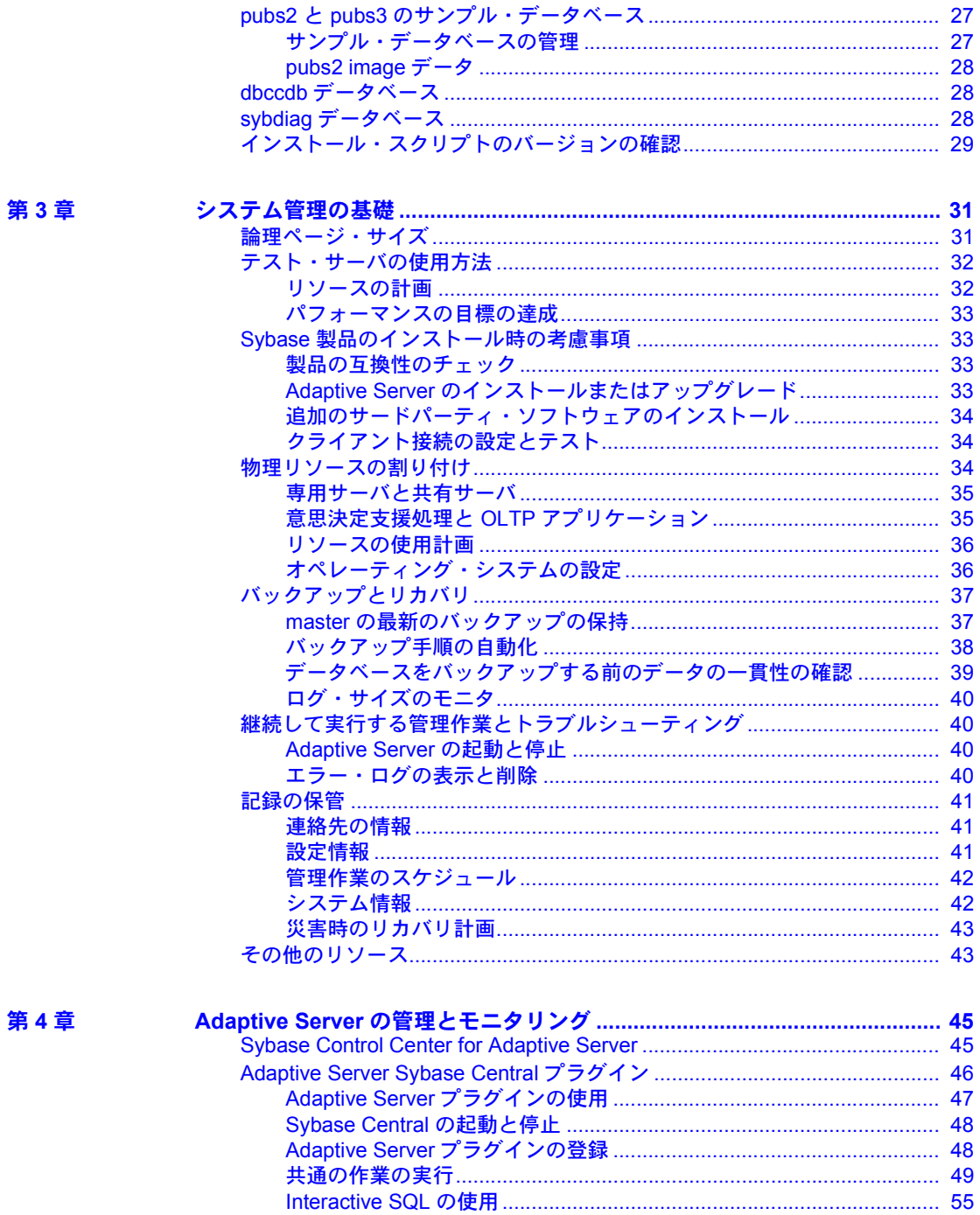

#### 第5章 設定ファイルを指定して sp configure を使用する方法.......................... 63 パラメータ階層のユーザ定義サブセット (表示レベル)......................... 70 sp configure と sp sysmon によるパフォーマンス・チューニング...... 71 クラスタード環境における設定パラメータの使用 ................................. 71 第6章 デバイスの割り付けとオブジェクトの配置………………………………………… 273 リカバリ………………………………………………………………………………… 276 第7章 リモート・サーバの管理 ……………………………………………………………………… 285

リモート・サーバの削除………………………………………………………… 289

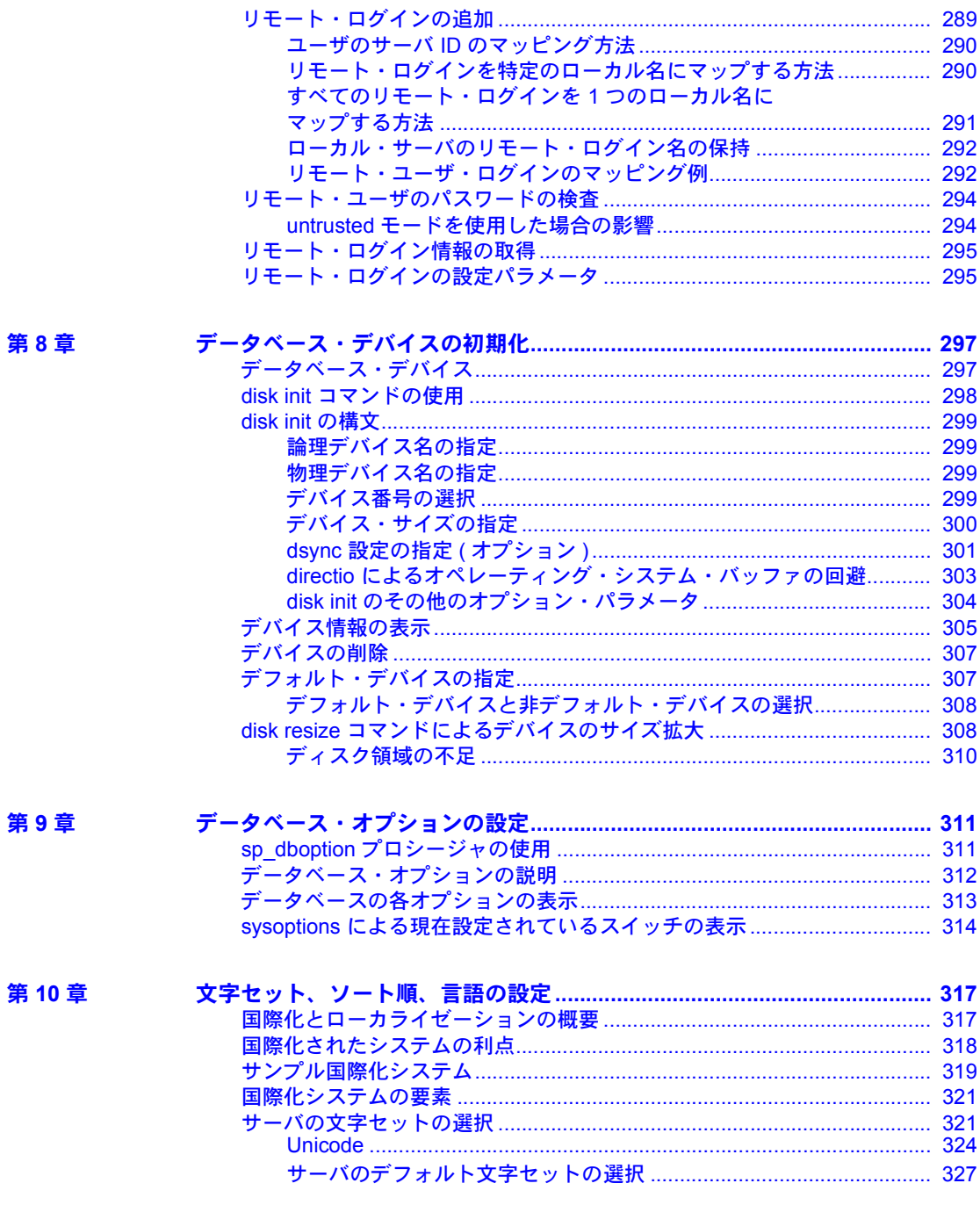

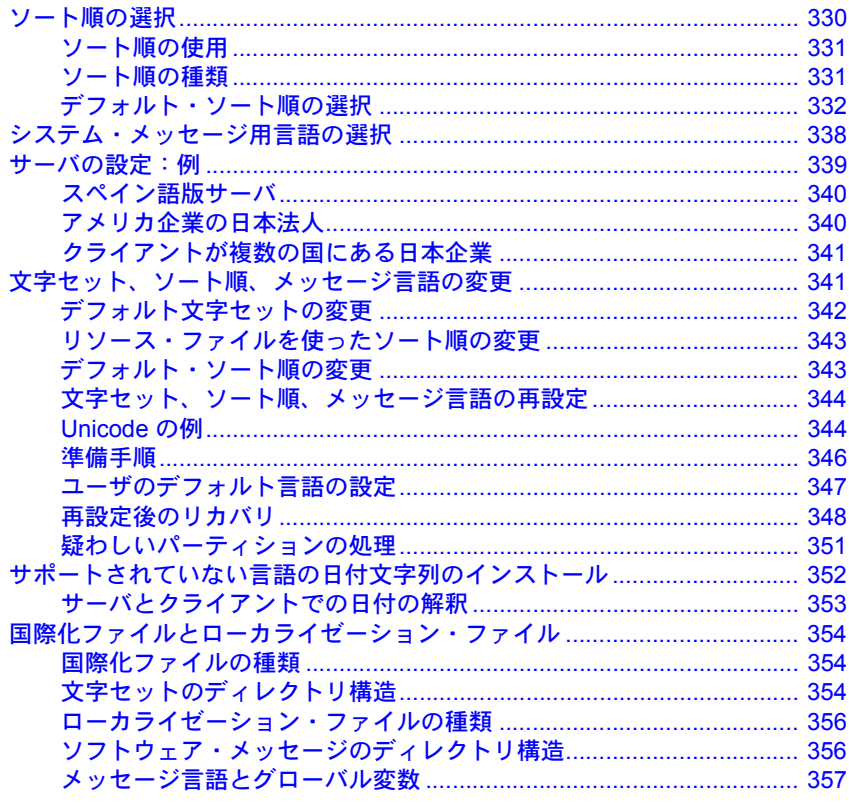

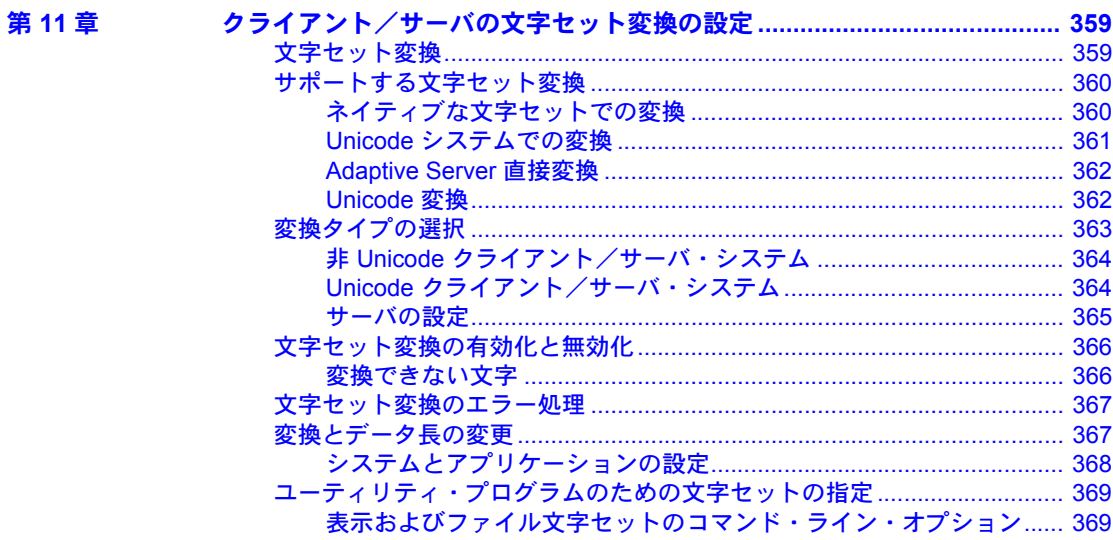

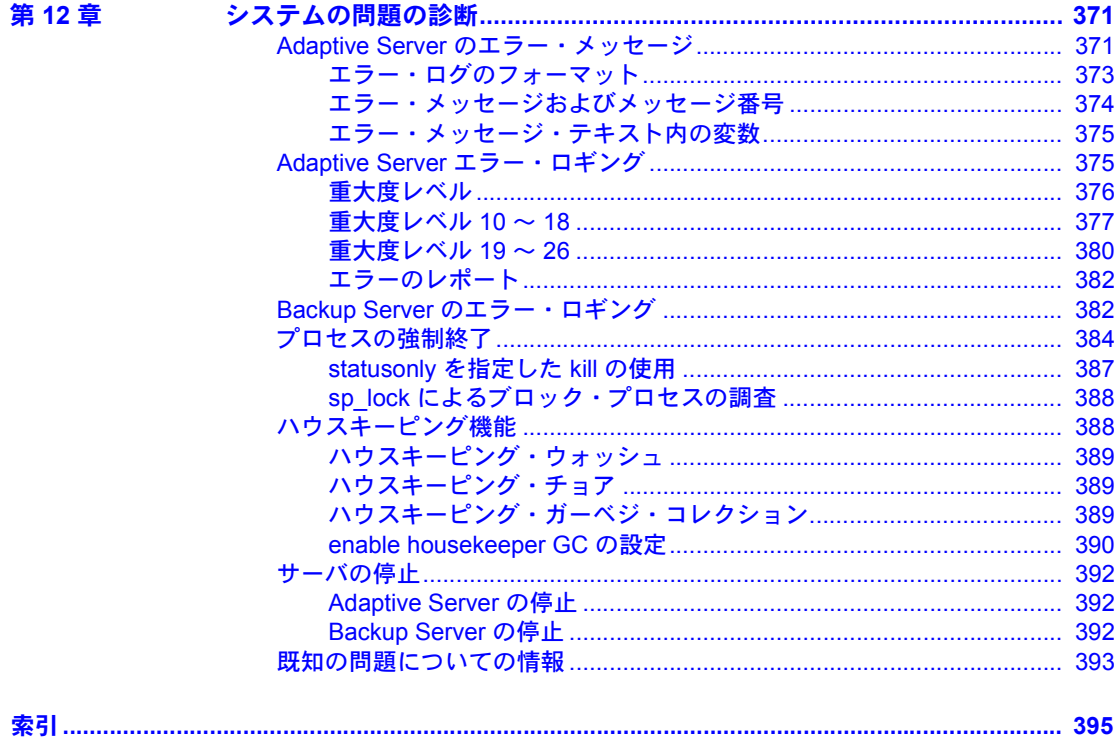

## 第 1 章 システム管理の概要

<span id="page-8-0"></span>この章では、Adaptive Server® のシステム管理についての基本的なトピック を説明します。

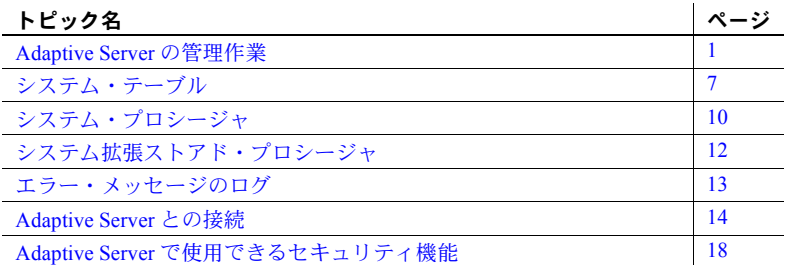

### <span id="page-8-2"></span><span id="page-8-1"></span>**Adaptive Server** の管理作業

Adaptive Server の管理作業には、次のものがあります。

- Adaptive Server および Backup Server のインストール
- Adaptive Server ログイン・アカウントの作成と管理
- Adaptive Server ユーザに対する役割とパーミッションの付与
- 接続、メモリ、ディスク領域の使用の管理とモニタ
- データベースのバックアップとリストア
- システム上の問題の診断
- パフォーマンスを最大にするための Adaptive Server の設定

さらにシステム管理者は、整合性基準の適用など、データベース設計作業 を支援する場合があります。このような役割は、アプリケーション設計者 とも共通しています。

システム管理者は一般的に、Adaptive Server 上で実行されるアプリケー ションとは直接関係のない作業を主に行いますが、すべてのアプリケー ションを最もよく把握できる立場にあります。このためシステム管理者 は、アプリケーション設計者に対して Adaptive Server 上の既存のデータに 関するアドバイスや、複数のアプリケーションに関係するデータ定義の標 準化についての助言などができます。

しかし、アプリケーション独自の機能とそうでない機能の判別が難しい場合も あります。ユーザ・データベースの所有者はこのマニュアルの該当する箇所を 参照してください。同様に、システム管理者とデータベース所有者は、 『Transact-SQL ユーザーズ・ガイド』(特に、データ定義、ストアド・プロシー ジャ、トリガに関する章) を参照してください。システム管理者とアプリケー ション設計者は、『パフォーマンス&チューニング・シリーズ』を参照してく ださい。

### <span id="page-9-0"></span>システム管理作業に必要な役割

このマニュアルで説明されている多くのコマンドやプロシージャでは、システ ム管理者またはシステム・セキュリティ担当者の役割を必要とします。コマン ドやプロシージャ以外の章は、データベース所有者に関連するものです。

さまざまなセキュリティ関連、管理、運用の作業は、ユーザの役割ごとに次の ように分けられます。

- 「システム管理者」(sa) は、デフォルトでは次の役割を持ちます。
	- sa\_role
	- sso\_role
	- oper role
	- sybase ts role

システム管理者の作業には次のものがあります。

- ディスク記憶領域の管理
- Adaptive Server の自動リカバリ・プロシージャのモニタ
- 設定可能なシステム・パラメータの変更による Adaptive Server のチュー ニング
- システムの問題の診断と報告
- データベースのバックアップとロード
- サーバ・ログイン・アカウントの変更と削除
- システム管理者の役割の付与と取り消し
- Adaptive Server ユーザへのパーミッションの付与
- ユーザ・データベースの作成とそのデータベースの所有権の付与
- パーミッションの付与と取り消しで使用できるグループの設定
- 「システム・セキュリティ担当者」は、次のようなセキュリティ関連作業 を実行します。
	- サーバ・ログイン・アカウントの作成 (初期パスワードの割り当てを 含む)
	- アカウントのパスワードの変更
	- システム・セキュリティ担当者とオペレータの役割の付与と取り消し
	- ユーザ定義の役割の作成、付与、取り消し
	- サーバ内で別のユーザになり代わる権限の付与
	- パスワードの有効期間の設定
	- ネットワーク・ベースのセキュリティ・サービスを使用するための Adaptive Server の設定
	- 監査システムの管理
- 「オペレータ」は、サーバ全体にわたってデータベースのバックアップと ロードを実行します。オペレータの役割によって、1 人のユーザが dump database、dump transaction、load database、load transaction コマンドを 使い、各データベースの所有者にならなくても、サーバ上のすべてのデー タベースのバックアップとリストアを実行できます。1 つのデータベース 内では、データベース所有者またはシステム管理者がこれらの操作を実行 できますが、オペレータはすべてのデータベースに対してこれらの操作を 実行できます。

これらの役割により、システムの操作と管理作業を実行するユーザの責任が明 確になります。これらの作業は監査することができ、その責任は役割を付与さ れているユーザにあります。システム管理者は、任意アクセス制御 (DAC) 保 護システムの外部で操作を行います。つまり、システム管理者がオブジェクト にアクセスするときは、Adaptive Server は DAC パーミッションをチェックし ません。

さらにオブジェクト所有者には、所有するオブジェクトによって特別なステー タスを持つ、2 つのタイプがあります。次のタイプの所有者です。

- データベース所有者
- データベース・オブジェクトの所有者

#### データベース所有者

「データベース所有者」は、データベースを作成したユーザ、またはデータベー スの所有権を譲渡されたユーザです。システム管理者は grant コマンドを使っ て、ユーザにデータベースを作成する権限を付与します。

データベース所有者は、自分に割り当てられたログイン名とパスワードを使っ て Adaptive Server にログインし、"dbo" アカウントを所有します。自分が作成 したものでないデータベースにログインする場合は、ユーザは通常の自分の ユーザ名で識別されます。

データベース所有者は次のことができます。

- システム・プロシージャ sp\_adduser を実行して、他の Adaptive Server ユー ザがデータベースにアクセスできるようにする。
- grant コマンドを使って、データベース内での、オブジェクト作成やコマ ンド実行のためのパーミッションを他のユーザに付与する。

データベースにユーザを追加する方法の詳細については、『セキュリティ管理 ガイド』の「第 3 章 Adaptive Server のログイン・アカウントとデータベース・ ユーザの管理」を参照してください。ユーザにパーミッションを付与する方法 については、「第 6 章 ユーザ・パーミッションの管理」を参照してください。

データベース所有者は、他のユーザが所有しているオブジェクトのパーミッ ションを自動的には受け取りません。ただしデータベース所有者は、setuser コマンドを使っていつでもデータベース内の別のユーザになり、一時的にその ユーザのパーミッションを使うことができます。setuser と grant コマンドを 組み合わせて使うことによって、データベース所有者はデータベース内のどの オブジェクトのパーミッションでも取得することができます。

注意 データベース所有者の役割は非常に強力であるため、システム管理者は、 サーバ内のデータベースの所有者をどのユーザにするかを慎重に検討してく ださい。また、システム・セキュリティ担当者は、すべてのデータベース所有 者のデータベース・アクティビティを監査するようにしてください。

#### データベース・オブジェクトの所有者

「データベース・オブジェクト所有者」とは、データベース・オブジェクトを 作成するユーザです。「データベース・オブジェクト」とは、テーブル、イン デックス、ビュー、デフォルト、トリガ、ルール、制約、プロシージャです。 ユーザがデータベース・オブジェクトを作成するには、データベース所有者が そのユーザに対して、特定タイプのオブジェクトを作成するためのパーミッ ションを付与する必要があります。データベース・オブジェクト所有者として の特別なログイン名やパスワードはありません。

データベース・オブジェクト所有者は、create 文を使ってオブジェクトを作成 してから、他のユーザにパーミッションを付与します。

データベース・オブジェクト所有者には、そのオブジェクトに対するすべての パーミッションが自動的に付与されます。システム管理者にも、そのオブジェ クトに対するすべてのパーミッションが与えられます。オブジェクトの所有者 は、他のユーザがそのオブジェクトにアクセスできるようにするために明示的 にパーミッションを付与する必要があります。オブジェクトの所有者が適切な パーミッションを付与しないと、データベース所有者であってもそのオブジェ クトを直接使用することはできません。ただし、データベース所有者はいつで も setuser コマンドを使ってオブジェクト所有者をはじめとするデータベー ス内の別のユーザになり代わることができます。

注意 データベース・オブジェクトがデータベース所有者以外のユーザによっ て所有されている場合、そのオブジェクトにアクセスするには、システム管理 者であってもオブジェクト所有者の名前でオブジェクト名を修飾する (*ownername.objectname*) 必要があります。多数のユーザが同じオブジェクトま たはプロシージャにアクセスする必要がある場合、特にアドホック・クエリで アクセスする場合は、これらのオブジェクトの所有者を "dbo" にしておくと簡 単にアクセスできます。

#### <span id="page-12-0"></span>システム管理作業のための *isql* の使用

このマニュアルで説明するシステム管理作業は、コマンド・ライン・ユーティ リティ isql を使用して行うことを想定しています。この項では、isql の使用に 関する基本的な事項を説明します。詳細については、『ユーティリティ・ガイ ド』を参照してください。

このマニュアルで説明している作業の多くは、Sybase® Central™ というグラ フィック・ツールを使用して実行できます。詳細については[、「システム管理](#page-13-1) 作業での [Sybase Central](#page-13-1) の使用」(6 ページ) を参照してください。

#### *isql* の起動

ほとんどのプラットフォームで isql を起動するには、オペレーティング・シス テムのプロンプトで次のコマンドを入力します。*username* は、システム管理 者のユーザ名です。

isql -U*username*

パスワードの入力を要求するプロンプトが表示されます。

注意 パスワードの指定には、isql の -P オプションを使用しないでください。 このオプションを使用すると他のユーザにパスワードがわかってしまいます。

コマンド・ライン・モードで isql を使用して、このマニュアルにある Transact-SQL 例の多くを入力できます。

#### 文の入力

isql では、文を複数行に分けて入力することができます。新たな行で "go" を 入力すると、isql による文の処理が開始します。次に例を示します。

```
1> select *
2> from sysobjects
3> where type = "TR"
4> go
```
このマニュアルの例では、文と文の間の go コマンドは示していません。例に 従って入力する場合に、結果の出力を参照するには go コマンドを入力してく ださい。

#### 文の保存と再使用

Transact-SQL 文を使用してユーザ・データベースとデータベース・オブジェクト を作成または変更する場合は、Transact-SQL 文をその都度保存してください。そ のためには、ASCII ファイル形式で文を作成またはコピーするのが最も簡単な 方法です。そうすれば、データベースまたはデータベース・オブジェクトを後 で作り直す場合に、そのファイルを使用して isql に文を入力できます。

ASCII フォーマットのファイルを指定して isql を実行する場合の構文は次のと おりです。*filename* は、Transact-SQL 文が入力されているファイルのフル・パス とファイル名です。

isql -U*username* -i*filename*

UNIX と他のプラットフォームでファイルをリダイレクトするには、小なり記 号 (<) を使用します。

ASCII ファイル内の Transact-SQL 文は有効な構文で記述する必要があります。 また、go コマンドを使用する必要があります。

ファイルからコマンドを読み込む場合、次の作業を行う必要があります。

- コマンド・ラインで -P*password* オプションを指定する。または
- 入力ファイルの先頭行に指定するユーザのパスワードを追加する。

#### <span id="page-13-1"></span><span id="page-13-0"></span>システム管理作業での **Sybase Central** の使用

システム管理作業の多くは、Adaptive Server に付属している Sybase Control Center および Sybase Central というグラフィック・ツールを使用して実行できます。

- データベース・デバイスの初期化
- 設定パラメータの設定
- データベースの空きログ領域の容量表示
- データ定義言語 (DDL) の生成
- ログインの作成
- リモート・サーバの追加
- データベースの作成
- ストアド・プロシージャの作成
- 役割の定義
- データ・キャッシュの追加
- データベース・オプションの設定
- データベースのバックアップとリストア

Sybase Central の Monitor Viewer 機能を使用して、Adaptive Server Monitor™ に アクセスすることもできます。Sybase Central には、詳細なオンライン・ヘル プが用意されています。

Sybase Central の DDL 生成機能を使用して、作業を Transact-SQL スクリプトに記 録できます。DDL 生成機能を利用すると、サーバ全体または特定のデータベー ス内で行う動作をスクリプトに保存できます。

### <span id="page-14-1"></span><span id="page-14-0"></span>システム・テーブル

master データベースには、Adaptive Server の情報を記録する「システム・テー ブル」があります。また、各データベース (master データベースも含む) には、 そのデータベース特有の情報を記録するシステム・テーブルがあります。

master データベース (Adaptive Server の制御データベース) 内の Adaptive Server によって作成されるすべてのテーブルは、システム・テーブルと見なされま す。また、各ユーザ・データベースが作成されるとき、このようなシステム・ テーブルのサブセットも作成されます。システム・テーブルは、「データ辞書」 またはシステム・カタログと呼ぶこともあります。

master データベースとそのテーブルは、Adaptive Server のインストール時に自 動的に作成されます。ユーザ・データベース内のシステム・テーブルは、create database コマンドを発行した時点で作成されます。システム・テーブル名は、 すべて "sys" で始まります。ユーザ・データベース内に、システム・テーブル と同じ名前のテーブルを作成することはできません。システム・テーブルとそ のカラムの詳細については、『リファレンス・マニュアル:テーブル』を参照 してください。

#### <span id="page-15-0"></span>システム・テーブルの問い合わせ

他のテーブルと同様の方法でシステム・テーブルを問い合わせることができま す。例として、データベース内のすべてのトリガ名を返す文を次に示します。

```
select name 
from sysobjects 
where type = "TR"
```
さらに、Adaptive Server に付属している「ストアド・プロシージャ」 (システム・ プロシージャ)を利用して、システム・テーブルを簡単に問い合わせることが できます。

次のリストは、システム・テーブルからの情報を返すシステム・プロシージャ です。

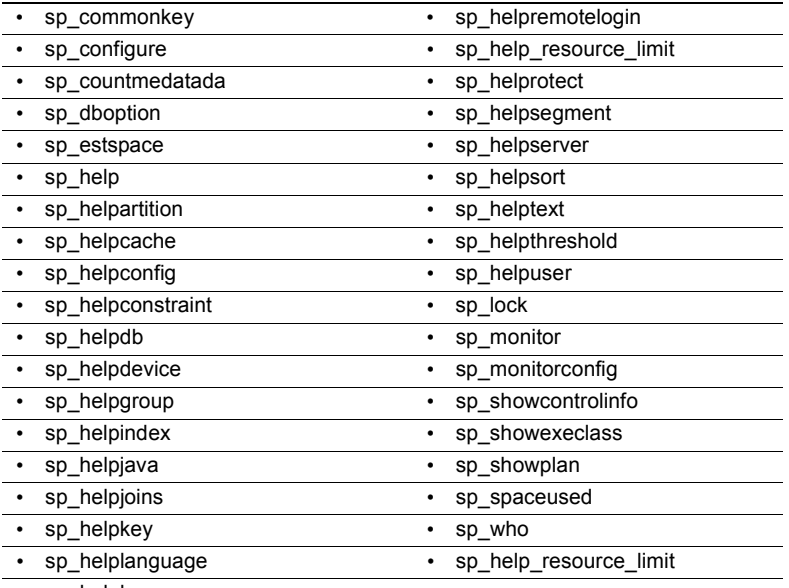

• sp\_helplog

システム・プロシージャの詳細については、『リファレンス・マニュアル:プ ロシージャ』を参照してください。

#### <span id="page-15-1"></span>システム・テーブル内のキー

システム・テーブルのプライマリ・キー (主キー )、外部キー、共通キーは、 master データベースと model データベース内に定義されます。システム・プ ロシージャ sp\_helpkey を実行すると、定義されたキーに関するレポートを出 力できます。2 つのシステム・テーブルをジョインするときに使用できる可能 性のあるカラムに関するレポートを出力するには、sp\_helpjoins を実行します。

『Adaptive Server システム・テーブル・ダイヤグラム』には、システム・テー ブルのカラム間の関係が記載されています。

#### <span id="page-16-0"></span>システム・テーブルの更新

Adaptive Server のシステム・テーブルには、データベースを運用する上で重要 な情報が格納されています。通常、システム・テーブルのデータを直接変更す る必要はありません。

Sybase の製品の保守契約を結んでいるサポート・センタから指示された場合、 または『トラブルシューティング&エラー・メッセージ・ガイド』やこのマ ニュアルに指示がある場合を除いて、システム・テーブルは更新しないでくだ さい。

システム・テーブルを更新する場合は、システム・テーブルの更新を可能にす る sp\_configure コマンドを発行しなければなりません。このコマンドが有効な 間は、適切なパーミッションを持つユーザであれば誰でもシステム・テーブル を変更できます。システム・テーブルを直接変更する場合の条件は、次のとお りです。

- システム・テーブルの変更は、必ずトランザクション内で行ってください。 begin transaction コマンドを発行してから、データ変更コマンドを発行し ます。
- 変更したいローだけがコマンドの影響を受けたことと、そのデータが正確 に変更されたことを確認してください。
- コマンドが正しくない場合は、rollback transaction コマンドを発行します。 コマンドが正しい場合は、commit transaction コマンドを発行します。

警告! どのような状況でも、どのユーザも変更してはならないシステム・ テーブルがあります。システム・テーブルには、システム・プロセスに よって動的に構築されるものや、コード化された情報を含むもの、あるい は問い合わせを実行してもそのデータの一部しか表示されないものがあ ります。不用意に通常と違う方法でシステム・テーブルを更新すると、 Adaptive Server の実行またはデータベース・オブジェクトに対するアクセ スが不可能になる場合があります。また、オブジェクトに対するパーミッ ションの混乱を招いたり、ユーザ・セッションが終了したりする場合もあ ります。

さらに、システム・テーブルの定義はどのような形であっても変更しない でください。たとえば、制約を含むようにシステム・テーブルを変更しな いでください。トリガ、デフォルト、ルールはシステム・テーブルでは許 可されていません。トリガを作成しようとしたり、ルールやデフォルトを システム・テーブルにバインドしようとしたりすると、エラー・メッセー ジが返されます。

### <span id="page-17-2"></span><span id="page-17-0"></span>システム・プロシージャ

システム・プロシージャの名前は、すべて "sp " で始まります。システム・プ ロシージャは、sybsystemprocs データベース内にありますが、その多くはど のデータベース内でも実行できます。実行するには、そのデータベースからス トアド・プロシージャを発行するか、プロシージャ名をデータベース名で修飾 します。

Sybase が提供するシステム・プロシージャ (sp\_who など) は、*installmaster* イ ンストール・スクリプトを使用して作成されています。最後に実行された *installmaster* のバージョンを判断するには、sp\_version を使用します。sp\_version の詳細については、『リファレンス・マニュアル:システム・プロシージャ』 を参照してください。

sybsystemprocs 以外のデータベースでシステム・プロシージャを実行した場 合は、プロシージャの操作の対象はシステム・プロシージャが実行されたデー タベース内のシステム・テーブルになります。たとえば、pubs2 のデータベー ス所有者が pubs2 から sp\_adduser を実行するか、または pubs2..sp\_adduser コマンドを発行すると、pubs2..sysusers に新しいユーザが追加されます。た だし、このことは、master データベース内のテーブルだけを更新するシステ ム・プロシージャには適用されません。

システム・プロシージャに対するパーミッションについては、『リファレンス・ マニュアル:プロシージャ』を参照してください。

### <span id="page-17-1"></span>システム・プロシージャの使用

「パラメータ」は、ストアド・プロシージャやシステム・プロシージャの引数 です。システム・プロシージャのパラメータ値に予約語、句読表記、または埋 め込みブランクがある場合は、一重引用符か二重引用符で囲んでください。パ ラメータがオブジェクト名で、そのオブジェクト名がデータベース名または所 有者名で修飾されている場合は、その名前全体を一重引用符か二重引用符で囲 んでください。

システム・プロシージャは、連鎖トランザクション・モードと非連鎖トランザ クション・モードのどちらかを使用して、セッション中に呼び出すことができ ます。連鎖モードでは、データ検索文またはデータ修正文の前に暗黙的にトラ ンザクションが開始されます。非連鎖モードでは、トランザクションを完了す るために commit transaction 文や rollback transaction 文と対になる明示的 begin transaction 文が必要です。『Transact-SQL ユーザーズ・ガイド』の「第 21 章 ト ランザクション:データの一貫性およびリカバリ」を参照してください。

master データベースのシステム・テーブルにあるデータを変更するシステム・ プロシージャは、トランザクション内では実行できません。このようにする と、データベースのリカバリで問題が発生する可能性があるためです。また、 テンポラリ・ワークテーブルを作成するシステム・プロシージャも、トランザ クション内では実行できません。

システム・プロシージャの実行時にアクティブなトランザクションがない場 合、Adaptive Server は連鎖モードをオフにして、そのプロシージャの実行中は transaction isolation level 1 を設定します。復帰する前に、セッションの連鎖モー ドと独立性レベル (隔離性水準ともいいます) は元の設定にリセットされます。 『Transact-SQL ユーザーズ・ガイド』の「第 21 章 トランザクション:データの 一貫性およびリカバリ」を参照してください。

すべてのシステム・プロシージャは、リターン・ステータスをレポートします。 たとえば、次の例は、プロシージャが正しく実行されたことを表します。

return status = 0

システム・プロシージャが正常に実行されない場合、リターン・ステータスは 0 以外の数字になります。

#### <span id="page-18-0"></span>システム・プロシージャ・テーブル

システム・プロシージャは、master データベースと sybsystemdb データベー ス内の「システム・プロシージャ・テーブル」を使用して、内部システム値 (た とえば、ステータス・ビット) を人間が判読できるフォーマットに変換します。 このようなシステム・プロシージャ・テーブルの1つである spt\_values は、次 のようなさまざまなシステム・プロシージャによって使用されます。

- sp\_configure
- sp\_dboption
- sp depends
- sp\_help
- sp\_helpdb
- sp\_helpdevice
- sp\_helpindex
- sp\_helpkey
- sp\_helprotect
- sp\_lock

spt\_values テーブルが更新されるのは、システムがアップグレードされるとき だけです。それ以外では更新されません。spt\_values テーブルの使用法を確認 するには、sp\_helptext を実行して、それを参照するシステム・プロシージャ のいずれかのテキストを参照してください。

他のシステム・プロシージャ・テーブルには、spt\_monitor と spt\_committab、 およびカタログ・ストアド・プロシージャで必要とするテーブルがあります (spt\_committab テーブルは、sybsystemdb データベースにあります)。

また、テンポラリ・テーブルを作成して削除するシステム・プロシージャもあ ります。たとえば、sp\_helpdb は #spdbdesc を、sp\_helpdevice は #spdevtab を、sp\_helpindex は #spindtab を作成します。

#### <span id="page-19-0"></span>システム・プロシージャの作成

システム・プロシージャの多くは、このマニュアルのシステム・プロシージャ に関する章で説明しています。詳細については、『リファレンス・マニュアル: プロシージャ』を参照してください。

システム管理者は、任意のデータベースから実行できるシステム・プロシー ジャを記述することができます。sybsystemprocs 内にストアド・プロシージャ を作成し、"sp\_" で始まる名前を付けてください。ストアド・プロシージャの uid は 1 (データベース所有者の uid) にしてください。

システム管理者が作成するシステム・プロシージャのほとんどは、システム・ テーブルを問い合わせるものです。システム・テーブルを変更するストアド・ プロシージャを作成することはおすすめしません。

システム・テーブルを変更するストアド・プロシージャを作成するには、ま ず、システム・セキュリティ担当者が allow updates to system tables 設定パラ メータをオンにする必要があります。このパラメータがオンに設定されている 間に作成されたストアド・プロシージャは、allow updates to system tables が オフに設定されても、常にシステム・テーブルを更新できます。システム・ テーブルを更新するストアド・プロシージャの作成方法を次に示します。

- 1 sp\_configure を使用して allow updates to system tables をオンに設定し ます。
- 2 create procedure コマンドを使用してストアド・プロシージャを作成し ます。
- 3 sp\_configure を使用して allow updates to system tables をオフに設定し ます。

警告! システム・テーブルを変更する場合は特に注意してください。シ ステム・テーブルを変更するプロシージャは、運用データベースではな く、開発データベースやテスト・データベースでテストしてください。

### <span id="page-19-2"></span><span id="page-19-1"></span>システム拡張ストアド・プロシージャ

拡張ストアド・プロシージャ (ESP) を利用すると、Adaptive Server から外部言 語機能を呼び出すことができます。Adaptive Server には定義済みの ESP セット が付属していますが、ユーザが独自の ESP を作成することもできます。シス テム拡張ストアド・プロシージャの名前はすべて "xp\_" で始まります。これら は、sybsystemprocs データベースにあります。

非常に便利なシステム ESP の1つに xp\_cmdshell があります。これは、Adaptive Server を実行しているシステム上でオペレーティング・システム・コマンドを 実行するものです。

システム ESP はシステム・プロシージャとまったく同じように呼び出すこと ができます。異なる点は、システム ESP は Transact-SQL 文ではなく、手続き 型言語コードを実行することです。すべての ESP は、Adaptive Server と同じマ シン上で実行される Open Server™ アプリケーションである XP Server™ に よって実装されます。XP Server は最初の ESP 実行時に自動的に起動します。

Adaptive Server に付属するシステム ESP の詳細については、『リファレンス・ マニュアル:プロシージャ』を参照してください。

#### <span id="page-20-0"></span>システム **ESP** の作成

create procedure を使用して、sybsystemprocs データベースにシステム ESP を 作成します。システム・プロシージャは自動的に sybsystemprocs データベー スに組み込まれます。ESP とその手続き型言語関数には、"xp " で始まる名前 を付けてください。ストアド・プロシージャの uid は 1 (データベース所有者の uid) にしてください。

ESP 作成の一般的な情報については、『Transact-SQL ユーザーズ・ガイド』の 「第 17 章 拡張ストアド・プロシージャの使用」を参照してください。

### <span id="page-20-2"></span><span id="page-20-1"></span>エラー・メッセージのログ

Adaptive Server は、起動されるたびにローカル・エラー・ログ・ファイルに起 動情報を書き込みます。新しい Adaptive Server を設定すると、インストール・ プログラムが自動的にエラー・ログのロケーションを設定します。エラー・ロ グのデフォルトのロケーションとファイル名については、使用するプラット フォームの『設定ガイド』を参照してください。

Adaptive Server からのエラー・メッセージの多くはユーザの端末にだけ表示さ れます。ただし、致命的なエラー・メッセージ (重大度レベル 19 以上)、カー ネル・エラー・メッセージ、Adaptive Server からの情報メッセージはエラー・ ログ・ファイルに記録されます。

Adaptive Server は、サーバ・プロセスが停止されるまではエラー・ログ・ファ イルをオープンした状態に保ちます。古いメッセージを削除してエラー・ログ のサイズを減らすには、その前に Adaptive Server プロセスを停止してください。

注意 Windows など一部のプラットフォームでは、Adaptive Server はオペレー ティング・システムのイベント・ログにもエラー・メッセージを記録します。 詳細については、使用しているプラットフォームの『インストール・ガイド』 と『設定ガイド』を参照してください。

### <span id="page-21-2"></span><span id="page-21-0"></span>**Adaptive Server** との接続

Adaptive Server は、別の Adaptive Server、Open Server アプリケーション、ネッ トワーク上のクライアント・ソフトウェアと通信できます。クライアントは 1 つ以上のサーバと通信でき、サーバはリモート・プロシージャ・コールを使用 して別のサーバと通信できます。これらが対話するには、それぞれがネット ワーク上での相手のロケーションを知る必要があります。このネットワーク・ サービス情報は *interfaces* ファイルに保管されます。

### <span id="page-21-1"></span>*interfaces* ファイル

この *interfaces* ファイルの名前は、オペレーティング・システムによって、 *interfaces*、*interface*、または *sql.ini* となります。

*interfaces* ファイルには認識されているすべてのサーバ名とアドレスがリスト されています。クライアント・プログラムを使用してサーバと接続するとき、 図 [1-1](#page-21-3) に示すように、プログラムは *interfaces* ファイル内でサーバ名を探し、そ のアドレスを使用してサーバに接続します。

#### <span id="page-21-3"></span>図 **1-1: Adaptive Server** との接続

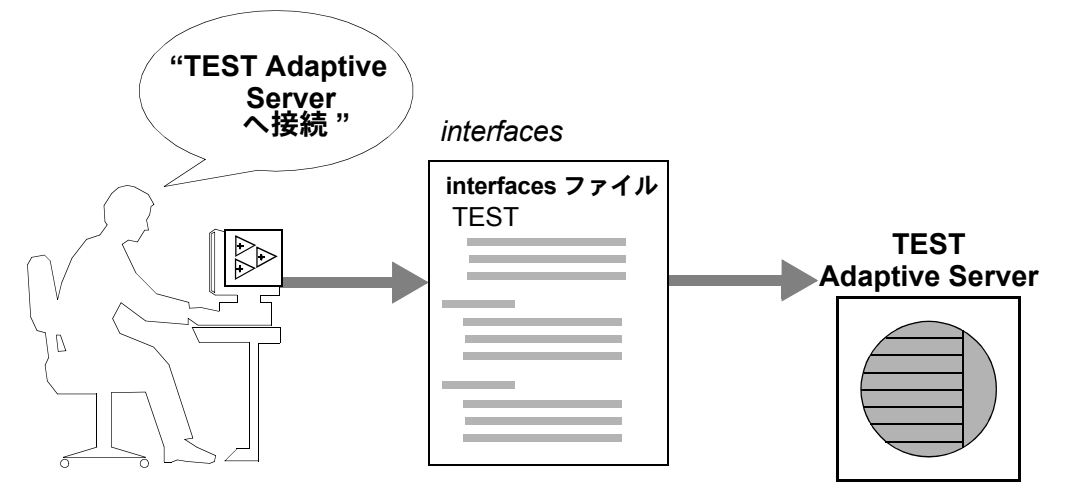

*interfaces* ファイルの名前、ロケーション、内容はオペレーティング・システム によって異なります。また、*interfaces* ファイル内の Adaptive Server アドレスの フォーマットもネットワーク・プロトコルによって異なります。

Adaptive Server のインストール時に、1 つ以上のネットワーク・プロトコルに よる Adaptive Server へのローカル接続用に使用できる簡単な *interfaces* ファイ ルが作成されます。ユーザがネットワークを通して Adaptive Server に接続でき るように *interfaces* ファイルを変更してユーザに配布するのは、システム管理 者です。*interfaces* ファイルの詳細については、使用しているプラットフォー ムの『設定ガイド』を参照してください。

interfaces ファイルとネットワーク・リスナの詳細については、『パフォーマン ス&チューニング・シリーズ:基本』の「第 2 章 ネットワークとパフォーマ ンス」を参照してください。

#### <span id="page-22-0"></span>ディレクトリ・サービス

ディレクトリ・サービスは、ネットワーク・サービス情報の作成、修正、取得 を管理します。ディレクトリ・サービスは、プラットフォームやサードパー ティのベンダによって提供されるものであり、Adaptive Server とは別に購入し てインストールする必要があります。ディレクトリ・サービスの例には、レジ ストリと分散コンピューティング環境 (DCE) があります。

*\$SYBASE/\$SYBASE\_OCS/config/libtcl.cfg* ファイルは、Sybase が提供する設定ファ イルで、サーバとクライアントが次の項目を決定するときに使用します。

- 使用するディレクトリ・サービス
- そのディレクトリ・サービスのドライバの場所

ディレクトリ・サービスがまったくインストールされていない場合や、*libtcl.cfg* ファイルにエントリがまったくない場合は、Adaptive Server は *interfaces* ファ イルをデフォルトとして使用して、ネットワーク・サービス情報を取得します。

システム管理者は、操作環境に応じて *libtcl.cfg* ファイルを修正する必要があり ます。

ディレクトリ・サービスには、プラットフォーム固有のものも、いくつかの異 なるプラットフォーム上で使用できるものもあります。プラットフォーム固有 のディレクトリ・サービスの設定の詳細については、使用するプラットフォー ムの『設定ガイド』を参照してください。

#### <span id="page-22-1"></span>ディレクトリ・サービスとしての **LDAP**

「LDAP」(Lightweight Directory Access Protocol) は、ディレクトリ・サービスへ の業界標準のアクセス方法です。ディレクトリ・サービスを使用すると、コンポー ネントは LDAP サーバから情報を DN (識別名) で検索できます。LDAP サーバ は、企業またはネットワーク上で使用されるサーバ、ユーザ、ソフトウェアの 情報を格納したり管理したりします。

LDAP サーバは、Adaptive Server やクライアントを実行しているプラット フォームとは別のプラットフォームに配置できます。LDAP は、クライアント とサーバが交換するメッセージの通信プロトコルと内容を定義します。メッ セージとは、読み取り、書き込み、クエリのクライアント要求やサーバの応答 など、メタデータ (データに関するデータ) を含むオペレータです。

LDAP サーバに格納され、取得が可能な情報は、次のとおりです。

- Adaptive Server に関する情報 (IP アドレス、ポート番号、ネットワーク・ プロトコルなど)
- セキュリティ・メカニズムとフィルタ
- 高可用性コンパニオン・サーバ名
- Adaptive Server にユーザがアクセスするための認証情報

Adaptive Server にログインするユーザを認証するには、*syslogins* ディレク トリに格納されている情報を使用することも、単一のログインとパスワー ドを企業全体で使用可能にする集中型の LDAP サーバを使用することも できます。『セキュリティ管理ガイド』の「第 3 章 Adaptive Server のログ イン・アカウントとデータベース・ユーザの管理」を参照してください。

LDAP サーバの設定時に、次のアクセス制限を指定できます。

- 匿名認証 すべてのユーザがあらゆる情報にアクセスできます。
- ユーザ名とパスワードによる認証 Adaptive Server は、次のファイルで 指定されているデフォルトのユーザ名とパスワードを使用します。
	- UNIX, 32 ビット  $SSYBASE/SSYBASE$  OCS/config/libtcl.cfg
	- UNIX, 64 ビット  $\text{SYBASE}/\text{SYBASE}$  OCS/config/libtcl64.cfg
	- Windows *%SYBASE%*\*%SYBASE\_OCS%*\*ini*\*libtcl.cfg*

ユーザ名とパスワードによる認証のプロパティによって、LDAP サーバとの セッション接続が確立され、終了します。

注意 *libtcl.cfg* に格納されている、認証目的で LDAP サーバに渡されるデフォ ルトのユーザ名とパスワードは、Adaptive Server へのアクセスに使用するユー ザ名とパスワードとはまったく別のものです。このデフォルトのユーザ名とパ スワードは、管理作業を実行するために LDAP サーバにアクセスするためのも のです。

LDAP サーバを *libtcl.cfg* ファイルまたは *libtcl64.cfg* ファイル (*libtcl\*.cfg* ファイ ルと総称) で指定する場合は、サーバ情報には LDAP サーバからのみアクセス できます。Adaptive Server は *interfaces* ファイルを無視します。

複数のディレクトリ・サービスが 1 つのサーバでサポートされる場合は、その 検索の順序は *libtcl\*.cfg* に指定されます。検索順は dataserver コマンド・ライ ン・オプションでは指定できません。

#### 複数のディレクトリ・サービス

LDAP サービスは、どのようなタイプでも (実際のサーバであっても、その他 の LDAP サービスへのゲートウェイであっても)、LDAP サーバと呼ばれます。

高可用性を確保するフェールオーバ保護のために、*libtcl\*.cfg* ファイルに複数 のディレクトリ・サービスを指定できます。リストにあるディレクトリ・サー ビスのすべてが LDAP サーバである必要はありません。

次の例では、*test:389* への接続が失敗した場合には、指定されたディレクトリ 情報ツリー (DIT) ベースを持つ DCE ドライバへのフェールオーバが発生しま す。この接続も失敗すると、*huey:11389* 上の LDAP サーバに接続しようとしま す。DIT ベースのフォーマットはベンダによって異なります。

[DIRECTORY]

ldap=libdldap.so ldap://test:389/dc=sybase,dc=com dce=libddce.so ditbase=/.:/subsys/sybase/dataservers ldap=libdldap.so ldap://huey:11389/dc=sybase,dc=com

> 詳細については、『Open Client Client-Library/C プログラマーズ・ガイド』と 『Open Client Client-Library/C リファレンス・マニュアル』を参照してください。

#### **LDAP** ディレクトリ・サービスと **Sybase** *interfaces* ファイルの違い

LDAP サーバで使用するために、LDAP ドライバでディレクトリ・サービスを 実装します。LDAP インフラストラクチャの構成は、次のとおりです。

- 従来の Sybase *interfaces* ファイルに代わる、ネットワーク・ベースのしくみ
- ユーザ、ソフトウェア、リソース、ネットワーク、ファイルなどの情報を 階層構造で表した単一のビュー

表 [1-1](#page-24-0) は、Sybase *interfaces* ファイルと LDAP サーバの違いをまとめたものです。

| interfaces ファイル          | ディレクトリ・サービス                   |
|--------------------------|-------------------------------|
| プラットフォーム固有               | プラットフォームに依存しない                |
| Sybase インストール環境ごとに異なった構造 | 統一された階層構浩                     |
| マスタ・エントリとクエリ・エントリが別々     | 各サーバの1つのエントリにクライアントとサーバの両方がアク |
| に存在する                    | ヤスできる                         |
| サーバのメタデータを保存できない         | サーバのメタデータを保存できる               |

<span id="page-24-0"></span>表 **1-1: interfaces** ファイルと **LDAP** ディレクトリ・サービスの違い

#### パフォーマンス

LDAP サーバを使用する場合は、*interfaces* ファイルを使用した場合よりもパ フォーマンスが低下することがあります。これは、LDAP サーバの場合、ネッ トワーク接続を確立してデータを取得する必要があり、そのために時間を要す るからです。この接続は Adaptive Server を起動したときに行われるので、パ フォーマンスに違いがある場合はログイン時にわかります。通常のシステム負 荷では、パフォーマンスの低下を感じることはありません。特に短い間隔で接 続を繰り返す場合など、接続数の増加によってシステム負荷が高まると、LDAP サーバを使用した場合と従来の *interfaces* ファイルを使用した場合とで全体的 なパフォーマンスにはっきりとした違いが現れることがあります。

### <span id="page-25-1"></span><span id="page-25-0"></span>**Adaptive Server** で使用できるセキュリティ機能

Adaptive Server で使用できる主なセキュリティ機能は以下のとおりです。

- 識別と認証の制御 承認されたユーザだけがシステムにログインできる ようにする。Adaptive Server は、パスワードベースのログイン認証の他に、 Kerberos、LDAP、PAM (Pluggable Authentication Modules) による外部認証 もサポートしている。
- 任意アクセス制御 (DAC) オブジェクトの所有者がオブジェクトへのア クセスを制限できるようにするアクセス制御機能。通常は grant コマンド と revoke コマンドを使用する。この種の制御は、オブジェクトの所有者 が自由に設定できる。
- 役割の分担 権限が付与された役割を複数の指定ユーザに割り当てて、指 定ユーザだけが特定のタスクを実行できるようにする。Adaptive Server に は、システム管理者やシステム・セキュリティ担当者などの「システム標 準の役割」と呼ばれる、事前に定義された役割がある。また、システム・ セキュリティ担当者が「ユーザ定義の役割」と呼ばれる追加の役割を定義 できる。
- 責任範囲 ログイン、ログアウト、サーバの起動操作、リモート・プロ シージャ・コール、データベース・オブジェクトへのアクセス、特定ユー ザによってまたは特定の役割をアクティブにして実行されたすべてのア クションなどのイベントを監査する機能。1 つのオプションを設定するだ けで、サーバ全体にわたる一連のセキュリティ関連イベントを監査するこ ともできる。
- データの機密保持 クライアント/サーバ間の通信に Kerberos や SSL (Secure Sockets Layer) による暗号化を使用して、データの機密性を保持す る。アクティブでないデータは、パスワードで保護されたデータベース・ バックアップによって機密性を保持される。

『セキュリティ管理ガイド』の「第 2 章 Adaptive Server のセキュリティ管理につ いて」を参照してください。

## 第 2 章 ろジステム・データベースとオプションの データベース

<span id="page-26-0"></span>この章では、すべての Adaptive Server システムに存在するシステム・デー タベースについて説明します。また、ユーザがインストール可能な Sybase が提供するオプションのデータベースや、Sybase 製品の保守契約を結んで いるサポート・センタが診断の目的でインストールする sybdiag データ ベースについても説明します。

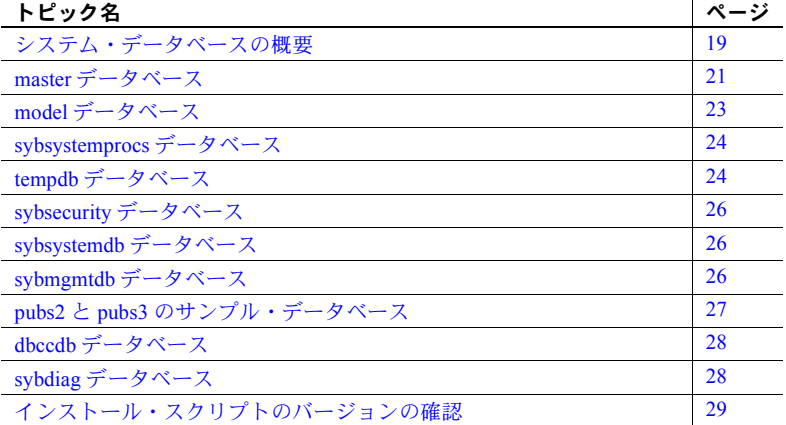

### <span id="page-26-2"></span><span id="page-26-1"></span>システム・データベースの概要

Adaptive Server をインストールすると、デフォルトで次のシステム・デー タベースもインストールされます。

- master データベース
- model データベース
- システム・プロシージャ・データベース sybsystemprocs
- 2 フェーズ・コミット・トランザクション・データベース sybsystemdb
- テンポラリ・データベース tempdb

オプションで次のデータベースもインストールできます。

- 監査データベース sybsecurity
- サンプル・データベース pubs2 と pubs3
- dbcc データベース dbccdb
- Job Scheduler データベース sybmgmtdb

master、model、sybsystemprocs、tempdb、sybmgmtdb の各データベースの インストールの詳細については、使用するプラットフォームの『インストー ル・ガイド』を参照してください。dbccdb のインストールについては、『シス テム管理ガイド 第 2 巻』の「10 章 データベースの一貫性の検査」を参照して ください。Job Scheduler の使用方法については、『Job Scheduler ユーザーズ・ ガイド』を参照してください。

master、model、sybsystemdb、テンポラリの各データベースは、インストー ル中に指定したマスタ・デバイス上にすべて常駐します。master データベー スは全部がマスタ・デバイスに入っていて、他のデバイスに拡張することはで きません。その他のデータベースやユーザ・オブジェクトは、すべて他のデバ イス上に作成してください。

警告! ユーザ・データベースをマスタ・デバイスに保管しないでください。保 管してしまうと、システム・データベースとマスタ・デバイスに保管された ユーザ・データベースのリカバリが困難になります。

sybsecurity データベースと sybmgmtdb データベースは、専用のデバイスとセ グメントにインストールします。使用しているプラットフォームの『インス トール・ガイド』を参照してください。

sybsystemprocs データベースは、ユーザが選択したデバイスにインストール できます。pubs2 用と pubs3 用のインストール・スクリプトを変更して、 sybsystemprocs 用に作成したデバイスを共有できます。

*installjsdb* スクリプト (*\$SYBASE/ASE-15\_0/scripts* にあります) を使用して sybmgmtdb データベースをインストールします。*installjsdb* は *sybmgmtdev* と いう名前のデバイスを探し、このデバイスに sybmgmtdb データベースとその テーブル、ストアド・プロシージャを作成します。sybmgmtdb データベース が既に存在する場合、*installjsdb* は既存のデータベースに Job Scheduler テーブ ルとストアド・プロシージャを作成します。*sybmgmtdev* デバイスも sybmgmtdb データベースも見つからない場合、*installjsdb* はマスタ・デバイスに sybmgmtdb データベースを作成します。ただし、マスタ・デバイスから sybmgmtdb データベースを削除することを強くおすすめします。

*installpubs2* スクリプトと *installpubs3* スクリプトは、create database 文内では デバイスを指定しないため、デフォルト・デバイスに作成されます。インス トール時には、マスタ・デバイスがデフォルト・デバイスになります。デバイ スを変更するには、スクリプトを編集するか、「第 8 章 [データベース・デバイ](#page-304-0) [スの初期化」](#page-304-0)の指示に従ってください。

### <span id="page-28-1"></span><span id="page-28-0"></span>*master* データベース

master データベースは、Adaptive Server のオペレーションを制御し、ユーザ・ データベースとそれに関連するデータベース・デバイスについての情報をすべ て保管します。表 [2-1](#page-28-2) は、master データベースに記録される情報を示します。

<span id="page-28-2"></span>表 **2-1: master** データベースに保管される情報

| 情報                          | システム・テーブル       |
|-----------------------------|-----------------|
| ユーザ・アカウント                   | syslogins       |
| リモート・ユーザ・アカウント              | sysremotelogins |
| このサーバが対話できるリモート・サーバ         | sysservers      |
| 進行中のプロセス                    | sysprocesses    |
| 設定可能な環境変数                   | sysconfigures   |
| システム・エラー・メッセージ              | sysmessages     |
| Adaptive Server 上のデータベース    | sysdatabases    |
| 各データベースに割り付けられている記憶領域       | sysusages       |
| システムにマウントされたテープとディスク        | sysdevices      |
| アクティブ状態のロック                 | syslocks        |
| 文字セット                       | syscharsets     |
| 言語                          | syslanguages    |
| サーバ全体に適用される役割を持つユーザ         | sysloginroles   |
| サーバの役割                      | syssrvroles     |
| オンラインの Adaptive Server エンジン | sysengines      |

master データベースは、ユーザ・データベースとデバイスに関する情報を保管 するので、create database、alter database、disk init、disk refit、disk reinit、 ディスク・ミラーリングの各コマンドは master データベース内から発行する 必要があります。

master データベースの最小サイズは、サーバの論理ページ・サイズによって 異なります。master データベースは 6656 以上の論理ページを持つため、論理 ページごとの最小物理サイズは次のようになります。

- 2K ページ 13MB
- $4K \sim \tilde{Z} 26MB$
- 8K ページ 52MB
- 16K ページ 104MB

#### <span id="page-29-0"></span>*master* でのオブジェクト作成の制御

Adaptive Server をインストールした直後は、master データベースにオブジェク トを作成できるのはシステム管理者だけです。システム管理者は、暗黙のうち に、使用するデータベースの所有者 "dbo" になるからです。master データベー スに作成するオブジェクトは、システム管理のためだけに使用してください。 一般ユーザが master にオブジェクトを作成できないように、パーミッション を設定してください。

警告! master 内にはユーザ・オブジェクトを置かないでください。master 内 にユーザ・オブジェクトを置くと、トランザクション・ログがすぐにいっぱい になってしまいます。トランザクション・ログが領域を完全に使い果たしてし まうと、dump transaction コマンドを使用して master 内の領域を解放できなく なります。

alter login を使用してユーザのデフォルト・データベース (ユーザがログイン時 に接続するデータベース) を変更する方法もあります。『セキュリティ管理ガイ ド』の「第 3 章 Adaptive Server のログイン・アカウントとデータベース・ユー ザの管理」を参照してください。

システム・プロシージャは master データベースではなく、sybsystemprocs データベースに作成します。

#### <span id="page-29-1"></span>*master* のバックアップとシステム・テーブルのコピー

Adaptive Server 上でのハードウェアやソフトウェアの障害に備えて、次のタス クを行います。

- master データベースとすべてのユーザ・データベースの頻繁なバックアッ プ。「master [の最新のバックアップの保持」](#page-44-1)(37 ページ) および『システム 管理ガイド 第 2 巻』の「第 13 章 システム・データベースのリストア」を 参照してください。
- システム・テーブル sysusages、sysdatabases、sysdevices、sysloginroles、 syslogins のコピーの保存 (なるべくオフラインで)[。「システム・テーブル](#page-45-1) [のオフライン・コピーの保存」](#page-45-1)(38 ページ) を参照してください。これらの スクリプトのコピーが保存されていれば、ハード・ディスクの故障などの 障害によってデータベースが使用できなくなった場合でも、『システム管 理ガイド第 2 巻』の「第 13 章 システム・データベースのリストア」で説 明している手順を使用してリカバリできます。スクリプトの最新コピーが 保存されていない場合は、master データベースが損傷を受けた場合に Adaptive Server のリカバリが非常に難しくなります。

### <span id="page-30-1"></span><span id="page-30-0"></span>*model* データベース

Adaptive Server には、model データベースが含まれています。このデータベー スは、新しいユーザ・データベース用のテンプレート (プロトタイプ) として使 用されます。create database コマンドが実行されるたびに、Adaptive Server は model データベースのコピーを作成して、新しいデータベースのサイズを create database コマンドで指定されたとおりに拡張します。

注意 新しいデータベースは、少なくとも、model データベースと同等の大き さでなければなりません。

model データベースには、それぞれのユーザ・データベースに必要なシステ ム・テーブルがあります。model を変更することにより、新しく作成されるデー タベースの構造をカスタマイズできます。model に対して行った変更は、新し いデータベースにすべて反映されます。システム管理者が通常行う model へ の変更は次のとおりです。

- ユーザ定義のデータ型、ルール、またはデフォルトの追加。
- Adaptive Server 上のすべてのデータベースにアクセスできるユーザの追加。
- デフォルト権限、特に "guest" アカウントのデフォルト権限の付与。
- select into/bulkcopy/pllsort などのデータベース・オプションの設定。これ らの設定は、すべての新しいデータベースに反映されます。model のオプ ションのデフォルト設定は off です。「第 9 章 [データベース・オプション](#page-318-0) [の設定」を](#page-318-0)参照してください。

通常、model データベースを変更するパーミッションは、ほとんどのユーザに は与えられていません。model データベースの内容はすべて Adaptive Server に よって新しいユーザ・データベースにコピーされるので、読み込みパーミッ ションの付与も、あまり意味がありません。

model データベースは、tempdb よりも大きくすることはできません。デフォ ルトでは、model データベースのサイズは 6 アロケーション・ユニット (1 ア ロケーション・ユニットは 256 論理ページ ) です。tempdb よりも大きくなる ように model のサイズを拡張しようとすると、エラー・メッセージが表示さ れます。

注意 model データベースのバックアップ・コピーを取っておいてください。ま た、model を変更するたびに dump database を使って model をバックアップ します。メディア障害が発生した場合は、ユーザ・データベースの場合と同じ 方法で model をリストアします。

### <span id="page-31-2"></span><span id="page-31-0"></span>*sybsystemprocs* データベース

Sybase のシステム・プロシージャは、sybsystemprocs データベースに保管さ れています。データベースのユーザがシステム・ストアド・プロシージャ (sp\_ で始まる名前のプロシージャ ) を実行すると、Adaptive Server は最初にユーザ の現在のデータベース内からそのプロシージャを探します。現在のデータベー ス内にその名前のプロシージャが存在しない場合は、sybsystemprocs 内で探 します。sybsystemprocs 内にもそのプロシージャがない場合は、master 内で そのプロシージャを探します。

プロシージャによってシステム·テーブルが変更される(たとえば、sp\_adduser によって sysusers テーブルが変更される) と、プロシージャを実行したデータ ベース内でその変更が行われます。

システム・プロシージャのデフォルト・パーミッションを変更するには、 sybsystemprocs でのパーミッションを変更します。

注意 sybsystemprocs を変更する場合は、データベースをバックアップしてく ださい。

### <span id="page-31-3"></span><span id="page-31-1"></span>*tempdb* データベース

Adaptive Server には、tempdb という「テンポラリ・データベース」がありま す。テンポラリ・データベースは、テンポラリ・テーブルやその他の一時的な 作業に使用される記憶領域です。tempdb の領域は、サーバ上の全データベー スの全ユーザ間で共有されます。

tempdb のデフォルト・サイズは、サーバの論理ページ・サイズが 2K、4K、 8K、16K のいずれであるかによって決まります。一部のアクティビティのた めに、tempdb のサイズを大きくしなければならなくなる場合があります。

- 大規模なテンポラリ・テーブル
- テンポラリ・テーブル上での多数のアクティビティ。これによって、 tempdb のログがいっぱいになります。
- 大規模な、または同時に行われる多数のソート。サブクエリや group by に よる集約によっても、tempdb 内にアクティビティが発生します。

tempdb のサイズを拡張するには、alter database コマンドを使います。tempdb は、最初はマスタ・デバイス上に作成されます。マスタ・デバイスからでも、 その他のデータベース・デバイスからでも tempdb に領域を追加できます。

update index statistics を大きなテーブルに対して実行するときに、tempdb が コマンドを処理するのに十分な大きさでない場合、コマンドは失敗します (エ ラー番号 1105)。

システム・テンポラリ・データベース (つまり、tempdb) の他に、複数のテン ポラリ・データベースを作成し、管理することができます。複数のテンポラ リ・データベースを使用すると、システム・カタログやシステム tempdb のロ グに対する競合が減少します。

#### <span id="page-32-0"></span>テンポラリ・テーブルの作成

テンポラリ・テーブルを作成するときや、テンポラリ・データベース内の記憶 領域が必要となるコマンドを実行するときも、特別なパーミッションは必要あ りません。

テンポラリ・テーブルを作成するには、create table 文中でテーブル名の前に シャープ記号 (#) を付けるか、または名前のプレフィクス "tempdb.." を指定し ます。

シャープ記号を付けて作成されたテンポラリ・テーブルにアクセスできるの は、Adaptive Server の現在のセッションだけです。その他のセッションのユー ザはアクセスできません。このような共有できないテンポラリ・テーブルは、 各セッションの終了時に破壊されます。テーブル名の最初の 13 バイト (シャー プ記号 (#) も含む) は、ユニークでなければなりません。Adaptive Server は、こ のようなテーブル名に 17 バイトの数字サフィックスを割り当てます (tempdb..sysobjects を問い合わせれば、このサフィックスを参照できます)。

"tempdb.." プレフィクスを付けて作成されたテンポラリ・テーブルは、tempdb に保管され、Adaptive Server セッション間で共有できます。Adaptive Server は、 このようにして作成されたテンポラリ・テーブルの名前を変更しません。この テンポラリ・テーブルは、Adaptive Server が再起動されるか、テーブルの所有 者が drop table を使用してテーブルを削除するまで存在します。

システム・プロシージャはテンポラリ・テーブル上で機能します。ただし、シ ステム・プロシージャを tempdb から使用した場合にかぎります。

ストアド・プロシージャが作成したテンポラリ・テーブルは、プロシージャが 終了すると削除されます。セッション終了前に、明示的にテンポラリ・テーブ ルを削除することもできます。

警告! 他のユーザやセッションとの間でテーブルを共有する場合以外は、ス トアド・プロシージャ内から "tempdb.." プレフィクスを付けたテンポラリ・ テーブルを作成しないでください。

Adaptive Server の再起動のたびに model が tempdb にコピーされ、これによっ てデータベースがクリアされます。テンポラリ・テーブルはリカバリできません。

### <span id="page-33-3"></span><span id="page-33-0"></span>*sybsecurity* データベース

Adaptive Server の監査のシステムを格納している sybsecurity データベースに は次のものが含まれます。

- 監査証跡が保存されるシステム・テーブル sysaudits\_01、sysaudits\_02、 ... sysaudits 08
- グローバルな監査オプションを記述したローが保存されている sysauditoptions テーブル
- model から抽出された、その他すべてのデフォルト・システム・テーブル 『セキュリティ管理ガイド』の「第 7 章 監査」を参照してください。

### <span id="page-33-4"></span><span id="page-33-1"></span>*sybsystemdb* データベース

sybsystemdb データベースは、分散トランザクションに関する情報を格納しま す。Adaptive Server バージョン 12.0 以降では、リモート・プロシージャ・コー ル (RPC) またはコンポーネント統合システム (CIS) を使用してリモート・サー バにトランザクションを送信するためのトランザクション・コーディネーショ ン・サービスを実行することができます。分散トランザクションに参加している リモート・サーバに関する情報は、syscoordinations テーブルに格納されます。

sybsystemdb データベースには、Sybase 2 フェーズ・コミット・プロトコルを 使用する SYB2PC トランザクションに関する情報も格納されています。それぞ れの 2 フェーズ・コミット・トランザクションに関する情報を格納し、その完 了ステータスを追跡する spt\_committab テーブルは、sybsystemdb データベー スに格納されています。

2 フェーズ・コミット・トランザクションの情報と、sybsystemdb データベー スの作成方法については、使用するプラットフォームの『設定ガイド』を参照 してください。

### <span id="page-33-5"></span><span id="page-33-2"></span>*sybmgmtdb* データベース

ジョブ、スケジュール、スケジュール・ジョブ情報、Job Scheduler タスクで内 部処理のために必要なデータは、sybmgmtdb データベースに格納されます。ま た、実行したそれらのタスクの結果と出力も、sybmgmtdb データベースに格 納されます。『Job Scheduler ユーザーズ・ガイド』を参照してください。

### <span id="page-34-2"></span><span id="page-34-0"></span>*pubs2* と *pubs3* のサンプル・データベース

サンプル・データベース pubs2 と pubs3 のインストールは任意です。これら のデータベースは、Adaptive Server の学習ツールとして用意されています。 Adaptive Server のマニュアルに記載されている例のほとんど (pubs3データベー スを使用していることが明記されている例は除く) で、pubs2 サンプル・デー タベースが使用されています。

サンプル・データベースは訓練用としてのみ提供されています。Adaptive Server の運用環境にはインストールしないでください。

pubs2 と pubs3 のインストール方法については、使用するプラットフォーム の『インストール・ガイド』を参照してください。サンプル・データベースの 内容については、『Transact-SQL ユーザーズ・ガイド』を参照してください。

#### <span id="page-34-1"></span>サンプル・データベースの管理

サンプル・データベースには "guest" ユーザ・ログインが登録されているので、 認可された Adaptive Server のユーザであれば誰でも "guest" ユーザとしてその データベースにアクセスできます。pubs2 と pubs3 では、ユーザ・テーブル を選択 (select)、挿入 (insert)、更新 (update)、削除 (delete) するためのパーミッ ションなど、幅広い権限が "guest" ログインに与えられています。『セキュリ ティ管理ガイド』の「第 3 章 Adaptive Server のログイン・アカウントとデータ ベース・ユーザの管理」を参照してください。

pubs2 データベースと pubs3 データベースのサイズは、サーバの論理ページ・ サイズが 2 K、4 K、8 K、16K のいずれかであるかによって決まります。可能 であれば、新しいユーザには pubs2 と pubs3 の変更を加えていないコピーを 提供してください。そうすることにより、新しいユーザが他のユーザの加えた 変更に戸惑うことがなくなります。特定のデータベース・デバイス上に pubs2 と pubs3 を置く場合は、インストール・スクリプトを編集してからデータベー スをインストールしてください。

空き領域の問題がある場合は、begin transaction コマンドを発行してからサン プル・データベースを更新するように、ユーザに指示を与えてください。こう すると、サンプル・データベースの更新が終わった後で、rollback transaction コマンドを発行して変更を元に戻すことができます。

#### <span id="page-35-0"></span>*pubs2 image* データ

Adaptive Server には、pubs2 データベースに image データをインストールす るためのスクリプトがあります (pubs3 では image データを使用しません)。 image データは 6 つのピクチャで構成され、PICT、TIF、Sun raster の各ファイ ル・フォーマットが 2 つずつあります。Sybase は、image データを表示する ためのツールを提供していません。イメージを表示するには、データベース から image データを抽出した後で、適切なスクリーン・グラフィック・ツー ルを使用してください。

image データを pubs2 にインストールする方法については、使用するプラッ トフォームの『インストール・ガイド』を参照してください。

### <span id="page-35-3"></span><span id="page-35-1"></span>*dbccdb* データベース

dbcc checkstorage を実行すると、「ターゲット・データベース」の設定情報、 オペレーション・アクティビティ、そのオペレーションの結果が dbccdb デー タベースに記録されます。このデータベースには、dbccdb の作成と管理を行っ たり、dbcc checkstorage オペレーションの結果についてのレポートを生成し たりする dbcc ストアド・プロシージャが格納されます。『システム管理ガイド 第 2 巻』の「第 10 章 データベースの一貫性の検査」を参照してください。

### <span id="page-35-4"></span><span id="page-35-2"></span>*sybdiag* データベース

Sybase 製品の保守契約を結んでいるサポート・センタは、デバッグのために、 ご使用のシステム上に sybdiagdb データベースを作成することがあります。こ のデータベースには診断設定データが保持されていて、顧客が使用することは できません。
## インストール・スクリプトのバージョンの確認

sp\_version を使用して、Adaptive Server にインストールされているスクリプト (*installmaster*、*installdbccdb* など) の現在のバージョン、それらのスクリプトが 正常に実行されたかどうか、および、実行に要した時間を確認できます。

sp\_version の構文は次のとおりです。

sp\_version [*script\_file* [, "all"]]

各要素の意味は次のとおりです。

- *script\_file* は、インストール・スクリプトの名前 (デフォルト値は NULL) です。
- all はスクリプトについての詳細な情報 (実行された日付や実行に要した時 間など) をレポートします。

sp\_version をパラメータなしで実行すると、スクリプトの全情報をレポートし ます。

次の例では、実行されたインストール・スクリプト、それらのインストール・ スクリプトの実行時刻、終了時刻についてレポートします。

sp\_version null, 'all' Script Version Status ----------- ------------------------------------------------------------ ---------- installmaster 15.0/EBF XXXXX/B/Sun\_svr4/OS 5.8/asemain/1/32-bit/OPT/Thu Sep 23 22:12:12 2004 Complete [Started=Sep 24 2004 3:39PM]-[Completed=Sep 24 2004 3:45PM

# 第 3 章 システム管理の基礎

この章では、次のことについて説明します。

- 新しいシステム管理者に対する重要なトピックの説明
- システム管理者向けの Sybase のマニュアル内の情報の参照先

この章は、経験豊富なシステム管理者にとっても、継続的な管理アクティビ ティの整理に役立ちます。

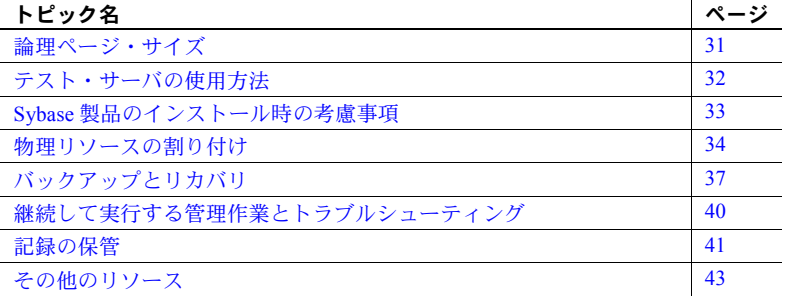

## <span id="page-38-0"></span>論理ページ・サイズ

データベース・オブジェクトは、論理ページを使用して構築されます。 データベースとそれに関連する任意のオブジェクトは、同じ論理ページ・ サイズを使用します。つまり、複数の論理ページ・サイズを使用するサー バを作成することはできません。Adaptive Server では、マスタ・デバイス と master データベースを作成するときに論理ページ・サイズを 2K、4K、 8K、または 16K とすることができます。ただし、1 台のサーバ・インストー ル環境で使用できるのは、この 4 種類の論理ページ・サイズのうちの 1 つ だけです。

サーバ内のすべてのデータベース、および、各データベースにあるすべて のオブジェクトに、同じ論理ページ・サイズが使用されます。たとえば、 サーバの論理ページ・サイズが 4K の場合は、ページによっては最初の 2K を超える部分を使用しないことがあるとしても、すべてのページが 4K で なければなりません。

dataserver -z を使用してマスタ・デバイスを作成するときに、ページ・サイズ を選択します。

dataserver コマンド (マスタ・デバイスの作成に使用されるコマンド) の詳細に ついては、『ユーティリティ・ガイド』を参照してください。論理ページ・サ イズの詳細については、『システム管理ガイド 第2巻』の「第3章 メモリの設 定」を参照してください。

## <span id="page-39-0"></span>テスト・サーバの使用方法

Sybase では、テスト用または開発用の Adaptive Server をインストールして使用 し、サーバ管理の経験を積んでからそのサーバを削除し、実際の運用サーバを 作成することをおすすめします。このようにしてテスト・サーバを使用すれ ば、さまざまな設定のプランとテストが簡単にでき、間違えた場合でもリカバ リの苦労がほとんどありません。実際の運用サーバの再起動や運用データベー スの作り直しの必要がなければ、新しい機能のインストールと管理の方法も、 ずっと学びやすくなります。

テスト・サーバを使用する場合は、Adaptive Server のインストールまたはアッ プグレードから始まるサーバ設定作業全体でテスト・サーバを使用することを おすすめします。最終的な運用システムに関する非常に重要な決定はこの手順 の中で行われます。次の項では、テスト・サーバがシステム管理者にとってど のように役立つかを説明します。

### リソースの計画

テスト・サーバを使用することによって、システムに必要とされる最終的なリ ソース要件の計画を立てることができ、予想していなかったリソースの不足を 発見できます。

特にディスク・リソースは運用システムの最終的な設計に劇的な影響を及ぼす ことがあります。たとえば、あるデータベースではメディア障害が発生した場 合にノンストップ・リカバリが必要であると決定したとします。このような状 況では、重要なデータベースをミラーリングするのに追加データベース・デバ イスを 1 つ以上設定する必要があります。テスト・サーバでこのようなリソー ス要件を発見すれば、データベースの利用者に影響を与えることなく、データ ベースとテーブルの物理的なレイアウトを変更できます。

テスト・サーバを使用すると、異なるハードウェア設定を使用して Adaptive Server とユーザ・アプリケーションのベンチマーク・テストを行うこともでき ます。この場合は、Adaptive Server レベルとオペレーティング・システム・レ ベルの両方で物理リソースの最適な設定を決定してから、システム全体をオン ラインにして通常使用を開始します。

#### パフォーマンスの目標の達成

パフォーマンスの目標のほとんどは、データベースの設計と設定を慎重に計画 しなければ達成できません。たとえば、特定のテーブルの挿入処理と I/O パ フォーマンスがボトルネックであることを発見したとします。この場合、その テーブルを専用セグメント上に作成し直してテーブルを分割するのが最善の 策と考えられます。しかし、そのような変更は運用システムにとっては混乱の もとであり、設定パラメータの変更だけであっても Adaptive Server を再起動す ることになります。

## <span id="page-40-0"></span>**Sybase** 製品のインストール時の考慮事項

Adaptive Server と他の Sybase 製品のインストールを行うときに、システム管理 者が担当責任者になることがあります。インストールを担当する場合は、次の 指標を使用して処理に役立ててください。

### 製品の互換性のチェック

新しい製品をインストールするときや既存の製品をアップグレードするとき は、その前に、製品に添付されている『リリース・ノート』を読み、システム に影響する互換性の問題について理解してください。互換性の問題は、ハード ウェアとソフトウェア間、同じソフトウェアの異なるリリース・レベル間で発 生する可能性があります。前もって『リリース・ノート』を読んでおくことに よって、互換性に関する既知の問題の解決に費やす時間を節約し、無用な推測 を避けることができます。リリース・ノートに記載されている既知の問題に は、特に注意してください

### **Adaptive Server** のインストールまたはアップグレード

新規インストールやアップグレードを始める前に、使用するプラットフォーム の『インストール・ガイド』全体に目を通してください。Adaptive Server の稼 動に必要なオペレーティング・システムの条件について検討するには、オペ レーティング・システムの管理者に相談することも役立ちます。この稼働条件 には、使用するプラットフォームに応じて、メモリ、ロー・デバイス、非同期 I/O、その他の機能の設定が含まれます。このタスクの多くは、インストール を開始する前に実行する必要があります。

サーバをアップグレードする場合は、始める前に必ず master データベース、 ユーザ・データベース、トリガ、システム・プロシージャをはじめとするすべ てのデータをオフラインでバックアップします。特に古いバージョンと新しい バージョンの間でダンプ・ファイルの互換性がない場合は、アップグレード後 すぐにデータの完全なバックアップを別に作成します。

### 追加のサードパーティ・ソフトウェアのインストール

Adaptive Server は基本的に、各ハードウェア・プラットフォームで一般的な ネットワーク・プロトコルをサポートしています。ネットワークが別のプロト コルもサポートしている場合は、必要なプロトコル・サポートをインストール してください。

Sybase の *interfaces* ファイルの代わりに、ディレクトリ・サービスを使用して サーバのアドレスや他のネットワークの情報を入手できます。ディレクトリ・ サービスは、プラットフォームやサードパーティのベンダによって提供される ものであり、Adaptive Server のインストールとは別に購入してインストールす る必要があります。Adaptive Server によって現在サポートされているディレク トリ・サービスのリストについては、使用するプラットフォームの[「ディレク](#page-22-0) [トリ・サービス」](#page-22-0)(15 ページ) と『Adaptive Server Enterprise 設定ガイド』を参 照してください。

### クライアント接続の設定とテスト

クライアントが正しく接続できるかどうかは、Adaptive Server、クライアント・ ソフトウェア、ネットワーク製品の組み合わせに依存します。Adaptive Server とともにインストールされるネットワーク・プロトコルを使用する場合のネッ トワーク接続のテスト方法については、プラットフォームの『Adaptive Server Enterprise 設定ガイド』を参照してください。他のネットワーク・プロトコル を使用する場合は、そのネットワーク製品に添付されている資料を参照してく ださい。Adaptive Server とクライアントとの接続をテストするには、Sybase の コネクティビティ製品付属の "ping" ユーティリティを使用することもできま す。クライアントが Adaptive Server に接続する方法の概要については、 「[Adaptive Server](#page-21-0) との接続」(14 ページ) を参照してください。*interfaces* ファイ ルの名前と内容の詳細については、プラットフォームの『Adaptive Server Enterprise 設定ガイド』を参照してください。

## <span id="page-41-0"></span>物理リソースの割り付け

物理リソースの割り付けとは、パフォーマンスとリカバリの目標を達成するた めに必要なメモリ、ディスク領域、ワーカー・プロセス、CPU パワーを Adaptive Server に提供することです。新しくサーバをインストールするときに、システ ム管理者はリソースの使用方法について決定する必要があります。プラット フォームをアップグレードする場合、またはデータベース・システムの設計を 変更する場合は、後からメモリ、ディスク・コントローラ、または CPU を追 加することによって Adaptive Server のリソースを再割り付けする必要もあり ます。Adaptive Server とユーザ・アプリケーションのベンチマーク・テストを 早めに実行すれば、パフォーマンスのボトルネックになるハードウェア・リ ソースの不足を特定するのに役立ちます。

Adaptive Server が必要とするディスク リソースの種類を理解するには、『シス テム管理ガイド 第2巻』の「第16章ディスク・リソースの概要」を参照して ください。メモリと CPU のリソースについては、『システム管理ガイド 第 2 巻』 の「第 3 章 メモリの設定」と「第 5 章 マルチプロセッサ・サーバの管理」を 参照してください。

次の項では、物理リソース要件を調べるために役立つ指標について説明します。

#### 専用サーバと共有サーバ

Adaptive Server のリソース計画作成の最初の手順は、同じマシン上で稼働する 他のアプリケーションが必要とするリソースを確認することです。通常は、 Adaptive Server 専用のマシンを用意します。専用とは、オペレーティング・シ ステムとネットワーク・ソフトウェアが使用する分を除いたリソースを Adaptive Server が自由に使用できるということです。共有システムの場合は、 Adaptive Server のクライアント・プログラムやプリント・サーバといった他の アプリケーションが、Adaptive Server と同じマシン上で稼働します。アプリケー ションのタイプと使用パターンは時間の経過とともに変化する可能性がある ため、共有システム上で Adaptive Server が使用できるリソースを計算するのは 困難です。

Adaptive Server 用のリソースを設定するときに、オペレーティング・システム、 クライアント・プログラム、ウィンドウ・システムなどで使用されるリソース について考慮するのはシステム管理者の責任です。使用可能なリソースだけを 使用するように Adaptive Server を設定してください。このようにしないと、サー バのパフォーマンスが低下することや、起動できなくなることがあります。

## 意思決定支援処理と **OLTP** アプリケーション

Adaptive Server には、OLTP や意思決定支援処理が行われる環境や負荷が一様 でない環境でのパフォーマンスを最適化するための多くの機能があります。た だし、このような機能を最大限に活用するには、あらかじめシステム内のアプ リケーションの稼働条件を決定します。

負荷が一様でないシステムの場合は、アプリケーションのタイプごとに最も多 く使用すると予想される個々のテーブルのリストを作成しておきます。このリ ストは、アプリケーションにとって最高のパフォーマンスを達成するために役 立ちます。

### リソースの使用計画

リソースの使用方法について事前に理解し、計画を立てることは非常に大切で す。たとえば、ディスク・リソースの場合、Adaptive Server 用にデバイスを初 期化して割り付けた後は、Adaptive Server のデータでそのデバイスを使い切る ことがないとわかっていても、そのデバイスを他の目的に使用することはでき ません。同様に、Adaptive Server は設定されたメモリを自動的に予約しますが、 このメモリを他のアプリケーションが使用することはできません。

リソースの使用を計画する際の考慮事項

- リカバリのためには、必ず、データベースのトランザクション・ログを データとは別の物理デバイスに保管してください。『システム管理ガイド 第2巻』の「第6章 ユーザ・データベースの作成と管理」を参照してくだ さい。
- ミッション・クリティカルなデータを保管するデバイスをミラーリングし ます。『システム管理ガイド 第2巻』の「第2章データベース・デバイス のミラーリング」を参照してください。オペレーティング・システムが ディスク・アレイとディスク・ミラーリングをサポートしている場合は、 Adaptive Server のデータに対してこれらの機能を使用することも検討し ます。
- テスト用の Adaptive Server を使用している場合は、データベース・デバイ スをロー・デバイスではなくオペレーティング・システム・ファイルとし て初期化する方が簡単なことがあります。Adaptive Server のデバイスに は、ロー・パーティションと動作確認済みのファイル・システムのどちら も使用できます。
- 設定オプションの変更は、Adaptive Server が物理リソース (特にメモリ) を 消費する方法に影響する可能性があります。それぞれのパラメータが使用す るメモリの量については、「第 5 章 [設定パラメータ」](#page-64-0)を参照してください。

## オペレーティング・システムの設定

Adaptive Server で使用可能なリソースと必要なリソースが確定したら、オペ レーティング・システム・レベルで次の物理リソースの設定を行います。

- ロー・パーティションを使用する場合は、Adaptive Server が必要とするサ イズにロー・デバイスを初期化します。Adaptive Server 用に初期化した ロー・デバイスを、オペレーティング・システム・ファイルの保管などの 他の目的で使用することはできません。ロー・デバイスを必要なサイズに 初期化して設定するときは、オペレーティング・システム管理者に相談し てください。
- ネットワーク接続数を設定します。Adaptive Server が稼働するマシンが、 設定した数の接続を実際にサポートできることを確認してください。使用 するオペレーティング・システム用のマニュアルを参照してください。

• 使用するオペレーティング・システムとアプリケーションの設定がさらに 必要な場合があります。使用しているプラットフォームの『ASE インストー ル・ガイド』を参照してください。また、アプリケーションを実行するた めのオペレーティング・システムの条件については、クライアント・ソフ トウェアのマニュアルを参照するか、エンジニアに相談してください。

## <span id="page-44-0"></span>バックアップとリカバリ

データベースを定期的にバックアップするのは、データベース・システムの整 合性を保つために重要なことです。Adaptive Server は、システムのクラッシュ (停電による停止など)、またはサーバの障害からは自動的にリカバリを行いま すが、メディア障害によって生じるデータの消失からのリカバリができるのは 「システム管理者」だけです。

『システム管理ガイド 第 2 巻』の以下の章では、バックアップとリカバリ計画 に関する作成と実行について説明します。

- 「第 11 章 バックアップおよびリカバリ・プランの作成」
- 「第 12 章 ユーザ・データベースのバックアップとリストア」
- 「第 13 章 システム・データベースのリストア」
- 「第 16 章 スレッショルドによる空き領域の管理」

#### **master** の最新のバックアップの保持

master データベースのバックアップの作成は、バックアップとリカバリの計 画において最も重要な要素です。master データベースには、データベース・ システム全体の構造についての詳細な情報が格納されています。master database には、Adaptive Server データベース、デバイス、データベースを構成 するデバイス・フラグメントの情報が保存されています。Adaptive Server のリ カバリ時にこの情報が必要となるので、常に master データベースの最新の バックアップ・コピーを保持することがきわめて重要です。

master データベースのバックアップを常に最新の状態に保つには、ディスク、 記憶領域、データベース、またはセグメントに影響するコマンドや次のような 手順を実行するたびにデータベースをバックアップします。

- データベースの作成または削除
- 新しいデータベース・デバイスの初期化
- 新しいダンプ・デバイスの追加
- デバイス・ミラーリングに関するコマンドの使用
- master データベースに保管されているシステム・ストアド・プロシージャ の作成または削除
- セグメントの作成、削除、変更
- 新しい Adaptive Server ログインの追加

master をテープ・デバイスにバックアップするには、isql を起動して次のコマ ンドを入力します。

dump database master to "*tape\_device*"

ここで、*tape\_device* はテープ・デバイスの名前です (たとえば */dev/rmt0*)。

#### システム・テーブルのオフライン・コピーの保存

master の定期的なバックアップに加えて、sysdatabases、sysdevices、 sysusages、sysloginroles、syslogins の各システム・テーブルのオフライン・ コピーを保存してください。これは、『ASE ユーティリティ・ガイド』で説明 している bcp ユーティリティを使用し、それぞれのシステム・テーブルの内 容のハードコピーを保管することによって行います。次の出力を印刷してハー ドコピーを作成します。

select \* from sysusages order by ystart select \* from sysdatabases select \* from sysdevices select \* from sysloginroles select \* from syslogins

これらのテーブルのコピーが保存されていれば、ハード・ディスクの故障など の障害によってデータベースが使用できなくなった場合でも、『システム管理 ガイド 第 2 巻』の「第 13 章 システム・データベースのリストア」で説明して いる手順を使用してリカバリできます。

[「記録の保管」](#page-48-0)(41 ページ) で説明しているように、ユーザ・オブジェクトのデー タ定義言語 (DDL) スクリプトのコピーも保存しておいてください。

### バックアップ手順の自動化

自動化したバックアップ手順を作成すると、処理を簡単かつすばやく実行でき ます。バックアップの自動化は、必要なバックアップ・コマンドを実行するた めのオペレーティング・システムのスクリプトまたはユーティリティ (UNIX の cron ユーティリティなど) と同様に簡単に使用できます。スレッショルドを 使用してさらに手順を自動化することもできます。これについては、『システ ム管理ガイド 第 2 巻』の「第 16 章 スレッショルドによる空き領域の管理」を 参照してください。

#### ❖ 自動バックアップ手順の作成

自動化スクリプトの作成に必要なコマンドは使用しているオペレーティング・シ ステムによって異なりますが、スクリプトで実行する基本的な手順は同じです。

- 1 isql を起動して、たとえばテンポラリ・ファイルのような保管領域にトラ ンザクション・ログをダンプします。
- 2 ダンプ・ファイル名にダンプの日付、時刻、データベース名が含まれるよ うに名前を変更します。
- 3 履歴ファイル内に新しいバックアップに関する情報を記録します。
- 4 ダンプ中に発生したエラーを別のエラー・ファイルに記録します。
- 5 エラーが発生した場合は、システム管理者に自動的にメールを送ります。

#### データベースをバックアップする前のデータの一貫性の確認

データベースをバックアップする際は、データに一貫性のある正確なバック アップを作成する必要があります。これは master データベースについては特 に必要なことです。内部的にエラーがあるデータベースをバックアップする と、それをリストアしたデータベースでも同じエラーが発生します。

バックアップを実行する前にデータベースにエラーがあるかどうかをチェッ クするには、dbcc コマンドを使用します。ダンプの前には必ず dbcc を使用し てデータベースの整合性を検証してください。dbcc によってエラーが検出さ れた場合は、エラーを修正してからデータベースをダンプします。

時間の経過とともに、dbcc を実行していてほとんどエラーが検出されなかっ た場合は、データベース破壊の危険性が少ないと考えて、dbcc を実行する回数 を減らすことができます。データ消失によって受ける影響が大きい場合は、引 き続きデータベースのバックアップのたびに dbcc コマンドを実行します。

注意 パフォーマンスを考慮して、通常は dbcc のチェックをピーク時を避けて 行うか、別のサーバで行います。

『システム管理ガイド 第 2 巻』の「第 10 章 データベースの一貫性の検査」を 参照してください。

### ログ・サイズのモニタ

トランザクション・ログの空きがほとんどないときは、トランザクションをダ ンプするという標準の方法では領域を再利用できなくなる場合があります。シ ステム管理者はログ・サイズをモニタし、定期的にトランザクション・ログの ダンプ (通常のデータベース・ダンプの他に) を実行して、そのような事態を回 避してください。スレッショルド・ストアド・プロシージャを設定して、ログ が所定の容量に達した場合にシステム管理者が通知を受ける (または、ログを ダンプする) ようにします。『システム管理ガイド 第 2 巻』の「第 16 章 スレッ ショルドによる空き領域の管理」を参照してください。Sybase では、データ ベースのダンプとロードの時間を短縮するために、データベースの完全ダンプ を行う直前にトランザクション・ログのダンプを行うこともおすすめします。

sp\_helpsegment を使用して、ログ・セグメント内の領域の使用状況を手作業 でモニタできます。詳細については、『システム管理ガイド第2巻』の「第8章 セグメントの作成と使用」を参照してください。

## <span id="page-47-0"></span>継続して実行する管理作業とトラブルシューティング

この項では、スケジュール化した定期的なバックアップに加えて、Adaptive Server が使用されている間にシステム管理者が実行する管理作業について説 明します。

### **Adaptive Server** の起動と停止

サーバ・マシンの起動と同時に Adaptive Server の起動が行われるように、多く のシステム管理者はこの手順を自動化しています。このように自動化するに は、オペレーティング・システムの起動スクリプトを編集するか、オペレー ティング・システムの他の手順を使用して行います。Adaptive Server の起動と 停止の方法については、使用するプラットフォームの『Adaptive Server Enterprise 設定ガイド』を参照してください。

#### エラー・ログの表示と削除

エラー・ログの内容を定期的に調べて、重大なエラーが発生していないかどう かを確認してください。オペレーティング・システムのスクリプトを使用し て、特定のメッセージを探すためにエラー・ログをスキャンできます。また、 特定のエラーが発生したときにシステム管理者に自動的に通知できます。エ ラー・ログを定期的に調べると、継続的に発生する同質の問題があるか、また は特定のデータベース・デバイスに障害が発生しやすくなっていないかどうか を調べることができます。エラー・メッセージとその重大度レベルについて は、「第 12 章 [システムの問題の診断」](#page-378-0)を参照してください。

Adaptive Server を起動するたびに情報メッセージとステータス・メッセージが エラー・ログ・ファイルに追加されるので、時間がたつにつれてエラー・ロ グ・ファイルのサイズが大きくなります。定期的にログ・ファイルを開いて古 い記録を削除することによって、ログ・ファイルを「小さく」することができ ます。ログ・ファイルを管理しやすいサイズに保つようにすれば、ディスク領 域の節約につながりエラーの場所も見つけやすくなります。

## <span id="page-48-0"></span>記録の保管

Adaptive Server システムについての記録を保管することは、システム管理者の 重要な作業のひとつです。変更した内容と発生した問題についての正確な記録 は、Sybase 製品の保守契約を結んでいるサポート・センタに連絡する場合や、 データベースをリカバリする場合に貴重な参考資料になります。また、システ ム管理者が不在の間、Adaptive Server システムを管理する担当者のために重要 な情報を提供できます。

### 連絡先の情報

システム・セキュリティ担当者、オペレータ、システム上のデータベース所有 者だけでなく、システム管理者の連絡先情報のリストも保管してください。そ れぞれの役割の副担当者の連絡先も記録しておいてください。問題のレポート と対策の要求が適切な担当者へ届くように、Adaptive Server のすべてのユーザ にこの情報を伝えます。

## 設定情報

データベースとデータベース・オブジェクトの作成、および Adaptive Server の 設定にはスクリプト・ファイルを使用するようにし、このスクリプト・ファイ ルを安全な場所に保管するというのが理想的な方法です。スクリプト・ファイ ルを保管しておくと、システム障害の場合にもシステム全体を作成し直すこと ができます。また、スクリプト・ファイルを使用すると、新しいハードウェ ア・プラットフォームで評価用のデータベース・システムを迅速に再作成でき ます。サードパーティ・ツールを使用してシステム管理を行っている場合は、 管理作業を実行した後で同じスクリプトを生成してください。

次のような情報を記録してください。

- データベースとデータベース・オブジェクトを作成するために使用するコ マンド (DDL スクリプト)
- Adaptive Server の新しいログインとデータベース・ユーザを追加するコマ ンド
- 現在の Adaptive Server の設定ファイル ([「設定ファイルを指定して](#page-70-0) sp\_configure [を使用する方法」](#page-70-0)(63 ページ) を参照)
- データベース・デバイスとして初期化されたすべてのファイルとロー・デ バイスの名前、ロケーション、サイズ

Adaptive Server の設定に対するすべての変更について、日付入りのログを保持 してください。結果の要約だけでなく、変更の理由と日時を示す簡単な説明を それぞれの変更に付記してください。

### 管理作業のスケジュール

スケジュール化した定期的な管理作業用のカレンダを作成し、自分のサイトで 実行する手順をそのカレンダに記入します。たとえば、次のようなものがあり ます。

- dbcc を使用して行うデータベースの一貫性チェック
- ユーザ・データベースとシステム・データベースのバックアップ
- トランザクション・ログの空き領域のモニタ (自動的に行われない場合)
- トランザクション・ログのダンプ
- Adaptive Server、Backup Server、Adaptive Server Monitor のエラー・ログの 内容の調査
- update statistics コマンドの実行 (『パフォーマンス&チューニング・シリー ズ:統計的分析によるパフォーマンスの向上』の「第 1 章 set statistics コマ ンドの使用」を参照)
- 監査情報の調査 (監査オプションをインストールしている場合)
- ストアド・プロシージャの再コンパイル
- サーバ・マシンのリソース使用状況のモニタ

## システム情報

Adaptive Server を実行するハードウェアとオペレーティング・システムに関す る次の情報も記録してください。

- オペレーティング・システムの設定ファイルまたは起動ファイルのコピー
- ネットワーク設定ファイル (たとえば、*hosts* ファイルと *services* ファイル) のコピー
- Adaptive Server の実行ファイルとデータベース・デバイスの名前とパーミッ ション
- バックアップに使用するテープ・デバイスの名前とロケーション
- 自動バックアップ、Adaptive Server の起動、その他のシステム管理アクティ ビティを行うためのオペレーティング・システム・スクリプトまたはプロ グラムのコピー

#### 災害時のリカバリ計画

基本的なバックアップとリカバリの手順[、「バックアップとリカバリ」](#page-44-0)(37 ペー [ジ](#page-44-0)) のガイドライン、データのリカバリについての自分自身の経験をまとめて、 システムに合ったリカバリ手順を簡単なリスト形式で作成してください。この リストは、自分にとっても、緊急時に運用システムをリカバリする必要がある 他のシステム管理者にも役立ちます。

## <span id="page-50-0"></span>その他のリソース

システム管理者が覚える情報は非常に多くありますが、基本的な管理作業の習 得と簡素化に役立つソフトウェア・ツールがいくつか提供されています。これ らのソフトウェア・ツールには、サーバのパフォーマンスやその他のアクティ ビティをモニタする Adaptive Server Monitor や、多くの管理作業を簡単に実行 できる Sybase Central などがあります。また、システム管理者が行う日常の管 理作業を支援するサードパーティ製のソフトウェア・パッケージもあります。

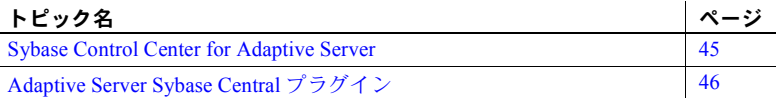

この章では Adaptive Server の GUI 管理ツールとモニタリング・ツールに ついて説明します。ここではこれらのツールの概要を説明することを目的 としています。完全な説明はオンライン・ヘルプを参照してください。

## <span id="page-52-0"></span>**Sybase Control Center for Adaptive Server**

Adaptive Server® の Sybase Control Center は Adaptive Server のステータスと 可用性の管理とモニタリングに適したツールです。

Sybase Control Center はモニタリングと管理用の Web ベースのツールです。 Sybase Control Center のダウンロードとインストールの詳細については、 インストール・ガイ[ド](http://sybooks.sybase.com/nav/summary.do?prod=10680)

(<http://sybooks.sybase.com/nav/summary.do?prod=10680>) を参照してく ださい。

Sybase Control Center の単一インスタンスを使用して、複数の Adaptive Server をモニタリングし管理することができます。

Sybase Control Center は、Adaptive Server Enterprise バージョン 15.0.2 以降 をサポートしています。サポートされている機能のリストについては、 Sybase Control Center のマニュアルを参照してください。

Sybase Control Center のクライアント/サーバのアーキテクチャにより、1 台 または複数の Sybase Control Center サーバ経由で複数のクライアントが企 業内のすべての Adaptive Server をモニタリングできます。Adaptive Server 用の Sybase Control Center により、モニタリング機能、履歴パフォーマン ス・モニタリング機能、および管理機能を、その他の Sybase 製品の管理 モジュールと統合された拡張可能な Web アプリケーションの形態で使用 できるようになります。さまざまな場所にある異機種リソースの共有統合 管理、リアルタイムで可用性とパフォーマンスのステート・ベースおよび スレッショルド・ベースの通知を行う電子メール・アラート、およびパ フォーマンスと使用量の傾向を特定するインテリジェント・ツールを提供 します。これらのツールはすべて、シンクライアントなリッチ・インター ネット・アプリケーション (RIA) を介して Web ブラウザから配布されます。

Adaptive Server の Sybase Control Center を使用して統計値を収集します。この 統計値の時間的な傾向から、使用量のパターンおよびサーバ上でのデータベー ス、デバイス、キャッシュおよびプロセスの動作に関する強力な洞察を行うこ とができます。収集したデータはテーブルまたはグラフで表示できます。結果 を任意の時間の尺度 (分単位から年単位まで) でプロットすることにより、特定 のものの全体を表示したり一部を詳細に調べたりできます。サーバの過去の実 行内容の詳細を知ることにより、Adaptive Server が将来のニーズに合致するよ うにできます。

Sybase Control Center の使用に関する詳細は、オンライン・ヘルプ [\(](http://sybooks.sybase.com/nav/summary.do?prod=10680)<http://sybooks.sybase.com/nav/summary.do?prod=10680>) を参照してくだ さい。

## <span id="page-53-0"></span>**Adaptive Server Sybase Central** プラグイン

Sybase Central は、グラフィカル・ユーザ・インタフェース (GUI) 管理ツール です。Sybase Central では、特定の Sybase 製品を管理する各種「プラグイン」を 使用できます。Adaptive Server プラグインを使用して Adaptive Server を管理す ることにより、Transact-SQL コマンドやシステム・ストアド・プロシージャの 構文を覚えなくても複雑な管理作業を実行できます。Adaptive Server プラグイ ンを使用して、次のような操作を実行できます。

- 1台のコンソールから複数のサーバを管理する Svbase Central メイン・ ウィンドウから、すべての Adaptive Server インストールを管理できます。
- データベース定義言語 (DDL) を作成する Adaptive Server でオブジェクト の DDL を作成できます。
- オブジェクトを視覚的に表示する 各 Adaptive Server のデータベースと ログイン、および各データベース内のオブジェクトを表示できます。ウィ ンドウを閉じたり開いたりして、データベースやログインの情報を表示で きます。Adaptive Server プラグインでは、次のように多数の項目に関する 情報が表示されます。
	- データベースとテーブル
	- ディスク・デバイス
	- アクティブなプロセスとロック
	- ログインとユーザ
	- データ・キャッシュ
	- ASE Replicator、Job Scheduler、メッセージング・サービス
	- Interactive SQL などの他のユーティリティへのアクセス (クエリの送信 とクエリ結果の表示)
- 関連オブジェクト間のナビゲーション 表示中のプロパティ・シートの オブジェクトと関連があるデータベース・オブジェクトの詳細を取得する には、表示されたオブジェクトのダイアログ・ボックスを通じて関連オブ ジェクトに直接ナビゲートします。
- クラスタの作成 Adaptive Server Cluster Edition を購入した場合は、Adaptive Server プラグインを使用してクラスタを作成できます。オンライン・ヘル プと『Cluster ユーザーズ・ガイド』を参照してください。

## **Adaptive Server** プラグインの使用

Adaptive Server Plug-in for Sybase Central では、直感的でわかりやすい操作によっ て Adaptive Server Enterprise を管理できます。Sybase Central では、左側のウィ ンドウ枠に Adaptive Server プラグインが表示されます。このウィンドウ枠に、 プラグインで管理できるさまざまなオブジェクトのフォルダが階層形式でリ ストされます。次のような作業を実行できます。

- オブジェクトの特性の表示および変更
- 別のオブジェクトの作成
- オブジェクトを作成するための SQL テキストの作成 (Adaptive Server オブ ジェクトのリバース・エンジニアリング)
- オブジェクトの削除
- Adaptive Server の設定
- 以下の項目の管理:
	- データベース・デバイス
	- プロキシ・データベースとテンポラリ・データベース
	- インデックス
	- パーティション
	- セグメント
	- トリガ
	- ログインと役割
	- ビュー
	- ASE Replicator
- Job Scheduler での Adaptive Server ジョブの設定
- Adaptive Server の起動と停止
- クエリの実行
- ユーザの操作に基づいた、プラグインで作成した SQL 文のログ

## **Sybase Central** の起動と停止

Sybase Central を起動するには、次の手順に従います。

- (UNIX の場合) *\$SYBASE/shared/sybcentral600* ディレクトリに移動し、 *scjview.sh* スクリプトを実行します。
- (Windows の場合) [スタート] メニューから [プログラム] [Sybase] [Sybase Central v6] を選択するか、*%SYBASE%*\*Shared*\*Sybase Central 6.0.0*\ ディ レクトリに移動し、*scjview.bat* スクリプトを実行します。

Sybase Central を終了するには、[ファイル] - [終了] を選択します。

## **Adaptive Server** プラグインの登録

Adaptive Server プラグインは、サーバ・インストール環境の一部として Sybase Central に登録されます。ただし、Adaptive Server プラグインが適切に登録され ない場合は、Adaptive Server プラグインを手動で登録できます。

- Unix の場合、*\$SYBASE/ASEP/bin/registerASEP* を実行します。
- Windows の場合、*%SYBASE%*\*ASEP*\*bin*\*registerASEP.bat* を実行します。
- Adaptive Server プラグインを手動で登録するには、次の手順に従います。
	- a [ツール] [プラグイン] [登録] を選択します。登録ウィザードが表示 されます。
	- b [登録] を選択します。
	- c [プラグイン登録ファイルの指定によって、プラグインを登録します。] を選択します。
	- d [参照] をクリックします。
	- e *\$SYBASE/ASEP/bin* (Windows の場合は *%SYBASE%*\*ASEP*\*bin*) に移動 し、*ASEPlugin.jpr* を選択します。Adaptive Server プラグインを使用し て、次のような操作を実行できます。

## 共通の作業の実行

Adaptive Server プラグインでユーザがよく実行する作業を以下に示します。

各作業の詳細については、Adaptive Server プラグインのオンライン・ヘルプを 参照してください。

Adaptive Server の起動 と停止 Unified Agent で Adaptive Server をモニタしている場合は、サーバを右クリック し、[停止]、[起動]、または [再起動] を選択することによって、サーバを起動、 停止、再起動します。

> Adaptive Server を Unified Agent でモニタしていない場合は、[停止] を選択して サーバを停止します。

Adaptive Server との 接続

Adaptive Server に接続するには、次のいずれかの方法を使用します。

- ツールバーの接続アイコンを選択します。
- [Adaptive Server Enterprise] を右クリックし、メニューから [接続] を選択し ます。
- サーバ・グループを右クリックし、メニューから [接続] を選択します。

[Adaptive Server Enterprise] フォルダまたは接続アイコンから接続を開始し た場合は、接続されたサーバが「デフォルト」サーバ・グループに表示さ れます。サーバ・グループから接続を開始した場合は、該当するサーバ・ グループに "Connected to server" と表示されます。

接続するサーバを指定するには、次のいずれかの方法を使用します。

- [接続]ダイアログ・ボックスで、サーバのホスト名とポート番号を指定し ます。
- [サーバ名] ドロップダウン・リストから、事前に定義された Adaptive Server を選択します。このドロップダウン・リストは、interfaces ファイル (UNIX)、 *sql.ini* ファイル (Windows)、LDAP サーバのサーバ・リストで構成されます。
- [接続] ダイアログで [検索] をクリックして、使用可能な Adaptive Server を 検出します。この方法を使用するには、Adaptive Server Enterprise のプロパ ティ・ページにある [Server Discovery] タブで、検出サーバをあらかじめ 定義しておく必要があります。

#### データベースの作成 データベースを作成する前に、使用する予定のデータベース・デバイスに使用 可能な領域が十分あることを確認してください。

データベースを作成するには、次の手順に従います。

- 右ウィンドウ枠で、[データベースの追加] アイコンを右クリックします。 または、次の手順を実行します。
- 1 [データベース] フォルダを選択します。

2 [ファイル] - [新規] - [データベース] を選択するか、[データベース]フォル ダで右クリックし、[新規] - [データベース]を選択します。[データベースの 追加]ウィザードが開きます。[データベースの追加]ウィザードでは、以下 の情報が要求されます。

サイズを入力しなかった場合は、database size 設定変数の値と *model* データ ベースのサイズのうち、大きい方が割り当てられます。 記憶領域が限られており、かつ、トランザクション・ログとデータを同じ論理 デバイスに格納しなければならない場合は、[上書き] をオンにすると、データ と別のデバイス・フラグメントでログを管理できます。 データベースの作成後は、データベースを削除しない限り、データベース・デ バイスの削除や変更を行うことはできません。 警告! データベースを削除すると、そのデータベースのすべてのオブジェク トが削除されます。 データベースの削除 データベースを削除できるのは、そのデータベースの所有者のみです。 データベースを削除するには、次の手順に従います。 1 データベース・アイコンを選択します。 2 [編集] - [削除] を選択します。 3 [削除の確認] ダイアログ・ボックスで削除を確認します。 注意 ユーザ・データベースを削除した後、master データベースをバックアッ プすることをおすすめします。 入力項目 説明 データベース名 データベースの名前を入力する。 データベース・デバ 新しいデータベースを割り付けるデータベース・デバイスを指定する。 イス データベース・デバ 各データベース・デバイスのサイズを指定する。 イスのサイズ データまたはログ<br>データまたはログ<br> 上書き 同じデバイスにデータとログを保存する場合は、上書きを指定する。 ロード用 バックアップからリストアできるようにデータベースを作成する場合は、[ロード用] チェック・ ボックスをオンにする。これは、メディア障害からリカバリする場合、またはある場所から別 の場所にデータベースを移動する場合のみに適用される。 guest アカウント データベースに guest ユーザを作成するかどうかを指定する。

表 **4-1: [**データベースの追加**]**ウィザードの入力項目

ユーザの追加 データベース所有者は、自分が所有するデータベースでユーザを追加および削 除できます。

ユーザを作成するには、次の手順に従います。

- 1 [データベース] フォルダを展開し ([+] アイコンを選択)、[ユーザ] フォル ダを選択します。
- 2 [ファイル] [新規] [ユーザ] を選択します。

[ユーザの追加] ウィザードが起動し、以下の情報を要求します。

表 **4-2: [**ユーザの追加**]** ウィザードの入力項目

| 入力項目  | 説明                                 |
|-------|------------------------------------|
| 名前    | ユーザの名前。この名前はログイン名と同じである必要はない。      |
| ログイン名 | このユーザが割り当てられるログイン。                 |
| ゲループ  | ユーザにグループを割り当てる(任意選択)。デフォルト: public |

注意 ユーザをいずれかのグループに割り当てることができます。どのグルー プにも割り当てられていないユーザは、デフォルトの "public" グループのメン バになります。

または、[ユーザ] フォルダを選択します。[ユーザ] フォルダで右クリックし、 [新規] - [ユーザ] を選択します。

ユーザの削除 オブジェクトを所有しているユーザは削除できません。オブジェクトの所有権 を譲渡するコマンドはないので、ユーザが所有しているオブジェクトを削除し てからユーザを削除してください。同様に、他のユーザにパーミッションを付 与しているユーザを削除するには、最初にパーミッションをカスケード付きで 取り消す必要があります。必要に応じて、他のユーザに再度パーミッションを 付与します。

ログインのロックは、ユーザ削除の簡単な代替方法です。

ユーザを削除するには、次の手順に従います。

- 1 ユーザ・アイコンを選択します。
- 2 [編集] [削除] を選択します。
- 3 [削除の確認] ダイアログ・ボックスで削除を確認します。

または、ユーザ・アイコンを右クリックして [ユーザ] フォルダを選択し、[削除] を選択することもできます。

ユーザを削除する前に、次の操作を行ってください。

- 1 ユーザのコマンドとオブジェクトのパーミッションをカスケード付きで 取り消します。
- 2 必要に応じて、他のユーザに再度パーミッションを付与します。
- 3 ユーザのオブジェクトを削除します。
- テーブルの作成 create table パーミッションを持つデータベース所有者またはユーザだけが テーブルを作成できます。
	- テーブルを作成するには、次の手順に従います。
	- 1 作業しているデータベースで [ユーザ・テーブル] フォルダを選択します。
	- 2 [ファイル] [新規] [テーブル] を選択するか、[ユーザ・テーブル] フォル ダで右クリックし、[新規] - [テーブル] を選択します。

テーブル・エディタが開きます。

- 3 [名前] ボックスに名前を入力します。
- 4 [所有者] リストから所有者を選択します。デフォルトは "dbo" です。

または、[ユーザ・テーブル] フォルダを選択します。右ウィンドウ枠で、[テー ブルの追加] アイコンをダブルクリックします。

テーブルの削除 テーブルの削除は、そのテーブルを参照している他のオブジェクトがないこと を確認してから行ってください。参照しているオブジェクトがある場合は、そ れらのオブジェクトを編集してエラーを回避します。他のオブジェクトがテー ブルを参照しているかどうかを確認するには、その依存性を調べます。

> 注意 テーブルを削除すると、そのテーブルに関連付けられているインデック スとトリガが削除され、そのカラムにバインドされているルールまたはデフォ ルトがバインド解除されます。

テーブルを削除できるのは、テーブルの所有者だけです。

テーブルを削除するには、次の手順に従います。

- 次の手順に従ってください。
	- テーブル・アイコンを選択します。
	- [編集] [削除] を選択します。
	- [削除の確認] ダイアログ・ボックスで削除を確認します。
- または、テーブル・アイコンを右クリックしてテーブルを選択し、[削除] を選択することもできます。

サーバ・グループの作成 サーバ・グループを作成するには、次の手順に従います。

- 1 [Adaptive Server Enterprise] を選択します。
- 2 [ファイル] [新規] [サーバ・グループ] を選択します。
- 3 「サーバグループの追加]ウィザードの手順に従います。

または、右ウィンドウ枠で [新規] - [サーバ・グループ] を選択してサーバ・グ ループを追加することもできます。

サーバ・ステータスの Adaptive Server を Unified Agent でモニタしている場合は、次のいずれかの方法 でサーバのステータスを確認します。

- サーバが所属するサーバ・グループをクリックします。サーバ・グループ の [詳細] ウィンドウ枠の [ステータス] カラムを確認します。
- [Sybase Central] の下の [Adaptive Server Enterprise] をクリックし、右ウィン ドウ枠の [サーバ] タブをクリックします。サーバのステータスは [ステー タス] カラムに表示されます。
- サーバ・アイコンの右下に緑色の三角形が表示されている場合、Adaptive Server は稼動中です。赤い正方形は、Adaptive Server が停止中であること を示します。

注意 デフォルトでは、Adaptive Server プラグインのサーバ・ステータスのチェッ クは無効になっています。Unified Agent で Adaptive Server をモニタできるよう にするには、次の手順に従います。

- [Adaptive Server Enterprise] を右クリックし、[プロパティ ] を選択します。
- [ユーザ独自の設定] を選択し、[Unified Agent (UA) 関連の機能を有効にす る] を選択します。

サーバ・ログの取得 Unified Agent で Adaptive Server をモニタしている場合は、サーバを選択し、右 ウィンドウ枠の [Server Log] タブをクリックして、サーバ・ログを取得します。 サーバ・ログは、サーバ・ログのフィルタ設定に基づいて取得されます。サー バ・ログのフィルタを設定するには、サーバを右クリックし、[サーバ・ログ・ フィルタ] を選択します。デフォルトでは、最新の 1000 行をサーバ・ログから 取得します。サーバのフィルタ設定に基づいて、次のサーバ・ログを取得でき ます。

- ログ・ファイル全体
- 最新の *n* 行
- 最新の *n* 日間のログ
- 正規表現に一致する行
- SQL 文のロギング Adaptive Server プラグインによって実行されたすべての SQL 文のログを取る には、次の手順に従います。
	- サーバを右クリックし、[SQL 文のログを取る] を選択します。
	- SQL 文のログをウィンドウに直接送るか、ファイルに送るかを選択します。
- SQL 文の実行 Interactive SQL クエリ・ツールを使用して、Adaptive Server プラグイン内から SQL 文を実行します。Interactive SQL ツールを起動するには、次のいずれかの 手順に従います。
	- SQL 文を実行するサーバを右クリックし、メニューから [対話型 SQL のオー プン] を選択します。または、以下の手順に従います。
	- 1 [Adaptive Server Enterprise] をクリックします。
	- 2 右ウィンドウ枠の [ユーティリティ ] タブをクリックし、[Interactive SQL] を選択します。

サーバ・グループに所属するサーバのセットに対して SQL 文を同時に実行し ます。次の手順に従います。

- 1 サーバ・グループを右クリックし、[SQL の実行] を選択します。
- 2 SQL 文を実行するサーバを選択します。
- 3 [実行] をクリックします。

各サーバの結果セットは、[SQL Execution] ダイアログの [結果セット] ウィン ドウ枠に表示されます。

SQL の実行プランと コスト情報の表示 Adaptive Server プラグインを使用して、各クエリの SQL 実行プランの GUI バー ジョン (showplan の GUI バージョン)、およびストアド・プロシージャのすべ てのクエリの実行プランの GUI バージョンを表示します。この GUI 表示では、 実行プランの演算子ごとにノードが含まれます。

GUI でプランを取得するには、次の手順に従います。

- 1 Interactive SQL を起動します。
- 2 クエリまたはストアド・プロシージャを実行します。
- 3 [ツール] [プランビューワを開く] を選択します。
- 4 SQL ウィンドウ枠下のドロップダウン・リストからクエリを選択します。
- 5 [詳細] タブをクリックして、選択したクエリの GUI プランを表示します。 演算子ノードをクリックして、ノードの統計情報の詳細を表示します。
- 6 [XML] タブをクリックして、選択したクエリの実行プランを XML 形式で 表示します。
- 7 [Text] タブをクリックして、送信したクエリの実行プランをテキスト形式 で表示します。

Interactive SQL の詳細については、「[Interactive SQL](#page-63-0) の起動」(56 ページ) を 参照してください。

オブジェクト・プロパ ティの表示と更新 [プロパティ] ダイアログを使用して、Adaptive Server プラグインで表示される すべてのオブジェクトの設定を表示および修正します。

[プロパティ ] ダイアログを開くには、次の手順に従います。

- 1 表示または修正するオブジェクトをクリックします。
- 2 オブジェクトを右クリックし、[プロパティ ] を選択します。
- 3 実行する作業に合った適切なタブを選択します。
- 4 [プロパティ ] ダイアログで、必要な修正を加えます。
- 5 [適用]、[OK]、または [キャンセル] をクリックします。

オブジェクトを作成する ための SQL テキストの 生成 オブジェクトの作成に必要な SQL テキストを生成します。これは、オブジェ クトのリバース・エンジニアリングが可能であることを意味します。SQL テ キストを作成するには、オブジェクトを右クリックし、[DDL の生成 ] を選択 します。

Adaptive Server 設定パ ラメータの表示と更新 [サーバのプロパティ] ダイアログで、Adaptive Server 設定パラメータを表示お よび更新します。

- 1 サーバを右クリックし、メニューから [設定] を選択します。
- 2 「設定パラメータを表示] のドロップダウン・リストで、機能グループを選 択します。
- 3 表示または更新するパラメータを見付けて選択します。
- 4 更新する必要がある場合は、[値] カラムに、新しい値を入力します。
- 5 必要に応じて、[適用]、[OK]、または [キャンセル] をクリックします。

#### **Interactive SQL** の使用

Interactive SQL を使用すると、サーバに対して SQL 文の実行、スクリプトの作 成、データベース・データの表示を行うことができます。Interactive SQL は、 次の目的で使用できます。

- データベース内の情報をブラウズする。
- アプリケーションで使用する予定の SQL 文をテストする。
- クエリ結果をファイルに保存する。
- 結果セットのデータを編集する。
- データをデータベースにロードし、管理作業を実行する。

Interactive SQL では、コマンド・ファイルまたはスクリプト・ファイルを実行 することもできます。たとえば、データベースに実行する繰り返し可能なスク リプトを作成し、Interactive SQL を使用してそれらのスクリプトをバッチで実 行できます。

#### <span id="page-63-0"></span>**Interactive SQL** の起動

Sybase Central からの Interactive SQL の起動 Interactive SQL を起動するには、次のいずれかの手順を実行します。 • Sybase Central でデータベースを選択し、[ファイル] - [対話型 SQL のオープ

ン] を選択します。Interactive SQL がデータベースに接続します。または、 データベースを右クリックし、[対話型 SQL のオープン] を選択すること もできます。

メニュー項目 [対話型 SQL のオープン] は、サーバへの接続をオープンし ます。ただし、サーバのメニュー項目を選択した場合は、そのサーバのデ フォルト・データベースへの接続をオープンします。[対話型 SQL のオー プン] メニューから特定のデータベースを選択すると、選択されたデータ ベースに対して Interactive SQL がオープンします。

• サーバに接続しないで Interactive SQL を起動するには、[ツール] - [Adaptive Server Enterprise] - [対話型 SQL] を選択します。[接続] ダイアログが表示さ れます。

コマンド・ラインからの Interactive SQL の起動 コマンド・ラインから Interactive SQL を起動する手順は、使用するオペレーティ ング・システムによって異なります。

> Interactive SQL を単独で起動すると、[接続] ダイアログが表示され、Sybase Central の場合と同じ方法でデータベースに接続できます。

> • UNIX の場合は、*\$SYBROOT/DBISQL/bin* ディレクトリに移動し、次のよう に入力します。

> > dbisql

Windows の場合は、*%SYBROOT%*\*DBISQL*\*bin* ディレクトリに移動し、次 のように入力します。

dbisql.bat

• [接続] ダイアログで、[接続] ダイアログ・ボックスにデータベースへの接 続情報を入力し、[OK] をクリックします。

新しい Interactive SQL ウィンドウを開くには、次の手順に従います。

- 1 [ウインドウ] [新しいウインドウ] を選択します。[接続] ダイアログが表 示されます。
- 2 [接続] ダイアログで接続オプションを入力し、[OK] をクリックして接続 します。

接続情報 (データベース名、ユーザ ID、データベース・サーバなど) は、 [SQL 文] ウィンドウ枠の上のタイトル・バーに表示されます。

また、SQL メニューの [接続] コマンドと [切断] コマンドを使用するか、SQL 文のウィンドウ枠で connect 文または disconnect 文を実行することにより、 データベースに接続したり接続を切断したりできます。

## 第 5 章 ファンジン 設定パラメータ

<span id="page-64-0"></span>この章では、Adaptive Server の設定パラメータについて説明します。パラ メータはアルファベット順に並べてあります。

設定パラメータは、sp\_configure を使用してユーザが設定できるパラメー タです。設定パラメータは、基本的なサーバ操作から特殊なサーバ操作に 至る広範囲なサービスと、パフォーマンス・チューニングに使用します。

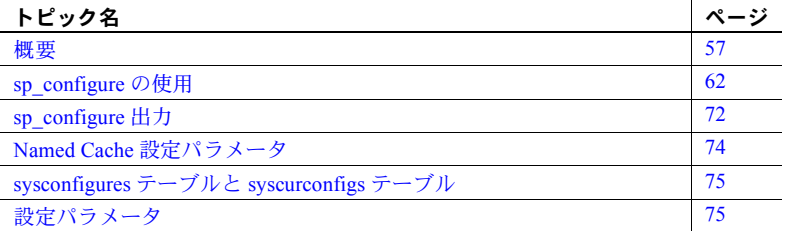

## <span id="page-64-1"></span>概要

設定パラメータは、Adaptive Server の動作に関するさまざまな制御を行う ためにユーザが設定できるパラメータです。すべての設定パラメータにデ フォルト値が用意されています。設定パラメータを使用して、インストー ル環境の特定のニーズを満たすように Adaptive Server をカスタマイズし ます。

この章を参照してサーバのパフォーマンスを最適化するためにどの設定 パラメータを設定し直したらよいか、慎重に調べてください。

警告! 設定パラメータの変更は、十分注意して行ってください。パラメー タ値を不用意に変更すると、Adaptive Server のパフォーマンスやサーバ・ オペレーションの他の部分に悪影響を与えることがあります。

### **Adaptive Server** の設定ファイル

Adaptive Server の設定パラメータの値は、ASCII テキスト・ファイルである設 定ファイルに保存されます。新しく Adaptive Server をインストールするとき は、パラメータはデフォルト値に設定されます。デフォルトでは、この設定 ファイルの名前は *server\_name.cfg* で、Sybase Adaptive Server のホーム・ディ レクトリ (\$SYBASE\_ASE) に保存されます。設定パラメータを変更するたび に、それまでの設定ファイルのコピーが作成されますが、その名前は *server\_name.001*、*server\_name.002*、*server\_name.003*、...、*server\_name.999* とい うように付けられます。新しい値は、server\_name.cfg ファイルまたは起動時 に指定したファイルに書き込まれます。

## 設定パラメータの変更

設定パラメータを設定または変更するには、次の 3 つの方法があります。

- sp\_configure に該当するパラメータと値を指定して実行する。
- 設定ファイルを編集してから、configuration file オプションを指定して sp\_configure を実行する。
- 起動時に設定ファイル名を指定する。

設定パラメータには、動的パラメータと静的パラメータがあります。動的パラ メータは、sp\_configure を実行するとすぐに有効になります。静的パラメータ の場合は、メモリを再割り付けする必要があるので、Adaptive Server を再起動 しないと有効にはなりません。この章の各パラメータの説明には、そのパラ メータが静的か動的かが記載されています。

ユーザが値を変更すると、新しい値がシステム・テーブル sysconfigures と設 定ファイルに書き込まれます。現在の設定ファイルと sysconfigures は、実行 値ではなく、設定値を反映しています。システム・テーブル syscurconfigs は、 設定パラメータの現在の実行値を反映しています。

## 設定パラメータの変更に必要な役割

sp\_configure を使用するために必要な役割は次のとおりです。

- どのユーザも sp\_configure を実行して、パラメータおよびパラメータの 現在の値を表示できます。
- sp\_configure を実行して設定パラメータを変更できるのは、システム管理 者とシステム・セキュリティ担当者だけです。
- sp\_configure を実行して次の設定パラメータの値を変更できるのは、シス テム・セキュリティ担当者だけです。
	- allow procedure grouping
	- allow remote access
	- allow sendmsg
	- allow updates to system tables
	- auditing
	- audit queue size
	- check password for digit
	- current audit table
	- enable ldap user auth
	- enable pam user auth
	- enable ssl
	- log audit logon failure
	- log audit logon success
	- maximum failed logins
	- minimum password length
	- msg confidentiality reqd
	- msg integrity reqd
	- secure default login
	- select on syscomments.text
	- SQL Perfmon Integration
	- syb\_sendmsg port number
	- suspended audit when device full
	- systemwide password expiration
	- unified login required
	- use security services

#### *sp\_configure* による単位の指定

sp\_configure では、設定パラメータの値の単位を単位指定子で指定できます。 単位指定子には、ページ数を表す p または P、メガバイト数を表す m または M、 ギガバイト数を表す g または G があります。メモリの量を指定するパラメー タを設定するときに単位を指定しなかった場合は、論理ページ・サイズが基本 単位として使用されます。

注意 メモリに関係するパラメータを設定するときは、P (ページ・サイズ) パラ メータ以外の単位指定は使用しないでください。メモリに関係するパラメータ の設定時に他のパラメータを使用すると、算術オーバフローのエラー・メッ セージが返されることがあります。

単位指定の構文は次のとおりです。

sp\_configure "parameter name", 0, "p|P|k|K|m|M|g|G"

"0" をプレースホルダとして必ず指定します。

この単位指定はすべてのパラメータで使用できます。たとえば、number of locks を 1024 に設定する場合は、次のように入力します。

sp configure "number of locks", 1024

または

sp\_configure "number of locks", 0, "1K"

この機能を使用しても、sp\_configure の出力の内容は変わりません。

#### グローバル設定とセッション設定

Adaptive Server のグローバル設定には、セッション・レベルの設定と類似し たものもあります。たとえば、sp\_configure と sp\_passwordpolicy の両方に minimum password length パラメータが含まれています。

グローバル・パラメータとセッション・レベル・パラメータが同じ設定の場 合、ログインにはセッション・レベル設定が適用されます (ログイン・レベル 設定がグローバル設定を上書きします)。

たとえば、このグローバル設定パラメータを次のように設定するとします。

sp\_configure 'minimum password length' 12

そして長さの不十分なパスワードで、joe というユーザをサーバに追加しよう とします。

sp\_adduser joe, joejoe

このコマンドは失敗します。

Msg 10317, Level 14, State 1: Procedure 'sp\_password', Line 118: The specified password is too short.Passwords must be at least 12 character(s) long. Msg 17720, Level 16, State 1: Procedure 'sp\_password', Line 128: Error: Unable to set the Password.

しかし、sp\_passwordpolicy を短い長さに設定すると、Adaptive Server はこの セッションでは短いパスワードを要求します。

sp passwordpolicy 'set', 'minimum password length', 6

このコマンドは成功します。

sp\_addlogin joe, joejoe Password correctly set. Account unlocked. New login created. (return status = 0)

Adaptive Server はすべての設定の制限を独立にテストします。このためログイ ンが成功するには、適用される制限すべてに合格する必要があります。

### 設定パラメータのヘルプ情報の取得

sp\_helpconfig "number of open"

特定の設定パラメータのヘルプ情報を参照するには、sp\_helpconfig または sp\_configure を使用します。次に例を示します。

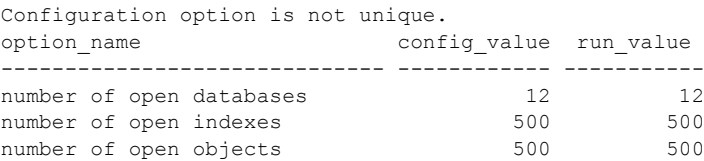

sp\_helpconfig "number of open indexes"

number of open indexes sets the maximum number of indexes that can be open at one time on SQL Server. The default value is 500. Minimum Value Maximum Value Default Value Current Value Memory Used ------------- ------------- ------------- ------------- ----------- 100 2147483647 500 500 208

sp\_configure "number of open indexes"

Parameter Name Default Memory Used Config Value Run Value

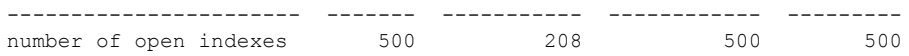

『システム管理ガイド 第 2 巻』の「第 3 章 メモリの設定」を参照してください。

## <span id="page-69-0"></span>*sp\_configure* の使用

sp\_configure は、設定パラメータを表示または再設定します。sp\_displaylevel を使用して次のレベルのいずれかに表示レベルを設定することによって、 sp\_configure が表示するパラメータの数を制限できます。

- 基本
- 中間
- 包括

表示レベルの詳細については[、「パラメータ階層のユーザ定義サブセット](#page-77-0) (表示 [レベル](#page-77-0))」(70 ページ) を参照してください。sp\_displaylevel の詳細については、 『リファレンス・マニュアル:プロシージャ』を参照してください。

表 [5-1](#page-69-1) は、sp\_configure の構文の説明です。「結果」の欄は、表示レベルを「包 括」に設定した場合についての説明です。

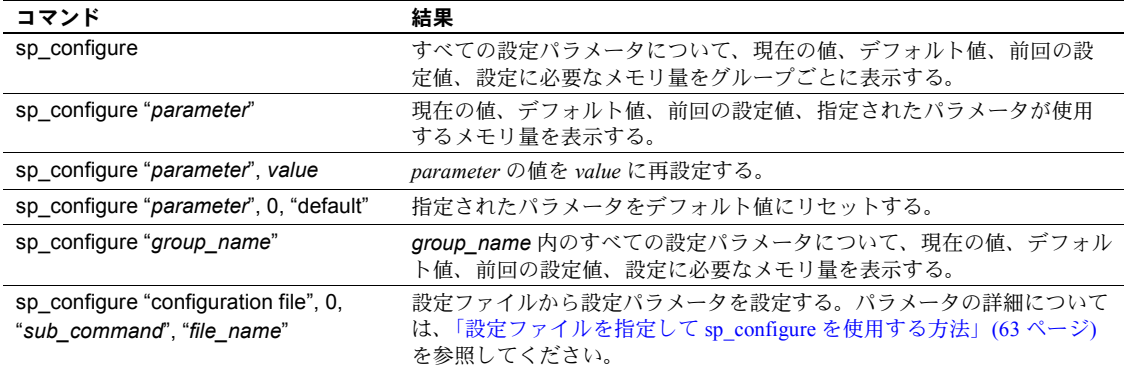

<span id="page-69-1"></span>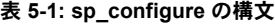

### 構文の要素

表 [5-1](#page-69-1) のコマンドで使用している変数は次のとおりです。

- *parameter* は、有効な Adaptive Server 設定パラメータまたはパラメータの 部分文字列です。
- *value* は、そのパラメータに有効な範囲内の整数値です。有効な範囲につ いては、それぞれのパラメータの説明を参照してください。トグル式のパ ラメータに有効な値は、1 (オン) と 0 (オフ) だけです。
- *group\_name* は、パラメータ階層内のグループの名前です。

#### パラメータの解析

sp\_configure は、それぞれのパラメータ (およびパラメータ名の一部) を "*%parameter%*" として解析します。文字列によって特定されるパラメータが 1 つでない場合は、その文字列に一致するすべてのパラメータの値を返します。

次の例では、lock shared memory、number of locks、lock promotion HWM、 server clock tick length、print deadlock information、deadlock retries などの "lock" を含むすべての設定パラメータの値が返されます。

sp\_configure "lock"

注意 sp\_configure でパラメータ名の一部を指定してパラメータ値を設定する ときに、一致するパラメータが 2 つ以上ある場合は、そのパラメータ名部分に 一致するすべてのパラメータの現在値が返され、ユニークなパラメータ名の入 力を要求するプロンプトが表示されます。

#### <span id="page-70-1"></span><span id="page-70-0"></span>設定ファイルを指定して *sp\_configure* を使用する方法

Adaptive Server の設定は、上記のように sp\_configure を使用して対話型で行う ことも、編集またはリストアした設定ファイルから値を読み込む非対話型で行 うこともできます。

設定ファイルから変更することで、以下のことを行えます。

- 同一の設定ファイルを使用することによって、複数のサーバに特定の設定 を複写する
- 各自のサーバ上で設定値をテストするための基準として、設定ファイルを 使用する
- 実際に値を設定する前に、パラメータ値を検証するために設定ファイルを 使用する
- 複数の設定ファイルを作成し、リソースの変化に応じて設定ファイルを切 り替える

ファイルの編集方法については[、「設定ファイルの編集」](#page-72-0)(65 ページ) を参照し てください。起動時に設定ファイル名を指定する方法については[、「設定ファ](#page-74-0) イルを指定した [Adaptive Server](#page-74-0) の起動」(67 ページ) を参照してください。

#### 設定ファイルの名前付けについてのヒント

設定ファイルの名前をデフォルトの名前から変更するときに、ファイル名の *server\_name* 部分をそのまま保持する場合は、必ず拡張子に英字を 1 つ以上入れ てください (例:*my\_server.A001*)。または、ファイル名の *server\_name* 部分を変 更することもできます (例:*A\_my\_server.001*)。このようにすれば、パラメータ を修正するときに自動的に生成されるバックアップ設定ファイルとの混同を 避けることができます。

#### *sp\_configure* を使用した設定ファイルの読み込みまたは書き込み

sp\_configure で configuration file オプションを使用する場合の構文は、次のと おりです。

sp\_configure "configuration file", 0, "*subcommand*", "*file\_name*"

各要素の意味は次のとおりです。

- "configuration file" (引用符も必要) は、このコマンドで設定ファイルを 使用することを指定する。
- 0-configuration file パラメータの後に必要 (下位互換性のため)。
- "*subcommand*" 以下のいずれかを指定する。
	- write は、現在の設定を使用してファイル *file\_name* を作成します。 *file\_name* が既に存在する場合は、エラー・ログにメッセージが出力 され、既存ファイルの名前は *server\_name*.*001*、*server\_name*.*002*、... という命名規則に従って変更されます。静的パラメータを変更した 後にサーバを再起動しないで write を使用した場合は、そのパラメー タの現在実行している値が表示されます。*file\_name* のディレクトリを 指定しない場合は、ファイルは Adaptive Server が起動されたディレ クトリに書き込まれます。
	- read は、file\_name 内に記述されている値を検証し、検証をパスした 値をサーバに読み込みます。*file\_name* に記述されていないパラメー タには、そのパラメータの現在の値が使用されます。

*file\_name* 内の静的パラメータの値が現在の実行値と異なる場合、read は失敗し、メッセージが表示されます。ただし、この場合も *file\_name* 内の値の検証は実行されます。

verify は、file\_name 内の値の検証を実行します。このサブコマンドは、 不正な値を指定してサーバを設定するのを防ぐので、設定ファイルを 編集した場合に役立ちます。
- restore は、最新の設定値を使用して *file\_name* を作成します。静的パ ラメータの新しい値を設定した後でこのサブコマンドを使用すると、 現在の実行値ではなく、設定した値がファイルに書き込まれます。こ のコマンドは、設定ファイルのコピーがすべて消失してしまった場合 に新しいコピーを生成するときに便利です。*file\_name* のディレクト リを指定しない場合は、ファイルは Adaptive Server が起動されたディ レクトリに書き込まれます。
- *file\_name* には、*subcommand* とともに使用する設定ファイルを指定しま す。ファイル名の一部としてディレクトリを指定しない場合は、Adaptive Server の起動ディレクトリが使用されます。
- 例 例 1. *srv.config* ファイル内の値の検証を実行し、検証をパスしたパラメータを サーバに読み込みます。検証をパスしない値に対しては現在の実行値が使用さ れます。

sp configure "configuration file", 0, "read", "srv.config"

例 2. *my\_server.config* ファイルを作成し、サーバが使用している現在の設定値 をこのファイルに書き込みます。

sp\_configure "configuration file", 0, "write", "my\_server.config"

## 設定ファイルの編集

設定ファイルは ASCII ファイルであるので、テキスト・エディタを使用して編 集し、ASCII フォーマットで保存することができます。それぞれのパラメータ の構文は、次のとおりです。

*parameter\_name*={*value* | DEFAULT}

構文の説明は、次のとおりです。

- *parameter\_name* は、指定するパラメータの名前です。
- *value* は、指定した *parameter\_name* を設定する数値です。
- "DEFAULT" は、*parameter\_name* にデフォルト値を使用する場合に指定 します。

例 例 1. 次の例では、インデックスの page split または縮小中にデッドロックが発 生した場合に、トランザクションがロックの取得を 1 回だけリトライするよう に指定します。

deadlock retries = 1

例 2. 次の例では、パラメータ cpu accounting flush interval にはデフォルト値 を使用することを指定します。

cpu accounting flush interval=DEFAULT

設定ファイルを編集する場合は、verify オプションを使用してファイルを検証 するか、read オプションを使用してファイルを読み込むか、またはその設定 ファイルを指定して Adaptive Server を再起動するまでは、編集内容の検証は行 われません。

すべての設定ファイルが消失するか破損した場合は、restore サブコマンドを 使用することによって、稼働中のサーバから設定ファイルを作り直して、新し いファイル名を指定できます。新しいファイル内のパラメータは、サーバが現 在実行している値に設定されます。

#### 設定ファイルに対するパーミッション

設定ファイルは暗号化されていない ASCII テキスト・ファイルです。デフォル トでは、ファイルの所有者に対しては読み取りと書き込みのパーミッション が、他のすべてのユーザに対しては読み取りパーミッションが設定されて作成 されます。オペレーティング・システム・レベルで設定ファイルを作成する場 合は、作成者がファイルの所有者になります。write または restore パラメータ を使用して Adaptive Server から設定ファイルを作成する場合は、ファイルの所 有者は Adaptive Server を起動したユーザになります。通常、これは "sybase" と いうユーザです。設定ファイルへのアクセスを制限するには、オペレーティン グ・システムのファイル・パーミッション・コマンドを使用して、読み込み、 書き込み、実行の許可を設定してください。

注意 パーミッションは、作成した設定ファイルごとに設定する必要があります。

#### 設定ファイルのバックアップ

master データベースのバックアップを実行しても、設定ファイルは自動的に はバックアップされません。設定ファイルはオペレーティング・システム・ ファイルであるため、他のオペレーティング・システム・ファイルをバック アップするのと同じ方法でバックアップしてください。

#### 現在使用されている設定ファイル名の確認

sp\_configure の出力では、表示領域の制限により設定ファイル名はトランケー トされます。設定ファイル名を完全に表示するには、次の構文を使用します。

select s1.value2 from syscurconfigs s1, sysconfigures s2 where s1.config = s2.config and s2.name = "configuration file"

#### 設定ファイルを指定した **Adaptive Server** の起動

デフォルトでは、Adaptive Server の起動時に、起動ディレクトリ内にある設定 ファイル *server\_name.cfg* が読み込まれます。このファイルが存在しない場合 は、新しいファイルが作成され、すべての値にデフォルト値が使用されます。

Adaptive Server の起動時に設定ファイルを指定することができます。詳細につ いては、『ASE ユーティリティ・ガイド』を参照してください。

指定した設定ファイルが存在しない場合、Adaptive Server はエラー・メッセー ジを表示し、起動しません。

コマンドが正常に処理されると、ファイル *server\_name.bak* が作成されます。こ のファイルには、指定した設定ファイルから読み込んだ値で sysconfigures が 更新される前に、sysconfigures 内に保管されていた設定値が含まれます。こ のファイルは以降の起動のたびに上書きされます。

#### 設定ファイルのエラー

設定ファイルにエラーがある場合は、Adaptive Server が起動しないか、デフォ ルト値が使用されるかのいずれかとなります。

次の場合はデフォルト値が使用されます。

- 無効な値がある場合。たとえば、数値を必要としているパラメータに対し て、設定ファイルでは文字列が指定されている場合は、デフォルト値が使 用されます。
- 値が最小許容値より小さい場合

### パラメータの階層

設定パラメータは、対象となる Adaptive Server の動作領域に従ってグループ分 けされています。このグループ分けによって、Adaptive Server の特定の領域の パフォーマンスを改善するために調整を必要とする、すべてのパラメータを簡 単に識別できます。

パラメータはそれぞれ 1 つのプライマリ・グループに属していますが、多くの パラメータはセカンダリ・グループにも属しています。たとえば、number of remote connections は、ネットワーク通信グループにプライマリとして属する とともに、メモリ使用グループにもセカンダリとして属します。これは、パラ メータの中には Adaptive Server の複数の動作領域に関連するものがあること を表しています。sp\_configure を実行すると、パラメータは所属するすべての グループに表示されます。

```
表 5-2 は、設定パラメータのグループを示します。
```
<span id="page-75-0"></span>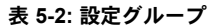

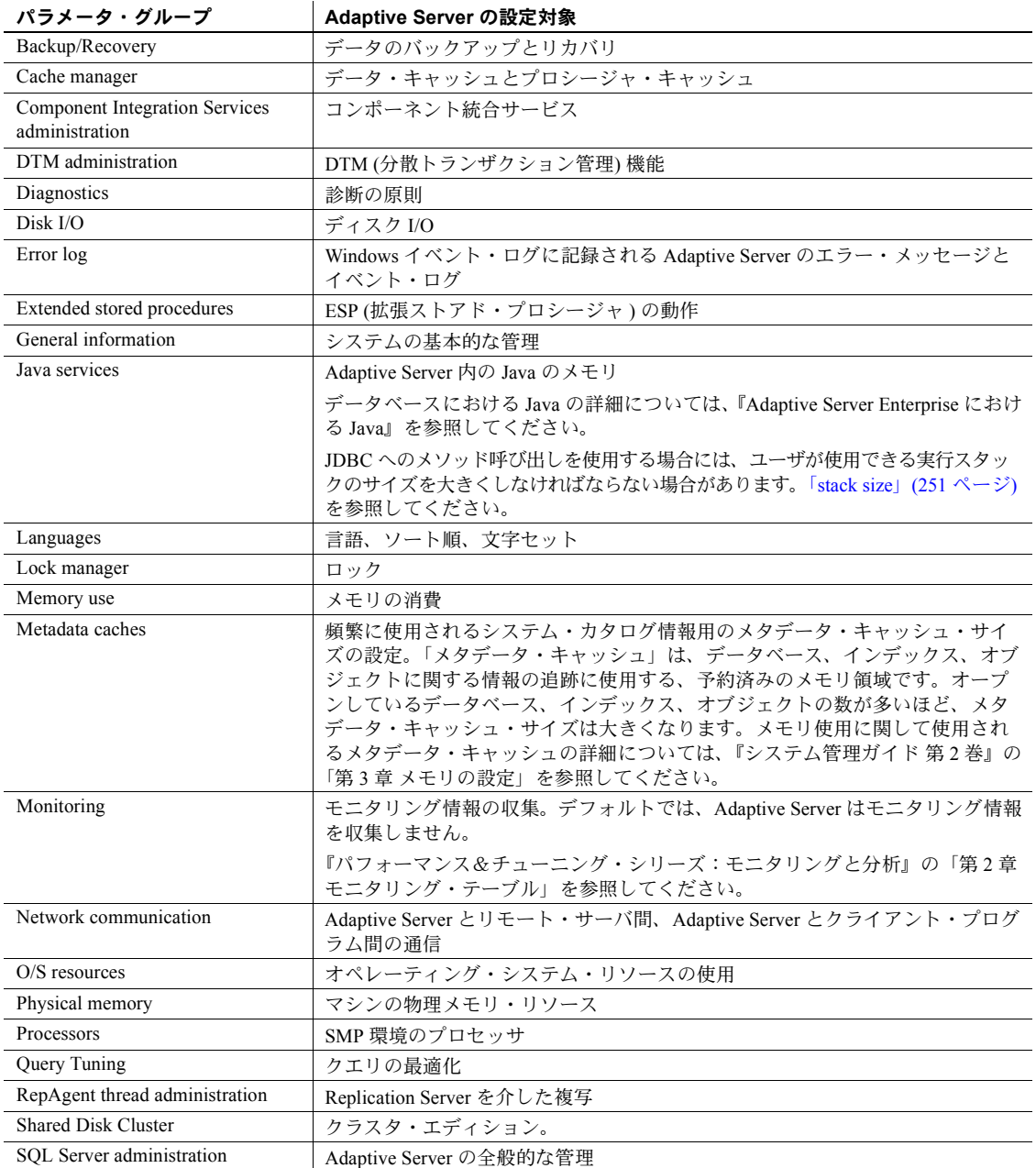

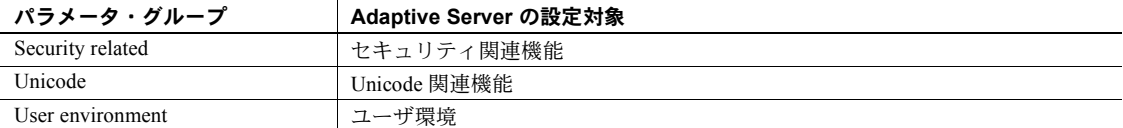

すべてのグループとそのグループに属するパラメータ、およびパラメータの現 在の値を表示するための構文は次のとおりです。

sp\_configure

注意 sp\_configure が返すパラメータの数は、設定した表示レベルの値によって 変わります[。「パラメータ階層のユーザ定義サブセット](#page-77-0) (表示レベル)」(70 ペー [ジ](#page-77-0)) を参照してください。

特定のグループとそのグループに属するパラメータを表示するための構文は 次のとおりです。

#### sp\_configure "*group\_name*"

たとえば、ディスク I/O (Disk I/O) グループを表示するには次のように入力し ます。

sp\_configure "Disk I/O"

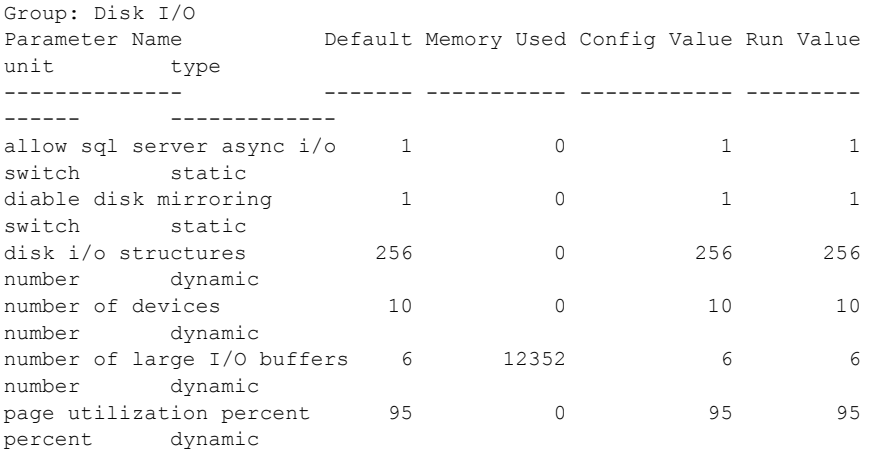

注意 サーバで大文字と小文字を区別しないソート順が使用されている場合 に、パラメータを指定しないで sp\_configure を実行すると、グループ分けは 表示されず、すべての設定パラメータとグループのアルファベット順リストが 返されます。

# <span id="page-77-0"></span>パラメータ階層のユーザ定義サブセット **(**表示レベル**)**

Adaptive Server の使用形態によっては、一部のパラメータを他のパラメータよ りも頻繁に調整することが必要です。パラメータのサブセットを操作する方が 簡単な場合があります。

デフォルトの表示レベルは comprehensive です。設定した表示レベルは、以降 のセッションにも適用されます。ただし、いつでも再設定できます。

- basic (基本) 最も基本的な設定パラメータだけを表示し、一般的なサー バ・チューニングに適しています。
- intermediate (中間) 「基本レベル」で表示されるパラメータに加えて、 やや複雑なパラメータも表示されます。
- comprehensive (包括) 最も複雑なものまでを含むすべてのパラメータ が表示されます。このレベルは、かなり詳細なサーバ調整を行う場合に適 しています。

現在の表示レベルを表示するための構文は、次のとおりです。

#### sp\_displaylevel

表示レベルを設定するには以下を使用します。ここで *user\_name* は、実行す るユーザの Adaptive Server ログイン名です。

sp\_displaylevel *user\_name*[, basic | intermediate | comprehensive]

### *sp\_configure* 出力への表示レベルの影響

表示レベルが「基本レベル」か「中間レベル」に設定されている場合に sp\_configure を実行すると、返されるパラメータは、「包括レベル」の場合に 返されるパラメータのサブセットだけです。たとえば、表示レベルが「中間レ ベル」に設定されているときに、言語グループ内のパラメータを表示するに は、次のように入力します。

sp\_configure "Languages"

出力は次のようになります。

sp\_configure Group: Languages

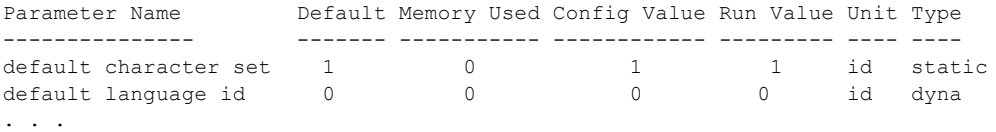

ここで表示されるのは、言語グループ内のパラメータのサブセットだけです。 一部の言語パラメータは、表示レベルが「包括レベル」のときだけ表示されます。

# *sp\_configure* と *sp\_sysmon* によるパフォーマンス・チューニング

sp\_sysmon は、Adaptive Server のパフォーマンスをモニタし、Adaptive Server システムの動作を表す統計情報を生成します。『パフォーマンス&チューニン グ・シリーズ:sp\_sysmon による Adaptive Server の監視』を参照してください。

sp\_configure を使用する前と使用後に sp\_sysmon を実行して、設定パラメー タを調整できます。出力からパフォーマンス・チューニングの基礎情報が得ら れ、設定変更の結果を監視できます。

## クラスタード環境における設定パラメータの使用

Cluster Edition では、クラスタ全体とインスタンス固有の設定の両方がサポー トされています。クラスタ全体設定パラメータは、クラスタ内のインスタンス すべてに適用されます。ローカル設定パラメータは、指定されたインスタンス だけに適用されます。

- ローカル設定は、クラスタ全体設定を無効にする。
- インスタンス固有の設定が適用されていない場合、クラスタ全体設定が適 用される。
- 一部のパラメータ (default character set id など) は、特定のインスタンス に適用できない。それらのパラメータはクラスタ全体にだけ適用できる。

クラスタ設定ファイルには、インスタンス固有の設定ブロックがあります。イ ンスタンス固有ブロックのパラメータ設定は、クラスタ全体設定を無効にしま す。次に例を示します。

```
max online engines = DEFAULT
[Instance:ase1]
max online engines = 5
[Instance:ase2]
max online engines = 3
```
『Cluster ユーザーズ・ガイド』を参照してください。

# *sp\_configure* 出力

次の出力例は、表示レベルを「包括レベル」に設定し、パラメータを指定しな いで sp\_configure を実行した場合に出力される情報を示しています。出力さ れる値は、プラットフォームや既に変更している値によって異なります。

sp\_configure Group: Configuration Options

Group: Backup/Recovery

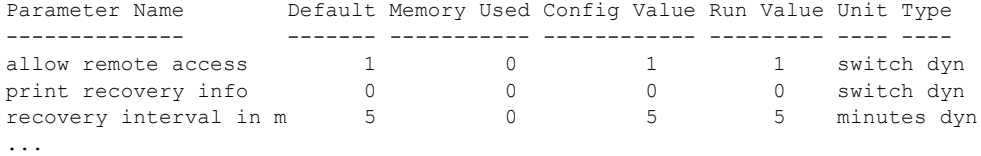

注意 表示レベルを「包括レベル」に設定している場合は、すべての設定グルー プとパラメータが出力されます。

上記のパラメータの意味は、次のとおりです。

- "Default" カラムにはデフォルト値が表示されます。パラメータを明示的に 再設定しなければ、そのパラメータにはデフォルト値が使用されます。
- "Memory Used" カラムには現在の値のパラメータが使用しているメモリの 量が、キロバイト単位で表示されます。関連するパラメータどうしが、同 じメモリ・プールのメモリを使用することがあります。たとえば、stack size と stack guard size が使用するメモリは、number of user connections が使用するメモリの一部として含まれています。これらの各パラメータが 使用するメモリを別々に加算すると、総計は実際に使用されているメモリ 量よりも多くなります。他のパラメータとメモリを共有しているパラメー タには、シャープ記号 (#) が付きます。
- "Config Value" カラムには、設定パラメータの最新の値が表示されます。 sp\_configure を実行して動的パラメータを変更すると、次のようになり ます。
	- 設定値と実行値が更新されます。
	- 設定ファイルが更新されます。
	- 変更はすぐに有効になる。

静的パラメータを変更すると、次のようになります。

- 設定値が更新されます。
- 設定ファイルが更新されます。
- 変更内容は、Adaptive Server を再起動しないと有効にならない。
- "Run Value" カラムには Adaptive Server が現在使用している値が表示され ます。この値は、動的パラメータの場合は値を変更したときに変更され ます。静的パラメータの場合は、Adaptive Server を再起動したときに変 更されます。
- "Unit" カラムには設定パラメータの値の単位が表示されます。Adaptive Server の情報の表示に使用される単位は次のとおりです。

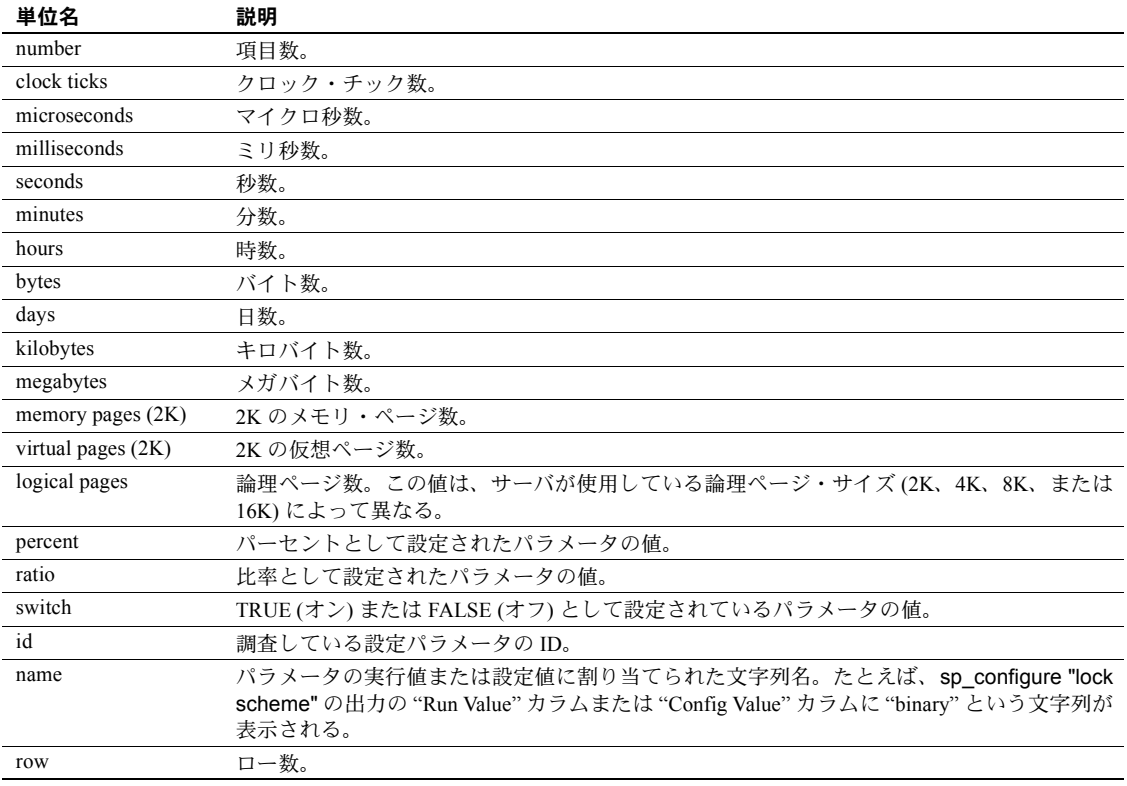

• "Type" カラムには、設定オプションが静的と動的のどちらであるかが表示 されます。静的パラメータへの変更を有効にするには、Adaptive Server を 再起動する必要があります。動的パラメータへの変更はただちに反映され るため、Adaptive Server を再起動する必要はありません。

# **Named Cache** 設定パラメータ

Named Cache 設定パラメータ・グループは、名前付きキャッシュの詳細を提示 します。

- cache size キャッシュのサイズ。デフォルトでは、Adaptive Server は 8MB キャッシュを作成します。sp\_cacheconfig を使用してこのパラメータを動 的に変更するか、サーバ設定ファイルの値を変更すると、サーバの再起動 後に変更が反映されます。
- cache status キャッシュのステータス。取り得る値は、default data cache、log only、mixed、in-memory storage のいずれかです。 キャッシュのデフォルトのステータスは、default data cache でなけ ればならず、これは変更できません。名前付きキャッシュの cache status は、log only か mixed であり、インメモリ・データベースでは inmemory storage (インメモリ・データベースの cache status は変更でき ません) です。

他のインスタンスが別の cache status を使用している間は、ローカル・ キャッシュ上でクラスタード環境における cache status を log only か ら動的に変更できません。

- cache replacement キャッシュ置換方式を記述する。名前付きキャッシュ とデフォルトのデータ・キャッシュの場合、置換方式は strict LRU (ス トリクト LRU) か relaxed LRU (リラックス LRU) です。sp\_cacheconfig を使用してこのパラメータを動的に変更するか、サーバ設定ファイルの値 を変更すると、サーバの再起動後に変更が反映されます。インメモリ・ データベースの場合、キャッシュ置換方式は none (なし) でなければなり ません。インメモリ・データベースでは、バッファもページ置換も使用し ないからです。
- local cache partition number キャッシュ・パーティション数。1 つの名 前付きキャッシュを複数のキャッシュ・パーティションに分割できます。 使用できる値は 0、2、4、8、16、32、64、128 です。キャッシュ・パーティ ション数は動的に変更できません。変更を反映するには、Adaptive Server を再起動する必要があります。

# *sysconfigures* テーブルと *syscurconfigs* テーブル

sp\_configure によって表示されるレポートは、主に master..sysconfigures シス テム・テーブルと master..syscurconfigs システム・テーブルから生成され、 sysattributes、sysdevices などのシステム・テーブルの追加情報が含まれます。

sysconfigures テーブルの value カラムには、sp\_configure または設定ファイ ルによって設定した最終値が記録されます。syscurconfigs の value カラムに は、現在使用されている値が格納されます。動的パラメータの場合、2 つの値 は一致します。静的パラメータは、サーバを再起動するまで有効にならないた め、Adaptive Server の起動後に値を変更した場合は、2 つの値は異なります。 デフォルト値を使用している場合も値が異なることがあります。この場合、 sysconfigures には 0 が格納され、syscurconfigs には Adaptive Server が計算し て使用している値が格納されます。

sp\_configure は、sp\_configure によってレポートされた値を表示するために、 sysconfigures と syscurconfigs でジョインを実行します。

## *syscurconfigs* と *sysconfigures* へのクエリ **(**例**)**

sysconfigures と syscurconfigs に対してクエリを実行し、独自に編成した情報 を取得できます。たとえば、引数を指定しないで sp\_configure を実行すると、 設定パラメータに使用されているメモリはリストされますが、最小値と最大値 はリストされません。次のクエリを使用して、最大値、最小値、デフォルト値 以外に、現在のメモリ使用量もすべて記載した一覧を取得します。

select b.name, memory used, minimum value, maximum value, defvalue from master.dbo.sysconfigures b, master.dbo.syscurconfigs c where b.config  $* = c \cdot \text{config}$  and parent != 19 and b.config > 100

# 設定パラメータ

多くの場合、設定パラメータの最大許容値は、sp\_configure の制限値ではなく 使用できるメモリによって制限されます。

注意 プラットフォームおよび Adaptive Server のバージョンに応じた設定可能 な最大値については、使用しているプラットフォームの『インストール・ガイド』 の「Adaptive Server の仕様」を参照してください。

# 設定パラメータのアルファベット順リスト

それぞれの設定パラメータの要約と詳細について、以降の項で説明します。

## *abstract plan cache*

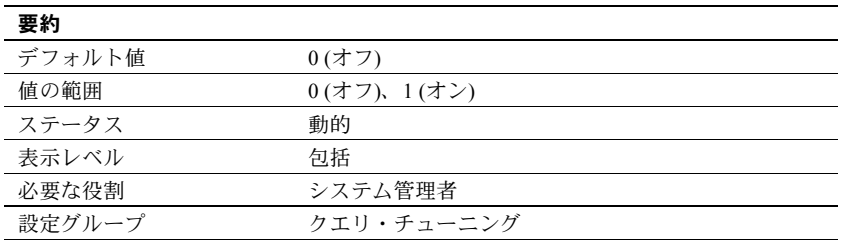

abstract plan cache パラメータは、抽象プラン・ハッシュ・キーのキャッシン グを有効にします。『パフォーマンス&チューニング・シリーズ:クエリ処理と 抽象プラン』の「第 12 章 抽象プランの作成と使用」を参照してください。プ ランのキャッシングを有効にするには、abstract plan load を有効にする必要 があります。

#### *abstract plan dump*

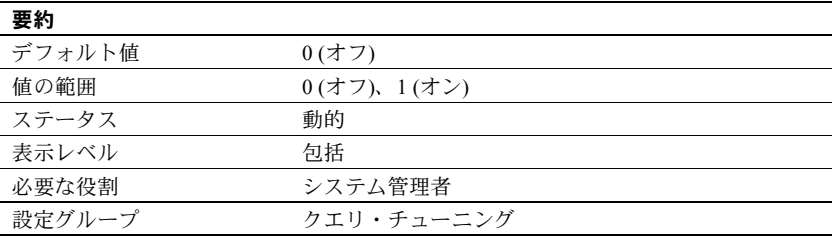

abstract plan dump パラメータは、ap\_stdout 抽象プラン・グループへの抽象 プランの保存を有効にします。詳細については、『パフォーマンス&チューニ ング・シリーズ:クエリ処理と抽象プラン』の「第 12 章 抽象プランの作成と 使用」を参照してください。

## *abstract plan load*

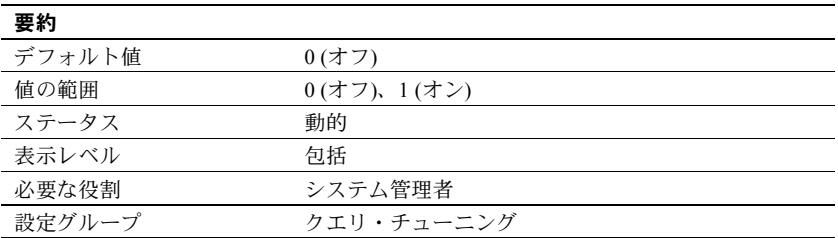

abstract plan load パラメータは、ap\_stdin 抽象プラン・グループの抽象プラン とクエリとの関連付けを有効にします。詳細については、『パフォーマンス& チューニング・シリーズ:クエリ処理と抽象プラン』の「第 12 章 抽象プラン の作成と使用」を参照してください。

### *abstract plan replace*

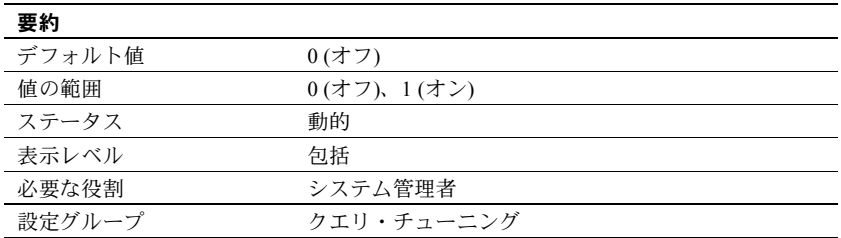

abstract plan replace パラメータは、ap\_stdout 抽象プラン・グループの抽象 プランのプラン置換を有効にします。『パフォーマンス&チューニング・シリー ズ:クエリ処理と抽象プラン』の「第 12 章 抽象プランの作成と使用」を参照 してください。replace モードを有効にするには、abstract plan load を有効に する必要があります。

## *additional network memory*

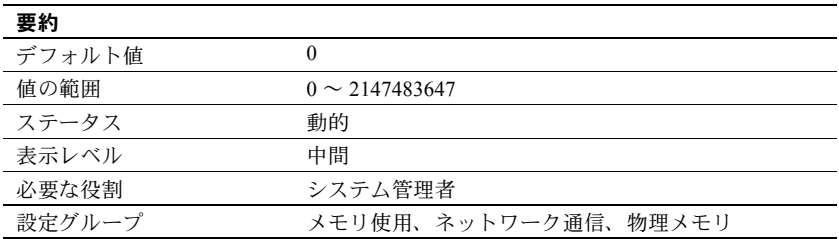

additional network memory は、ネットワーク・パケットのサイズがデフォル トのパケット・サイズより大きい場合に使用される追加メモリの最大サイズを 設定します。入力した値は、2K の倍数になるように切り捨てられます。デフォ ルト値は、大きなパケット用の追加領域は割り付けられていないことを意味し ます。

ログイン時にデフォルトよりも大きなパケット・サイズの要求があった場合、 Adaptive Server は、要求に応えることが可能なメモリを使用できるかどうかを 調べます。メモリが不足している場合は、使用可能なメモリの中から最大サイ ズのブロックが検出され、最大メモリ・ブロックを下回る適切なサイズ (default network packet size の倍数 ) のメモリを使用できるかどうかが検証されます。 使用できない場合は、要求から default network packet size 分のメモリが差し 引かれ、その値に相当するメモリが使用できるかどうかが確認されます。メモ リが使用可能になるか、引き算の結果が default network packet size と同じに なるまで、この引き算処理が最大 10 回繰り返されます。引き算処理が 10 回に 達すると、default network packet size の値がパケット・サイズとして使用さ れます。

max network packet size の値を増やす場合、additional network memory の値も 増やす必要があります。割り付けられたネットワーク・メモリはすべて、デ フォルト・サイズでユーザ用に予約されているからです。デフォルトのパケッ ト・サイズであれば、すべてのユーザ接続が Adaptive Server に確実にログイン できます。

max network packet size を増やしたが、additional network memory を増やさな かった場合、デフォルト・サイズより大きいネットワーク・パケット・サイズ を要求するクライアントは、必ずしも要求したパケット・サイズでログインで きるとは限りません。

additional network memory を増やすと、大量のデータを転送するアプリケー ションの場合はパフォーマンスを改善できることがあります。アプリケーショ ンが大きなパケット・サイズを使用する場合に additional network memory の 値を決めるには、次の手順に従います。

- 1 大きなパケット・サイズを要求する同時ユーザの数と、そのアプリケー ションが要求するサイズを見積もります。
- 2 それぞれの接続は 3 つのバッファを必要とするので、この合計を 3 倍し ます。
- 3 32 ビット・サーバでは 2 パーセント、64 ビット・サーバでは 4 パーセン トの値をオーバヘッドとして加算します。
- 4 値が 2048 の倍数になるように切り上げます。

| アプリケーション             | パケット・サイズ オーバヘッド |             |
|----------------------|-----------------|-------------|
| bcp                  | 8192            |             |
| Client-Library       | 8192            |             |
| Client-Library       | 4096            |             |
| Client-Library       | 4096            |             |
| 合計                   | 24576           |             |
| 3 バッファ/ユーザを乗算        | $*3=73728$      |             |
| 2%のオーバヘッドを計算         |                 | $*$ 02=1474 |
| オーバヘッドを加算            | $+1474$         |             |
| 追加のネットワーク・メモリ        | 75202           |             |
| 2,048 の倍数になるように切り上げる | 75776           |             |

次の例は、複数のアプリケーションが大きいパケット・サイズを必要とする場 合の見積もりを示します。

additional network memory を 75,776 バイトに設定します。

## *allocate max shared memory*

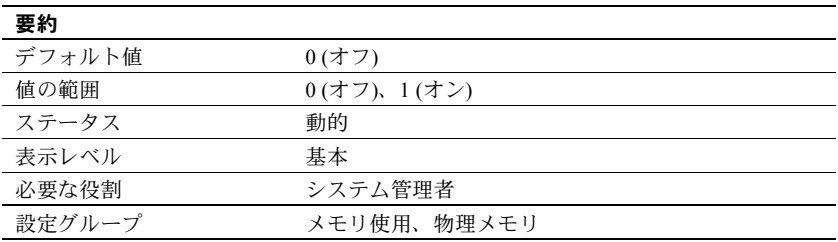

allocate max shared memory は、Adaptive Server の起動時に max memory で指 定されたメモリをすべて割り付けるか、設定パラメータに必要な量のメモリだ けを割り付けるかを指定します。

allocate max shared memory を 0 に設定すると、Adaptive Server が使用する共 有メモリの量は現在の設定に必要な量だけとなり、起動時に割り付けられるの は設定パラメータが必要とする量だけ、つまり max memory の値よりは少な くなります。

allocate max shared memory を 1 に設定すると、max memory に指定された量 のメモリがすべて Adaptive Server の起動時に割り付けられます。allocate max shared memory を 1 に設定し、max memory を増やすと、Adaptive Server はメ モリをすぐに割り付けようとします。メモリの割り付けに失敗した場合、メッ セージがエラー・ログに書き込まれます。エラー・ログをチェックして、エ ラーが何も発生していないことを確認してください。

メモリ割り付けに成功した場合、Adaptive Server はメモリ設定がどのように変 更されても必要なメモリを常に確保します。また、サーバがメモリ追加の調整 を行っている間にパフォーマンスが低下することはありません。ただし、メモ リの増加量を正確に予測できない場合、max memory を大きな値に設定する と、物理メモリを浪費するおそれがあります。

## *allow backward scans*

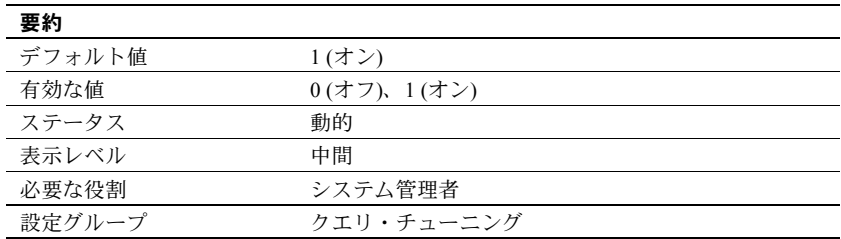

allow backward scans パラメータは、order by...desc コマンドが含まれる select クエリをオプティマイザが実行する方法を制御します。

- この値が1に設定されているときは、オプティマイザはページ・チェーン をインデックスの降順に検索してインデックスまたはテーブル・ローにア クセスできます。
- この値が 0 に設定されているときは、オプティマイザはインデックス・ペー ジ・ポインタを昇順にたどりながらローを選択してワークテーブルに入 れ、このワークテーブルを降順でソートします。

最初の方法、つまり後方スキャンを使用すれば、結果をカラム値の降順で並べ る必要がある場合にテーブルへのアクセスを高速化できます。ただし、アプリ ケーションによっては、後方スキャンによるデッドロックが発生することがあ ります。特に、同じインデックスを使用して前方スキャンを行う delete、また は update クエリがある場合は、デッドロックが増加しているかどうかを調べて ください。また、インデックス内のページ分割によるデッドロックが発生する こともあります。

print deadlock information パラメータを使用して、デッドロックについてのメッ セージをエラー・ログに送信します。「[print deadlock information](#page-232-0)」(225 ページ) を参照してください。または、システム・プロシージャ sp\_sysmon を使用し てデッドロックがあるかどうかを確認します。詳細については、『パフォーマ ンス&チューニング・シリーズ:ロックと同時実行制御』を参照してください。

## *allow nested triggers*

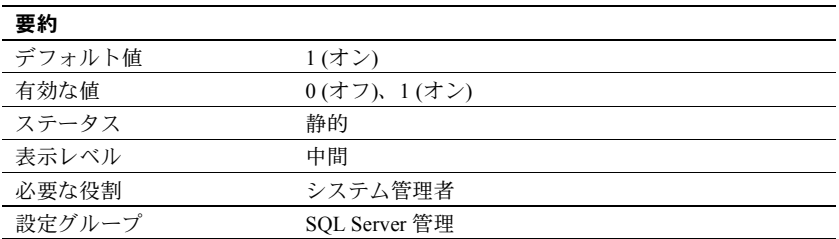

allow nested triggers パラメータは、ネストされたトリガの使用を制御します。 値を 1 に設定すると、トリガによるデータ変更で別のトリガを起動することが できます。ネストされたトリガを使用できないようにするには、allow nested triggers を 0 に設定します。set の self\_recursion オプションは、トリガによる 変更で、そのトリガを再び起動できるようにするかどうかを制御します。

## *allow procedure grouping*

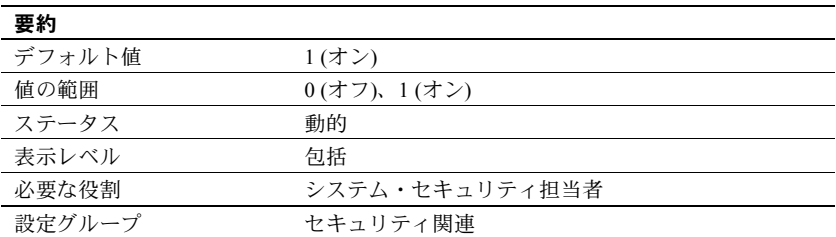

allow procedure grouping パラメータは、同じ名前のストアド・プロシージャ を 1 つの drop procedure 文で削除できるようにグループ化する機能を制御し ます。

## *allow remote access*

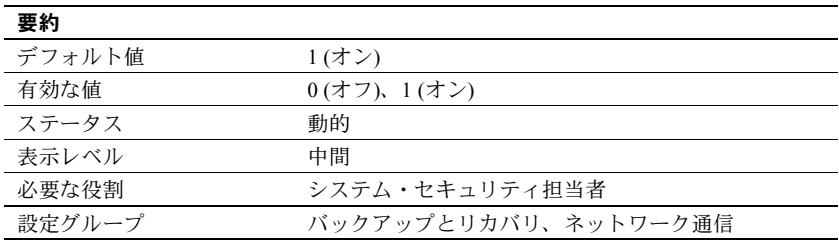

allow remote access は、リモートの Adaptive Server からのログインを制御し ます。デフォルト値は 1 で、このとき Adaptive Server は Backup Server と通信 できます。

注意 この値を 0 に設定すると、サーバ間のリモート・プロシージャ・コール (RPC) は使用できなくなります。Adaptive Server は RPC を使用して Backup Server と通信するので、このパラメータを 0 に設定すると、データベースの バックアップが実行できなくなります。

Backup Server 以外のリモート・サーバが RPC を実行できるようにするには、こ の他にもシステム管理作業が必要であるので、このオプションの設定を 1 のま まにしておいてもセキュリティ上の危険はありません。

## *allow resource limits*

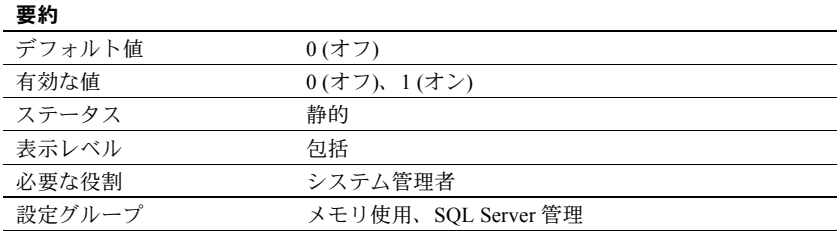

allow resource limits パラメータは、リソース制限の使用を制御します。値を 1 に設定すると、サーバは時間範囲、リソース制限、内部サーバ・アラーム用に 内部メモリを割り付けます。また、サーバは、ユーザ・セッションに対して適 用可能な範囲と制限を内部的に割り当てます。showplan と statistics io の出力 には、オプティマイザによるクエリの見積もりコストが表示されます。リソー ス制限をすべて無効にするには、allow resource limits を 0 に設定してください。

#### *allow sendmsg*

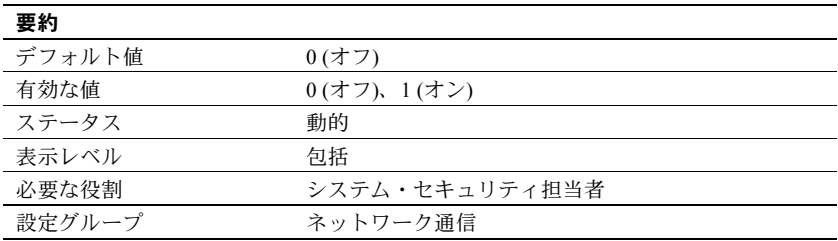

allow sendmsg は、Adaptive Server から UDP (User Datagram Protocol) ポートへ のメッセージ送信を有効または無効にします。allow sendmsg を 1 に設定する と、すべてのユーザが sp\_sendmsg または syb\_sendmsg を使用してメッセー ジを送信できます。Adaptive Server が使用するポート番号の設定については、 「[syb\\_sendmsg port number](#page-265-0)」(258 ページ) を参照してください。

注意 UDP ポートへのメッセージ送信は Windows ではサポートされていません。

#### *allow sql server async i/o*

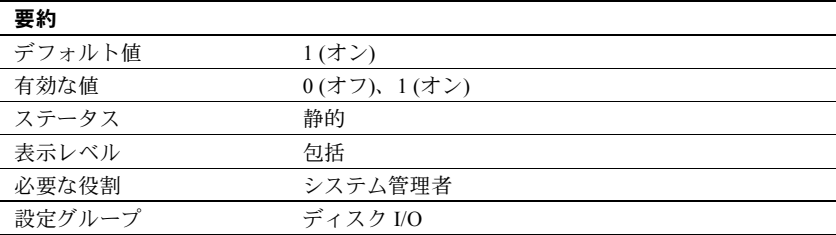

allow sql server async i/o は、Adaptive Server が非同期ディスク I/O で実行でき るようにします。非同期ディスク I/O を使用するには、Adaptive Server と オペ レーティング・システムの両方で設定を有効にする必要があります。オペレー ティング・システム・レベルで非同期 I/O を使用可能にするための情報について は、それぞれのオペレーティング・システムのマニュアルを参照してください。

ディスク I/O は同期式よりも非同期式の方が必ず高速に実行されます。これは、 Adaptive Server が非同期 I/O を発行するときに、応答を待たずに次の I/O を発行 できるためです。

#### *allow updates to system tables*

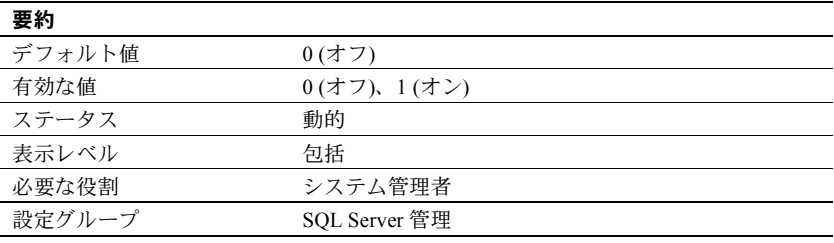

allow updates to system tables パラメータは、システム管理者の役割を持つ ユーザがシステム・テーブルを変更したり、システム・テーブルを変更できる ストアド・プロシージャを作成したりできるようにします。allow updates to system tables が有効になっている場合、データベース管理者は自分が所有す るすべてのテーブル内のシステム・テーブルを更新できます。

システム・テーブルには次のものがあります。

- master データベース内の Sybase が提供するすべてのテーブル
- 名前が "sys" で始まり、sysobjects テーブルでの ID 値が 100 以下である、 ユーザ・データベース内のすべてのテーブル

警告! システム・テーブルに対する変更が正しくない場合は、データベー スが破壊されてデータが消失することがあります。システム・テーブルを 変更する場合は、データベースを破壊させる可能性があるエラーから保護 するために、常に begin transaction を使用してください。変更を終了した ら、すぐに allow updates to system tables を無効にしてください。

allow updates to system tables パラメータがオンに設定されている間に作成さ れたストアド・プロシージャとトリガは、このパラメータをオフにした後で も、システム・テーブルを更新できます。allow updates to system tables をオ ンに設定すると、その間はユーザがシステム・テーブルを変更したり、後でシ ステム・テーブルの変更に使用できるストアド・プロシージャを作成したりで きるので、「脆弱な時間帯」を作リ出すことになります。

システム・テーブルは非常に重要なので、十分に制御された状況下以外ではこ のパラメータをオンにしないことをおすすめします。システム・テーブルの直 接更新が可能である間は Adaptive Server に他のユーザが一切アクセスできな いようにするために、Adaptive Server をシングルユーザ・モードで再起動しま す。詳細については、『ユーティリティ・ガイド』の startserver と dataserver の説明を参照してください。

注意 サーバ全体の設定オプション allow updates to system tables は、allow updates to system tables のストアド・プロシージャ設定よりも優先されます。 サーバ・レベルで allow updates to system tables を有効にしていない場合、シ ステム・カタログを変更できるかどうかは、個々のストアド・プロシージャ設 定によって決まります。

## *average cap size*

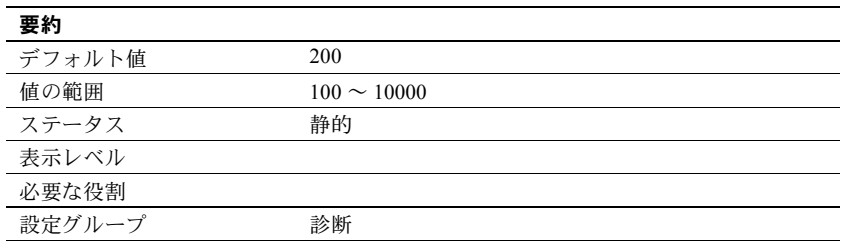

今後のために予約済み。

#### *audit queue size*

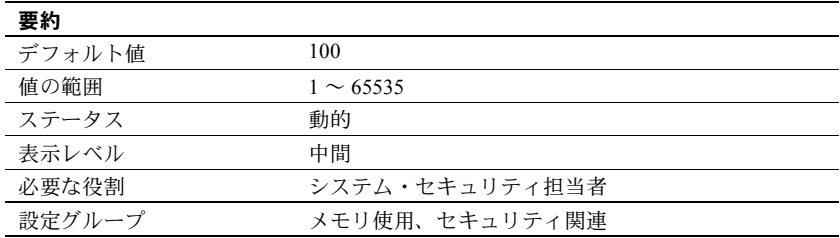

メモリ内の監査キューは、ユーザ処理によって生成された監査レコードの処理 と監査証跡への書き込みが可能になるまで、そのレコードを保持します。シス テム・セキュリティ担当者は、audit queue size を使用して監査キューのサイ ズを変更できます。キューのサイズを設定するときは、パフォーマンスとリス クの間のトレードオフがあります。キューが大きすぎると、レコードが長い間 キューの中にとどまることがあります。レコードがキューの中にある間は、シ ステムに障害が発生した場合に消失する危険があります。しかし、キューが小 さすぎるとすぐに空きがなくなり、システム全体のパフォーマンスが低下しま す。監査キューの空きがなくなると、監査レコードを生成するユーザの処理は スリープします。

監査キューの大きさを決定するためのガイドラインには、次のようなものがあ ります。また、実行する監査の量も考慮する必要があります。

- 1 つの監査レコードに必要なメモリは 424 バイトですが、データ・ページ に書き込まれるときのレコードは 22 バイトまで小さくできます。
- システム障害で消失する監査レコードの最大数は、監査キューのサイズ (レ コード単位) に 20 を加えた値です。監査キューから取り除かれたレコード は、ディスク上の現在の監査テーブルに書き込まれるまでバッファ・ペー ジに残ります。ページは 20 レコードごとにディスクにフラッシュされます (監査プロセスがビジー状態になることが少なければ、20 レコード未満で もフラッシュされます)。

• システム監査テーブル内の extrainfo フィールドと名前用のフィールドは可 変長であるため、名前情報をすべて記録する監査レコードは一般に大きく なります。

1 ページに収まる監査レコードの数は、4 から 80 程度までの間で変化します。 デフォルトの監査キュー・サイズ 100 に対するメモリ必要量は約 42K です。

#### *auditing*

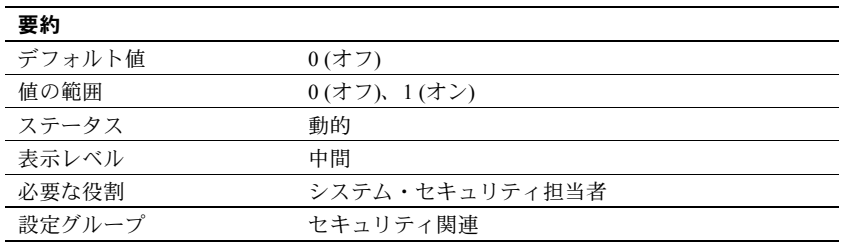

auditing パラメータは、Adaptive Server の監査を有効または無効にします。

### *automatic cluster takeover*

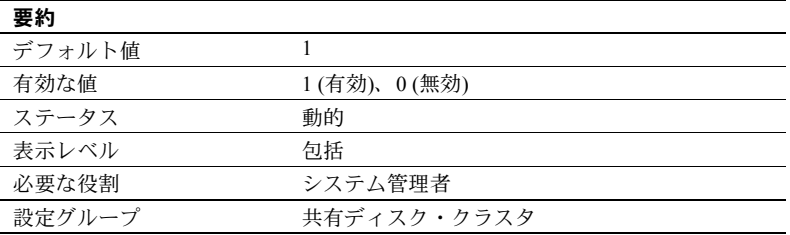

automatic cluster takeover を 1 に設定すると、起動中のインスタンスが突然の 全体的クラスタ障害から自動的にリカバリできます。automatic cluster takeover を0に設定すると、--cluster\_takeover パラメータを含めないかぎり、クラスタ は突然のクラスタ・フェールオーバからリカバリできないことがあります。

Cluster Edition は、クォーラム・ハートビートとクラスタ・テイクオーバ・アル ゴリズムを使用して、クラスタ・テイクオーバをいつ実行すべきかを判断しま す。このアルゴリズムでは、起動中のインスタンスがクラスタにジョインでき ないのは、クラスタがクラッシュしたため (この場合にはテイクオーバが適切) なのか、それともネットワーク接続がないため (この場合にはテイクオーバは 不適切) なのかを区別することができます。

automatic cluster takeover が無効にされる (0 に設定) と、Cluster Edition はア ルゴリズムの結果をアドバイス・メッセージとしてエラー・ログに書き込んで から、終了します。

auotomatic cluster takeover が有効にされる (1 に設定) と、Cluster Edition はク ラスタ・コーディネータとして起動し、データベースをリカバリします。これ は、I/O フェンシングが有効に設定された環境で安全な操作であることが保証 されています。

I/O フェンシングがない環境では、アルゴリズムに不具合があるとデータ破損 が発生する可能性があるので、この設定パラメータを 0 に設定してこのアルゴ リズムを無効に設定することをおすすめします。ただし、I/O フェンシングが ない環境はデータ破損の危険性があるので、自動クラスタ・テイクオーバ機能 を無効にしても、この危険性がすべて低減されるわけではありません。

#### *builtin date strings*

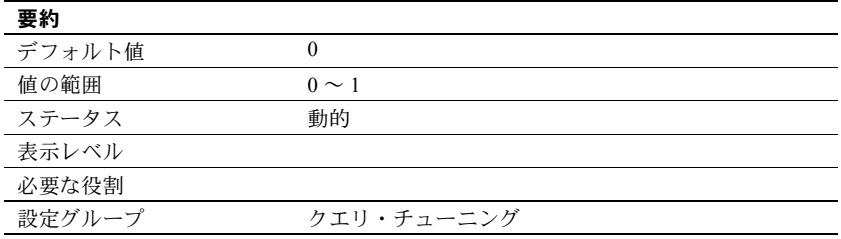

日付順の値ではなく文字列が引数として指定された場合、サーバは示された 精度にかかわらず、その文字列を datetime 値として解釈します。デフォルト の動作は、設定パラメータ builtin date strings または設定オプション builtin date strings を設定することで変更できます。これらのオプションを 設定すると、サーバは日付順の組み込みに提示された文字列を bigdatetime と して解釈します。

#### *caps per ccb*

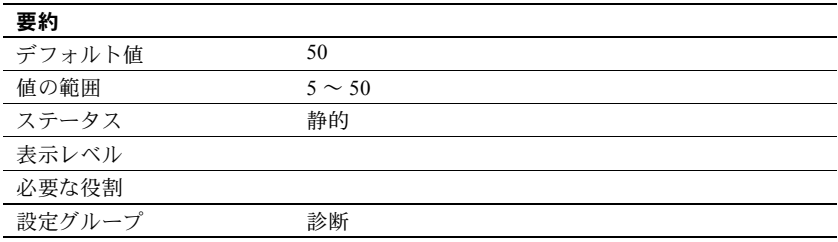

今後のために予約済み。

## *capture compression statistics*

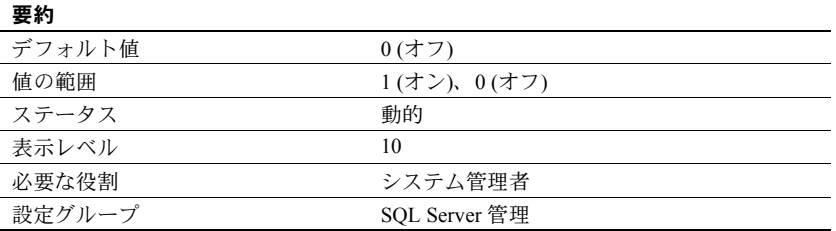

monTableCompression モニタリング・テーブルが圧縮統計の取得を開始でき るように設定します。

## *check password for digit*

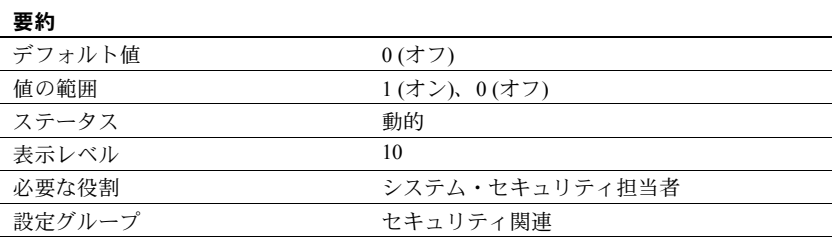

システム・セキュリティ担当者は、サーバワイドの設定パラメータ check password for digit を使用して、パスワードに数字が 1 字以上含まれていること をチェックするようにサーバに指示することができます。このパラメータを設 定しても、既存のパスワードに影響を与えることはありません。

## *CIPC large message pool size*

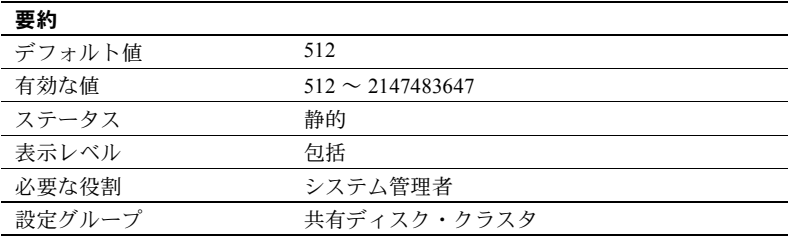

CIPC large message pool size は、起動時に CIPC によって割り付けられる大 きいメッセージのバッファの数を指定します。

## *CIPC regular message pool size*

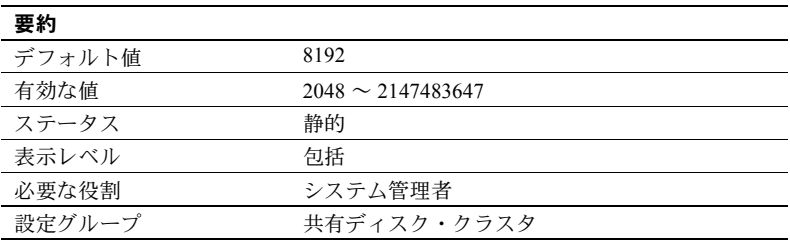

CIPC regular message pool size は、起動時に CIPC によって割り付けられる通常 サイズのメッセージのバッファの数を指定します。

## *cis bulk insert array size*

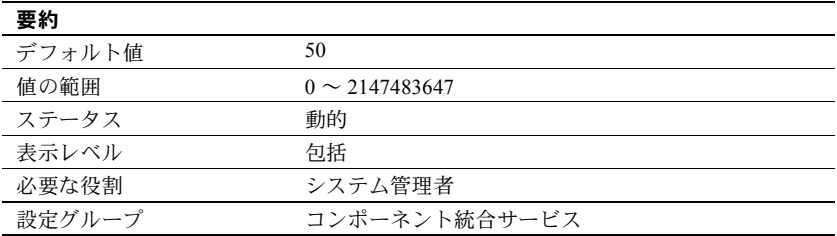

Adaptive Server から別の Adaptive Server へのデータのバルク転送を実行すると き、CIS はローを内部的にバッファし、Open Client バルク・ライブラリに対し てバッファ内のローを 1 つのブロックとして転送するように要求します。配列 のサイズは cis bulk insert array size で設定します。

# *cis bulk insert batch size*

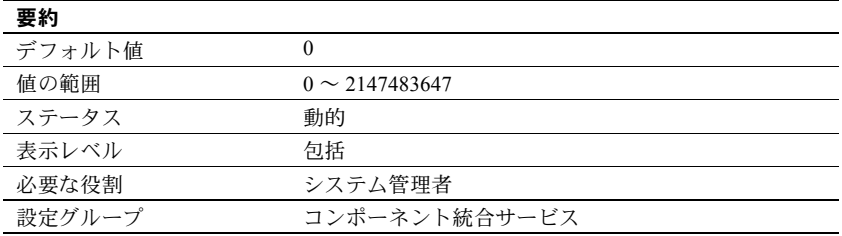

cis bulk insert batch size は、select into を使用してソース・テーブルからター ゲット・テーブルに 1 つのバッチとしてバルク・コピーされるローの数を決定 します。

cis bulk insert batch size を 0 のままにしておくと、すべてのローが 1 つのバッ チとしてコピーされます。0 以外の場合、このパラメータに指定した数のロー がターゲット・テーブルにコピーされた後、サーバがターゲット・サーバにバ ルク・コミットを発行することにより、バッチがコミットされます。

クライアントが生成する通常のバルク・コピー操作 (bcp ユーティリティで生 成されるような) を受け取ったときは、クライアントがバルク・バッチのサイズ を制御するものと見なされ、サーバはこの設定パラメータの値を無視します。

## *cis connect timeout*

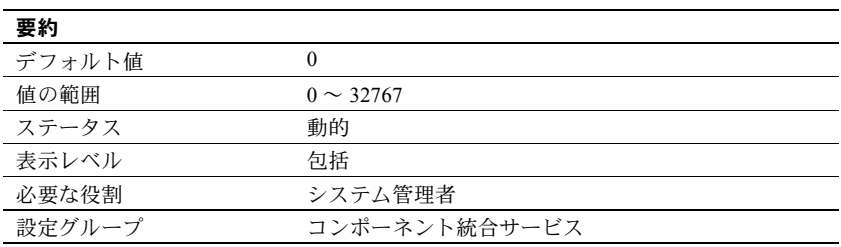

cis connect timeout は、Client-Library 接続が正常に完了するまでの待ち時間を 秒単位で定義します。

#### *cis cursor rows*

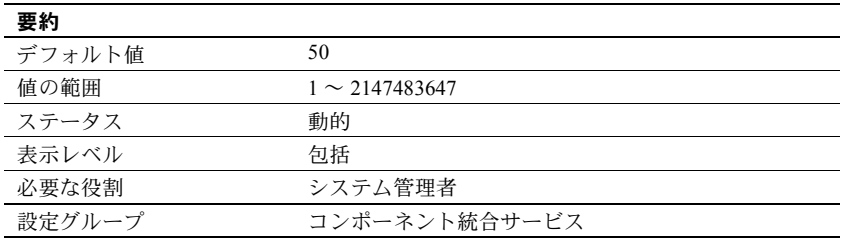

cis cursor rows は、cursor open 操作と cursor fetch 操作でのカーソル・ロー・ カウントを指定します。この値を増やすと、1 つの操作でより多くのローが フェッチされるようになります。これによって処理速度は速くなりますが、メ モリがより多く必要になります。

## *cis idle connection timeout*

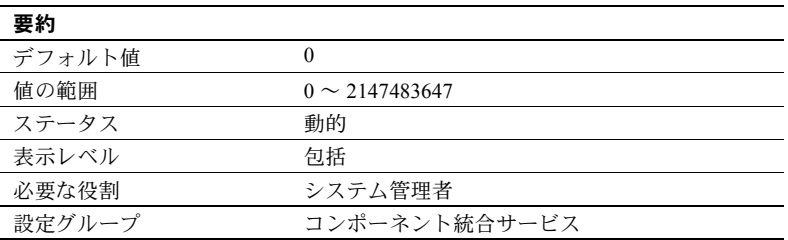

cis idle connection timeout は、指定された秒数よりも長い時間未使用になって いるリモート・サーバへの CIS 接続がないか確認するように Adaptive Server を 設定します。Adaptive Server は未使用の接続を削除し、それらのリソースを再 割り付けします。

指定する数値は秒単位ですが、ハウスキーピング・タスクは 1 分間に多くても 1回しかウェイクアップしないので、アイドル接続は設定された値よりもかな り長くアイドル状態になる場合があります。トランザクションが接続でアク ティブな場合、アイドル接続は削除されず、ユーザが接続にアクセスするため にコマンドを実行すると自動的に接続が再確立されます。

#### *cis packet size*

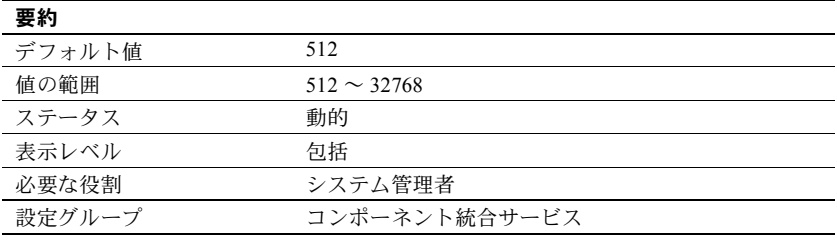

cis packet size は、サーバとリモート・サーバの間で接続開始時に交換される TDS (Tabular Data Stream™) パケットのサイズを指定します。

ほとんどのシステムではデフォルトのパケット・サイズは 512 バイトであり、 これはほとんどのアプリケーションに十分な値です。ただし、特に text、 unitext、image データまたはバルク・データが関係する場合は、パケット・サ イズをこれより大きくするとクエリのパフォーマンスが大幅に向上すること があります。

デフォルトよりも大きいパケット・サイズを指定する場合は、ターゲット・ サーバで可変長のパケット・サイズを処理できるように設定します。次のとお りにします。

- additional netmem
- maximum network packet size

#### *cis rpc handling*

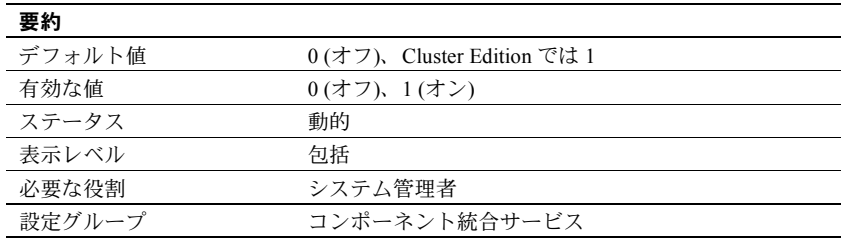

cis rpc handling は、リモート・プロシージャ・コール (RPC) のデフォルトの 処理方法を指定します。cis rpc handling を 0 に設定すると、Adaptive Server の サイト・ハンドラがデフォルトの RPC 処理メカニズムとして設定されます。 このパラメータを 1 に設定すると、RPC 処理にはコンポーネント統合サービ スのアクセス・メソッドが使用されます。『コンポーネント統合サービス・ユー ザーズ・ガイド』の cis rpc handling の設定の説明を参照してください。

## *cluster heartbeat interval*

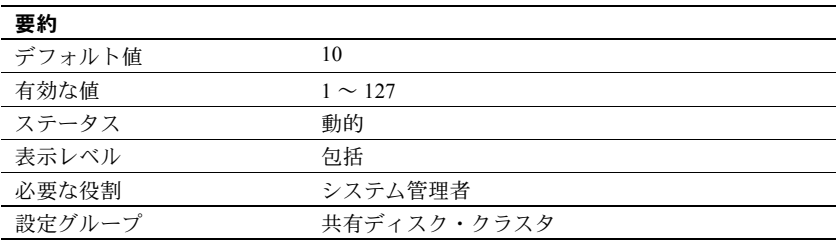

cluster heartbeat interval は、クラスタ・インスタンスがハートビート・ステー タスの送信とチェックに使用する間隔を制御します。

cluster heartbeat interval に低い値を指定すると、障害検出時間が短縮されま すが、一時的な問題 (CPU のオーバーロードなど) が原因で誤検出の危険性が 高まります。cluster heartbeat interval を高い値に調整すると、誤検出の危険 性は低下しますが、障害の検出に要する時間が長くなります。

### *cluster heartbeat retries*

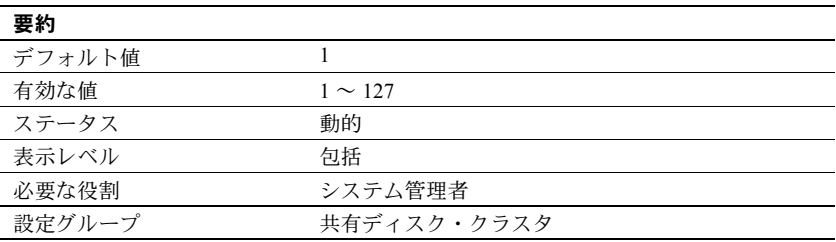

cluster heartbeat retries は、インスタンスが障害モードに入るまでに、失敗し たクラスタ・ハートビートを再試行する回数を制御します。

cluster heartbeat retries を低い値に調整すると、障害検出時間が短縮されます が、一時的な問題 (CPU のオーバーロードなど) が原因で誤検出の危険性が高 まります。cluster heartbeat retries を高い値に調整すると、誤検出の危険性は 低下しますが、障害の検出に要する時間が長くなります。

#### *cluster redundancy level*

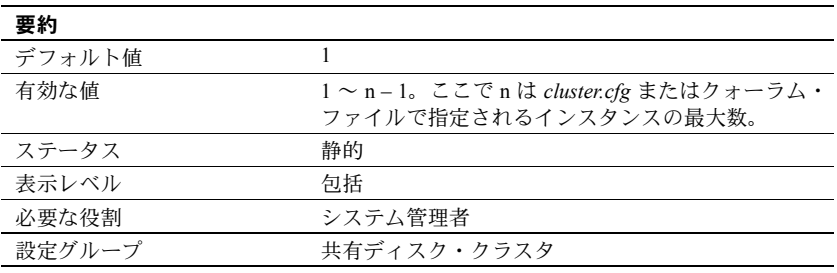

cluster redundancy level (CRL) は、共有ディスク・クラスタ内のエラーが発生 したインスタンスのリカバリ可能な数を制御します。これは、同時に障害が発 生しても許容されるインスタンスの最大数であり、この数値内であれば、リカ バリして他のアクティビティを同時に続行できます。エラーが発生したインス タンスの数が CRL によって指定されている最大数を超えると、クラスタは シャット・ダウンします。

クラスタが起動するためには、cluster redundancy level の値が *cluster.cfg* また はクォーラム・ファイルで指定されているインスタンスの最大数より少なくと も 1 少ない値である必要があります。そのため、次のいずれかに設定した場合 は、クラスタが起動できません。

- cluster redundancy level の値と等しいかそれより小さい値のインスタンス の最大数。
- インスタンスの最大数に等しいかまたはそれより大きい cluster redundancy level の値。

cluster redundancy level 値が増加するとクラスタ内に複数のロックのコピー が存在することになり、メッセージング・トラフィックが増え、この冗長レベ ルを維持するために必要なオーバーヘッドも増加します。

cluster redundancy level が 1 より大きい場合は、number of locks や cache size などの他の設定パラメータにもより多くのリソースが必要になります。これは つまり、number of locks の値が同じでも、非クラスタ環境よりも max memory を増やす必要があるということです。

複数のインスタンス・エラーが頻発しない限りは、cluster redundancy level を 1に設定することをおすすめします。

## *cluster vote timeout*

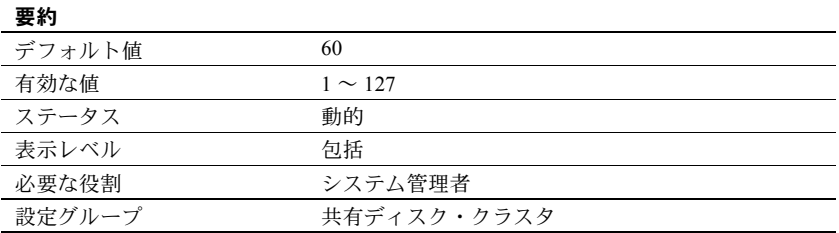

cluster vote timeout は、あるインスタンスが投票期間中に他のインスタンスが 投票するのを待つ最長時間を制御します。インスタンスが待つのは、稼働中だ と思われるインスタンスだけです。

cluster vote timeout を低い値に調整すると、フェールオーバ時間が短縮されま すが、稼働中のインスタンスが新しいクラスタ・ビューから除外されてしまう 危険性が高まります。cluster vote timeout を高い値に調整すると、稼働中のイ ンスタンスが新しいクラスタ・ビューから除外されてしまう危険性は低下しま すが、フェールオーバ時間が長くなる可能性があります。

## **column default cache size**

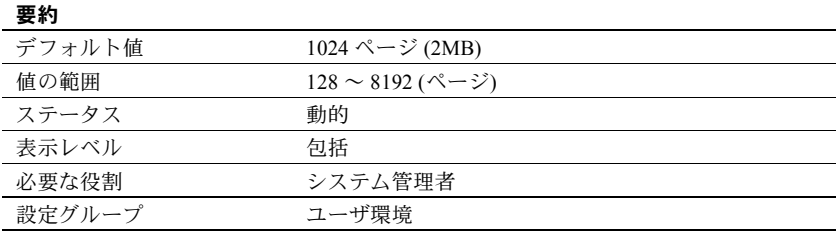

column default cache size は、マテリアライズされていないカラム用のデフォ ルトを提供するために Adaptive Server がメモリ内に確保する必要のあるキャッ シュ・サイズを決定します。

## *compression info pool size*

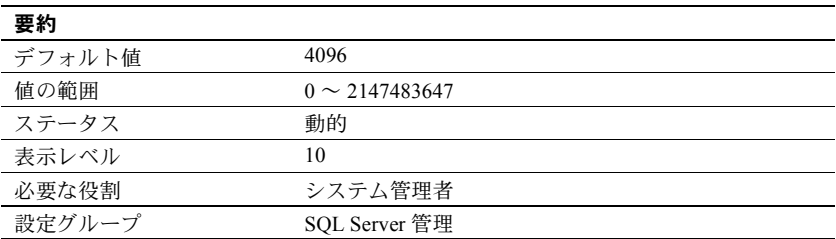

圧縮に使用するメモリ・プールのサイズを決定します。

#### *compression memory size*

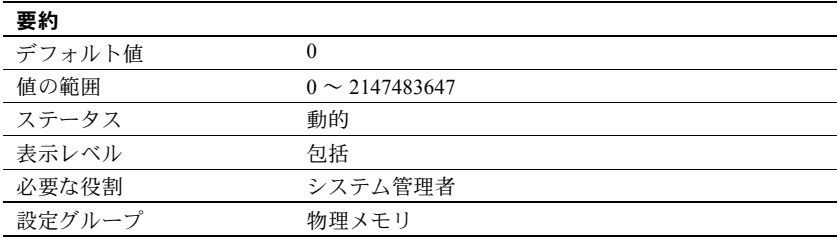

圧縮ダンプをアーカイブ・データベースにロードする間に使用されます。 compression memory size は、Adaptive Server が圧縮ダンプを圧縮解除するた めに使用するメモリ・プールのサイズ (2KB ページ単位) を決定します。 compression memory size が 0 に設定された場合、プールは作成されず、圧縮 ダンプをロードできません。

『システム管理ガイド 第 2 巻』の「第 14 章 アーカイブ・データベースへのア クセス」の「圧縮メモリ・プールの作成」を参照してください。

# *configuration file*

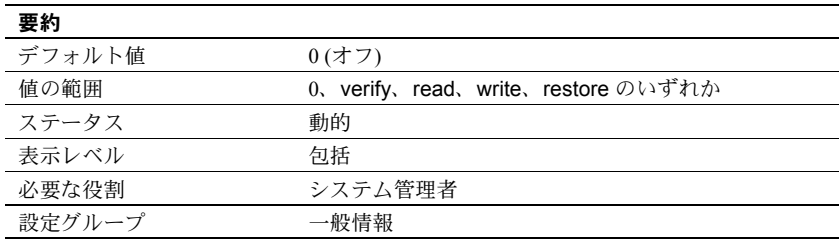

configuration file は、現在使用中の設定ファイルのロケーションを指定します。 構成ファイルの詳細については[、「設定ファイルを指定して](#page-70-0) sp\_configure を使 [用する方法」](#page-70-0)(63 ページ) を参照してください。

sp\_configure で出力される "Run Value" カラムには 10 文字しか表示されませ ん。そのため、設定ファイルのパスと名前を完全な形では表示できない場合が あります。

# **cost of a logical io**

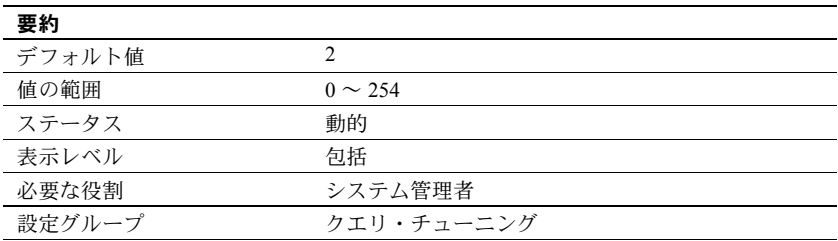

cost of a logical io は、1 つの論理 I/O のコストを指定します。

#### **cost of a physical io**

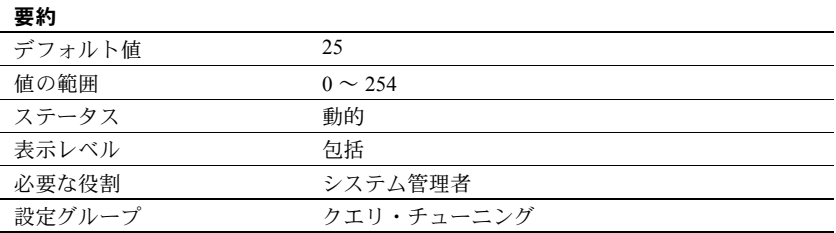

cost of a phsyical io は、1 つの物理 I/O のコストを指定します。

# **cost of a cpu unit**

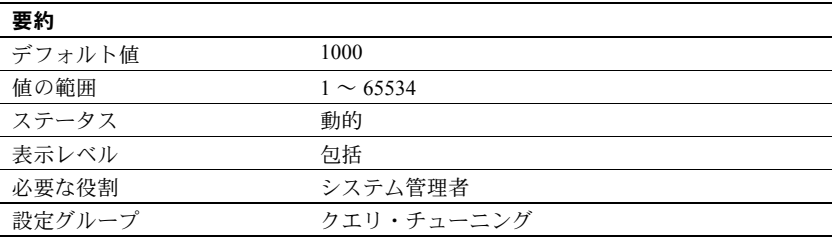

cost of a cpu unit は、1 つの CPU 処理のコストを指定します。

オプティマイザの逐次プランのコストを求める公式は、次のとおりです。

Cost = PIO X *estimated\_pio* + LIO X *estimated\_lio* + 100 X *estimated\_cpu* / CPU

デフォルト値は次のとおりです。

- *estimated\_pio* = 25
- *estimated\_lio* = 2
- *estimated\_cpu* = 1000

Adaptive Server にメモリが十分にある場合、テーブルはすべてメモリ内に存在 します。cost of a physical io の値は 0 が適切です。

CPU が十分に高速であるため cost of a cpu unit の値が問題にならない場合に は、この公式を使用して CPU のコストを求めます。これは、2 LIO と 25 PIO (い ずれもデフォルト値) を組み合わせたものです。

CPU X 100/*configuration\_value*

*configuration\_value* のデフォルト値は 1000 です。

cost of a cpu unit の値を増やすにつれて、CPU がコストに及ぼす影響は小さく なっていきます。

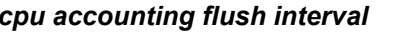

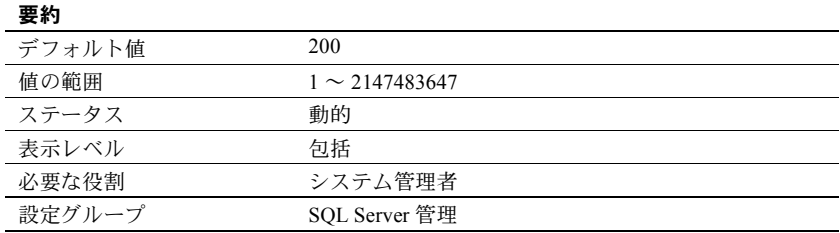

cpu accounting flush interval パラメータは、Adaptive Server が各ユーザの CPU 使用統計を sysprocesses から syslogins にフラッシュするまでの待機時間を、 マシンのクロック・チック (Adaptive Server のクロック・チックではない) 単位 で指定します。これは、チャージバック アカウンティングで使用される手順 です。

ユーザが Adaptive Server にログインすると、その時点以降のそのユーザ・プロ セスによる CPU 使用量が sysprocesses に蓄積されます。ユーザが Adaptive Server からログオフするか、cpu accounting flush interval の時間が過ぎると、 蓄積された CPU 使用統計情報は sysprocesses から syslogins にフラッシュさ れます。この統計情報は、合計がクリアされるまでは、syslogins に引き続き 蓄積されます。syslogins から現在の合計を表示するには、sp\_reportstats を使 用します。

cpu accounting flush interval に設定する値は、目的とするレポートのタイプに よって異なります。月単位でレポートを作成する場合は、cpu accounting flush interval には比較的大きな値を設定します。レポート処理の頻度が低ければ、 syslogins 内のデータを頻繁に更新することはそれほど重要ではありません。

ただし、プロセスによる CPU の使用量を調べるために、アドホック・クエリを 使用して syslogins の totcpu カラムからの選択を定期的に実行する場合は、 cpu accounting flush interval の設定値を小さくします。このようにすれば、選 択を実行するときに syslogins 内のデータが最新のものである可能性が高くな ります。

cpu accounting flush interval の設定値を小さくすると、プロセスがデッドロッ クのビクティムの候補であるとロック・マネージャが誤って判断することがあ ります。ロック・マネージャは、デッドロックを検出すると、競合するプロセ スのそれぞれによって蓄積された CPU 使用時間をチェックします。この値が小 さい方のプロセスがデッドロック・ビクティムとして選択され、ロック・マ ネージャによって終了させられます。また、cpu accounting flush interval の設 定値が小さいと、プロセスの CPU 使用情報を保管するタスク・ハンドラが初期 化される頻度が上がるので、プロセスが実際に使用した CPU 時間よりも蓄積 された時間が少ないように認識されることがあります。このため、実際にはプ ロセスが蓄積した CPU 使用時間が競合するプロセスよりも多いにもかかわら ず、ロック・マネージャがそのプロセスをデッドロック・ビクティムとして選 択することがあります。

CPU 使用時間のレポートがまったく必要ない場合は、cpu accounting flush interval を最大値に設定してください。これにより、syslogins が更新される 回数と、そのページをディスクに書き込まなければならない回数が減ります。

## *cpu grace time*

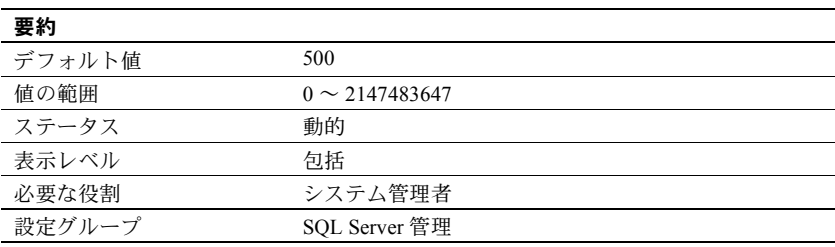

cpu grace time パラメータは、time slice パラメータとともに使用します。この 時間が経過するまではユーザ・プロセスは CPU を解放することなく実行でき ますが、この値を超えると、Adaptive Server はそのプロセスの制御を横取りし てタイムスライス・エラーで終了させます。cpu grace time の単位は、sql server clock tick length で定義されているタイム・チックです。「[sql server clock tick](#page-254-0) length」(247 [ページ](#page-254-0)) を参照してください。

プロセスの実行時間が cpu grace time を超過すると、Adaptive Server は内部 キューからプロセスを取り除くことによってそのプロセスに「影響を及ぼし」 ます。プロセスは強制終了されますが、Adaptive Server は影響を受けません。 こうして、プロセスの暴走によって CPU が独占されるのを防ぎます。ユーザ・ プロセスの中断が発生した場合は、cpu grace time の値を増やすことによって 一時的にこの問題を避けることができます。ただし、問題が本当に暴走してい るプロセスによるものではなく、現在の cpu grace time の範囲内で完了できな いプロセスのためであることを確認する必要があります。

cpu grace time を一時的に増やすことは対処方法ではありますが、他の問題を 引き起こす可能性があるため、永久的な解決策ではありません。これについて は、「[time slice](#page-269-0)」(262 ページ) を参照してください。また、タスク・スケジュー リングの詳細については、『パフォーマンス&チューニング・シリーズ:基本』 の「第 4 章 エンジンと CPU の使用方法」を参照してください。

## *current audit table*

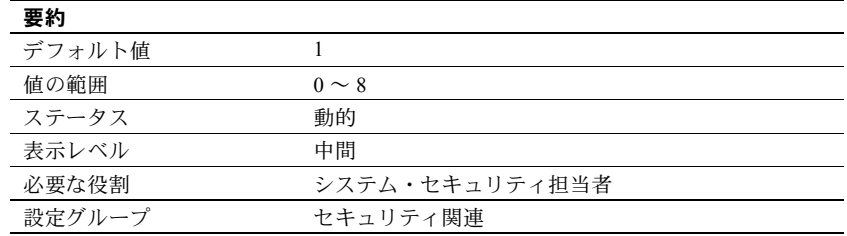

current audit table パラメータは、Adaptive Server が監査ローを書き込むテーブ ルを設定します。システム・セキュリティ担当者は、次の構文を使用して現在 の監査テーブルを変更できます。

```
sp_configure "current audit table", n
  [, "with truncate"]
```
ここで n は、次に示すように現在の新しい監査テーブルを決定する整数値です。

- 1 は sysaudits 01、2 は sysaudits 02 を意味し、最大 8 まで設定できます。
- 0 は、次のテーブルを現在の監査テーブルとするように Adaptive Server に 指示します。たとえば、インストール環境に 3 つの監査テーブル sysaudits 01、sysaudits 02、sysaudits 03 がある場合、現在の監査 テーブルは次のように設定されます。
	- 現在の監査テーブルが sysaudits 01 の場合は 2
	- 現在の監査テーブルが sysaudits 02 の場合は 3
	- 現在の監査テーブルが sysaudits 03 の場合は 1

"with truncate" は、新しいテーブルが空でない場合に、そのテーブルをトラン ケートすることを指定します。このオプションが指定されていないときに、 テーブルが空でなければ、sp\_configure コマンドは失敗します。

注意 Adaptive Server が現在の監査テーブルをトランケートしたときに、データ がアーカイブ済みでなければ、そのテーブルの監査レコードは失われます。監 査データがアーカイブされていることを確認してから、with truncate オプショ ンを使用してください。

sp\_configure を実行して現在の監査テーブルを変更するには、sso\_role をアク ティブにしてください。スレッショルド・プロシージャを作成して、現在の監 査テーブルを自動的に変更することもできます。

## *deadlock checking period*

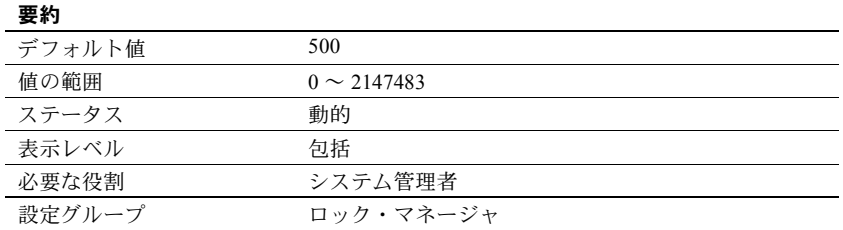

deadlock checking period パラメータは、ロックの解放を待っているプロセス に対して Adaptive Server がデッドロックのチェックを開始するまでの最小時 間を、ミリ秒単位で指定します。このデッドロックのチェックは、デッドロッ クがまったく発生しないか、少しだけ発生するアプリケーションにとっては時 間のかかるオーバヘッドであり、ロックを待つ必要があるロック要求の割合が 増えるに従って、オーバヘッドが増加します。

deadlock checking period を 0 以外の値 (*n*) に設定すると、プロセスの待ち時 間が *n* ミリ秒以上となったときにデッドロックのチェックが開始します。たと えば、次のように入力することで、プロセスがロックを待つ時間が 700 ミリ秒 に達してからデッドロックがチェックされるように設定できます。

sp configure "deadlock checking period", 700

deadlock checking period パラメータを 0 に設定すると、それぞれのプロセス がロック待ち状態となると同時にデッドロックのチェックが開始します。ク ロック・チックのミリ秒数より小さい値はすべて 0 と見なされます。「[sql server](#page-254-0) [clock tick length](#page-254-0)」(247 ページ) を参照してください。
deadlock checking period を大きな値に設定すると、デッドロックが検出され るまでの時間が長くかかります。ただし、設定された時間が経過する前にほと んどのロック要求が受け入れられるので、それらのロック要求に対するデッド ロックのチェックのためのオーバヘッドは回避されます。アプリケーションで のデッドロックの頻度が低い場合は、deadlock checking period を高い値に設 定します。それ以外の場合は、デフォルト値の 500 ミリ秒で十分です。

使用しているシステムにおけるデッドロックの頻度と deadlock checking period パラメータの最適な設定を判断するには、sp\_sysmon を使用してください。『パ フォーマンス&チューニング・シリーズ:sp\_sysmon による Adaptive Server の 監視』を参照してください。

#### *deadlock pipe active*

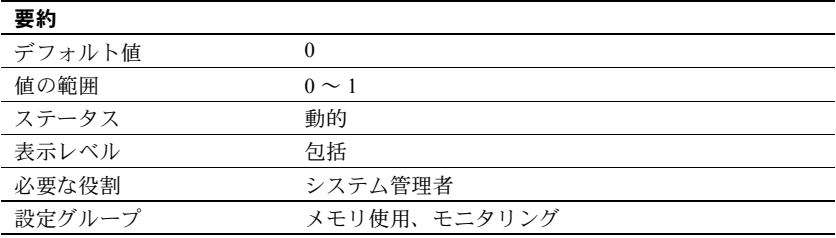

deadlock pipe active は、Adaptive Server でデッドロック・メッセージを収集す るかどうかを制御します。deadlock pipe active と deadlock pipe max messages を両方とも有効にすると、Adaptive Server は各デッドロックのテキストを収集 します。収集されたデッドロック・メッセージは、monDeadLock を使用して 取得できます。

#### *deadlock pipe max messages*

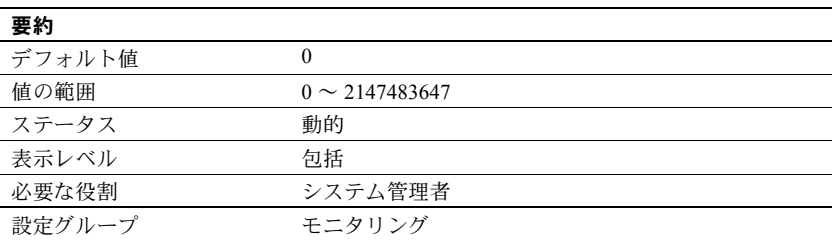

deadlock pipe max messages は、Adaptive Server が格納するデッドロック・ メッセージ数をエンジンごとに決定します。monSQLText テーブル内のメッ セージ数の合計は、sql text pipe max messages に実行中のエンジン数を掛け 合わせた値になります。

# *deadlock retries*

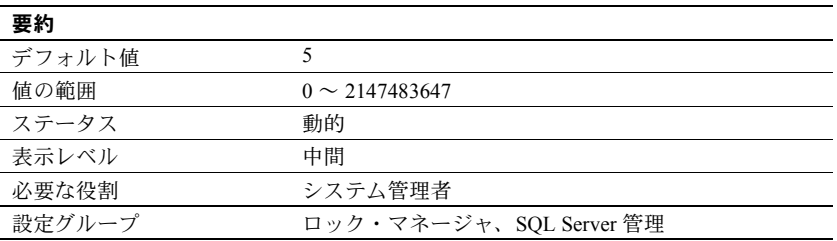

deadlock retries パラメータは、インデックスのページ分割または縮小中に デッドロックが発生した場合にトランザクションがロックの取得を試行でき る回数を指定します。

たとえば[、図](#page-110-0) 5-1 は次の状況を示しています。

- トランザクション A はページ 1007 をロックします。また、ページ分割用 のページ・ポインタを更新するために、ページ 1009 のロックを取得する 必要があります。
- トランザクション B もインデックス・ローを挿入するのでページ分割が発 生し、ページ 1009 をロックします。また、ページ 1007 のロックを取得す る必要があります。

この状況では、Adaptive Server はデッドロックのビクティムとなるプロセスを すぐに選択するのではなく、いずれかのトランザクションのインデックス・ ロックを解放させます。ほとんどの場合、これによって他方のトランザクショ ンは完了し、ロックを解放できます。

ロックの試行を放棄するトランザクションでは、インデックスはルート・ペー ジから再スキャンされ、ページ分割オペレーションは deadlock retries で指定 されている回数だけ再試行されます。

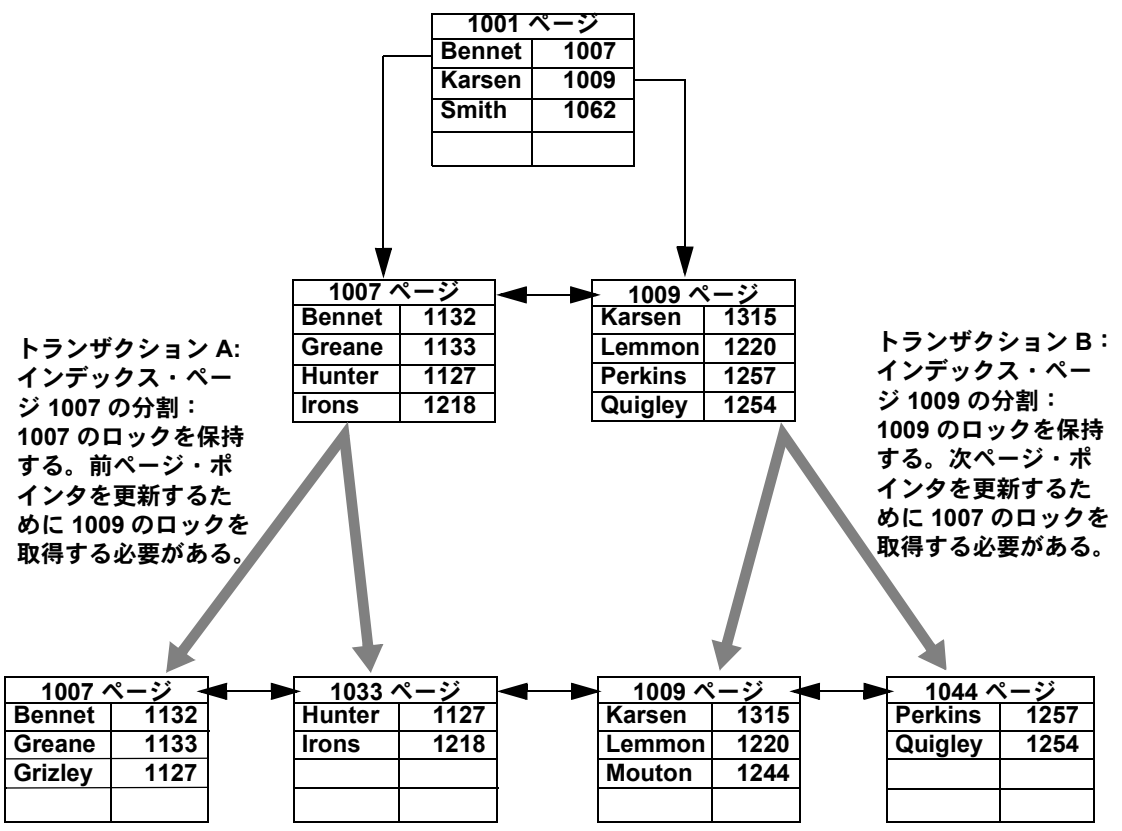

<span id="page-110-0"></span>図 **5-1:** クラスタード・インデックス内でページ分割中のデッドロック

sp sysmon は、デッドロックとデッドロック・リトライをレポートします。詳 細については、『パフォーマンス&チューニング・シリーズ:ロックと同時実 行制御』を参照してください。

## *default character set id*

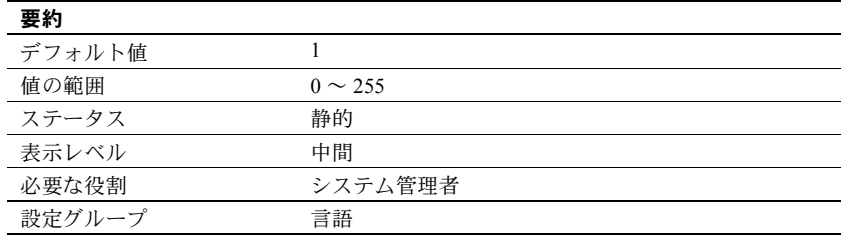

default character set id パラメータは、サーバによって使用されるデフォルト の文字セットの番号を指定します。デフォルトはインストール時に設定されま すが、Sybase インストール・ユーティリティを使用して後で変更できます[。「第](#page-324-0) 10 章 [文字セット、ソート順、言語の設定」を](#page-324-0)参照してください。

#### *default database size*

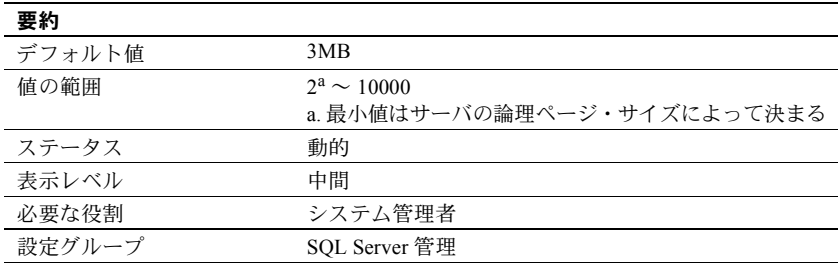

default database size パラメータは、create database 文にサイズ・パラメータの 指定をせずに発行した場合に、新しいユーザ・データベースに割り付けられる デフォルト・サイズをメガバイト単位で設定します。create database 文で指定 されたデータベース・サイズは、この設定パラメータによって設定する値より も優先します。

新規データベースのほとんどが論理ページ1ページ分よりも多くの領域を必要 とする場合は、デフォルト・データベース・サイズの値を大きくする必要があ ります。

注意 create database コマンドは model データベースをコピーして新しい ユーザ・データベースを作成するので、model データベースを変更した場合 は、default database size も増やす必要があります。

#### *default exp\_row\_size percent*

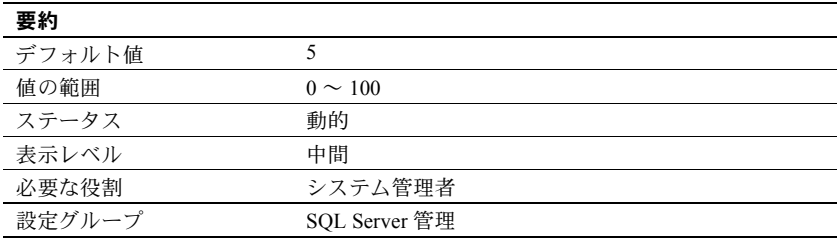

default exp\_row\_size percent パラメータは、データオンリーロック・テーブ ルでの拡張更新用に領域を予約します。この目的は、ローの転送を減らすこと です。「拡張更新」とは、ローの長さが増えるような、データ・ローへの更新 のことです。null 値を持つことができるデータ・ローや可変長カラムのある データ・ローへの更新は、拡張更新となる可能性があります。データオンリー ロック・テーブルで拡張更新が発生したとき、データ・ローのサイズが増えて そのページに収まらなくなると、ローの転送が必要になることがあります。

デフォルト値を使用する場合は、使用可能なデータ・ページ・サイズの 5 パー セントが拡張更新用に確保されます。データオンリーロック・テーブルのペー ジではデータの記憶領域用に 2,002 バイトが使用可能なので、拡張用には 100 バ イトが残されます。この値が適用されるのは、可変長カラムのあるテーブルの ページに対してだけです。

default exp\_row\_size percent を 0 に設定すると、すべてのページが最後まで 使用され、拡張更新用の領域は残されません。

exp\_row\_size が create table に明示的に指定されていない場合や sp\_chgattribute で設定されている場合、default exp\_row\_size percent パラ メータは可変長カラムのあるデータオンリーロック・テーブルに適用されます。 create table で指定された値は、設定パラメータの設定値よりも優先されま す。詳細については、『パフォーマンス&チューニング・シリーズ:ロックと 同時実行制御』を参照してください。

### *default fill factor percent*

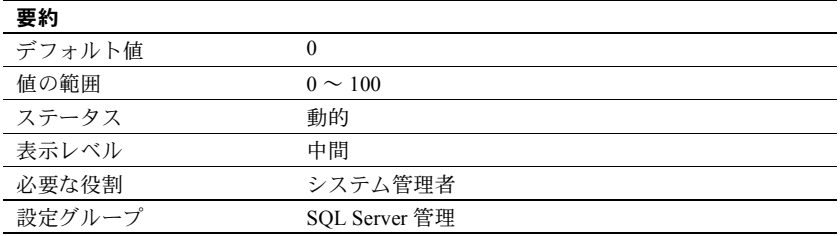

default fill factor percent パラメータは、既存のデータに対する新しいインデッ クスを作成するときに create index 文でフィルファクタ (fillfactor) が指定され なかった場合に、各インデックス・ページにどの程度までデータを格納するか を決定します。fillfactor の値は、インデックスを作成するときにだけ使用され ます。データは変更されるので、ページが特定の満杯率で維持されることはあ りません。

default fill factor percent パラメータは、次のものに影響を与えます。

- データが使用する記憶領域の量 Adaptive Server は、クラスタード・イ ンデックスを作成するときにデータを再分配します。
- パフォーマンス ページの分割は Adaptive Server のリソースを消費し ます。

この値よりも create index コマンドの指定が優先するので、default fill factor percent パラメータを変更する必要はほとんどありません。『リファレンス・マ ニュアル:コマンド』の「インデックスの作成」を参照してください。

## *default language id*

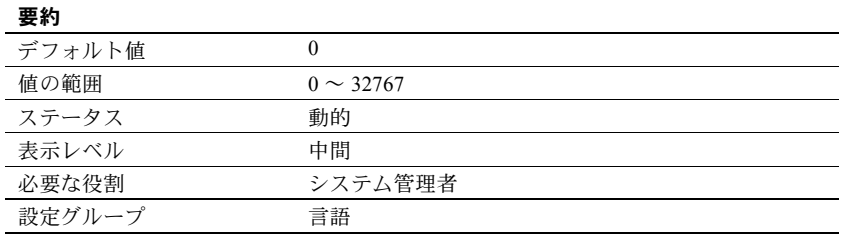

default language id は、サーバで使用できる言語の中から別の言語をユーザが 選択していない場合に、システム・メッセージの表示に使用される言語の番号 です。us\_english の ID は常に NULL です。言語を追加すると、そのときにユ ニークな番号がその言語に割り当てられます。

### *default network packet size*

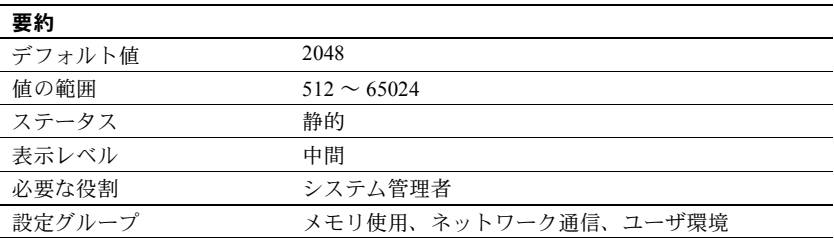

default network packet size は、すべての Adaptive Server ユーザに対するデフォ ルトのパケット・サイズを設定します。default network packet size に設定で きる値は、512 バイトの倍数だけです。それ以外の値を指定した場合は、512 バイトの整数倍になるように切り捨てられます。

デフォルトのパケット・サイズでログインするすべてのユーザ用のメモリは、 total logical memory で設定される Adaptive Server のメモリ・プールから割り 付けられます。このメモリは、Adaptive Server の起動時にネットワーク・パ ケット用に割り付けられます。

それぞれの Adaptive Server ユーザ接続は次のバッファを使用します。

- 1 つの読み込みバッファ
- 1 つのメッセージ用バッファ
- 1 つの書き込みバッファ

これらのバッファはそれぞれ、default network packet size で設定されるバイト 数を必要とします。ネットワーク・パケット用に割り付けられるメモリの総量 は次のとおりです。

(number of user connections + number of worker processes) \* 3 \* default network packet size

たとえば、default network packet size の設定値が 1024 バイトで、50 のユーザ 接続と 20 のワーカー・プロセスがある場合は、必要なネットワーク・メモリ の量は次のとおりです。

 $(50 + 20) * 3 * 1024 = 215040$  バイト

default network packet size の値を大きくした場合は、max network packet size もそれと同じサイズ以上に増やす必要があります。max network packet size の 値が default network packet size の値より大きい場合は、additional network memory の値を増やしてください。「[additional network memory](#page-84-0)」(77 ページ) を 参照してください。

default network packet size パラメータの変更が、ネットワーク I/O 管理とタスク 切り替えにどのように影響するかを確認するには、sp\_sysmon を使用してくだ さい。たとえば、default network packet size を増やしてから、sp\_sysmon の 出力をチェックすることにより、bcp で大きいバッチを処理するときにこの設 定がどのように影響するかを確認します。『パフォーマンス&チューニング・ シリーズ: sp\_sysmon による Adaptive Server の監視』を参照してください。

#### ログイン時のパケット・サイズ増加の要求

クライアントは自動的に Adaptive Server のデフォルトのパケット・サイズを使 用します。Adaptive Server のクライアント・プログラムで -A フラグを使用す ると、デフォルトよりも大きなパケット・サイズを要求できます。次に例を示 します。

isql -A2048

# *default sortorder id*

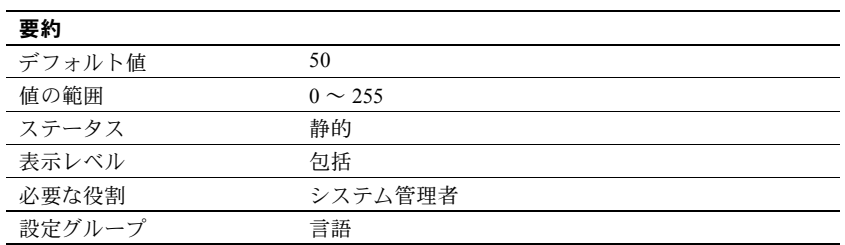

default sortorder id は、サーバにデフォルトとして現在インストールされてい るソート順の番号です。デフォルト・ソート順を変更するには[、「第](#page-324-0) 10 章 文 [字セット、ソート順、言語の設定」](#page-324-0)を参照してください。

# *default unicode sortorder*

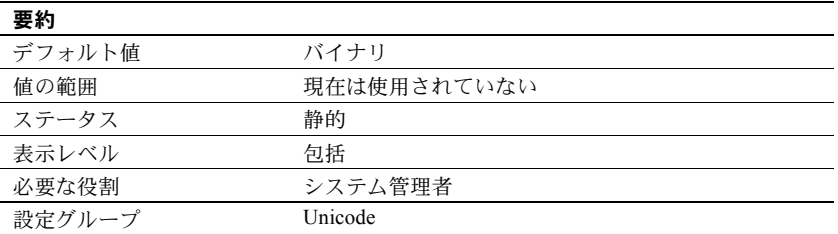

default unicode sortorder は、サーバにインストールされている Unicode のデ フォルトのソート順をユニークに定義する文字列パラメータです。Unicode の デフォルト・ソート順を変更するには、「第 10 章 [文字セット、ソート順、言](#page-324-0) [語の設定」](#page-324-0)を参照してください。

## *default XML sortorder*

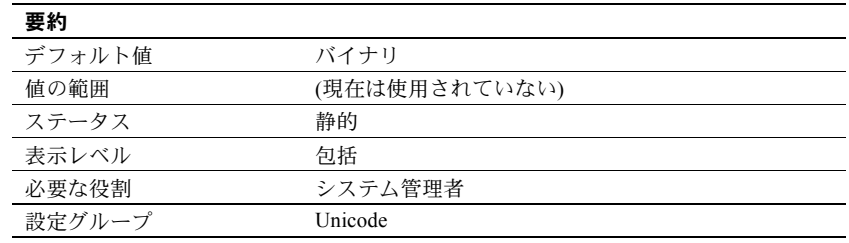

default XML sortorder は、XML エンジンによって使用されるソート順を定義 する文字列パラメータです。数値パラメータの代わりに文字列パラメータを使 用することで、ID の一意性が保証されます。『Adaptive Server Enterprise におけ る XML Services』の「第 6 章 XML における国際化のサポートを参照してくだ さい。

### *deferred name resolution*

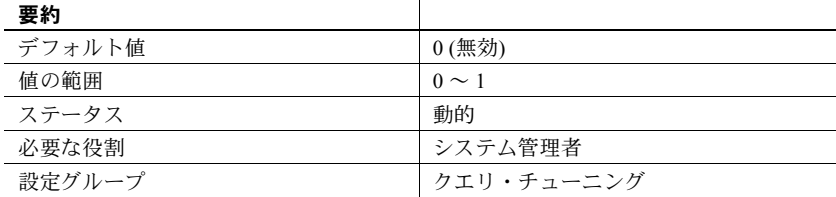

 $\mathbf{u}$ 

deferred name resolution がアクティブ (1) の場合、遅延名前解決がサーバ接続 すべてにグローバルに適用されます。サーバで作成するプロシージャはすべ て、遅延名前解決を使用して作成されます。

したがって、ストアド・プロシージャは、ストアド・プロシージャ内で参照さ れるオブジェクトを解決することなく作成され、オブジェクト解決処理は実行 時まで延期されます。『Transact-SQL ユーザーズ・ガイド』の「第 17 章 ストア ド・プロシージャの使用」を参照してください。

### *disable character set conversions*

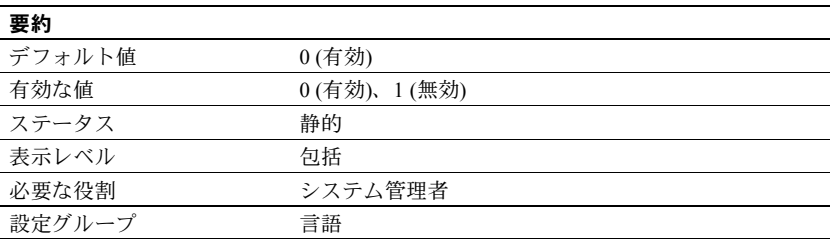

disable character set conversions を 1 に変更すると、クライアントと Adaptive Server との間でやり取りされるデータの文字セット変換がオフになります。デ フォルトでは、クライアントが使用する文字セットがサーバの文字セットとは 異なる場合に、Adaptive Server との間でやり取りされるデータの変換が行われ ます。たとえば、あるクライアントが Latin-1 (iso\_1) を使用していて、Adaptive Server がデフォルトの文字セットとして Roman-8 (roman8) を使用している場 合は、クライアントのデータは Adaptive Server にロードされるときに Roman-8 に変換されます。Latin-1 を使用しているクライアントに送信されるデータは 再変換されますが、Adaptive Server と同じ文字セットを使用しているクライア ントの場合には変換されません。

disable character set conversions を設定することにより、変換を行わないことを 指定できます。たとえば、すべてのクライアントが同じ文字セットを使用して いて、Adaptive Server ではその文字セットですべてのデータが保存されるよう にするには、disable character set conversions を 1 に設定すれば変換は行われ ません。

### *disable disk mirroring*

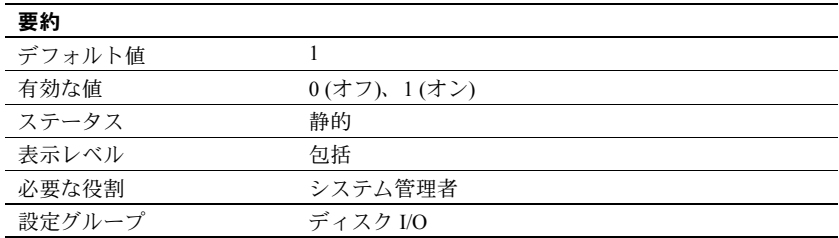

disable disk mirroring は、Adaptive Server のディスク・ミラーリングを有効ま たは無効にします。この設定パラメータはグローバル変数であるため、設定パ ラメータを 1 に設定して Adaptive Server を再起動した後は、ディスク・ミラー リングは一切実行されません。disable disk mirroring を 0 に設定すると、ディ スク・ミラーリングが有効になります。

注意 Adaptive Server でフェールオーバを使用できるように設定されている場合 は、ディスク・ミラーリングを無効にする必要があります。

# **disable varbinary truncation**

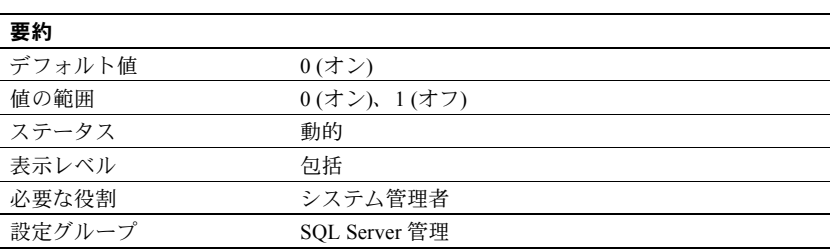

disable varbinary truncation は、varbinary または binary の null データの最後に 後続のゼロを含めるかどうかを制御します。

### *disk i/o structures*

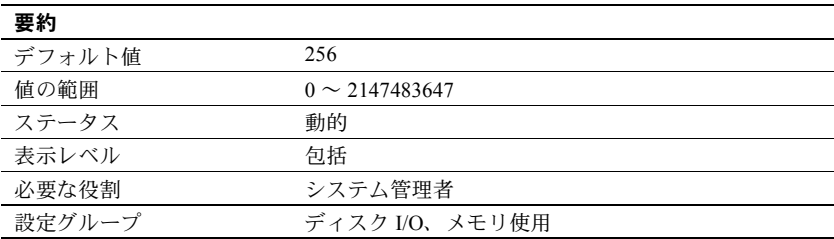

disk i/o structures は、Adaptive Server が起動時に割り付けるディスク I/O 制御 ブロック数の初期値を指定します。

Adaptive Server がユーザ・プロセスの I/O 要求を開始するには、そのプロセス 用のディスク I/O 制御ブロックが必要です。ディスク I/O 制御ブロック用のメ モリは、Adaptive Server の起動時に事前に割り付けられています。ディスク I/O 構造体が不足することがないようにするには、disk i/o structures をオペレーティ ング・システムで許容される最大の値に設定します。同時ディスク I/O につい ては、オペレーティング・システムのマニュアルを参照してください。

ディスク I/O 構造体をさらに割り付ける必要があるかどうかを判断するには、 sp\_sysmon を使用してください。『パフォーマンス&チューニング・シリーズ: sp\_sysmon による Adaptive Server の監視』を参照してください。max async i/os per server 設定パラメータは、disk i/o structures と同じ値に設定できます。 「[max async i/os per server](#page-167-0)」(160 ページ) を参照してください。

#### **DMA object pool size**

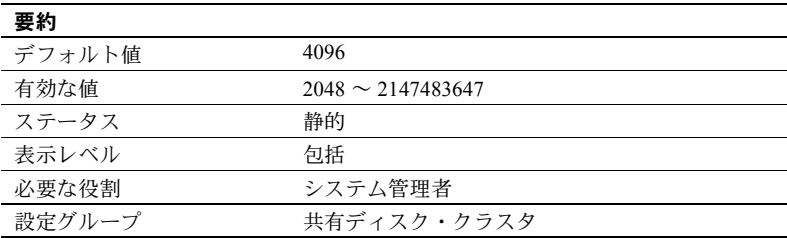

DMA object pool size は、起動時に CIPC によって割り付けられるダイレクト・メ モリ・アクセス (DMA: Direct Memory Access) オブジェクトの数を指定します。

#### *dtm detach timeout period*

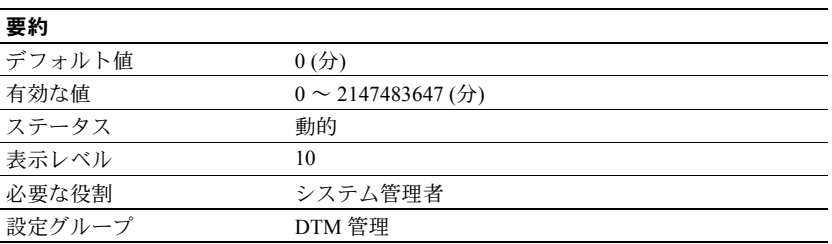

dtm detach timeout period は、分散トランザクション分岐を分離した状態で保 持できる時間を分単位で設定します。X/Open XA 環境では、トランザクション は制御スレッドから分離する場合があります。分離は、一般には別の制御ス レッドに付加するために行います。dtm detach timeout period で指定された時 間は、トランザクションを分離した状態に保持できます。この時間が過ぎる と、Adaptive Server は分離されたトランザクションをロールバックします。

#### *dtm lock timeout period*

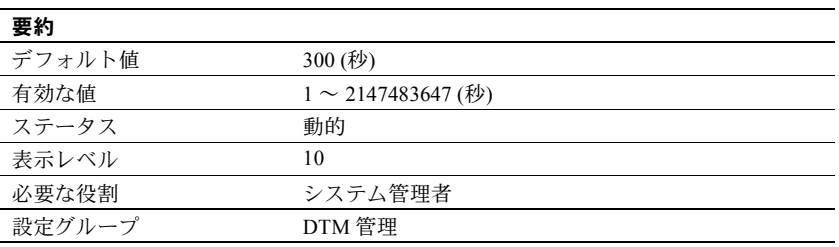

dtm lock timeout period は、ロック・リソースが使用可能になるまで分散トラ ンザクション分岐が待機する最大時間を秒単位で設定します。この時間が経過 すると、Adaptive Server はトランザクションがデッドロック状態にあると見な し、デッドロックを引き起こしたトランザクション分岐をロールバックしま す。これにより、最終的に分散トランザクション全体がロールバックされます。

リモート・サーバにトランザクションが送信された後で、このリモート・サー バから発信サーバにトランザクションが返信されると、分散トランザクション 自体がデッドロックすることがあります。この状況を図 [5-2](#page-120-0) に示します。分散 トランザクション "dxact1" の作業が、"rpc1" を経由して Adaptive Server 2 に送 信されます。このとき、Adaptive Server 2 は "rpc2" を経由してトランザクショ ンをコーディネーティング・サーバに返信します。"rpc2" と "dxact1" は、同じ gtrid を共有しますが、分岐修飾子が異なるので、同じトランザクション・リ ソースを共有することはできません。"rpc2" が、"dxact1" によって保持されて いるロックを待機している場合は、デッドロック状態が発生します。

#### <span id="page-120-0"></span>図 **5-2:** 分散トランザクション・デッドロック

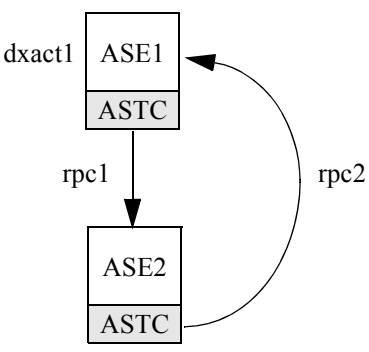

Adaptive Server は、サーバ間のデッドロックを検出できません。その代わりに、 dtm lock timeout period に依存します。図 [5-2](#page-120-0) では、dtm lock timeout period の 期間を過ぎると、"rpc2" に対して作成されたトランザクションがアボートされ ます。その結果 Adaptive Server 2 は作業での失敗をレポートし、最終的に "dxact1" もアボートされます。

dtm lock timeout period の値は、分散トランザクションだけに適用されます。 ローカル・トランザクションでは、サーバワイドの lock wait period パラメータ で指定されるロック・タイムアウト時間を使用できます。

注意 システム・テーブル上のデッドロックの検出には dtm lock timeout period は使用されません。

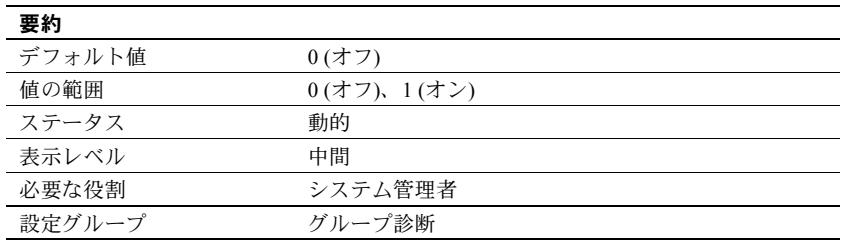

## *dump on conditions*

dump on conditions パラメータは、maximum dump conditions パラメータで指 定された状態になったときに、ダンプ・データを共有メモリ内に生成するかど うかを決定します。

注意 dump on conditions パラメータは、Sybase 製品の保守契約を結んでいる サポート・センタだけが使用します。このパラメータは、Sybase 製品の保守契 約を結んでいるサポート・センタから指示がないかぎり、変更しないでください。

#### *dynamic allocation on demand*

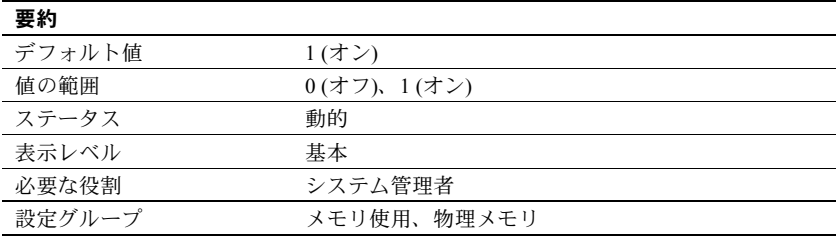

dynamic allocation on demand は、動的メモリ設定パラメータの変更に応じて いつメモリを割り付けるかを指定します。

dynamic allocation on demand を 1 に設定すると、メモリは必要になったとき にのみ割り付けられます。たとえば、number of user connections の設定を 100 から 200 に変更した場合は、各ユーザ用のメモリはそのユーザがサーバに接続 するまでは追加されません。Adaptive Server は、変更後の最大ユーザ接続数に 達するまでは、メモリの追加を続けます。

dynamic allocation on demand を 0 に設定すると、動的設定パラメータの変更 によって必要となるメモリがすべて即時に割り付けられます。したがって、 ユーザ接続の最大数を 100 から 200 に変更した場合には、追加された 100 の ユーザ接続に必要なメモリがただちに割り付けられます。

#### **enable backupserver HA**

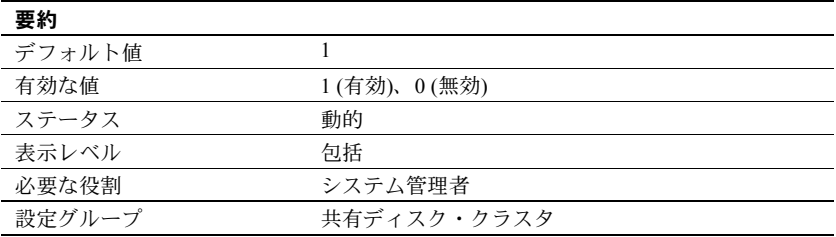

enable backupserver HA を 1 に設定すると、クラスタの高可用性 Backup Server が起動します。enable backupserver HA を 0 に設定すると、クラスタ上の高 可用性 Backup Server が無効になります。

# *enable cis*

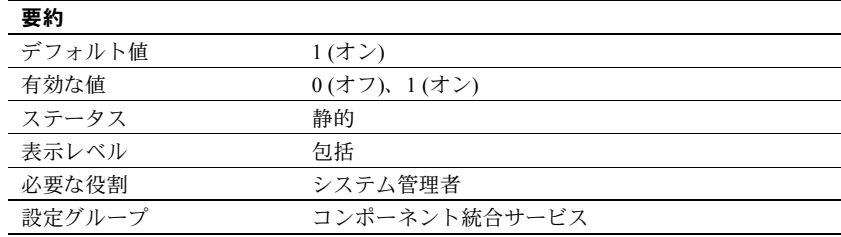

enable cis は、コンポーネント統合サービスを有効または無効にします。

# *enable compression*

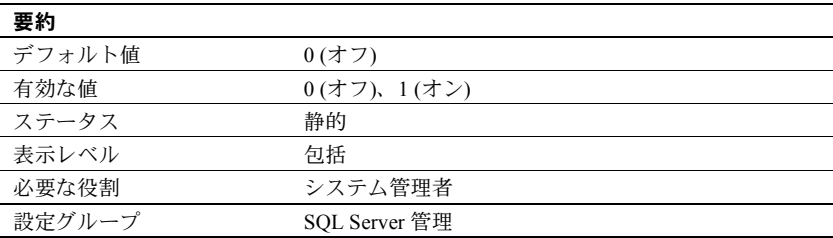

enable cis は、データ圧縮を有効または無効にします。『圧縮ユーザーズ・ガ イド』を参照してください。

# **enable console logging**

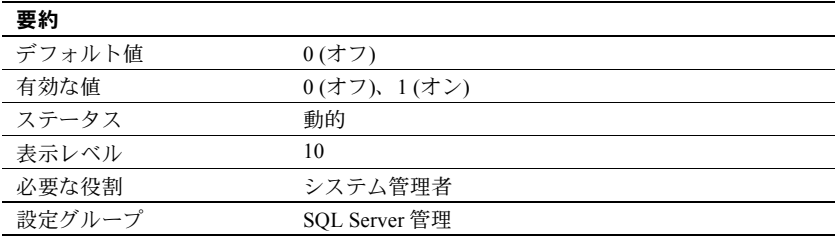

enable console logging は Adaptive Server がメッセージをコンソールに送信す るかどうかを決定します。デフォルトでは enable console logging は無効で、起 動後、Adaptive Server はコンソールにメッセージを送信しません (エラー・ログ には送信されます)。enable console logging を有効にすると、起動後にコンソー ルとエラー・ログにメッセージが常に送信されるようになります。

### *enable DTM*

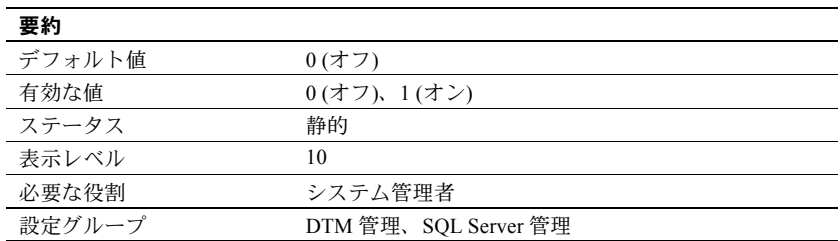

enable DTM は、Adaptive Server 分散トランザクション管理 (DTM: Distributed Transaction Management) 機能を有効または無効にします。DTM 機能が有効の 場合は、Adaptive Server を X/Open XA システムや MSDTC システムのリソース・ マネージャとして使用できます。サーバを再起動すると、このパラメータが有 効になります。X/Open XA 環境での Adaptive Server の使用方法については、 『XA インタフェース統合ガイド for CICS、Encina、TUXEDO』を参照してくだ さい。MSDTC 環境でのトランザクションおよび Adaptive Server ネイティブの トランザクション・コーディネーション・サービスについては、『Adaptive Server 分散トランザクション管理機能の使用』を参照してください。

#### *enable encrypted columns*

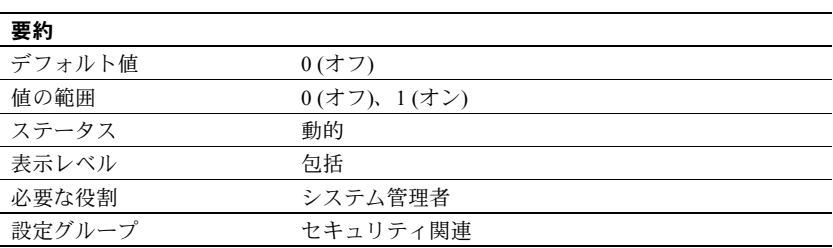

enable encrypted columns は、暗号化カラムを有効にします。

ASE\_ENCRYPTION ライセンスを購入してサーバへのインストールと登録を 完了しないかぎり、enable encrypted columns を設定できません。ライセンス なしに設定しようとすると、メッセージ 10834 が表示されます。

Configuration parameter 'enable encrypted columns' cannot be enabled without license 'ASE\_ENCRYPTION'

注意 暗号化カラムを使用すると、論理メモリ使用量が 8198 キロバイト増加し ます。

#### *enable enterprise java beans*

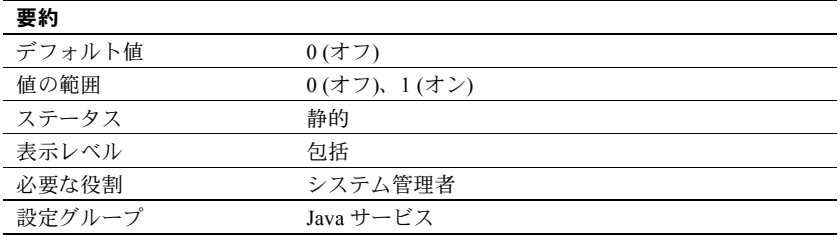

enable enterprise java beans は、Adaptive Server データベースで EJB サーバを 使用できるかどうかを指定します。Adaptive Server での EJB サーバの使用を有 効にしなければ、EJB サーバは使用できません。

### *enable file access*

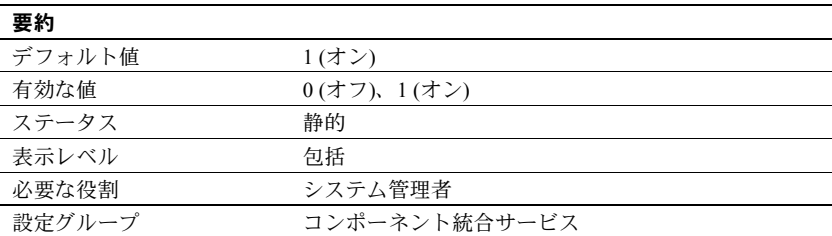

enable file access は、プロキシ・テーブルを介した外部ファイル・システム へのアクセスを有効にします。ASE\_XFS のライセンスが必要です。

# *enable full-text search*

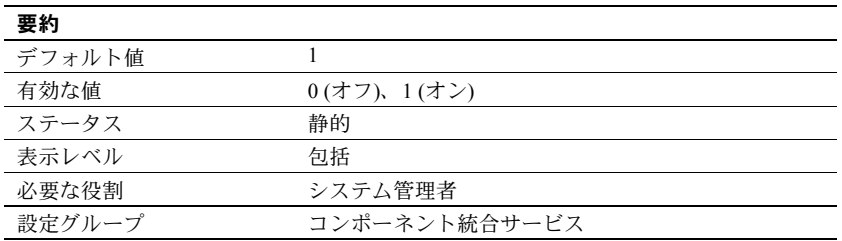

enable full-text search は、拡張型全文検索サービスを有効にします。ASE\_EFTS のライセンスが必要です。

# **enable functionality group**

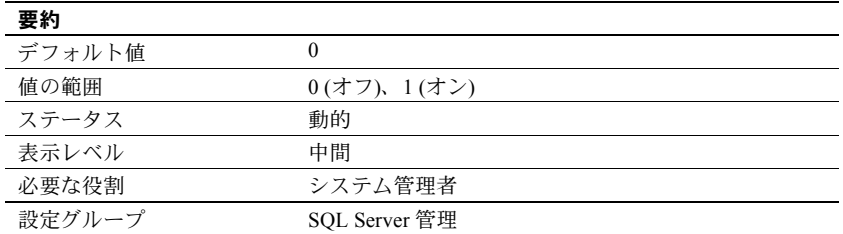

enable functionality group は、Adaptive Server バージョン 15.7 以降の以下の機 能に対する変更を有効または無効にします。

- 共有可能なインライン・デフォルト enable functionality group が 0 に 設定されていると、Adaptive Server は共有可能なインライン・デフォルト の作成も、既存の共有可能なインライン・デフォルトの再利用もしません。 (この設定パラメータを変更する前は) インライン・デフォルトを共有する カラムは、デフォルトが削除されるまでデフォルトを共有し続けます。
- 排他ロックを取得する select for update
- 引用符付き識別子
- Unicode 非文字
- カーソル文のモニタ
- クエリ処理遅延時間の短縮
- Job Scheduler max task messages の抑制

このグループのパラメータのデフォルト値は、enable functionality group に設 定されている値によって変わります。enable functionality group 以外のこのグ ループの個々の設定パラメータの DEFAULT の値は、enable functionality group と同じ値に設定されていることを意味します。たとえば、enable functionality group を 1 に設定すると、そのグループのその他の設定パラメータの DEFAULT 値は 1 に設定されます。

enable functionality group の値を除けば、アプリケーション機能グループ内の 個々の設定パラメータに対する sp\_configure と sp\_helpconfig からの出力の DEFAULT 値は無視できます。

#### **enable inline default sharing**

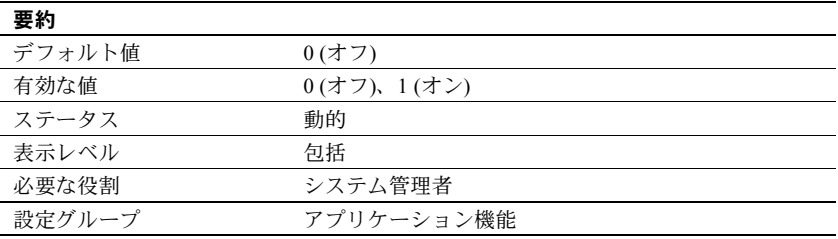

enable inline default sharing は、Adaptive Server のインライン・デフォルト共 有を有効にします。つまりこの設定が有効になると、Adaptive Server は同じ ユーザに属するデータベース内で同じ値を持つ既存の共有可能なインライン・ デフォルトを検索します。既存の共有可能なデフォルトが検出された場合は、 新しいデフォルトを作成する代わりに、このオブジェクトがカラムにバインド されます。しかし、既存の共有可能なインライン・デフォルトが検出されない 場合には、新しいデフォルトが作成されます。

『Transact-SQL ユーザーズ・ガイド』の「データのデフォルトとルールの定義」 を参照してください。

## *enable HA*

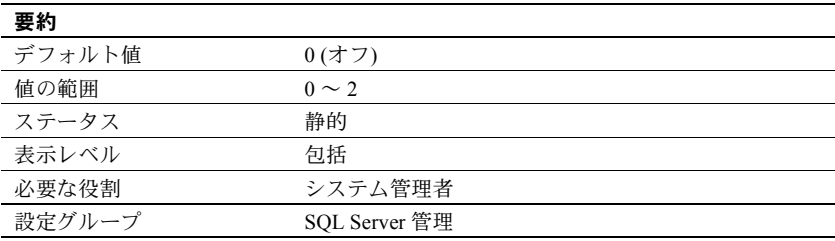

enable HA を 1 に設定すると、Adaptive Server をアクティブ/アクティブな高 可用性サブシステムのコンパニオン・サーバとして設定できます。enable HA を 2 に設定すると、Adaptive Server をアクティブ/パッシブな高可用性サブシ ステムのコンパニオン・サーバとして設定できます。

Adaptive Server は、Sybase のフェールオーバ機能を使用して高可用性サブシス テムと連動します。enable HA を 1 に設定してから、*installhasvss* スクリプト (Windows では *insthasv*) を実行してください。このスクリプトを実行すると、 Sybase フェールオーバのシステム・プロシージャがインストールされます。

注意 ライセンス情報と enable HA の実行値は互いに独立しています。Sybase フェールオーバのライセンスを取得しているかどうかにかかわらず、実行値と 設定値は Adaptive Server の再起動後は 1 に設定されます。ライセンスを取得し なければ、Sybase フェールオーバを実行することはできません。有効なライセ ンスがインストールされていない場合は、Adaptive Server のログにエラー・ メッセージが記録され、この機能はアクティブ化されません。ライセンス・ キーのインストールについては、使用しているプラットフォームのインストー ル・ガイドを参照してください。

enable HA を 1 または 2 に設定するだけでは、Adaptive Server が高可用性シス テムで動作するように設定したことにはなりません。『高可用性システムにお ける Sybase フェールオーバの使用』で説明する手順を実行して、Adaptive Server が高可用性システムのコンパニオン・サーバになるように設定してくだ さい。

enable HA が 0 に設定されているときは、Sybase のフェールオーバ機能に関す る設定を行うことはできません。また、*installhasvss* (Windows では *insthasv*) は 実行できません。

#### *enable housekeeper GC*

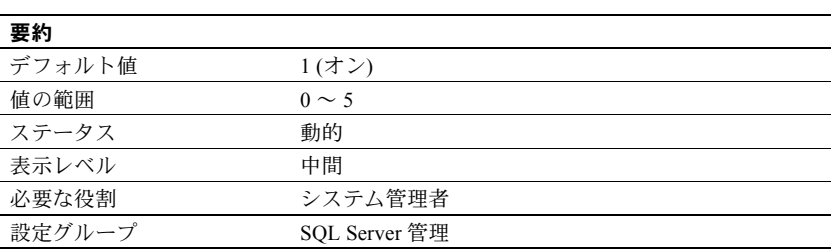

ハウスキーピング・ガーベジ・コレクション・タスクは、データオンリーロッ ク・テーブルの領域を再利用するための処理を実行します。ユーザ・タスクが データオンリーロック・テーブルからローを削除すると、データ・ページとイ ンデックス・ページにコミットされた削除があるかどうかを調べるハウスキー ピングのタスクがキューイングされます。

ハウスキーピング・ガーベジ・コレクション・タスクを制御するには、enable housekeeper GC を使用します。『パフォーマンス&チューニング・シリーズ: 基本』の「第 3 章 エンジンと CPU の使用方法」を参照してください。

enable housekeeper GC の有効値を次に示します。

- 0-ハウスキーピング・ガーベジ・コレクション・タスクは実行しませんが、 delete コマンドによるレイジー・ガーベジ・コレクションは実行できるよ うにします。reorg reclaim\_space を使用して、空ページの割り付けを解除 する必要があります。これは、パフォーマンスへの影響が最も少なく、最 も低コストのオプションですが、累積した空ページの量が増えるとパ フォーマンス上の問題が発生する可能性があります。この値を使用するこ とはおすすめしません。
- 1 ハウスキーピング・ガーベジ・コレクション・タスクと delete コマン ドで、レイジー・ガーベジ・コレクションを実行できます。アプリケー ションで許容される以上の空ページが累積する場合は、オプション 4 また は 5 の使用を検討してください。optdiag ユーティリティを使用すると、 空ページの統計情報を取得できます。
- 2 今後のために予約済み。
- 3 今後のために予約済み。
- 4 ハウスキーピング・ガーベジ・コレクション・タスクと delete コマン ドで、積極的ガーベジ・コレクションを実行できます。このオプションを 選択すれば効果が最も高くなりますが、delete コマンドのコストが高くな ります。このオプションは、DOL テーブルに対する一連の削除を 1 つの バッチで実行する場合に理想的です。
- 5 ハウスキーピング・タスクではアグレッシブ・ガーベジ・コレクショ ンを実行でき、delete コマンドではレイジー・ガーベジ・コレクションを 実行できます。オプション 4 を選択した場合よりも、削除のコストは低く なります。このオプションは、同時トランザクションによって削除が行わ れる場合に適しています。

sp\_sysmon は、ハウスキーピング・ガーベジ・コレクション・タスクによる領 域再利用処理の実行頻度と、再利用可能となったページ数をレポートします。 『パフォーマンス&チューニング・シリーズ:sp\_sysmon による Adaptive Server の監視』を参照してください。

# **enable hp posix async i/o**

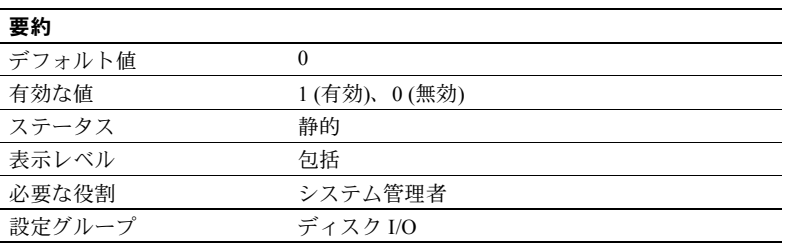

enable hp posix async i/o を 1 に設定すると、HP-UX 11.31 以降のファイル・シ ステムで作成されるデータベース・デバイスでの非同期 I/O が有効になりま す。まず、allow sql server async i/o 設定パラメータにより、Adaptive Server が 非同期 I/O を使用できるようにする必要があります。

以下の設定パラメータの組み合わせにより、Adaptive Server がロー・パーティ ションとファイル・システムに対して非同期 I/O または同期 I/O を使用するか どうかを決定します。

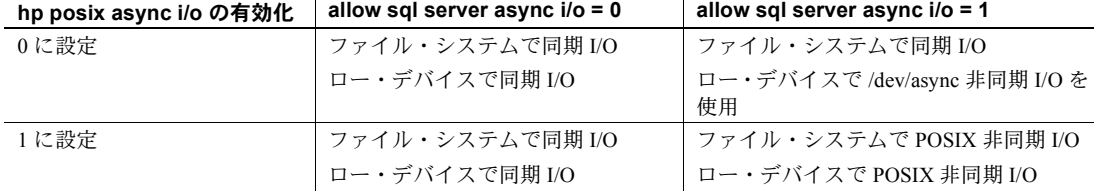

注意 enable hp posix async i/o はデータベース・デバイスをファイル・システ ム上に割り当てるときにはパフォーマンスを改善します。しかし、ロー・デバ イスに割り当てられたデータベース・デバイスではパフォーマンスが低下する ことがあります。

### **enable i/o fencing**

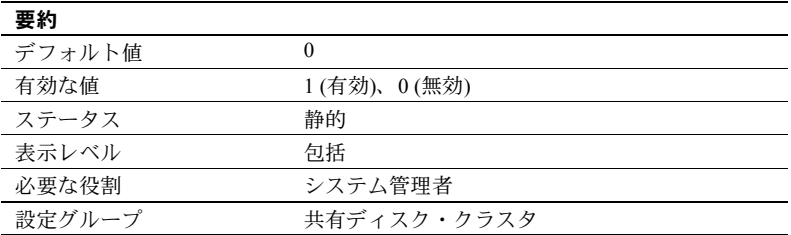

enable i/o fencing を 1 に設定すると、SCSI-3 PGR (Persistent Group Reservation) 規格をサポートする各データベース・デバイスで I/O フェンシング機能が有効 になります。

### *enable java*

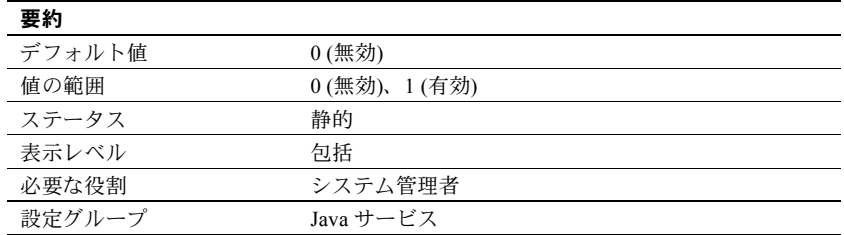

enable java は、Adaptive Server データベースで Java を使用できるかどうかを 指定します。サーバでの Java の使用を有効にしなければ、Java クラスをイン ストールしたり Java の操作を実行したりすることはできません。

# *enable job scheduler*

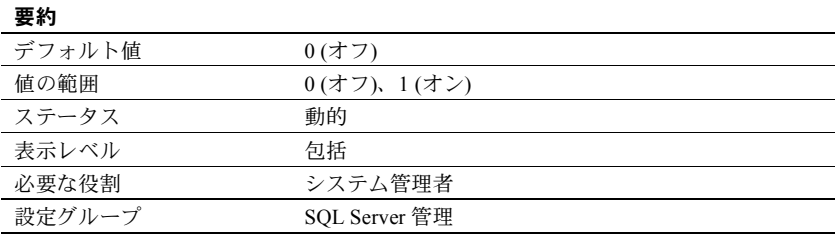

enable job scheduler は、Adaptive Server の起動時に Job Scheduler を起動する かどうかを指定します。

# *enable ldap user auth*

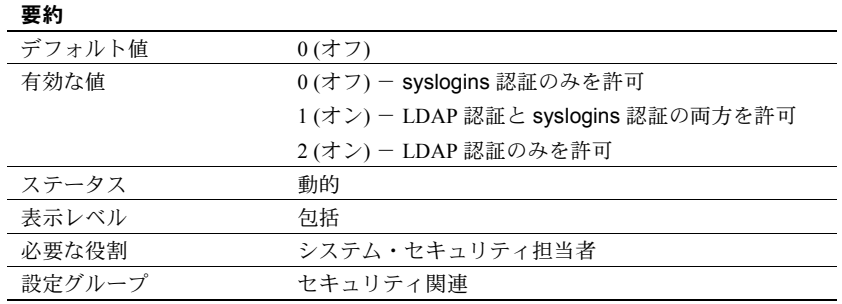

enable ldap user auth が 1 に設定されているときは、Adaptive Server は各ユー ザを認証するために LDAP サーバを検索します。LDAP 認証に失敗したとき は、syslogins を検索してユーザを認証します。レベル 1 は、Adaptive Server 認 証から LDAP 認証へユーザをマイグレートしているときに使用します。

## **enable literal autoparam**

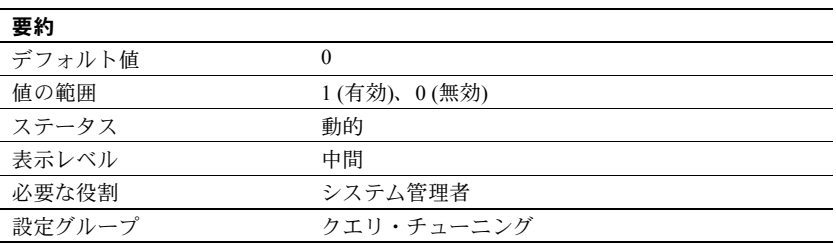

enable literal autoparam は、サーバ全体でリテラルの自動パラメータ化を有効 または無効にします。

# **enable logins during recovery**

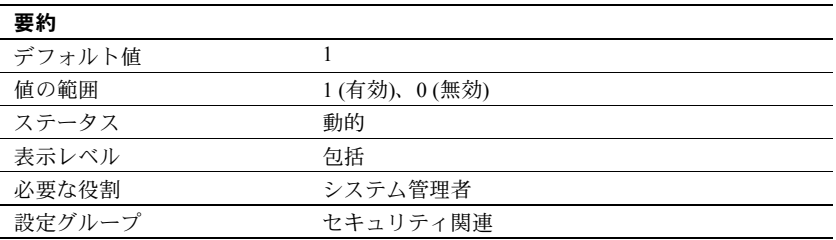

enable logins during recovery は、データベース・リカバリ中にシステム管理 者以外のログインを許可するかどうかを指定します。値 1 はリカバリ中にログ インが許可されることを示し、値 0 はリカバリ中にログインが許可されない (シ ステム管理者のみが Adaptive Server にログインできる) ことを示します。

## **enable merge join**

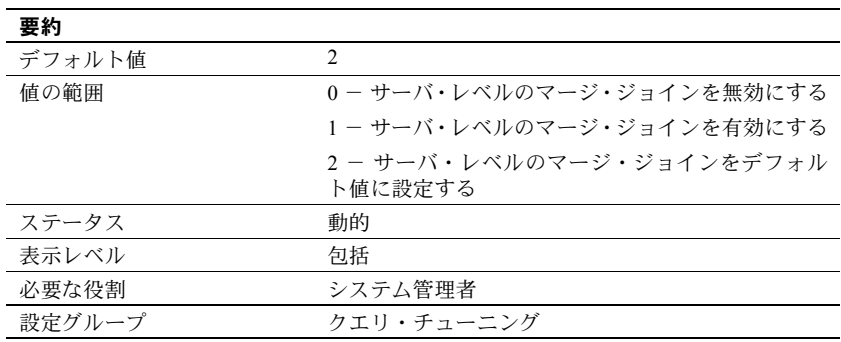

enable merge join サーバ・レベルでマージ・ジョインを有効または無効にし ます。

マージ・ジョインのデフォルト値は、optimization goal 設定パラメータの現在 の値によって異なります。

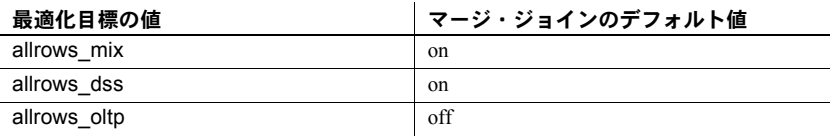

### *enable metrics capture*

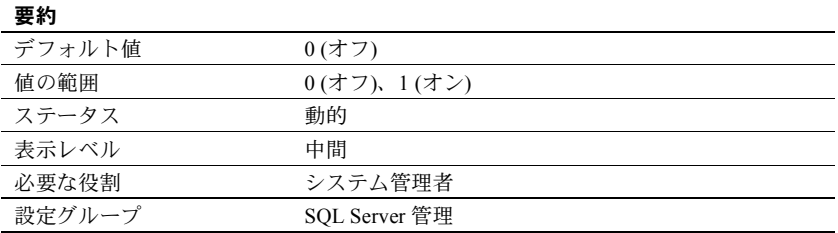

enable metrics capture は、Adaptive Server が測定基準をサーバ・レベルで取得 できるようにします。アドホック文の測定基準はシステム・カタログ内に取得 され、ストアド・プロシージャに含まれる文の測定基準はプロシージャ・キャッ シュに保存されます。

# *enable monitoring*

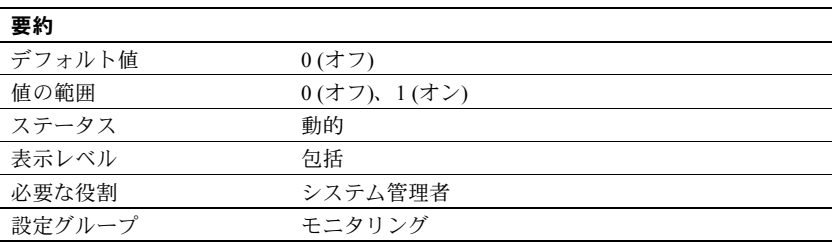

enable monitoring は、Adaptive Server でモニタリング・テーブル・データを収 集するかどうかを制御します。enable monitoring は、Monitoring 設定パラメー タが有効になるかどうかを指定するマスタ・スイッチの働きをします。

注意 enable monitoring を有効にしないままでモニタリング・テーブルに移植 されたデータは有効とは見なされません。

#### *enable pam user auth*

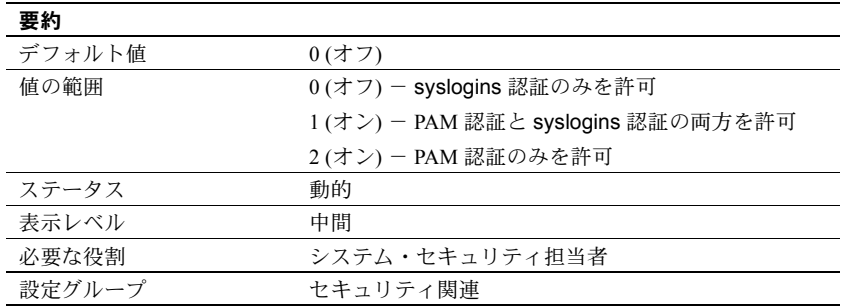

enable pam user auth は、PAM (Pluggable Authentication Modules) を使用して ユーザを管理する能力を制御します。

enable pam user auth が 1 に設定されているときは、Adaptive Server は各ユーザ を認証するために PAM プロバイダを使用します。PAM 認証に失敗したときは、 syslogins を検索してユーザを認証します。レベル 1 は、Adaptive Server 認証から PAM 認証へユーザをマイグレートしているときに使用します。

# *enable pci*

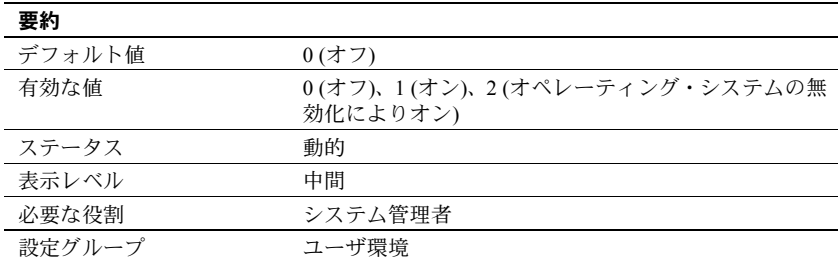

enable pci は、Adaptive Server の Java PCI Bridge を有効または無効にします。

注意 Sybase 製品の保守契約を結んでいるサポート・センタの指示がないかぎ り、設定 "2" (オペレーティング・システムの無効化によりオン) を使用しない でください。この設定を使用すると、PCI 機能を完全または正しくサポートし ていない可能性があるオペレーティング・システムのバージョンにおいても PCI Bridge が有効になります。

### **enable permissive unicode**

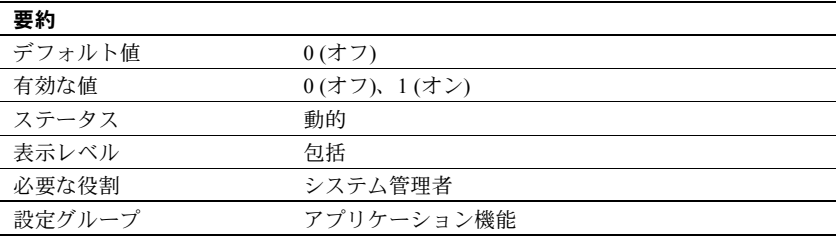

enable permissive unicode により、Adaptive Server が Unicode 非文字を無視す るようにできます。

詳細については、「Unicode [非文字の許可」](#page-369-0)(362 ページ) を参照してください。

# *enable query tuning mem limit*

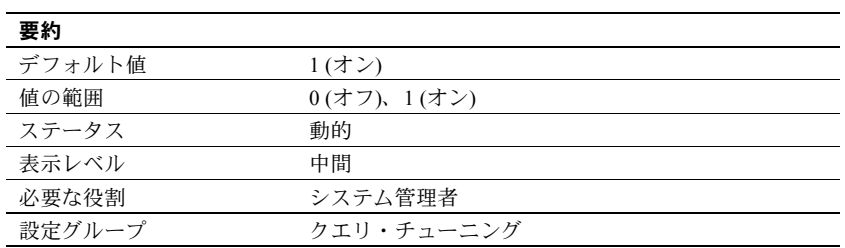

enable query tuning mem limit は、クエリ・チューニングのメモリ制限を有効 にします。

# *enable query tuning time limit*

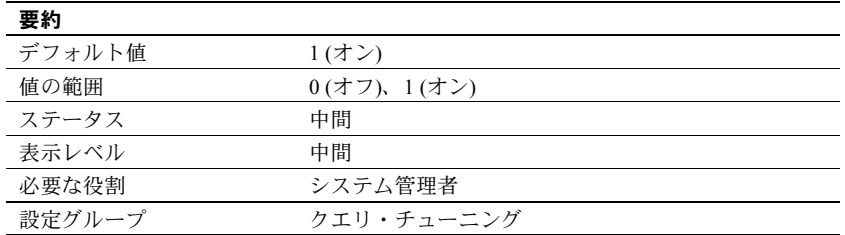

enable query tuning time limit は、クエリ・チューニングの時間制限を有効に します。

# *enable real time messaging*

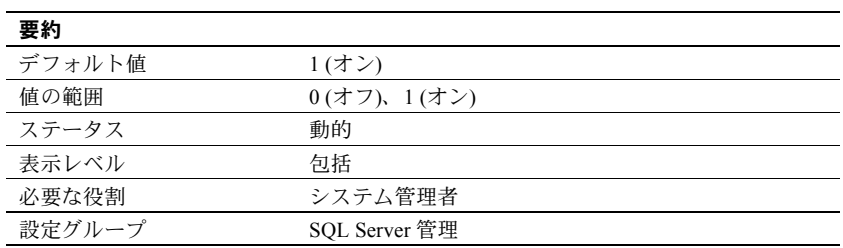

enable real time messaging は、Real Time Messaging Services を有効にします。

### *enable rep agent threads*

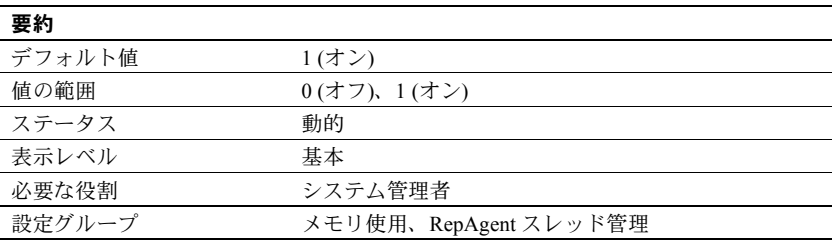

enable rep agent threads パラメータは、Adaptive Server 内で RepAgent スレッド を実行できるようにします。

複写を使用できるようにするには、他の手順も実行する必要があります。詳細 については、Replication Server のマニュアルを参照してください。

### *enable row level access control*

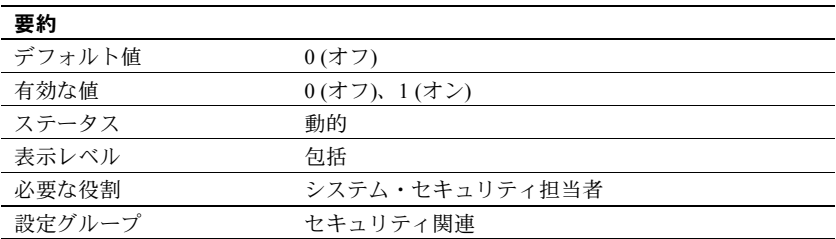

enable row level access control は、ロー・レベルのアクセス制御を有効にしま す。enable row level access control を設定するためには、事前にセキュリティ・ サービス・ライセンスを有効にしておくことが必要です。

## *enable semantic partitioning*

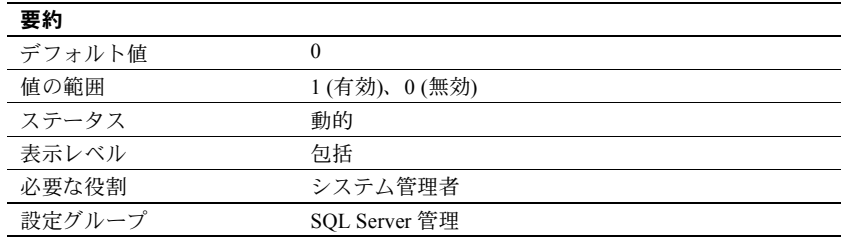

enable semantic partitioning は、Adaptive Server でラウンドロビン方式以外の 分割 (リスト、ハッシュ、範囲による分割) を実行できるようにします。これらの 分割スキームを使用するには、適切なライセンスを所有している必要があります。

## **enable sort-merge join and JTC**

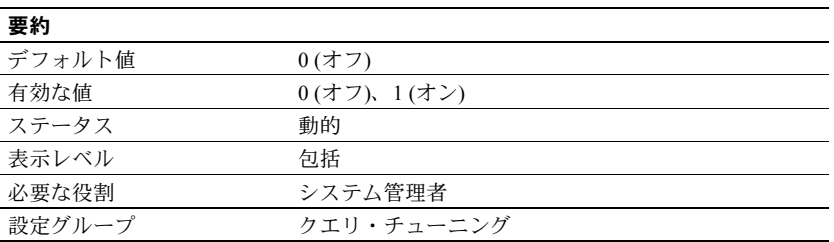

Adaptive Server が互換モードのときに使用されます。いったん有効にされると、 Adaptive Server がクエリを互換モードでコンパイルすると、enable sort-merge join and JTC はクエリ・プロセッサがソート・マージ・ジョインまたはネスト されたループ・ジョインを選択できるようにします。enable sort-merge join and JTC は、JTC (Join Transitive Closure) を有効にします。これにより、15.0 よ り前のリリースのクエリ・プロセッサは追加のジョイン句を使用できるように なります。

互換モードの詳細については、『マイグレーション技術ガイド』を参照してく ださい。

#### **enable sql debugger**

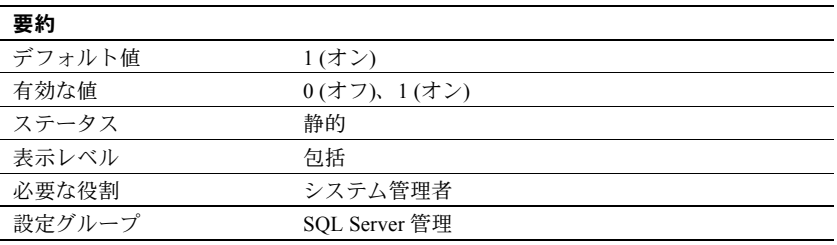

Adaptive Server SQL デバッガを有効または無効にします。このデバッガを使用 すると、T-SQL コードを 1 ステップずつ実行できます。

# *enable ssl*

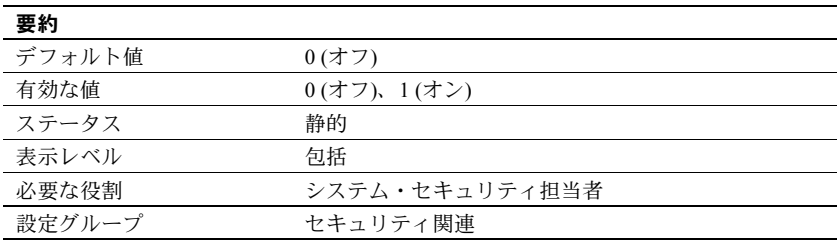

enable ssl は、Secure Sockets Layer セッションベースのセキュリティを有効ま たは無効にします。

### **enable stmt cache monitoring**

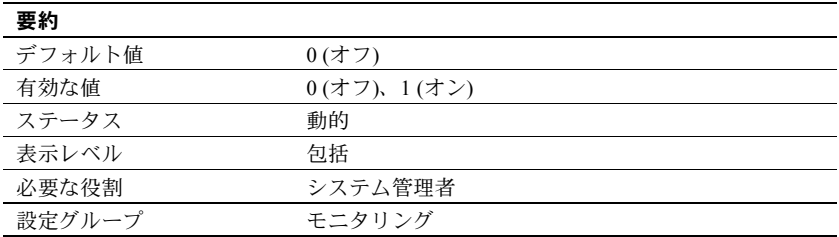

enable stmt cache monitoring は、Adaptive Server がステートメント・キャッシュ に関するモニタリング情報を収集する機能を有効または無効にします。いった ん有効にされると、monStatementCache と monCachedStatement は有効なデー タを表示します。

#### *enable surrogate processing*

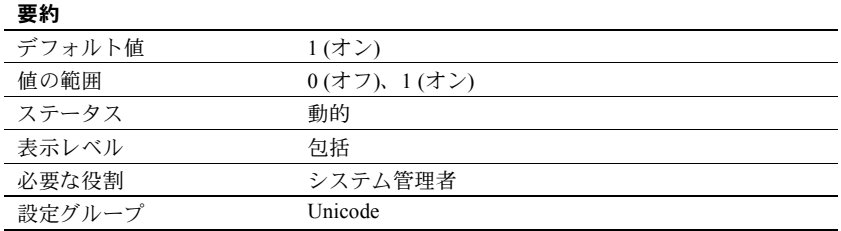

サロゲート処理をアクティブにし、Unicode データのサロゲート・ペアが整合 性を保つようにします。enable surrogate processing を無効にすると、Unicode データ内のサロゲート・ペアは無視され、サロゲート・ペアの整合性を維持す るコードがすべてスキップされます。これによってパフォーマンスは向上しま すが、データとして表示される Unicode 文字の範囲は小さくなります。

## *enable unicode conversion*

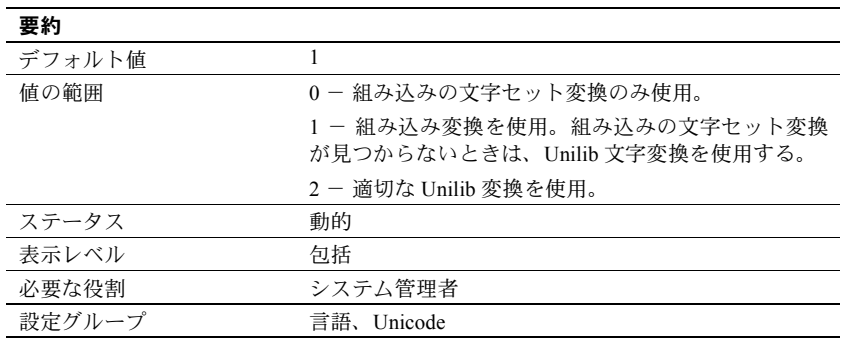

enable unicode conversion は、char、varchar、text の各データ型について、 Unilib を使用した文字変換をアクティブにします。

## *enable unicode normalization*

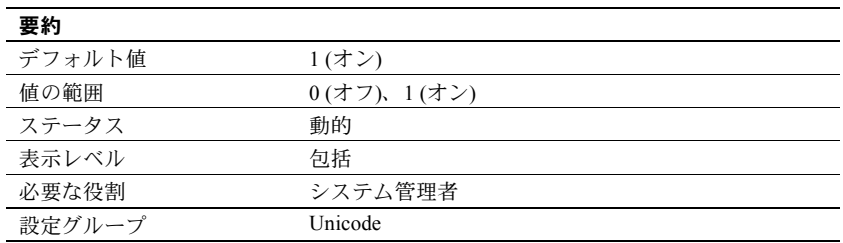

Unilib 文字正規化をアクティブにします。正規化とは、特定の抽象文字シーケ ンスに対する表現がデータベース内に 1 つだけ存在するようにデータを修正す るプロセスのことです。多くの場合、発音区別符号が後に付いた文字が、事前 結合済みの形式に置き換えられます。

入力されたすべての Unicode データに対して正規化を実行する組み込みプロ セスを使用する場合は、enable unicode normalization を 1 に設定します。この パラメータを無効にする (0 に設定する) と、正規化が省略されるため、サーバ ではなくクライアント・コード側で正規化を行うことになります。正規化を無 効にするとパフォーマンスが向上します。ただし、すべてのクライアントが 同じ表現を使用して Unicode データをサーバに渡す場合に限られます。

注意 いったん無効にすると、再び有効にはできません。この制限により、正 規化されていないデータがデータベースに格納されることが防止されます。

### *enable webservices*

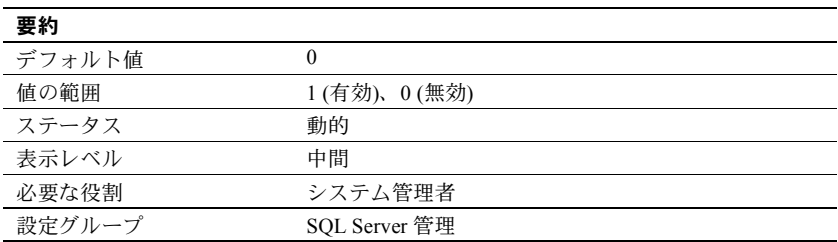

Web Services を有効にします。

#### *enable xact coordination*

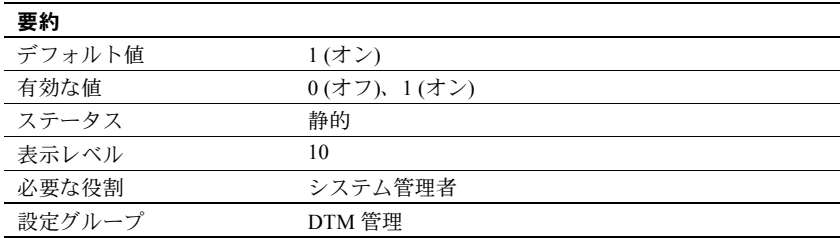

enable xact coordination は、Adaptive Server トランザクション・コーディネー ション・サービスを有効または無効にします。このパラメータを 1 (オン) に設 定するとコーディネーション・サービスが有効になり、サーバは他の Adaptive Server にトランザクションを送信できます。これが発生するのは、トランザク ションがリモート・プロシージャ・コール (RPC) を実行して他のサーバのデー タを更新するか、コンポーネント統合サービス (CIS) を使用して他のサーバの データを更新する場合です。トランザクション・コーディネーション・サービ スは、リモート・サーバのデータへの更新が、必ずオリジナル・トランザク ションとともにコミットまたはロールバックされるようにする機能です。

このパラメータを 0 (オフ) に設定すると、Adaptive Server はリモート・サーバ の作業をコーディネートしません。トランザクションで RPC を実行すること や CIS を使用してデータを更新することはできますが、リモート・サーバにシ ステム障害が発生したときに、リモート・トランザクションがオリジナル・ト ランザクションとともにロールバックされることや、リモートの作業がオリジ ナル・トランザクションとともにコミットされることを Adaptive Server が保証 することはできません。これは、バージョン 12.x. より前の Adaptive Server の 動作に対応しています。

# *enable xml*

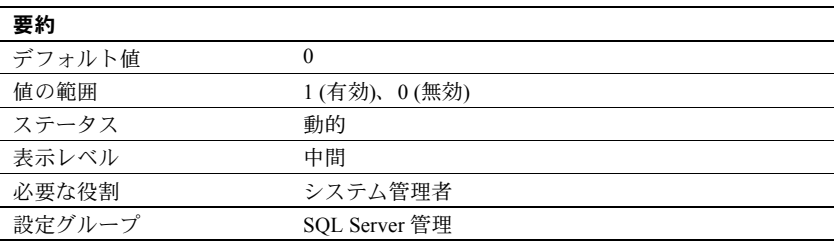

XML サービスを有効にします。

# *engine memory log size*

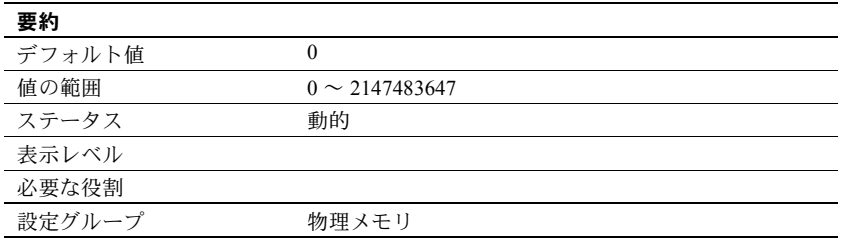

engine memory log size は、診断専用であり、運用環境には関連しません。 Sybase 製品の保守契約を結んでいるサポート・センタからの指示がないかぎり、 デフォルト値のままにしておいてください。

### *errorlog pipe active*

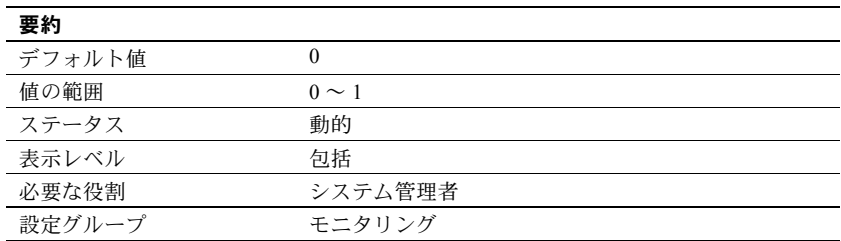

errorlog pipe active は、Adaptive Server でエラー・ログ・メッセージを収集する かどうかを制御します。errorlog pipe active と errorlog pipe max messages を両 方とも有効にすると、Adaptive Server はエラー・ログに送られたすべてのメッ セージを収集します。このエラー・ログ・メッセージを取得するには、 monErrorLog を使用します。

#### *errorlog pipe max messages*

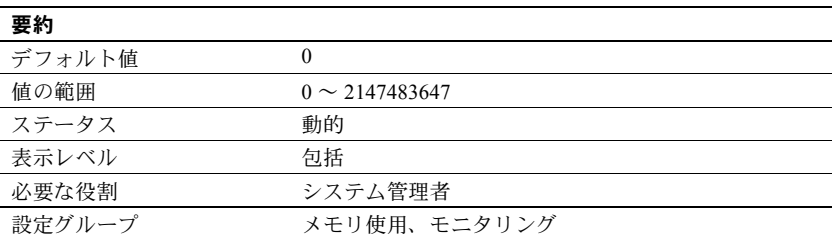

errorlog pipe max messages は、Adaptive Server が格納するエラー・ログのメッ セージ数をエンジンごとに決定します。monSQLText テーブル内のメッセージ 数の合計は、sql text pipe max messages に実行中のエンジン数を掛け合わせ た値になります。

### *esp execution priority*

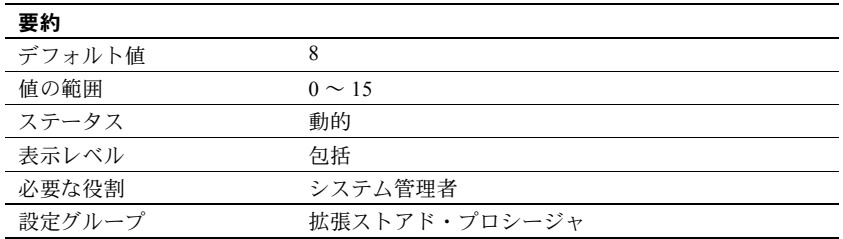

esp execution priority は、ESP 実行用の XP Server スレッドの優先度を設定しま す。ESP は、長時間にわたって CPU を集中的に使用することがあります。また、 XP Server は Adaptive Server と同じマシン上に常駐するため、Adaptive Server の パフォーマンスにも影響を与えることがあります。

Open Server スレッドのスケジューリングについては、『Open Server Server-Library/C リファレンス・マニュアル』を参照してください。

# *esp execution stacksize*

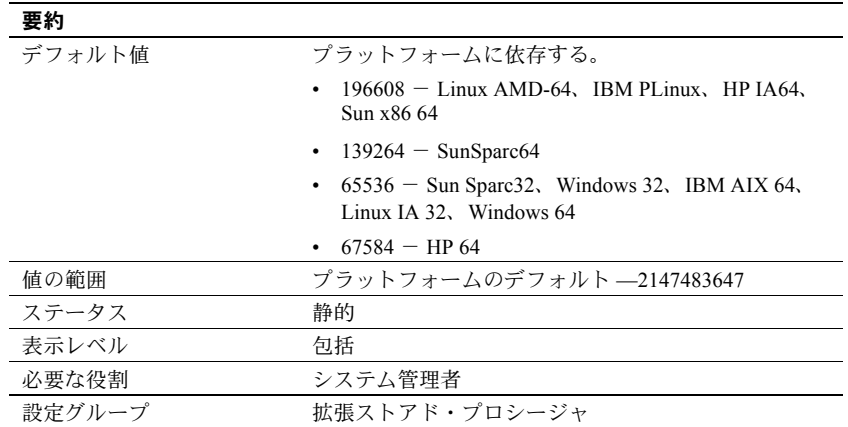

esp execution stacksize は、ESP 実行用に割り付けるスタック・サイズをバイ ト単位で設定します。

デフォルトの 34816 よりも大きいスタック・サイズを必要とする独自の ESP 関 数を使用する場合に、このパラメータを使用します。

### *esp unload dll*

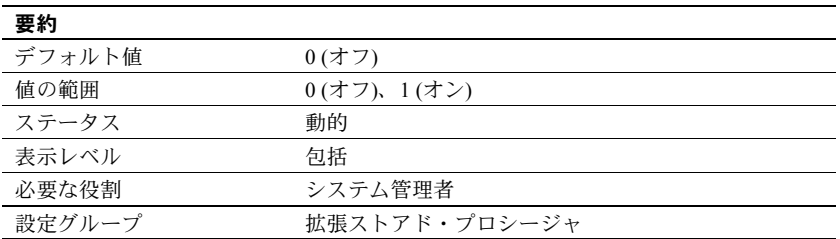

esp unload dll は、ESP の呼び出し完了後に、ESP をサポートする DLL を XP Server のメモリから自動的にアンロードするかどうかを指定します。

esp unload dll を 0 に設定すると、DLL は自動的にはアンロードされません。 1に設定すると、自動的にアンロードされます。

esp unload dll を 0 に設定した場合でも、sp\_freedll を使用すれば、実行時に個々 の DLL を明示的にアンロードできます。
### *event buffers per engine*

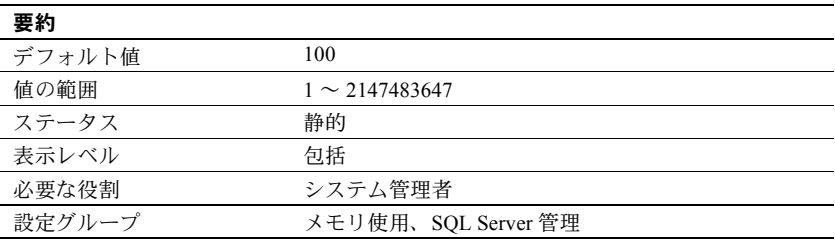

event buffers per engine は、各エンジンが使用できるイベント・バッファの数を 指定します。

イベントは、Adaptive Server のパフォーマンスを監視するために Adaptive Server Monitor が使用します。Adaptive Server Monitor を使用していない場合は、この パラメータを1に設定してください。

event buffers per engine に設定する値は、設定されているエンジン数、Adaptive Server のアクティビティのレベル、実行するアプリケーションの種類によって 決まります。

event buffers per engine を小さな値に設定すると、イベント情報が失われるこ とがあります。デフォルト値は、ほとんどのサイトにとって小さすぎる可能性 があります。一般的なモニタには、2,000 以上の値が妥当です。ただし、サイト にとって適切な値を決めるには経験が必要です。

一般に、event buffers per engine の設定値を大きくすれば、Adaptive Server Monitor が原因で起きる Adaptive Server のパフォーマンス低下を緩和することができ ます。

それぞれのイベント・バッファは 100 バイトのメモリを使用します。event buffers per engine に特定の値を設定した場合に使用されるメモリの合計量を 調べるには、event buffers per engine の値に、設定されている Adaptive Server エ ンジン数を掛けます。

### *event log computer name* **(Windows** のみ**)**

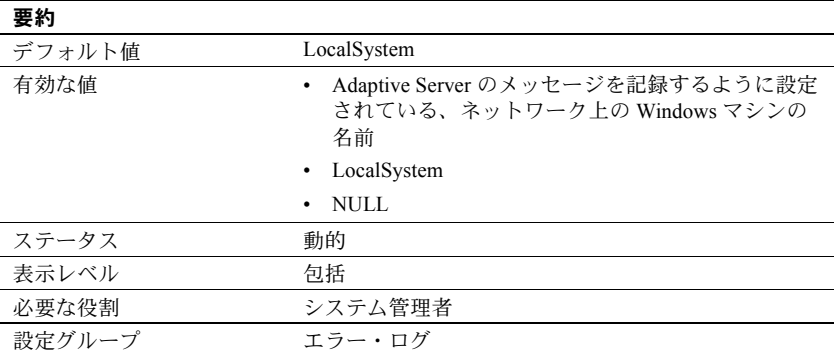

event log computer name には、Adaptive Server のメッセージを Windows のイ ベント・ログに記録する Windows PC マシンの名前を指定します。この機能は、 Windows サーバでのみ使用できます。

LocalSystem または NULL を設定すると、デフォルトのローカル・システムが 指定されます。

また、Server Config ユーティリティを使用して、event log computer name パ ラメータを設定することもできます。その場合は、[イベント・ログ] でコンピュー タ名を指定します。

コマンド・ラインで -G オプションを指定した場合に、sp\_configure で event log computer name パラメータを設定するか、[イベント・ログ] でコンピュー タ名を指定すると、このオプションの結果は上書きされます。-G オプション を指定して Adaptive Server を起動した場合は、event log computer name パラ メータを設定することによって送信先リモート・マシンを変更できます。

Adaptive Server メッセージをリモート・サイトでログに記録する方法の詳細に ついては、『Adaptive Server Enterprise 設定ガイド Windows 版』を参照してくだ さい。

## *event logging* **(Windows** のみ**)**

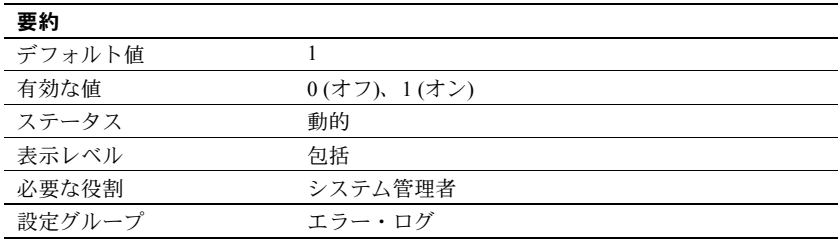

event logging は、Windows のイベント・ログに Adaptive Server のメッセージ を記録するかどうかを指定します。

デフォルト値の 1 を指定すると Adaptive Server のメッセージは Windows のイ ベント・ログに記録され、0 を指定するとイベント・ログには記録されません。

Server Config ユーティリティを使用して event logging パラメータを設定する には、[イベント・ログ] の [Windows イベント・ログを使用] を選択します。

コマンド・ラインで -G オプションを指定した場合に、event logging パラメー タを設定するか、[Windows イベント・ログを使用] を選択すると、このオプショ ンの結果は上書きされます。

### *executable codesize + overhead*

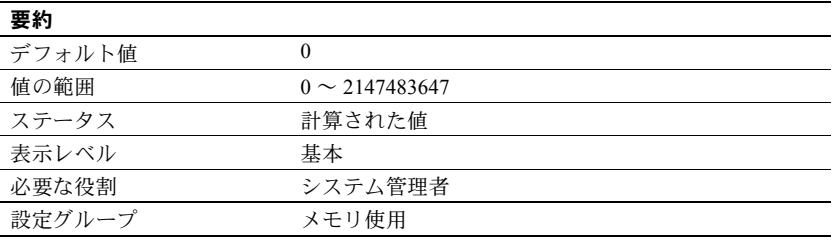

executable codesize + overhead は、Adaptive Server の実行プログラムとオー バヘッドを合わせたサイズをキロバイト単位で表します。これは、システムに よって計算される値であって、ユーザが設定できるものではありません。

## *extended cache size*

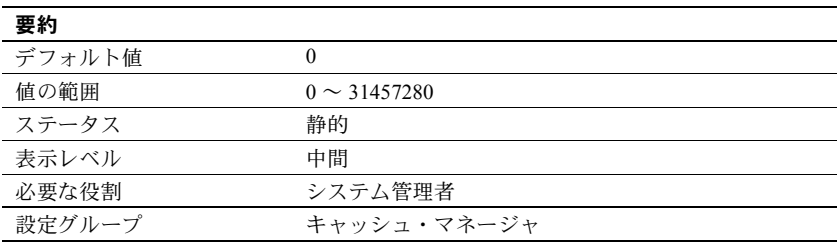

extended cache size は、セカンダリ・キャッシュのサイズを指定します。

# *FIPS login password encryption*

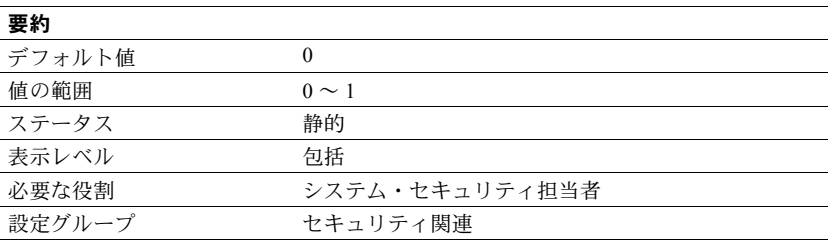

FIPS login password encryption を有効にするには、セキュリティ&ディレクト リサービス ライセンスが必要です。このパラメータは、FIPS 140-2 暗号化モ ジュールをサポートして、転送時、メモリ内、ディスク上でのパスワードを暗 号化します。

Adaptive Server では、ログイン暗号化に FIPS 140-2 認定の Certicom 製セキュリ ティ・プロバイダが使用されます。この設定が有効でない場合、Adaptive Server は OpenSSL セキュリティ・プロバイダを使用してログイン・パスワードの暗 号化を実行します。

### *global async prefetch limit*

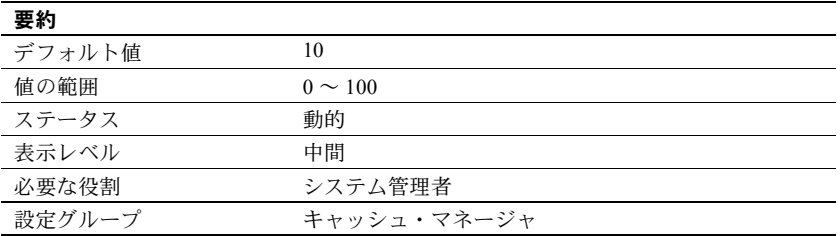

global async prefetch limit は、非同期プリフェッチによってバッファ・プール に取り込まれたけれどもまだ読み込まれていないページを保持できる割合を 指定します。このパラメータは、制限値が sp\_poolconfig で明示的に設定され ていないすべてのキャッシュ内のすべてのプールの制限値を設定します。

プールの制限値を超えた場合、読み込まれていないページの割合が制限値より 小さくなるまで、非同期プリフェッチは一時的に無効になります。『パフォー マンス&チューニング・シリーズ:基本』の「第 6 章 非同期プリフェッチの チューニング」を参照してください。

#### *global cache partition number*

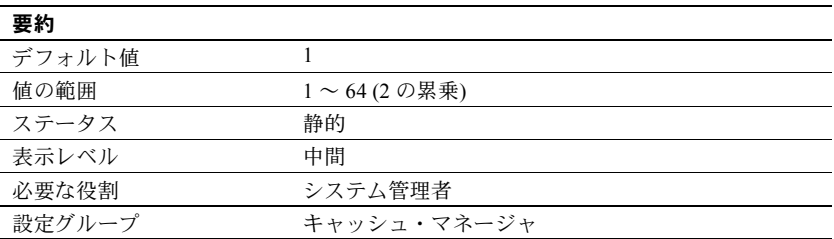

global cache partition number は、すべてのデータ・キャッシュのキャッシュ・ パーティションのデフォルト数を設定します。特定のキャッシュのパーティ ション数は、sp\_cacheconfig を使用して設定できます。ローカルのパーティショ ン数がグローバルのパーティション数よりも優先します。

キャッシュ・パーティションを使用するとキャッシュ・スピンロックの競合が 減少します。一般に、キャッシュ・スピンロックの競合が 10% を超えるときは、 キャッシュを分割することでパフォーマンスが向上します。パーティションの 数を 2 倍にすると、スピンロックの競合がおよそ 2 分の 1 に減少します。

キャッシュ・パーティションの設定の詳細については、『システム管理ガイド 第2巻』の「第4章データ・キャッシュの設定」を参照してください。また、 『パフォーマンス&チューニング・シリーズ:基本』の「第 6 章 非同期プリ フェッチのチューニング」も参照してください。

#### *heap memory per user*

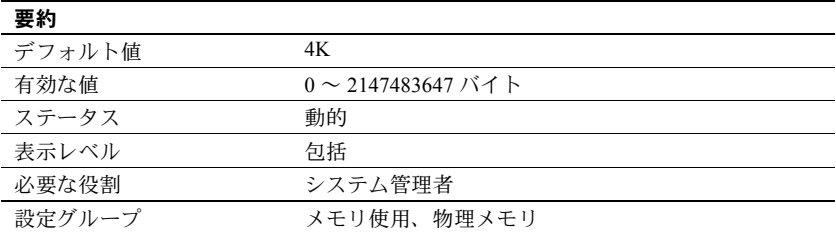

heap memory per user は、ユーザ当たりのヒープ・メモリ量を設定します。 ヒープ・メモリ・プールは起動時に作成される内部メモリで、このプールから タスクが必要に応じて動的にメモリを割り付けます。このメモリ・プールが重 要な役割を果たすのは、ワイド・カラムを使用するため大量のメモリを必要と するタスクを実行する場合です。ヒープ・メモリからテンポラリ・バッファが 割り付けられることによって、ワイド・カラムを使用するタスクの実行が可能 となります。タスクが使用するヒープ・メモリは、タスクが完了するとヒー プ・メモリ・プールに返されます。

メモリ・プールのサイズは、ユーザ接続数によって異なります。heap memory per user は、論理ページ・サイズの 3 倍に設定することをおすすめします。

### *histogram tuning factor*

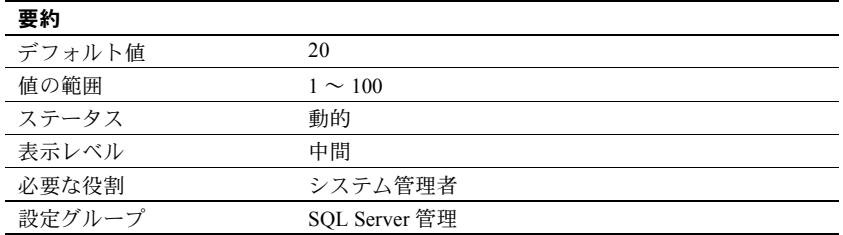

histogram tuning factor  $\forall x$ , Adaptive Server  $\forall x$  update statistics, update index statistics、update all statistics、create index について1つのヒストグラムで分 析するステップ数を制御します。値を 1 に設定すると、パラメータが無効にな ります。

注意 Adaptive Server バージョン 15.0.2 ESD #2 およびそれ以降の場合、 histogram tuning factor をデフォルト値の 20 に設定し、しかもヒストグラムに 多数のステップが必要とされる場合、ヒストグラムに使用される実際のステッ プ数は、プロシージャ・キャッシュ使用量を減らす値に制限されます。

min (max (400, *requested\_steps*), *histogram\_tuning\_factor* X *requested\_steps*)

次の例では、Adaptive Server は 30 個の値を含む 20 ステップの中間ヒストグラ ムを生成します。

sp configure 'histogram tuning factor', 20 update statistics tab using 30 values

Adaptive Server は、次の条件に従って、ヒストグラムを分析して結果のヒスト グラムに圧縮します。

- 最初のステップは変更せずにコピーする。
- 頻度の高いステップは変更せずにコピーする。
- 連続した範囲のステップは 1 つの結果ステップにまとめる。このため、ま とめられたステップの総ウェイトは値の 30 分の 1 を超えない。

sysstatistics 内の最終的なヒストグラムは次のようになります。

- 範囲ステップは 30 ステップの update statistics と同様に生成され、高頻度 の範囲はヒストグラムが 600 ステップで作成された場合のように分離さ れます。
- 結果ヒストグラムの合計ステップ数は、30 ~ 600 の値になります。
- 均等に分散したデータの場合、値は 30 にかぎりなく近づきます。
- テーブルでの「頻度」が高い値は、ヒストグラムでのステップ数が多くな ります。
- 1 つのカラムに異なる値がわずかしかない場合は、それらすべての値が高 頻度セルとして表示されることがあります。

number of histogram steps を 600 に増やしても同じ結果が得られますが、バッ ファやプロシージャ・キャッシュでより多くのリソースを使用することになり ます。

histogram tuning factor を使用すると、ヒストグラムで使用されるリソースを 最小限に抑えられます。リソース使用量が増えるのは、最適化のために適切な 場合のみです。たとえば、カラムのデータ分布に一貫性がない場合、または重 複する値がカラム内に多数存在する場合です。このような場合には、最大 600 のヒストグラム・ステップが使用されます。ただし、ほとんどの場合、histogram tuning factor はデフォルト値 (上記の例では 30) が使用されます。

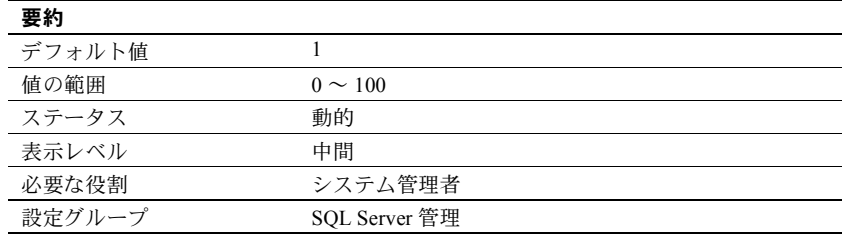

### *housekeeper free write percent*

housekeeper free write percent パラメータは、ハウスキーピング・ウォッシュ・ タスクによるデータベースへの書き込みの最大増加率を指定します。

たとえば、データベースへの書き込み頻度が通常より 5 パーセント高くなった 場合にハウスキーピング・タスクの動作を停止させるには、housekeeper free write percent を 5 に設定します。

Adaptive Server が処理するユーザ・タスクがなくなると、ハウスキーピング・ ウォッシュ・タスクは、変更されたページをキャッシュからディスクに書き込 む処理を自動的に開始します。この書き込みによって CPU 使用率が改善され、 トランザクション処理中のバッファ・ウォッシングの必要性が少なくなり、 チェックポイントが短くなります。

同じデータベース・ページを繰り返し更新するアプリケーションでは、ハウス キーピング・ウォッシュによるデータベースへの書き込みの中には実際には不 必要なものもあります。このような書き込みはサーバのアイドル時間中にだけ 発生しますが、ディスクへの負荷が大きいシステムでは許容できないことがあ ります。

クエリを最適化するために使用されるテーブルとインデックス統計は、クエリ 処理中はメモリ構造内に保持されます。この統計が変化しても、変更内容はす ぐには systabstats テーブルに書き込まれません。これは、I/O 競合を削減し、 パフォーマンスを向上させるためです。代わりに、ハウスキーピング・チョ ア・タスクによって統計が定期的にディスクにフラッシュされます。

デフォルト値を使用する場合は、ディスク I/O が最大 1 パーセント増加するま でハウスキーピング・ウォッシュ・タスクを実行できます。これは、ほとんど のシステムでパフォーマンスとリカバリ・スピードを改善します。

ハウスキーピング・ウォッシュ・タスクが実行されないようにするには、 housekeeper free write percent の値を 0 に設定します。

システムでのディスク競合が多く、ハウスキーピング・ウォッシュ・タスクに よる I/O の増加が許容されない場合にのみ、この値を 0 に設定します。

ハウスキーピングを無効にした場合は、統計情報を常に最新の状態に保ってく ださい。ディスクに統計を書き込むコマンドは、次のとおりです。

- update statistics
- dbcc checkdb (データベース内のすべてのテーブルの場合) または dbcc checktable (1 つのテーブルの場合)
- sp\_flushstats

統計がディスクに最後に書き込まれた後で更新されたテーブルに対して、これ らのコマンドのいずれかを、次の時点で実行してください。

- データベースのダンプの前
- 正常なシャットダウンの前
- 失敗または正常なシャットダウンの後の再起動の後。このような場合、 sp\_flushstats は使用できません。update statistics コマンドまたは dbcc コ マンドを使用してください。
- テーブルへの大幅な変更後。たとえば、大量のバルク・コピー・オペレー ション、ロック・スキームの変更、大量のローの削除や挿入、truncate table コマンドの実行などがあります。

データベース書き込みの増加率に関係なくハウスキーピング・ウォッシュ・タ スクが連続的に動作するようにするには、housekeeper free write percent を 100 に設定します。

ハウスキーピングのパフォーマンスをモニタリングするには、sp\_sysmon を 使用します。『パフォーマンス&チューニング・シリーズ:sp\_sysmon による Adaptive Server の監視』を参照してください。

また、ハウスキーピング・タスクによって発生したフリー・チェックポイント の数を調べることもできます。この出力については、『パフォーマンス&チュー ニング・シリーズ:基本』を参照してください。

## *i/o accounting flush interval*

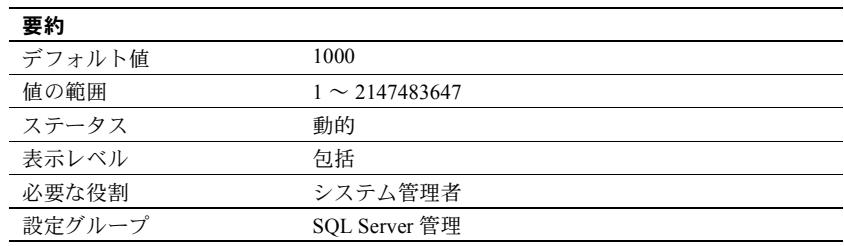

i/o accounting flush interval は、Adaptive Server が各ユーザについての I/O 統計 情報を sysprocesses から syslogins にフラッシュするまでの待ち時間をマシン のクロック・チック単位で指定します。これはチャージバック アカウンティ ングに使用します。

ユーザが Adaptive Server にログインすると、その時点以降のユーザ・プロセスの I/O 統計情報が sysprocesses に蓄積されます。i/o accounting statistics interval の時間が過ぎるか、ユーザが Adaptive Server からログオフすると、蓄積された I/O 統計情報が sysprocesses から syslogins にフラッシュされます。この統計 情報は、システム管理者が sp\_clearstats を使用して合計をクリアするまでは、 syslogins に引き続き蓄積されます。syslogins から現在の合計を表示するには、 sp\_reportstats を使用します。

i/o accounting flush interval に設定する値は、目的とするレポートのタイプに よって異なります。月単位でレポートを作成する場合は、i/o accounting flush interval には比較的大きな値を設定します。レポート処理の頻度が低ければ、 syslogins 内のデータを頻繁に更新することはそれほど重要ではありません。

プロセスによるI/O 量を調べるために、アドホック・クエリを使用して syslogins の totio カラムからの選択を定期的に実行する場合は、i/o accounting flush interval の設定値を小さくします。このようにすれば、選択を実行するときに syslogins 内のデータが最新のものである可能性が高くなります。

I/O 統計情報をレポートしない場合は、i/o accounting flush interval を最大値に 設定してください。これにより、syslogins が更新される回数と、そのページ をディスクに書き込まなければならない回数が減ります。

# *i/o batch size*

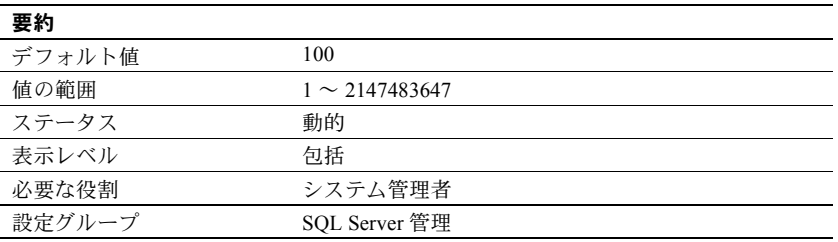

i/o batch size は、タスクがスリープする前にバッチ内で発行される書き込みの 回数を設定します。バッチが完了すると、タスクがウェイクアップして、次の 書き込みバッチが発行されます。これにより、I/O サブシステムに対して大量 の書き込みが同時に発生することを防止できます。i/o batch size に適切な値を 設定することで、checkpoint や dump database、select into などの操作のパ フォーマンスを向上させることができます。

### *i/o polling process count*

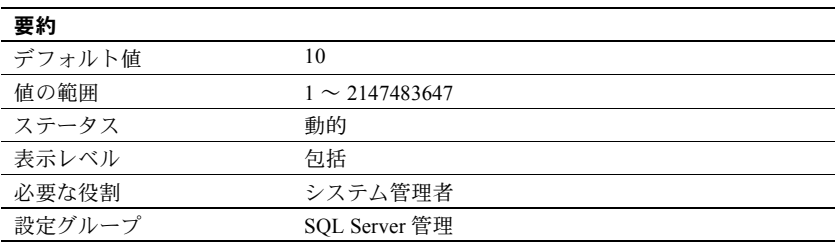

注意 i/o polling process count は Adaptive Server をプロセス・カーネル・モー ドに設定した場合だけ機能し、スレッド・カーネル・モードでは機能しません。

i/o polling process count は、Adaptive Server が実行可能なプロセスの最大数を 指定します。この数に達したとき、スケジューラはディスク I/O やネットワー ク I/O が完了しているかどうかを調べます。i/o polling process count を調整す ると、Adaptive Server の応答時間とスループットの両方が影響を受けます。

Adaptive Server は、次のときにディスク I/O またはネットワーク I/O が完了して いるかどうかを調べます。

- 前回 Adaptive Server が I/O の完了を調べた後に実行されたタスク数が、i/o polling process count の値に等しくなったとき
- Adaptive Server のクロック・チックごと

一般的には、i/o polling process count の値を増やすと、大量のディスク I/O と ネットワーク I/O を行うアプリケーションのスループットが向上します。逆に この値を減らすと、スループットが低下するリスクはありますが、このような アプリケーションの処理応答時間を改善できます。

アプリケーションが I/O バウンド・タスクと CPU バウンド・タスクの両方を作 成する場合は、i/o polling process count を 1 ~ 2 の小さな値に調整すると、I/O バウンド・タスクが確実に CPU サイクルにアクセスできるようになります。

OLTP アプリケーション (またはユーザ接続と短いトランザクションを使用する I/O バウンド・アプリケーション) の場合は、i/o polling process count を 20 ~ 30 の範囲の値に調整すると、スループットが増加することがありますが、応答時間 が長くなる可能性もあります。

i/o polling process count を調整する場合は、以下のパラメータを考慮してくだ さい。

- sql server closk tick length。このパラメータは、Adaptive Server のクロック・ チックの長さをマイクロ秒単位で指定します。「[sql server clock tick length](#page-254-0)」 (247 [ページ](#page-254-0)) を参照してください。
- time slice。このパラメータは、Adaptive Server のスケジューラがユーザ・ プロセスの実行を許容する時間をクロック・チック数として指定します。 「[time slice](#page-269-0)」(262 ページ) を参照してください。
- cpu grace time。このパラメータは、ユーザ・プロセスが CPU を解放せず に実行できる時間の最大長をクロック・チック単位で指定します。この時 間に達すると、Adaptive Server はユーザ・プロセスの制御を横取りしてタ イムスライス・エラーで終了させます。詳細については、「[cpu grace time](#page-105-0)」 (98 [ページ](#page-105-0)) を参照してください。

i/o polling process count の変更の効果を調べるには、sp\_sysmon を使用します。 『パフォーマンス&チューニング・シリーズ:sp\_sysmon による Adaptive Server の監視』を参照してください。

# *identity burning set factor*

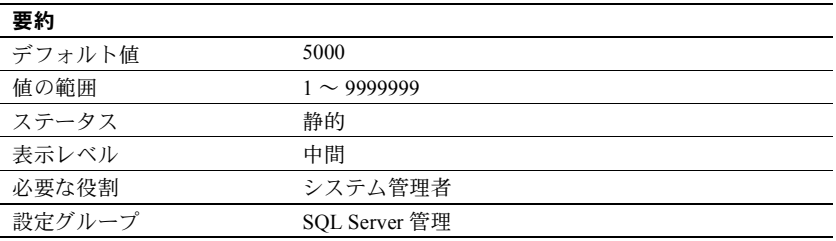

IDENTITY カラムは、numeric 型で位取りがゼロの、Adaptive Server によって 値が生成されるカラムです。カラム値の最小値は 1 で、最大値はカラムの精度 によって決まります。

Adaptive Server は、IDENTITY カラムのあるテーブルごとに、カラム値として 可能な一連の値を連続した番号のブロックに分けて、メモリ内で一度に 1 ブ ロックずつ使用できるようにします。テーブルにローが挿入されるたびに、そ のブロックから次に使用可能な値を IDENTITY カラムに割り当てます。ブロッ ク内のすべての番号を使いきると、次のブロックが使用可能になります。

IDENTITY カラム値を選択するこの方法は、サーバのパフォーマンスを改善し ます。Adaptive Server は、新しいカラム値を割り当てるときに、メモリから現 在の最大値を読み込んで 1 を加えます。ディスク・アクセスが必要になるのは、 ブロック内の値を使いきったときだけです。サーバの障害が発生すると (また は shutdown with nowait が実行されると)、ブロック内に残っている番号はす べて破棄されるので、この方法では IDENTITY カラム値に欠番が発生するこ とがあります。

identity burning set factor は、それぞれのブロックで使用可能にすることがで きるカラムの値の割合を変更するために使用します。この値は適切なパフォー マンスを得るのに十分な大きさにしますが、カラム値の欠番が許容できなくな るほどには大きくしないでください。デフォルト値の 5,000 は、IDENTITY カ ラム値の 0.05% を一度に使用できるようにします。

sp\_configure で値を正しく設定するには、パーセンテージを小数で表した値を  $10^7$ (10,000,000)倍します。たとえば、IDENTITY カラム値の候補の 15% を一 度に使用できるようにするには、0.15 x 10<sup>7</sup> (つまり 1.500,000) を sp\_configure で指定します。

### *identity grab size*

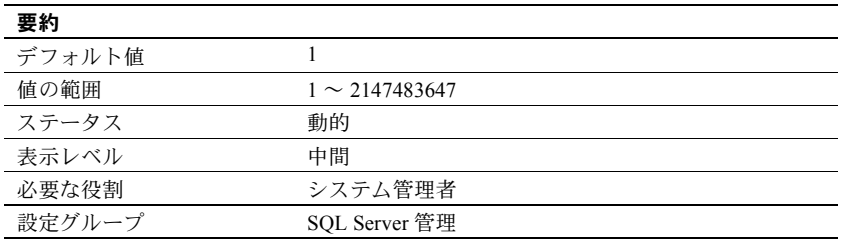

identity grab size は、Adaptive Server の各プロセスが、IDENTITY カラムを持つ テーブルに挿入する IDENTITY カラム値のブロックを予約できるようにするた めのパラメータです。

これは、挿入処理を実行するときに、すべての挿入データの IDENTITY 番号 が連続するようにする場合に便利です。たとえば支払給与データの入力中に、 特定の部署に関するすべてのレコードを同じローのブロック内に置く場合は、 identity grab size をその部署のレコード数に設定します。

identity grab size に設定する値は、Adaptive Server のすべてのユーザに適用さ れます。このため、identity grab size を大きな値に設定すると、IDENTITY カ ラムを持つテーブルに多くのユーザがデータを挿入するような場合、 IDENTITY カラムに大きな欠番が生じます。

identity grab size は、連続するローとして挿入するレコードのグループの中で 最も大きなものに対応できるよう十分に大きな値に設定することをおすすめ します。

### **identity reservation size**

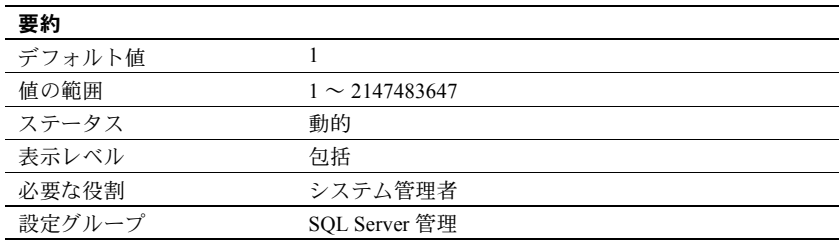

identity reservation size は、identity 値の数に制限を設定します。

# **idle migration timeout**

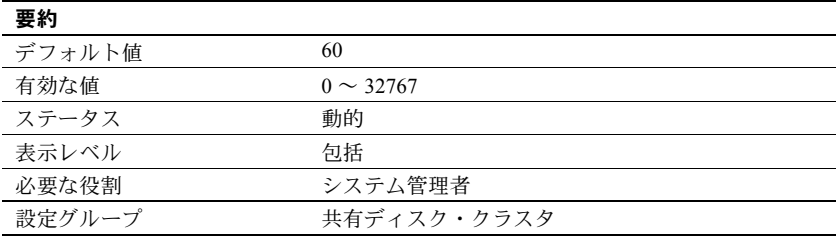

idle migration timeout は、クライアントに送信されたマイグレーション要求を 無効にせずにアイドル接続を閉じるまでの時間を指定します。これにより、ア イドル状態のクライアント接続がマイグレートするのを待つことなく指定時 間後にインスタンスを停止できます。

idle migration timeout を高い値に設定すると、適切な停止が遅くなります。こ れは、クライアントがマイグレーションを開始することのないマイグレーショ ン要求を発行したアイドル接続すべてについて、インスタンスが指定時間だけ 待たなければならないからです。

# *job scheduler interval*

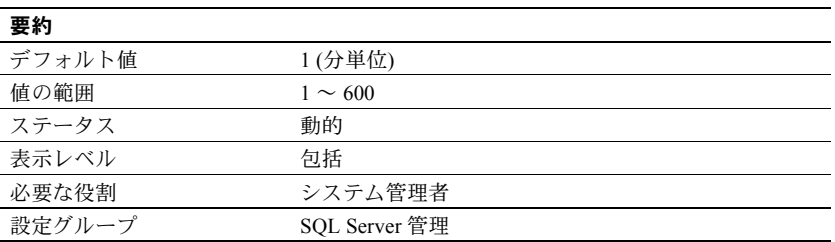

job scheduler interval は、実行すべきスケジュール・ジョブはどれかを Job Scheduler がチェックする間隔を設定します。

## *job scheduler tasks*

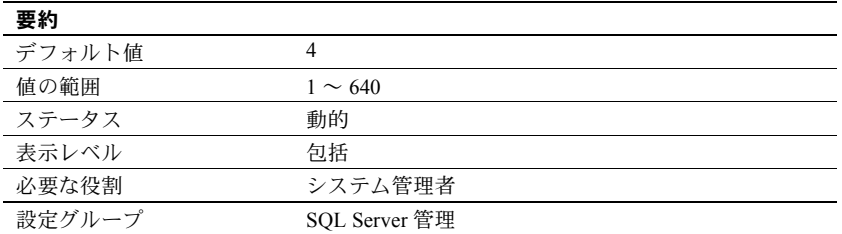

job scheduler tasks は、Job Scheduler を介して同時に実行できるジョブの最大 数を設定します。

注意 job scheduler tasks の値を増やす場合は、Job Scheduler が起動する前に、 number of user connections の値も job scheduler tasks の値の 2 倍以上に増や す必要あります。

しかし、同じ Adaptive Server で Job Scheduler とジョブをホストする場合は、Job Scheduler が起動する前に、number of user connections の値を job scheduler tasks の値の 3 倍に増やす必要があります。

number of user connections を増やすと、Adaptive Server で max memory の値を 増やす必要が生じる場合があります。

### **js job output width**

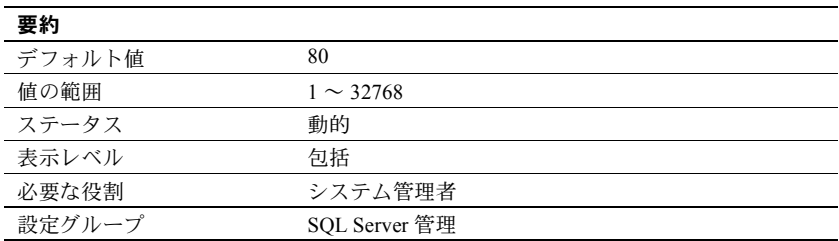

js job output width は、js\_output テーブルに保存されるジョブに対して出力が 使用する行の長さを決定します。

## *kernel mode*

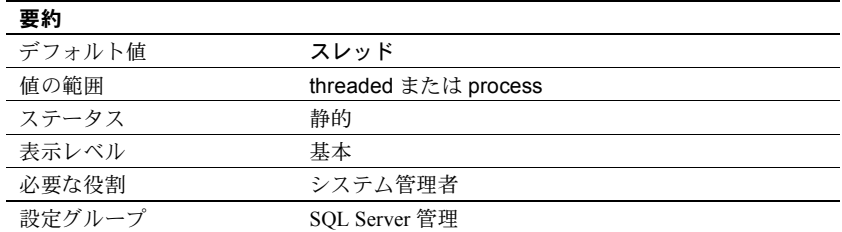

kernel mode は、Adaptive Server のカーネルがスレッドまたはプロセスのどちら のモードを使用するかを決定します。スレッド・モードでは、Adaptive Server はオペレーティング・システム・スレッドを使用し、Adaptive Server エンジン と特殊なタスクをサポートします。このモードでは、Adaptive Server はオペ レーティング・システムで実行する単一プロセスです。プロセス・モードで は、Adaptive Server は個々のプロセスを使用し、Adaptive Server エンジンをサ ポートします。このモードでは、各エンジンはオペレーティング・システムで 実行する排他プロセスです。このプロセス・モードは、バージョン15.7 以前の Adaptive Server が使用したのと同じカーネルです。

注意 Adaptive Server は Windows プラットフォームのスレッド・カーネル・モー ドのみサポートします。

kernel mode の値は文字データです。そのため、数値でなければならない 2 番 目の sp\_configure パラメータのプレースホルダとして 0 を使用する必要があ ります。3 番目のパラメータに、threaded、または process のいずれかを指定 します。「sp\_configure [による単位の指定」](#page-67-0)(60 ページ) を参照してください。

Sybase は運用サーバにスレッド・モードが使用されることを前提とし、下位互 換性のためにプロセス・モードを含めています。プロセス・モードでは、 Adaptive Server 15.7 以降の機能でサポートされていないものもあります。

『システム管理ガイド 第 2 巻』の「第 5 章 マルチプロセッサ・サーバの管理」 を参照してください。

#### *kernel resource memory*

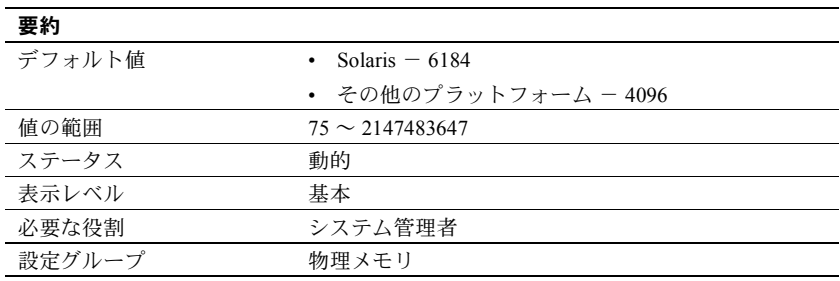

kernel resource memory は、すべてのスレッド・プールと他のカーネル・リソー スを割り当てるカーネル・リソース・メモリ・プールのサイズを 2K ページで 決定します。kernel resource memory が使用できるメモリの量は、max memory の値によって変わります。kernel resource memory に割り当てる十分なメモリ が max memory にない場合、増やす必要のある max memory の値を示すエ ラー・メッセージが表示されます。

kernel resoure memory に必要な量は、主として max online engines と number of user connections の組み合わせで決定されます。エンジン数が 8 以下の設定の 場合、100 以上のユーザ接続の 2 つごとに kernel resource memory の 1 ページを 追加すること、エンジン数が 9 以上の設定の場合、各ユーザ接続に対して kernel resource memory の1ページを追加することをおすすめします。

たとえば、エンジン数が 6、ユーザ接続が 200 のサーバでは、デフォルト値に 値 100 を追加する必要があります。エンジン数が 16、ユーザ接続が 10000 の サーバでは、デフォルト値に値 10000 を追加すればよいでしょう。

## *license information*

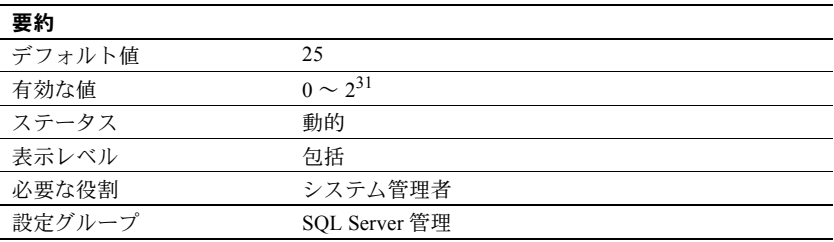

license information パラメータは、Sybase のシステム管理者が Adaptive Server で 使用されているユーザ・ライセンスの数をモニタリングできるようにします。 このパラメータを有効にした場合でも、発行されたライセンスの数がモニタリ ングされるだけで、ライセンス契約が強制されることはありません。

license information を 0 に設定すると、Adaptive Server はライセンスの使用をモ ニタリングしません。license information を 0 より大きな値に設定すると、ハウ スキーピング・チョア・タスクが Adaptive Server のアイドル・サイクル中に使 用されたライセンスの数をモニタリングします。license information は、使用 しているライセンス契約で指定されたライセンスの数に設定してください。

使用されているライセンスの数が license information に設定されている数より 大きい場合、Adaptive Server はエラー・ログに次のエラー・メッセージを書き 込みます。

WARNING: Exceeded configured number of user licenses

24 時間ごとに、その時間中に使用されたライセンスの最大数が syblicenseslog テーブルに追加されます。Adaptive Server を再起動すると、この 24 時間の周 期がリセットされます。

『セキュリティ管理ガイド』の「第 3 章 Adaptive Server のログイン・アカウン トとデータベース・ユーザの管理」を参照してください。

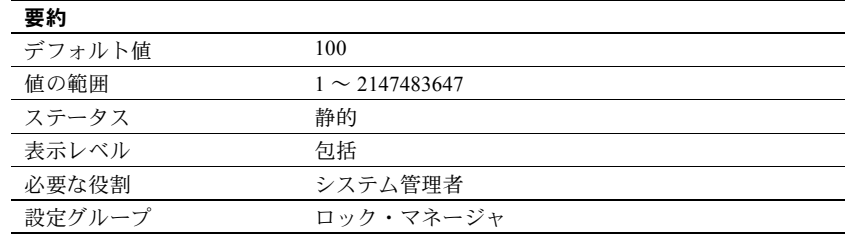

### *lock address spinlock ratio*

Adaptive Server で複数のエンジンを実行する場合に、address lock spinlock ratio を使用して、1 つのスピンロックによって保護される内部アドレス・ロックの ハッシュ・テーブルのローの数を設定します。

Adaptive Server は、1031 のローを持つ内部ハッシュ・テーブル (ハッシュ・バ ケットと呼ばれる) を使用して、アドレス・ロックの取得と解放を管理します。 このテーブルは、1 つまたは複数のスピンロックを使用して、異なるエンジン で実行しているプロセス間のアクセスを直列化できます。

address lock spinlock ratio のデフォルト値により、アドレス・ロックのハッ シュ・テーブルに対して 11 個のスピンロックが定義されます。最初の 10 個の スピンロックはそれぞれ 100 のローを保護し、11 番目のスピンロックは残り の 31 のローを保護します。address lock spinlock ratio に 1031 以上の値を指定 すると、テーブル全体に対してスピンロックが 1 つだけ使用されます。

# <span id="page-161-0"></span>*lock hashtable size*

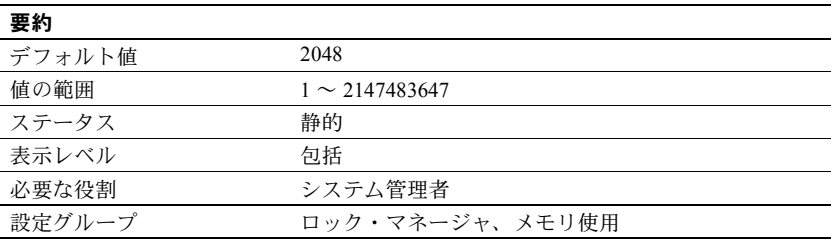

lock hashtable size は、ロック・ハッシュ・テーブル内のハッシュ・バケット の数を指定します。このテーブルによって、すべてのロー、ページ、テーブル のロックとロック要求が管理されます。タスクがロックを取得するたびに、 ロックはハッシュ・バケットに割り当てられ、そのロックへのロック要求は、 該当するハッシュ・バケットをチェックします。この値を小さくすると、各 ハッシュ・バケット内のロック数が増え、検索時間が長くなります。複数のエ ンジンを持つ Adaptive Server では、この設定値が小さすぎると、スピンロック の競合が増加する可能性もあります。この値は、デフォルトの 2048 よりも小 さくしないでください。

lock hashtable size は、2 の累乗でなければなりません。指定した値が 2 の累乗 でない場合には、sp\_configure は次に大きい 2 の累乗に値を切り上げ、情報 メッセージを表示します。

最適なハッシュ・テーブル・サイズは、同時にロックできる個別のオブジェク ト (ページ、テーブル、ロー) の数と相関関係があります。ハッシュ・テーブル・ サイズは、同時にロックしなければならない個別のオブジェクト数の少なくと も 20 パーセントが最適です。詳細については、『パフォーマンス&チューニン グ・シリーズ:ロックと同時実行制御』を参照してください。

しかし、ユーザの数が非常に多く、ロックの数が不足するのを避けるために number of locks パラメータを増加する必要がある場合は、ピーク時に sp\_sysmon を使用してハッシュ・チェーンの平均長を調べる必要があります。ハッシュ・ チェーンの平均長が 4 または 5 より長い場合は、lock hashtable size の値を現 在設定されている 2 の累乗を 1 つ増やすことを検討してください。

ハッシュ・チェーンの長さは、バルク・コピー・オペレーションのように大量 の挿入バッチの間は高くなります。これは、予期されている動作であり、lock hashtable size を再設定する必要はありません。

## *lock scheme*

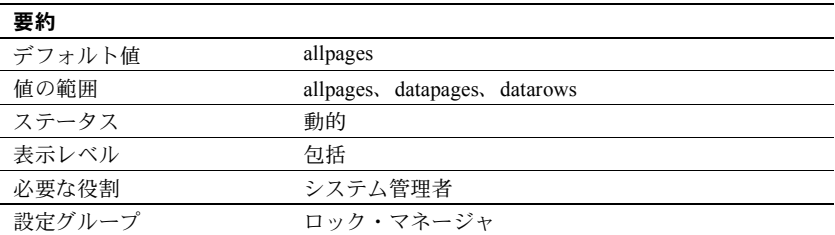

lock scheme は、create table と select into でロック・スキームが指定されてい ない場合に使用するデフォルトのロック・スキームを設定します。

ロック・スキームの値は文字データです。そのため、数値でなければならない 2番目のパラメータのプレースホルダとして0を使用する必要があります。3番 目のパラメータに、allpages、datapages、datarows のいずれかを指定します。

sp\_configure "lock scheme", 0, datapages

### *lock shared memory*

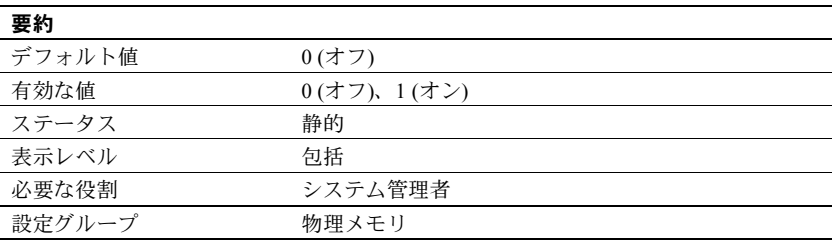

lock shared memory は、Adaptive Server のページをディスクにスワップさせな いようにし、オペレーティング・システム・カーネルがサーバの内部ページ・ ロック・コードを回避できるようにします。これにより、コストのかかるディ スクの読み込みを減らせます。

すべてのプラットフォームが、共有メモリのロックをサポートしているわけで はありません。プラットフォームでサポートされていても、パーミッションの 設定の誤りや物理メモリの不足などが原因で、lock shared memory パラメー タを設定できないことがあります。共有メモリのロックについては、使用して いるプラットフォームに対応するオペレーティング・システムのガイドを参照 してください。

# *lock spinlock ratio*

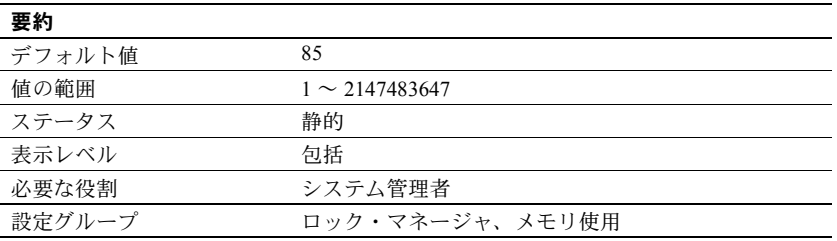

Adaptive Server は、設定可能な数のハッシュ・バケットを持つ内部ハッシュ・ テーブルを使用してロックの取得と解放を管理します。対称型マルチプロセッ シング・システムでは、このハッシュ・テーブルは 1 つまたは複数のスピン ロックを使用して、異なるエンジンで実行しているプロセス間のアクセスを直 列化できます。ハッシュ・バケットの数を設定するには、lock hashtable size を使用します。

Adaptive Server が複数のエンジンを実行する場合は、lock spinlock ratio (スピン ロック率) によって、1 つのスピンロックで保護されるロック・ハッシュ・バケッ トの数が決まります。[lock hashtable size](#page-161-0) の値を大きくすると、スピンロックの 数は増えますが、1 つのスピンロックで保護されるハッシュ・バケットの数は 変わりません。

Adaptive Server の lock spinlock ratio のデフォルト値は 85 です。lock hashtable size がデフォルト値の 2048 に設定されている場合、デフォルトのスピンロッ ク率から計算されるロック・ハッシュ・テーブルに対するスピンロックの数は 26 となります。『システム管理ガイド 第 2 巻』の「第 5 章 マルチプロセッサ・ サーバの管理」を参照してください。

sp\_sysmon は、ロック・ハッシュ・テーブルのハッシュ・チェーンの平均長に ついてレポートします。『パフォーマンス&チューニング・シリーズ:sp\_sysmon による Adaptive Server の監視』を参照してください。

## *lock table spinlock ratio*

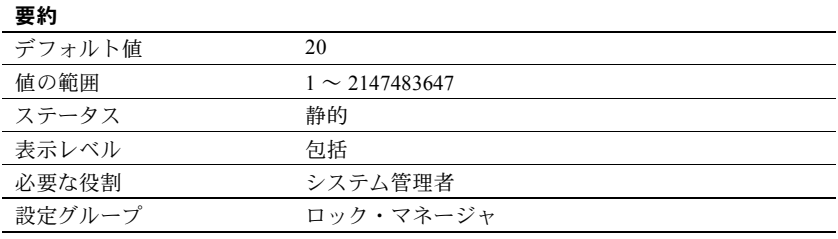

Adaptive Server で複数のエンジンを実行する場合に、table lock spinlock ratio を 使用して、1 つのスピンロックによって保護される内部テーブル・ロックのハッ シュ・テーブルのロー数を設定します。

Adaptive Server は、101 のローを持つハッシュ・テーブル (ハッシュ・パケット) を使用して、テーブル・ロックの取得と解放を管理します。このテーブルは、 1つまたは複数のスピンロックを使用して、異なるエンジンで実行しているプ ロセス間のアクセスを直列化できます。

Adaptive Server の lock table spinlock ratio のデフォルト値は 20 で、このときテー ブル・ロック・ハッシュ・テーブルに対して 6 個のスピンロックが定義されま す。最初の 5 個のスピンロックはそれぞれ 20 ローを保護し、6 番目のスピン ロックは最後のローを保護します。lock table spinlock ratio に 101 以上の値を 指定すると、Adaptive Server はテーブル全体に対してスピンロックを 1 つだけ 使用します。

# **lock timeout pipe active**

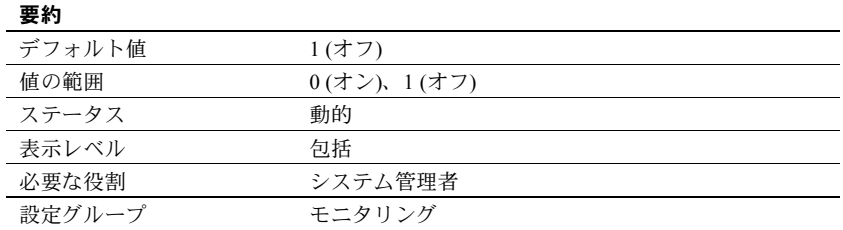

lock timeout pipe active は Adaptive Server でロック・タイムアウト・メッセー ジを収集するかどうかを制御します。lock timeout pipe active と lock timeout pipe max messages を有効にすると、Adaptive Server は発生する各ロック・タ イムアウトのデータを収集します。

monLockTimeout モニタ・テーブルからロック・タイムアウト・メッセージを 取得します。

### **lock timeout pipe max messages**

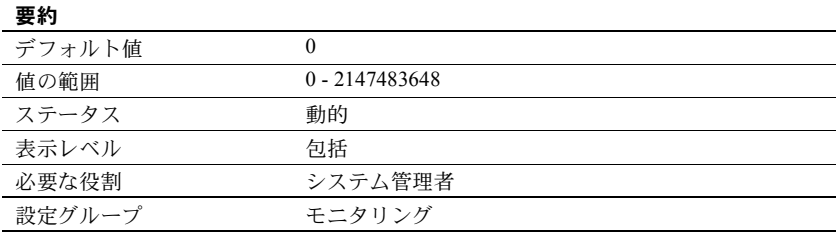

lock timeout pipe max messages はロック・タイムアウト・パイプの各エンジ ンのローの最大数を制御します。これは monLockTimeout モニタリング・テー ブルによって返すことができるローの最大数を決定します。

## *lock wait period*

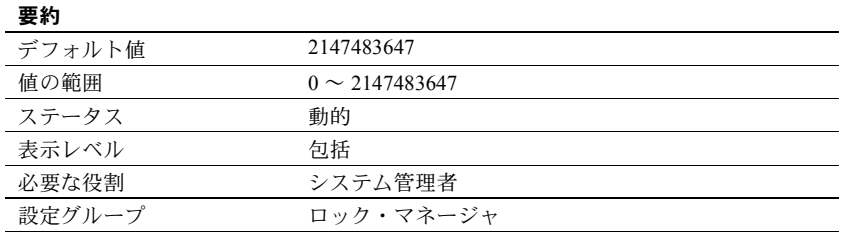

lock wait period は、テーブル、データ・ページ、データ・ローに対するロック を取得するまでのタスクの待機時間 (秒) を制限します。指定した時間内にロッ クが取得されなかった場合、Adaptive Server はエラー・メッセージ 12205 をユー ザに返し、トランザクションをロールバックします。

set コマンドの lock wait オプションは、タスクがロックを待機する秒数をセッ ション・レベルで設定します。これを設定すると、そのセッションに対する サーバ・レベルの設定が無効になります。

lock wait period は、セッション・レベルの設定 set lock wait nnn と併用され、 ユーザ定義テーブルにのみ有効です。これらの設定は、システム・テーブルに は影響しません。

デフォルトでは、すべてのプロセスはロックを取得するまで無制限に待機しま す。デフォルト値に戻すには、値を 2147483647 にリセットするか、または次 のように入力します。

sp configure "lock wait period", 0, "default"

### *log audit logon failure*

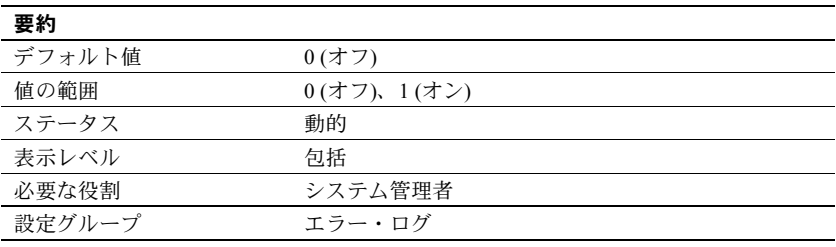

log audit logon failure は、イベント・ロギングが有効になっている場合に、 Adaptive Server へのログインの失敗を Adaptive Server のエラー・ログ (Windows サーバの場合は Windows イベント・ログにも) に記録するかどうかを指定し ます。

### *log audit logon success*

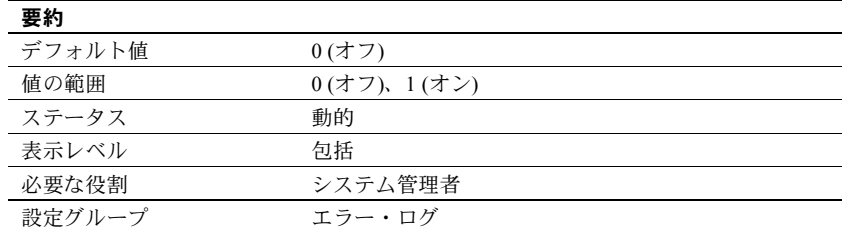

log audit logon success は、イベント・ロギングが有効になっている場合に、 Adaptive Server へのログインの成功を Adaptive Server のエラー・ログ (Windows サーバの場合は Windows イベント・ログにも) に記録するかどうかを指定し ます。

### *max async i/os per engine*

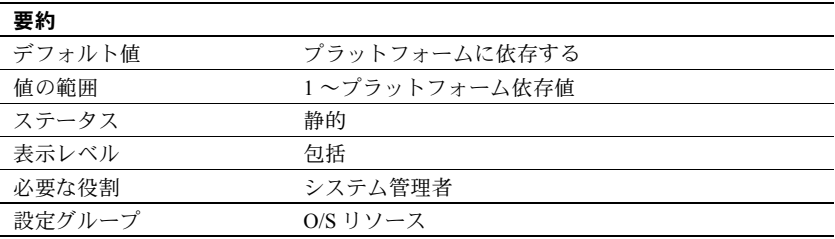

max async i/os per engine パラメータは、同時に存在できる処理待ちの非同期 ディスク I/O 要求の、エンジン当たりの最大数を指定します。

### **Linux** プラットフォームの場合

Linux プラットフォームの場合、max async i/os per engine はオペレーティン グ・システムが予約している非同期 I/O の数を制御します。

スレッド・モードでは、Adaptive Server はエンジン・サーバ用に max async i/os per engine の値を予約します。プロセス・モードでは、Adaptive Server は各エ ンジン用に max async i/os per engine の値を予約します。たとえば、max async i/os per engine を 4096 に設定し、エンジン数が 4 の場合、スレッド・モードで は、Adaptive Server は 4096 回の I/O を予約しますが、プロセス・モードでは 16384 回の I/O を予約します。

デフォルト値より大きい数値を使用することで、使用しているシステムに利点 をもたらすことができる可能性があります。

sp\_sysmon は、max async i/os per engine の調整に役立ちます。sp\_sysmon の disk i/o section には、サンプル期間中の各エンジンの未処理 I/O の最大 数情報と、エンジンやオペレーティング・システムの制限によって処理が遅延 した I/O の数に関する情報が含まれています。通常、I/O がエンジン制限で遅 延した場合は、max async i/os per engine の値を大きくする必要があります。

Adaptive Server がデバイスに対して非同期 I/O を実行できるかどうかは、この デバイスがカーネル非同期 I/O (KAIO: kernel asynchronous I/O) をサポートして いるかどうかによって決まります。Linux カーネルでは、ファイル・システム・ レベルで KAIO サポートを実装する必要があります。ext3、xfs、jfs、ロー・デ バイスなど、主要なほとんどのファイル・システムで KAIO がサポートされて います。tmpfs ファイル・システムでは KAIO をサポートしていません。Adaptive Server は、KAIO をサポートしていないデバイスに対して非同期 I/O を実行でき ません。その場合、デバイスを標準の同期 I/O に戻してすべての読み書きを処 理します。Adaptive Server は、デバイスが同期 I/O に切り替わったことを示す 次のようなメッセージをエラー・ログに記録します。

00:00000:00001:2006/12/15 11:47:17.98 kernel Virtual device '/dev/shm/tempdb.dat' does not support kernel asynchronous i/o. Synchronous i/o will be used for this device.

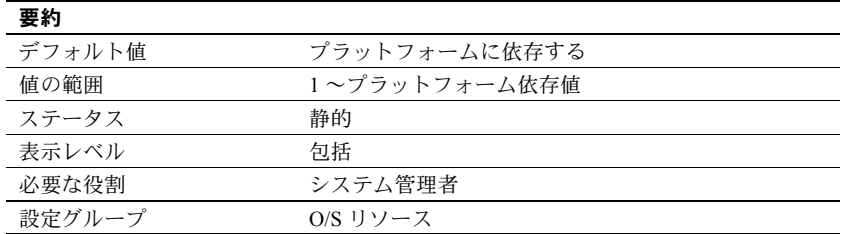

#### *max async i/os per server*

max async i/os per server は、同時に存在できる処理待ちの非同期ディスク I/O 要求の、Adaptive Server 当たりの最大数を指定します。この制限には、Adaptive Server 当たりのオンライン・エンジンの数は影響しません。max async i/os per engine は、エンジン当たりの未処理 I/O の数を制限します。

ほとんどのオペレーティング・システムは、一度に処理できる非同期ディスク I/O の数を制限しています。オペレーティング・システムのプロセス当たりの 数を制限するか、システム当たりの数を制限するか、あるいはその両方を制限 するかは、オペレーティング・システムによって異なります。アプリケーショ ンがこれらの制限を超えると、オペレーティング・システムはエラー・メッ セージを表示します。オペレーティング・システムの呼び出しは比較的コスト がかかるので、オペレーティング・システムによって拒否されるような非同期 I/O を Adaptive Server が実行しようとするのは効率的ではありません。

これを避けるために、Adaptive Server はエンジンとサーバのそれぞれについ て、処理待ちの非同期 I/O の数を常に把握しています。あるエンジンが発行し た非同期 I/O によって max async i/os per engine と max async i/os per server のどちらかの制限を超えることがわかった場合は、処理待ちの I/O の処理が完 了して制限を下回るまで、その I/O を遅延させます。

たとえば、システム当たりの非同期 I/O 数が 200、プロセス当たりの非同期 I/O 数が 75 というオペレーティング・システムの制限があり、Adaptive Server に 3 つのオンライン・エンジンがあるとします。そして、現在の全エンジンの保 留中非同期 I/O 数の合計は 200 で、その内訳は次の表のとおりであるとします。

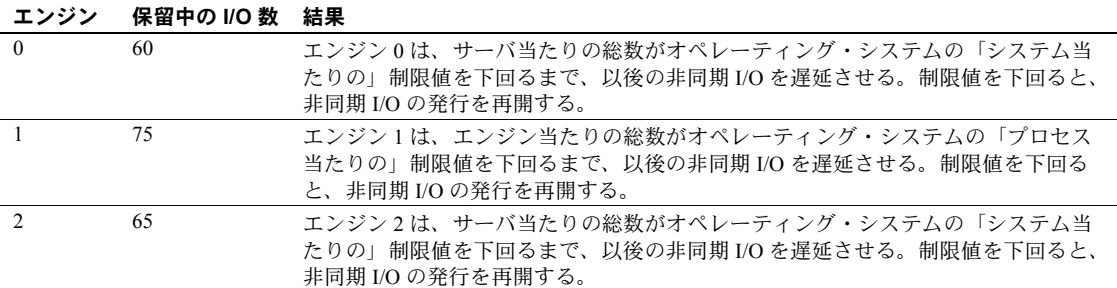

非同期 I/O と同期 I/O の両方とも、すべての I/O はディスク I/O 構造体を必要と するので、処理待ちディスク I/O の総数は disk i/o structures の値によって制限 されます。Adaptive Server の効率の点では、I/O 要求の数が max i/os per server を 超えたことが理由で I/O を遅延させるよりも、ディスク I/O 構造体を取得できな いことが理由で遅延させる方が、わずかに勝っています。max async i/os per server は [disk i/o structures](#page-118-0) と同じ値に設定してください。「disk i/o structures」 (111 [ページ](#page-118-0)) を参照してください。

非同期 I/O に関するオペレーティング・システムでの制限が調整可能な場合 は、Adaptive Server が動作できるように十分大きな値を設定してください。必 要なだけ大きい値に設定することによる不利益はありません。

サーバ当たりの制限、またはエンジン当たりの制限によって I/O の遅延が発生し ているかどうかを確認するには、sp\_sysmon を使用してください。sp\_sysmon の結果から、処理待ち要求に関するエンジン当たりまたはサーバ当たりの制限 を超えていることがわかった場合は、対応するパラメータの値を大きくします。 『パフォーマンス&チューニング・シリーズ:sp\_sysmon による Adaptive Server の監視』を参照してください。

# *max cis remote connections*

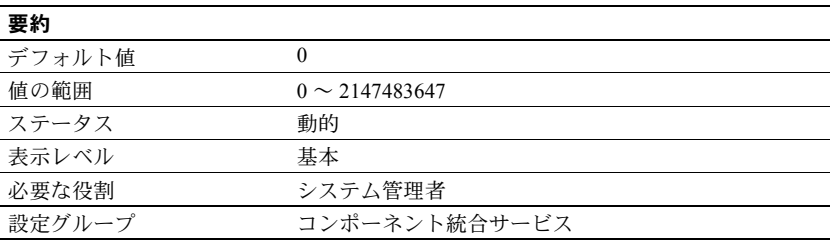

max cis remote connections は、コンポーネント統合サービスによって確立でき る、リモート・サーバへの Client-Library 接続の最大同時接続数を指定します。

デフォルトでは、コンポーネント統合サービスによって確立できるリモート・ サーバへの同時接続数は、ユーザ当たり最大 4 つです。ユーザの最大数を 25 に設定している場合は、コンポーネント統合サービスによって最大 100 の Client-Library 接続を同時に確立できます。

この値がインストール環境のニーズを満たしていない場合は、サーバが一度に 確立できる Client-Library 接続の正確な数を指定することにより、この設定を 上書きできます。

### *max concurrently recovered db*

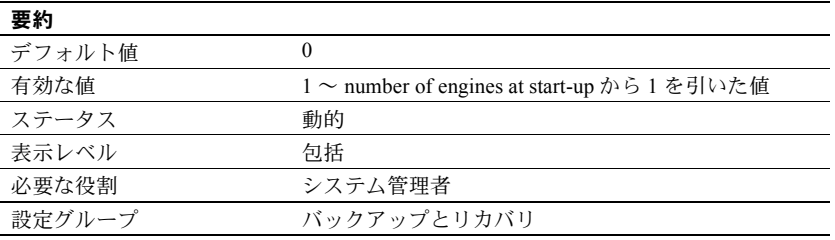

max concurrently recovered db は、並列度を決定します。最小値は 1 であり、 この場合は逐次リカバリが行われます。デフォルト値の 0 を指定して、セルフ チューニング・アプローチを使用させることもできます。最大値は、number of engines at start-up から1を引いた値です。max concurrently recovered db の上限値 には、number of open databases 設定パラメータの値も影響します。

#### *max memory*

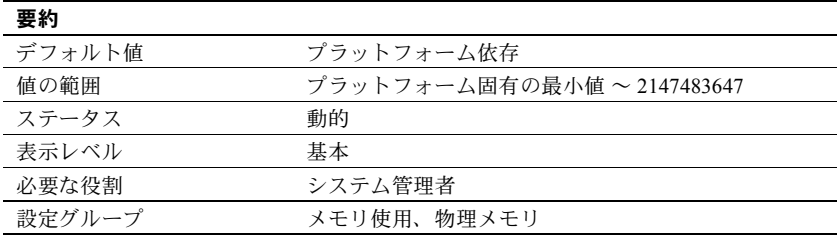

max memory は Adaptive Server が割り付ける物理メモリの総量の最大値を指 定します。max memory は、Adaptive Server の現在の設定で使用される合計論 理メモリよりも大きくなければなりません。

コンピュータで使用可能なメモリの最大量を使用するように Adaptive Server を設定しても、パフォーマンスが低下することはありません。ただし、そのシ ステムで Adaptive Server 以外に必要となるメモリについても検討してください。 このようにしないと、Adaptive Server の起動時に必要なメモリを確保できない ことがあります。

『システム管理ガイド 第 2 巻』の「第 3 章 メモリの設定」を参照してください。

#### **Adaptive Server** が起動しない場合

allocate max shared memory が 1 に設定されている場合は、Adaptive Server は max memory で指定された量のメモリを確保しなければなりません。このメモ リ量が確保できなければ、Adaptive Server は起動しません。この場合は、サー バの設定ファイルを編集して max memory の値を変更し、Adaptive Server に必 要なメモリの量を減らしてください。max memory に指定したメモリ量がすべ て確保できなくても起動できるように、allocate max shared memory の値を 0 に変更することもできます。

また、大量のメモリを必要とする他の設定パラメータの値も減らす必要がある 場合もあります。その後で Adaptive Server を再起動すると、新しく指定した量 のメモリが使用されます。他の設定パラメータの合計値が max memory の値を 超えることが理由で Adaptive Server が起動できない場合は、メモリを使用する 設定パラメータについて、『システム管理ガイド 第2巻』の「第3章 メモリの 設定」を参照してください。

## *max native threads per engine*

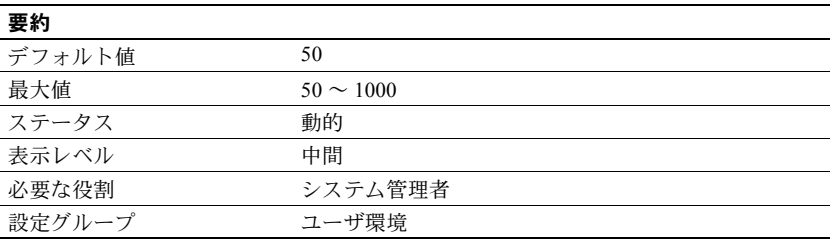

注意 max native threads per engine はスレッド・モードでは無視されます。

max native threads per engine は、サーバが 1 つのエンジンについて生成する ネイティブ・スレッドの最大数を定義します。ネイティブ・スレッドの最大数 に達すると、ネイティブ・スレッドを必要とする Adaptive Server セッションは 他のセッションがネイティブ・スレッドを解放するまでスリープします。

## **max nesting level**

Adaptive Server 15.0.3 とそれ以降では、最大ネスト・レベルが 100 に引き上げ られており、デフォルト値は 50 です。

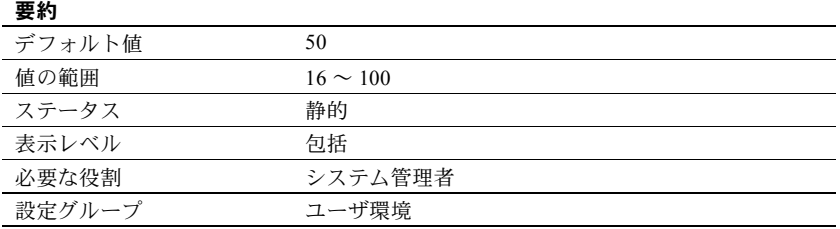

maximum nesting levelは、ストアド・プロシージャとトリガの最大ネスト・レ ベルを設定します。ネスト・レベルを 1 つ上げるごとに、追加メモリが 160 バ イト必要になります。たとえば、ネスト・レベルを 16 から 26 に上げると、追 加で 1600 バイトのメモリが必要になります。

#### *max network packet size*

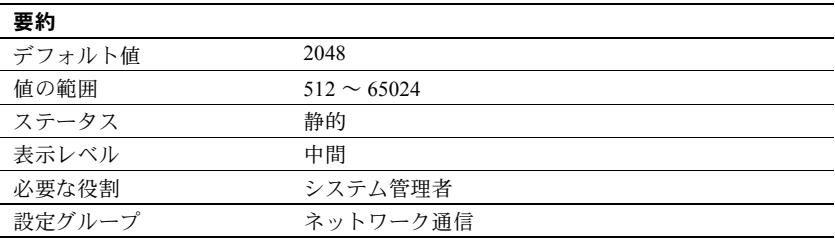

max network packet size は、Adaptive Server と通信するクライアントが要求でき る最大ネットワーク・パケット・サイズを指定します。

アプリケーションでネットワークを介して大量のデータを送受信する場合は、大 きなパケット・サイズを使用すると、アプリケーションのパフォーマンスを大幅 に改善できます。例としては、大量のバルク・コピー操作と、大きな text 値、 unitext 値、image 値を読み書きするアプリケーションの 2 つがあります。

通常は、次のようにします。

- 短いクエリを実行するユーザについては、default network packet size の 値を小さくする。
- 大量のデータを送受信するユーザについては、大きなパケット・サイズを 要求できるように、max network packet size を十分に大きく設定する。

max network packet size は、default network packet size と同じかそれよりも 大きくなければなりません。512 バイトの整数倍以外の値を指定した場合は、 倍数になるように切り捨てられます。

クライアント・アプリケーションからより大きなネットワーク・パケット・サイ ズが明示的に要求された場合に、そのサイズのパケットをクライアントが受信で きるようにするには、additional network memory も設定する必要があります。 「[additional network memory](#page-84-0)」(77 ページ) を参照してください。

Open Client Server は、64K を超える大きさのネットワーク・パケットは受信で きません。

bcp と isql プログラムで大きなパケット・サイズを使用する方法については、 『ユーティリティ・ガイド』の該当するプログラムの項を参照してください。 Open Client Client-Library のマニュアルには、可変パケット・サイズの使用法の 説明があります。

#### パケット・サイズの選択

最良のパフォーマンスを得るには、ネットワーク上の基本パケット・サイズに 対して効率的なサーバ・パケット・サイズを選択してください。目標は次の 2 つです。

• ネットワークに対するサーバの読み込みと書き込みの数を減らす

• ネットワーク・パケット内の未使用領域を減らして、ネットワーク・ス ループットを向上させる

たとえば、ネットワーク・パケット・サイズが 1500 バイトならば、Adaptive Server のパケット・サイズを 1024 (512 \* 2) に設定すると、1536 (512 \* 3) に設定 した場合よりもパフォーマンスが向上する可能性が高くなります[。図](#page-173-0) 5-3 は、 この状況での 4 とおりのパケット・サイズ設定の結果を示しています。

<span id="page-173-0"></span>図 **5-3:** パケット・サイズを決定する要因

基本ネットワーク・パケット:**1500** バイト **(**オーバヘッド含まず**)**

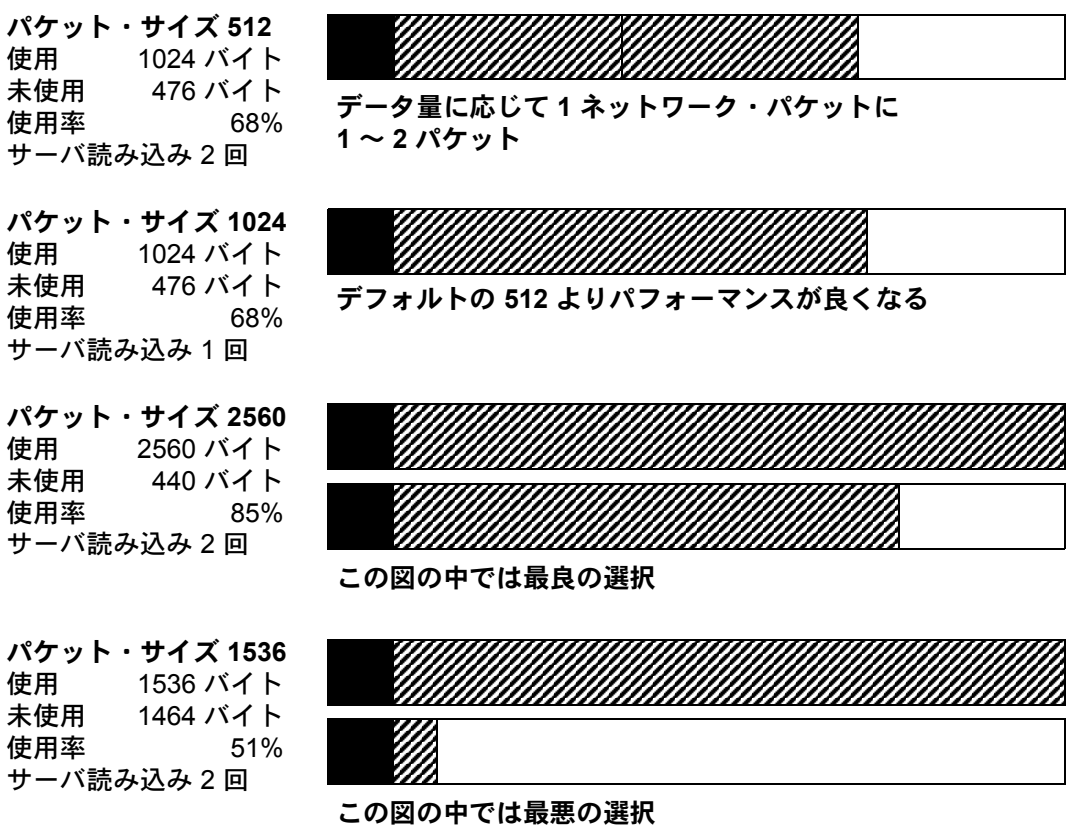

# 構文要素:

オーバヘッドデータ 未使用

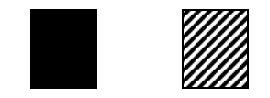

**166 Adaptive Server Enterprise 166 Adaptive Server Enterprise** 

ネットワーク上の基本パケットの使用可能なデータ領域を計算した後で、ベン チマーク・テストを行い、最適なサイズを決定します。

max network packet size の変更が、ネットワーク I/O 管理とタスク切り替えに どのように影響しているかを確認するには、sp\_sysmon を使用してください。 たとえば、max network packet size を増やした後で、sp\_sysmon の出力をチェッ クすることにより、bcp で大きいバッチを処理するときにこの設定がどのよう に影響するかを確認します。『パフォーマンス&チューニング・シリーズ: sp\_sysmon による Adaptive Server の監視』を参照してください。

### *max number network listeners*

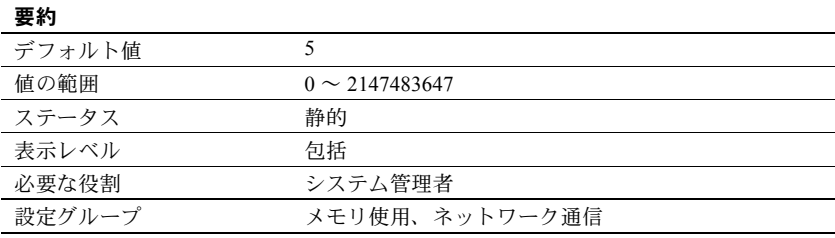

max number network listeners は、Adaptive Server で同時に使用できるネット ワーク・リスナの最大数を指定します。

各マスタ・ポートは、1 つのネットワーク・リスナを持ちます。一般に、Adaptive Server が複数のネットワーク・タイプで通信する必要がある場合を除いて、複 数のマスタ・ポートを持つ必要はありません。プラットフォームによっては、 ソケットと TLI (トランスポート・レイヤ・インタフェース) の両方のネットワー ク・インタフェースをサポートするものもあります。サポートされるネット ワーク・タイプの詳細については、使用しているプラットフォームの『設定ガ イド』を参照してください。

## *max online engines*

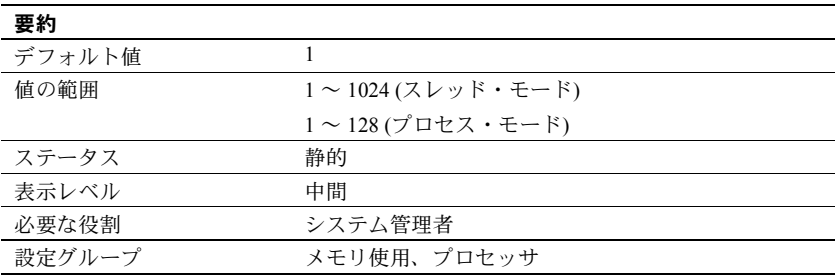

max online engines はオンラインにできるエンジン・スレッドの数の上限を設 定します。起動時に使用可能な CPU の数は考慮されません。したがって、ユー ザは後から CPU を増設することができます。このパラメータを各自の SMP 環 境に適合するように設定する方法の詳細については、『システム管理ガイド 第 2 巻』の「第 5 章 マルチプロセッサ・サーバの管理」を参照してください。

Adaptive Server の起動時は、1 つのエンジン・スレッドで、すべてのデータベー スのリカバリを含む初期化が行われます。初期化での最後のタスクは追加サー バ・エンジンを割り付けることです。それぞれのエンジンは、共有メモリ内の 共通データ構造体にアクセスします。

max engines online パラメータを調整する場合は、次の点に注意してください。

- 実装されている CPU の数よりオンラインのエンジン・スレッド数を多く しないでください。
- Adaptive Server がすべてのエンジン・スレッド・プールを同時にオンライ ンにできるように、max engines online を十分大きくする必要があります。
- Adaptive Server 以外のアプリケーションを含めたシステム全体の負荷によっ ては、Adaptive Server 以外のプロセスの実行用に一部の CPU を残しておく ことで最適なスループットを得られることがあります。
- CPU 使用率の低い多数のエンジン・スレッドを実行するより、CPU 使用率 の高い少数のエンジン・スレッドを実行する方が、より良いスループット を得ることができます。
- スケーラビリティはアプリケーションによって異なります。アプリケー ションについて広範囲なベンチマークを実行して、オンライン・エンジ ン・スレッドの最良の設定を決定してください。
- プロセス·モードでは、sp\_engine を使用して、エンジン·スレッドのオフ ラインとオンラインを切り替えることができます。エンジン 0 を除くすべ てのエンジン・スレッドをオフラインにできます。

『パフォーマンス&チューニング・シリーズ:基本』の「第 3 章 エンジンと CPU の使用方法」を参照してください。

## *max online Q engines*

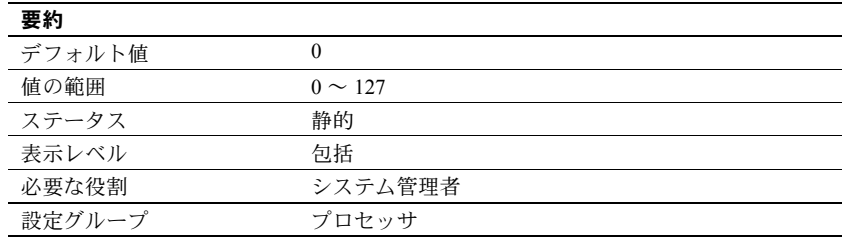

(プロセス・モードのみ) max online Q engines は、オンラインで実行できる Q エンジンの最大数を指定するもので、MQ Series に必要です (Active Messaging ユーザーズ・ガイドを参照)。

Q エンジンの最大数は max online engines の値によって変わります。

- max online Q engines の値は、 max online engines number of engines at startup より大きくはできません。たとえば、max online engines の値が 57 で、number of engines at startup の値が 28 の場合、max online Q engines の値は 29 より大きくはできません。
- max online Q engines を設定すると、Q エンジンに対して max online engines の高範囲が予約されます。max online Q engines を一度設定する と、Adaptive Server エンジンは、Q エンジン用に予約された範囲内のエン ジンは使用しません。たとえば、max online engines を 10 に設定し、 max online Q engines を 4 に設定すると、以下のようになります。
	- エンジン・グループをエンジン 6、7、8、または 9 にバインドしよう とすると、Adaptive Server はエラーを返します。
	- number of engines at startup の値を 7、8、9 には変更できません。
	- エンジン 6、7、8、9 をエンジン・グループに追加できません。

この理由は max online Q engines の設定が既存の量産環境に影響するためで、 max online Q engines を増やしたのと同じ分だけ max online engines の値を増 やすことをおすすめします。たとえば、max online Q engines を 4 増やす場合 は、max online engines も 4 増やします。

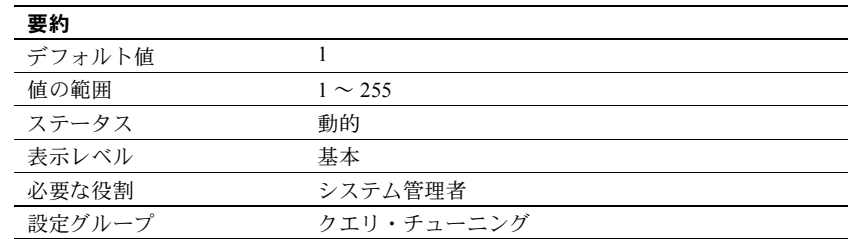

### *max parallel degree*

max parallel degree は、クエリ当たりの使用可能なワーカー・プロセス数の、 サーバワイドの最大値を指定します。これを「最大並列度」と呼びます。

max parallel degree が小さすぎると、クエリのパフォーマンスはそれほど向上 しないこともあります。また、max parallel degree が大きすぎると、サーバに よってコンパイルされたプランに必要なプロセス数が実行時に実際に使用で きる数を超えてしまうことや、システムが飽和状態になってスループットが低 下してしまうことがあります。並列パーティション・スキャンを有効にするに は、クエリを行うテーブル内のパーティション数以上となるようにこのパラ メータの値を設定します。

このパラメータの値は、現在の number of worker processes の値以下にしてく ださい。

max parallel degree を 1 に設定すると、次のようになります。

- Adaptive Server はすべてのテーブルまたはインデックスを逐次スキャン する
- Adaptive Server は逐次クエリ実行を強制し、オプティマイザはこの設定が 無効にされている場合よりも並列度の高いプランを選択することがある

max parallel degree を変更すると、プロシージャ・キャッシュ内のクエリ・プ ランはすべて無効になります。新しいプランは、次回のストアド・プロシー ジャまたはトリガの実行時にコンパイルされます。

『パフォーマンス&チューニング・シリーズ:クエリ処理と抽象プラン』の「第 9章 並列ソート」を参照してください。

### **max pci slots**

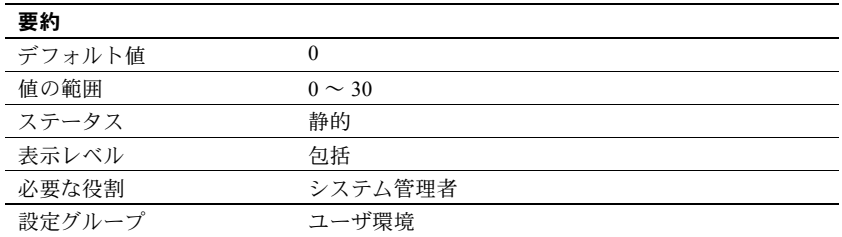

Adaptive Server で許容される PCI スロットの最大数を設定します。以下の値の いずれかです。

• 0、1 - PCA を 1 つ備えたデフォルト・ブリッジ

注意 JVM サポートに必要なのは 1 つのスロットです。スロット数を増や さないでください。

• 2 ~ 30 - 今後のリリース用に割り付け

PCI スロットの詳細については、『Adaptive Server Enterprise における Java』を 参照してください。

#### **max query parallel degree**

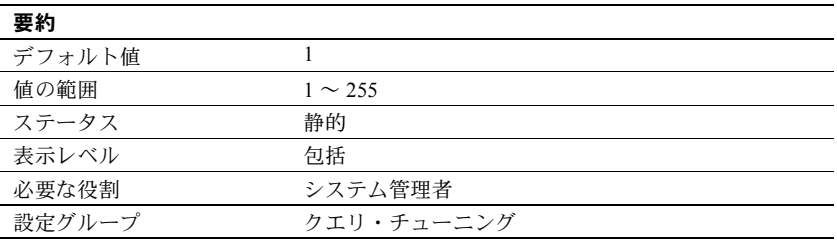

Adaptive Server が互換モードのときに使用されます。所定のクエリに使用する ワーカー・プロセスの数を定義します。このパラメータが関係するのは、並列 処理をグローバルに有効にしない場合だけです。number of worker process の 値は、max query parallel degree の値より小さくできません。

『パフォーマンス&チューニング・シリーズ:クエリ処理と抽象プラン』の「第 5章 並列クエリ処理」を参照してください。

互換モードの詳細については、『マイグレーション技術ガイド』を参照してく ださい。

#### *max repartition degree*

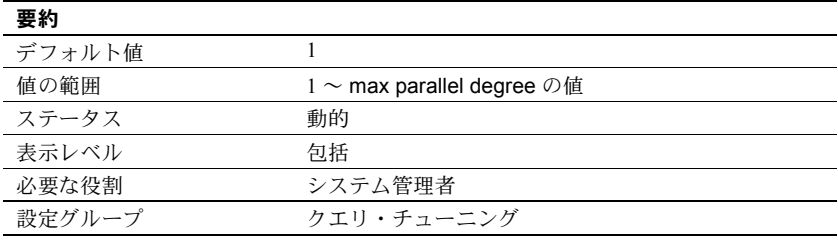

max repartition degree は、Adaptive Server で必要な動的再分割の数を設定しま す。これにより、Adaptive Server は、水平並列処理を実行できます。ただし、 分割の数が多すぎると、リソースを要求するワーカー・プロセスが大量に発生 し、結果的にパフォーマンスが低下します。max repartition degree の値は、こ れらのリソースのために作成されるパーティションの最大数を決定します。す べてのテーブルとインデックスが非分割である場合は、データの再分割の結果 として作成されるパーティションの数として max repartition degree の値が使 用されます。

# *max resource granularity*

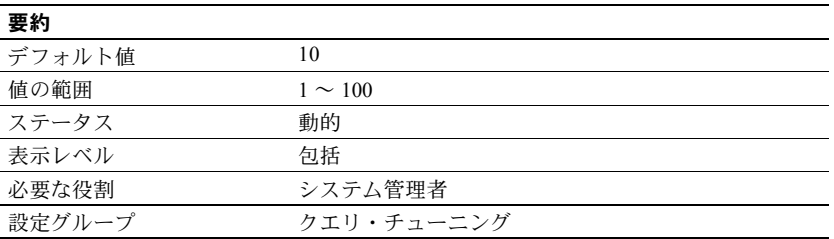

max resource granularity は、システム・リソースの何パーセントまでをクエ リが使用できるかを示す上限値を示します。このパラメータは、実行時には使 用されませんが、クエリ・オプティマイザにとっての参考値としてのみ使用さ れるため、クエリ・プロセッサでクエリを並列実行できなくなることはありま せん。クエリ・エンジンは、max resource granularity を参考値として使用す ることで、メモリの集中使用を回避することができます。

### *max scan parallel degree*

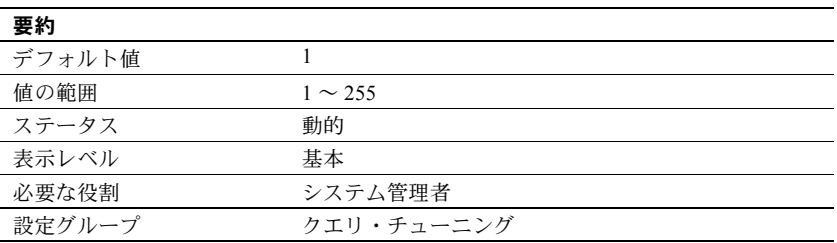

max scan parallel degree は、ハッシュベースのスキャンの最大並列度をサー バワイドで指定します。これは、次のアクセス・メソッドで使用することがあ ります。

- 分割テーブルと非分割テーブルの並列インデックス・スキャン
- 非分割テーブルの並列テーブル・スキャン

max scan parallel degree は、テーブルごとまたはインデックスごとに適用さ れます。つまり、max scan parallel degree が 3 に設定されており、ジョイ ン・クエリ内の 1 つのテーブルがハッシュ・テーブルを使用してスキャンさ れ、別のテーブルがハッシュベースのインデックス・スキャンによってアク セスされる場合は、このクエリで9個のワーカー・プロセスを使用できます (max parallel degree が 9 以上に設定されている場合)。
オプティマイザは、非パーティションベースの並列スキャン処理で使用するプ ロセス数を選択するときに、max scan parallel degree をガイドラインとして 使用します。これは並列ソートには適用されません。分割によってデータが複 数のデバイスに分散することはないので、複数の並列プロセスがスキャン中に 同じデバイスにアクセスすることがあります。そのため、ディスクの競合と ヘッドの移動が増え、その結果パフォーマンスが低下する場合があります。複 数のディスク・アクセスによる問題を防ぐには、max scan parallel degree を 使用して、テーブルに同時にアクセスできるプロセスの最大数を減らします。

この値が小さすぎると、クエリのパフォーマンスはそれほど向上しません。こ の値が大きすぎると、サーバによってコンパイルされたプランが使用するプロ セス数が多すぎて、ディスク・アクセスの効率が低下してしまうこともありま す。一般的には、このパラメータには 2 ~ 3 以下の値を設定します。これは、 1つの物理デバイスの I/O を完全に利用するには、ワーカー・プロセスは2~ 3 個で十分だからです。

max scan parallel degree の値は、max parallel degree の現在値以下に設定して ください。max parallel degree よりも大きな値を指定すると、Adaptive Server の エラーが返されます。

max scan parallel degree が 1 に設定されているときは、Adaptive Server はハッ シュベースのスキャンは実行しません。

max scan parallel degree を変更すると、プロシージャ・キャッシュ内のクエリ・ プランはすべて無効になります。新しいプランは、次回のストアド・プロシー ジャまたはトリガの実行時にコンパイルされます。

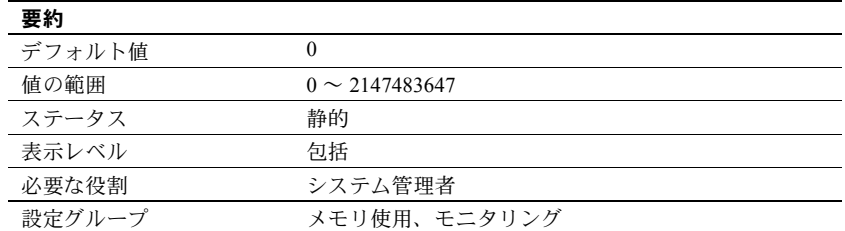

## *max SQL text monitored*

max SQL text monitored は、Adaptive Server Monitor と共有しているメモリに SQL テキストを保存するためにユーザ接続ごとに割り付けられるメモリ量を 指定します。

バッチ文用に十分なメモリを割り付けないと、表示したいテキストがトラン ケートされてしまうことがあります。Sybase では、1 ユーザ接続当たりのメモ リ初期値を 1,024 バイトにすることをおすすめします。

共有メモリから SQL テキスト用に割り付けられる合計メモリ量は、max SQL text monitored にユーザ接続数の現在の設定値を掛けた値です。

## **max transfer history**

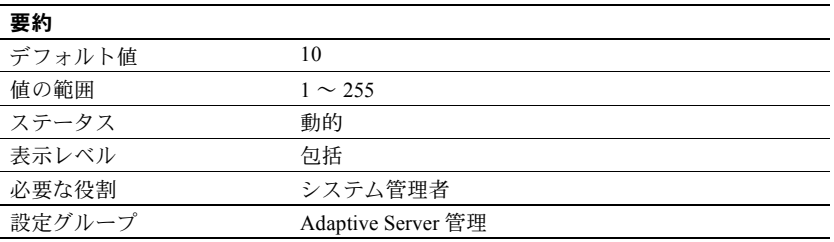

max transfer history は、Adaptive Server が各データベースの spt\_TableTransfer テーブルに保持する転送履歴の数を制御します。追跡される各テーブルについ て、spt\_TableTransfer は次のように保持します。

(*N* 個の成功したエントリ) + (*N* 個の失敗したエントリ)

ただし、*N* は max transfer history の値です。

このパラメータの値を下げても、spt\_TableTransfer からエントリが自動的に 削除されるわけではありません。所定の転送テーブルのエントリが削除される のは、次回そのテーブルの転送を開始するときです。転送に成功すると、テー ブルの成功転送エントリがクリアされます。転送に失敗すると、失敗した転送 エントリがクリアされます。

たとえば、ある1つのテーブルの spt\_configure に 12 個の成功履歴エントリと 9 個の失敗履歴エントリがあり、max transfer history が 5 に設定された場合、 そのテーブルで次回の転送に成功すると、spt\_configure での成功エントリ数 が 5 になりますが、前回の失敗エントリ数 9 はそのまま変わりません。

## *maximum dump conditions*

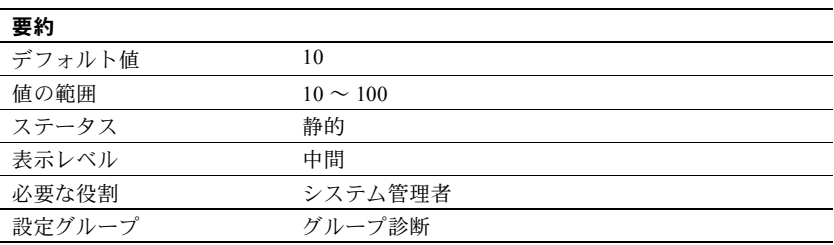

maximum dump conditions は、Adaptive Server が共有メモリ内にデータのダン プを生成する条件の最大数を設定します。

注意 このパラメータは、Sybase 製品の保守契約を結んでいるサポート・センタ だけが使用します。このパラメータは、Sybase 製品の保守契約を結んでいるサ ポート・センタから指示がないかぎり、変更しないでください。

#### <span id="page-182-0"></span>*max buffers per lava operator*

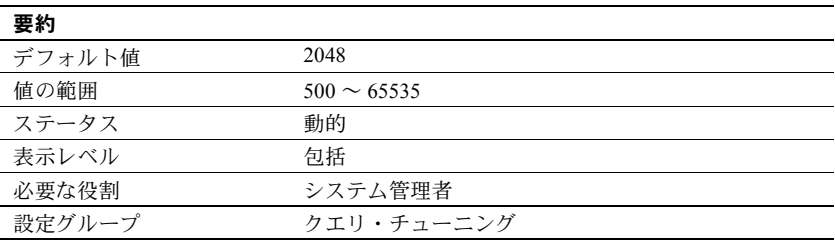

maximum buffers per lava opeator は、lava 演算子が使用するバッファの数の 上限値を設定します。この演算子は、ソートまたはハッシュを実行します (これ らは、処理の観点からは「高コスト」です)。lava 演算子はセッションの tempdb データ・キャッシュ・プールのバッファを、ローを処理するための作業領域と して使用します。

lava 演算子は入力ストリームを再帰処理することがよくあります。ソートで は、残りの実行すべてをマージするのに十分なバッファが確保されるまで、そ れ以降のマージ・パスが必要とされます。ハッシュでは、残りのデータすべて が 1 つのメモリ内ハッシュ・テーブルにちょうど収まるまで、こぼれ落ちた セットのハッシュ・テーブルを作成するため、それ以降のパスが必要とされま す。max buffers per lava operator の値を増やした場合、一部のクエリでは必 要な I/O が減少します。これは特に、HASH DISTINCT、HASH VECTOR AGGREGATE、HASH UNION の各演算子を使用するクエリに当てはまります。

同時使用ユーザの多いサーバで maximum buffers per lava operator のデフォル ト値を増やす場合には注意が必要です。Adaptive Server はコストの高い演算子 に対してのみより多くのバッファを割り当て、ユーザのテーブルとその他のセッ ションのワークテーブルのキャッシュで使用できるバッファの数を減らす場合 があります。tempdb のデータ・キャッシュの効果を分析するには、sp\_sysmon を使用します。

maximum buffers per lava operator は、max resource granularity とともにバッ ファの使用数を制限します。制限値は、次の項目の最低値に設定されます。

- max buffers per lava operator の値、または
- (max resource granularity) X (tempdb のページサイズ・プールにおけるデー タ・バッファ数)

ソート・バッファに割り付けられるメモリ量の設定については、「[number of sort](#page-214-0) buffers」(207 [ページ](#page-214-0)) を参照してください。

## *maximum failed logins*

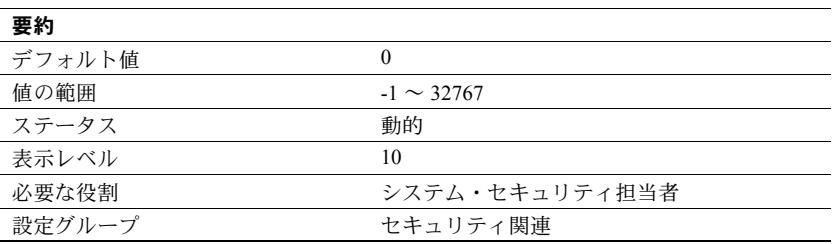

maximum failed logins は、ログインや役割に対するログイン試行の最大回数 をサーバワイドで設定するときに使用します。

値 "-1" は、認証に失敗するたびに syslogins カラムの logincount のログイン失敗 回数は更新されても、アカウントはロックされないことを指定します。一方、 値 0 (ゼロ) を使用すると、認証失敗のたびにカラム数が増えることはなく、認 証失敗によってアカウントがロックされることもありません。

sp\_modifylogin を使用して特定の 1 つの役割に対する最大失敗ログイン回数を変 更する方法の詳細については、『リファレンス・マニュアル:プロシージャ』 を参照してください。alter role を使用して最大失敗ログイン回数を変更する方 法の詳細については、『リファレンス・マニュアル:コマンド』を参照してく ださい。

#### *maximum job output*

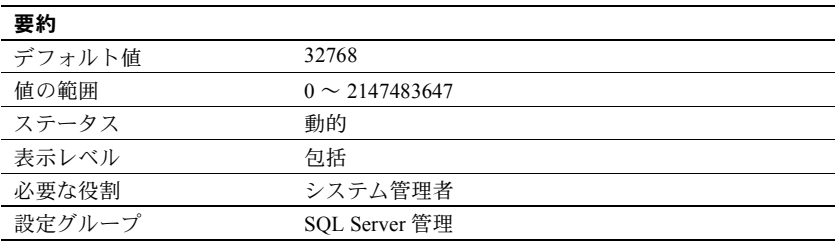

maximum job output は、1 つのジョブが生成できる出力の最大サイズをバイト 単位で設定します。maximum job output で指定された値を上回る出力が生成 された場合、超過した分のデータは破棄されます。

#### *memory alignment boundary*

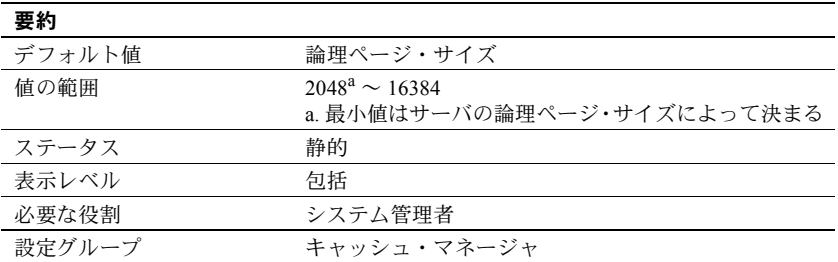

memory alignment boundary は、データ・キャッシュを揃えるメモリ・アドレ ス境界を決定します。

構造体が特定のメモリ・アドレス境界に揃えられていれば、I/O のパフォーマ ンスが向上するマシンもあります。この整列を維持するためには、memory alignment boundary の値が論理ページ・サイズから 2048K までの範囲にある 2 の累乗でなければなりません。

注意 memory alignment boundary がサポートされるのは、特定のハードウェア・ プラットフォームだけです。このパラメータは、Sybase 製品の保守契約を結ん でいるサポート・センタから指示がないかぎり、変更しないでください。

#### *memory per worker process*

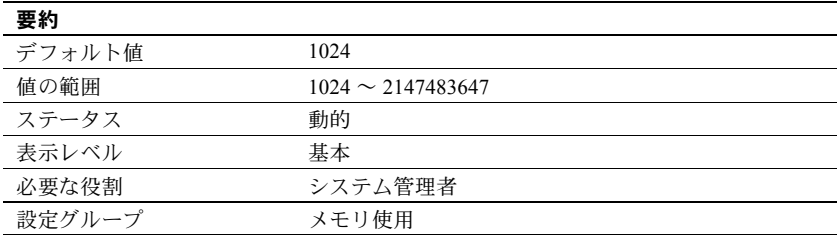

memory per worker process は、ワーカー・プロセスが使用するメモリ量をバイ ト単位で指定します。各ワーカー・プロセスは、クエリの処理中にメッセージ用 のメモリを要求します。このメモリは、共有メモリ・プールから割り付けられま す。このプールのサイズは、memory per worker process と number of worker processes を乗じた値です。並列処理の使用状況に応じて 2 倍から 4 倍の値に 再設定することを必要とする場合があります。dbcc checkstorage を使用すると きに、number of worker processes の値が 1 に設定されている場合は、memory per worker process を 1,792 バイトに増やす必要があります。

『システム管理ガイド 第 2 巻』の「第 3 章 メモリの設定」を参照してください。

# *messaging memory*

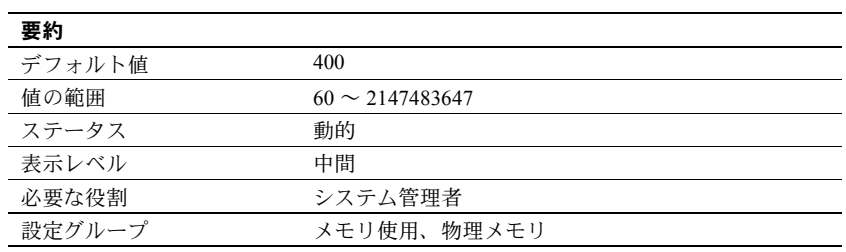

Sybase メッセージングに使用できるメモリ量を設定します。

# *metrics elap max*

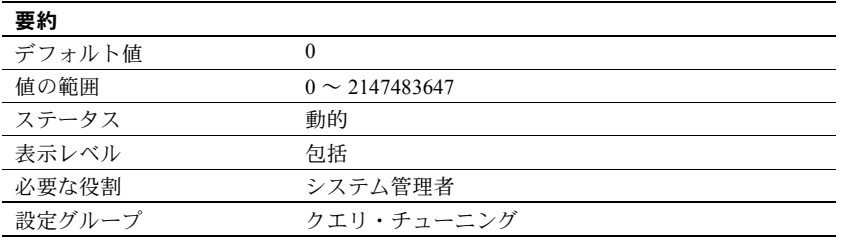

metrics elap max は、QP 測定基準の最長経過時間とスレッショルドを設定し ます。

## *metrics exec max*

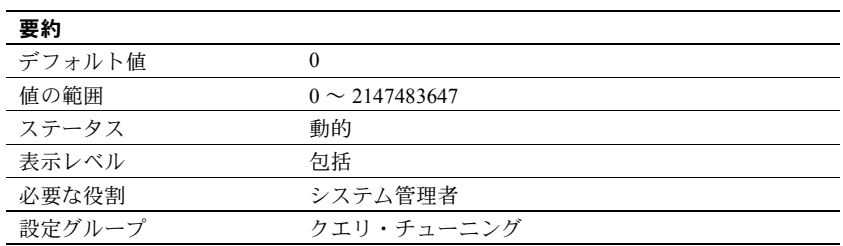

metrics exec max は、QP 測定基準の最長実行時間とスレッショルドを設定し ます。

# *metrics lio max*

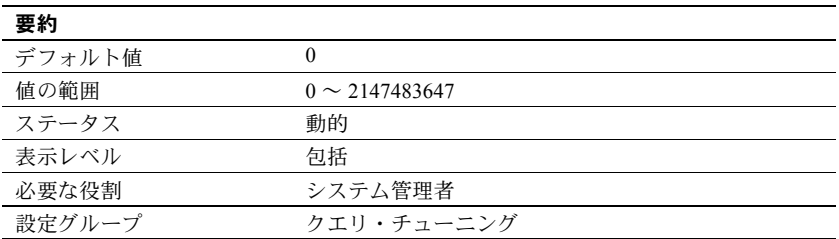

metrics lio max は、QP 測定基準の最大論理 I/O とスレッショルドを設定します。

#### *metrics pio max*

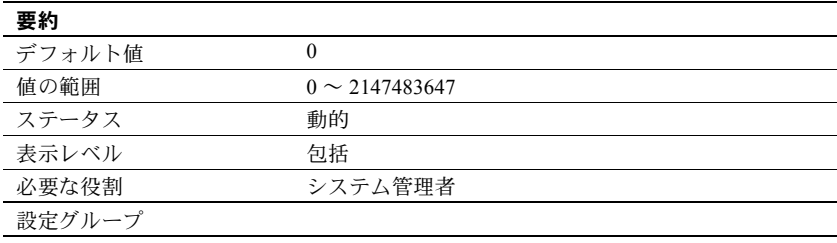

metrics pio max は、QP 測定基準の最大物理 I/O とスレッショルドを設定します。

## *min pages for parallel scan*

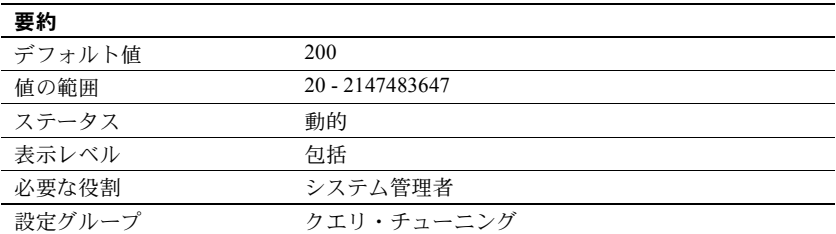

min pages for parallel scan は、Adaptive Server が並列にアクセスできるテーブ ルとインデックスの数を制御します。テーブルのページ数が設定値より低い場 合、テーブルは逐次アクセスされます。min pages for parallel scan はページ・ サイズを考慮しません。Adaptive Server がインデックスとテーブルにアクセス するとき、適切であればデータを再分割します。そして、適切であればスキャ ン数を超える並列処理を使用します。

## *minimum password length*

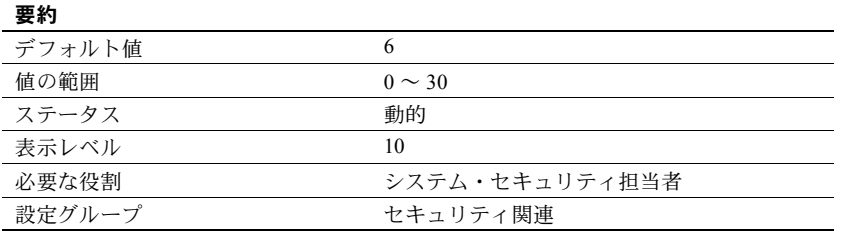

minimum password length を使用すると、パスワード値の長さを、サーバワイド で、あるいはログインごとまたは役割ごとにカスタマイズできます。ログイン ごとまたは役割ごとの minimum password length 値は、サーバワイドの設定よ りも優先します。minimum password length の設定は、値を設定した後に作成 するパスワードにのみ影響します。既存のパスワードの長さは変更されません。

minimum password length を使用して指定するサーバワイドの minimum password length の値は、ログインと役割の両方に適用されます。たとえば、 すべてのログインと役割に対する minimum password length を 4 文字に設定 するには、次のように入力します。

sp configure "minimum password length", 4

ログインの作成時にそのログインのminimum password length を設定するには、 sp\_addlogin を使用します。たとえば、パスワードが "Djdiek3" である新しい ログイン "joe" を作成し、"joe" の minimum password length を 4 に設定するに は、次のように入力します。

sp\_addlogin joe, "Djdiek3", minimum password length=4

役割の作成時にその役割の minimum password length を設定するには、create role を使用します。パスワードが "temp244" である新しい役割 "intern\_role" を 作成し、"intern\_role" の minimum password length を 0 に設定するには、次の ように入力します。

create role intern role with passwd "temp244", minimum password length 0

元のパスワードは 7 文字ですが、minimum password length が 0 に設定されて いるため、変更するパスワードの長さの制限はありません。

既存のログインに対する minimum password length を設定または変更するには、 sp\_modifylogin を使用します。sp\_modifylogin は、ユーザ定義の役割だけに影 響し、システム標準の役割には影響しません。たとえば、ログイン "joe" に対 する minimum password length を 8 文字に設定するには、次のように入力し ます。

sp\_modifylogin "joe", @option="mininum password length", @value="8"

注意 *value* パラメータのデータ型は character です。したがって、数値には引 用符が必要です。

すべてのログインに対する minimum password length のオーバライドを 2 文 字に変更するには、次のように入力します。

sp\_modifylogin "all overrides", "minimum password length", @value="2"

すべてのログインに対する minimum password length のオーバライドを削除 するには、次のように入力します。

sp\_modifylogin "all overrides", @option="minimum password length", @value="-1"

既存の役割に対する minimum password length を設定または変更するには、 alter role を使用します。たとえば、既存の役割 "physician\_role" に対する minimum password length を 5 文字に設定するには、次のように入力します。

alter role physician role set min passwd length 5

すべての役割の minimum password length を無効にするには、次のように入力 します。

alter role "all overrides" set minimum password length -1

#### **mnc\_full\_index\_filter**

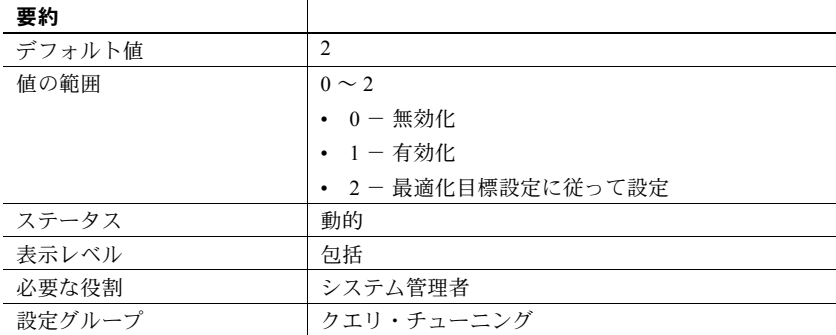

mnc full index filter は、次の項目がある場合に、サーバ・レベルでの制限探 索引数を持たないカバーされていないインデックスを Adaptive Server が考慮 しないように指定します。

- インデックス内のカラム
- ヒストグラムがない述語

インテリジェントなインデックス・スキャンがあるデータオンリーロック (DOL: Data-Only-Locked) テーブルに対して mnc\_full\_index\_filter を使用できま す。これは、インテリジェントなインデックス・スキャンが探索引数を作成す る場合でも当てはまります。

mnc\_full\_index\_filter の値を変更しても、Adaptive Server で使用するメモリの量 は増加しません。

mnc\_full\_index\_filter は、どの特定のオプション目標についても最初は有効に されていません。動作させるには、明示的に有効にする必要があります。

#### *msg confidentiality reqd*

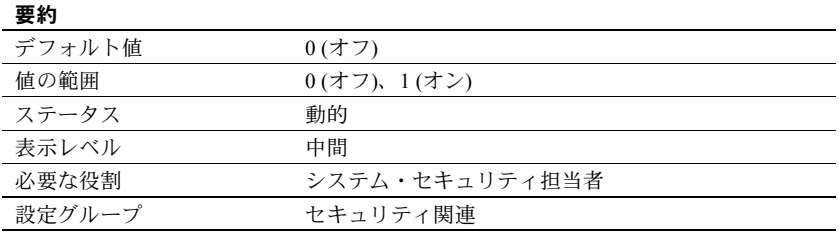

msg confidentiality reqd は、Adaptive Server が送受信するメッセージがすべて 暗号化されていなければならないことを指定します。メッセージを暗号化する には、use security services パラメータを 1 にします。

### *msg integrity reqd*

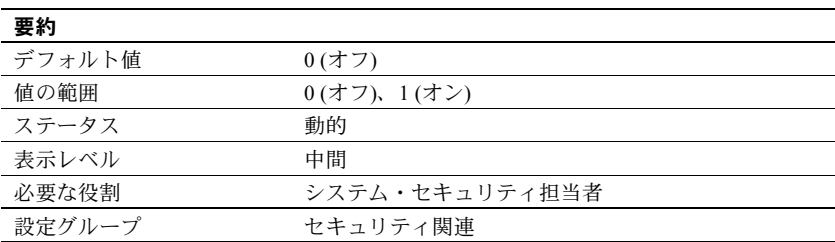

msg integrity reqd は、すべてのメッセージのデータ整合性が検査されていな ければならないことを指定します。メッセージの整合性検査を行うには、use security services を 1 に設定します。msg integrity reqd が 1 に設定されている 場合、クライアントから Adaptive Server への接続は、クライアントが特定のセ キュリティ・サービス (message integrity、replay detection、origin checks、ま たはout-of-seq checks) を使用していない場合にかぎって許可されます。

## *net password encryption required*

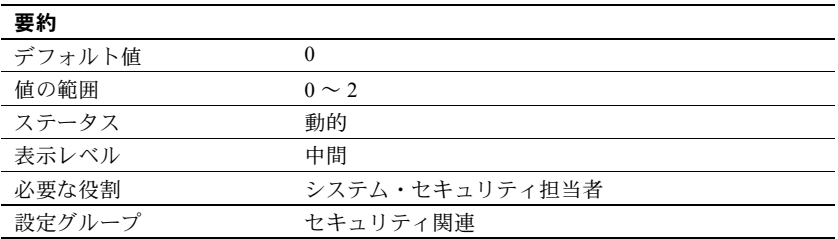

net password encryption reqd は、ログイン認証に RSA 暗号化アルゴリズムま たは Sybase 独自の暗号化表 [5-3](#page-190-0)アルゴリズムのみを使用するように制限します。

<span id="page-190-0"></span>表 **5-3: net password encryption reqd** の値とその説明

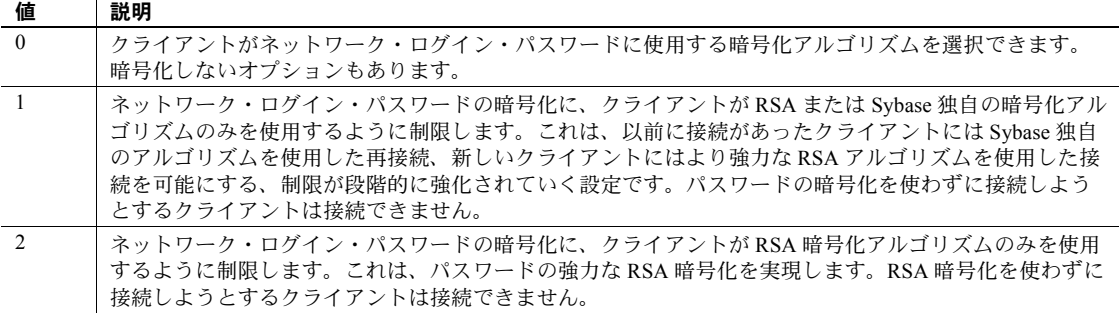

ネットワーク・パスワードの暗号化が必須であるために接続を拒否された場 合、クライアントは次のようなメッセージを受け取ります。

Msg 1640, Level 16, State 2: Adaptive Server requires encryption of the login password on the network.

### *number of alarms*

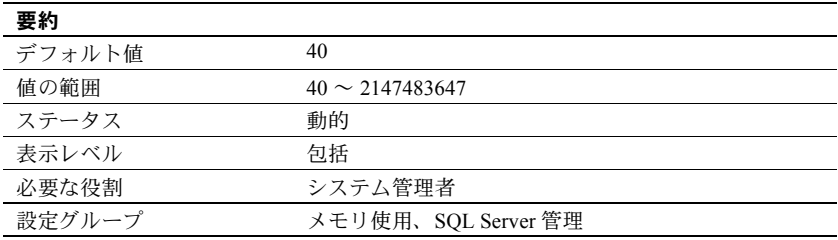

number of alarms パラメータは、Adaptive Server によって割り付けられるア ラーム構造体の数を指定します。

Transact-SQL のコマンド waitfor は、文ブロック、ストアド・プロシージャ、ま たはトランザクションを実行するための、特定の時刻、時間の長さ、またはイ ベントを定義します。Adaptive Server は、waitfor コマンドを正しく実行するた めにアラームを使用します。他の内部処理にもアラームが必要です。

 Adaptive Server が必要とするアラーム数が、現在割り付けられている数よりも 多い場合は、次のメッセージがエラー・ログに書き込まれます。

```
uasetalarm: no more alarms available
```
各アラーム構造体に必要なメモリのバイト数は小さい値です。number of alarms value の値を非常に大きくする場合は、max memory をそれに見合うように設 定してください。

#### *number of aux scan descriptors*

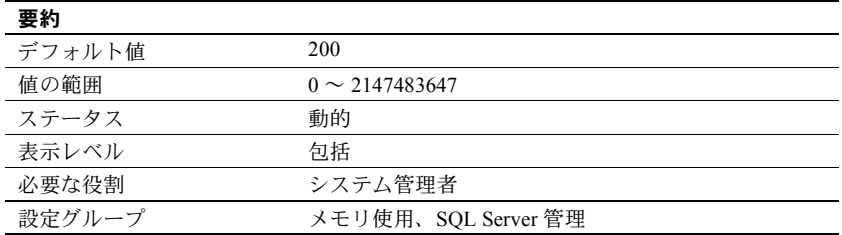

number of aux scan descriptors パラメータは、サーバ上のすべてのユーザが 共有するプールで使用できる補助スキャン記述子の数を設定します。

ユーザ接続とワーカー・プロセスにはそれぞれ 48 のスキャン記述子が排他的 に割り付けられています。48 のスキャン記述子のうち、16 個がユーザ・テーブ ル用に予約され、12 個がワーク・テーブル用に予約され、20 個がシステム・テー ブル用に予約されます (この 20 個のうち 4 個はロールバック条件用に確保され ます)。クエリによって直接的または間接的に参照されるテーブルごとに 1 つの記 述子が必要です。ユーザ・テーブルの場合、テーブル参照に含まれるものは次 のとおりです。

- クエリの from 句で参照されるすべてのテーブル
- クエリで指定するビューで参照されるすべてのテーブル (ビュー自体はカ ウントされません)
- サブクエリで参照されるすべてのテーブル
- 参照整合性を検査する必要があるすべてのテーブル (挿入、更新、削除の みに使用されます)
- select...into を使用して作成されたテーブル
- クエリ用に作成されたすべてのワークテーブル

セルフジョイン、複数のビュー、または複数のサブクエリなどで同じテーブル が複数回参照される場合、そのテーブルは参照のたびにカウントされます。ク エリに union が含まれる場合、その union クエリの各 select 文は個別のスキャ ンになります。クエリを並列実行する場合は、コーディネーティング・プロセ スとそれぞれのワーカー・プロセスにはテーブル参照ごとにスキャン記述子が 必要です。

クエリ・スキャンによって参照されるユーザ・テーブルの数が 16 を超える場合 やワーク・テーブルの数が 12 を超える場合は、共有プールからのスキャン記述 子が割り付けられます。インデックス・スキャンではなくテーブル・スキャン でデータオンリーロック・テーブルがアクセスされる場合も、データオンリー ロック・テーブルごとに 1 つのシステム・テーブル記述子が必要です。クエリ でテーブル・スキャンを使用してスキャンされるデータオンリーロック・テー ブルの数が 16 を超える場合は、補助スキャン記述子がスキャンされたテーブ ルに割り付けられます。

スキャンで、割り付けられている数を使い果たして補助スキャン記述子が必要 になったときに、共有プール内に使用できる記述子がない場合、Adaptive Server はエラー・メッセージを表示し、ユーザ・トランザクションをロール・バック します。

クエリで追加のスキャン記述子が必要となることがなくても、システムの稼働 条件が増大した場合に備えて、number of aux scan descriptors をデフォルト値 の設定のままにしておいてもかまいません。システムのユーザが実行するクエ リで 16 を超えるテーブルが絶対に使用されないことと、使用するテーブルに参 照整合性制約がほとんどまたはまったくないことが確かな場合のみに、この値 を 0 に設定します[。「スキャン記述子の使用率のモニタリング」](#page-193-0)(186 ページ) を 参照してください。

クエリがより多くのスキャン記述子を必要とする場合は、次のいずれかの方法 に従って問題を解決してください。

- クエリを書き換えるか、テンポラリ・テーブルを使用してクエリをステッ プに分割する。データオンリーロック・テーブルでは、テーブル・スキャ ンが多い場合にはインデックスを追加する。
- 使用する参照整合性制約が多い場合は、使用するスキャン記述子が少なく なるようにテーブルのスキーマを再設計する。クエリを実行する前に set showplan、noexec on を有効にすることで、クエリがスキャン記述子をい くつ使用するかが確認できる。
- number of aux scan descriptors 設定の値を増やす。

以降の項では、記述子の不足を避けるために sp\_monitorconfig を使用して現在 の使用数と最大使用数をモニタリングする方法と、必要なスキャン記述子の数 を見積もる方法について説明します。

#### <span id="page-193-0"></span>スキャン記述子の使用率のモニタリング

sp\_monitorconfig は、未使用 (空き) のスキャン記述子の数、現在使用されてい る補助スキャン記述子の数、アクティブになっている割合、サーバの最後の起 動以降に使用されたスキャン記述子の最大数をレポートします。スキャン記述 子の使用状況をモニタリングするには、ピーク時に周期的に実行します。

次に、500 の記述子が設定されているスキャン記述子の使用状況の例を示し ます。

sp\_monitorconfig "aux scan descriptors"

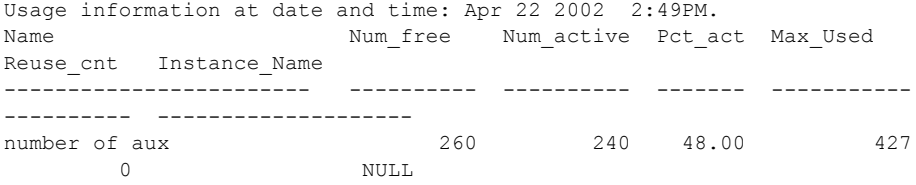

補助スキャン記述子のうち 240 だけが使用され、260 が未使用のままです。た だし、Adaptive Server の最後の起動以降の特定の時点におけるスキャン記述子 の最大数は 427 で、残り約 20 パーセント分は、使用が増加したり、例外的に 大量に使用される期間が発生したりしても対応できます。"Re-used" はスキャ ン記述子には適用されません。

#### 補助スキャン記述子の見積もりと設定

スキャン記述子の使用数を見積もるには、次の手順に従います。

1 set showplan と set noexec を有効にしてクエリを実行することによって、 17 以上のユーザ・テーブルを参照するクエリや、多数の参照整合性制約 を持つテーブルを参照するクエリでのテーブル参照の数を調べます。補助 スキャン記述子が要求されると、showplan によって必要な数がレポート されます。

Auxiliary scan descriptors required: 17

レポートされる数には、すべてのワーカー・プロセスに必要なものも含 め、クエリに必要な補助スキャン記述子のすべてが含まれています。クエ リに参照整合性制約のみが関係する場合は、sp\_helpconstraint も使用でき ます。これは、テーブルごとの参照整合性制約の数の総数を表示します。

- 2 補助スキャン記述子を使用するクエリごとに、そのクエリを同時に実行す るユーザの数を見積もり、その数を乗算します。補助スキャン記述子が 8 個必要なクエリを実行するユーザ数を 10 と想定すると、合計 80 個が一度 に必要になります。
- 3 クエリごとの結果を合計して、必要な補助スキャン記述子の数を計算し ます。

### **number of backup connections**

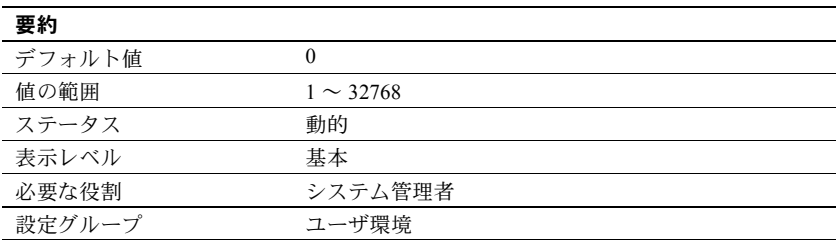

number of backup connections は、Backup Server がインメモリ・データベース をダンプまたはロードするために確立するユーザ接続の最大数を設定します。 number of backup connections の値は、アーカイブされたデータベース当たり の最大ストライプ数を制限します。これが必要なのは、dump または load database が実行されるときに Backup Server ではストライプ当たり 1 つのユー ザ接続が必要とされ、しかも dump database コマンドの実行にもう 1 つ追加 の接続が必要とされるからです。

number of backup connections は制限値にすぎないので、リソースを消費しま せん。number of backup connections が 0 に設定されると、Backup Server は ユーザ接続の最大数を使用できます。

# **number of ccbs**

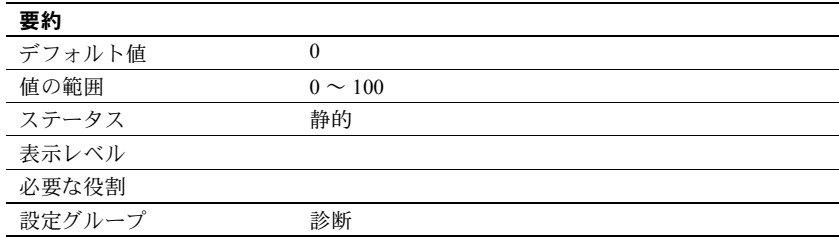

今後のために予約済み。

## *number of checkpoint tasks*

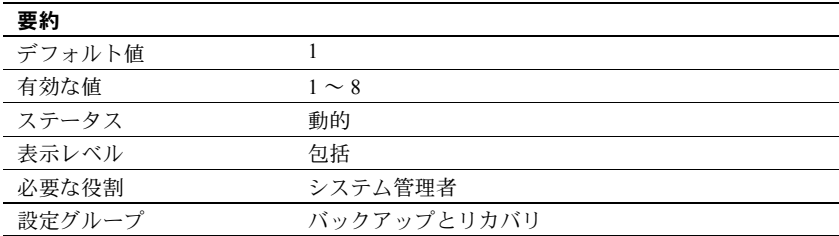

number of checkpoint tasks は、並列チェックポイントを設定します。チェッ クポイント・タスクの値は、number of engines at start-up の値以下にする必 要があります。最大値は、設定パラメータ number of engines online at startup と number of open databases の値によって制限され、最大値は 8 です。

デフォルト値は、逐次チェックポイントをデフォルト動作として設定します。

## *number of devices*

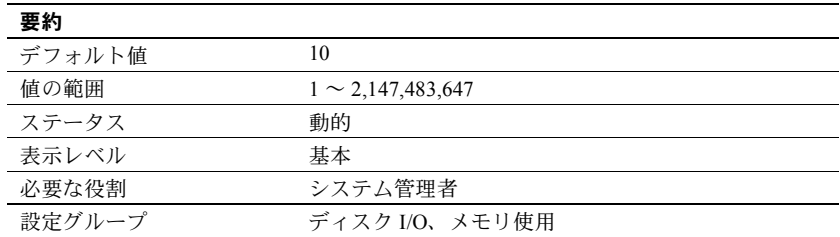

number of devices は、Adaptive Server が使用できるデータベース・デバイス の数を制御します。これは、データベースまたはトランザクション・ログ・ダ ンプ用に使用されるデバイスを含みません。

disk init を実行するときに、仮想デバイス番号 (vdevno) を割り当てることもで きます。ただし、この値はオプションです。vdevno を割り当てなかった場合に は、次に利用可能な仮想デバイス番号が割り当てられます。

仮想デバイス番号を割り当てる場合、各デバイス番号は Adaptive Server が使用 するデバイス番号の中でユニークでなければなりません。番号 0 はマスタ・デ バイス用に予約されています。値の有効範囲内にある未使用のデバイス番号を 入力できます。

現在使われている番号を調べるには、次のように入力します。

select vdevno from master..sysdevices where status  $\& 2 = 2$ 

ここで、"status 2" は物理ディスクを示します。

#### **UNIX** でのデバイス数の設定

UNIX プラットフォームで多数のデバイスを使用する場合は、設定ファイルで 適切なデバイス数とユーザ接続数を設定することをおすすめします。大量のデ バイスを sp\_configure を使用して動的に設定する処理は失敗する場合があり ます。

number of network connections と number of devices 設定パラメータはオペ レーティング・システム・ファイル記述子を使用します。これらの設定パラ メータのいずれかに大きな値を使用するには、オペレーティング・システム・ ファイル記述子の数を増やす必要があります。

多数のデバイスの構成要素は、プラットフォームにより異なります。Adaptive Server 用のファイル記述子の数には、以下のような上限があります。

- HPIA 64、HPPA 64、AIX 64、Windows Adaptive Server が設定
- IBM RISC 64 ビット 2000
- **IBM PLinux**  $-2048$
- $AMD64$  Linux  $-10000$
- $IA32 \n\in \mathcal{V}$   $\vdash$  Linux  $-10000$
- $I_A 64$   $\rightarrow$   $\vee$   $\vee$  Linux  $-1024$

注意 ファイル記述子の数の変更を有効にするには、Adaptive Server を再起動し ます。

ファイル記述子の数が不十分な場合、Adaptive Server は次のようなエラー・ メッセージを発行します。

```
Msg 5893, Level 16, State 1:Procedure 'sp_configure', Line 1234:
The sum, ( ((number of user connections) + (number of remote sites) + (max cisremote 
connections) + (number of java sockets)) / (max online engines)) + (number of devices ) 
+ (max number network listeners), 
must be no greater than '958'.
Msg 5849, Level 16, State 1:Procedure 'sp_configure', Line 1234:
Verification failed for parameter 'number of devices'.
(return status = 1)
```
次に、コマンド ulimit -n 2048 でファイル記述子の数を 2048 に設定し、 サーバを再起動する場合、number of devices の値を増やすと、Adaptive Server はエラー・ログに次のメッセージをレポートします。

kernel Using 2048 file descriptors.

## *number of disk tasks*

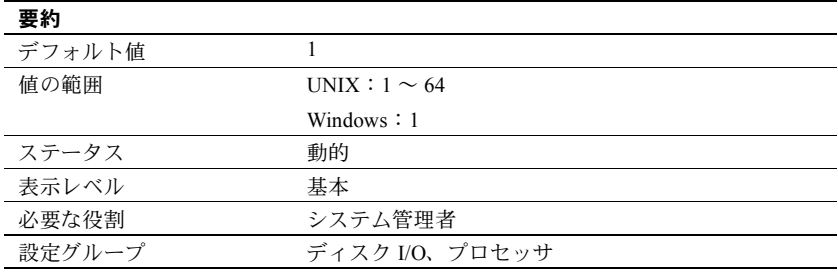

number of disk tasks はポーリングおよびディスク I/O の完了のための専用タ スクの数を制御します。

### *number of dtx participants*

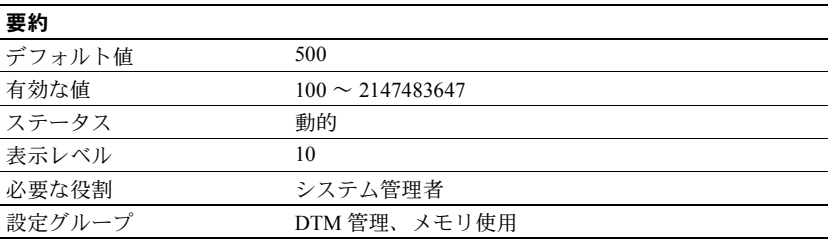

number of dtx participants は、Adaptive Server トランザクション・コーディネー ション・サービスが同時に送信とコーディネートができるリモート・トランザ クションの総数を設定します。DTX パティシパントは、コーディネーション・ サービスがリモート・トランザクション分岐の管理に使用する内部メモリ構造 です。トランザクションがリモート・サーバに送信されるとき、コーディネー ション・サービスはその分岐を管理するために新しい DTX パティシパントを 取得する必要があります。

number of dtx participants の設定値をデフォルト値より小さくすると、サーバ が管理できるリモート・トランザクションの数が減少します。使用できる DTX パティシパントがない場合、新しい分散トランザクションは開始できません。 新しいリモート・トランザクションを送信するために使用できる DTX パティ シパントがない場合は、進行中の分散トランザクションがアボートすることが あります。

number of dtx participants の設定値をデフォルト値より大きくすると、Adaptive Server が処理できるリモート・トランザクション分岐の数が増加しますが、メ モリの消費量も増加します。

### 使用しているシステムに対する **DTX** パティシパント数の最適化

ピークの時間帯に、sp\_monitorconfig を使用して DTX パティシパントの使用 状況を調査します。

sp\_monitorconfig "number of dtx participants"

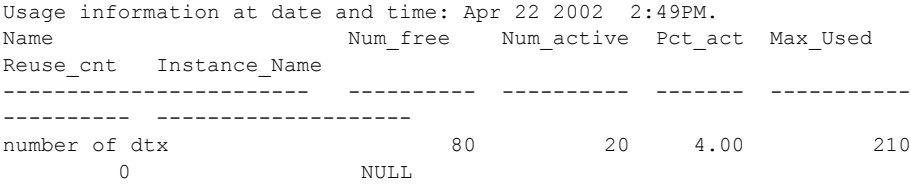

num free の値がゼロまたは非常に小さい場合は、新しい分散トランザクショ ンは DTX パティシパントの不足により、開始できない可能性があります。こ の場合は、number of dtx participants の値を増やしてください。

Max used の値が低い場合、未使用の DTX パティシパントが他のサーバ機能 によって使用できるメモリを消費している可能性があります。この場合には、 number of dtx participants の値を減らしてください。

#### *number of dump threads*

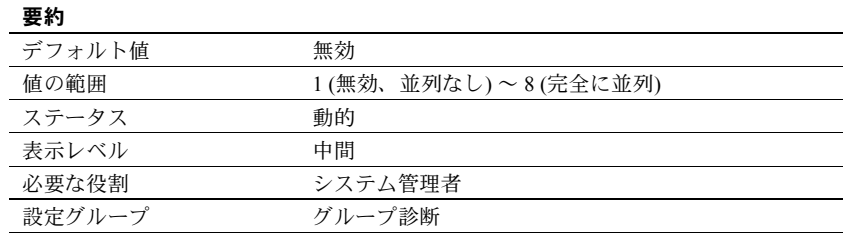

number of dump threads は、Adaptive Server がメモリ・ダンプを実行するため に生成するスレッド数を制御します。ダンプ・スレッド数を適切な値にする と、メモリ・ダンプ中にエンジンが停止する時間を短縮できます。

メモリのスレッド数を決めるときは、次の点を考慮してください。

- マシンのファイル・システム・キャッシュにメモリ・ダンプ全体を格納す るのに十分な空きメモリがある場合は値 8 を使用します。
- マシンに十分な空きメモリがあるかどうかわからない場合は、ダンプ・ス レッド数の値は、I/O システムの速度、ディスクの速度、コントローラのキャッ シュ、ダンプ・ファイルがいくつかのディスクで作成された論理ボリュー ム・マネージャに存在するかどうかなど、多くの要因によって決まります。
- メモリ・ダンプの実行中にエンジンを停止しない場合は、次に説明するよ うに、並列処理を無効化 (値を 1 に設定) します。

Adaptive Server がメモリ・ダンプを実行するとき、作成されるファイル数 は、割り当てたメモリ・セグメントの合計数と設定したスレッド数を掛け た値になります。Adaptive Server は、別々のスレッドを使用して別々の ファイルに書き込みます。ジョブが完了すると、エンジンが再起動され、 これらのファイルがターゲット・ダンプ・ファイルにマージされます。こ のため、共有メモリを並列でダンプするときにかかる時間は逐次処理より も長くなります。

• メモリのダンプ中にエンジンを停止する場合は、1 以外の値を使用すると、 メモリ・ダンプ時のエンジンの停止時間を短縮できます。

## *number of engines at startup*

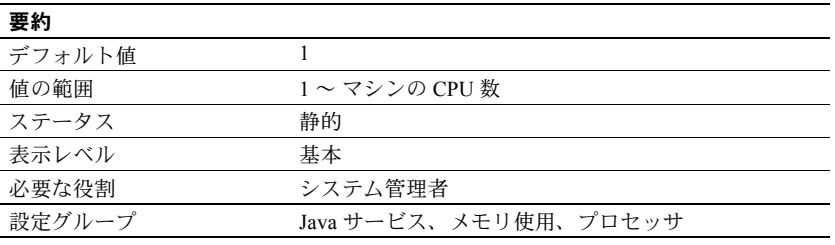

注意 スレッド・モード用に設定すると、Adaptive Server は number of engines at startup 設定パラメータを無視します。スレッド・モードでは、Adaptive Server は定義済みのスレッド・プールのサイズを使用して起動時のオンライン・エン ジン数を決定します。設定ファイルにスレッド・プール設定情報が含まれてい ない場合 (たとえば、以前のバージョンからのアップグレード中など)、Adaptive Server は number of engines at startup の既存の値を使用してデフォルトのエン ジン・プールのサイズを決定します。

number of engines at startup は、起動時にのみ使用されるパラメータで、オン ラインにするエンジンの数を設定します。このパラメータにより大きな柔軟性 が得られます。ただし、マシンに搭載された CPU の数を超える値や、max online engines の設定値を超える値を number of engines at startup で設定する ことはできません。起動後にエンジンをオンラインに切り替えることをしない 場合は、max online engines と number of engines at startup を同じ値に設定し ます。number of engines at startup と max online engines の値が異なる場合 は、1 つのエンジンにつき約 1.8 MB のメモリが浪費されます。

Adaptive Server では、ユーザがエンジン 0 を除くすべてのエンジンをオフライ ンにできます。

## *number of histogram steps*

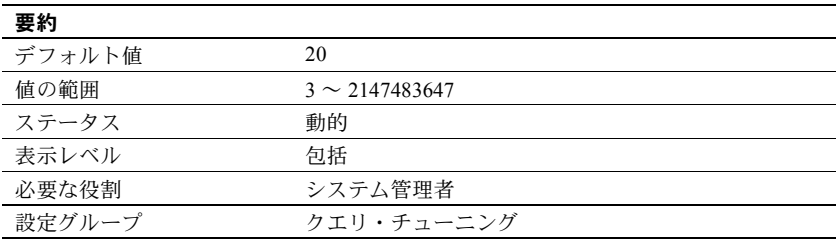

number of histogram steps は、ヒストグラム内のステップ数を指定します。

## *number of index trips*

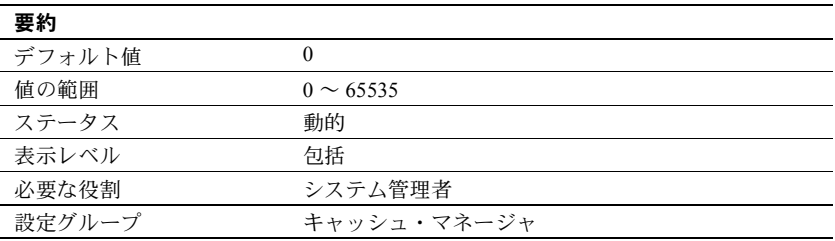

number of index trips は、古くなったインデックス・ページが何回 MRU/LRU (Most Recently Used/Least Recently Used) チェーンを周回してから追い出される かを指定します。number of index trips パラメータの値を増やすに従って、イ ンデックス・ページがキャッシュ内にとどまる時間が長くなります。

データ・キャッシュは MRU/LRU チェーンとして実装されます。ユーザのス レッドがデータ・ページとインデックス・ページにアクセスすると、これらの ページはキャッシュの MRU/LRU チェーンの MRU 側の端に置かれます。トラン ザクション量の多い環境や一部のベンチマークでは、インデックス・ページが すぐに再び必要になる可能性が高いので、キャッシュ内にとどめておいても良 いでしょう。number of index trips の設定値が大きいほどインデックス・ペー ジはキャッシュ内に長くとどまり、設定値が小さければインデックス・ページ はすぐにキャッシュから追い出されます。

リラックス LRU ページに対しては、number of index trips を設定する必要はあり ません。『システム管理ガイド 第2巻』の「第4章データ・キャッシュの設定」 を参照してください。

注意 インデックスが使用するキャッシュが比較的少量で (特に他のオブジェク トと領域を共有する場合)、トランザクション量が多い場合は、number of index trips をあまり大きな値に設定しないでください。追い出されないページで キャッシュがいっぱいになり、プロセスがキャッシュ領域の空きを待っている 間にタイムアウトになってしまう可能性があります。

number of index trips の値を 0 以外に変更する前に、すべてのインデックス、 OAM、データ・ページを保管できるだけの十分なキャッシュがアプリケーショ ンにあることを確認してください。number of index trips の値を変更する前に、 Sybase 製品の保守契約を結んでいるサポート・センタまで連絡してください。

## *number of java sockets*

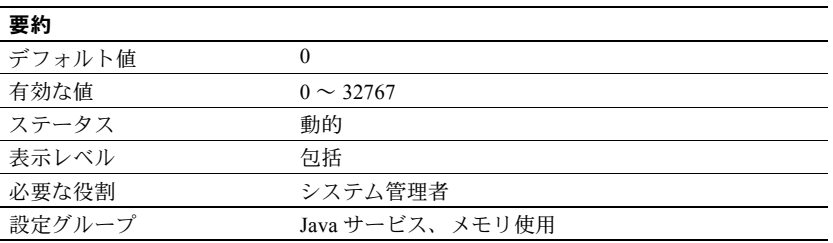

number of java sockets は、Sybase がサポートする Java VM および java.net ク ラスを有効にします。

## *number of large i/o buffers*

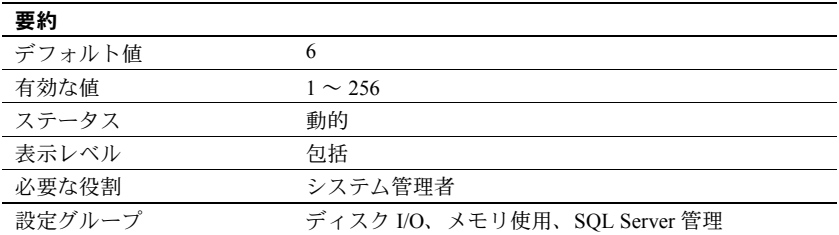

number of large i/o buffers は、特定の Adaptive Server ユーティリティにおける 大容量 I/O の実行用に予約される、アロケーション・ユニット・サイズのバッ ファの数を設定します。大容量 I/O バッファは主に load database コマンドで 使用されます。このコマンドは、指定されたストライプ数に関係なく、1 つの バッファを使用してデータベースをロードします。これらのバッファは load transaction では使用されません。6 個を超える load database コマンドを同時 に実行するには、load database コマンドごとに 1 つの大容量 I/O バッファを 設定します。

create database と alter database は、データベース・ページをクリアするとき に、これらの大容量 I/O バッファを使用します。create database および load database の各インスタンスは、最大 32 個の大容量 I/O バッファを使用できます。

これらのバッファは、ディスク・ミラーリングといくつかの dbcc コマンドに よっても使用されます。

注意 Adaptive Server バージョン 12.5.0.3 以降では、大容量 I/O バッファのサイ ズは 1 エクステント (8 ページ) ではなく 1 アロケーション (256 ページ) です。 このため、大容量バッファに対してこれまでより大きなメモリ割り付けが必要 です。たとえば、以前のバージョンでディスク・バッファとして 8 ページのメ モリが必要だった場合に、今回のバージョンでは 256 ページのメモリが必要と なります。

#### *number of locks*

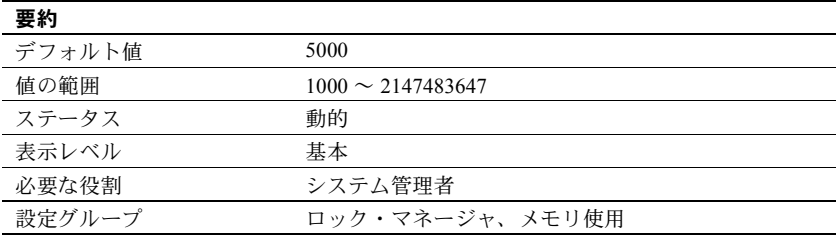

number of locks は、Adaptive Server のすべてのユーザが使用できるロックの総 数を設定します。

Adaptive Server が必要とするロックの総数は、同時プロセスと並列プロセスの 数、およびトランザクションが実行するアクションのタイプによって異なりま す。ある時点でどれくらいのロックが使用されているかを調べるには、sp\_lock を使用します。

逐次処理の場合は、初めはアクティブな同時接続 1 つ当たり 20 のロック数を 割り当てることをおすすめします。

並列処理に必要なロックの数は逐次処理よりも多くなります。たとえば、クエ リが平均で 5 つのワーカー・プロセスを使用することがわかった場合は、逐次 処理に対して設定した number of locks の値を 1/3 ずつ増やしてみてください。

使用できるロックが足りなくなると、Adaptive Server は、サーバ・レベルのエ ラー・メッセージを表示します。ユーザがロック・エラーをレポートする場合 は、number of locks の値を大きくする必要があるかもしれません。ただし、ロッ クはメモリを消費することを念頭においてください。『システム管理ガイド 第 2 巻』の「第 3 章 メモリの設定」を参照してください。

注意 データロー・ロックを使用する場合は、number of locks の値を変更する 必要があります。詳細については、『パフォーマンス&チューニング・シリー ズ:ロックと同時実行制御』を参照してください。

## *number of mailboxes*

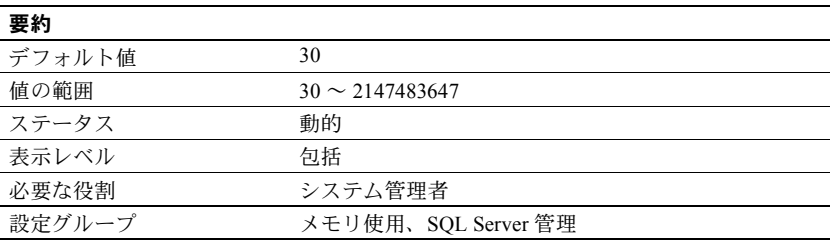

number of mailboxes パラメータは、Adaptive Server が割り付けるメールボッ クス構造体の数を指定します。メールボックスはメッセージとともに使用さ れ、カーネル・サービス・プロセス間の通信と同期用に内部的に使用されま す。ユーザ・プロセスはメールボックスを使用しません。Sybase 製品の保守契 約を結んでいるサポート・センタから指示がないかぎり、このパラメータは変 更しないでください。

## *number of messages*

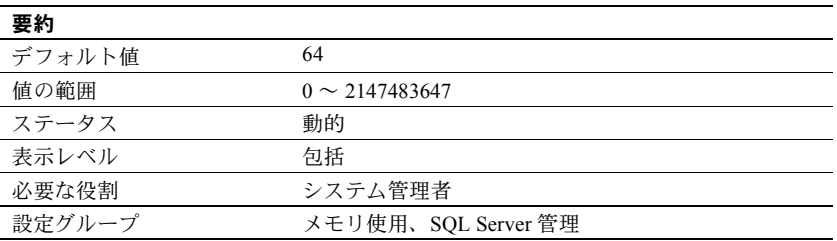

number of messages パラメータは、Adaptive Server が割り付けるメッセージ 構造体の数を指定します。メッセージはメールボックスとともに使用され、 カーネル・サービス・プロセス間の通信と同期用に内部的に使用されます。ま た、メッセージは、並列処理におけるプロセスのファミリ間の調整にも使用さ れます。Sybase 製品の保守契約を結んでいるサポート・センタから指示がない かぎり、このパラメータは変更しないでください。

#### *number of network tasks*

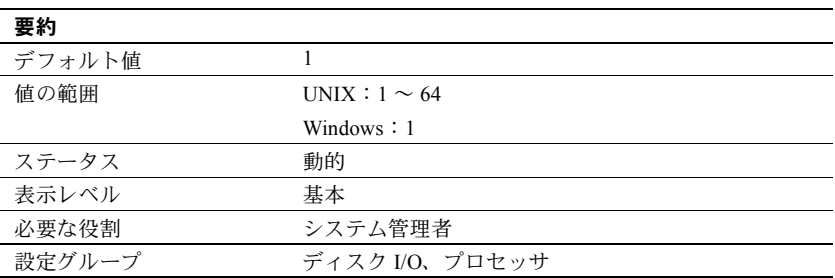

number of network tasks はポーリングおよびネットワーク I/O の完了のための 専用タスクの数を制御します。

## *number of oam trips*

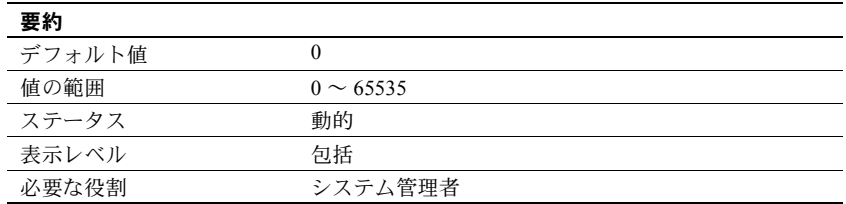

number of oam trips は、古くなった **object allocation map** (OAM) ページが、何 回 MRU/LRU チェーンを周回してから追い出されるかを指定します。number of oam trips の値を増やすに従って、古くなった OAM ページがキャッシュ内 にとどまる時間が長くなります。

テーブルやインデックスごとに OAM ページがあり、それぞれの OAM ページ にはテーブルやインデックスに割り当てられたページに関する情報が格納さ れ、インデックスやテーブルに新しいページが必要になった場合にチェックさ れます (「[page utilization percent](#page-225-0)」(218 ページ) を参照)。1 つの OAM ページは、 2,000 ~ 63,750 のデータまたはインデックス・ページ用のアロケーション・マッ プを保持できます。

OAM ページは、オブジェクトが領域を使用するそれぞれのアロケーション・ユ ニットのアロケーション・ページを指します。アロケーション・ページには、 アロケーション・ユニット内のエクステントとページの使用状況についての情 報が記録されています。

大量のバルク・コピー操作のように非常に大きな領域の割り付けを必要とする 環境やベンチマークでは、OAM ページがキャッシュ内に存在する時間が長い ほどパフォーマンスが向上します。number of oam trips を大きな値に設定する ほど、OAM ページをキャッシュ内に長くとどめておくことができます。

注意 キャッシュが比較的小さく、数多くのオブジェクトによって使用される 場合は、number of oam trips をあまり大きな値に設定しないでください。設定 値が大きすぎると、追い出されない OAM ページでキャッシュがいっぱいにな り、ユーザ・スレッドのタイムアウトが発生する可能性があります。

number of oam trips の値を 0 以外に変更する前に、すべてのインデックス、 OAM、データ・ページを保管できるだけの十分なキャッシュがアプリケーショ ンにあることを確認してください。number of oam trips の値を変更する前に、 Sybase 製品の保守契約を結んでいるサポート・センタまで連絡してください。

#### *number of open databases*

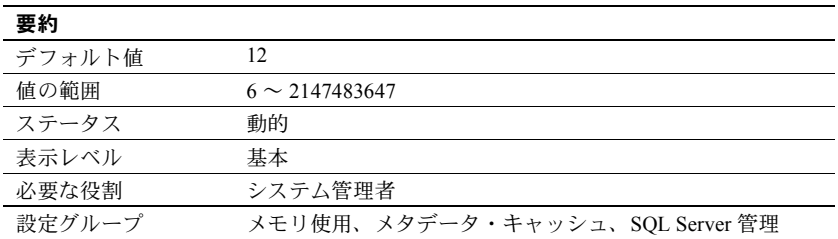

number of open databases は、Adaptive Server で同時にオープンできるデータ ベースの最大数を指定します。

値を計算するときは、システム・データベース master、model、sybsystemprocs、 tempdb も加えてください。監査機能をインストールした場合は、sybsecurity データベースも加えます。また、サンプル・データベース pubs2 と pubs3、構 文データベース sybsyntax、dbcc データベース dbccdb をインストールした場 合は、これらも加えてください。

別のサーバから大きなデータベースをロードするなどの大幅な変更を行おう としている場合は、sp\_helpconfig を使用してメタデータ・キャッシュ・サイズ の概算値を計算します。sp\_helpconfig は、特定の数のメタデータ記述子に必 要なメモリ量と、特定のメモリ量で対応可能な記述子の数を表示します。デー タベース・メタデータ記述子は、データベースの使用中の状態、またはキャッ シュされている状態を表します。

❖ *number of open databases* の最適化

Adaptive Server でオープン可能なデータベースの数を超えたことを知らせる メッセージが表示された場合は、この値を調整してください。

1 sp\_countmetadata を使用して、データベース・メタデータ記述子の総数を 調べます。

sp\_countmetadata "open databases"

sp\_countmetadata の実行に最適なのは、サーバ上にアクティビティがほ とんどないときです。ピーク時に sp\_countmetadata を実行すると、他の プロセスとの競合が発生します。

Adaptive Server から次の情報がレポートされたとします。

1719 K バイトのメモリを必要とする、50 データベースがあります。現在、 'open databases' 設定パラメータは 500 に設定されています。

2 number of open databases の値を 50 に設定します。

sp configure "number of open databases", 50

この新しい設定値は、最終的な値ではありません。データベースの総数で はなく、アクティブなデータベースのメタデータ・キャッシュ記述子の数 を基準に設定してください。

3 ピーク時にアクティブなメタデータ記述子の数を調べます。

sp\_monitorconfig "open databases"

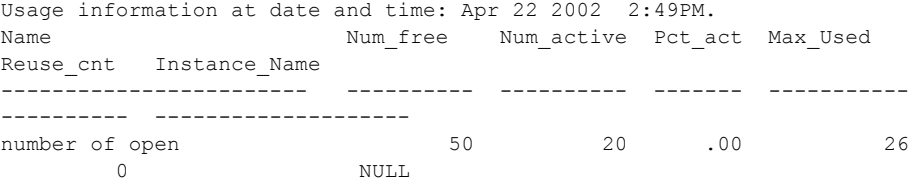

この例では、20 のメタデータ・データベース記述子がアクティブになっ ています。サーバの最後の起動後にアクティブになった記述子の最大数は 26 です。

詳細については、『リファレンス・マニュアル:プロシージャ』の 「sp\_monitorconfig」を参照してください。

4 number of open databases を、26 に 10% (およそ 3) の追加領域を加えた 値、つまり 29 に設定します。

sp configure "number of open databases", 29

たとえば、データベースの追加や削除の操作を行っているときなどに、 サーバ上に多くのアクティビティがある場合は、sp\_monitorconfig を定期 的に実行します。アクティブな記述子の数の変化に応じて、キャッシュ・ サイズを再設定してください。

### *number of open indexes*

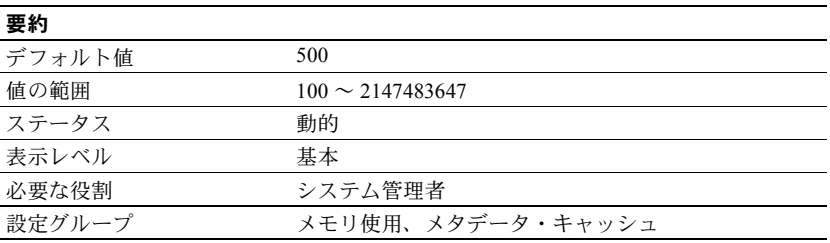

number of open indexes パラメータは、Adaptive Server で同時に使用できるイ ンデックスの最大数を設定します。

大量のインデックスを持つデータベースを別のサーバからロードするなどの 大幅な変更を行おうとしている場合に、sp\_helpconfig を使用すると、メタデー タ・キャッシュ・サイズの概算値を計算できます。sp\_helpconfig は、特定の 数のメタデータ記述子に必要なメモリ量と、特定のメモリ量で対応可能な記述 子の数を表示します。インデックス・メタデータ記述子は、インデックスの使 用中の状態、またはキャッシュされている状態を表します。

#### ❖ *number of open indexes* の最適化

number of open indexes のデフォルト値では不十分な場合、Adaptive Server は アクティブなインデックス記述子の再使用を試みた後でメッセージを表示し ます。このメッセージが表示された場合は、値を調整する必要があります。

1 システム・プロシージャ sp\_countmetadata を使用して、インデックス・ メタデータ記述子の総数を調べます。

sp\_countmetadata "open indexes"

sp\_countmetadata の実行に最適なのは、サーバ上のアクティビティがほと んどないときです。ピーク時に sp\_countmetadata を実行すると、他のプ ロセスとの競合が発生します。

Adaptive Server から次の情報がレポートされたとします。

There are 698 user indexes in all database(s), requiring 286.289 Kbytes of memory. The 'open indexes' configuration parameter is currently set to 500.

2 number of open indexes パラメータを 698 に設定します。

sp configure "number of open indexes", 698

この新しい設定は最終的な値ではありません。インデックスの総数ではな く、アクティブなインデックスのメタデータ・キャッシュ記述子の数を基 準に設定してください。

3 ピーク時に、アクティブなインデックス・メタデータ記述子の数を調べます。

sp\_monitorconfig "open indexes"

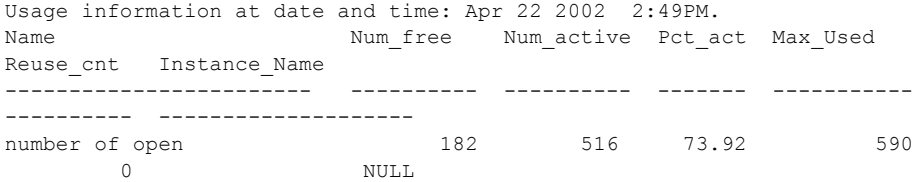

この例では、サーバの最後の起動後に使用されたインデックス記述子の最 大数は 590 です。

『リファレンス・マニュアル:プロシージャ』の「sp\_monitorconfig」を参 照してください。

4 number of open indexes 設定パラメータを、590 に 10% の追加領域 (59) を 加えた値、つまり 649 に設定します。

sp configure "number of open indexes", 649

たとえば、テーブルの追加や削除などの操作を行っているときなどに、 サーバ上に多くのアクティビティがある場合は、sp\_monitorconfig を定期 的に実行します。アクティブな記述子の数の変化に応じて、キャッシュ・ サイズを再設定してください。

### *number of open objects*

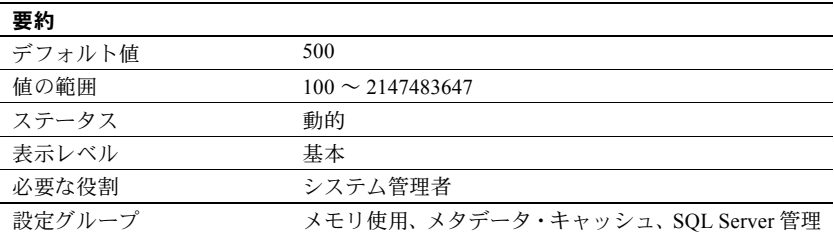

number of open objects は、Adaptive Server で同時にオープンできるオブジェ クトの最大数を指定します。

大量のオブジェクトが含まれるデータベースを別のサーバからロードするな どの大幅な変更を行おうとしている場合に、sp\_helpconfig を使用するとメタ データ・キャッシュ・サイズの概算値を計算できます。sp\_helpconfig は、特 定の数のメタデータ記述子に必要なメモリ量と、特定のメモリ量で対応可能な 記述子の数を表示します。オブジェクト・メタデータ記述子は、インデックス の使用中の状態、またはキャッシュされている状態を表します。

#### ❖ *number of open objects* の最適化

number of open objects のデフォルト値では不十分な場合、Adaptive Server はア クティブなオブジェクト記述子の再使用を試みた後でメッセージを表示します。

1 システム・プロシージャ sp\_countmetadata を使用して、オブジェクト・メ タデータ記述子の総数を調べます。

sp\_countmetadata "open objects"

sp\_countmetadata の実行に最適なのは、サーバ上のアクティビティがほと んどないときです。ピーク時に sp\_countmetadata を実行すると、他のプロ セスとの競合が発生します。

Adaptive Server から次の情報がレポートされたとします。

There are 696 user objects in all database(s), requiring 1166 Kbytes of memory. The 'open objects' configuration parameter is currently set to 500.

2 オープンしているオブジェクトの数を占めるように number of open objects を設定します。

sp configure "number of open objects", 1407

1407 は、ユーザ・オブジェクト数 1340 に、テンポラリ・テーブル用の 5% を加えた値です。

この新しい設定は最終的な値ではありません。理想的な数は、オブジェク トの総数ではなく、アクティブなオブジェクトのメタデータ・キャッシュ 記述子の数を基準に設定してください。

3 ピーク時に、アクティブなメタデータ・キャッシュ記述子の数を調べます。

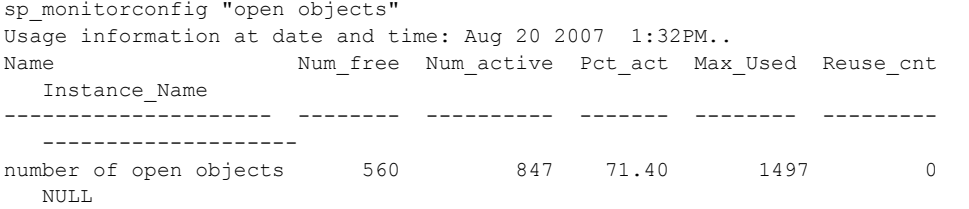

この例では、サーバの最後の起動後に使用されたオブジェクト記述子の最 大数は 1497 です。

4 number of open objects を、1397 に 10% の追加領域 (140) を加えた値、つ まり 1537 に設定します。

sp configure "number of open objects", 1537

たとえば、テーブルの追加や削除などの操作を行っているときなどに、サー バ上に多くのアクティビティがある場合は、sp\_monitorconfig を定期的に実 行します。アクティブな記述子の数の変化に応じて、キャッシュ・サイズを 再設定してください。『リファレンス・マニュアル:プロシージャ』の 「sp\_monitorconfig」を参照してください。

#### *number of open partitions*

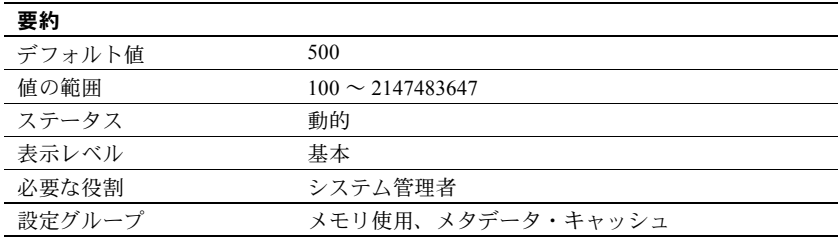

Adaptive Server が一度にアクセスできるパーティションの数を指定します。

使用しているシステムに 対する *number of open partitions* パラメータの 最適化

number of open partitions のデフォルト値では不十分な場合、Adaptive Server は アクティブなパーティション記述子の再使用を試みた後でメッセージを表示 します。このメッセージが表示された場合は、値を調整する必要があります。

1 システム・プロシージャ sp\_countmetadata を使用して、開いているパーティ ションの総数を調べます。たとえば、次のように結果が表示されます。

sp\_countmetadata "open partitions"

sp\_countmetadata の実行に最適なのは、サーバ上のアクティビティがほと んどないときです。ピーク時に sp\_countmetadata を実行すると、他のプ ロセスとの競合が発生します。

Adaptive Server から次の情報がレポートされたとします。

There are 42 user partitions in all database(s), requiring 109 Kbytes of memory. The 'open partitions' configuration parameter is currently set to 110.

2 sp\_countmetadata のレポートに従って、number of open partitions を 110 に 設定します。

sp configure "number of open partitions", 110

3 ピーク時に、アクティブなメタデータ・キャッシュ記述子の数を調べます。 次に例を示します。

sp\_monitorconfig "open partitions" Usage information at date and time: Jun 30 2008 3:15PM.

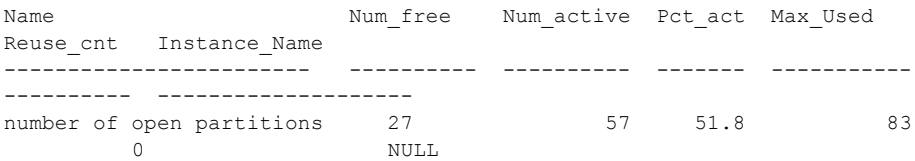

この例では、サーバの最後の起動後に使用されたパーティションの最大数 は 83 です。

4 number of open partitions パラメータを、83 に 10% の追加領域 (8) を加え た値、つまり 91 に設定します。

sp configure "number of open partitions", 91

たとえば、テーブルの追加や削除などの操作を行っているときなどに、サー バ上に多くのアクティビティがある場合は、sp\_monitorconfig を定期的に実 行します。アクティブな記述子の数の変化に応じて、キャッシュ・サイズを 再設定してください。『リファレンス・マニュアル:プロシージャ』の 「sp\_monitorconfig」を参照してください。

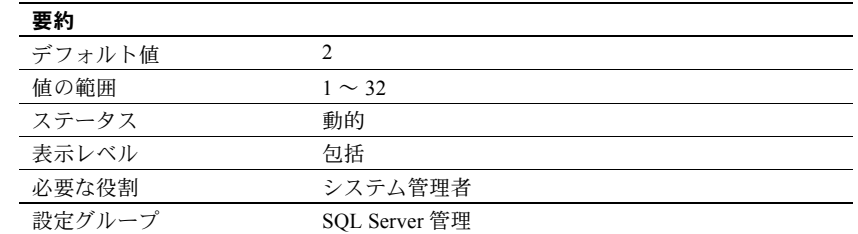

*number of pre-allocated extents*

number of pre-allocated extents パラメータは、ページ・マネージャへの 1 回 の周回で割り付けられるエクステント (8 ページ) の数を指定します。現在、こ のパラメータを使用するのは bcp だけで、その目的は大量のデータをコピーす るときのパフォーマンスの改善です。デフォルトでは、bcp は一度に 2 つのエ クステントを割り付け、そのたびに割り付けレコードをログに書き込みます。

number of pre-allocated extents を設定することは、bcp がより多くの領域を 必要とするたびに指定された数のエクステントを割り付け、そのイベントにつ いて1つのログ・レコードを書き込むことを意味します。

実際に必要とするよりも多くのページがオブジェクトに割り付けられること があるため、bcp で処理するバッチが小さい場合は、number of pre-allocated extents の値を小さくしてください。bcp で処理するバッチが大きい場合は、 number of pre-allocated extents の値を大きくして、ページの割り付けに必要 なオーバヘッドの量とログ・レコード数を減らしてください。

#### **number of pre-allocated extents** への値 **32** の使用

number of pre-allocated extents に値 32 を使用することは、設定にとって特別 な意味があり、Adaptive Server が内部的に実行する領域の割り付けに影響を及 ぼします。number of pre-allocated extents が 32 に設定されると、Adaptive Server はエクステント数分の割り付け単位全体を bcp-in や select into などの ユーティリティ操作のために予約します。これらの操作では、領域予約の大規 模な割り付けスキームが使用されるからです。これにより、これらのユーティ リティのパフォーマンスが大幅に向上します。特に、複数のノード上で同時に 実行する場合です。したがって、値 32 を使用すると、クラスタの各ノードが 独自の割り付け単位上で他のノードから干渉されることなく独立して作業で きます。

以前のバージョンの Adaptive Server では、number of pre-allocated extents パ ラメータは、あらゆるサイズのテーブル向けに単一の割り付け呼び出しで予約 されるエクステント数を指定していました。

このバージョンの Adaptive Server では、次のコマンドの場合にかぎり、ページ が 240 行以上ある大規模なテーブルでは number of pre-allocated extents の値 が無視されます。

- alter table *table\_name* add *column\_name* . . .
- alter table *table\_name* modify *column\_name* . . .
- alter table *table\_name* drop *column\_name* . . .
- alter table lock . . .
- reorg rebuild

これらのコマンドを 240 ページを超えるテーブルで実行するときには、Adaptive Server は割り付け単位全体 (エスクテント数 32) を予約します。これにより、パ フォーマンスが大幅に向上します。特に、複数のノードで同時に実行するとき です。

number of pre-allocated extents の値は、240 ページ未満のテーブルに対する上 記のコマンドだけでなく、あらゆるサイズのテーブルに対するすべてのコマン ド (select into、bcp、alter table partition など) でも引き続き守られます。

## *number of Q engines at startup*

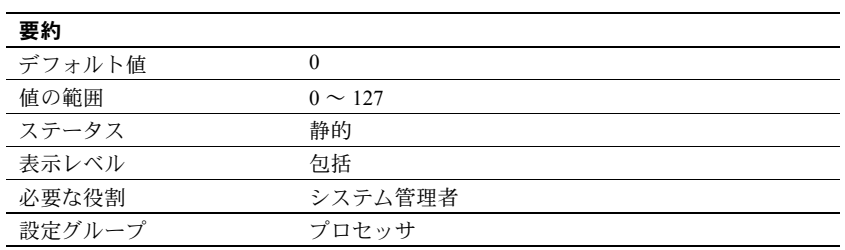

number of Q engines at startup は、サーバ起動時にオンラインになる Q エン ジンの数を指定し、MQ に必要です。max online Q engines の数値に対応する には、max online engines を増やす必要がある場合があります。

## *number of remote connections*

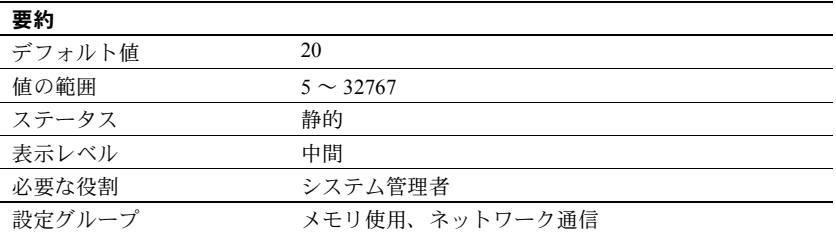

number of remote connections は、1 つの Adaptive Server との間で同時にオー プンできる論理接続数を指定します。ESP 実行のための XP Server への同時接 続には、それぞれ 1 つのリモート接続を使用します。「第 7 章 [リモート・サー](#page-290-0) [バの管理」](#page-290-0)を参照してください。

## *number of remote logins*

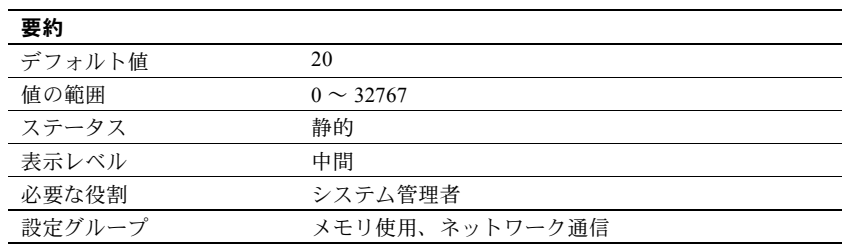

number of remote logins パラメータは、Adaptive Server からリモート・サーバ へのアクティブなユーザ接続数を制御します。ESP 実行のための XP Server へ の同時接続には、それぞれ 1 つのリモート接続を使用します。このパラメータ の値は、number of remote connections の値以下となるように設定してくださ い。「第 7 章 [リモート・サーバの管理」](#page-290-0)を参照してください。

## *number of remote sites*

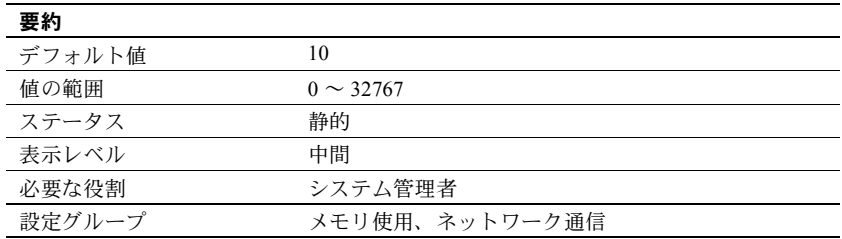

number of remote sites は、Adaptive Server に同時にアクセスできるリモート・ サイトの最大数を決定します。Adaptive Server と XP Server 間の接続にはそれ ぞれ 1 つのリモート・サイト接続を使用します。

内部的には、number of remote sites によって、一度にアクティブにできるサ イト・ハンドラの数が決定します。同じサイトからのサーバ・アクセスはすべ て 1 つのサイト・ハンドラによって管理されます。たとえば、number of remote sites が 5 に設定されているときに、各サイトが 3 つずつリモート・プロシー ジャ・コールを実行すると、sp\_who の出力には、15 個のプロセスに対する 5 つのサイト・ハンドラ・プロセスがあることが表示されます。「第7章 [リモー](#page-290-0) [ト・サーバの管理」を](#page-290-0)参照してください。

### <span id="page-214-0"></span>*number of sort buffers*

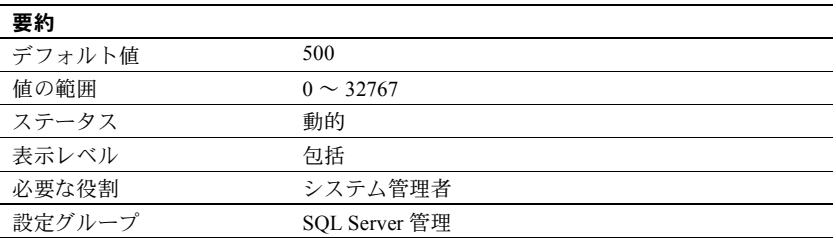

number of sort buffers は、ソート処理時に入力テーブルから読み込んだページ を保持し、インデックスのマージを実行するために使用するバッファに割り付 けられるメモリの量を指定します。number of sort buffers は並列ソート用にの み使用します。

Adaptive Server はソート・バッファをテーブルがバインドされるキャッシュか ら割り付けます。キャッシュがテーブルにバインドされていない場合、 Adaptive Server はソート・バッファをデータベースがバインドされるキャッ シュから割り付けます。キャッシュがテーブルにもデータベースにもバインド されていない場合、Adaptive Server はソート・バッファをデフォルトのデー タ・キャッシュから割り付けます。

並列ソートは次の場合に使用されます。

- updates statistics の実行
- インデックスの作成

『パフォーマンス&チューニング・シリーズ:クエリ処理と抽象プラン』の「第 10 章 パフォーマンス改善のための統計値の使用」を参照してください。

number of sort buffers の値は、サーバのページ・サイズによって異なります。 このパラメータの値は、インデックスを並列に作成する場合を除いて、デフォ ルトの設定のままにしておくことをおすすめします。

設定値が大きすぎると、ソートを実行するために使用されるキャッシュ内の バッファ・プールに、ソート以外のプロセスがアクセスできなくなります。

ソート・バッファに大きな値を設定した場合、大きなテーブルのソートではプ ロシージャ・キャッシュがさらに必要になる可能性があります。この影響は、 ローのサイズが小さいテーブルのほうが顕著になります。これは 1 ページあた りのローの数が多くなるためです。

次の式で、必要なプロシージャ・キャッシュの量 (バイト単位) を概算できます。

(ソート・バッファ数) x (*1* ページ当たりのロー数) x 100

ソート・バッファの数に対してプロシージャ・キャッシュが不足している場 合、ソートは失敗し、エラー・メッセージ 701 が表示されることがあります。 このメッセージが表示された場合は、ソート・バッファの設定数を小さくして からソートを再実行してください。

1 つの演算子が使用するバッファ数の上限値を設定する方法については、「[max](#page-182-0) [buffers per lava operator](#page-182-0)」(175ページ)を参照してください。

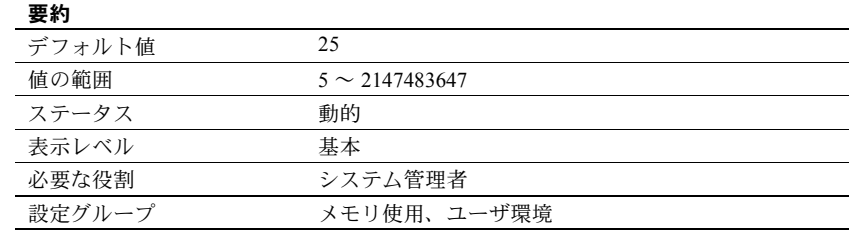

#### *number of user connections*
number of user connections は、同時に Adaptive Server へ接続できるユーザ接 続の最大数を設定します。これはプロセスの最大数を指すものではありませ ん。プロセスの最大数はこのパラメータの値だけでなく、他のシステム・アク ティビティにも依存します。

<span id="page-216-0"></span>最大ユーザ接続数の上限 プロセス当たりのファイル記述子の最大許容数は、オペレーティング・システ ムによって異なります。プラットフォームの『Adaptive Server Enterprise 設定ガ イド』を参照してください。

> Adaptive Server 接続で使用可能なファイル記述子の数は、グローバル変数 *@@max\_connections* に格納されています。使用しているシステムで使用可能な ファイル記述子の最大数をレポートするには、次のようにします。

select @@max\_connections

戻り値は、システムによってプロセスに許されるファイル記述子の最大数か ら、オーバヘッドを差し引いた数を表します。オーバヘッドは、エンジン数と ともに増加します。Adaptive Server 接続で使用可能なファイル記述子の数に対 するマルチプロセッシングの影響については、『システム管理ガイド 第 2 巻』 の「第 5 章 マルチプロセッサ・サーバの管理」を参照してください。

さらに、次の項目の分の接続を確保する必要があります。これらの項目も、設 定パラメータを使用して設定されます。

- データベース・デバイス (ミラー・デバイスを含む)
- サイト・ハンドラ
- ネットワーク・リスナ

number of user connections  $+$  (number of devices  $*$  max online engines  $*$  2)  $+$ number of remote sites + max number network listeners が *@@max\_connections* の値を超えないようにします。

### 予約済みの接続 シング 設定された接続数のうち 1 つは、一時的な管理タスク用に予約されます。これ は、データベース管理者が必ず Adaptive Server に接続できるようにするためで す。予約済みの接続では、ログインできる時間は合計で15分であり、sa\_role を持つユーザにのみ割り付けられます。15 分が経過すると接続は終了します。 これは、複数のデータベース管理者がいるインストール環境で他の管理者が予 約済みの接続を使用できるようにするためです。

Adaptive Server に接続するための最後のリソースがクライアントによって使 用されているときも、この予約済みの接続が自動的に使用されます。

Adaptive Server が予約済みの接続を使用しているときにユーザが Adaptive Server にログインすると、次のメッセージが表示されます。

There are not enough user connections available; you are being connected using a temporary administrative connection which will time out after '15' minutes. Increase the value of th 'number of user connections' parameter

また、Adaptive Server への最後の接続がタイムアウトで切断されたときは、次 のようなメッセージがエラー・ログに出力されます。

00:00000:00008:2003/03/14 11:25:31.36 server Process '16' has been terminated as it exceeded the maximum login time allowed for such processes. This process used a connection reserved for system administrators and has a maximum login period of '15' minutes

*max number of user connections* の最適化 それぞれのユーザに許可する接続数を決定するための公式はありません。シス テムとユーザの要件に基づいてこの値を見積もってください。ユーザ数の多い システムでは、時々または一時的にしか必要とされない接続は、一般に複数の ユーザ間で共有できることも考慮に入れてください。ユーザ接続を必要とする プロセスは次のとおりです。

- isql を実行するユーザごとに 1 つの接続が必要となる。
- アプリケーション開発者は、編集セッションごとに 1 つの接続を使用する。
- アプリケーションを実行するユーザが必要とする接続数は、そのアプリケー ションがどのようにプログラムされているかに依存する。Open Client プロ グラムを実行するユーザは、オープン DB-Library dbprocess または Client-Library™ cs\_connection ごとに 1 つの接続を必要とする。

注意 Adaptive Server によって使用される接続の最大数を見積もり、システム に物理デバイスまたはユーザを追加するときに number of user connections を更新することをおすすめします。sp\_who を使用して、Adaptive Server 上 のアクティブなユーザ接続数を定期的に調べてください。

この他に、stack size や default network packet size などの設定パラメータも ユーザ接続ごとのメモリ量に影響を与えます。

共有メモリへのユーザ 接続 - EJB サーバ Adaptive Server は、number of user connections の値を使用して、EJB サーバの 共有メモリ接続の数を決定します。したがって、number of user connections が 30 の場合、Adaptive Server は、EJB サーバ用に 10 個の共有メモリ接続を確 立します。共有メモリ接続はユーザ接続のサブセットではないので、ユーザ接 続数から減算されません。

共有メモリのユーザ接続数を増やすには、次の手順に従います。

- 1 number of user connections を、必要な共有メモリ接続数の 3 倍に増やし ます。
- 2 Adaptive Server を再起動します。

number of user connections は動的な設定パラメータですが、共有メモリ用の ユーザ接続数を変更するにはサーバを再起動する必要があります。『EJB Server ユーザーズ・ガイド』を参照してください。

Adaptive Server バージョン 12.5.3 ESD #2 では、EJB のためにソケットが自動的 に予約されることはありません。ただし、トレース・フラグ 1642 を有効にする ことで、以前のバージョンの機能に戻してソケットの 3 分の 1 を EJB 用に予約 できます。EJB サーバをセットアップするには、トレース・フラグ 1642 を有効 にします。Adaptive Server のこのバージョンでは、EJB サーバが設定されてい なければ、エラー・ログに記録された "hbc\_ninit: No sockets available for HBC", というメッセージを無視できます。

Adaptive Server バージョン 12.5.3 以降では、EJB サーバは有効になっているにも かかわらず、HBC ソケットが使用できない場合は "hbc\_ninit: No sockets available for HBC" というメッセージがレポートされます。トレース・フ ラグ 1642 が有効ではない場合は、フラグを設定し、Adaptive Server を再起動 します。EJB サーバが有効でない場合はメッセージはレポートされず、EJB サーバ用に予約されたソケットは自動的に無効になります。

#### *number of worker processes*

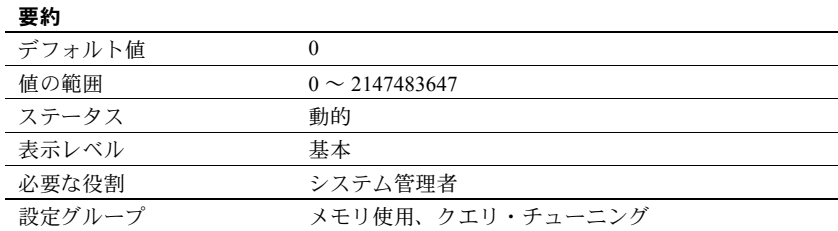

number of worker processes は、同時に実行されるすべての並列クエリ全体に 対して Adaptive Server が使用できるワーカー・プロセスの最大数を指定します。

メモリ不足のため、指定された数のワーカー・プロセスを作成できない場合 は、Adaptive Server の起動時に警告メッセージが表示されます。memory per worker process は、ワーカー・プロセスごとに割り付けられるメモリを制御し ます。

number of worker processes をワーカー・スレッド・プールの十分な数のス レッド数に設定していない場合、Adaptive Server はより少ない数のワーカー・ スレッドを使用するように実行時にクエリ・プランを調整します。Adaptive Server が実行時にクエリを調整できない場合、クエリは逐次モードで再コンパ イルされます。ただし、十分な数のワーカー・スレッドがない場合、alter table および execute immediate コマンドは中止されます。

# *o/s file descriptors*

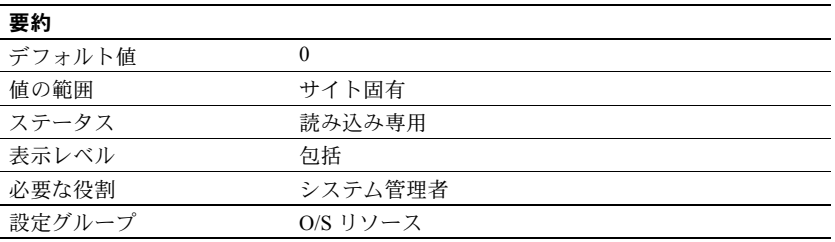

o/s file descriptors は、オペレーティング・システムに設定されている、プロセ ス当たりのファイル記述子の最大数を表します。このパラメータは読み込み専 用であり、Adaptive Server からの設定はできません。

多くのオペレーティング・システムでは、プロセスごとに使用できるファイル 記述子の数を設定できます。使用するオペレーティング・システム用のマニュ アルを参照してください。

Adaptive Server 接続で使用できるファイル記述子の数は、変数 *@@max\_connections* に格納されています。この数は o/s file descriptors の値よ りも小さくなります[。「最大ユーザ接続数の上限」](#page-216-0)(209 ページ) を参照してく ださい。

# *object lockwait timing*

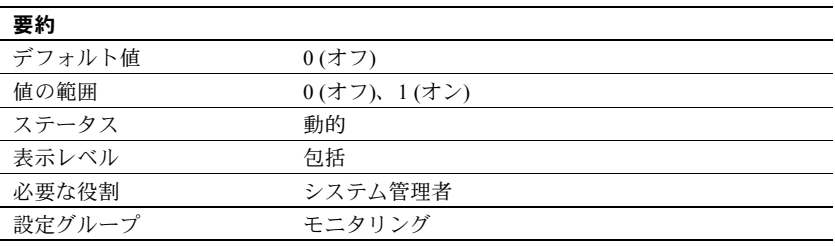

object lockwait timing は、Adaptive Server でオブジェクトに対するロック要求 のタイミング統計を収集するかどうかを制御します。

### *open index hash spinlock ratio*

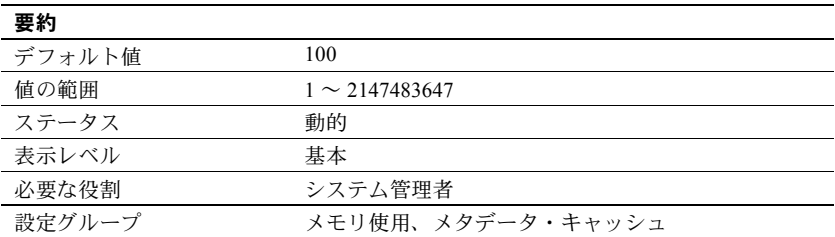

open index hash spinlock ratio パラメータは、1 つの「スピンロック」によって 保護されるインデックス・メタデータ記述子のハッシュ・テーブル数を設定し ます。このパラメータは、マルチプロセッシング・システムでのみ使用します。

テーブルに属しているすべてのインデックス記述子は、ハッシュ・テーブルを通 じてアクセスできます。テーブルに対するクエリが実行されると、Adaptive Server はハッシュ・テーブルを使用し、必要なインデックス情報をその sysindexes ロー内で検索します。ハッシュ・テーブルは、情報をすばやく取り出すために Adaptive Server が使用する内部メカニズムです。

通常、このパラメータを変更する必要はありません。ただし、ごくまれに、 ハッシュ・スピンロックからの競合が発生している場合に、このパラメータを 再設定する必要があります。『パフォーマンス&チューニング・シリーズ: sp\_sysmon による Adaptive Server の監視』を参照してください。

スピンロック率の設定の詳細については、『システム管理ガイド 第 2 巻』の 「第 5 章 マルチプロセッサ・サーバの管理」を参照してください。

### *open index spinlock ratio*

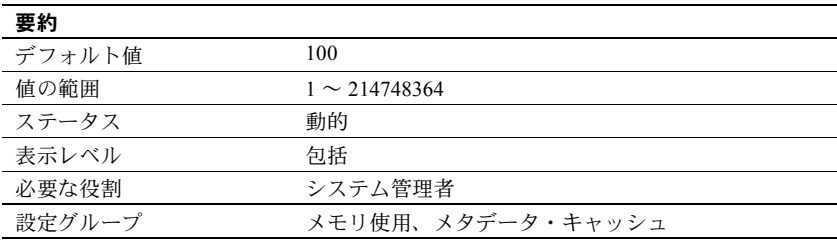

open index spinlock ratio は、1 つの「スピンロック」によって保護されるイン デックス・メタデータ記述子の数を設定します。

インデックス記述子の内容に複数のプロセスがアクセスすることがあるので、 Adaptive Server はスピンロックを使用してインデックス記述子を保護します。 open index spinlock ratio は、マルチプロセッシング・システムでのみ使用し ます。

このパラメータに指定する値は、スピンロック当たりのインデックス記述子の 比率を定義します。

1 つのスピンロックを共有するインデックス記述子が多すぎると、スピンロッ ク競合が発生する場合があります。スピンロック競合のレポートを取得するに は、sp\_sysmon を使用します。『パフォーマンス&チューニング・シリーズ: sp\_sysmon による Adaptive Server の監視』を参照してください。

sp\_sysmon で出力されるインデックス記述子のスピンロック競合が 3% を超え ている場合は、open index spinlock ratio の値を小さくしてみてください。

『システム管理ガイド 第 2 巻』の「第 5 章 マルチプロセッサ・サーバの管理」 を参照してください。

### *open object spinlock ratio*

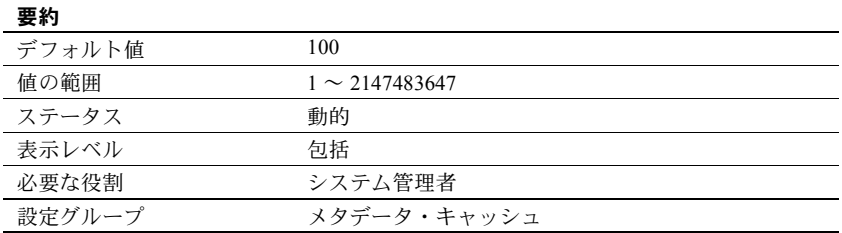

open object spinlock ratio は、1 つの「スピンロック」によって保護されるオ ブジェクト記述子の数を設定します。オブジェクト記述子の内容に複数のプロ セスがアクセスすることがあるので、Adaptive Server はスピンロックを使用し てオブジェクト記述子を保護します。open object spinlock ratio は、マルチプ ロセッシング・システムでのみ使用します。

このパラメータのデフォルト値は 100 です。つまり、サーバに設定されている オブジェクト記述子 100 個につき 1 個のスピンロックがあることになります。 サーバに設定されているエンジンが 1 つだけの場合は、オブジェクト記述子の 数に関係なく、設定されるオブジェクト記述子のスピンロックは 1 つだけです。

1 つのスピンロックを共有するオブジェクト記述子が多すぎる場合は、スピ ンロック競合が発生します。スピンロック競合のレポートを取得するには、 sp\_sysmon を使用します。『パフォーマンス&チューニング・シリーズ: sp\_sysmon による Adaptive Server の監視』を参照してください。

sp\_sysmon で出力されるオブジェクト記述子のスピンロック競合が 3% を超え ている場合は、open object spinlock ratio パラメータの値を小さくしてみてく ださい。

『システム管理ガイド 第2巻』の 「第5章 マルチプロセッサ・サーバの管理」を 参照してください。

## *optimization goal*

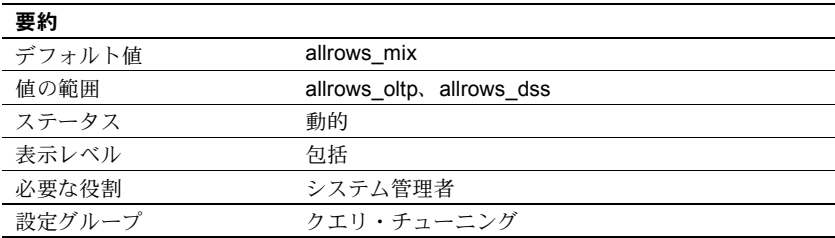

最適化目標は、最も優れた最適化テクニックを使用してクエリ要求を満たす便 利な方法であり、オプティマイザの時間とリソースの最適利用を保証します。 Adaptive Server では、2 つの最適化目標を、サーバ・レベル、セッション・レ ベル、クエリ・レベルという 3 つの層で指定できます。

サーバ・レベルの最適化目標はセッション・レベルの最適化目標によって上書 きされ、セッション・レベルの最適化目標はクエリ・レベルの最適化目標に よって上書きされます。

次に示す最適化目標を設定することで、実際のクエリ環境に最も適した最適化 方式を選択できます。

- allrows\_oltp OLTP クエリにとって最も有用な目標です。
- allrows dss 中程度から高度に複雑な DSS クエリにとってもっとも有用 な目標です。

### *optimization timeout limit*

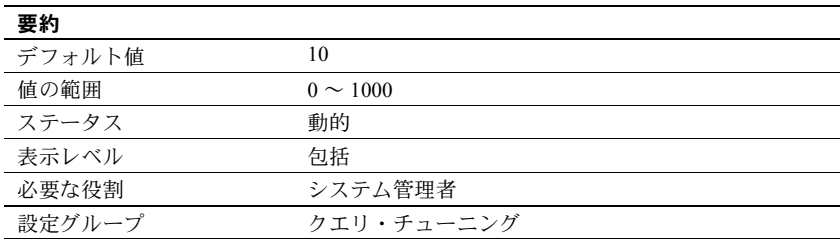

optimization timeout limit は、Adaptive Server がクエリを最適化するために費や すことができる時間を、クエリの推定実行時間に対する割合として指定します。

値 0 は、最適化のタイムアウトがないことを示します。

# *optimizer level*

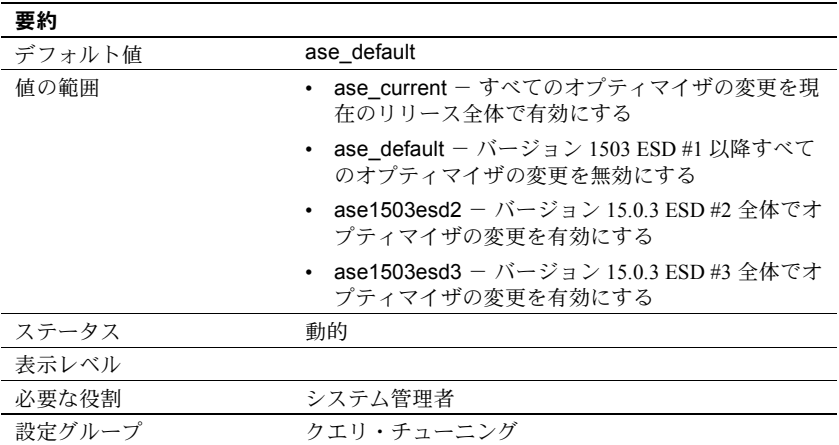

optimizer level はクエリ・プロセッサが使用する最適化レベルを決定します。 最適化レベルの詳細については、『パフォーマンス&チューニング・シリーズ: クエリ処理と抽象プラン』の「第 7章 最適化の制御」を参照してください。

optimizer level の値は文字データです。そのため、数値でなければならない 2 番目のパラメータのプレースホルダとして 0 を使用する必要があります。

### *page lock promotion HWM*

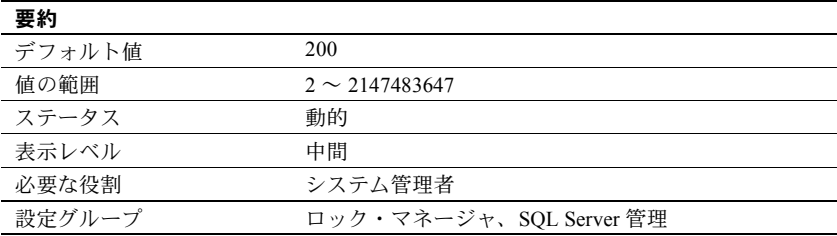

page lock promotion HWM (high-water mark) パラメータは、page lock promotion LWM (low-water mark) と page lock promotion PCT (percentage) とともに使用し ます。このパラメータは、ページがロックされるテーブルまたはインデックス の1回のスキャン・セッション中に許容されるページ・ロック数を指定しま す。この数に達すると、Adaptive Server はページ・ロックからテーブル・ロッ クへの拡大を試みます。

1回のスキャン·セッション中に取得したページ·ロックの数が page lock promotion HWM を超えると、Adaptive Server はテーブル・ロックを取得しよう とします。page lock promotion HWM の値は、number of locks の値より大き くすることはできません。

スキャン・セッションの説明と、ページ・ロック・プロモーションの制限値の 設定方法の詳細については、『パフォーマンス&チューニング・シリーズ:ロッ クと同時実行制御』の「第 2 章 ロックの設定とチューニング」を参照してく ださい。

page lock promotion HWM のデフォルト値は、ほとんどのアプリケーションに とって適切な値です。テーブルのロックを回避するには、値を大きくします。 たとえば、数千ものページがある全ページロック・テーブルまたはデータペー ジロック・テーブルのうち 500 ページに対して定期的な更新が行われることが わかっている場合は、page lock promotion HWM を 500 に設定して、これらの テーブルの同時実行性を高めます。

また、ページロック・テーブルとビューのロック・プロモーションを、オブジェ クト単位のレベルで設定することもできます。『リファレンス・マニュアル:プ ロシージャ』の「sp\_setrowlockpromote」を参照してください。

sp\_sysmon を使用して、page lock promotion HWM の変更がロック・プロモー ションの数にどのように影響するかを確認します。sp\_sysmon は、排他ペー ジ・ロックから排他テーブル・ロックへのプロモーションの比率と、共有ペー ジ・ロックから共有テーブル・ロックへのプロモーションの比率をレポートし ます。『パフォーマンス&チューニング・シリーズ:sp\_sysmon による Adaptive Server の監視』を参照してください。

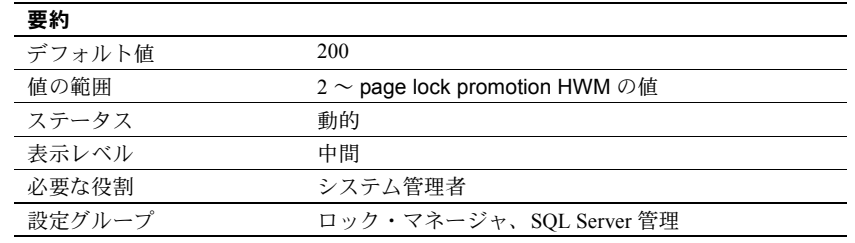

### *page lock promotion LWM*

page lock promotion LWM (low-water mark) は、page lock promotion HWM (highwater mark) と page lock promotion PCT (percentage) とともに使用します。この パラメータは、ページがロックされるテーブルやインデックスの 1 回のスキャ ン・セッション中に許容されるページ・ロック数を指定します。この数に達す ると、Adaptive Server はページ・ロックからテーブル・ロックへの拡大を試み ます。

page lock promotion LWM で設定されたページ・ロック数に達するまでは、 Adaptive Server はオブジェクトに対するテーブル・ロックを発行しません。 page lock promotion LWM には、page lock promotion HWM 以下の値を設定し てください。

page lock promotion LWM のデフォルト値は、ほとんどのアプリケーションに 。<br>とって適切な値です。Adaptive Server がロックを使い果たす状況が繰り返し発 生する場合は、number of locks を増やしてください。

詳細については、『パフォーマンス&チューニング・シリーズ:ロックと同時 実行制御』を参照してください。

ページ・ロック・プロモーションは、オブジェクト単位のレベルで設定する こともできます。『リファレンス・マニュアル:プロシージャ』の 「sp\_setpglockpromote」を参照してください。

### *page lock promotion PCT*

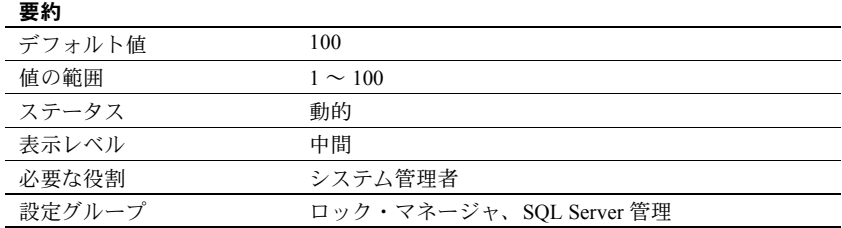

オブジェクトに対して保持されているロック数が page lock promotion LWM (low-water mark) と page lock promotion HWM (high-water mark) の間の値である 場合に、page lock promotion PCT パラメータで設定されたページ・ロックの パーセンテージ (テーブル・サイズに基づく) を超えると、Adaptive Server はテー ブル・ロックの取得を試みます。

『パフォーマンス&チューニング・シリーズ:ロックと同時実行制御』の「第 2章 ロックの設定とチューニング」を参照してください。

page lock promotion PCT のデフォルト値は、ほとんどのアプリケーションに 適切な値です。

ページがロックされるオブジェクトに対するロック・プロモーションは、オブ ジェクト単位のレベルで設定することもできます。『リファレンス・マニュア ル:プロシージャ』の「sp\_setpglockpromote」を参照してください。

### *page utilization percent*

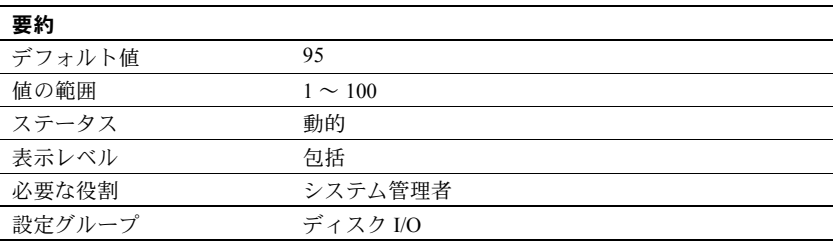

page utilization percent はページを割り付けるときに使用され、Adaptive Server がテーブルのオブジェクト・アロケーション・マップ (OAM: Object Allocation Map) をスキャンして未使用のページを検索するか、または単純に新しいエク ステントをテーブルに割り付けるかを制御します。OAM の詳細については、 「[number of oam trips](#page-204-0)」(197 ページ) を参照してください。page utilization percent パラメータは、大規模なテーブルを持つサーバのパフォーマンスを最適化し、 新しいスペースを追加する時間を短縮します。

page utilization percent が 100 に設定されているときは、Adaptive Server は新 しいエクステントを割り付ける前に、オブジェクトに割り付けられた未使用の ページを見つけるためにすべての OAM ページをスキャンします。このパラメー タの設定値が 100 より小さい場合は、page utilization percent の設定と、次の 計算式で求めたテーブルの使用済みページ数 (used pages) と未使用ページ数 (unused pages) の比とを比較します。

100 \* used pages/(used pages + unused pages)

page utilization percent がこの比率より小さい場合は、未使用ページを検索せ ずに新しいエクステントを割り付けます。

たとえば、120 の OAM ページと未使用データ・ページを 1 つだけ持つ 10GB の テーブルにデータを挿入する場合は、次のようになります。

- page utilization percent が 100 ならば、未使用のデータ・ページを見つけ るために 120 の OAM ページをすべてスキャンします。
- page utilization percent が 95 ならば、95 は使用済みページ数と未使用ペー ジ数の合計に対する使用済みページ数の比率より小さいので、Adaptive Server は新しいエクステントをオブジェクトに割り付けます。

page utilization percent の値が小さいと未使用ページが多くなります。page utilization percent の値が大きいと、大規模なテーブルではページの割り付けに 時間がかかります。これは、Adaptive Server は新しいエクステントを割り付け る前に未使用ページを見つけるために OAM のスキャンを実行するからです。 これによって論理 I/O と物理 I/O が増加します。

ページの割り付けが (特に大量のデータ挿入の場合に) 遅いような場合は、page utilization percent の値を小さくできますが、データを挿入し終わったらリセッ トしてください。値を小さく設定するとサーバ上のすべてのテーブルに影響を 与え、結果としてすべてのテーブルに未使用ページができることになります。

高速バルク・コピーは page utilization percent の設定を無視して、データベー ス内に使用できるエクステントがなくなるまで、常に新しいエクステントを割 り付けます。

# *partition groups*

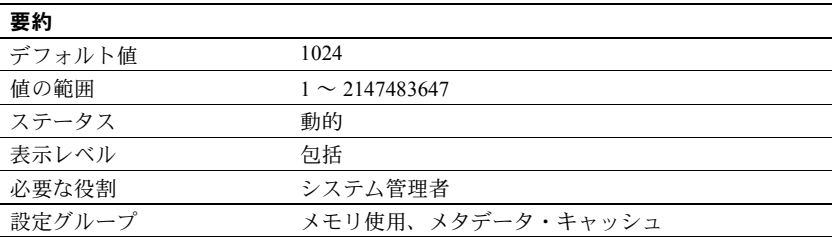

partition groups パラメータは、Adaptive Server によって割り付け可能なパー ティション・グループの最大数を指定します。パーティション・グループは、 Adaptive Server がテーブルの各パーティションへのアクセスを制御するため に使用する内部構造体です。パーティション・グループは、アップグレードま たは load database アップグレードで使用され、Adaptive Server 12.5.x 以前の パーティションの分割が解除されます。

このデフォルト値は、最大 1024 のオープン・パーティション・グループと最大 2147483647 のオープン・パーティションを可能にします。実際のパーティショ ンの数は、パーティションのグループ化によりこれよりもやや少なくなること があります。

### *partition spinlock ratio*

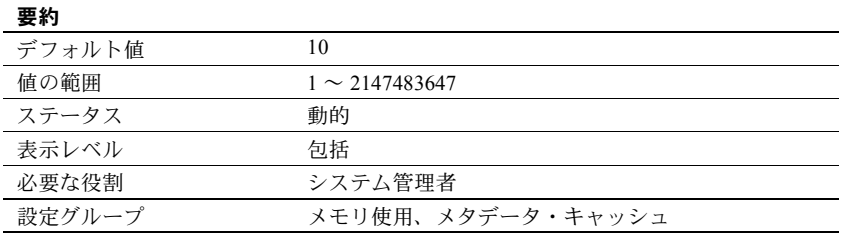

partition spinlock ratio は、Adaptive Server の複数のエンジンが実行されている 場合に、1 つの **spinlock** によって保護されるパーティション記述子内のローの 数を設定します。

Adaptive Server では、テーブル・パーティションへのアクセスはパーティショ ン記述子を使用して管理されます。各パーティション記述子は、プロセスがそ のパーティションにアクセスするときに使用しなければならないパーティショ ン情報 (たとえば、そのパーティションの最終ページ) を保管します。number of open partitions を使用して、パーティション記述子を設定します。

partition spinlock ratio のデフォルト値は、パーティション・キャッシュ 10 個 ごとに 1 つのスピンロックを設定します。partition spinlock ratio パラメータの 値を減らしても、Adaptive Server のパフォーマンスにはほとんど影響はありま せん。このデフォルト設定は、ほとんどのサーバに適しています。

『システム管理ガイド 第 2 巻』の「第 5 章 マルチプロセッサ・サーバの管理」 を参照してください。

### **pci memory size**

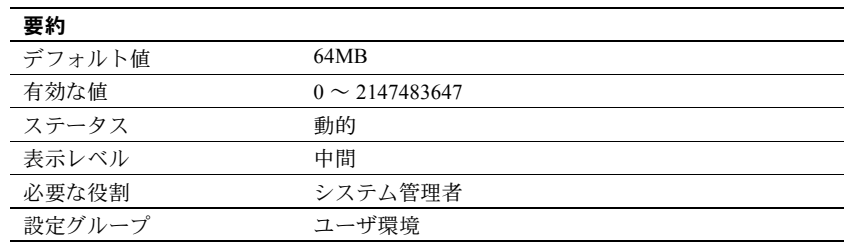

pci memory size は、PCI (Pluggable Component Interface) メモリ・プールのサイ ズを設定します。PCI Bridge の下で稼働するすべての JVM プラグインとプラ グ可能なコンポーネント アダプタ (PCA: Pluggable Component Adapter) は、1 つ の専用 PCI メモリ・プールを共有します。pci memory size がデフォルト値よ り低い値に設定されても、Adaptive Server はデフォルト値を使用します。

このメモリ・プールは、完全に PCI Bridge と稼働中のプラグ可能コンポーネン ト専用です。その他すべてのメモリ・プールと同様に、Adaptive Server はこの メモリ・プールを制御します。ただし、他のメモリ・プールとは異なり、PCI のメモリ・プールは PCI Bridge の初期化時に割り付けられ、それ以降に大きく なることはありません。

#### *per object statistics active*

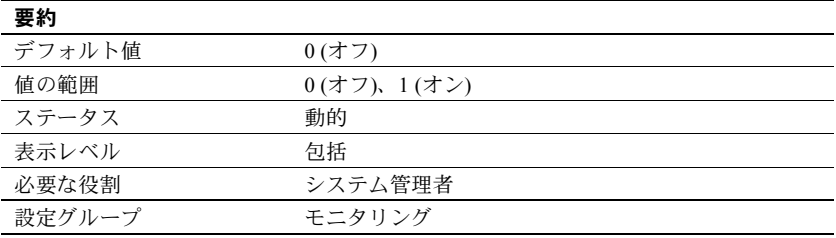

per object statistic active は、Adaptive Server でオブジェクトごとの統計を収集 するかどうかを制御します。

# *percent database for history*

l.

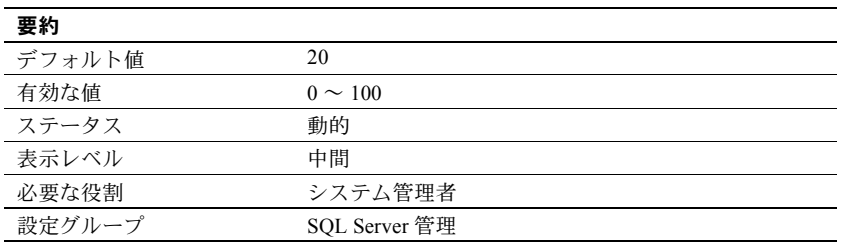

percent database for history は、js\_history テーブルに予約されている sybmgmtdb で使用できる合計領域のパーセンテージを指定します。実行されるジョブが多 い場合、または今後のクエリのために実行可能ジョブに関する履歴レコードを 保存する必要がある場合は、percent database for history の値を大きくしてく ださい。

# *percent database for output*

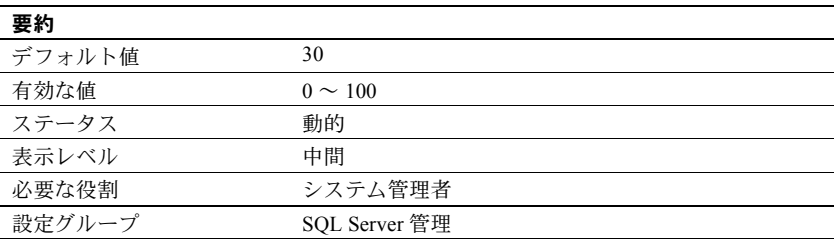

percent database for output は、ジョブ出力に予約されている sybmgmtdb で使 用できる合計領域のパーセンテージを指定します。実行されるジョブが多い か、または大量の出力を生成するジョブがあり、その出力をクエリのために保 存する必要がある場合は、デフォルト値を増やしてください。

## *percent history free*

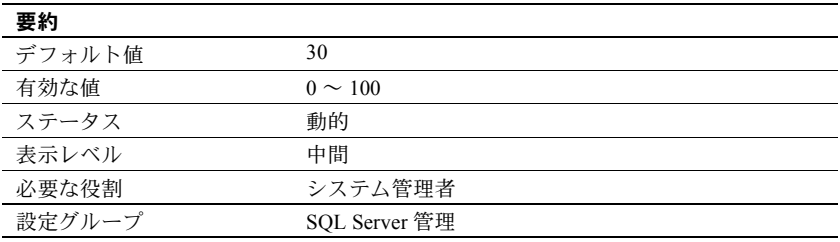

percent history free は、空き領域にしておく必要がある sybmgmtdb 内の予約 領域のパーセンテージを指定します。たとえば、デフォルト値が使用される場 合、sybmgmtdb の 70% がいっぱいになると、Adaptive Server は最も古い履歴 レコードを消去して、新しいレコードを保存するための領域を確保します。

### *percent output free*

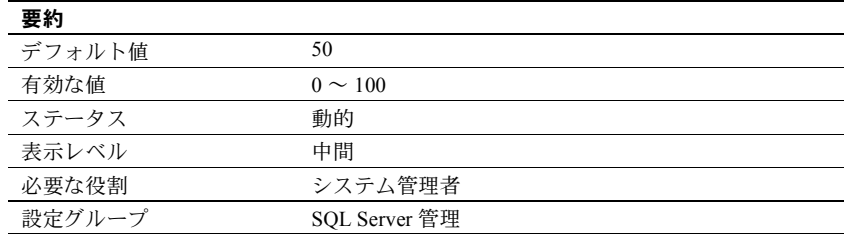

sybmgmtdb 内の領域で、Job Scheduler の出力を格納するために空けておく予 約領域をパーセンテージで指定します。たとえば、デフォルト値を使用する場 合、sybmgmtdb の 50% がいっぱいになると、Adaptive Server は最も古い履歴 レコードを消去して、新しいレコードを保存するための領域を確保します。

### *performance monitoring option*

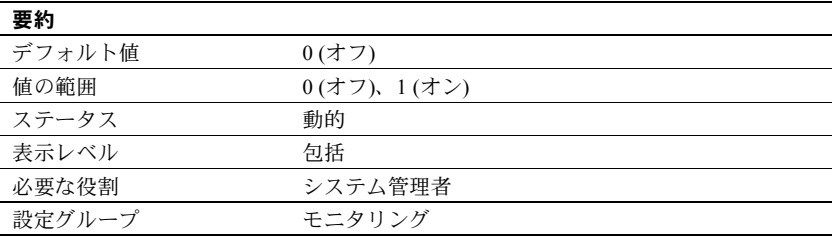

performance monitoring option は、BMC DBXray グラフィカル・パフォーマン ス・モニタリングおよび診断ツールのライセンスを有効にします。

### *permission cache entries*

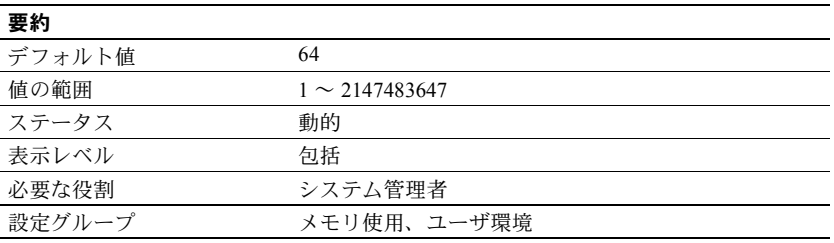

permission cache entries は、タスク当たりのキャッシュ・プロテクタ数を指 定します。その際、各ユーザ接続とワーカー・プロセスのメモリ量が増やされ ます。

ユーザ・パーミッションに関する情報は、パーミッション・キャッシュに保持 されます。Adaptive Server は、パーミッションをチェックするとき、最初に パーミッション・キャッシュを検索します。必要とするパーミッションが見つ からない場合は sysprotects テーブルを検索します。このプロセスは、必要と する情報がパーミッション・キャッシュ内に見つかれば、sysprotects を読み 込む必要がないので、非常に短時間で検索が終わります。

ただし、Adaptive Server がパーミッション・キャッシュを検索するのはユー ザ・パーミッションをチェックするときだけで、パーミッションを付与すると きや取り消すときには検索しません。パーミッションの付与または取り消しが 行われるときは、パーミッション・キャッシュ全体がフラッシュされます。こ れは、新しいパーミッションを付与したり、無効にしたりすることによって、 既存のパーミッションのタイム・スタンプが古くなるからです。

Adaptive Server 上のユーザが、パーミッションのチェックを必要とする操作を 頻繁に実行する場合は、permission cache entries の値を増やすことによって パフォーマンスがわずかに改善されることがあります。この効果は、広範な調 整を保証できるほど大きなものではありません。

Adaptive Server 上のユーザがパーミッションの付与や取り消しを頻繁に実行す る場合は、permission cache entries の設定値を大きくしないでください。grant コマンドと revoke コマンドを実行するたびにキャッシュがフラッシュされる ので、パーミッション・キャッシュのための領域が無駄になります。

### *plan text pipe active*

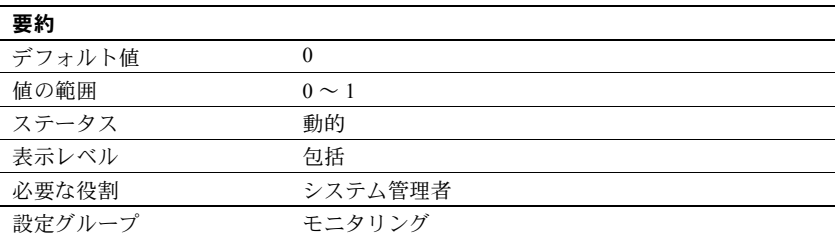

plan text pipe active は、Adaptive Server でクエリ・プラン・テキストを収集す るかどうかを決定します。plan text pipe active と plan text pipe max messages を両方とも有効にすると、Adaptive Server は各クエリのプラン・テキストを収 集します。monSysPlanText を使用すると、すべてのユーザ・タスクのクエリ・ プラン・テキストを取得できます。

### *plan text pipe max messages*

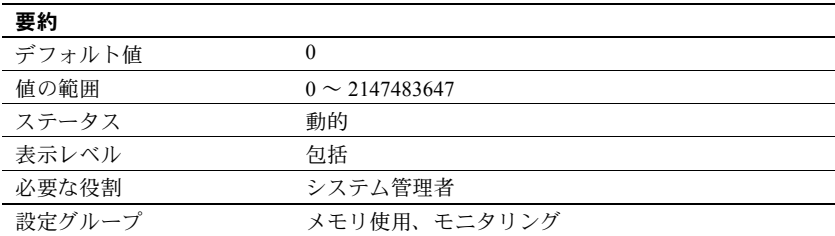

plan text pipe max messages は、Adaptive Server がエンジンごとに格納するク エリ・プラン・テキストのメッセージ数を決定します。monSQLText テーブル 内のメッセージ数の合計は、sql text pipe max messages に実行中のエンジン 数を掛け合わせた値になります。

### *print deadlock information*

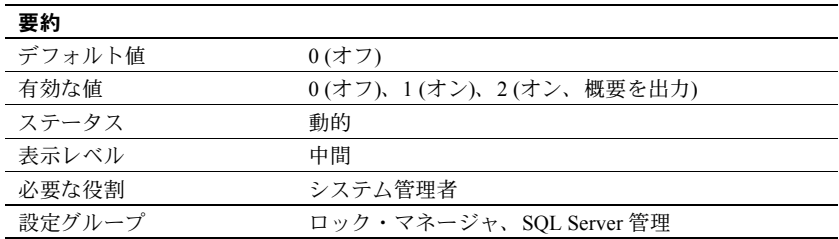

print deadlock information は、エラー・ログにデッドロック情報を出力します。

デッドロックが繰り返し発生する場合は、print deadlock information を 1 に設定 すると、デッドロックの原因を調べるのに役立つエラー・ログの詳細情報が得 られます。ただし、print deadlock information を 1 に設定すると、Adaptive Server のパフォーマンスが低下することがあります。このため、print deadlock information を設定するのは、デッドロックの原因を調べる場合だけにしてくだ さい。

使用しているアプリケーションでデッドロックが発生しているかどうかを判断 するには、sp\_sysmon を使用してください。デッドロックが発生している場合 は、print deadlock information パラメータを 1 に設定し、その発生原因の詳細を 調べてください。『パフォーマンス&チューニング・シリーズ:sp\_sysmon に よる Adaptive Server の監視』を参照してください。

値を 2 に設定すると、デッドロック情報の概要をエラー・ログに出力できます (値を 1 に設定すると、詳細情報が出力されます)。次に例を示します。

Deadlock Id 34: Process (Familyid 0, Spid 70) was waiting for a 'exclusive page' lock on page 10858346 of the 'equineline job' table in database 18 but process (Familyid 0, Spid 88) already held a 'exclusive page' lock on it. Deadlock Id 34: Process (Familyid 0, Spid 88) was waiting for a 'exclusive page' lock on page 11540986 of the 'equineline\_job' table in database 18 but process (Familyid 0, Spid 70) already held a 'update page' lock on it.

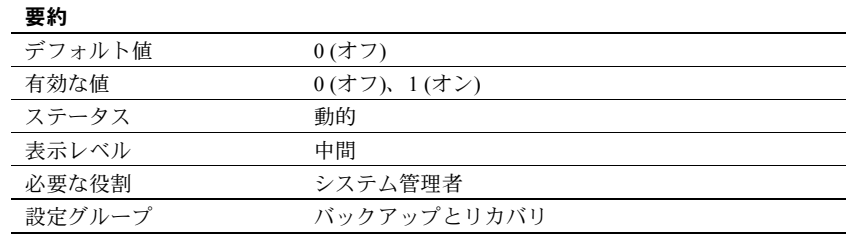

### *print recovery information*

print recovery information は、リカバリ中に Adaptive Server のコンソールに表 示される情報の内容を指定します (Adaptive Server の起動時およびデータベー ス・ダンプをロードしたときに、各データベースのリカバリが実行されます)。 デフォルト値では、データベース名と、リカバリが進行中であることを知らせ るメッセージだけが表示されます。値が 1 の場合、リカバリ中に処理される各 トランザクションについての情報が表示されます。これには、そのトランザク ションがアボートされたかコミットされたかも含まれます。

### *procedure cache size*

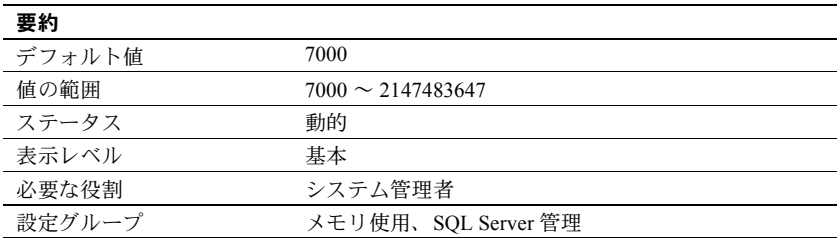

プロシージャ・キャッシュのサイズを 2K ページ単位で指定します。Adaptive Server は、ストアド・プロシージャを実行している間はプロシージャ・キャッ シュを使用します。キャッシュ内に既にプロシージャのコピーが存在していれ ば、そのプロシージャをディスクから読み込む必要はありません。Adaptive Server は、ストアド・プロシージャの作成時にクエリをコンパイルするときに も、プロシージャ・キャッシュ内の領域を使用します。

procedure cache size の最適値はアプリケーションごとに異なるので、設定を 変更することによって Adaptive Serve のパフォーマンスが向上する可能性があ ります。たとえば、多数の異なるプロシージャやアドホック・クエリを実行す る場合は、アプリケーションがプロシージャ・キャッシュを大量に使用するた め、この値を増やす必要がある場合があります。

警告! procedure cache size の値が小さすぎると、Adaptive Server のパフォー マンスが低下します。

アップグレードするときには、procedure cache size はアップグレード時点の プロシージャ・キャッシュ・サイズに設定されます。

# 要約 デフォルト値 1 (有効) 値の範囲  $0 \sim 1$ ステータス オンランプ ありの あいしゃ 割的 表示レベル 必要な役割 システム管理者 設定グループ カンコンク タエリ・チューニング

*procedure deferred compilation*

このパラメータが有効の場合、ストアド・プロシージャ内のローカル変数また は一時テーブルを参照する文のコンパイルは延期されます。これは、これらの 文の最適化の際に、推定値やマジック・ナンバーではなく実行時値を使用でき るようにするためです。

# *process wait events*

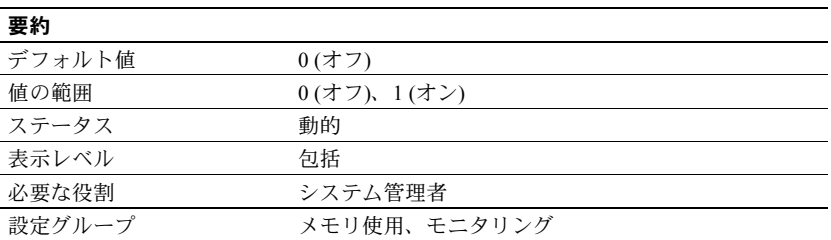

process wait events は、Adaptive Server ですべてのタスクの待機イベントごと の統計を収集するかどうかを制御します。monProcessWaits を使用すると、特 定のタスクの待機情報を取得できます。

『Transact-SQL ユーザーズ・ガイド』の「第 17 章 ストアド・プロシージャの使 用」を参照してください。

### *prod-consumer overlap factor*

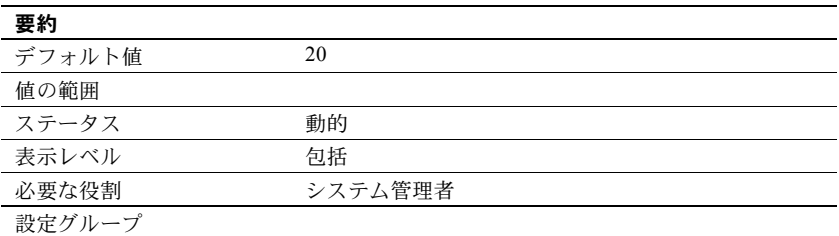

prod-consumer overlap factor は、最適化に影響を与えるパラメータです。 Adaptive Server では、group by アルゴリズムが変更されています。並列プラン に set statistics I/O を使用することはできません。

# **quorum heartbeat interval**

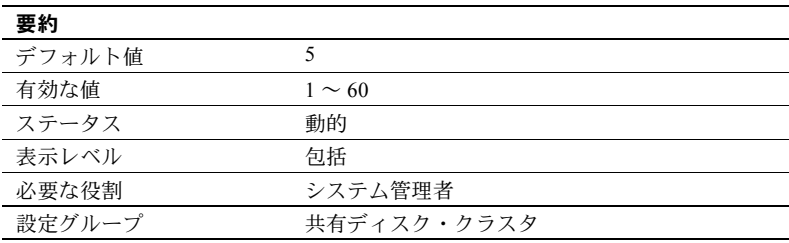

quorum heartbeat interval は、クォーラム・ハートビート間の秒数を指定しま す。quorum heartbeat interval を低い値に設定すると、ハートビート・オーバー ヘッドが増加しますが、失われたディスク・リンクの検出が速くなります。そ の結果、I/O フェンシングを設定したインスタンスまたは SAN リンクを失った インスタンスがすぐに終了します。quorum heartbeat interval を高い値に設定 すると、ハートビートのオーバーヘッドが減少しますが、失われたディスク・ リンクの検出が遅くなります。

### **quorum heartbeat retries**

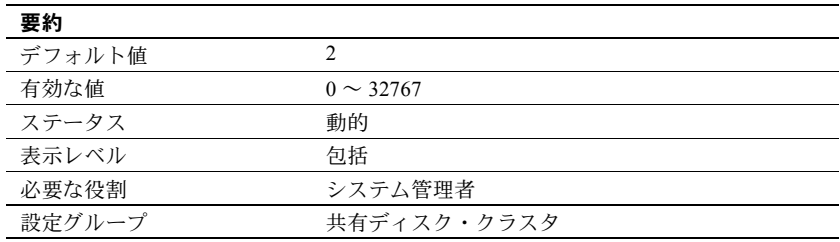

# **quoted identifier enhancements**

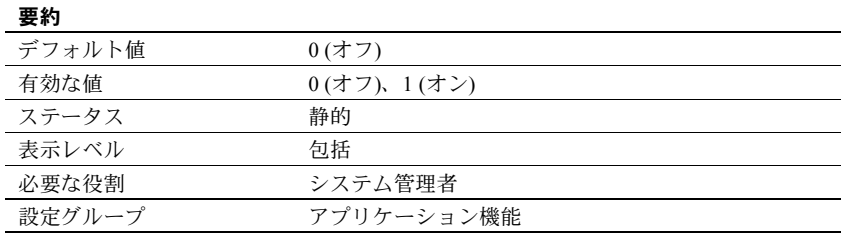

quoted identifier enhancement は、以下に対する引用符付き識別子を Adaptive Server が使用できるようにします。

- テーブル
- ビュー
- カラム名
- インデックス名
- システム・プロシージャのパラメータ

『リファレンス・マニュアル:ビルディング・ブロック』を参照してください。

# *read committed with lock*

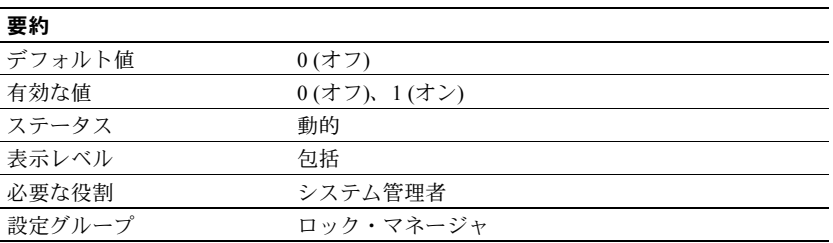

read committed with lock は、Adaptive Server がトランザクション独立性レベル 1 (コミット済みを読み込み) を使用している場合のselect クエリ実行中に、デー タオンリーロック・テーブルのローまたはページに対して共有ロックを保持す るかどうかを指定します。カーソルについては、読み込み専用として宣言され たカーソルにのみ、read committed with lock が適用されます。

トランザクション独立性レベルが 1 の場合は、全ページロック・テーブルに対 して select クエリを実行すると、現在位置のページに対するロックが引き続き 保持されます。データオンリーロック・テーブルの更新可能なカーソルも、現 在のページまたはローに対するロックを保持します。『パフォーマンス& チューニング・シリーズ:基本』を参照してください。

### *recovery interval in minutes*

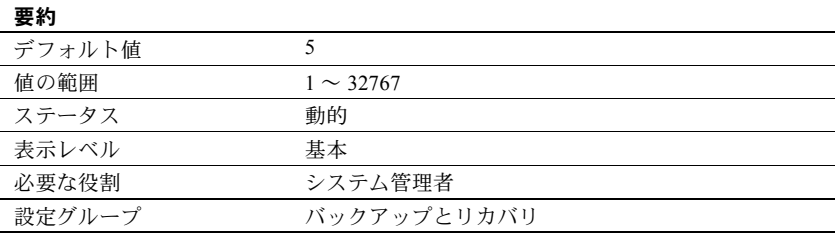

recovery interval in minutes は、システム障害が発生した場合に Adaptive Server がリカバリ・プロシージャを完了するために使用する、データベース当たりの 最大時間を分単位で設定します。リカバリ・プロシージャは、チェックポイン ト・プロセスによって最も古いアクティブ・トランザクションとして記録され ているトランザクションから始まる、トランザクションのロールバックまたは ロールフォワードを行います。リカバリ・プロセスは recovery interval in minutes の値に応じた作業量を実行します。

Adaptive Server は、トランザクション・ログ内の 6,000 ローに対して 1 分間の リカバリ時間が必要であると見積もります。ただし、ログ・レコードのタイプ によっては、リカバリにかかる時間も多少変わります。recovery interval in minutes を 3 に設定した場合は、最後のチェックポイント以降の syslogs の ロー数が 18,000 を超えるまでは、変更されたページがチェックポイント・プ ロセスによってディスクに書き込まれることはありません。

注意 Adaptive Server の障害発生時にアクティブになっていたトランザクショ ンのうち、実行時間が長く、ログの量が非常に少ないトランザクション (たと えば、create index) には、リカバリ間隔の効果はありません。このようなトラ ンザクションの処理を元に戻すには、トランザクションを実行するのと同じぐ らいの時間がかかります。あまり時間がかからないようにするには、インデッ クスの保守操作後に、それぞれのデータベースをダンプしてください。

Adaptive Server は、recovery interval in minutes の設定とそれぞれのデータベー スについてのアクティビティの量を使用して、それぞれのデータベースに チェックポイントを実行する時期を決定します。Adaptive Server がデータベー スのチェックポイントを実行すると、すべての「ダーティ・ページ」 (キャッシュ 内にある変更されたデータ・ページ) がディスクに書き込まれます。このとき、 「チェックポイント・スパイク」と呼ばれる、短時間で大量の I/O が行われる 状態が発生することがあります。チェックポイントの実行時には、この他に、 truncate log on chkpt オプションが設定されているデータベースのトランザク ション・ログのトランケートなどの管理タスクも実行されます。スリープして いるチェックポイント・プロセスは 1 分に約 1 回の割合で「ウェイクアップ」 して、truncate log on chkpt の設定をチェックし、リカバリ間隔をチェックし てチェックポイントが必要かどうかを調べます。図 [5-4](#page-239-0) は、このプロセスで使 用されるロジックを示しています。

<span id="page-239-0"></span>図 **5-4:** チェックポイント・プロセス

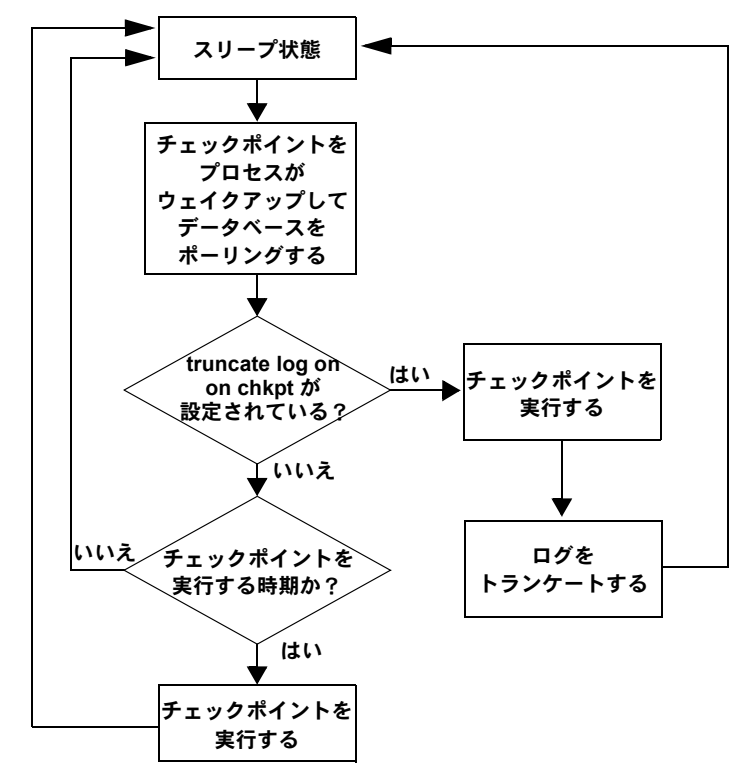

アプリケーションとその使用形態に変更がある場合は、リカバリ間隔を変更し ます。たとえば、Adaptive Server の更新アクティビティが増加した場合は、リ カバリ間隔を短くします。リカバリ間隔を短くするとチェックポイントの頻度 が上がり、チェックポイント・スパイクは小さくなりますが頻繁に発生するよ うになり、システムの処理速度が多少遅くなります。一方、リカバリ間隔が長 すぎると、リカバリ時間が長くなりすぎる可能性があります。チェックポイン トによって生じるスパイク数を減らすには、housekeeper freewrite percent パ ラメータを再設定します。「[housekeeper free write percent](#page-150-0)」(143 ページ) を参照 してください。パフォーマンスへの recovery interval in minutes の影響につい ては、『パフォーマンス&チューニング・シリーズ:基本』の「第 5 章 メモリの 使い方とパフォーマンス」を参照してください。

特定のリカバリ間隔がシステムにどのように影響するかを判断するには sp\_sysmon を使用してください。『パフォーマンス&チューニング・シリーズ: sp\_sysmon による Adaptive Server の監視』を参照してください。

#### *remote server pre-read packets*

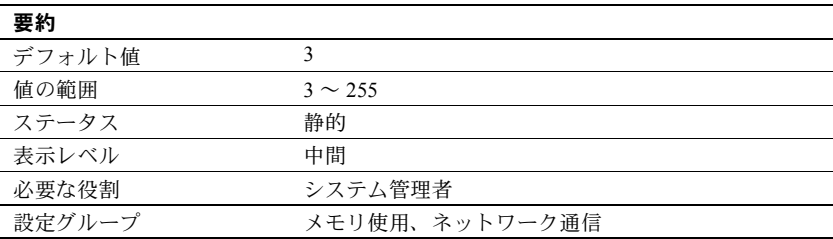

remote server pre-read packets は、リモート・サーバとの接続中にサイト・ハ ンドラが「先読み」するパケットの数を決定します。

必要な接続数を少なくするために、2 つのサーバ間の通信を 1 つのサイト・ハ ンドラで管理します。サイト・ハンドラは、受け取り側のプロセスがデータ・ パケットを受け取る準備ができる前に、それぞれのユーザ・プロセスのための データ・パケットを先読みして追跡することができます。

remote server pre-read packets のデフォルト値は、ほとんどのサーバに適した値 です。この値を大きくするとメモリの使用量が増え、小さくするとサーバ間のネッ トワーク通信が遅くなります。「第 7 章 [リモート・サーバの管理」を](#page-290-0)参照して ください。

### **restricted decrypt permission**

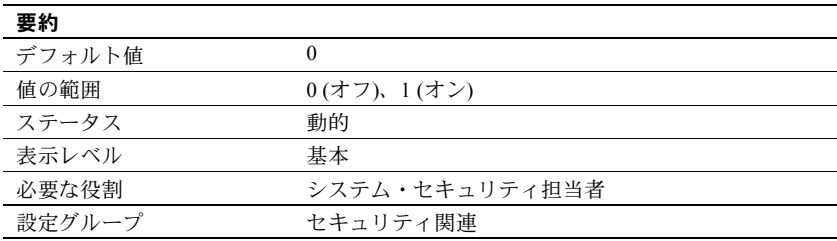

restricted decrypt permission は、すべてのデータベースにおける制限のある decrypt パーミッションを有効または無効にします。このパラメータを設定する には、sso\_role が必要です。

restricted decrypt permission を 0 (オフ) に設定すると、暗号化カラムに対する decrypt パーミッションの機能は 15.0.2 より前のバージョンと同じになります。

• テーブル所有者または SSO が明示的に decrypt パーミッションを付与しま す。ただし、decrypt パーミッションに対する with grant option がサポート されています。

- decrypt パーミッションは、テーブル所有者と SSO だけでなく、所有権の 連鎖によってどのユーザにも暗黙的に付与されます。たとえば、ユーザ Fred が proc1 ストアド・プロシージャを所有しており、これにより、暗号 化カラム fred.table1.col1 からデータが選択されるとします。Fred が proc1 の exec パーミッションを Harry に付与した場合、Harry は fred.table1.col1 に対する暗黙的な decrypt パーミッションを取得します。
- decrypt パーミッションは、alter table decrypt には必要ありません。これ は、テーブル所有者が、暗号化カラムに対する暗黙的な decrypt パーミッ ションを取得しているためです。

restricted decrypt permission を 1 (オン) に設定した場合:

- SSO にのみ decrypt パーミッションが暗黙的に付与されます。
- SSO は、with grant option パラメータを使用して decrypt パーミッションを 付与できます。これにより、SSO はシステム内のどのユーザが decrypt パーミッションを付与できるかを決定できます。たとえば、user1 が user3.user3 tab に対する decrypt permission を付与できるようにする場 合、SSO は次のコマンドを発行します。

grant decrypt on user3.user3\_tab to user1 with grant option

システム暗号化パスワードを使用する場合は、データのプライバシーを保 護するために、decrypt パーミッションを DBO に付与しないことをおすす めします。ユーザ・パスワードを介したキーへのアクセスにより、DBO やその他のグループは、キーのパスワードを取得しない限り、データにア クセスできません。しかし、暗号化されたデータを表示できるユーザを DBO が決定するようにすると便利です。ユーザが指定したパスワードで キーとデータを保護しない場合は、SSO だけが decrypt パーミッションを 付与する責任を持つようにしてください。

- テーブル所有者であっても、暗黙的な decrypt パーミッションは付与され ません。つまり、暗号化カラムを含むテーブルを作成しても、明示的に付 与されない限り、これらのカラムに対する decrypt パーミッションを取得 しません。
- 所有権の連鎖によって、decrypt パーミッションが暗黙的に付与されること はありません。たとえば、Fred が proc1 ストアド・プロシージャを所有し、 これにより、暗号化カラム fred.table1.col1 からデータが選択されるとし ます。Fred が proc1 の exec パーミッションを Harry に付与した場合、Harry がデータを表示するには、fred.table1.col1 に対する明示的な decrypt パー ミッションも取得する必要があります。
- エイリアス・ユーザは、エイリアスが設定されているユーザのパーミッ ションを代用できます。同様に、いずれかのデータベース内の DBO にエ イリアスが暗黙的に設定された、sa\_role を持つユーザは、DBO に明示的 に付与された decrypt パーミッションを継承します。

• テーブル所有者は所有するテーブルに対する暗黙的な decrypt パーミッショ ンを持たないため、alter table decrypt 文には decrypt パーミッションが必 要です。

restricted decrypt permission を 0 から 1 に変更すると、暗黙的 decrypt パーミッ ションを使用する、現在実行中の文が完了します。SSO が、必要なカラムに対 する decrypt パーミッションをユーザに付与するまで、暗黙的 decrypt パーミッ ションを使用する後続の文は正常に実行されず、次のエラー・メッセージを返 します。

Msg 10330 "DECRYPT permission denied on object object name, database database name, owner owner name."

> restricted decrypt permission を 1 から 0 に変更すると、明示的な付与を反映する ローは sysprotects システム・テーブルに保持されます。ただし、Adaptive Server は、decrypt パーミッションを暗黙的に付与できるかどうかを確認するた めに sysprotects をチェックしないため、これらのローは暗黙的に付与された decrypt パーミッションには影響を与えません。システムが再設定される前に 明示的な decrypt パーミッションが付与されたか取り消され、暗黙的な decrypt パーミッションを現在持っているユーザにのみ、sp\_helprotect は誤解を招く 情報を表示します。

> システムの一貫性を維持するため、ユーザに付与した明示的な decrypt パー ミッションを取り消してから、restricted decrypt permission の有効または無効 を切り替え、システムの一貫性を維持することをおすすめします。

> decrypt パーミッションの詳細については、『暗号化カラム・ユーザーズ・ガイ ド』を参照してください。

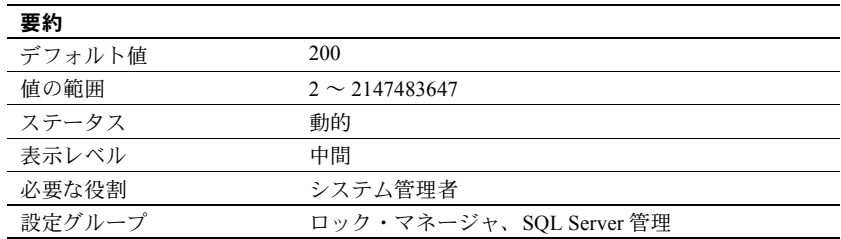

### *row lock promotion HWM*

row lock promotion HWM (high-water mark) は、row lock promotion LWM (lowwater mark) と row lock promotion PCT とともに使用します。このパラメータは、 テーブルまたはインデックスの 1 回のスキャン・セッション中に許容される ロー・ロックの最大数を指定します。この数に達すると、Adaptive Server は ロー・ロックからテーブル・ロックへの拡大を試みます。

スキャン・セッション中に取得したロックの数が row lock promotion HWM を 超えると、Adaptive Server はテーブル・ロックの取得を試みます。lock promotion HWM の値を、number of locks の値より大きくすることはできません。

『パフォーマンス&チューニング・シリーズ:ロックと同時実行制御』の「第 2章 ロックの設定とチューニング」を参照してください。

row lock promotion HWM のデフォルト値は、ほとんどのアプリケーションに 適した値です。テーブルのロックを回避するには、row lock promotion HWM の 値を大きくします。たとえば、数千ものローがあるテーブルのうち 500 ローに 対して定期的な更新が行われることがわかっている場合は、row lock promotion HWM を 500 前後に設定すれば、このようなテーブルの同時実行性を高めるこ とができます。

ロー・ロック・プロモーションはオブジェクト単位のレベルでも設定できま す。『リファレンス・マニュアル:プロシージャ』の「sp\_setpglockpromote」 を参照してください。

### *row lock promotion LWM*

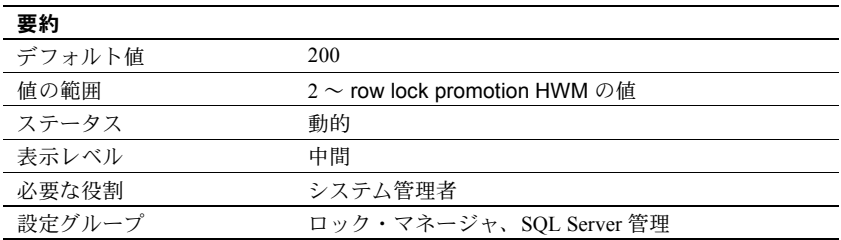

row lock promotion LWM (low-water mark) は、row lock promotion HWM (highwater mark) と row lock promotion PCT (percentage) とともに使用します。この パラメータは、テーブルまたはインデックスの 1 回のスキャン・セッション中 に許容されるロー・ロックの数を指定します。この数に達すると、Adaptive Server はロー・ロックからテーブル・ロックへの拡大を試みます。

row lock promotion LWM で設定されたロック数に達するまでは、Adaptive Server はオブジェクトに対するテーブル・ロックの取得を試みません。row lock promotion LWM パラメータには、row lock promotion HWM 以下の値を設定し てください。

row lock promotion LWM のデフォルト値は、ほとんどのアプリケーションに 適した値です。Adaptive Server がロックを使い果たす状況が繰り返し発生する 場合は、number of locks を増やしてください。

詳細については、『パフォーマンス&チューニング・シリーズ:ロックと同時 実行制御』を参照してください。

ロック・プロモーションは、オブジェクト単位のレベルで設定することもでき ます。『リファレンス・マニュアル:プロシージャ』の「sp\_setpglockpromote」 を参照してください。

### *row lock promotion PCT*

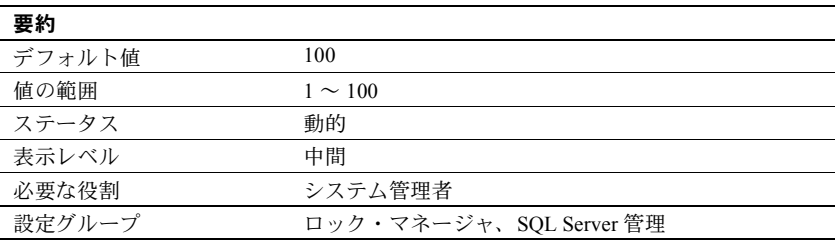

オブジェクトに対して保持されているロック数が row lock promotion LWM (low-water mark) と row lock promotion HWM (high-water mark) の間の値である 場合に、row lock promotion PCT (percentage) パラメータで設定されたロー・ ロックのパーセンテージ (テーブル内のロー数に基づく) を超えると、Adaptive Server はテーブル・ロックの取得を試みます。

row lock promotion PCT のデフォルト値は、ほとんどのアプリケーションに適 した値です。

ロック・プロモーションの制限値のセットアップ方法の詳細については、『パ フォーマンス&チューニング・シリーズ:ロックと同時実行制御』の「第 2 章 ロックの設定とチューニング」を参照してください。

ロー・ロック・プロモーションはオブジェクト単位のレベルでも設定できま す。『リファレンス・マニュアル:プロシージャ』の「sp\_sterowlockpromote」 を参照してください。

### *rtm thread idle wait period*

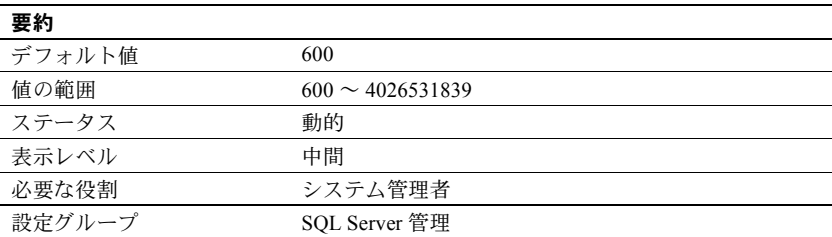

rtm thread idle wait period は、Adaptive Server が使用するネイティブ・スレッ ドが無処理のときの待ち時間の長さを秒単位で定義します。ネイティブ・ス レッドに対して設定された時間に達すると、スレッドは自動的に消失します。

#### *runnable process search count*

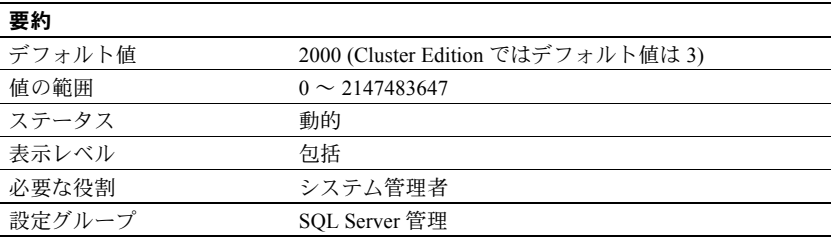

注意 runnable process search count は Adaptive Server をプロセス・カーネル・ モードに設定した場合だけ機能し、スレッド・カーネル・モードでは機能しま せん。その代わりに、alter thread pool *pool\_name* with idle timeout = *n* を使用 します。

runnable process search count パラメータは、実行可能なタスクがあるかどう かを見つけるためにエンジンがループする回数を指定します。この数に達する と、CPU はオペレーティング・システムに解放されます。

Adaptive Server のエンジンは、タスクが完了したときや、そのエンジンでの割 り当てられた時間を過ぎたときに、実行キューに実行可能なタスクがあるかど うかを調べます。場合によっては、実行キューにタスクがないこともあります。 この場合、エンジンは、CPU をオペレーティング・システムに解放することも、 実行するタスクを探し続けることもできます。runnable process search count を大きな値に設定すると、エンジンがより多くの回数ループするようになり、 結果として長い時間 CPU を保持することになります。runnable process search count を小さな値に設定すると、エンジンは短時間で CPU を解放します。

マシンがユニプロセッサであり I/O の実行をヘルパ・スレッドに依存している 場合は、runnable process search を設定してネットワーク I/O、ディスク I/O、 または他のオペレーティング・システム・タスクを実行すると、パフォーマンス が良くなることがあります。バルク・コピー処理などのクライアントの処理を、 ヘルパ・スレッドを使用する 1 つの CPU サーバと同じマシン上で実行している 場合は、サーバとクライアントの両方を CPU にアクセスできるようにする必 要があるかもしれません。

注意 パフォーマンス上の問題がある場合は、runnable process search count を 3 に設定してください。

ヘルパ・スレッドを使用しないユニプロセッサのマシンで Adaptive Server を稼 動させる場合や、マルチプロセッサ・マシンの場合は、デフォルト値で十分な パフォーマンスが得られます。

runnable process search count の値を 3 に設定すると、Cluster Edition でシステ ム CPU が同じマシン上で稼働している他のプロセスとさらに共有されるよう になります。ただし、runnable process search count を 3 に設定し、しかも Adaptive Server がスタンドアロン・プロセスとして稼働している場合、サーバ 応答時間が長くなる可能性があります。この場合には、runnable process search count を 2000 に再設定します。

runnable process search count パラメータが Adaptive Server による CPU サイ クルの使用、エンジンからオペレーティング・システムへの CPU の解放、ブ ロッキング・ネットワーク・チェックにどのように影響するかを調べるには、 sp\_sysmon を使用してください。『パフォーマンス&チューニング・シリーズ: sp\_sysmon による Adaptive Server の監視』を参照してください。

#### *runnable process search count* と *idle timeout*

runnable process search count と alter thread pool ...idle timeout は共に Adaptive Server が作業を探す方法を示します。

- runnable process search count は、Adaptive Server が作業を探すために行 うループの回数を指定します。サーバワイドなパラメータです。
- alter thread pool ...idle timeout は、Adaptive Server が作業を探すために行 う時間を指定するもので、個々のスレッド・プールに応じて調整されます。 idle timeout は速度が異なるプロセッサ全体で一貫したものになります。

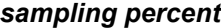

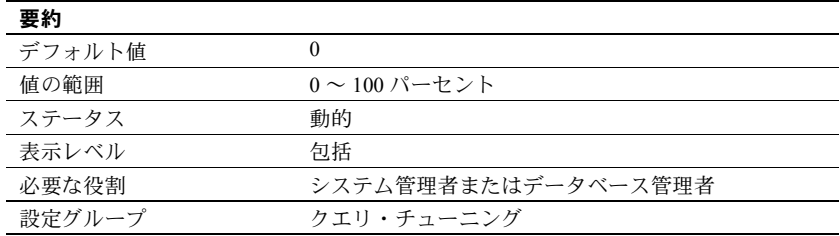

sampling percent は、サンプリング率を表す数値です。5% の場合は 5、10% の場合は 10 のように指定します。

I/O の競合とリソースを減らすには、サンプリング方式を使用して update statistics を実行します。これにより、メンテナンス時間が少なく、データ· セットが大きい場合の I/O と時間を削減できます。常時使用され、トラン ケートおよび再移植される大規模なデータ・セットまたはテーブルを更新す る場合は、統計的サンプリングを行うことによって、時間と I/O サイズを削 減できます。

結果が十分に正確とは限らないので、サンプリングには注意が必要です。ヒス トグラム値の変化と I/O の節減のバランスをとってください。

データ・セットのサンプリングは完全に正確とは言えませんが、通常はヒスト グラムも密度値も許容範囲内に収まります。

サンプリングを使用するかどうかを判断するときは、データ・セットのサイ ズ、作業時間の制約、生成されるヒストグラムが必要な程度に正確であるかを 考慮に入れてください。

サンプリングで使用するパーセンテージは要件に応じて異なります。特定の データ・セットについての情報を最も正確に反映した結果が得られるまで、さ まざまなパーセンテージをテストしてください。

統計値は、システム・テーブル systabstats と sysstatistics に格納されます。

#### *secure default login*

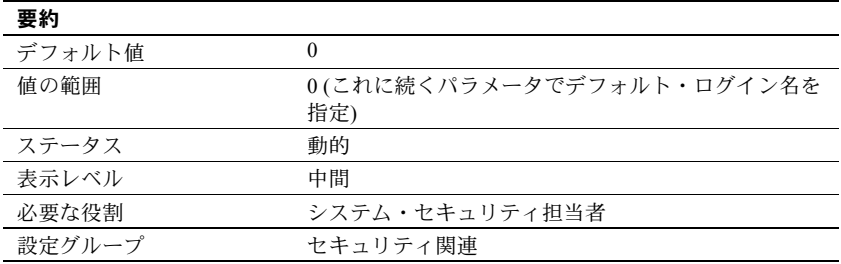

secure default login パラメータは、事前に認証されているが master..syslogins にログインが登録されていないすべてのユーザに対するデフォルト・ログイン を指定します。

セキュア・デフォルト・ログインは、次の構文を使用して設定します。

sp\_configure "secure default login", 0, *default\_login\_name*

構文の説明は、次のとおりです。

- secure default login はパラメータの名前です。
- 0 は必須パラメータです。sp\_configure の 2 番目のパラメータは数値にす る必要があるためです。
- *default\_login\_name* は、Adaptive Server のユーザとしては登録されていな いが、セキュリティ・メカニズムによって既に認証されているユーザ用の デフォルト・ログイン名です。ログイン名は、master..syslogins に存在す る有効なログインでなければなりません。

## **select for update**

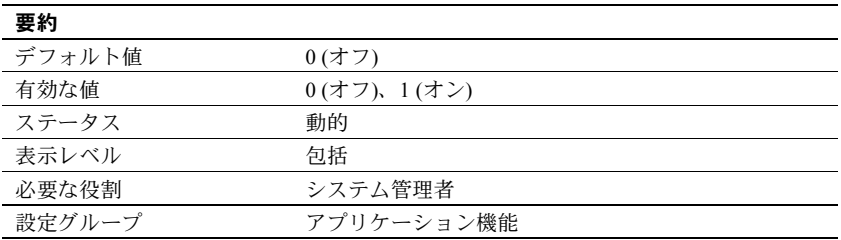

select for update により、Adaptive Server が、同じトランザクション内の後続 の更新、および更新可能なカーソルのためにローの排他ロックを行うようにで きます。これにより、同時に実行される他のタスクがこれらのローを更新した り、後続の更新をブロックしたりすることを防止します。

『Transact-SQL ユーザーズ・ガイド』の「クエリ:テーブルからのデータの選 択」を参照してください。

#### *select on syscomments.text*

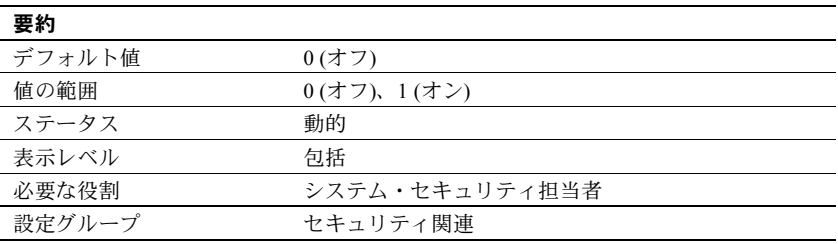

select on syscomments.text は、syscomments テーブルの text カラムに対する select パーミッションを制限することにより、データベース・オブジェクト・ テキストの保護を有効にします。デフォルト値は、select パーミッションを "public" に設定します。値を 0 に設定すると、select パーミッションをオブジェ クトの所有者とシステム管理者だけに制限します。

### *send doneinproc tokens*

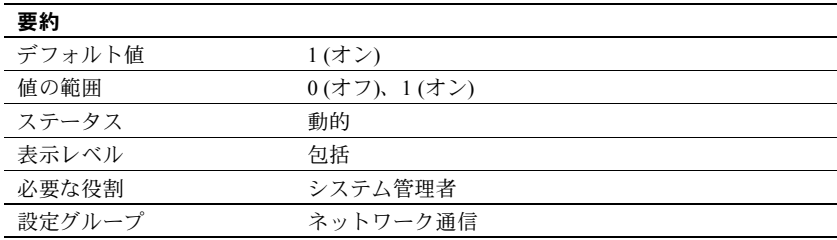

send doneinproc tokens は、Adaptive Server による doneinproc パケット (スト アド・プロシージャで実行される各 select 文の後に送信される TDS メッセー ジ) の送信を有効または無効にします。send doneinproc tokens は、dbcc tune 'doneinproc' およびトレース・フラグ 292 に代わるものです。

多くの場合、send doneinproc tokens を 1 に設定すると無難です。ただし、一 部のストアド・プロシージャは CT-Lib から非同期コマンドを使用して実行さ れ、値 0 を使用すると、一部の CT-Lib アプリケーションで状態マシン・エラー が発生することがあります。

#### **session migration timeout**

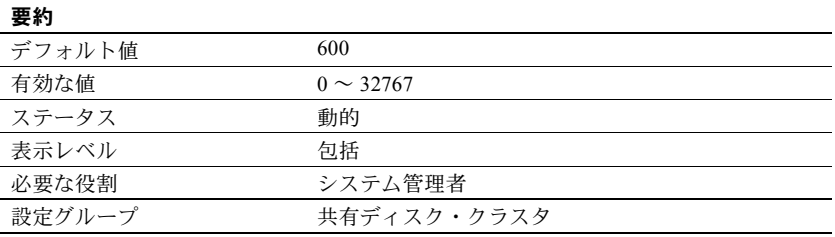

session migration timeout は、クライアントがターゲット・インスタンスに接 続してマイグレーションを完了するために使用できる時間を指定します。クラ イアントが割り付けられた時間内にターゲット・インスタンスにマイグレート しない場合、Adaptive Server は接続できなくなります。

# **session tempdb log cache size**

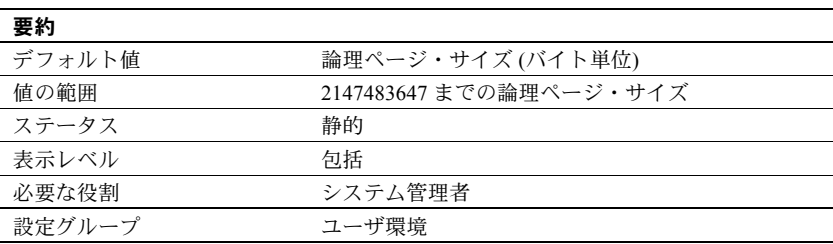

session tempdb log cache size は、各セッションの tempdb ログ・キャッシュ のサイズを指定します。Adaptive Server は、tempdb オブジェクトを含むセッ ション用のユーザ・トランザクション・ログ・レコードのバッファとして、 tempdb ログ・キャッシュを使用します。session tempdb log cache のサイズ は Adaptive Server のページ・サイズによって決定されます。session tempdb log cache size に合理的なサイズを設定しておくと、tempdb ユーザ・ログ・ キャッシュをフラッシュする必要のあるセッションが原因で生じるコンテキ スト切り替えを防止するのに役立ちます。

Adaptive Server にはユーザ接続ごとに 2 つのログ・キャッシュが含まれていま す。それらはセッション tempdb ログ・キャッシュとユーザ・ログ・キャッシュ で、ユーザ・ログ・キャッシュは user log cache size パラメータで決定されます。

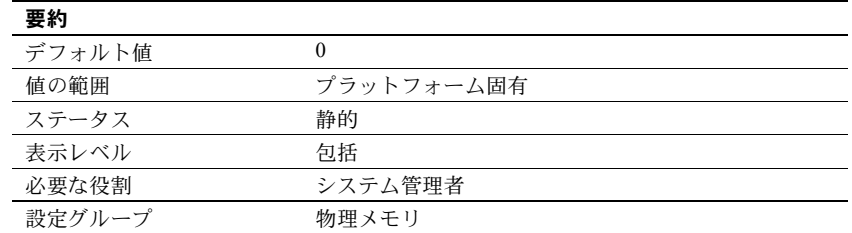

# *shared memory starting address*

shared memory starting address は、Adaptive Server の共有メモリ領域の開始 仮想アドレスを決定します。

shared memory starting address を設定し直す必要はほとんどありません。設 定を検討する場合は、Sybase の保守契約を結んでいるサポート・センタに事前 にご相談ください。

## *size of auto identity column*

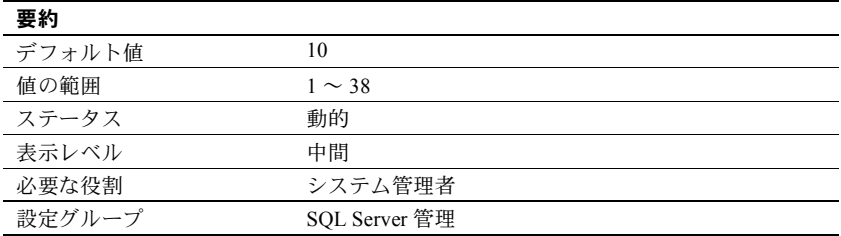

size of auto identity column パラメータは、sp\_dboption auto identity オプショ ンと unique auto identity index オプションで自動的に作成される IDENTITY カラムの精度を設定します。

IDENTITY カラムに挿入できる最大値は、10precision -1 です。IDENTITY カラム が最大値に達すると、後続の insert 文はすべてエラーとなり、現在のトランザ クションはアボートします。

IDENTITY カラムの最大値に達した場合に最大値を大きくするには、alter table コマンドを使用して修正オペレーションを実行します。実行例については、 『Transact-SQL ユーザーズ・ガイド』を参照してください。

また、create table コマンドを使用して元のテーブルと同じテーブルを作成し、 このときに IDENTITY カラムの精度に大きい値を指定する方法もあります。新 しいテーブルを作成したら、insert コマンドか bcp を使用して古いテーブルか ら新しいテーブルにデータをコピーしてください。

# *size of global fixed heap*

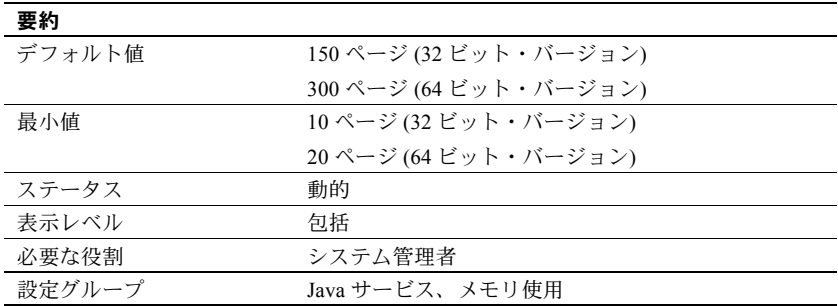

size of global fixed heap は、内部データ構造などに使用するメモリ領域を指定 します。

size of the global fixed heap を変更する場合には、論理メモリの合計サイズも 同じ量だけ変更してください。

# *size of process object heap*

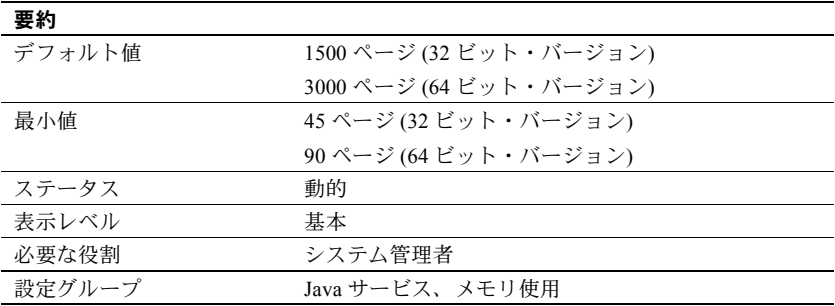

size of process object fixed heap は、Java VM を使用するすべてのプロセスで 使用できるメモリ領域の合計サイズを指定します。

size of process object fixed heap を変更する場合は、total logical memory も同 じ量だけ変更してください。
## *size of shared class heap*

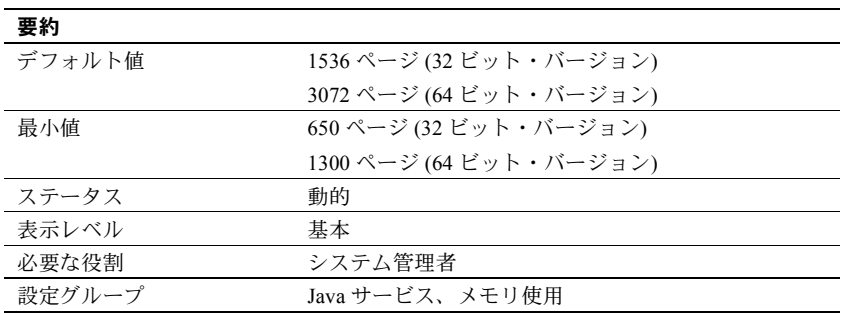

size of shared class heap は、Java VM に呼び出されるすべての Java クラスの 共有メモリ領域を指定します。Adaptive Server は、ユーザ定義の Java クラスと システムで提供される Java クラス用の共有クラス・ヒープをサーバ全体で管 理します。

size of shared class heap を変更する場合は、total logical memory も同じ量だ け変更してください。

## *size of unilib cache*

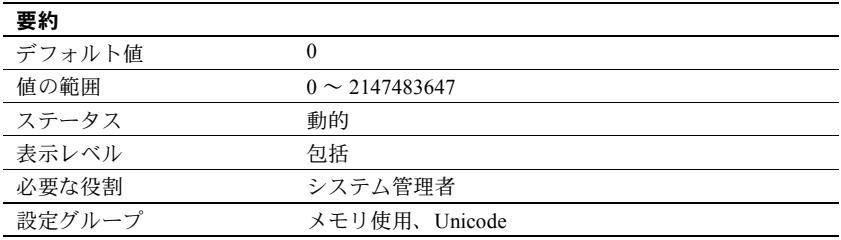

size of unilib cache には、最小オーバヘッド・サイズとは別に使用されるメモ リの量 (バイト単位) を 1K 単位に切り上げた値を指定します。最大の Unilib 変 換テーブルと最大の Unilib ソート・テーブル全体を一度にロードするのに十分 な大きさになるようにします。アジア言語を使用する環境では、Unicode ベー スの変換を利用する文字セットを 1 つ追加するたびに、size of unilib cache を 100K 増やします。

## **sproc optimize timeout limit**

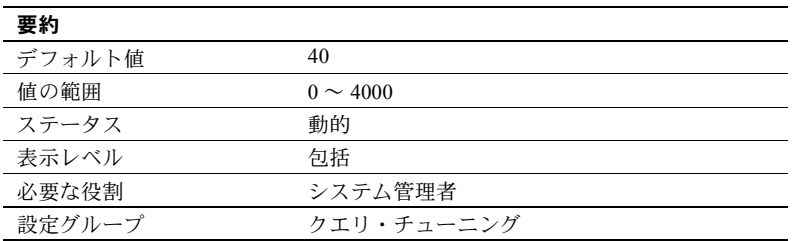

sproc optimize timeout limit は、Adaptive Server が保存されたプロシージャを最 適化するために費やすことができる時間を、予想実行時間に対する割合として 指定します。

## *SQL batch capture*

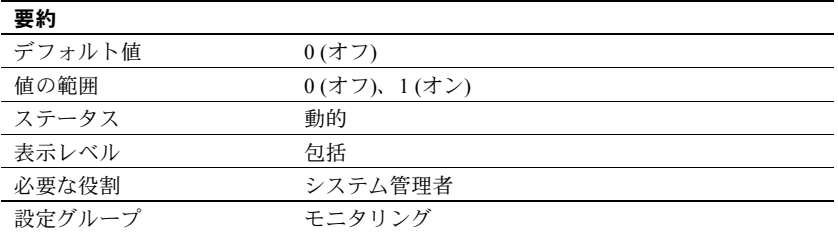

SQL batch capture は、Adaptive Server で SQL テキストを収集するかどうかを 制御します。SQL batch capture と max SQL text monitored の両方を有効にす ると、Adaptive Server は各ユーザ・タスクのバッチごとに SQL テキストを収 集します。

# *SQL Perfmon Integration* **(Windows** のみ**)**

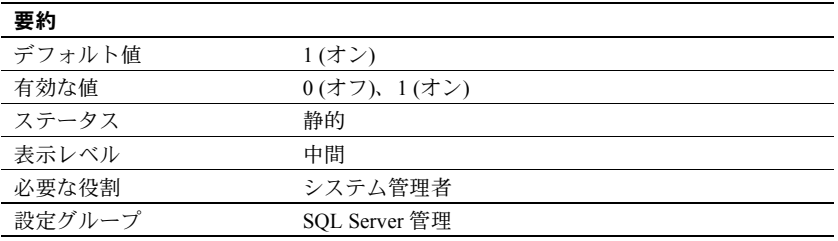

SQL Perfmon Integration パラメータは、Windows パフォーマンス・モニタに よる Adaptive Server の統計のモニタリングを行うかどうかを設定します。

モニタの統合をサポートするには、Adaptive Server を Windows サービスとして 登録する必要があります。この登録は、Sybase for the Windows プログラム・グ ループの Services Manager を使用して Adaptive Server を起動すると自動的に実 行されます。またこれは Sybase のインストーラまたは syconfig ユーティリ ティを使用して Adaptive Server を作成する場合のデフォルト設定です。

sybperf の 15.7 バージョンでは、Adaptive Server パフォーマンスのモニタに役 立つ一連の Adaptive Server カウンタが公開されています。

#### *sql server clock tick length*

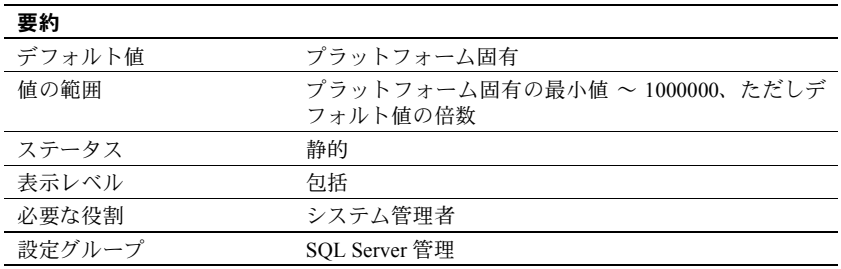

sql server clock tick length は、サーバのクロック・チックの長さをマイクロ秒 単位で指定します。デフォルト値と最小値は、どちらもプラットフォーム固有 のものです。値は *n* の整数倍に切り上げられます (*n* はプラットフォーム固有 のクロック・チックのデフォルト値)。sql server clock tick length の現在の値 は、sp\_helpconfig または sp\_configure を使用して確認できます。

混合使用のアプリケーションにおいて、CPU バウンド・タスクがある場合は、 sql server clock tick length の値を小さくして、次の目的を果たします。

- I/O バウンド・タスクを実行しやすくする これには 20,000 が妥当な値で す。クロック・チックの長さを短くすることは、CPU バウンド・タスクが エンジンに割り当てられた時間を超える頻度が増え、これによって他のタ スクが CPU を多く使えることを意味します。
- 応答時間をわずかに長くする Adaptive Server はサービス・タスクをク ロック・チックごとに 1 回実行します。クロック・チックの長さを短くす ることは、単位時間当たりのサービス・タスクの実行回数が増えることを 意味します。

sql server clock tick length の値を増やすと、コンテキストの切り替えと切り替 えの間の実行時間が長くなり、CPU バウンド・タスクに有利になります。CPU バウンドの性質を持つアプリケーションにとっては、最大値の 1,000,000 が妥当 な値です。ただし、I/O バウンド・タスクにとっては結果的に不利になりま す。これは [cpu grace time](#page-105-0) (「cpu grace time」(98 ページ) を参照) と time slice (「[time slice](#page-269-0)」(262 ページ) を参照) を調整することである程度は緩和できます。

注意 sql server clock tick length の値を変更すると、Adaptive Server のパフォー マンスに大きな影響を与える可能性があります。この値の設定を変更する場合 は、Sybase 製品の保守契約を結んでいるサポート・センタに事前にご相談くだ さい。

### *sql text pipe active*

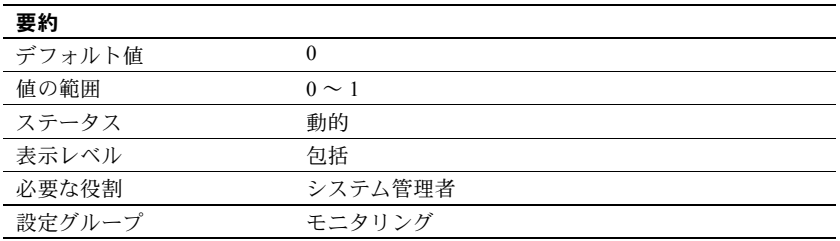

sql text pipe active は、Adaptive Server で SQL テキストを収集するかどうかを 制御します。このオプションを有効にし、sql text pipe max messages を設定す ると、Adaptive Server は各クエリの SQL テキストを収集します。monSysSQLText を使用すると、すべてのユーザ・タスクの SQL テキストを取得できます。

## *sql text pipe max messages*

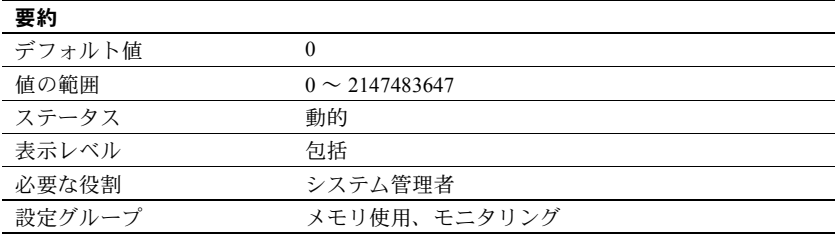

sql text pipe max messages は、Adaptive Server がエンジンごとに格納する SQL テキストのメッセージ数を指定します。monSQLText テーブル内のメッセージ 数の合計は、sql text pipe max messages に実行中のエンジン数を掛け合わせ た値になります。

## <span id="page-256-0"></span>*stack guard size*

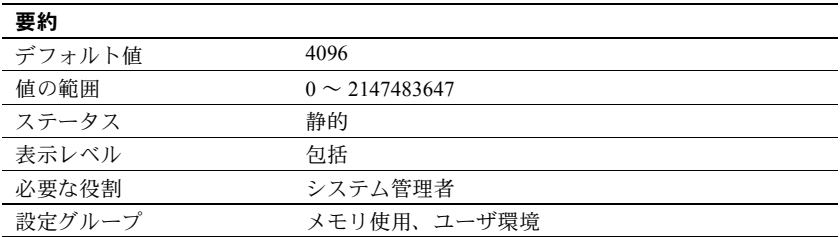

stack guard size は、スタック保護領域のサイズをバイト単位で設定します。 「スタック保護領域」とは、各スタックの終わりにある、サイズの設定が可能 なオーバフロー・スタックです。Adaptive Server は、起動時にユーザ接続と ワーカー・プロセスのそれぞれに 1 つのスタックを割り付けます。これらのス タックは、それぞれのスタックの終わりに保護領域を伴って同じメモリ領域に 連続して配置されます。各スタック保護領域の終わりに、既知のパターンを持 つ 4 バイトの構造体である図 [5-5](#page-257-0)「保護ワード」があります。

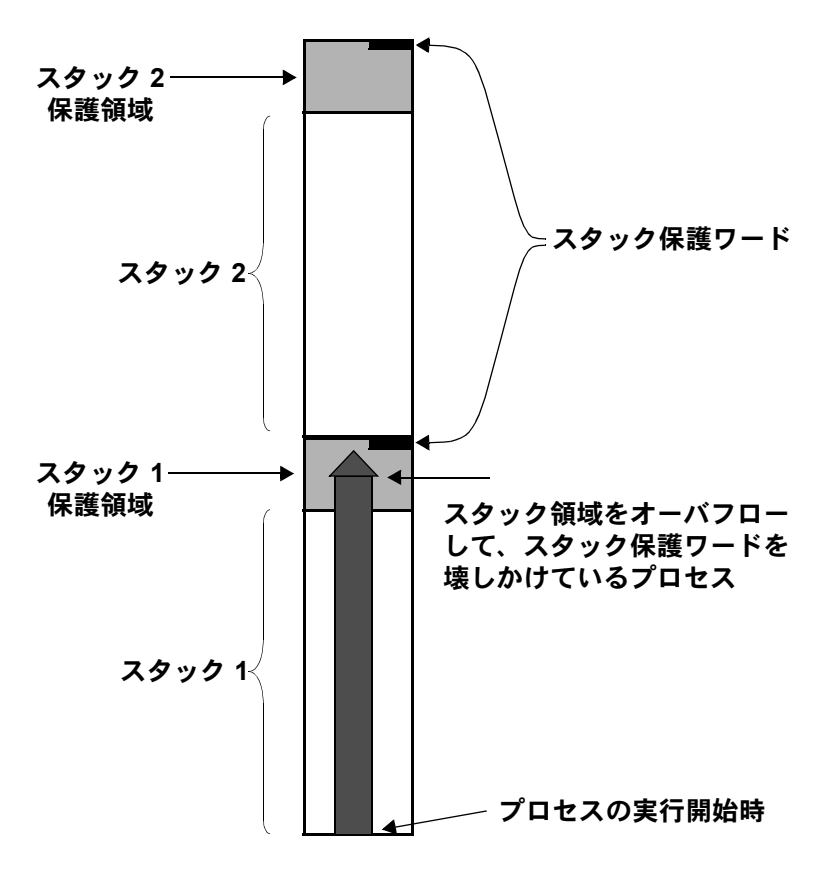

<span id="page-257-0"></span>図 **5-5:** スタック保護ワードを壊しかけているプロセス

Adaptive Server は、ユーザ接続のスタック・ポインタが、そのユーザ接続に関 連付けられているスタックのスタック保護領域に侵入したかどうかを定期的 にチェックします。侵入している場合は、トランザクションをアボートし、そ のトランザクションを生成したアプリケーションに制御を戻して、次のエ ラー・メッセージ 3626 を生成します。

The transaction was aborted because it used too much stack space. Either use sp\_configure to increase the stack size, or break the query into smaller pieces. spid: %d, suid: %d, hostname: %.\*s, application name: %.\*s

また、Adaptive Server は定期的に保護ワードのパターンをチェックして、変更 されていないかどうか調べます。変更されている場合は、プロセスがスタック 境界をオーバフローしたことを示します。このとき、Adaptive Server はエラー・ ログに次のメッセージを出力し、停止します。

kernel: \*\*\* Stack overflow detected: limit: 0x%lx sp: 0x%lx kernel: \*\*\* Stack Guardword corrupted kernel: \*\*\* Stack corrupted, server aborting

> 最初のメッセージの "limit" はスタック保護領域の終わりのアドレスで、"sp" はスタック・ポインタの現在の値です。

> さらに、Adaptive Server は定期的にスタック・ポインタをチェックして、ポイ ンタのプロセスのスタックとスタック保護領域のどちらからも完全に外に出 てしまっているかどうかを調べます。外にある場合、Adaptive Server は保護 ワードが壊されていなくても停止します。このとき、Adaptive Server はエラー・ ログに次のメッセージを出力します。

kernel: \*\*\* Stack overflow detected: limit: 0x%lx sp: 0x%lx kernel: \*\*\* Stack corrupted, server aborting

> stack quard size のデフォルト値は、ほとんどすべてのアプリケーションに適 した値です。しかし、スタック保護ワードの破壊またはスタック・オーバフ ローのいずれかによってサーバが停止した場合は、stack guard size を 2K 分 増やしてください。設定されたユーザ接続とワーカー・プロセスのそれぞれに スタック保護領域が割り当てられるので、stack guard size を増やすと、その 値に設定済みのユーザ接続とワーカー・プロセスの数を掛けた分のメモリを使 用することになります。

> スタックのオーバフローの問題を避けるには、stack guard size を増やすのでは なく、stack size を増やすことを検討してください (「[stack size](#page-258-0)」(251 ページ) を参照してください )。スタック保護領域はオーバフローに備えた領域であっ て、通常のスタックの拡張のためのものではありません。

> Adaptive Server は、stack size パラメータと stack guard size パラメータの値を 加算して、各タスクのスタック領域を割り付けます。stack guard size は、2K の倍数となるように設定してください。2K の倍数でない値を指定した場合は、 2K の倍数となるように sp\_configure 検証ルーチンによって切り上げられます。

#### <span id="page-258-0"></span>*stack size*

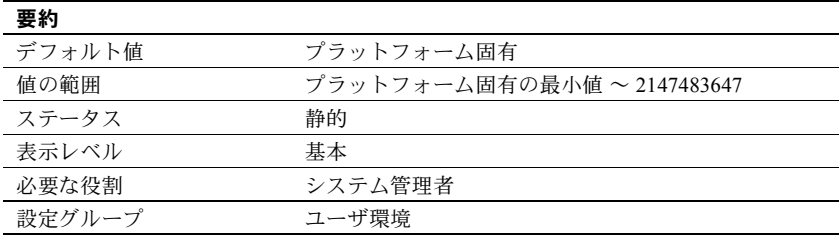

stack size パラメータは、Adaptive Server 上の各ユーザ・プロセスが使用する実 行スタックのサイズをバイト単位で指定します。使用するプラットフォームの stack size パラメータの値を確認するには、sp\_helpconfig または sp\_configure を使用してください。stack size は、2K の倍数となるように設定してください。 2K の倍数でない値を指定した場合は、2K の倍数となるように sp\_configure 検 証ルーチンによって切り上げられます。

「実行スタック」とは、ユーザ・プロセスがプロセス・コンテキストを記録し、 ローカル・データを保管するための Adaptive Server メモリの領域です。

クエリによっては、スタック・オーバフローの原因になるものがあります。た とえば、クエリの where 句が極端に長い場合や、select リストが長い場合、ス トアド・プロシージャのネストが深い場合、holdlock で複数の select と update を実行する場合などがこれに当たります。スタック・オーバフローが発生する と、Adaptive Server はエラー・メッセージを出力してトランザクションをロー ルバックします。具体的なエラー・メッセージについては、「[stack guard size](#page-256-0)」 (249 [ページ](#page-256-0)) および『トラブルシューティング&エラー・メッセージ・ガイド』 を参照してください。

スタック・オーバフローに対処するための 2 つのオプションは、大きなクエリ を小さなクエリに分割するか、stack size を増やすことです。stack size を変 更すると、設定されているユーザ接続とワーカー・プロセスそれぞれに必要な メモリ量にも影響します。「[total logical memory](#page-270-0)」(263 ページ) を参照してくだ さい。

クエリのサイズが実行スタックのサイズを超えるような場合は、一連の小さな クエリに書き換えます。これは、そのようなクエリの数が少ないか、たまにし か実行しないものである場合に特に当てはまります。

クエリを実際に実行せずにクエリが必要とするスタック領域の量を調べる方 法はありません。各ユーザ接続とワーカー・プロセスのスタック領域は、起動 時に事前に割り付けられます。

したがって、stack size の適切な値を決定するには、実験が必要です。stack size のデフォルト値を使用して、最も大きく複雑なクエリをテストしてください。 エラー・メッセージを生成することなく実行できれば、おそらくデフォルト値 で十分です。エラー・メッセージが生成される場合は、stack size を少し (2K) だけ増やしてみます。クエリを再実行し、追加した量で十分かどうかを調べま す。十分でない場合は、エラー・メッセージを生成しないで実行できるように なるまで stack size を増やし続けます。

CIS を使用する場合、またはデータベースで Java を有効にし、JDBC を呼び出 すメソッドを使用する場合は、このデフォルト値を 1.5 倍に大きくすることを おすすめします。JDBC または CIS を使用しない場合は、通常は標準のデフォ ルト値で十分です。

#### *start mail session* **(Windows** のみ**)**

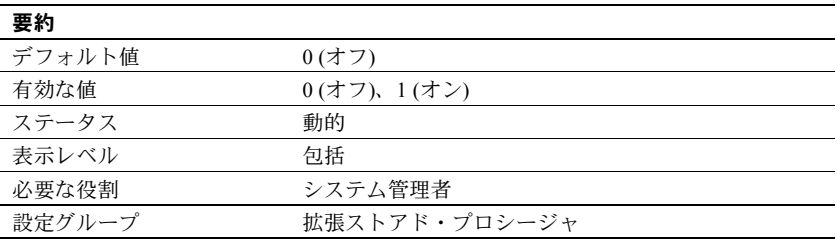

start mail session は、Adaptive Server 起動時に Adaptive Server のメール・セッ ションを自動的に開始するかどうかを指定します。

1 を指定すると、次回の Adaptive Server の起動時にメール・セッションを開始 するように Adaptive Server が設定されます。0 を指定すると、次回の Adaptive Server の再起動時にメール・セッションを開始しないように Adaptive Server が 設定されます。

start mail session が 0 の場合に Adaptive Server のメール・セッションを明示的 に開始するには、xp\_startmail システム ESP を使用します。

start mail session を設定する前に、Windows システムに Adaptive Server 用のメー ルボックスとメール・プロファイルを作成する必要があります。次に、Sybmail 用の Adaptive Server アカウントを作成します。『設定ガイド Windows 版』を参 照してください。

#### **start xp server during boot**

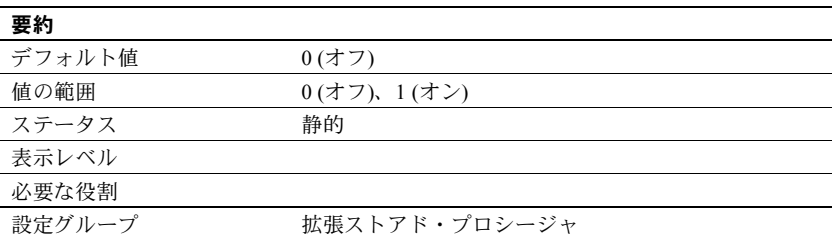

start xp server during boot は、Adaptive Server の起動時に XP Server を起動す るかどうかを指定します。

1 に設定されると、Adaptive Server の起動時に XP Server も起動します。start xp server during boot が 0 に設定されると、xp\_cmdshell が実行されるまでは XP Server は起動しません。

## **startup delay**

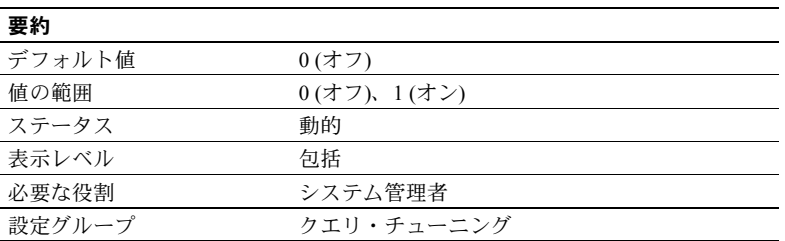

startup delay は、サーバの起動時のどの段階で RepAgent を起動するかを制御 します。デフォルトでは、RepAgent は Adaptive Server と同時に起動します。 Adaptive Server は、待機時間を示すメッセージをエラー・ログに書き込みます。

#### *statement cache size*

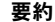

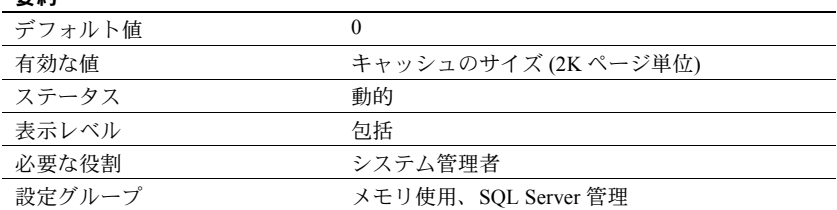

statement cache size を使用すると、プロシージャ・キャッシュ・メモリのサー バ割り付けが増え、プロシージャ・キャッシュ・プールのうち文のキャッシュ に使用されるメモリ量が制限されます。

注意 ステートメント・キャッシュを有効にする場合は、set chained on/off を バッチ内に設定してください。

キャッシュされた文はライトウェイト・ストアド・プロシージャに変換される ため、文のキャッシュではオープンしているオブジェクト記述子がさらに必要 になります。

## *statement pipe active*

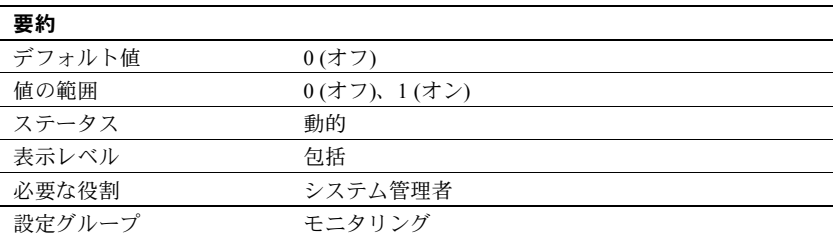

statement pipe active は、Adaptive Server で文レベルの統計を収集するかどう かを制御します。statement pipe active と statement pipe max messages の両 方を有効にすると、Adaptive Server は各クエリの文の統計を収集します。 monSysStatement を使用すると、実行されたすべての文に関する統計を取得 できます。

### *statement pipe max messages*

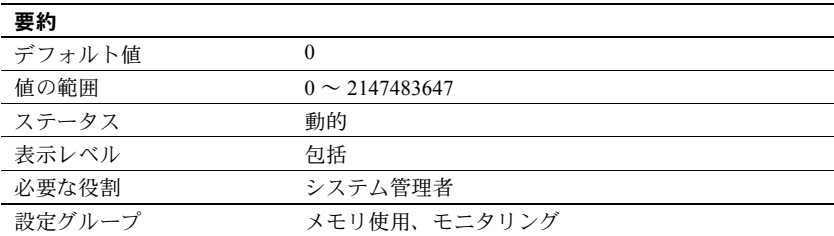

statement pipe max messages は、Adaptive Server がエンジンごとに格納する 文の統計のメッセージ数を決定します。monSQLText テーブル内のメッセージ 数の合計は、sql text pipe max messages に実行中のエンジン数を掛け合わせ た値になります。

#### *statement statistics active*

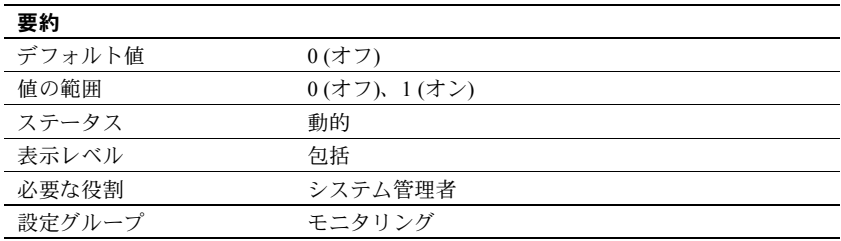

statement statistic active は、Adaptive Server でモニタリング・テーブルの文レ ベルの統計を収集するかどうかを制御します。monProcessStatement を使用 すると、特定のタスクの文の統計を取得できます。

## **streamlined dynamic SQL**

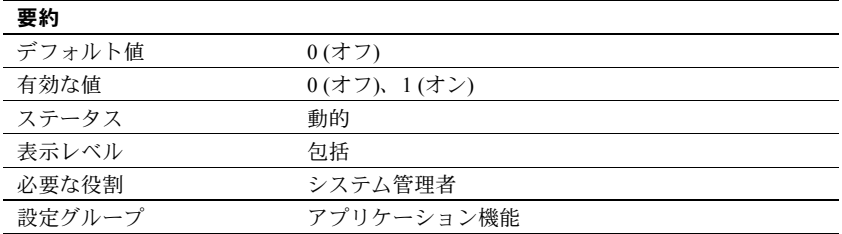

quoted identifier enhancement はステートメント・キャッシュが動的 SQL 文を 保存するようにします。

『パフォーマンス&チューニング・シリーズ:基本』の「メモリの使い方とパ フォーマンス」を参照してください。

## *strict dtm enforcement*

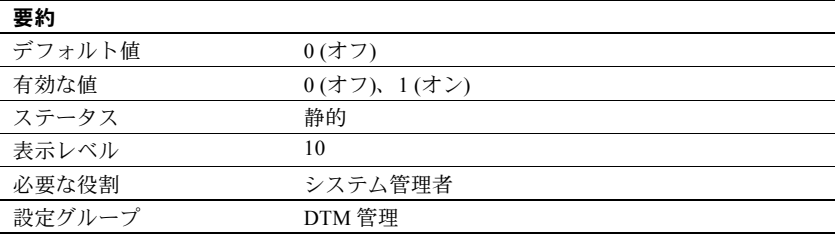

strict dtm enforcement は、Adaptive Server トランザクション・コーディネーショ ン・サービスが分散トランザクションの ACID プロパティを厳密に適用するか どうかを決定します。

Adaptive Server がトランザクションを送信し、コーディネートする相手が、ト ランザクション・コーディネーションをサポートする他の Adaptive Server だけ である環境では、strict dtm enforcement をオンに設定します。トランザクショ ン・コーディネーション・サービスをサポートしないサーバにあるデータをト ランザクションが更新しようとすると、Adaptive Server はそのトランザクショ ンをアボートします。

異機種間環境では、トランザクション・コーディネーションをサポートしない サーバを使用することがあります。これには、Adaptive Server の以前のバー ジョンや CIS を使用して設定された Sybase 以外のデータベース・ストアも含 まれます。このような状況では、strict dtm enforcement をオフに設定して、 Adaptive Server がトランザクションを以前のバージョンの Adaptive Server や他 のデータ・ストアに送信できるようにします。ただし、このように設定して も、これらのサーバのリモート作業がオリジナル・トランザクションとともに ロールバックまたはコミットされることが保証されるわけではありません。

## *js max task message* の抑制

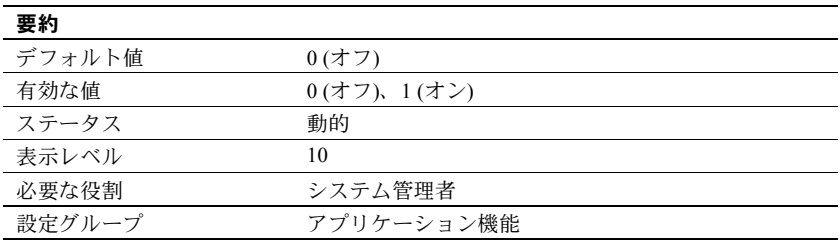

js max task message は Adaptive Server がジョブ・スケジューラの js maxtask エラー・メッセージをエラー・ログに書き込むのを防止します。

#### *suspend audit when device full*

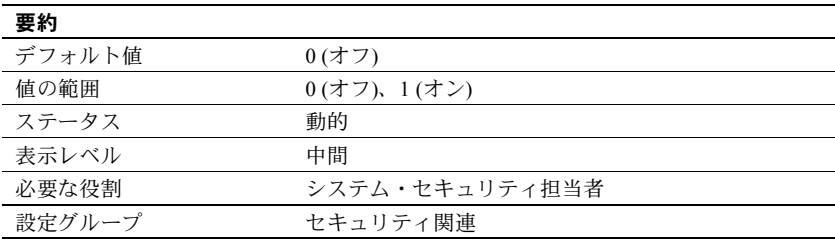

suspend audit when device full は、監査デバイスの空きがまったくなくなった ときの Adaptive Server の動作を決定します。

注意 複数の監査テーブルがそれぞれマスタ・デバイス以外の独立したデバイ ス上にあり、各監査テーブル・セグメントにスレッショルド・プロシージャが 付加されていれば、監査デバイスが満杯になる状態は決して発生しません。ス レッショルド・プロシージャが正常に機能していない場合だけ、「満杯」状態 が発生します。

次のいずれかの値を選択します。

- 0 現在の監査テーブルが満杯になったときに、次の監査テーブルをトラ ンケートし、そのテーブルを現在の監査テーブルとして使用します。 suspend audit when device full を 0 に設定すると、監査プロセスが決して 中断しないことを保証できます。ただし、古い監査レコードをアーカイブ していない場合は、それらが失われる危険性があります。
- 1- 監査プロセスと、監査可能イベントを生成するすべてのユーザ・プロ セスが中断します。通常の操作を再開するには、システム・セキュリティ 担当者がログインして、空のテーブルを現在の監査テーブルとして設定す る必要があります。この間、システム・セキュリティ担当者は、通常の監 査の対象外となります。通常の操作であれば監査レコードが生成されるよ うなアクションをシステム・セキュリティ担当者が実行すると、そのイベ ントに関するエラー・メッセージと情報が Adaptive Server のエラー・ログ に送信されます。

## *syb\_sendmsg port number*

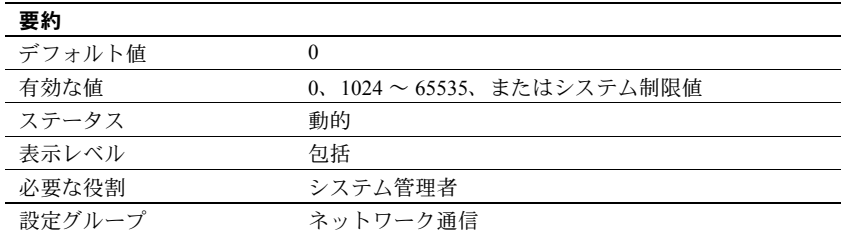

syb\_sendmsg port number は、sp\_sendmsg または syb\_sendmsg でメッセー ジを UDP (ユーザ・データグラム・プロトコル) ポートに送信するときに Adaptive Server が使用するポート番号を指定します。

複数のエンジンが設定されている場合は、指定したポート番号以降の番号の ポートが、エンジンごとに 1 つずつ使用されます。ポート番号をデフォルト値 の 0 に設定すると、ポート番号は Adaptive Server によって割り当てられます。

注意 UDP ポートへのメッセージ送信は Windows ではサポートされていません。

UDP ポートにメッセージを送信できるようにするには、システム・セキュリ ティ担当者が allow sendmsg 設定パラメータを 1 に設定する必要があります。 UDP のメッセージ機能を有効にするには、システム管理者が allow sendmsg を 1 に設定する必要があります。詳細については、「[allow sendmsg](#page-89-0)」(82 ページ) を 参照してください。UDP のメッセージ機能の詳細については、『リファレンス・ マニュアル:プロシージャ』の「sp\_sendmsg」を参照してください。

#### *sysstatistics flush interval*

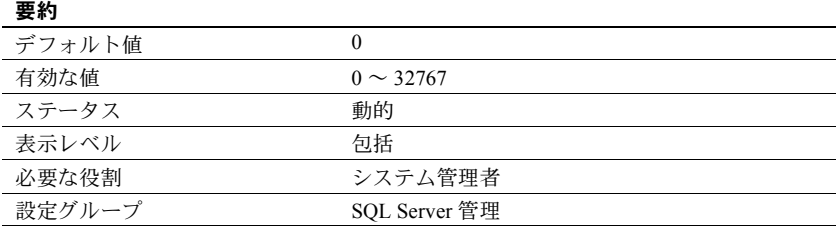

sysstatiscts flush interval は、sysstatistics をフラッシュする間隔を分単位で指 定します。

Adaptive Server は、DML 文の一部として変更されたテーブル内のローとカラム の数に関する統計を動的に保持し、sysstatistics flush interval の値に従ってこ の統計をフラッシュします。

この統計の方が正確であるため、クエリの最適化ではこの統計が使用されま す。datachange 関数は、前回の update statistics 以降に変更されたテーブル、 カラム、またはパーティション・レベルのデータの量を計算し、オブジェクト の統計を更新します。

メモリ内統計は、サーバの正常なシャットダウン中に常にディスクにフラッ シュされます。sysstatistics flush interval を使用して、ハウスキーパ・タスク がメモリ内統計を定期的にディスクにフラッシュする間隔を設定できます。こ のハウスキーピング・タスクを無効にするには、sysstatistics flush interval を 0 に設定します。

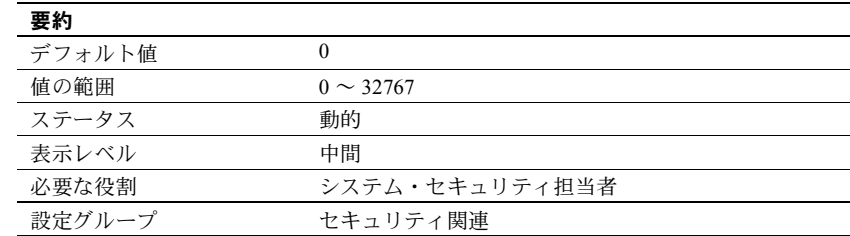

#### *systemwide password expiration*

systemwide password expiration は、変更されたパスワードの有効日数を設定 します。systemwide password expiration を 0 に設定すると、パスワードは無 期限になります。

パスワードは指定した日数が経過すると期限切れになります。たとえば、パス ワードの有効期限の間隔が 30 日である新しいログオンを 2007 年 8 月 1 日の午 前 10 時半に作成したとすると、2007 年 8 月 31 日の午前 10 時半にパスワード の有効期限が切れます。

アカウントのパスワードが最後に変更されたときからの期間が *number\_of\_days* を超えていると、そのアカウントのパスワードは期限切れと見なされます。

期限切れまでに残っている日数が systemwide pa\_ssword expiration の値の 25% または 7 日のいずれか大きい方よりも少なくなると、ユーザがログインす るたびに期限切れまでに残っている日数を示すメッセージが表示されます。 ユーザは期限が切れる前であればいつでも自分のパスワードを変更できます。

アカウントのパスワードの期限が切れてもユーザは Adaptive Server にログイ ンできますが、sp\_password を使用して自分のパスワードを変更するまでは、 コマンドは一切実行できません。アカウントが sp\_password 以外は実行でき ないモードのときに、システム・セキュリティ担当者がユーザのパスワードを 変更すると、新しいパスワードが割り当てられた時点でそのアカウントは通常 のモードに戻ります。

この制限が適用されるのは、パスワードの期限が切れた後に開始されるログイ ン・セッションだけです。パスワードの期限が切れた時点でログイン済みの ユーザの場合は、次回ログインするときまでは影響がありません。

#### *tape retention in days*

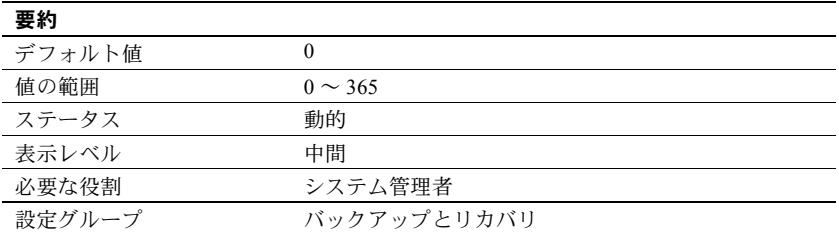

tape retention in days は、データベースまたはトランザクション・ログ・ダン プに使用した後、それぞれのテープを保持する日数を指定します。このパラ メータを使用すると、ダンプ・テープを誤って上書きすることを避けることが できます。

たとえば、tape retention in days を 7 日間に設定した場合は、そのテープに最 後にダンプしてから 7 日間が過ぎる前にテープを使用しようとすると、Backup Server の警告メッセージが表示されます。

ダンプ・コマンドを実行するときに with init オプションを使用することによっ て、警告を無視することができます。ただし、このようにするとテープは上書 きされ、テープ上のデータはすべて消失することになります。

dump database コマンドと dump transaction コマンドのどちらにも、そのダン プの tape retention in days 値を無効にする retaindays オプションがあります。 『システム管理ガイド 第 2 巻』の「第 12 章 ユーザ・データベースのバックアッ プとリストア」を参照してください。

## *tcp no delay*

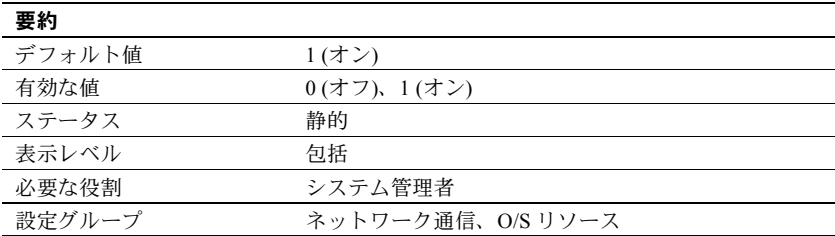

tcp no delay は、TCP (Transmission Control Protocol) パケットのバッチ処理を制 御します。デフォルト値では TCP パケットはバッチ処理されません。

TCP は、通常は物理ネットワーク・フレームをできるかぎり多くのデータで満 たすために、パケットをわずかに遅延させることによって小さな論理パケット を 1 つの大きい物理パケットにまとめます。これは、ネットワークを通して送 信するもののほとんどがキー入力である端末エミュレーション環境でネット ワーク・スループットを改善することを目的としたものです。

しかし、小さな TDS (Tabular Data Stream) パケットを使用するアプリケーショ ンの場合は、TCP パケットのバッチ処理を無効にすることをおすすめします。

注意 TCP パケットのバッチを無効にするということは、サイズに関係なくパ ケットが送られて、ネットワーク・トラフィック量が増えることを意味します。

## *text prefetch size*

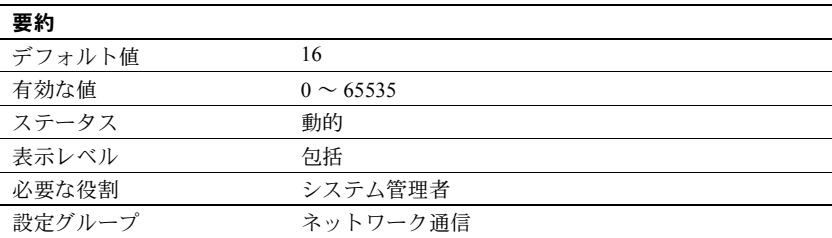

text prefetch size は、プリフェッチして既存のバッファ・プールに格納できる text データ、unitext データ、image データのページ数を制限します。Adaptive Server がプリフェッチするのは、Adaptive Server 12.x で作成されたか、または dbcc rebuild\_text を使用してアップグレードされた text データ、unitext デー タ、image データだけです。

# <span id="page-269-0"></span>*time slice*

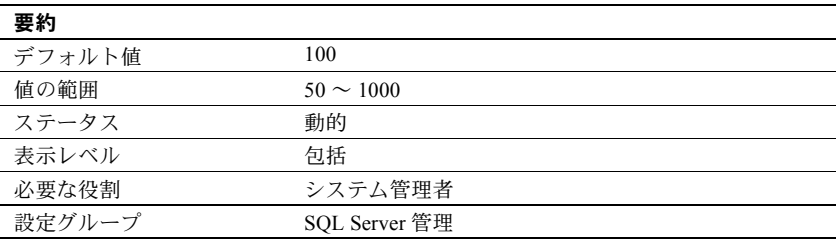

time slice は、Adaptive Server のスケジューラが 1 つのタスクの実行を許可する 時間をミリ秒単位で設定します。time slice の設定値が小さすぎると、Adaptive Server がタスクの切り替えに費やす時間が過大になり、応答時間が長くなりま す。設定値が大きすぎると、CPU 集約タスクがエンジンを独占することがあり、 この場合も応答時間が長くなります。デフォルト値を使用すると、1 つのタス クが 100 ミリ秒間実行されてから、CPU が別のタスクに渡されます。

『パフォーマンス&チューニング・シリーズ:基本』の「第 3 章 エンジンと CPU の使用方法」を参照してください。

Adaptive Server エンジンによる自発的な CPU 解放への time slice の影響を調べ るには、sp\_sysmon を使用してください。『パフォーマンス&チューニング・シ リーズ:sp\_sysmon による Adaptive Server の監視』を参照してください。

## *total data cache size*

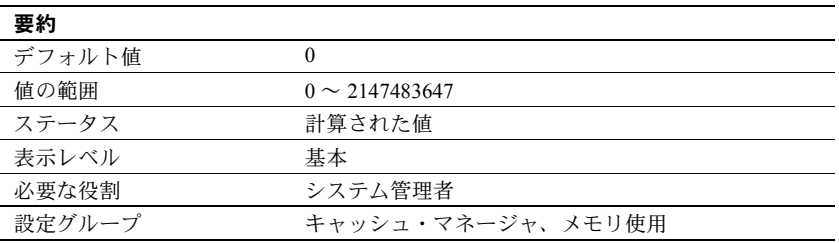

total data cache size は、データ、インデックス、ログ・ページ用に現在使用で きるメモリの量をキロバイト単位で表します。このパラメータは、計算によっ て設定される値であり、ユーザは直接設定できません。

データ・キャッシュ用に使用できるメモリの量は、次のような多くの要因に よって変わります。

- マシンで使用できる物理メモリの量
- 次のパラメータに設定される値
	- total logical memory
	- number of user connections
	- total procedure cache percent
	- number of open databases
	- number of open objects
	- number of open indexes
	- number of devices

この他の多数のパラメータも、その程度は大きくはありませんが、使用できる メモリの量に影響します。

Adaptive Server でのメモリ割り付け方法とデータ・キャッシュについては[、「設](#page-82-0) [定パラメータ」](#page-82-0)(75 ページ) を参照してください。

## <span id="page-270-0"></span>*total logical memory*

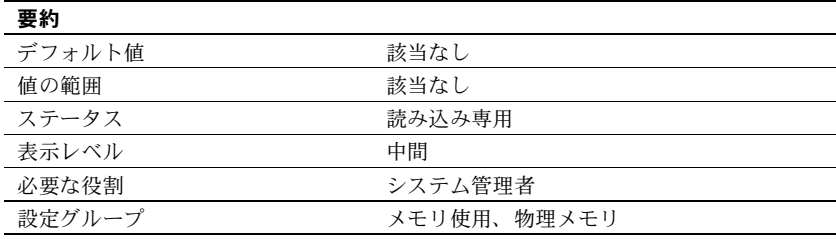

total logical memory は、Adaptive Server の現在の設定における合計論理メモリ を表示します。合計論理メモリとは、Adaptive Server の現在の設定で使用され るメモリの量です。total logical memory が表すのは、確保する必要はあります が、常に使用されるとはかぎらないメモリです。特定の時点で使用されている メモリの量については、「total physical memory」を参照してください。total logical memory を使用してメモリ設定パラメータを設定することはできません。

## *total physical memory*

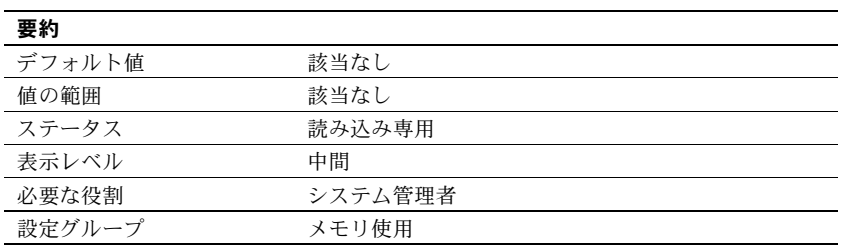

total physical memory は読み込み専用の設定パラメータで、Adaptive Server の 現在の設定における物理メモリの総量を表示します。物理メモリの総量とは、 特定の時点で Adaptive Server が使用しているメモリの量をいいます。max memory の値が total logical memory より大きく、total logical memory の値が total physical memory より大きくなるように、Adaptive Server を設定してくだ さい。

## *transfer utility memory size*

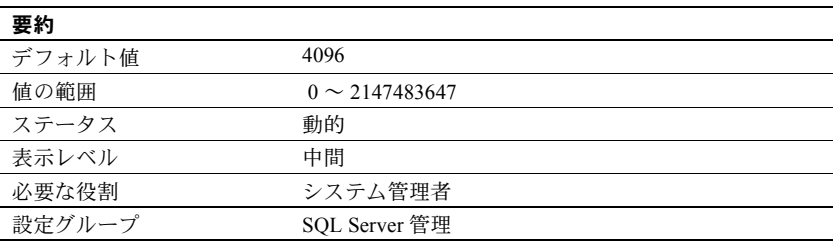

Adaptive Server は、transfer table コマンド用と増分転送のマークが付けられた テーブル用のメモリ・プールを維持します。このプールは、現在と過去の転送 についてのステータス情報を維持するためのメモリ、および転送ファイルとの 間で読み取り、書き込みを行うためのメモリを提供します。transfer utility memory size はこのメモリ・プールのサイズを指定します。

このプールの単位はメモリ・ページであり、2048 バイトのブロックです。デ フォルト・サイズは、100 個を超える増分転送のマークが付けられたテーブル を収容するのに十分な大きさであり、すべてを同時に転送できます。

使用しているインストール環境に増分転送のマークが付けられたテーブルが なく、かつ transfer table コマンドが使用されない場合には、このメモリ・プー ルのサイズをゼロに設定してこのメモリを取り戻すこともできます。

#### *txn to pss ratio*

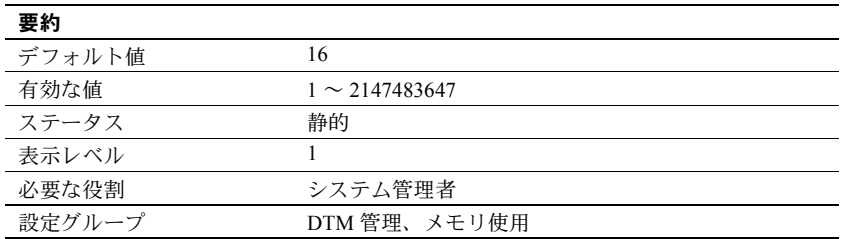

Adaptive Server はトランザクションを設定可能なサーバ・リソースとして管理 します。新しいトランザクションが開始するたびに、Adaptive Server は、サー バの起動時に作成されるグローバル・プールから未使用の「トランザクション 記述子」を取得する必要があります。トランザクション記述子は、Adaptive Server がアクティブなトランザクションを表すために使用する内部メモリ構 造です。

Adaptive Server では、以下のものを表すために、未使用のトランザクション記 述子が 1 つ必要です。

• 個々のサーバ・トランザクションの外部ブロック。トランザクションの外 部ブロックは、クライアントが新規に begin transaction コマンドを実行す ると明示的に作成されます。また、クライアントがトランザクションを定 義する begin transaction を使用せずに Transact-SQL を使用してデータを 変更する場合にも、Adaptive Server によって暗黙的に作成されます。

注意 さらに begin transaction コマンドを使用して、ネストされたトラン ザクション・ブロックを作成しても、そのトランザクション・ブロック用 のトランザクション記述子を取得する必要はありません。

• 「マルチデータベース・トランザクション」でアクセスされる各データ ベース。Adaptive Server は、新しいデータベースのデータがトランザク ションによって使用または変更されるたびに、新しいトランザクション記 述子を取得する必要があります。

txn to pss ratio によって、サーバで使用できるトランザクション記述子の合計 数が決まります。ブート時に、この値 (比率) に PSS 構造数を乗算して、トラ ンザクション記述子のプールが作成されます。

# of transaction descriptors = PSS structures \* txn to pss ratio

デフォルト値は 16 であり、これにより 12.x より前のバージョンとの互換性が 確保されます。これらのバージョンでも各ユーザ接続に 16 個のトランザク ション記述子を割り付けていました。バージョン 12.x 以降では、同時に発生 可能なトランザクション数は、サーバ内で使用できるトランザクション記述子 の数によってのみ制限されます。

注意 1 つのユーザ・トランザクションでアクセスできるデータベース数の上限 は、Adaptive Server インストール環境に存在するデータベース数と同じです。 たとえば、Adaptive Server のデータベース数が 25 個ならば、ユーザ・トラン ザクションで 25 個のデータベースを使用することができます。

#### 使用システムに合わせた **txn to pss ratio** の最適化

使用のピーク時に、sp\_monitorconfig を使用してトランザクション記述子の使 用状況を調査します。

sp\_monitorconfig "txn\_to\_pss\_ratio"

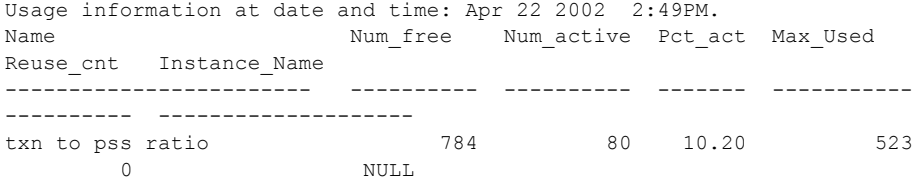

Num used の値がゼロまたは非常に小さい場合は、サーバ内のトランザクショ ン記述子が解放されるまで Adaptive Server が待機するので、トランザクション が遅延する場合があります。その場合には、txn to pss ratio の値を大きくする ことを検討してください。

Max\_Used の値が小さすぎるときは、他のサーバ機能が使用できるはずのメモ リを、未使用のトランザクション記述子が消費している可能性があります。そ の場合には、txn to pss ratio の値を小さくすることを検討してください。

#### *unified login required*

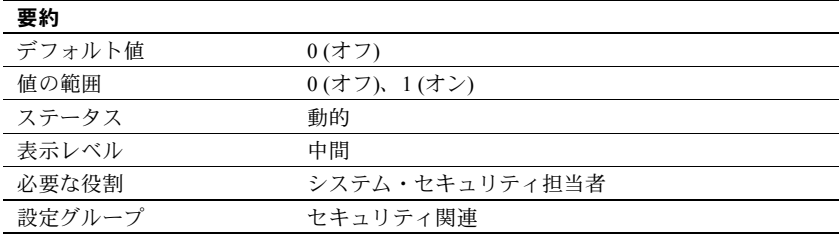

unified login required は、Adaptive Server にログインするすべてのユーザがセ キュリティ・メカニズムによって認証されることを要求します。統一化ログイ ン・セキュリティ・サービスを使用するには、use security services パラメー タを 1 にしてください。

### *upgrade version*

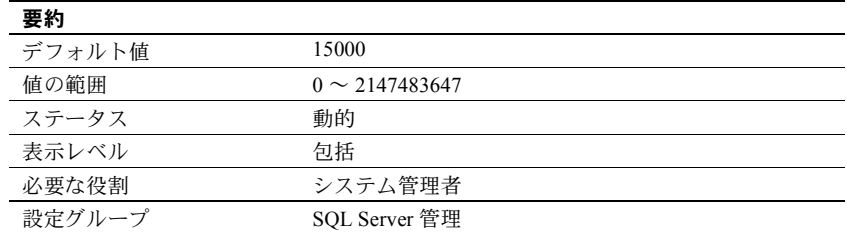

upgrade version パラメータは、マスタ・デバイスをアップグレードしたアップ グレード・ユーティリティのバージョンをレポートします。アップグレード・ ユーティリティは、アップグレード中にこのパラメータをチェックし、変更し ます。

警告! upgrade version を再設定しないでください。設定を変更すると、 Adaptive Server の動作に重大な問題が発生することがあります。

次のように値を指定せずに upgrade version パラメータを使用すると、マスタ・ デバイスのアップグレードが行われているかどうかを調べることができます。

sp\_configure "upgrade version"

## *use security services*

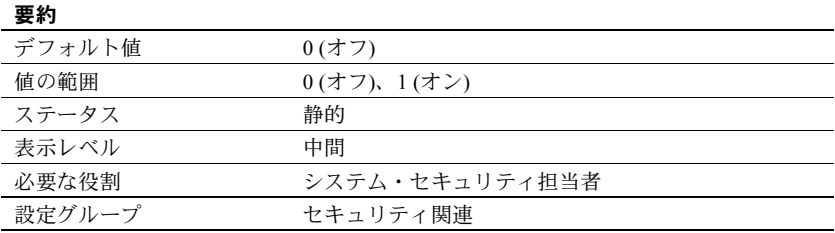

use security services は、Adaptive Server がネットワークベース・セキュリ ティ・サービスを使用することを指定します。このパラメータが 0 に設定され ると、ネットワークベース・セキュリティ・サービスは使用できません。

#### *user log cache size*

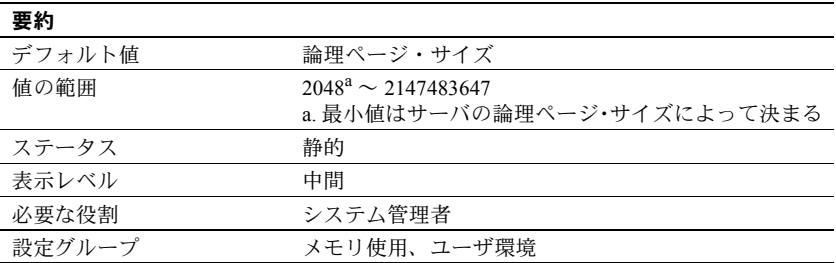

user log cache size は、それぞれのユーザのログ・キャッシュのサイズをバイ ト単位で指定します。このサイズは、サーバの論理ページ・サイズによって決 まります。設定されているユーザ接続とワーカー・プロセスのそれぞれに 1 つ のユーザ・ログ・キャッシュが割り当てられます。Adaptive Server は、この キャッシュをユーザ・トランザクション・ログ・レコードのバッファとして使 用し、これによってトランザクション・ログの終わりでの競合を減少させます。

ユーザ・ログ・キャッシュの空きがなくなるか、トランザクションの完了など の別のイベントが発生すると、Adaptive Server はユーザ・ログ・キャッシュか らデータベース・トランザクション・ログにすべてのログ・レコードを「フ ラッシュ」します。個々のログ・レコードをすぐにデータベースのトランザク ション・ログに追加するのではなく、ユーザごとのログ・キャッシュ内にいっ たんまとめることによって、特に複数のエンジンが設定されている SMP シス テムの場合に、ログへ書き込むプロセスの競合を減少させます。

注意 データとログのセグメントが分かれていないデータベースを使用するト ランザクションでは、ユーザ・ログ・キャッシュは各ログ・レコードの後でト ランザクション・ログにフラッシュされます。バッファリングは行われませ ん。データベースに専用のログ・セグメントがない場合は、user log cache size の値は増やさないでください。

user log cache size の設定値は、アプリケーションの 1 つのトランザクション で書き込まれるログ情報の最大量を超えないようにしてください。Adaptive Server はトランザクションの完了時にユーザ・ログ・キャッシュをフラッシュ するので、ユーザ・ログ・キャッシュに余分に割り付けられたメモリは無駄に なります。4000 バイトより大きなトランザクション・ログ・レコードを生成 するトランザクションがサーバ内にないのであれば、この値を超えないように user log cache size を設定します。次に例を示します。

sp configure "user log cache size", 4000

user log cache size を大きすぎる値に設定するとメモリを浪費します。user log cache size の設定値が小さすぎると、ユーザ・ログ・キャッシュが満杯になっ てフラッシュすることが 1 つのトランザクションについて何度も発生し、トラ ンザクション・ログの競合が増加します。トランザクションの量が小さい場合 は、トランザクション・ログの競合は大きくはありません。

このパラメータのキャッシュ動作への影響を確認するには、sp\_sysmon を使 用してください。『パフォーマンス&チューニング・シリーズ:sp\_sysmon に よる Adaptive Server の監視』を参照してください。

#### *user log cache spinlock ratio*

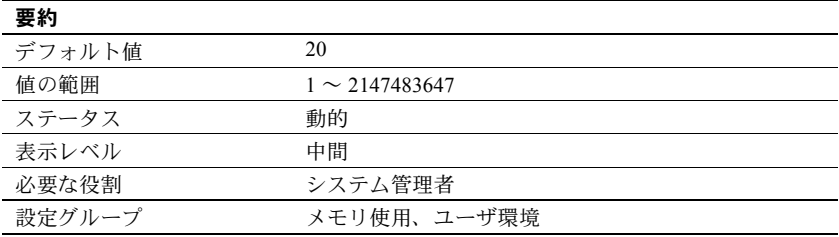

user log cache spinlock ratio は、複数のエンジンを実行している Adaptive Server における、ユーザ・ログ・キャッシュの **spinlock** 当たりのユーザ・ロ グ・キャッシュの比率を指定します。設定されているユーザ接続ごとに 1 つ のユーザ・ログ・キャッシュが存在します。

デフォルト値では、サーバに設定された 20 のユーザ接続ごとに 1 つのスピン ロックがあることを意味します。

このパラメータのキャッシュ動作への影響を確認するには、sp\_sysmon を使用 してください。『パフォーマンス&チューニング・シリーズ:sp\_sysmon による Adaptive Server の監視』を参照してください。

#### *wait event timing*

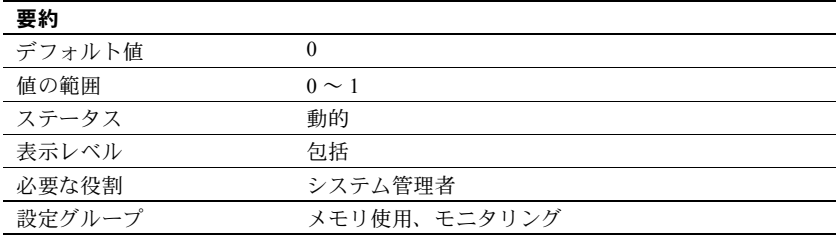

wait event timing は、Adaptive Server で個々の待機イベントの統計を収集する かどうかを制御します。タスクは、さまざまな理由で待機させられることがあ ります (たとえば、バッファの読み込みの完了を待つなど)。monSysWaits テー ブルには、待機イベントごとの統計が含まれます。monWaitEventInfo には、す べての待機イベントのリストが含まれます。

## **workload manager cache size**

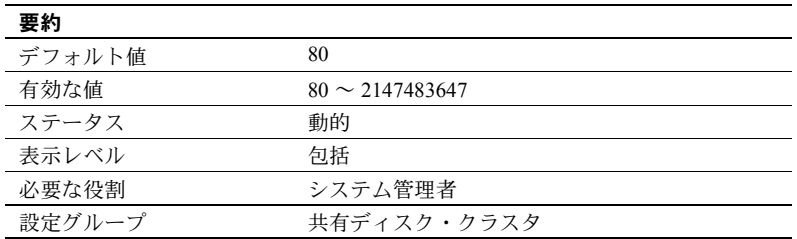

workload manager cache size は、Workload Manager が使用できるメモリの最 大量を 2K ページ単位で指定します。『Cluster ユーザーズ・ガイド』の「第 6 章 負荷の管理」を参照してください。

## *xact coordination interval*

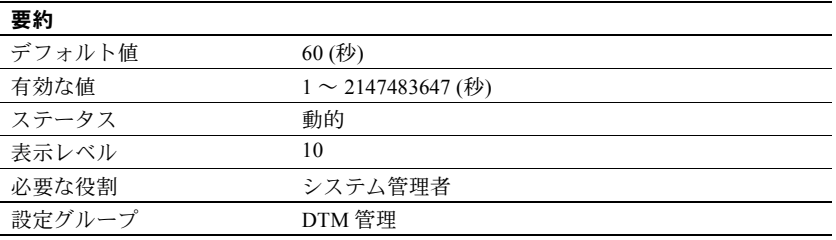

xact coordination interval は、リモート・サーバに送信されたトランザクショ ン分岐の解決を試行する時間の間隔を定義します。

コーディネーティング・サーバである Adaptive Server は、分散トランザクショ ンに参加しているリモート・サーバの処理の解決を定期的に試みます[。図](#page-278-0) 5-6 に示すように、コーディネーティング・サーバは、分散トランザクションに参 加している個々のリモート・サーバと順に交信します。さまざまな理由で、 コーディネーション・サービスがトランザクション分岐を解決できない場合が あります。たとえば、ネットワークに問題があるためにリモート・サーバと交 信できない場合には、xact coordination level で指定される時間が経過した後 で、コーディネーティング・サーバは接続を再試行します。

<span id="page-278-0"></span>図 **5-6:** リモート・トランザクション分岐の解決

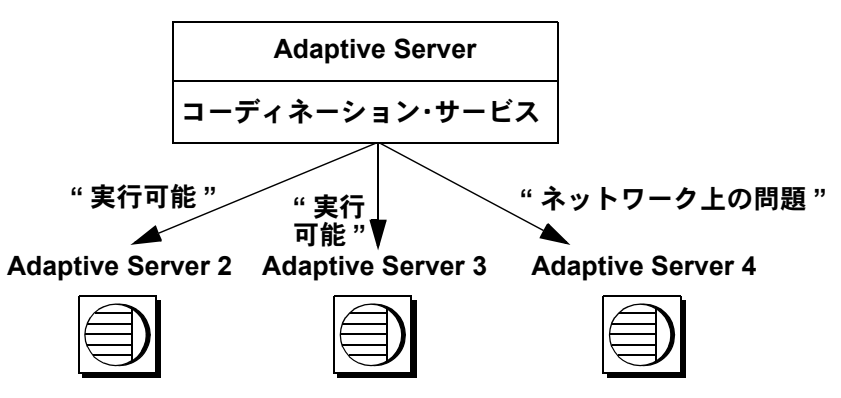

xact coordination interval をデフォルト値の 60 に設定すると、Adaptive Server は 1 分おきにリモート・トランザクションの解決を試みます。この値をこれよ り小さくすると、分散トランザクションの処理速度が向上する可能性がありま す。ただし、そのトランザクション自体が 1 分以内に解決できる場合にかぎり ます。通常の状況では、xact coordination interval の値を小さくすることによっ てパフォーマンスが損なわれることはありません。

xact coordination interval の値を大きくすると、分散トランザクションの処理 速度が低下し、トランザクション分岐によるリソースの保持時間が通常よりも 長くなる場合があります。通常は、xact coordination interval の値をデフォル ト値よりも大きくしないでください。

## *xp\_cmdshell context*

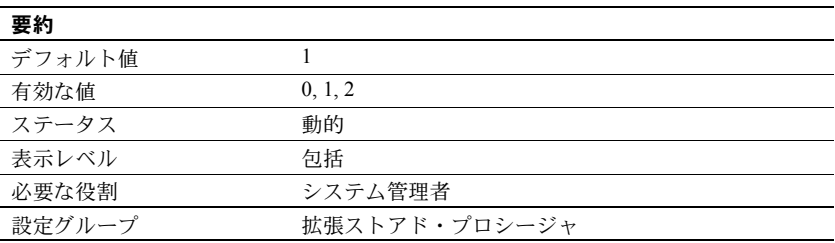

xp\_cmdshell context は、xp\_cmdshell システム ESP を使用して実行されるオ ペレーティング・システム・コマンドのセキュリティ・コンテキストを設定し ます。コンテキストの値は、コマンドを実行するアカウントを指定します。

- 0 コマンドが XP Server のアカウントで実行される
- 1-コマンドがユーザのアカウントで実行される
- 2 ユーザがシステム管理者権限を持っている場合にかぎり、コマンドが XP Server のアカウントで実行される

xp\_cmdshell context を 1 に設定すると、xp\_cmdshell セキュリティ・コンテキ ストは、オペレーティング・システム・レベルのアカウントを持っているユー ザに制限されます。動作はプラットフォームによって異なります。xp\_cmdshell context が 1 に設定されている場合に xp\_cmdshell ESP を使用するには、 Adaptive Server のユーザ名と同じ名前のオペレーティング・システム・ユー ザ・アカウントが存在している必要があります。たとえば、Adaptive Server の ユーザ名が "sa" のユーザは、"sa" というオペレーティング・システム・レベ ルのユーザ・アカウントを持っていなければ xp\_cmdshell を使用することはで きません。

XP Server をルートから起動すると、xp\_cmdshell は自動的に 1 に設定され、こ のため安全なアクセスが自動的に有効になります。

Windows では、xp\_cmdshell context が 1 に設定されている場合に xp\_cmdshell が正常に実行されるのは、Adaptive Server にログインしているユーザ名が、 Adaptive Server が稼働しているシステムの Windows システム管理者権限を持 つ有効な Windows ユーザ名である場合だけです。

他のプラットフォームでは、xp\_cmdshell context が 1 に設定されている場合 に xp\_cmdshell が正常に実行されるのは、Adaptive Server を起動したユーザに、 オペレーティング・システム・レベルの "superuser" 権限がある場合だけです。 Adaptive Server は、xp\_cmdshell の実行要求を受け取ると、この ESP を要求し たユーザ名の uid を調べ、その uid のパーミッションでオペレーティング・シ ステムのコマンドを実行します。

xp\_cmdshell context が 0 の場合は、xp\_cmdshell からオペレーティング・シス テム・コマンドを実行するときに使用されるのは Adaptive Server が稼働してい るオペレーティング・システム・アカウントのパーミッションです。これに よって、ユーザ自身のオペレーティング・システム・アカウントのセキュリ ティ・コンテキストでは通常実行できないオペレーティング・コマンドを実行 できるようになります。

第 6 章 子イスク・リソースについての概要

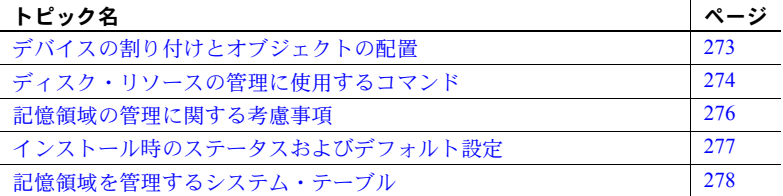

Adaptive Server の記憶領域管理のさまざまなプロパティ (データベース、テー ブル、インデックスを配置する場所とそれぞれに割り付ける領域のサイズ など) のほとんどは、妥当なデフォルト値が設定されています。記憶領域 の割り付けと管理は集中管理されることも多く、Adaptive Server に対する ディスク・リソースの割り付けと、割り付けたディスク・リソースへの データベース、テーブル、インデックスの物理的な配置については、通常 はシステム管理者が最終的な制御権を持っています。

# <span id="page-280-0"></span>デバイスの割り付けとオブジェクトの配置

新しいシステムを設定するとき、システム管理者は、必要なディスク・リ ソースの数とサイズに直接影響するさまざまな問題を検討する必要があ ります。この問題とは、Adaptive Server にディスク・リソースを追加する コマンドやプロシージャをどのように実行するかということです。

| 作業                                                           | 童                                                                      |  |  |
|--------------------------------------------------------------|------------------------------------------------------------------------|--|--|
| - データベース・デバイスのデフォルト・プールの初期化 - 「第8章 データベース・デバイスの初期化」<br>と割り付け |                                                                        |  |  |
| リング                                                          | リカバリを目的としたデータベース・デバイスのミラー 『システム管理ガイド 第2巻』の「第2章 データベース・<br>デバイスのミラーリング」 |  |  |

表 **6-1:** デバイスの割り付けに関するトピック

Adaptive Server の初期ディスク・リソースを割り付けた後で、システム管理者、 データベース所有者、オブジェクト所有者は、データベースとデータベース・ オブジェクトをどのデータベース・デバイスに配置するかを検討する必要があ ります。オブジェクトの配置を具体的に検討することによって、データベー ス・オブジェクトを、使用しているシステムのどこに常駐させるか、また、オ ブジェクトにデバイスを共有させるかどうかを決定します。オブジェクトを配 置する作業については、表 [6-2](#page-281-1) に示す各章を含むこのマニュアル全体で説明し ています。

<span id="page-281-1"></span>表 **6-2:** オブジェクトの配置に関するトピック

| 作業                   | 童                                                     |
|----------------------|-------------------------------------------------------|
|                      | データベースを特定のデータベース・デバイ 『システム管理ガイド 第2巻』の「第6章 ユーザ・データベースの |
| スに配置する               | 作成と管理」                                                |
| テーブルとインデックスを特定のデータベー | 『システム管理ガイド 第2巻』の「第6章 ユーザ・データベースの                      |
| ス・デバイスに配置する          | 作成と管理」                                                |

デバイスの割り付けを検討するときは、オブジェクトの配置と切り離して考え ないでください。たとえば、あるテーブルを 2 つで一組の専用のデバイスに配 置する場合は、最初にその 2 つのデバイスを Adaptive Server に割り付けます。 この章の各項ではデバイスの割り付けとオブジェクトの配置の両方にかかわ る問題に共通する概要を説明し、参照情報がある場合は参照先の章を示してい ます。

# <span id="page-281-0"></span>ディスク・リソースの管理に使用するコマンド

表 [6-3](#page-281-2) は、Adaptive Server にディスク・リソースを割り付けるためにシステム 管理者が使用する主なコマンドのリストと、そのコマンドについて説明してい る参照先の章をまとめたものです。

| 表 6-3: ティスク・リソースの割り付けに使用するコマンド                                              |                                                                                                    |                             |  |
|-----------------------------------------------------------------------------|----------------------------------------------------------------------------------------------------|-----------------------------|--|
| コマンド                                                                        | 作業                                                                                                    | 参照箇所                        |  |
| disk init<br>$name = "dev name"$<br>physname = $\overline{\phi}$ phys_name" | 特定の Adaptive Server で使用できるように物理<br>デバイスを設定する。データベース・デバイス<br>名(dev name)を割り当てる。これは、他の<br>Adaptive Server コマンド内でこの物理デバイス<br>を指定するときに使用される。 | 「第 8 章 データベース・<br>デバイスの初期化」 |  |
| sp_deviceattr logicalname,<br>optname, optvalue                             | 既存のデータベース・デバイス・ファイルの<br>dsync 設定を変更する。                                                                                                   | 「第 8 章 データベース・<br>デバイスの初期化」 |  |
| sp diskdefault "dev name"                                                   | dev name をデフォルトのデータベース領域の汎<br>用プールに追加する。                                                                                                 | 「第 8 章 データベース・<br>デバイスの初期化」 |  |
| disk resize<br>$name = "device name".$<br>size = additional space           | データベース・デバイスのサイズを動的に拡大<br>する。                                                                                                    | 「第8章 データベース・<br>デバイスの初期化」   |  |
|                                                                             |                                                                                                    |                             |  |

<span id="page-281-2"></span>表 **6-3:** ディスク・リソースの割り付けに使用するコマンド

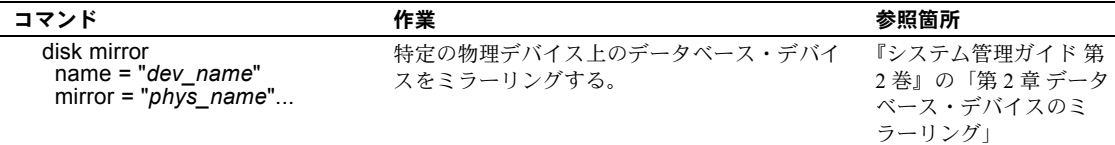

表 [6-4](#page-282-0) は、オブジェクトの配置に使用するコマンドのリストです。オブジェク トの配置がパフォーマンスに及ぼす影響については、『パフォーマンス& チューニング・シリーズ:物理データベースのチューニング』の「第 1 章 デー タの物理的配置の制御」を参照してください。

<span id="page-282-0"></span>表 **6-4:** ディスク・リソース上のオブジェクトの配置に使用するコマンド

| コマンド                                                                                               | 作業                                                                                                    | 参照箇所                                             |
|----------------------------------------------------------------------------------------------------|----------------------------------------------------------------------------------------------------|--------------------------------------------------|
| create databaseon dev_name<br>または<br>alter databaseon dev_name                                     | 特定の Adaptive Server データベースで使用でき<br>るようにデータベース・デバイスを設定する。<br>create database の log on 句によって、このデー<br>タベースのログを特定のデータベース・デバイ<br>スに配置することを指定する。 | 『システム管理ガイド<br>第2巻』の「第6章<br>ユーザ・データベー<br>スの作成と管理」 |
| create database<br>または<br>alter database                                                           | デフォルト・データベース・デバイス上の領域<br>を割り付けるには、on dev name 句を指定しな<br>いでこれらのコマンドを実行する。                                                                   | 『システム管理ガイド<br>第2巻』の「第6章<br>ユーザ・データベー<br>スの作成と管理」 |
| sp_addsegment seg_name,<br>dbname, devname<br>および<br>sp extendsegment seg name,<br>dbname, devname | 特定のデータベースで使用できるデバイスから、<br>セグメント(領域の集合に名前を付けたもの)を<br>作成する。                                                                                  | 『システム管理ガイド<br>第2巻』の「第8章セ<br>グメントの作成と使用」          |
| create tableon seg_name<br>または<br>create indexon seg_name                                          | データベース・オブジェクトを作成して、デー<br>タベースに割り当てられたディスク領域の特定<br>セグメントに配置する。                                                                              | 『システム管理ガイド<br>第2巻』の「第8章セ<br>グメントの作成と使用」          |
| create table<br>または<br>create index                                                                | データベースに割り付けられた領域の汎用プー<br>ル(デフォルト・デバイス)にテーブルやイン<br>デックスを配置するには、on seg name を指定<br>しないでこれらのコマンドを実行する。                                        | 『システム管理ガイド<br>第2巻』の「第8章セ<br>グメントの作成と使用」          |

# <span id="page-283-0"></span>記憶領域の管理に関する考慮事項

システム管理者は、Adaptive Server データベースへの領域の物理的な割り付け に関するさまざまな事項について決定する必要があります。この場合に考慮し なければならない重要な事項は、次のとおりです。

- リカバリ ディスク・ミラーリングと、別の物理デバイス上でのログ保 管という 2 つの機能によって、物理的なディスク障害が起きた場合でも完 全なリカバリを実現できます。
- パフォーマンス ディスクの読み込み/書き込み速度が非常に重要であ るテーブルやデータベースについては、データベース・オブジェクトを物 理デバイスに適切に配置することによってパフォーマンスが向上します。 ディスク・ミラーリング機能を使用すると、ディスクの書き込み速度が低 下します。

# リカバリ

リカバリ機能は、複数のディスク・デバイスの使用を決定する主な要因となり ます。データベース・デバイスをミラーリングすると、ノンストップ・リカバ リが可能になります。また、別の物理デバイス上にデータベースのログを保管 することによって、完全なリカバリが保証されます。

# 別デバイスでのログの保管

データベース・デバイスをミラーリングしていない場合に完全なリカバリがで きるようにするには、データベースのトランザクション・ログを、データベー ス内の実際のデータ (インデックスも含む) とは別のデバイスに保管する必要が あります。ハード・ディスクの障害が起きても、ログは別のデバイスに安全に 保存されているので、データベースのダンプをロードしてからこのログ・レ コードを適用することによって、最新のデータベースを作成できます。create database の log on 句の詳細については、『システム管理ガイド 第2巻』の「第 6 章 ユーザ・データベースの作成と管理」を参照してください。

## ミラーリング

ハード・ディスクの障害が発生した場合に確実にノンストップ・リカバリでき るようにするには、Adaptive Server の全デバイスを別の物理ディスクにミラー リングします。『システム管理ガイド 第 2 巻』の「第 2 章 データベース・デバ イスのミラーリング」を参照してください。

パフォーマンス

ログとデータベース・オブジェクトを別々のデバイスに配置すると、システム のパフォーマンスを向上させることができます。

- テーブルをあるハード・ディスクに配置し、ノンクラスタード・インデッ クスを別のハード・ディスクに配置すると、処理が 2 台のディスク・ドラ イブに分割されるため、物理的な読み込みと書き込みが速くなります。
- サイズの大きなテーブルを 2 台のディスクに分割すると、特にマルチユー ザ・アプリケーションのパフォーマンスが向上します。
- ログとデータが同じデバイスに配置されている場合は、トランザクション・ ログ・レコードのユーザ・ログ・キャッシュ・バッファリングは行われま せん。
- テーブルを分割すると、ヒープ・テーブルに複数の挿入ポイントが作成さ れ、並列クエリ処理を実行するように設定されているシステムの並列処理 度が増加します。また、テーブルの I/O を複数のデータベース・デバイス 間に分散できます。

オブジェクトの配置がパフォーマンスに及ぼす影響については、『パフォーマ ンス&チューニング・シリーズ:物理データベースのチューニング』の「第 1 章 データの物理的配置の制御」を参照してください。

# <span id="page-284-0"></span>インストール時のステータスおよびデフォルト設定

インストール・プログラムとスクリプトによって、マスタ・デバイスが初期化 され、master、model、sybsystemprocs、sybsecurity の各データベースとテ ンポラリ・データベースが設定されます。

Adaptive Server をインストールすると、システム・データベース、システム定 義のセグメント、データベース・デバイスは、次のような構成で設定されます。

- master、model、tempdb の各データベースは、マスタ・デバイス上にイン ストールされます。
- sybsystemprocs データベースは、指定のデバイス上にインストールされ ます。
- 各データベースに system、default、logsegment の 3 つのセグメントが作 成されます。

• マスタ・デバイスが、ユーザが作成するすべてのデータベース用のデフォ ルト記憶デバイスとなります。

注意 デフォルトの記憶領域用の新しいデバイスを初期化した後は、 sp\_diskdefault を使用してマスタ・デバイスをデフォルトの記憶領域から除 外してください。ユーザのデータベースやオブジェクトをマスタ・デバイ スに格納しないでください[。「デフォルト・デバイスの指定」](#page-314-0)(307 ページ) を参照してください。

• 監査データベース sybsecurity をインストールする場合は、このデータベー スは専用のデバイス上に配置されます。

# <span id="page-285-0"></span>記憶領域を管理するシステム・テーブル

master データベース内の 2 つのシステム・テーブル sysusages および sysdevices と、各ユーザ・データベース内の 3 つのシステム・テーブル syssegments、sysindexes、および syspartitions は、データベース、テーブル (トランザクション・ログ・テーブル syslogs を含む)、およびインデックスの 配置を記録します。これらのテーブルの関係を図 [6-1](#page-286-0) に示します。

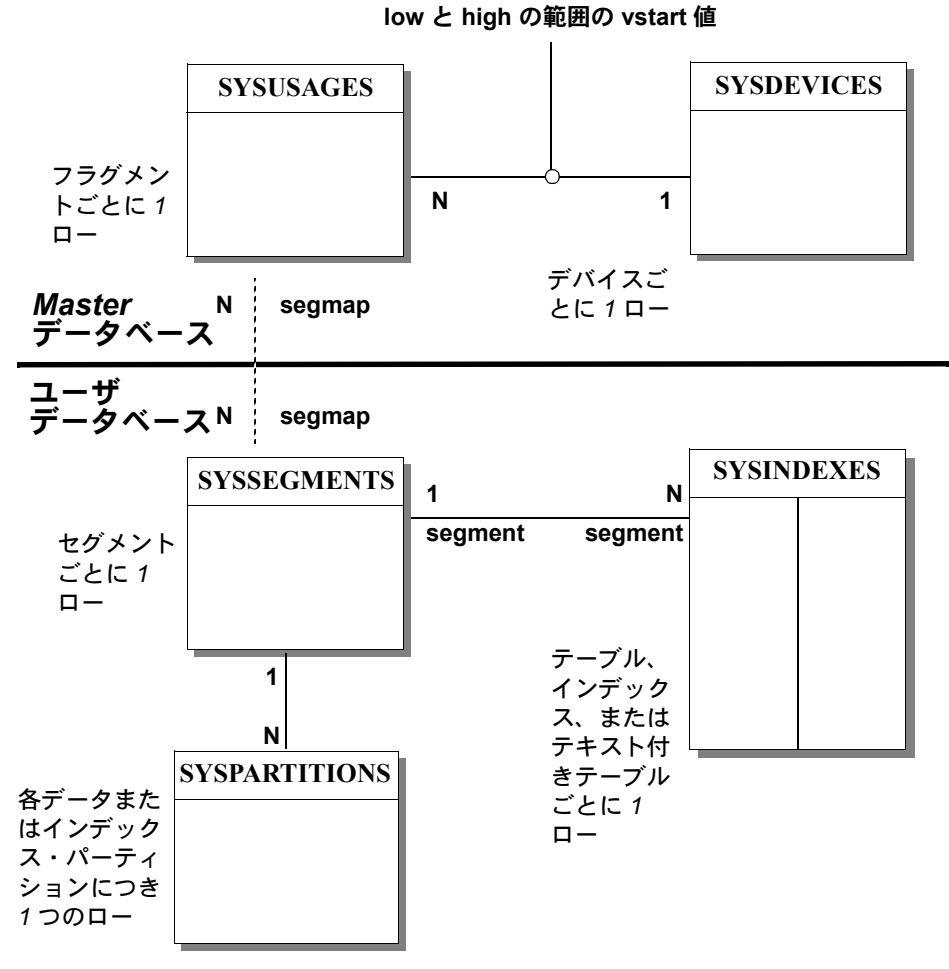

<span id="page-286-0"></span>図 **6-1:** 記憶領域を管理するシステム・テーブル

# *sysdevices* テーブル

master データベース内の sysdevices テーブルには、「データベース・デバイ ス」ごとにローが 1 つ格納されます。また、Adaptive Server で使用できるダン プ・デバイス (テープ、ディスク、またはオペレーティング・システム・ファ イル) ごとに 1 つのローが格納されることがあります。

disk init コマンドを実行すると、データベース・デバイスに対応するエントリ が master..sysdevices に追加されます。sp\_addumpdevice を使用して追加さ れるダンプ・デバイスについては、『システム管理者ガイド第2巻』の「第11章 バックアップおよびリカバリ・プランの作成」を参照してください。

sysdevices には、デバイスごとに次の 2 つの名前が格納されます。

- 論理名またはデバイス名:以降のすべての記憶領域管理コマンドで使用さ れる名前です。この名前は、sysdevices の name カラムに保管されます。 通常は、ユーザにわかりやすい名前を付け、できればデバイスの用途を示 すような名前にします (たとえば、"logdev" や "userdbdev")。
- 物理デバイス名:オペレーティング・システムでのこのデバイスの実際の 名前です。この名前を使用するのは disk init コマンドだけです。それ以降の Adaptive Server のデータ記憶領域コマンドはすべて論理名を使用します。

データベースまたはトランザクション・ログを 1 つまたは複数のデバイス上に 配置するには、create database 文または alter database 文内でデバイスの論理 名を指定します。完全なリカバリを確実に実行できるようにするには、create database に log on 句を指定して、データベースのトランザクション・ログを 別のデバイス上に配置します。また、log on を使用するには、sysdevices 内で ログ・デバイスのエントリが割り当てられている必要があります。

1 つのデータベースを 1 つまたは複数のデバイス上に配置できます。また、1 つのデバイスに 1 つ以上のデータベースを保管することもできます。特定の データベース・デバイス上にデータベースを作成する方法の詳細については、 『システム管理ガイド 第 2 巻』の「第 6 章 ユーザ・データベースの作成と管 理」を参照してください。

# *sysusages* テーブル

master データベース内の sysusages テーブルには、Adaptive Server のデータ ベースに割り当てられているすべての領域が記録されています。

create database と alter database を実行すると、データベース・デバイスまた はデバイス・フラグメントごとに 1 つのローが sysusages に追加され、これ によって新しい領域がデータベースに割り当てられます。create または alter database によってデバイス上の領域の一部だけが割り付けられた場合に、そ の部分を「フラグメント」と呼びます。

sp\_addsegment、sp\_dropsegment、sp\_extendsegment を実行すると、デバ イスに対応する sysusages テーブル内の segmap カラムが変更され、デバイス がセグメントにマッピングされるか、マッピングが解除されます。『システム 管理ガイド 第2巻』の「第8章セグメントの作成と使用」を参照してください。
### *syssegments* テーブル

各データベースに 1 つずつ存在する syssegments テーブルには、データベー ス内のセグメントが登録されています。「セグメント」とは、特定のデータベー スで使用できるデータベース・デバイスやフラグメントの集合のことです。 テーブルやインデックスは、特定のセグメントに割り当てる、つまり特定の物 理デバイスに割り当てることも、複数の物理デバイスの集合に割り当てること もできます。

create database コマンドは、syssegments テーブル内にデフォルトのエント リを作成します。sp\_addsegment と sp\_dropsegment は、syssegments テー ブルのエントリの追加と削除を行います。

#### *sysindexes* テーブル

sysindexes テーブルには、各テーブルとインデックスが登録されています。ま た、各テーブル、クラスタード・インデックス、ノンクラスタード・インデッ クスが存在するセグメントや、テキスト・ページのチェーンが存在するセグメ ントも記録されています。さらに、そのテーブルまたはインデックスに対する max\_rows\_per\_page 設定など、その他の情報も記録されています。

create table、create index、alter table の各コマンドは、sysindexes 内に新し いローを作成します。テーブルを分割すると、sysindexes 内のそのテーブル に対応するエントリの機能が変化します。

### **syspartitions** テーブル

syspartitions テーブルには、各テーブルとインデックス・パーティションが登 録されています。また、そのパーティションが存在するセグメントも記録され ています。syspartitions は、記憶領域の管理に関する重要な情報 (データ・ペー ジ・チェーンまたはインデックス・ページ・チェーンの最初のページ、ヒープ の最後のページ、インデックス・パーティションのルート・ページなど) を保 持します。

create table、create index、alter table の各コマンドは、syspartitions 内に新し いローを作成します。

# 第 7 章 ブルモート・サーバの管理

この章では、各 Adaptive Server のシステム管理者とシステム・セキュリ ティ担当者が、「リモート・プロシージャ・コール」(RPC) を使用するため に実行する必要がある手順について説明します。

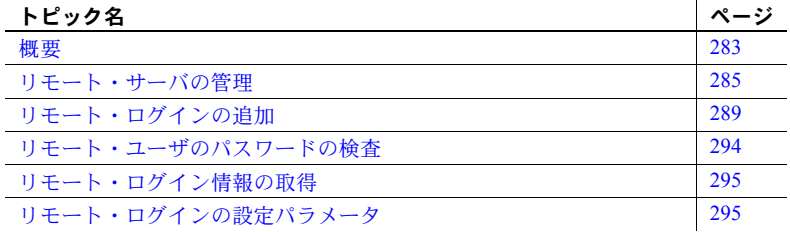

<span id="page-290-0"></span>概要

ローカル Adaptive Server 上のユーザは、リモート Adaptive Server 上のスト アド・プロシージャを実行できます。RPC を実行すると、リモート・プ ロセスの結果が、呼び出し元プロセスに送信されます。これは通常、ユー ザの画面に表示されます。

RPC を使用できるようにするには、各 Adaptive Server のシステム管理者 とシステム・セキュリティ担当者が次の手順を実行する必要があります。

- ローカル・サーバ上
	- システム・セキュリティ担当者が sp\_addserver を使用して、シ ステム・テーブル master..sysservers にローカル・サーバとリ モート・サーバを登録します。
	- リモート・サーバを、ローカル・サーバの *interfaces* ファイルまた はディレクトリ・サービスに登録します。
	- ローカル・サーバを再起動します。これによって、グローバル変 数 *@@servername* がローカル・サーバの名前に設定されます。こ の変数が正しく設定されていない場合は、ローカル・サーバから リモート・サーバ上で RPC を実行することはできません。
- リモート・サーバ上
	- システム·セキュリティ担当者が sp\_addserver を使用して、システ ム・テーブル master..sysservers に RPC の発信元のサーバを登録し ます。
	- リモート・プロシージャを発信するユーザがこのサーバにアクセスで きるようにするために、システム・セキュリティ担当者が create login を実行し、システム管理者が sp\_addremotelogin を実行します。
	- リモート・ログイン名を、該当するデータベースのユーザとして追加 し、プロシージャを実行するパーミッションを付与します (execute パーミッションが "public" に付与されている場合は、ユーザに特定の パーミッションを付与する必要はありません)。

図 [7-1](#page-291-0)は、リモート・アクセスができるようにサーバを設定する方法を示します。

<span id="page-291-0"></span>図 **7-1:** リモート・プロシージャ・コールを可能にするサーバ設定

### **ROSE** 上のユーザ **"joe"** が **ZINNIA** 上のストアド・プロシージャにアクセスする必要がある場合 **ROSE ZINNIA**

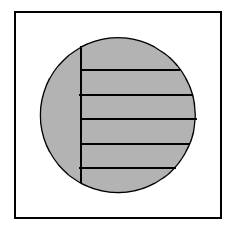

**sp\_addserver** ROSE, local **sp\_addserver** ZINNIA

Interfaces ファイルに ZINNIA の エントリが必要

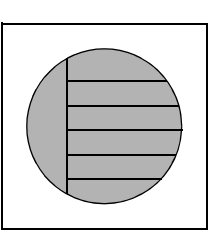

**sp\_addserver** ROSE **create login** joe **sp\_addremotelogin** ROSE, joe

**sp\_adduser** joe (該当するデータベース上で) **grant execute** on *procedure\_name* to joe

リモート・サーバの処理に関するオペレーティング・システム固有の情報につ いては、プラットフォームの『インストール・ガイド』を参照してください。

## <span id="page-292-0"></span>リモート・サーバの管理

表 [7-1](#page-292-2) は、リモート・サーバの管理に関連する作業と、その作業を実行するた めに使用するシステム・プロシージャを示します。

| 目的            | 使用              | 参照箇所                     |
|---------------|-----------------|--------------------------|
| リモート・サーバの追加   | sp addserver    | 「リモート・サーバの追加」(285ページ)    |
| リモート・サーバ名の管理  | sp addserver    | 「リモート・サーバ名の管理」(287ページ)   |
| サーバ接続オプションの変更 | sp_serveroption | 「サーバ接続オプションの設定」(287 ページ) |
| サーバに関する情報の表示  | sp_helpserver   | 「サーバ情報の取得」(289ページ)       |
| サーバの削除        | sp dropserver   | 「リモート・サーバの削除」(289 ページ)   |

<span id="page-292-2"></span>表 **7-1:** リモート・サーバの管理に関連する作業

### <span id="page-292-1"></span>リモート・サーバの追加

システム·セキュリティ担当者は、sp\_addserver を使用して、sysservers テー ブルにエントリを追加します。RPC を発信するサーバでは、ローカル・サー バのエントリ 1 つと、呼び出すリモート・サーバごとに 1 つのエントリを追加 する必要があります。

リモート・サーバのエントリを作成するときは、次のどちらかを選択できます。

- *interfaces* ファイルに登録されている名前でリモート・サーバを参照する。
- リモート・サーバに対してローカル名を与える。たとえば、*interfaces* ファイ ルでの名前が "MAIN\_PRODUCTION" であるリモート・サーバに、 "main" という名前を付けます。

構文は次のとおりです。

sp\_addserver *lname* [{, local | null} [, *pname*]]

各パラメータの意味は次のとおりです。

• *lname* には、リモート・サーバのローカルでの「呼び名」を指定します。こ の名前が *interfaces* ファイルでのリモート・サーバの名前と同じでない場 合は、その名前を 3 番目のパラメータ *pname* として指定する必要があり ます。

リモート・サーバは、ローカル・マシン上の *interfaces* ファイルに登録さ れていなければなりません。登録されていない場合は、リモート・サーバ から *interfaces* ファイルのエントリをコピーして、既存の *interfaces* ファイ ルに追加します。同じポート番号を使用してください。

• local は、このサーバがローカル・サーバとして追加されることを示します。 local という値が使用されるのは、起動または再起動の後のみで、ここで 指定されたローカル・サーバ名が Adaptive Server の出力メッセージに表示 されます。null は、このサーバがリモート・サーバであることを示します。

注意 ユーザがローカル・サーバから RPC を正常に実行できるようにする には、local オプションを指定してローカル・サーバを追加し、再起動す る必要があります。再起動は、グローバル変数 *@@servername* を設定する ために必要です。

• *pname* には、リモート・サーバを指定します。これは、*lname* という名前で *interfaces* ファイルに登録されているサーバです。このオプション引数を 指定すると、通信する必要がある他の Adaptive Server、Open Server、Backup Server 用のローカル・エイリアスを設定できます。*pname* を指定しない場 合のデフォルト値は *lname* になります。

#### リモート・サーバの追加の例

次の例は DOCS という名前のローカル・サーバ用のエントリを作成します。

sp\_addserver DOCS, local

次の例は GATEWAY という名前のリモート・サーバ用のエントリを作成します。

sp\_addserver GATEWAY

GATEWAY サーバ上で sp\_who などのリモート・プロシージャを実行するに は、次のいずれかを実行します。

GATEWAY.sybsytemprocs.dbo.sp\_who

または

GATEWAY...sp\_who

次の例は、MAIN\_PRODUCTION という名前のリモート・サーバにローカル・ エイリアス "main" を与えます。

sp\_addserver main, null, MAIN\_PRODUCTION

この場合は、ユーザは次のように入力できます。

main...sp\_who

### <span id="page-294-0"></span>リモート・サーバ名の管理

master.dbo.sysservers テーブルには、次の 2 つのサーバ名のカラムがあります。

- srvname は、ユーザがリモート・プロシージャ・コールを実行するときに 指定するユニークなサーバ名です。
- srvnetname はサーバのネットワーク名であり、*interfaces* ファイル内の名 前と一致する必要があります。

サーバをネットワークに追加する場合やネットワークから削除する場合は、 sp\_addserver を使用して、srvnetname のサーバのネットワーク名を更新し ます。

たとえば、サーバ MAIN をネットワークから削除して、リモート・アプリケーショ ンを TEMP という名前のサーバに移動するには、次の文を使用すると、ローカ ル・エイリアスを保持したままネットワーク名を変更できます。

sp\_addserver MAIN, null, TEMP

sp\_addserver は、既存のサーバ・エントリのネットワーク名を変更しようと していることを通知するメッセージを表示します。

#### <span id="page-294-1"></span>サーバ接続オプションの設定

sp\_serveroption は、リモート・サーバとの接続に影響を与えるサーバ・オプ ション timeouts、net password encryption、および security mechanism を設定 します。

sp\_serveroption で指定するオプションは、Adaptive Server と Backup Server の 間の通信には影響しません。

次の各項では、timeouts、net password encryption について説明します。

### *timeouts* オプションの使用

システム管理者は timeouts オプションを使用して、ローカル・サーバが使用 する通常のタイムアウト・コードを無効または有効にできます。

デフォルトでは、timeouts は true に設定され、リモート・ユーザのアクティ ビティが行われない状態が 1 分間続くと、リモート・ログインを管理するサイ ト・ハンドラ・プロセスはタイムアウトになります。リモート・プロシージャ・ コールに関係するサーバの両方で timeouts が false に設定されている場合は、 自動タイムアウトは行われません。timeouts を false に変更するには次のよう にします。

sp serveroption GATEWAY, "timeouts", false

両方のサーバで timeouts が false に設定された後で、いずれかのサーバから RPC が実行されると、各マシンのサイト・ハンドラはどちらかのサーバが停 止するまで動作を続けます。サーバが再び起動されると、オプションは false のままで、ユーザが次に RPC を実行するときにサイト・ハンドラが再設定さ れます。ユーザが頻繁に RPC を実行する場合は、このオプションを false に設 定した方が、システム・リソースの点からは効率的です。物理的接続の設定に はかなりのシステム・オーバヘッドがかかるからです。

#### *net password encryption* オプションの使用

システム・セキュリティ担当者は net password encryption オプションを使用 して、リモート・サーバとの接続をクライアント側パスワード暗号化ハンドシェ イクによって開始するか、または通常の非暗号化パスワード・ハンドシェイク・ シーケンスによって開始するかを指定できます。デフォルトは false です。

net password encryption オプションを true に設定すると、処理の順序は次の ようになります。

- 1 ログイン開始パケットが、パスワードなしで送信されます。
- 2 クライアントは、暗号化が要求されていることをリモート・サーバに知ら せます。
- 3 リモート・サーバは暗号化キーを返します。これは、クライアントがプ レーン・テキストのパスワードを暗号化するために使用するキーです。
- 4 次にクライアントは自分のパスワードを暗号化し、リモート・サーバは渡 されたパスワードをこのキーを使って認証します。

次の例は、net password encription を true に設定します。

```
sp serveroption GATEWAY, "net password encryption",
   true
```
#### *security mechanism* オプションの使用

security mechanism オプションを使用すると、リモート・サーバへの接続に対 して Kerberos 認証を有効にできます。

注意 Adaptive Server リリース 15.7 以降では、セキュリティ・メカニズムとし て Kerberos がサポートされています。リモート・メカニズムへのセキュリティ・ メカニズムを有効にするために、rpc security model A と rpc security model B は不要で、sp\_helpserver は rpc セキュリティ・モデルを表示しません。下位 互換性のために、このリリースにアップグレードされた DCE メカニズムを使 用するデータベースは以前と同様に機能します。

### <span id="page-296-1"></span>サーバ情報の取得

sp\_helpserver はサーバに関する情報を表示します。引数を指定しないで sp\_helpserver を使用する場合は、sysservers に登録されているすべてのサー バについての情報が表示されます。サーバ名を指定して sp\_helpserver を使用 すると、そのサーバの情報だけが表示されます。

#### sp\_helpserver [*server*]

sp\_helpserver は、master.sysremotelogins テーブル内の srvname と srvnetname の両方をチェックします。

リモート・サーバの設定に関するオペレーティング・システム固有の情報につ いては、プラットフォームの『インストール・ガイド』を参照してください。

### <span id="page-296-2"></span>リモート・サーバの削除

システム・セキュリティ担当者は、sp\_dropserver システム・プロシージャを 使用して、sysservers からサーバを削除できます。

sp\_dropserver *server* [, droplogins]

各パラメータの意味は次のとおりです。

- *server* は、削除するサーバの名前です。
- droplogins を使用すると、リモート・サーバと、そのサーバのリモート・ ログイン情報すべてを削除できます。droplogins オプションを使用しない 場合は、リモート・ログインが関連付けられているサーバを削除すること はできません。

次の文は、GATEWAY サーバと、このサーバに関連付けられているすべてのリ モート・ログインを削除します。

sp dropserver GATEWAY, droplogins

ローカル・サーバの削除には droplogins を使用する必要はありません。ローカ ル・サーバに関連付けられているリモート・ログイン情報はないためです。

## <span id="page-296-0"></span>リモート・ログインの追加

Adaptive Server のシステム・セキュリティ担当者とシステム管理者は、その サーバにアクセスできるリモート・ユーザとそのリモート・ユーザの ID の管 理を分担します。システム管理者は sp\_addremotelogin を使ってリモート・ロ グインを追加し、sp\_dropremotelogin を使ってリモート・ログインを削除しま す。システム・セキュリティ担当者は、sp\_remoteoption を使って、パスワー ドの検査が必要かどうかを管理します。

### ユーザのサーバ **ID** のマッピング方法

リモート・サーバからのログインをローカル・サーバにマップするには、次の 3 つの方法があります。

- 特定のリモート・ログインを特定のローカル・ログイン名にマップしま す。たとえば、リモート・サーバ上のユーザ "joe" を、"joesmith" にマッ プします。
- 1 つのリモート・サーバからのすべてのログインを、1 つのローカル名にマッ プします。たとえば、MAIN サーバからリモート・プロシージャ・コール を送信するすべてのユーザを "remusers" にマップします。
- 1 つのリモート・サーバからのすべてのログインが各自のリモート・ログ イン名を使用するようにします。

最初のオプションは他の 2 つのオプションと組み合わせることができ、その個 別のマッピングは他の 2 つの全体的なマッピングに優先します。2 番目と 3 番 目のオプションは互いに排他的です。どちらか一方だけを使用することはでき ますが、両方を使用することはできません。

マッピング・オプション の変更 sp\_dropremotelogin を使用して、古いマッピングを削除します。

sp\_addremotelogin を使用して、リモート・ログインを追加します。

sp\_addremotelogin *remoteserver* [, *loginame* [, *remotename*]]

ローカル名が master..syslogins に登録されていない場合は、create login を使っ て Adaptive Server ログインとして追加してから、リモート・ログインを追加し てください。

sp\_addremotelogin を実行できるのは、システム管理者だけです。『リファレン ス・マニュアル:プロシージャ』を参照してください。

### リモート・ログインを特定のローカル名にマップする方法

次の例は、リモート・システムの "pogo" という名前のログインを、ローカル・ ログイン名 "bob" にマップします。このユーザは "pogo" としてリモート・シ ステムにログインします。ユーザ "pogo" が GATEWAY からリモート・プロシー ジャ・コールを実行するとき、ローカル・システムはリモート・ログイン名を "bob" にマップします。

create logn bob with password itsA8secret sp addremotelogin GATEWAY, bob, pogo

### すべてのリモート・ログインを **1** つのローカル名にマップする方法

次の例は、すべてのリモート・ログイン名をローカル名 "albert" にマップする エントリを作成します。前の項で説明したように、個別のマッピングを持つ名 前以外のすべての名前が "albert" にマップされます。たとえば、"pogo" を "bob" にマップして、それ以外のすべてのログインを "albert" にマップした場合も、 "pogo" は "bob" にマップされたままになります。

create logn albert with password itsA8secret sp addremotelogin GATEWAY, albert

sp\_addremotelogin を使用してリモート・サーバのすべてのユーザを同じロー カル名にマップする場合は、sp\_remoteoption を使用して、それらのユーザに "trusted" オプションを指定します。たとえば、"albert" にマップされるサーバ GATEWAY のユーザすべてを trusted にするには、次のように指定します。

sp\_remoteoption GATEWAY, albert, NULL, trusted, true

trusted が指定されていないログインは、そのローカル・サーバで RPC を実行 することはできません。ただし、リモート・サーバへのログイン時に、ロー カル・サーバのパスワードを指定すれば、ローカル・サーバ上で RPC を実行 できます。これらのユーザは、Open Client Client-Library を使用するときに、 ct remote pwd ルーチンを使用してサーバ対サーバ接続のパスワードを指定 することができます。isql と bcp は、ユーザが RPC 接続用のパスワードを指定 することを許可しません。sp\_remoteoption の詳細については[、「リモート・](#page-301-0) [ユーザのパスワードの検査」](#page-301-0)(294 ページ) を参照してください。

警告! 複数のリモート・ログインを 1 つのローカル・ログインにマップしな いでください。サーバ上での個人の責任が不明確になります。監査対象のアク ションの追跡によって特定できるのはローカル・サーバのログインだけであ り、リモート・サーバ上の個々のログインを特定することはできません。

ネットワークベース・ セキュリティの使用 ユーザが「統一化ログイン」を使用してリモート・サーバにログインする場合 は、そのログインにはローカル・サーバでも trusted が指定されている必要が あります。そうでない場合は、ユーザはリモート・サーバにログインするとき にサーバのパスワードを指定する必要があります。

> 警告! sp\_remoteoption の trusted モードを使用すると、このような trusted ユー ザのパスワードが検証されないので、サーバのセキュリティは低くなります。

### ローカル・サーバのリモート・ログイン名の保持

リモート・ユーザが、ローカル・サーバの使用時にリモート・ログイン名を保 持できるようにするには、次の手順に従います。

- 1 create login を使用して、リモート・サーバからの各ログインに対するログ インを作成します。
- 2 sp\_addremotelogin を使用して、サーバ全体に対する 1 つのエントリを master..sysremotelogins に作成します。リモート・ログイン名の値は null、suid の値は -1 とします。次に例を示します。

sp\_addremotelogin GATEWAY

## リモート・ユーザ・ログインのマッピング例

次の文は、master..sysservers に記録されているローカル・サーバとリモート・ サーバの情報を表示します。

```
select srvid, srvname from sysservers
srvid srvname
----- ----------
   0 SALES
   1 CORPORATE
   2 MARKETING
   3 PUBLICATIONS
    4 ENGINEERING
```
SALES サーバはローカル・サーバです。それ以外のサーバは、リモート・サー バです。

次の文は、master..sysremotelogins に保管されているリモート・サーバとユー ザに関する情報を表示します。

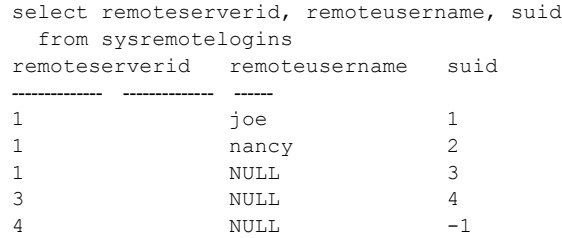

この結果における remoteserverid の値を、前の結果の srvid の値と照合すれば、 remoteusername がどのサーバで有効であるかがわかります。たとえば最初の 結果では、srvid 1 は、CORPORATE サーバを示します。2 番目の結果では、 remoteserverid 1 は、同じサーバを示します。したがって、リモート・ユーザ・ ログイン名 "joe" と "nancy" は、CORPORATE サーバ上で有効です。

次の文は、master..syslogins のエントリを表示します。

```
select suid, name from syslogins
suid name
------ ------------
   1 sa
   2 vp
   3 admin
    4 writer
```
この 3 つのクエリの結果から、次のことがわかります。

- リモートの CORPORATE サーバ (srvid と remoteserverid が 1) 上のリモー ト・ユーザ名 "joe" (suid 1) は、"sa" ログイン (suid 1) にマップされます。
- リモートの CORPORATE サーバ (srvid と remoteserverid が 1) 上のリモー ト・ユーザ名 "nancy" (suid 2) は、"vp" ログイン (suid 2) にマップされます。
- CORPORATE サーバの他のログイン (remoteusername "NULL" は、"admin" ログイン (suid 3) にマップされます。
- PUBLICATIONS サーバ (srvid と remoteserverid が 3) のログインはすべて "writer" ログイン (suid 4) にマップされます。
- ENGINEERING サーバ (srvid と remoteserverid が 4) のすべてのログイン は、そのリモート・ユーザ名 (suid -1) によって master..syslogins での検 索が行われます。
- sysremotelogins には、remoteserverid が MARKETING サーバを示すエン トリはありません。したがって、MARKETING サーバにログインしたユー ザが、そのサーバからリモート・プロシージャ・コールを実行することは できません。

リモート・ユーザのマップの手順と個々のストアド・プロシージャに対して パーミッションを設定する機能によって、どのリモート・ユーザがローカル・ プロシージャにアクセスできるかを管理できます。たとえば、CORPORATE サーバからの "vp" ログインが特定のローカル・プロシージャを実行できるよ うにして、それ以外の CORPORATE のすべてのログインについては "admin" ロ グインがパーミッションを所有しているプロシージャを実行できるようにし ます。

注意 通常は、リモート・サーバのユーザのパスワードはローカル・サーバの パスワードと一致していなければなりません。

# <span id="page-301-0"></span>リモート・ユーザのパスワードの検査

システム·セキュリティ担当者は、sp\_remoteoption を使用して、リモート· ユーザがローカル・サーバにログインするときにパスワードの検査を行うかど うかを設定できます。デフォルトでは、パスワードを検査します ("untrusted" モード)。trusted モードでは、ローカル・サーバはログイン・アカウントにつ いてのユーザ・アクセスの確認を行わずに、他のサーバやフロントエンド・ア プリケーションからのリモート・ログインを許可します。

引数を指定して sp\_remoteoption を実行すると、指定したユーザのモードを変 更できます。

sp\_remoteoption [*remoteserver*, *loginame*, *remotename*, *optname*, {true | false}]

次の例は、ユーザ "bob" に trusted モードを設定します。

sp\_remoteoption GATEWAY, pogo, bob, trusted,  $t$ rue

### **untrusted** モードを使用した場合の影響

untrusted モードを使用した場合の影響は、ユーザのクライアント・プログラム によって異なります。isql や一部のユーザ・アプリケーションでは、リモート・ サーバとローカル・サーバでログインのパスワードが同じでなければなりませ ん。Open Client アプリケーションの場合は、ローカル・ログインのパスワード がサーバごとに異なっていてもかまわないこともあります。

"untrusted" モードでパスワードを変更するには、アクセスするすべてのリモー ト・システム上でパスワードを変更してから、ローカル・サーバのパスワード を変更してください。ローカル・サーバのパスワードを先に変更すると、リ モート・プロシージャ・コールを発行してリモート・サーバ上で sp\_password を実行するときに、パスワードが一致しないことになります。

リモート・サーバ上のパスワードを変更する構文は次のとおりです。

*remote\_server*...sp\_password *caller\_passwd*, *new\_passwd*

ローカル・サーバでの構文は次のとおりです。

sp\_password *caller\_passwd*, *new\_passwd*

『セキュリティ管理ガイド』の「第 5 章 Adaptive Server のログイン・アカウン トとデータベース・ユーザの管理」を参照してください。

# <span id="page-302-0"></span>リモート・ログイン情報の取得

sp\_helpremotelogin は、サーバ上のリモート・ログインについての情報を表示 します。次の例では、リモート・ログイン "pogo" は、ローカルではログイン 名 "bob" にマッピングされていることがわかります。他のリモート・ログイン はすべてリモート名をそのまま使います。

sp\_helpremotelogin

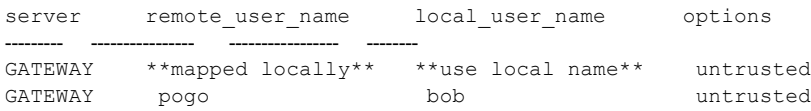

# <span id="page-302-1"></span>リモート・ログインの設定パラメータ

表 [7-2](#page-302-2) は、RPC に影響を与える設定パラメータを示します。これらの設定パラ メータはすべて sp\_configure を使用して設定されます。また、Adaptive Server を再起動しないと有効になりません。

<span id="page-302-2"></span>表 **7-2: RPC** に影響を与える設定パラメータ

| 設定パラメータ                        | デフォルト |
|--------------------------------|-------|
| allow remote access            |       |
| number of remote logins        | 20    |
| number of remote sites         | 10    |
| number of remote connections   | 20    |
| remote server pre-read packets |       |

個々の設定パラメータの詳細については、「第 5 章 [設定パラメータ」](#page-64-0)を参照し てください。

第 8 章 データベース・デバイスの初期化

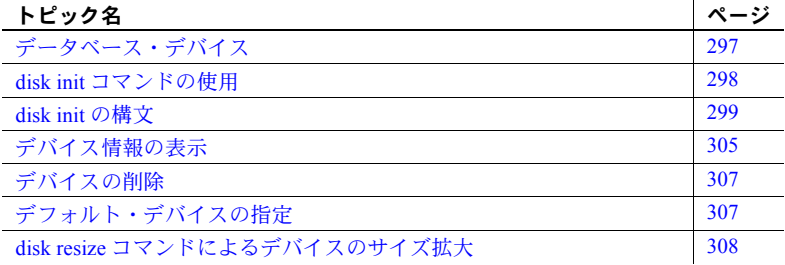

# <span id="page-304-0"></span>データベース・デバイス

データベース・デバイスには、データベースを構成するオブジェクトが格 納されます。「デバイス」という語は、1 つの物理デバイスを指すとは限り ません。データベースやそのオブジェクトを保管するための、ディスクの 一部 (ディスク・パーティションなど) やファイル・システム内のファイル をデバイスと呼ぶこともあります。

データベース・デバイスまたはファイルをデータベース記憶領域として使 用するには、Adaptive Server によって認識されるように準備する必要があ ります。この処理を「初期化」と呼びます。

初期化されたデータベース・デバイスに対しては、次の処理が実行できます。

- create database コマンドと alter database コマンドで使用できるよう にデフォルト・デバイス・プールに割り当てる。
- ユーザ・データベースが使用できる領域のプールに割り当てる。
- ユーザ・データベースに割り当てて、1 つまたは複数のデータベース・ オブジェクトの保管に使用する。
- データベースのトランザクション・ログを保管するために割り当てる。

## <span id="page-305-0"></span>*disk init* コマンドの使用

システム管理者は、disk init コマンドを使用して、新しいデータベース・デバ イスを初期化します。このコマンドは次の処理を行います。

- 指定された物理ディスク・デバイスまたはオペレーティング・システム・ ファイルをデータベース・デバイス名にマッピングする。
- master..sysdevices に新しいデバイスを登録する。
- そのデバイスをデータベース記憶領域として使用できるように準備する。

注意 disk init を実行する前に、プラットフォームの『ASE インストール・ガイ ド』を参照して、データベース・デバイスの選択方法と、Adaptive Server で使 用するためにそのデータベース・デバイスを準備する方法を確認してくださ い。Sybase データベースのパフォーマンスを最高にするために、コンピュータ のディスク・パーティションの再設定が必要な場合もあります。

disk init コマンドは、データベース・デバイスを複数の「アロケーション・ユ ニット」に分割します。アロケーション・ユニットは、256 論理ページから構 成される 1 つのグループです。アロケーション・ユニットのサイズは、サーバ に設定されている論理ページ・サイズ (2、4、8、16K) によって異なります。 disk init コマンドは、各アロケーション・ユニットの最初のページをアロケー ション・ページとして初期化します。そのアロケーション・ユニットにデータ ベースがある場合は、その情報がこのページに保管されます。

警告! disk init コマンドの実行後は、必ず master データベースのダンプを行っ てください。このようにすれば、master が損傷した場合でも、簡単かつ確実 にリカバリできます。『システム管理ガイド 第 2 巻』の「第 13 章 システム・ データベースのリストア」を参照してください。

## <span id="page-306-0"></span>*disk init* の構文

disk init の構文については、『リファレンス・マニュアル:コマンド』を参照し てください。

### 論理デバイス名の指定

*device\_name* は、有効な識別子でなければなりません。この名前は、create database コマンドと alter database コマンド、およびセグメントを管理するシ ステム・プロシージャで使用します。論理デバイス名は、Adaptive Server だけ が認識するもので、サーバが実行されるオペレーティング・システムには認識 されません。

### 物理デバイス名の指定

データベース・デバイスの *physname* には、ロー・ディスク・パーティション (UNIX) の名前、外部デバイスの名前、またはオペレーティング・システム・ ファイルの名前を指定します。プラットフォームが PC の場合は、通常、 *physname* にはオペレーティング・システム・ファイルの名前を指定します。

### デバイス番号の選択

Adaptive Server は disk init vdevno パラメータを受け付けますが、このパラメー タは必須ではありません。vdevno を指定する場合、1 ~ 2,147,483,647 の識別 子から現在未使用のものを選択できます (仮想デバイス ID 0 は master デバイ スで使用しています)。たとえば、vdevno = 33 を指定すると、デバイスに仮 想デバイス ID 33 が割り当てられます。vdevno を指定しない場合、sysdevices に登録されている最大の vdevno より大きい数字が選択されます。

作成可能なデータベース・デバイス数は、number of devices 設定パラメータ によって制限されます。Adaptive Server の初期設定では、デバイス数は 10 で す。sp\_configure を使用して、number of devices の値を変更します。

インストールされているシステム上で同時に使用可能なデバイス数が、オペ レーティング・システムによって制限されている場合もあります。オペレー ティング・システムでは、各 Sybase デバイスが 1 つのオープン・ファイルと 見なされます。

Adaptive Server は、次に使用できるデータベース・デバイス識別番号を自動的 に指定します。これが、vdevno (仮想デバイス番号、virtual device number) です。 disk init コマンドを発行するときに、この番号を指定する必要はありません。

手動で vdevno を選択する場合は、Adaptive Server によって使用されるデバイス 間でユニークな番号を指定してください。デバイス番号 0 は、マスタ・デバイ スを表します。有効な番号は 1 ~ 2,147,483,647 です。この値の範囲内で未使 用の vdevno を選択できます。

既に vdevno に使用されている番号を確認するには、sp\_helpdevice からのレ ポートの vdevno カラムを調べるか、または次のクエリを実行し、現在使用中 のデバイス番号をすべてリストします。

select vdevno from master..sysdevices where status & 2=2

ここで、status & 2=2 は物理ディスクを示します。

### デバイス・サイズの指定

デバイスのサイズを指定するには、キロバイトを示す場合は 'k' または 'K'、メ ガバイトを示す場合は 'm' または 'M'、ギガバイトを示す場合は 'g' または 'G'、 テラバイトを示す場合は 't' または 'T' を使用します。disk init コマンドと create database コマンドのどちらも、必ず単位指定子を入力することをおす すめします。これは、実際に割り付けられるページ数との混同を避けるためで す。単位指定子は、一重引用符、二重引用符、または角カッコで囲んでください。

理論上は、最大 2,147,483,647 個のディスク・デバイスを作成し、各デバイス に最大 2,147,483,648 の 2K ブロックを割り当てることができます。最大インス トール可能サイズが、データベース・サイズ、ハードウェア、およびオペレー ティング・システムの事実上の制限になります。

次のガイドラインが、disk init の構文に適用されます。

- disk init または disk reinit の size 引数で単位を指定しなかった場合、size はデフォルトで仮想ページの数と解釈されます。たとえば、size = 15000 と入力すると、Adaptive Server では 15,000 仮想ページと解釈されます。仮 想ページは 1 ページあたり 2048 バイトです。
- disk resize コマンドを使用して既存のデータベース・デバイスのサイズを 増やすことはできますが、減らすことはできません。
- 新しいデータベースを作成するための新しいデバイスの最小サイズ (size) は、サーバが使用する論理ページ・サイズによって異なる。詳細に ついては、表 [8-1](#page-307-0) を参照。

| 論理ページ・サイズ | 最小データベース・サイズ    |
|-----------|-----------------|
| 2K        | 3MR             |
| 4K        | 6M <sub>B</sub> |
| 8K        | 12MB            |
| 16K       | 24MR            |

<span id="page-307-0"></span>表 **8-1:** 最小データベース・サイズ

データベースを model データベースより小さくすることはできません。model データベースが上記の最小サイズより大きい場合、そのサイズが最小データ ベース・サイズになります。

Adaptive Server はアロケーション・ユニット (256 論理ページから成るグルー プ) のデータベース領域を割り付けおよび管理します。create database を使用 して作成可能な最小データベースは 1 MB であるため、使用可能なデータベー ス・デバイスの最小サイズは 1 MB と 256 論理ページのどちらか大きい方にな ります (論理ページ・サイズが 2K または 4K の場合は 1 MB、論理ページ・サ イズが 8K の場合は 2 MB、論理ページ・サイズが 16K の場合は 4 MB)。

デバイスのサイズを決めるときは、この 256 ページ単位のグループを考慮する と、領域の無駄を避けることができます。たとえば、インストールされている システムで 16k の論理ページ・サイズを使用している場合、デバイス・サイズを size = '31M' に指定すると、アロケーション・ユニットが 4MB になるため、 デバイスの最後の 3MB が無駄になります。

ロー・デバイスを初期化する場合は、プラットフォームの『ASE インストー ル・ガイド』を参照して、オペレーティング・システムで使用可能なデバイ ス・サイズを調べてください。使用可能な合計サイズは、使用するプラット フォームの最大値までです。いったん Adaptive Server 用にディスクを初期化す ると、そのロー・デバイスの領域は別の目的では使用できなくなります。

disk init は、size を使用して sysdevices.high の最終仮想ページ番号の値を計算し ます。sysdevices.high および sysdevices.low の値は、2K バイトのブロック (Adaptive Server の物理ディスク管理の単位) で構成される仮想ページのページ 番号です。この値は、インストール環境の論理ページ・サイズとは異なること があります。

注意 size パラメータで指定したブロック数が物理デバイスにない場合、disk init コマンドは実行できません。オプションの vstart パラメータを使用する場 合は、vstart パラメータと size パラメータで指定したブロック数の合計が物理 デバイス上に必要です。このブロック数を確保できない場合は、このコマンド は異常終了します。

### *dsync* 設定の指定 **(**オプション**)**

UNIX のオペレーティング・システム・ファイル上で初期化されたデバイスの 場合に、dsync 設定は、そのファイルへの書き込みをバッファリングするかど うかを制御します。dsync 設定がオンの場合、Adaptive Server は UNIX の dsync フラグを使用してデータベース・デバイス・ファイルを開きます。このフラグ を使用すると、デバイス・ファイルへの書き込みが物理記憶メディアに対して 直接行われるようになり、システム障害が発生した場合もデバイス上の Adaptive Server のデータをリカバリすることができます。

dsync がオフの場合は、UNIX のファイル・システムによってデバイス・ファ イルへの書き込みがバッファリングされることもありますが、デバイス上の データのリカバリは保証されません。dsync は、データ整合性が要求されてい ない場合にのみオフにしてください。

注意 ロー・パーティション上で初期化されたデバイスの場合、dsync 設定は 無視されます。代わりに、データベース・デバイスへの書き込みは、物理メ ディアに対して直接行われます。

#### パフォーマンスへの *dsync* の影響

データベース・デバイス・ファイルで dsync 設定を使用すると、いくつかのパ フォーマンスのトレードオフが発生します。

- Adaptive Server は、HP-UX のオペレーティング・システム・ファイルに対 する非同期 I/O をサポートしません。
- データベース・デバイス・ファイルに dsync オプションが設定されている 場合は、デバイス・ファイルに書き込む Adaptive Server エンジンは、書き 込みオペレーションが完了するまで待機します。このため、更新操作中 は、パフォーマンスが低下する場合があります。
- dsync がオンの場合、データベース・デバイス・ファイルへの書き込みオ ペレーションは、以前のバージョンの Adaptive Server (dsync がサポート されていない場合) より遅くなることがあります。これは、Adaptive Server が、キャッシュ・データを UNIX ファイル・システムのバッファにコピー する代わりに、データをディスクに書き込まなくてはならないからです。

最高の書き込みパフォーマンスが要求される場合 (ただし、システム障害 後のデータ整合を必要としない場合)、dsync をオフにすると、以前のバー ジョンの Adaptive Server と同様のパフォーマンスを得ることができます。 たとえば、専用のデバイス・ファイル上に tempdb を保管する場合に、 dsync を使用しているときのパフォーマンスが許容範囲内にない場合は、 dsync を無効に設定します。

• 読み込み操作の応答時間は、一般的に、デバイスを UNIX オペレーティン グ・システム・ファイル上に保管する方が、ロー・パーティション上に保 管するよりも良くなります。デバイス・ファイルからのデータは、Adaptive Server のキャッシュだけでなく、UNIX ファイル・システムのキャッシュ も利用できるので、物理ディスクにアクセスせずにより多くの読み込みを 実行できる可能性があります。

*dsync* の制限事項

dsync を使用するときは、次の制限事項が適用されます。

- マスタ・デバイスの場合、dsync は、常に true に設定され、変更すること はできません。
- sp\_deviceattr プロシージャを使用してデバイス・ファイルの dsync 設定 を変更するときは、変更内容を有効にするために Adaptive Server を再起動 します。
- バージョン 12.x より前の Adaptive Server からアップグレードしたときに dsync が true に設定されるのは、マスタ・デバイス・ファイルのみです。 他のデバイス・ファイルの dsync 設定を変更するには、sp\_deviceattr を 使用してください。
- ロー・パーティションに保管されるデータベース・デバイスに対する dsync 設定は無視されます。ロー・パーティションに保管されるデバイス への書き込みは、常に物理メディアに対して直接行われます。
- directio パラメータと dsync パラメータは互いに排他的です。デバイスの dsync を true に設定した場合、同じデバイスの directio を true に設定する ことはできません。デバイスの directio を有効にするには、dsync の設定 を false に変更しておく必要があります。

### *directio* によるオペレーティング・システム・バッファの回避

disk init、disk reinit、sp\_deviceattr の directio パラメータを指定することによ り、オペレーティング・システムのバッファ・キャッシュを回避して、データ をディスクに直接転送することができます。directio は、I/O の方法やパフォー マンス向上の効果の点ではロー・デバイスと同じですが、ロー・デバイスより 使いやすく、ファイル・システム・デバイスの管理が容易です。directio は、マ スタ・デバイスに設定することはできません。directio は、静的パラメータで あるため、このパラメータを有効にするには、Adaptive Server を再起動します。

注意 directio は、すべてのプラットフォームで使用できるわけではありませ ん。サポートされていないプラットフォームで、directio パラメータを使用し て disk init を発行すると、Adaptive Server は、No such parameter: 'directio' というメッセージを発行します。

directio オプションのデフォルト値は、すべてのプラットフォームで false (オフ) に設定されます。

注意 リカバリが重要ではないデータベース (tempdb など) に使用するデバイス の dsync は、デフォルトで false に設定されている場合があります。このよう なデバイスの directio を有効にすると、パフォーマンスが低下することがある ため、デバイスの用途を十分に検討してから directio を有効にしてください。

次の例では、directio を使ってデータをディスクに直接書き込む "user\_disk" と いう名前のデバイスが作成されます。

```
disk init 
name = "user_disk", 
physname = "/usr/u/sybase/data/userfile1.dat", 
size = 5120, directio= true
```
UNIX オペレーティング・システムのファイルでディスクの 10MB を初期化す るには、次のように入力します。

```
disk reinit 
name = "user_disk", 
physname = "/usr/u/sybase/data/userfile1.dat", 
size = 5120, directio= true
```
デフォルトでは、既存のすべてのデバイスの directio が無効に設定されている ので、sp\_deviceattr を使用して有効にします。

sp\_deviceattr *device\_name*, directio, [true | false]

たとえば、次のコマンドを実行すると、"user\_disk" デバイスの directio による ディスク書き込みが有効になります。

sp deviceattr user disk, directio, true

### *disk init* のその他のオプション・パラメータ

vstart は、Adaptive Server がデータベース・デバイスの使用を始める開始仮想 アドレス、つまりオフセットです。vstart に指定できる単位指定子は、k また は K (キロバイト)、m または M (メガバイト)、g または G (ギガバイト)、t また は T (テラバイト) です。オフセットのサイズは、vstart の値の入力状態によって 異なります。

- 単位を指定しなかった場合、vstart は 2K ページをその開始アドレスとして 使用します。たとえば、vstart = 13 と指定すると、Adaptive Server で は 13 × 2K ページが開始アドレスのオフセットとして使用されます。
- 単位の値を指定すると、vstart は、入力した値を開始アドレスとして使用 します。たとえば、vstart = "13M" と指定すると、Adaptive Server では 13MB で開始アドレスのオフセットが設定されます。

vstart のデフォルト値 (および通常は優先値) は 0 です。指定したデバイスで、 vstart + size の合計ブロックが利用できない場合は、disk init コマンドは失敗し ます。

オプションの cntrltype キーワードは、ディスク・コントローラを指定します。 デフォルト値は 0 です。システム管理者からの指示があった場合にだけ、この オプションを再設定してください。

注意 ディスクの初期化を実行するには、Adaptive Server を起動したユーザが、 初期化するデバイスに対する適切なオペレーティング・システム・パーミッ ションを所有している必要があります。

# <span id="page-312-0"></span>デバイス情報の表示

sp\_helpdevice を実行すると、sysdevices テーブル内のデバイスに関する情報 が表示されます。

デバイス名なしで sp\_helpdevice を実行すると、Adaptive Server で使用可能な すべてのデバイスがリストされます。デバイス名を指定すると、そのデバイスに 関する情報がリストされます。次の例では、sp\_helpdevice を使用してマスタ・ デバイスに関する情報を表示します。

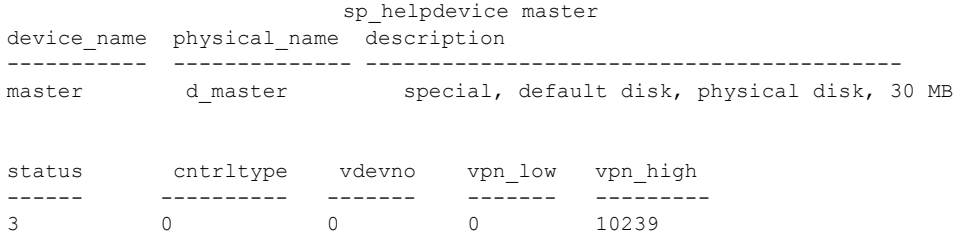

master..sysdevices 内の各ローが表す情報は、次のとおりです。

- データベースのバックアップに使用されるダンプ・デバイス (テープ、ディ スク、またはファイル)。
- データベース記憶領域として使用されるデータベース・デバイス。

sysdevices の初期内容は、オペレーティング・システムによって異なります。 通常、sysdevices には次のエントリが含まれます。

- マスタ・デバイスのエントリ (1 つ)。
- sybsystemprocs データベースのエントリ (1 つ)。これは pubs2 や sybsyntax のような追加のデータベースの保管用や、ユーザ・データベースとログ用 に使用できます。
- テープのダンプ・デバイスのエントリ (2 つ)。

監査プログラムをインストールした場合には、sybsecurity 用の別のデバイス もあります。

vpn\_low と vpn\_high の各カラムは、デバイスに割り当てられているページ番号 を表します。ダンプ・デバイスの場合、これらのカラムはデバイスのメディア 容量を表します。

status フィールドは、デバイスのタイプ、ユーザがデータベース・デバイスを 指定しないで create database コマンドまたは alter database コマンドを発行 したときにディスク・デバイスがデフォルトの記憶デバイスとして使用される かどうか、ディスク・ミラーリング情報、および dsync 設定値を表します。

表 **8-2: sysdevices** 内のステータス・ビット

| ビット            | 意味                                                                 |
|----------------|--------------------------------------------------------------------|
| -1             | デフォルトのディスク (create database コマンドまたは alter database コマンドでロケーションが指定さ |
|                | れない場合に使用できる)                                                       |
| 2              | 物理ディスク                                                             |
| $\overline{4}$ | 論理ディスク (使用しない)                                                     |
| 8              | スキップ・ヘッダ (テープ・ダンプ・デバイスで使用)                                         |
| 16             | ダンプ・デバイス                                                           |
| 32             | 涿次書き込み                                                             |
| 64             | デバイスがミラーリングされている                                                   |
| 128            | 読み込みがミラーリングされている                                                   |
| 256            | ヤカンダリ・ミラーリング側のみ                                                    |
| 512            | ミラーリング使用可能                                                         |
| 2048           | 内部で使用 (disk unmirror, side = retain の後に設定)                         |
| 4096           | ミラーリングを解除する必要があるプライマリ・デバイス(内部で使用)                                  |
| 8192           | ミラーリングを解除する必要があるセカンダリ・デバイス(内部で使用)                                  |
| 16384          | UNIX ファイル・デバイスは、dsync 設定を使用する(物理メディアに直接書き込みが行われる)                  |
|                |                                                                    |

ダンプ・デバイスと sp\_addumpdevice の詳細については、『システム管理者ガ イド 第 2 巻』の「第 11 章 バックアップおよびリカバリ・プランの作成」を参 照してください。

# <span id="page-314-0"></span>デバイスの削除

データベース・デバイスとダンプ・デバイスを削除するには、sp\_dropdevice を使用します。

sp\_dropdevice *logicalname*

データベースが使用しているデバイスは削除できません。まず、データベース を削除してください。

sp\_dropdevice は、sysdevices からデバイス名を削除します。sp\_dropdevice を 実行しても、オペレーション・システム・ファイルは削除されるのではなく、 Adaptive Server からアクセスできなくなるだけです。sp\_dropdevice を使用し た後でファイルを消去するには、オペレーティング・システムのコマンドを使 用してください。

# <span id="page-314-1"></span>デフォルト・デバイスの指定

Adaptive Server のユーザによるデータベースの作成時に使用されるデフォル ト・データベース・デバイスのプールを作成するには、デバイスを初期化した 後で sp\_diskdefault システム・プロシージャを実行します。sp\_diskdefault を 実行すると、sysdevices 内で、そのデバイスにデフォルト・デバイスのマーク が付けられます。ユーザがデータベース・デバイスを指定せずにデータベース を作成 (または変更) すると、デフォルト・ディスク領域プールから新しいディ スク領域が割り付けられます。

sp\_diskdefault の構文は次のとおりです。

sp\_diskdefault *logicalname*, {defaulton | defaultoff}

ユーザ・デバイスを追加した後、デフォルト領域のプールからマスタ・デバイ スを削除するには、defaultoff オプションを使用します。

sp\_diskdefault master, defaultoff

次のコマンドは、sprocdev (sybsystemprocs データベースが格納されているデ バイス) を、デフォルト・デバイスとして指定します。

sp\_diskdefault sprocdev, defaulton

デフォルト・デバイスは複数指定することもできます。その場合、デバイスは sysdevices テーブルに表示される順番 (つまりアルファベット順) に使用され ます。最初のデフォルト・デバイスがいっぱいになると、2 番目以降のデフォ ルト・デバイスが順に使用されます。

注意 初期化したデータベース・デバイスを、デフォルト・デバイス・プール ではなく、特定のデータベースまたはデータベース・オブジェクトに割り当て ることもできます。たとえば、テーブルのサイズが特定のデバイスのサイズを 超えないようにする場合です。

### デフォルト・デバイスと非デフォルト・デバイスの選択

sp\_diskdefault を利用すると、ユーザによるデータベースの作成や変更が可能 な状態を維持しながら、パフォーマンスとリカバリを考慮した上で領域の使用 について計画を立てることができます。

次のデバイスはデフォルト・デバイスとして使用しないでください。

- マスタ・デバイス
- sybsecurity 用のデバイス
- ログ専用のデバイス
- 高パフォーマンスのデータベースが常駐するデバイス

sybsystemprocs を保持しているデバイスは、他のユーザ・データベース用に使 用できます。

注意 ディスク・ミラーリングまたはセグメントを使用している場合、どのデ バイスをデフォルトのリストに追加するかを決めるときには、注意が必要で す。通常、ミラーリングするデバイスや、セグメント上にオブジェクトが配置 されるデータベースには、デフォルト領域の一部ではなく、特定のデバイスを 割り付けてください。

# <span id="page-315-0"></span>*disk resize* コマンドによるデバイスのサイズ拡大

disk resize コマンドを使用すれば、新しいデバイスを初期化することなく、 データベース・デバイスのサイズを動的に増やすことができます。たとえば、 /sybase/testdev.dat に 10MB の追加領域が必要になった場合には、disk resize コマンドを実行して、必要な領域をデバイスに割り付けることができます。こ の追加領域は、create database コマンドと alter database コマンドで使用で きます。

disk resize コマンドを使用してサイズを拡大できるのは、ロー・パーティショ ン上のデバイスとファイル・システムのデバイスです。デバイス領域の拡大量 として指定できる最小値は、1 MB または 1 アロケーション・ユニットのいず れか大きい方です。

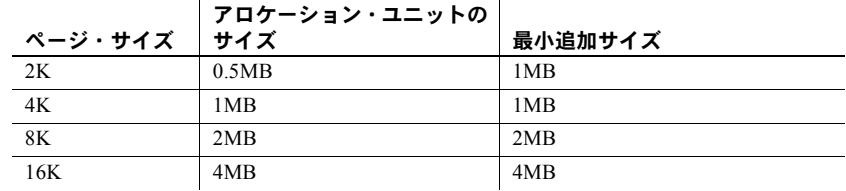

ダンプとロードに使用するデバイスには、disk resize コマンドは使用できま せん。

デバイスに設定されたプロパティは、サイズを拡大した後も設定は解除されず に残ります。つまり、デバイスに dsync が設定されている場合、このデバイス のサイズを拡大した後も dsync は設定されたままになります。また、デバイス のサイズを拡大する前に設定されていたアクセス権限もそのまま残ります。

sa\_role を持つユーザが disk resize コマンドを実行すると、次の処理が行われ ます。

- master....sysdevices の high の値を更新する
- データベース記憶領域の追加領域を作成する

disk resize コマンドの監査証跡を使用すると、デバイスのサイズが変更された 回数を追跡できます。サイズ変更対象のデバイスは常にオンラインになり、サ イズ変更の処理中でもユーザはデバイスを使用できます。

ディスクのサイズ変更には、次のような要件があります。

- デバイスが disk init コマンドで初期化されている。
- device\_name は、有効な論理デバイス名である。
- サイズ変更操作の実行中はミラーリングを無効にする。サイズ変更操作の 完了後に、ミラーリングを再開できます。

この例で、デバイス testdev の設定は次のとおりです。

sp helpdevice testdev

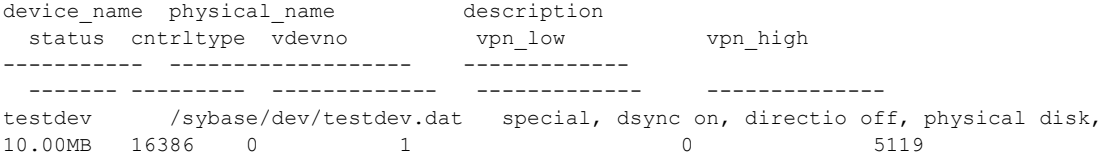

disk resize コマンドを使用してデバイス testdev のサイズを 4MB 増やすには、 次のように入力します。

disk resize name = "test\_dev",  $size = "4M"$ 

*testdev.dat* のサイズは、14MB に拡大されています。

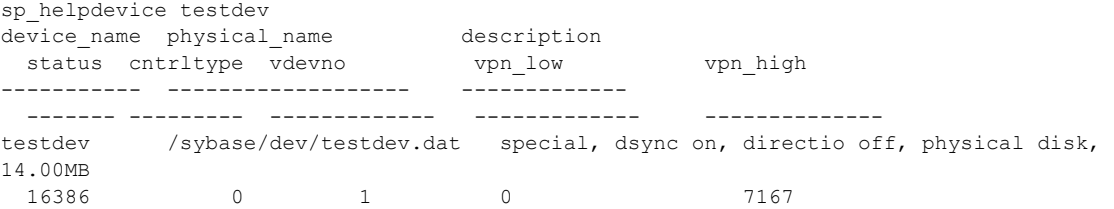

disk resize の構文については、『リファレンス・マニュアル:コマンド』を参 照してください。

## ディスク領域の不足

ディスクの物理的な初期化中にディスク領域不足のエラーが発生した場合は、 エラーが発生する前の時点での利用可能な最大サイズにデータベース・デバイ スが拡張されます。

たとえば、4K の論理ページを使用するサーバでデバイスのサイズを 40MB 増 やそうとしたときに、空きディスク領域が 39.5MB しかない場合は、デバイスは 39.5MB 分だけ拡張されます。

disk resize コマンドで、デバイスのサイズの縮小はできません。

第 9 章 データベース・オプションの設定

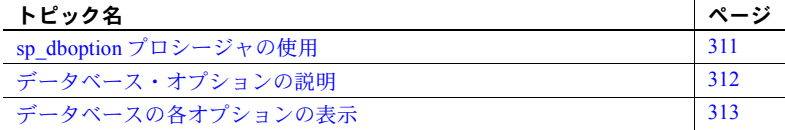

データベース・オプションは、データベースの動作について次のような制 御を行います。

- トランザクションの動作
- テーブル・カラムのデフォルトの設定
- ユーザ・アクセスの制限
- リカバリと bcp 操作の実行
- ログの動作

システム管理者とデータベース所有者は、データベース・オプションを使 用して、データベース全体の設定を行うことができます。この点では、 データベース・オプションは、サーバ全体に影響する sp\_configure パラ メータや、現在のセッションまたはストアド・プロシージャにだけ影響す る set オプションとは異なります。

## <span id="page-318-0"></span>*sp\_dboption* プロシージャの使用

データベース全体の設定内容を変更するには、sp\_dboption を使用します。 オプションは変更されるまで有効なままです。sp\_dboption プロシージャ の機能は、次のとおりです。

- パラメータが指定されないときは、データベース・オプションの全リ ストを表示する。
- パラメータが指定されたときは、データベース・オプションを変更する。

ユーザ・データベースに対してのみ、オプションを変更できます。 master データベースのオプションは変更できません。ユーザ・データ ベース内のデータベース・オプションを変更 (または、データベース・オ プションのリストを表示) するには、master データベースを使用している 状態で sp\_dboption を実行します。

構文は次のとおりです。

sp\_dboption [*dbname*, *optname*, {true | false}]

注意 model のデータベース・オプションを変更しても、Adaptive Server を 再起動したときに、tempdb、または現在のユーザが定義した複数のテン ポラリ・データベースには影響を与えません。これらの変更は、model データベースを変更した後に作成されたデータベースにのみ表示されま す。Adaptive Server を再起動すると、テンポラリ・データベースに含まれ ていたオブジェクトとデータはクリアされますが、データベース・オプ ションはリセットされません。

# <span id="page-319-0"></span>データベース・オプションの説明

master データベースに対するアクセス権を持つすべてのユーザは、パラ メータを付けずに sp\_dboption を実行すれば、データベース・オプション のリストを表示できます。sp\_dboption からのレポートは、次のように表 示されます。

sp\_dboption Settable database options. ------------------- abort tran on log full allow nulls by default allow wide dol rows async log service auto identity dbo use only ddl in tran delayed commit enforce dump tran sequence full logging for all full logging for alter table full logging for reorg rebuild full logging for select into identity in nonunique index no chkpt on recovery no free space acctg read only select into/bulkcopy/pllsort single user trunc log on chkpt trunc. log on chkpt. unique auto\_identity index

特定のデータベースに設定されているオプションに関するレポートを表 示する場合は、そのデータベース内で sp\_helpdb システム・プロシージャ を実行します。

各データベース・オプションの詳細については、『リファレンス・マニュ アル:プロシージャ』を参照してください。

# <span id="page-320-0"></span>データベースの各オプションの表示

特定のデータベースに設定されているオプションを確認するには、 sp\_helpdb を使用します。sp\_helpdb の出力では、アクティブなオプショ ンが "status" カラム内に表示されます。

次の出力例は、mydb データベースでは read only オプションが on になっ ていることを示します。

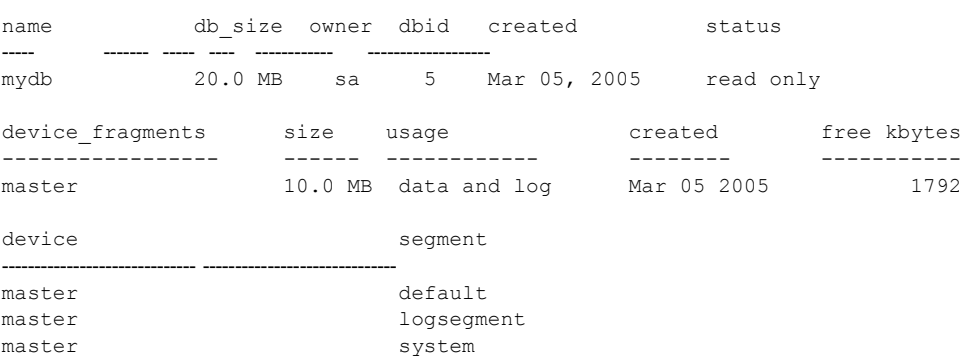

sp\_helpdb mydb

すべてのデータベースのオプションをまとめて表示するには、データベー スを指定しないで sp\_helpdb を発行します。

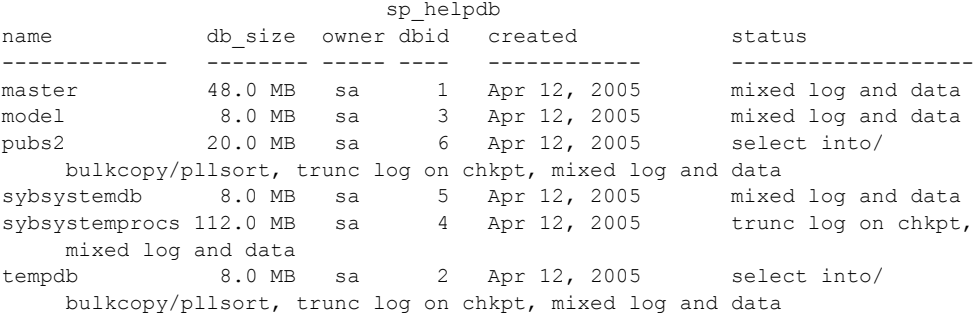

# **sysoptions** による現在設定されているスイッチの表示

sysoptions.number カラムには、現在設定されているスイッチのスイッチ ID が含まれています。テーブルが追加されています。sysoptions で以下の スイッチが表示されます。

- runserver ファイルに -T フラグが設定されたトレース・フラグ
- dbcc traceon(flag\_number) または set switch serverwide on が設定さ れたトレース・フラグ
- 特定のシステム・プロセス ID (spid) に対して set switch on が設定さ れたトレース・フラグおよびスイッチ

sysoptions には、ユーザが参照可能なスイッチのみが表示されます。ユー ザは他の spid によりプライベートに設定されているスイッチを表示でき ません。number の値は、スイッチ以外のすべてのオプション・カテゴリ に対して Null です。

sysoptions はスイッチの以下の情報を表示します。

- spid 現在のセッションの spid。
- name スイッチの名前。名前のないスイッチが設定されると、name には文字列に変換されたスイッチ番号が入ります。
- category 文字列 Switch を指定します。
- currentsetting スイッチが設定されている場合は 1、スイッチが設定 されていない場合は 0 が設定されます。
- defaultsetting 0 が設定されます。
- scope スイッチ設定がサーバワイドかそのセッションのみかを示し ます。値は次のとおりです。
	- 0 スイッチが設定されていない。
	- 8 スイッチがサーバワイドで設定されている。
	- 16 スイッチは現在の spid でプライベートに設定されている。
	- 24 スイッチがサーバワイドでプライベートに設定されている。
- number スイッチ ID が整数として含まれます。
- 次のクエリで、スイッチのすべての sysoptions エントリを表示します。

```
select * from sysoptions
where category = 'Switch'
```
次のクエリで、現在のセッションのスイッチを表示します。

select \* from sysoptions where category = 'Switch' and currentsetting = '1'

次はトレース・フラグ 3604 を設定した後、sysoptions 出力を表示します。

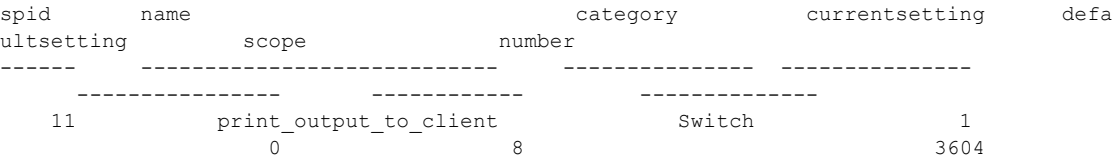
第 10 章 ての文字セット、ソート順、言語の設定

この章では、Adaptive Server の国際化とローカライゼーション・サポート について説明します。

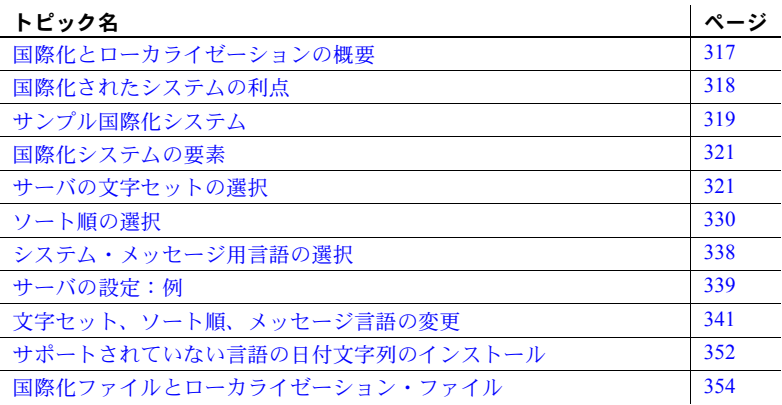

# <span id="page-324-0"></span>国際化とローカライゼーションの概要

「国際化」とは、アプリケーションを複数の言語や文化的慣例に対応させ ることをいいます。

国際化されたアプリケーションでは、実行時に外部ファイルを使用して、 言語固有の情報を表示します。このようなアプリケーションは、言語固有 のコードを含んでいないので、コードに変更を加えることなくどのような ネイティブ言語の環境にも配備できます。ソフトウェア製品の 1 つのバー ジョンを複数の言語や地域に適応させることができ、設計変更を行わなく ても各地域の要件や習慣に適合させることが可能です。このようなソフト ウェア開発のアプローチは、アプリケーションのライフタイム全体を通し て大幅な時間と費用の節約につながります。

「ローカライゼーション」とは、国際化された製品を特定の言語(たとえば スペイン語) または地域の要件に合うように適応させることで、これには、 その国の言語に翻訳されたシステム・メッセージ、ユーザ・インタフェー スの翻訳版、その国で使用されている正しいフォーマットでの日付、時 間、通貨の表示が含まれます。ソフトウェア製品の 1 つのバージョンにつ いて、いくつものローカライズ版を作成することができます。

Sybase は、国際化とローカライゼーションの両方をサポートしています。 Adaptive Server には、西欧、東欧、中東、ラテン・アメリカ、アジアにおける 主な商用語の、データ処理サポートに必要な文字セット定義ファイルとソート 順定義ファイルがあります。

Sybase 言語モジュールは、中国語 (簡体字)、フランス語、ドイツ語、日本語、 韓国語、ブラジルで使用するポルトガル語、スペイン語の各言語に翻訳された システム・メッセージとフォーマットを提供します。デフォルトでは、Adaptive Server には英語のメッセージ・ファイルが付属しています。

この章では、文字セットと言語モジュールについて簡単に説明するとともに、 Adaptive Server のデフォルトの文字セット、ソート順、またはメッセージ言語 を変更するために必要な手順を説明します。

# <span id="page-325-0"></span>国際化されたシステムの利点

アプリケーションを他国でも使用できるように設計することは、きわめて面倒 な仕事に思えます。プログラマたちは、国際化とは各国の文化や言語上の慣習 によって必要となる部分を個々にハードコードすることだと考えがちです。

しかし、もっと良いアプローチがあります。それは、国際化されたアプリケー ション、つまり実行時にローカル・コンピューティング環境を調べて使用する 言語を決定し、その言語に関する情報が記述されているファイルを読み込むア プリケーションを作成することです。

国際化されたアプリケーションであれば、同じアプリケーションをどの国でも 使用できます。このアプローチには次のような利点があります。

- アプリケーションを 1 つだけ作成すればよく、各国語版を個々に作成する 必要はありません。
- アプリケーションの提供先の国が増えたときも、アプリケーションに変更 を加える必要はありません。その国のローカライゼーション・ファイルを 添付するだけで済みます。
- すべてのサイトで機能と動作を統一できます。

# <span id="page-326-0"></span>サンプル国際化システム

国際化されたシステムでは、国際化されたクライアント・アプリケーション、 ゲートウェイ、サーバをさまざまなネイティブ言語環境の複数のプラット フォームで実行できます。

たとえば、次のようなコンポーネントで構成される国際化システムもあります。

- ニューヨーク、メキシコシティ、パリにある発注処理アプリケーション (Client-Library アプリケーション)
- ドイツにある在庫管理サーバ (Adaptive Server)
- フランスにある発注遂行アプリケーション (Adaptive Server)
- 日本にある中央会計アプリケーション (Adaptive Server と相互稼働する Open Server アプリケーション)

このシステムの発注処理アプリケーションは、以下の処理を実行します。

- 在庫管理サーバに対してクエリを発行し、注文された商品の在庫があるか どうかを調べる。
- 発注遂行サーバに発注データを送る。
- 財務情報を会計アプリケーションに送る。

在庫管理サーバと発注遂行サーバはクエリに応答し、会計アプリケーションは 財務データを収集してレポートを作成します。

このシステムを図で表すと次のようになります。

図 **10-1:** 国際化システムの例

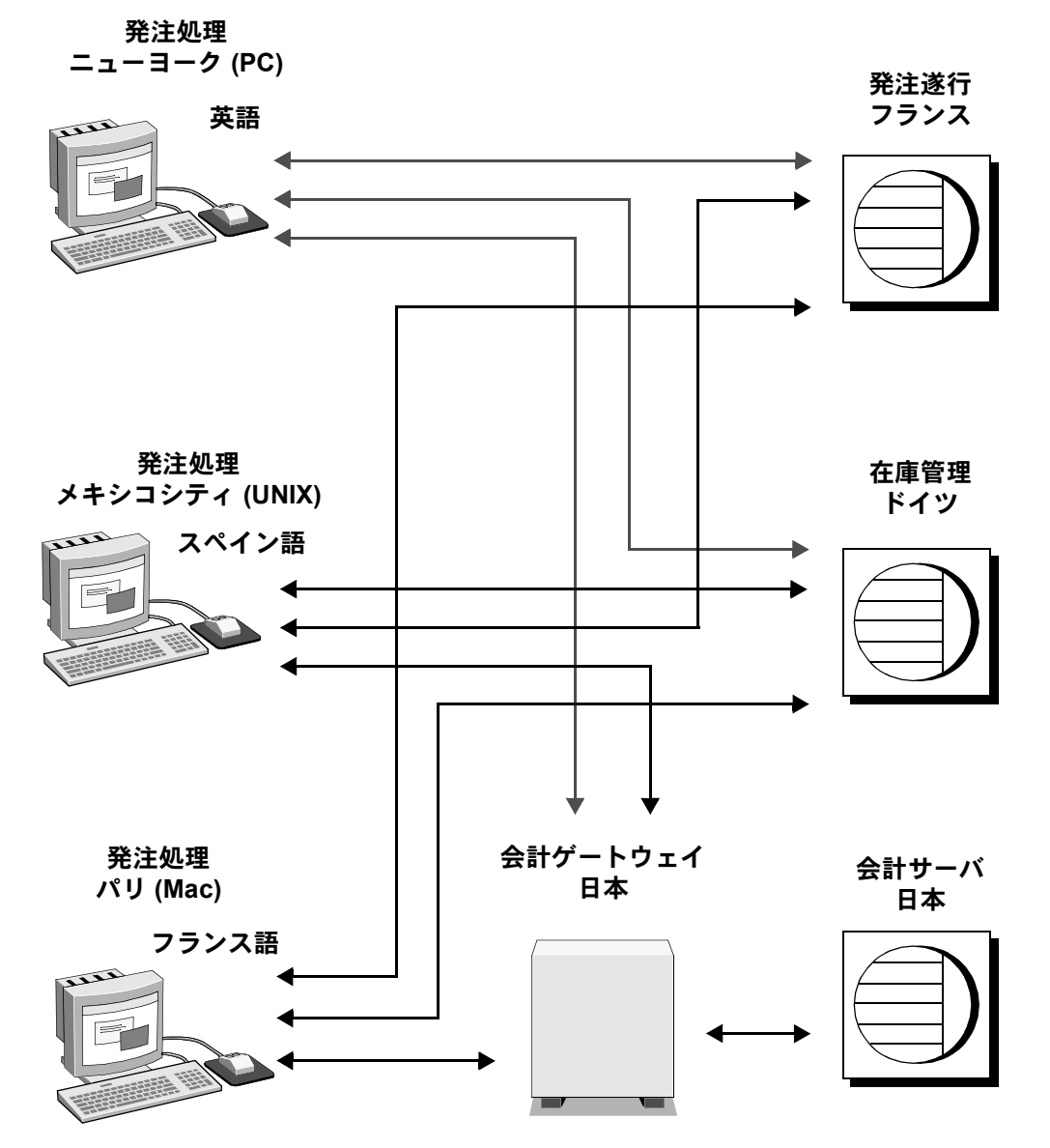

この例では、すべてのアプリケーションとサーバがそれぞれの国の言語と文字 セットを使用して、入力データを受け取り、メッセージを出力します。

# <span id="page-328-0"></span>国際化システムの要素

国際化環境のサーバ言語を設定するときには、以下に挙げる 3 つの要素につい て操作が可能です。これらの要素について検討したうえで、クライアント/ サーバ・ネットワークの構築計画を入念に作成してください。

- 文字セット サーバがクライアント・サーバとの間でデータを送受信す るときに使用する言語。すべてのクライアント・サーバについて言語上の 必要事項を慎重に計画、分析したうえで、文字セットを選択してください。
- ソート順 ソート順オプションは選択した言語および文字セットによっ て異なります。
- システム・メッセージ Sybase が提供する言語のいずれか 1 つでメッセー ジが表示されます。提供された言語の中にサーバ言語がない場合は、シス テム・メッセージはデフォルト言語の英語で表示されます。

以下の項では、これらの各要素について詳しく説明します。

# <span id="page-328-1"></span>サーバの文字セットの選択

サーバ内では、データは特別なコードでコード化されます。たとえば、"a" とい う文字は 10 進数の "97" にコード化されます。「文字セット」とは、特定の文 字集合 (アルファベット、数字、記号、非表示の制御文字を含む) と、それらが 割り当てられた数値、つまりコードのことです。文字セットには、一般にその 言語の全字母用の文字が含まれます。たとえば、英語で使用されるラテン・ア ルファベット、またはロシア語、セルビア語、ブルガリア語などの言語で使用 されるキリル文字のような書体です。言語のサブセット (たとえば西欧言語) を サポートする、プラットフォーム固有の文字セットを「ネイティブ文字セッ ト」といいます。Adaptive Server に付属する文字セットは、Unicode UTF-8 を 除いてすべてネイティブの文字セットです。

「スクリプト」とは、書記体系のことで、たとえばラテン語、日本語、アラビ ア語などの言語を書き表すときにその言語を特徴付けるすべての要素の集合 です。1 つのアルファベットまたはスクリプトでサポートされる言語に応じ て、1 つの文字セットは 1 つ以上の言語をサポートします。たとえば、ラテン・ アルファベットは西欧言語をサポートします (表 [10-1 \(322](#page-329-0) ページ) のグループ 1 を参照)。それに対し、日本語というスクリプトがサポートするのは 1 つの言 語 (日本語) だけです。このように、グループ 1 の文字セットはさまざまな言 語をサポートしますが、多くの文字セット (グループ 101 など) は 1 つの言語 しかサポートしません。

1 つの文字セットによって処理される 1 つ以上の言語を、「言語グループ」と 呼びます。言語グループには、複数の言語が属することも 1 つの言語しか属さ ないこともあります。ネイティブ文字セットとは、特定の言語グループに属す る言語の文字の、プラットフォーム固有のコード化です。

クライアント/サーバ・ネットワークでは、複数の言語でのデータ処理をサ ポートできます。ただし、それらの言語はすべて同じ言語グループに属してい なければなりません (表 [10-1 \(322](#page-329-0) ページ) を参照)。たとえば、サーバ内のデー タをグループ 1 の文字セットでコード化する場合は、フランス語、ドイツ語、 イタリア語など、グループ 1 に属する言語のデータであれば同じデータベース に格納できます。ただし、異なる言語グループに属する言語のデータを同じ データベースに格納することはできません。たとえば、日本語のデータはフラ ンス語やドイツ語のデータとは一緒に保存できません。

前述のネイティブ文字セットと異なり、「Unicode」は国際文字セットで、日本 語、中国語、ロシア語、フランス語、ドイツ語など世界中の 650 以上もの言語 をサポートします。Unicode を使用すると、プラットフォームに関係なく、同 じサーバ内で多数の言語グループのさまざまな言語を一緒に使用できます。詳 細については、「[Unicode](#page-331-0)」(324 ページ) を参照してください。

すべての文字セットがラテン・スクリプトと英語をサポートするため、それぞ れの文字セットは少なくとも 2 つの言語 (英語ともう 1 つ別の言語) をサポー トします。

多くの言語は複数の文字セットによってサポートされます。ある言語に対して どの文字セットをインストールするかは、クライアントのプラットフォームと オペレーティング・システムに応じて決定します。

Adaptive Server は次の言語と文字セットをサポートします。

<span id="page-329-0"></span>表 **10-1:** サポートされる言語と文字セット

| 言語グループ   | 言語                                                                                                    | 文字セット                                                                                                    |
|----------|----------------------------------------------------------------------------------------------------|----------------------------------------------------------------------------------------------------|
| グループ1    | <b>西欧:</b> アルバニア語、カタロニア語、デンマーク<br>語、オランダ語、英語、フェロー語、フィンラ<br>ンド語、フランス語、ガリシア語、ドイツ語、<br>アイスランド語、アイルランド語、イタリア語、<br>ノルウェー語、ポルトガル語、スペイン語、ス<br>ウェーデン語 | ASCII 8, CP 437, CP 850, CP 860, CP 863,<br>CP 1252 <sup>a</sup> , ISO 8859-1, ISO 8859-15, Macintosh<br>Roman, ROMAN8, ROMAN9, ISO-15, CP 858 |
| グループ2    | <b>東欧:</b> クロアチア語、チェコ語、エストニア語、<br>ハンガリー語、ラトヴィア語、リトアニア語、<br>ポーランド語、ルーマニア語、スロヴァキア語、<br>スロヴェニア語 (および英語)                                          | CP 852, CP 1250, ISO 8859-2, Macintosh Central<br>European                                                                                     |
| グループ4    | バルト語(および英語)                                                                                                    | CP 1257                                                                                                    |
| グループ5    | <b>キリル:</b> ブルガリア語、ベラルーシ語、マケドニ<br>ア語、ロシア語、セルビア語、ウクライナ語(お<br>よび英語)                                                                             | CP 855, CP 866, CP 1251, ISO 8859-5, Koi8,<br>Macintosh Cyrillic                                                                               |
| グループ6    | アラビア語 (および英語)                                                                                                    | CP 864, CP 1256, ISO 8859-6                                                                                                    |
| グループ7    | ギリシャ語 (および英語)                                                                                                    | CP 869, CP 1253, GREEK8, ISO 8859-7, Macintosh<br>Greek                                                                                        |
| グループ8    | ヘブライ語 (および英語)                                                                                                    | CP 1255, ISO 8859-8                                                                                                    |
| グループ9    | トルコ語(および英語)                                                                                                    | CP 857, CP 1254, ISO 8859-9, Macintosh Turkish,<br><b>TURKISH8</b>                                                                             |
| グループ 101 | 日本語(および英語)                                                                                                    | CP 932 DEC Kanji, EUC-JIS, Shift-JIS                                                                                                    |
| グループ 102 | 簡体字中国語 (PRC) (および英語)                                                                                                    | CP 936, EUC-GB, GB18030                                                                                                    |

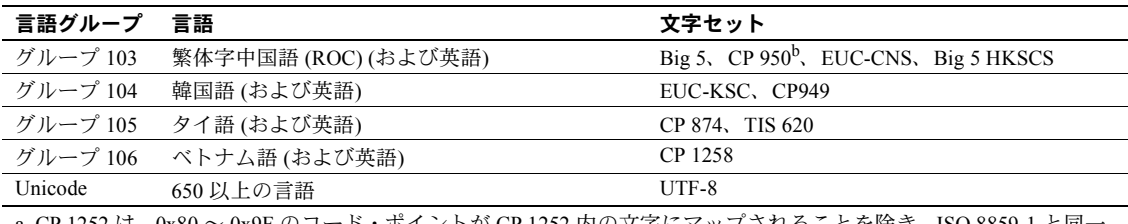

a. CP 1252 は、0x80 ~ 0x9F のコード・ポイントが CP 1252 内の文字にマップされることを除き、ISO 8859-1 と同一。 b. CP 950 は Big 5 と同一。

> 注意 すべての文字セットが英語をサポートするのは、どの文字セットにも最初 の 128 (10 進数) 文字にラテン・アルファベット ("ASCll-7" として定義される) が 含まれているからです。先頭の 128 文字より後の文字は文字セットによって異 なり、別のネイティブ言語の文字をサポートするために使用されます。たとえ ば、CP 932 と CP 874 のどちらも、コード・ポイント 0 ~ 127 は英語とラテン・ アルファベットをサポートしますが、CP 932 のコード・ポイント 128 ~ 255 は 日本語文字をサポートし、CP 874 のコード・ポイント 128 ~ 255 はタイ語の文 字をサポートします。

> 欧州通貨記号「ユーロ」をサポートする文字セットは、CP 1252 (西欧)、CP 1250 (東欧)、CP 1251 (キリル)、CP 1256 (アラビア語)、CP 1253 (ギリシャ語)、 CP 1255 (ヘブライ語)、CP 1254 (トルコ語)、CP 874 (タイ語)、iso15、roman9、 CP858 です。Unicode UTF-8 は、次の言語もサポートします。

- 繁体字中国語 (Windows および Solaris プラットフォーム)
- アラビア語、ヘブライ語、タイ語、ロシア語 (Linux プラットフォーム)

注意 iso 1 と ISO 8859-1 は名前が異なるだけで、同じ文字セットです。

異なる言語グループの言語を混在させるためには、Unicode を使用する必要が あります。サーバの文字セットが Unicode であれば、650 を超える数の言語を 1 つのサーバでサポートでき、あらゆる言語グループの言語を混在させること ができます。

# <span id="page-331-0"></span>**Unicode**

Unicode は、世界のすべての言語を同じデータ・セット内でコード化すること を可能にした初めての文字セットです。Unicode が導入される前は、たとえば 中国語でデータを保存するには、この言語に適した文字セットを選択しなけれ ばならず、他のほとんどの言語は排除されていました。同じデータ・セット内 で複数の文字セットを混在させること、つまり、さまざまな言語を混在させる ことは不可能でした。

Sybase は unichar、univarchar、unitext の 3 つのデータ型で Unicode をサポー トします。これらのデータ型は、Unicode UTF-16 でデータをコード化して保存 します。

UTF-16 は、Unicode スカラ値を単一の 16 ビット値で表すコード化です (まれに、 16 ビット値のペアで表すこともあります)。この 3 つのコード化は、あらゆる Unicode 文字を表すことができるという点では同じです。サーバのデフォルト 文字セットとしての UTF-16 ではなく、データ型としての UTF-16 が選択された ことにより、既存のデータベース・アプリケーションを容易に、段階的に移行 できます。

Adaptive Server は、SQL クエリでの Unicode リテラルと、UTF-8 のさまざまな ソート順をサポートしています。

Adaptive Server が使用する文字セット・モデルは、サーバ全体で使用される、 単一の設定可能な文字セットに基づいています。「文字」データ型 (char、 varchar、nchar、nvarchar、text) のいずれかを使用して Adaptive Server に保存 されるデータはすべて、この文字セットで記述されているものと見なされま す。ソート順は、各国語に変換されたサーバ・メッセージの集合である言語モ ジュールと同様に、この文字セットを使用して定義されます。

クライアント・アプリケーションは、接続ダイアログの中で自身のネイティブ 文字セットと言語を宣言します。設定が正しく行われていれば、サーバは、 サーバの文字セットとクライアントの文字セットの間でそれ以降のすべての 文字データの変換を試みます ( 文字データには、データベースに保存されるす べてのデータのほかに、クライアントのネイティブ言語でのサーバ・メッセー ジも含まれます)。このことが機能するには、サーバの文字セットとクライアン トの文字セットが互いに変換可能であることが条件です。文字が他方の文字 セットで定義されていない場合は、正しく機能しません。たとえば、日本語に 使用される文字セットである SJIS と、ロシア語などのキリル文字言語に使用 される KOI8 の場合です。このように変換不可能なことがある場合に、Unicode を使用します。Unicode は、他のすべての文字セットの文字の定義が含まれる、 文字のスーパーセットと考えることができます。

Unicode データ型である unichar、univarchar、および unitext は、従来の文字 セット・モデルからは完全に独立しています。クライアントは、その他の文字 データの送受信とは無関係に、Unicode データを送受信します。

## 文字セットのインストール

Adaptive Server バージョン 12.5.1 以降では、4 バイト形式の UTF-8 がサポート されています。この形式は、16 ビット値のペア (「サロゲート・ペア」) として UTF-16 で表される、使用頻度の低い Unicode 文字を表すのに使用されます。 バージョン 12.5.1 より前の Adaptive Server では、3 バイト形式の UTF-8 だけが サポートされていました。バージョン 12.5.1 より前の Adaptive Server に UTF-8 文字セットがインストールされている場合は、4 バイト形式の UTF-8 を使用で きるように文字セットを再インストールする必要があります。

#### 設定パラメータ

Unicode の UTF-16 コード化には、使用頻度の低い文字を表すための 16 ビット 値のペア (「サロゲート・ペア」) が含まれています。Adaptive Server には、サ ロゲート・ペアの整合性を保証するための機能が組み込まれています。この チェック機能をオフにするには設定パラメータ "enable surrogate processing" を 0 に設定します。このようにすると、パフォーマンスはやや向上しますが、サ ロゲート・ペアの整合性は保証されなくなります。

Unicode では、「正規化」も定義されています。正規化とは、単一の文字につい て可能なすべての表現を、単一の表現に変換するプロセスです。基本文字とそ れに続く分音記号の組み合わせには、多くの場合、等価な事前結合済み文字が ありますが、両者のビット・パターンは異なっています。たとえば、次の 2 つ のシーケンスは等価です。

0x00E9 -- é (LATIN SMALL LETTER E WITH ACUTE)

0x00650301 -- e (LATIN SMALL LETTER E), ´ (COMBINING ACUTE ACCENT)

enable unicode normalization 設定パラメータは、Adaptive Server が受け取った Unicode データを正規化するかどうかを制御します。

default Unicode sortorder を "binary" に設定し、enable Unicode normalization 設定パラメータを 1 に設定すると、パフォーマンスが飛躍的に向上します。この 組み合わせのとき、Adaptive Server は Unicode データの性質についていくつか の仮定を行いますが、その仮定を利用するようにコードが実装されています。

関数

char 型のパラメータを受け取る関数は、すべて unichar 型も受け入れるように オーバロードされています。複数のパラメータを持つ関数が呼び出されたとき に、指定されたパラメータのいずれかが unichar 型であるときは、-unichar 型 以外のパラメータはすべて unichar 型に暗黙的に変換されます。

enable surrogate processing が 1 (デフォルト) に設定されているとき、サロゲー ト・ペアの整合性を保証するために、文字列関数ではサロゲート・ペアを分割 するような処理は回避されます。位置は、サロゲート・ペアの開始位置を指す ように変更されます。

unichar 型のサポートを補完するために関数が追加されています。追加された 関数の中に、to\_unichar() と uscalar() があります。これらの機能は、char() と ascii() に似ています。関数 uhighsurr() と ulowsurr() を利用すると、ユーザ・ コードでサロゲート・ペアを明示的に扱うことができます。

関数で unitext を使用する場合には制限があります。詳細については、各関数 の「使用法」のセクションにある制限の説明を参照してください。

## **unichar** カラムの使用

isql ユーティリティまたは bcp ユーティリティを使用するとき、Unicode 値は 16 進形式で表示されます。ただし、Jutf8 フラグを使用してクライアントの文字 セットが UTF-8 であることを指定した場合を除きます。この場合、サーバか ら受信した Unicode データはすべて UTF-8 に変換されます。次に例を示します。

% isql -Usa -P -Jiso\_1 1> select unicode\_name from people where unicode\_name = 'Jones'  $2 > qo$ unicode\_name ------------------------------------------------------------------| 0x004a006f006e00650073

(1 row affected)

これが、次のようになります。

% isql -Usa -P -Jutf8 1> select unicode\_name from people where unicode\_name = 'Jones'  $2 > qo$ 

unicode\_name

------------------------------------------------------------------

Jones

(1 row affected)

これによって、アドホック・クエリが実行しやすくなります。端末ウィンドウ によってはすべての Unicode 文字を表示できないものもありますが、ASCII 文 字を扱う単純なテストは非常に簡単になります。

## **unitext** の使用

可変長の unitext データ型は、Unicode 文字で最大 1,073,741,823 文字 (2,147,483,646 バイト) まで保持できます。unitext は、text データ型を使用で きる場所であれば、同じセマンティックで使用できます。unitext カラムは、 Adaptive Server のデフォルト文字セットとは関係なく、UTF-16 エンコーディ ングで保管されます。

#### **Open Client** の相互運用性

Open Client ライブラリでデータ型 cs\_unichar がサポートされるようになりま した。このデータ型は、短い整数の配列として宣言されたユーザ変数にバイン ドできます。Open Client のこのデータ型は、サーバの unichar 型、unitext 型、 および univarchar 型への直接のインタフェースとなります。

#### **Java** の相互運用性

内部 JDBC ドライバにより、SQL コンテキストと Java コンテキストの間で unichar データが効率的に転送されます。

SQL から Java への場合は、クラス java.sql.ResultSet の多数の "get" メソッド を使用して、結果セットのカラムからデータを取り出します。この get メソッド は、unichar、unitext、または univarchar として定義されたカラムに対して機 能します。メソッド getString() は、変換を実行する必要がないので、特に効率 的といえます。

Java から SQL への場合は、クラス java.sql.PreparedStatement の setString() メ ソッドを使用します。内部 JDBC ドライバは、unichar、unitext、または univarchar として定義された SQL パラメータに Java の文字列データを直接コ ピーします。

外部 JDBC ドライバ (jConnect) は、内部ドライバと同様のシームレスなインタ フェースをサポートするように変更されました。

#### 制限事項

Adaptive Server の以前のリリースには Unicode ベースの言語パーサがなく、新 しい Unicode データ型の使用には制限がありました。新しいデータ型を使用す るにはサーバのデフォルト文字セットを UTF-8 として設定する必要がありま したが、この制限は、Adaptive Server バージョン 12.5.1 以降では取り除かれ、 サーバのデフォルト文字セットと関係なく Unicode のデータ型を使用できる ようになりました。

## サーバのデフォルト文字セットの選択

サーバを設定するときに、デフォルト文字セットを指定する必要があります。 デフォルトの文字セットとは、サーバがデータを格納および操作するときに使 用する文字セットのことです。デフォルト文字セットは各サーバに 1 つだけ設 定できます。

デフォルトでは、インストール・ツールはオペレーティング・システムのネイ ティブ文字セットをサーバのデフォルト文字セットと見なします。ただし、 Adaptive Server がサポートする文字セットであれば、サーバのデフォルト文字 セットとして選択できます (表 [10-1 \(322](#page-329-0) ページ) を参照)。

たとえば、AIX が稼働する IBM RS/6000 にサーバをインストールする場合に、 西欧言語の 1 つを選択すると、ISO 8859-1 がデフォルト文字セットと見なされ ます。

Unicode サーバをインストールする場合は、デフォルト文字セットとして UTF-8 を選択します。

Unicode サーバ以外の場合は、クライアント・システムの大部分が使用するプ ラットフォームを特定し、そのプラットフォームの文字セットをサーバのデ フォルト文字セットとして使用します。

これには次に挙げる 2 つの利点があります。

• 文字セット間でマッピング不可能な文字を最小限にできる。

通常は、2 つの文字セット間で文字が完全に一対一で対応することはない ため、データの消失が起こる可能性があります。このことは通常はごく小 さな問題でしかありません。変換されない文字のほとんどは、プラット フォームに固有であるか、あまり使用されない特殊文字だからです。

• 必要な文字セット変換を最小限にできる。

クライアント・システムの文字セットとサーバのデフォルト文字セットが 異なる場合は、データの整合性を保つためにデータを変換する必要があり ます。文字セット変換によるパフォーマンスの低下は大きくありません が、できるだけ変換が少なくてすむデフォルト文字セットを選択するのが 賢明です。

たとえば、ほとんどのクライアントが CP 850 を使用している場合は、サーバで CP 850 を指定します。これは、サーバを HP-UX システム (グループ 1 の言語 のネイティブ文字セットが ROMAN8) にインストールする場合でも同じです。

注意 データベースを作成したり、Sybase 提供のデータベースに変更を加えた りする前に、デフォルトとして使用する文字セットを決定するよう強くおすす めします。

次の例 (図 [10-2\)](#page-336-0) では、175 のクライアントすべてが同じ Adaptive Server にアク セスします。これらのクライアントのプラットフォームも使用している文字 セットも 1 つではありません。これらのクライアントが相互稼働するために は、クライアント/サーバ・システム内のすべての文字セットが同じ言語グ ループ (表 [10-1 \(322](#page-329-0) ページ) を参照) に属している必要があります。Adaptive Server のデフォルト言語は CP 850 であり、最も多くのクライアントがこの文 字セットを使用しています。したがって、文字セット変換の量が最小になり、 サーバの動作効率が最大になります。

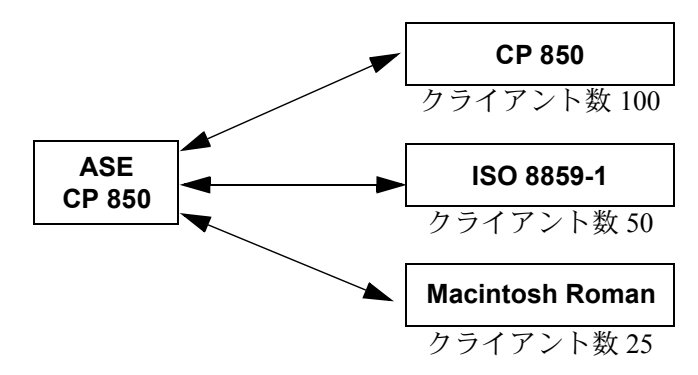

<span id="page-336-0"></span>図 **10-2:** 同じ言語グループ内の異なる文字セットを使用するクライアント

サーバのデフォルト文字セットを選択するときには、一般的に使用されている 文字セットをプラットフォームおよび言語別にまとめた次の表を参考にして ください。

| プラットフォーム           | 言語     | 文字セット              |
|--------------------|--------|--------------------|
| Win 95, 98         | 米語、西欧語 | CP 1252            |
| Win NT $4.0$       | 米語、西欧語 | CP 1252            |
| Win 2000           | 米語、西欧語 | CP 1252            |
| Sun Solaris        | 米語、西欧語 | <b>ISO 8859-1</b>  |
| HP-UX 10, 11       | 米語、西欧語 | ROMAN <sub>8</sub> |
| <b>IBM AIX 4.x</b> | 米語、西欧語 | ISO 8859-1         |

表 **10-2:** 一般的な西欧クライアント・プラットフォーム

#### 表 **10-3:** 一般的な日本語クライアント・プラットフォーム

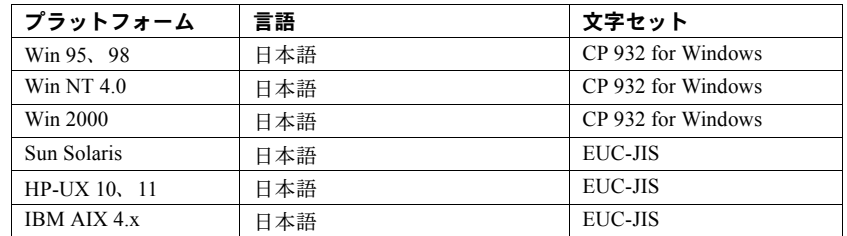

#### 表 **10-4:** 一般的な中国語クライアント・プラットフォーム

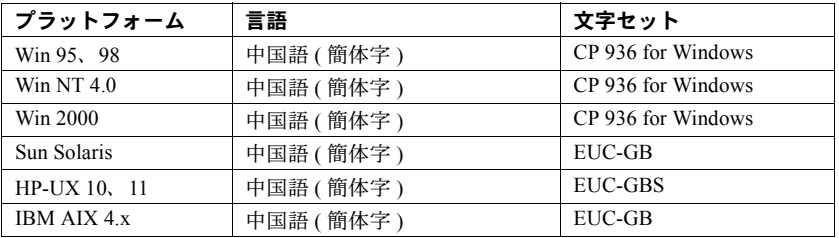

# <span id="page-337-0"></span>ソート順の選択

文字が同じでも言語によってソート順が異なります。たとえば、英語では *Cho* の位置が *Co* より前になりますが、スペイン語では逆になります。ドイツ語で は、β は 1 つの文字ですが、辞書では二重文字 *ss* として扱われ、ソートされま す。アクセント記号付き文字は特別な順序でソートされます。たとえば、 *aménité* の位置は *amène* より前となり、アクセント記号がない場合とは逆にな ります。したがって、文字を正しくソートするためには、言語に固有のソート 順が必要です。

各文字セットには、Adaptive Server がデータの並べ替えに使用するソート順が 1 つ以上定義されています。ソート順は、特定の言語または言語グループと特 定の文字セットに関連付けられています。英語、フランス語、ドイツ語では、 同じソート順を使用できます。これらの言語では、*A*、*a*、*B*、*b* のように、同 じ文字は同じ順序でソートされるからです。特定の言語に固有の文字もありま す。たとえば、アクセント記号付き文字 *é*、*à*、および *á* はフランス語では使 用されますが、英語やドイツ語では使用されません。そのため、これらの文字 のソート順に関して矛盾は発生しません。ただし、これはスペイン語には当て はまりません。二重文字である *ch* と *ll* のソート方法が異なります。したがっ て、これらの 4 言語すべてを同じ文字セットがサポートしますが、英語、フラ ンス語、ドイツ語で使用されるソート順とスペイン語で使用されるソート順は 異なります。

また、ソート順は特定の文字セットに関連付けられます。そのため、英語、フ ランス語、ドイツ語用のソート順は ISO 8859-1 に 1 セットあり、CP 850 にも 1 セットあります。特定の文字セットで使用できるソート順は、その文字セット・ ディレクトリのソート順定義ファイル (*\*.srt*) に定義されています。文字セット と、その文字セットで利用できるソート順のリストについては、表 [10-5](#page-340-0) (333 [ページ](#page-340-0)) を参照してください。

# ソート順の使用

ソート順は以下のときに使用されます。

- インデックスの作成
- インデックス付きテーブルへのデータ格納
- order by 句の指定

# ソート順の種類

すべての文字セットで、バイナリ・ソート順は必ず使用できます。このソート 順では、文字セットの各文字に割り当てられたコード(「バイナリ」コード)の 算術値だけに基づいてデータがソートされます。バイナリ・ソート順が適して いるのは、各文字セットの最初の 128 文字 (ASCll 英語) とアジア系言語です。 バイナリ・ソート順によって正しくソートされない可能性が最も高いのは、複 数の言語をサポートする文字コード (グループ 1 や Unicode など) の場合です。 このような文字セットを使用する場合は、別のソート順を選択してください。

文字セットによっては、以下に挙げる辞書ソート順も利用できます。

辞書順、大文字と小文字、およびアクセント記号を区別する - 大文字と 小文字を異なる文字としてソートします。各種のアクセント記号付き文字 を認識し、対応するアクセント記号なしの文字より後になるようにソート します。

- 辞書順、大文字と小文字を区別しない、アクセント記号を区別する デー タを辞書順でソートしますが、大文字と小文字を異なる文字として認識し ません。大文字と小文字は等しく処理され、ソート結果では両者が混在し ます。名前のテーブルでエントリの重複を避けたい場合に便利です。
- 辞書順、大文字と小文字を区別しない、アクセント記号を区別する、優先 度を付けた順位 - 項目の同等性を評価する際に大文字と小文字の違いを 認識しません。単語が大文字でも小文字でも同じ単語と見なされます。他 の条件がすべて等しい場合は、大文字が優先されます (位置が先になる)。

優先度付きで大文字と小文字を区別しないソート順を使用すると、order by 句で指定されたカラムがテーブルのクラスタード・インデックスの キーと一致した場合に、大きなテーブルでのパフォーマンスが低下するこ とがあります。order by 句で、大文字と小文字の区別だけが異なる文字列 を、大文字が先、小文字が後になるようにソートする必要がある場合を除 いて、このソート順は選択しないでください。

• 辞書順、大文字と小文字、およびアクセント記号を区別しない - アクセ ント記号付き文字を、対応するアクセント記号なしの文字と同じものとし て扱います。ソート結果では、アクセント記号付き文字と対応するアクセ ント記号なしの文字が混在します。

# デフォルト・ソート順の選択

Sybase サーバでサポートされるデフォルト・ソート順は一度に 1 つだけです。 すべてのユーザが同じ言語を使用している場合、またはユーザの言語がすべて 同じソート順を使用する場合は、そのソート順を選択してください。たとえ ば、ユーザがフランス語のデータを扱っていて、フランス語のソート順を望ん でいる場合は、フランス語の辞書ソート順からいずれかを選択します。ユーザ が複数言語のデータを扱っていて、それらの言語が同じソート順を使用する場 合は (たとえば、英語、フランス語、ドイツ語の場合など)、そのソート順を選 択すれば、どの言語を使用するユーザにも対応できます。

ただし、ユーザが複数の言語を使用しており、それらの言語が異なるソート順 を必要とする ( たとえば、フランス語とスペイン語) 場合は、それらのソート 順のどちらかをデフォルトとして選択しなければなりません。たとえば、フラ ンス語のソート順を選択すると、スペイン語のユーザにとっては、二重文字の *ch* と *ll* が正しい順序でソートされません。インストール時には、デフォルト でサーバのソート順としてバイナリ・ソート順が設定されます。

sortkey 関数を使用して、言語ごとに代替ソート順を設定することができます。 このソート順は、各ユーザが使用する言語に合わせて動的に選択できます。 sortkey 関数はデフォルト・ソート順とは関連しておらず、両方が同じサーバ に共存できます。sortkey 関数で設定するソート順は、範囲と詳細さの点でデ フォルト・ソート順メカニズムが提供するソート順より優れています。詳細に ついては、『リファレンス・マニュアル:ビルディング・ブロック』の「sortkey」 と「compare」を参照してください。

| 言語またはスクリプト                                                  | 文字セット                                                            | ソート順                                       |
|-------------------------------------------------------------|------------------------------------------------------------------|--------------------------------------------|
| すべての言語                                                      | UTF-8                                                            | 複数文字コードのソート順については、表 10-7<br>を参照            |
| キリル :ブルガリア<br>語、ベラルーシ語、<br>マケドニア語、ロシ<br>ア語、セルビア語、<br>ウクライナ語 | CP 855, CP 866, CP 1251, ISO<br>8859-5, Koi8, Macintosh Cyrillic | 辞書順(大文字と小文字、およびアクセント記号を<br>区別する)           |
| <b>東欧:チェコ語、</b><br>スロバキア語                                   | CP 852, ISO 8859-2, CP 1250                                      | 辞書順(大文字と小文字、およびアクセント記号を<br>区別する)           |
|                                                             |                                                                  | 辞書順(大文字と小文字を区別しない、アクセント<br>記号を区別する)        |
|                                                             |                                                                  | 辞書順(大文字と小文字、およびアクセント記号を<br>区別する、優先度を付けた順位) |
|                                                             |                                                                  | 辞書順(大文字と小文字、およびアクセント記号を<br>区別しない)          |
| 英語、フランス語、<br>ドイツ語                                           | ASCII 8, CP 437, CP850, CP 860,<br>CP 863, CP 1252a, ISO 8859-1, | 辞書順(大文字と小文字、およびアクセント記号を<br>区別する)           |
|                                                             | ISO 8859-15, Macintosh Roman,<br>ROMAN8, ROMAN9, ISO 15          | 辞書順(大文字と小文字を区別しない、アクセント<br>記号を区別する)        |
|                                                             |                                                                  | 辞書順(大文字と小文字、およびアクセント記号を<br>区別する、優先度を付けた順位) |
|                                                             |                                                                  | 辞書順(大文字と小文字、およびアクセント記号を<br>区別しない)          |
| 英語、フランス語、                                                   | CP 850, CP 858                                                   | 代替辞書順(大文字と小文字を区別する)                        |
| ドイツ語                                                        |                                                                  | 代替辞書順(大文字と小文字を区別し、アクセント<br>記号を区別しない)       |
|                                                             |                                                                  | 代替辞書順(大文字と小文字を区別する、優先度を<br>付けた順位)          |
| ギリシャ語                                                       | ISO 8859-7                                                       | 辞書順(大文字と小文字、およびアクセント記号を<br>区別する)           |
| ハンガリー語                                                      | ISO 8859-2                                                       | 辞書順(大文字と小文字、およびアクセント記号を<br>区別する)           |
|                                                             |                                                                  | 辞書順(大文字と小文字を区別しない、アクセント<br>記号を区別する)        |
|                                                             |                                                                  | 辞書順(大文字と小文字、およびアクセント記号を<br>区別しない)          |
| 日本語                                                         | EUCJIS, SJIS, DECKANJI                                           | 汎用(大文字と小文字を区別しない、辞書順)                      |
| カザフ語                                                        | 87                                                               | 50                                         |
| ロシア語                                                        | CP 866, CP 1251, ISO 8859-5,<br>Koi8, Macintosh Cyrillic         | 辞書順(大文字と小文字、およびアクセント記号を<br>区別する)           |
|                                                             |                                                                  | 辞書順(大文字と小文字を区別しない、アクセント<br>記号を区別する)        |

<span id="page-340-0"></span>表 **10-5:** 利用できるソート順

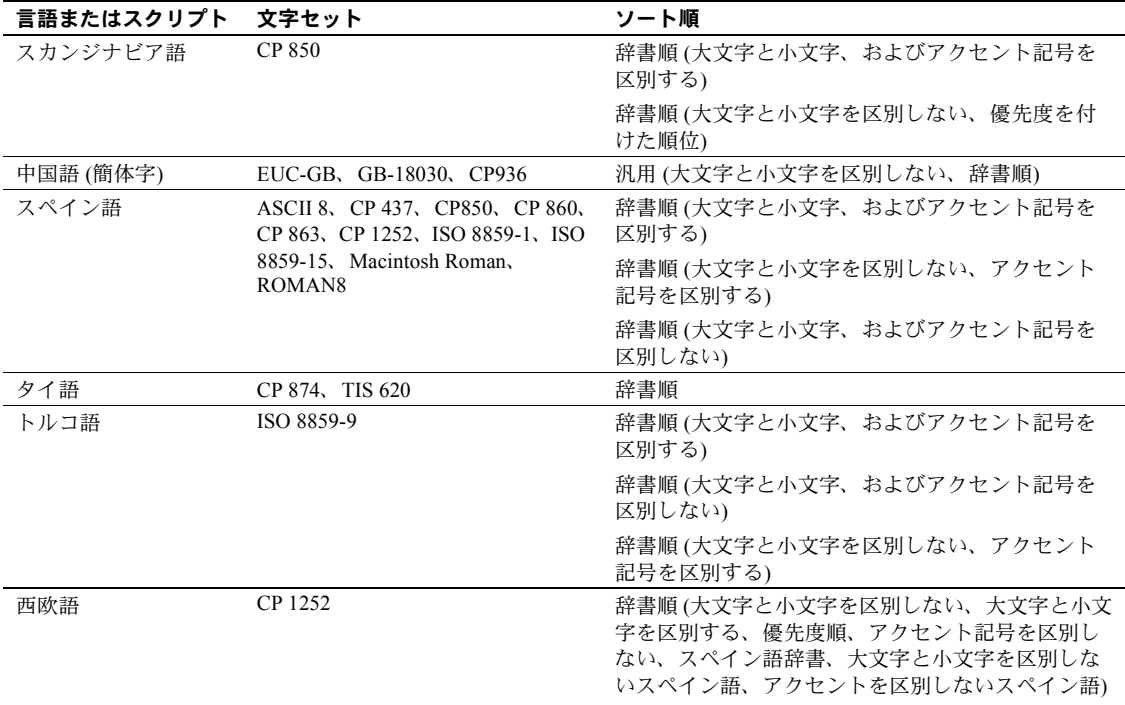

使用している言語がこの表にない場合は、その言語固有のソート順はありませ ん。この場合は、バイナリ・ソート順を使用してください。また、sortkey 関 数の使用でニーズが満たされるかどうかを調べてください。この表が示すよう に、多くの言語には複数のソート順があります。

# 中国語ピンイン・ソート順

ピンイン (かつての「漢語ピンイン」) では、ローマ字を使用して標準的な中国語 の発音を表現します。ピンインは、標準中国語を読み書きする際に漢字を使わ ずに読み方をローマ字で表現したものです。ピンインでは、アクセント記号を 使用して標準中国語の 4 音記号を表します。

以前のバージョンの Adaptive Server では、簡体字中国語 (GB) ソート順 (gbpinyin および gbpinyinocs) が使われており、Unilib 文字セットを使用した 場合、GB 文字セットを使用しているデータベースのパフォーマンスが著しく 低下していました。

Adaptive Server バージョン 15.0.3 では、自動的に gbpinyin および gbpinyinocs ソート順が使用されるため、処理ステップが省略されてパフォーマンスが大幅 に向上します。

以前のバージョンの size of unilib cache 設定パラメータのデフォルト・サイズ は 268KB でした。バージョン 15.0.3 では、デフォルト・サイズが 302KB に増 えました。

ASCII および gbpinyin データにアクセスするクエリのパフォーマンスが向上し ました。ただし、データ・セットに他の文字が混じっている場合は、パフォー マンスが改善しない場合があります。

Adaptive Server で gbpinyin および gbpinyinocs ソート順を使用するように設定 する方法については、『システム管理ガイド』の「第9章文字セット、ソート 順、言語の設定」を参照してください。

### 中国語と日本語文字セットの大文字と小文字を区別しないソート順の選択

2 つのストアド・プロシージャを使用して、大文字と小文字を区別しないソー ト順を選択します。

- sp\_helpsort
- sp\_configure

*sp\_helpsort* sp\_helpsort は、大文字と小文字を区別しない利用できるソート順を示します。

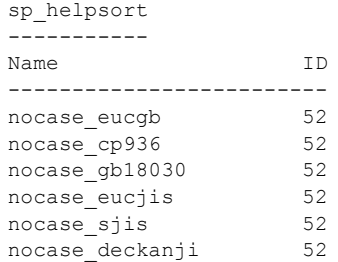

*sp\_configure* 大文字と小文字を区別しないソート順に切り替えるには、次のように入力します。

sp configure 'default sortorder id', 52

#### デフォルト **Unicode** ソート順の選択

デフォルト Unicode ソート順は、サーバのデフォルト文字セットのソート順と は別のものです。この設定パラメータは静的パラメータであるため、変更した 場合は、サーバの再起動と、unichar データのインデックス再構築が必要です。 このソート順の識別には、一意性を保証するために、数値パラメータではなく 文字列パラメータを使用します。

| 名前        | ID | 説明                           |
|-----------|----|------------------------------|
| defaultml | 20 | デフォルト Unicode マルチ言語順         |
| thaidict  | 21 | タイ語辞書順                       |
| iso14651  | 22 | ISO14651 標準順                 |
| utf8bin   | 24 | UTF-8 バイナリと一致する UTF-16 順     |
| binary    | 25 | バイナリ・ソート                     |
| altnoacc  | 39 | 代替(アクセント記号を区別しない)            |
| altdict   | 45 | 代替 (辞書順)                     |
| altnocsp  | 46 | 代替(大文字と小文字を区別しない、優先度を付けた順位)  |
| scandict  | 47 | スカンジナビア語 (辞書順)               |
| scannocp  | 48 | スカンジナビア語(大文字と小文字を区別しない、優先度を付 |
|           |    | けた順位)                        |
| bin utf8  | 50 | UTF-8 バイナリ・ソート順              |
| dict      | 51 | 汎用 (辞書順)                     |
| nocase    | 52 | 汎用(大文字と小文字を区別しない、辞書順)        |
| nocasep   | 53 | 汎用(大文字と小文字を区別しない、優先度を付けた順位)  |
| noaccent  | 54 | 汎用(アクセント記号を区別しない、辞書順)        |
| espdict   | 55 | スペイン語 (辞書順)                  |
| espnocs   | 56 | スペイン語 (大文字と小文字を区別しない、辞書順)    |
| espnoac   | 57 | スペイン語(アクセント記号を区別しない、辞書順)     |
| rusnocs   | 59 | ロシア語(大文字と小文字を区別しない、辞書順)      |
| cyrnocs   | 64 | キリル語(大文字と小文字を区別しない、辞書順)      |
| elldict   | 65 | ギリシャ語 (辞書順)                  |
| hundict   | 69 | ハンガリー語 (辞書順)                 |
| hunnoac   | 70 | ハンガリー語(アクセント記号を区別しない、辞書順)    |
| hunnocs   | 71 | ハンガリー語(大文字と小文字を区別しない、辞書順)    |
| turknoac  | 73 | トルコ語(アクセント記号を区別しない、辞書順)      |

表 [10-6](#page-343-0) は、使用可能なデフォルトの Unicode ソート順を示します。

<span id="page-343-0"></span>表 **10-6:** デフォルトの **Unicode** ソート順

表 [10-7](#page-344-0) に、ロード可能なソート順を示します。

<span id="page-344-0"></span>表 **10-7:** ロード可能なソート順

| 名前       | ID  | 説明                  |
|----------|-----|---------------------|
| cp932bin | 129 | CP932 のバイナリ順と一致する順  |
| dynix    | 130 | 中国語 (簡体字) 順         |
| gb3213bn | 137 | GB2312 のバイナリ順と一致する順 |
| cyrdict  | 140 | 共通キリル語辞書順           |
| turdict  | 155 | トルコ語辞書順             |
| euckschn | 161 | EUCKSC のバイナリ順と一致する順 |
| gbpinyin | 163 | 中国語 (簡体字) 順         |
| rusdict  | 165 | ロシア語辞書順             |
| sjisbin  | 179 | SJIS のバイナリ順と一致する順   |
| eucjisbn | 192 | EUCJIS のバイナリ順と一致する順 |
| big5bin  | 194 | BIG5 のバイナリ順と一致する順   |

Adaptive Server でこのソート順リストを表示するには、sp\_helpsort を使用しま す。『リファレンス・マニュアル:プロシージャ』を参照してください。

*\$SYBASE/collate/Unicode* ディレクトリにある外部ファイルを使用して、ソート 順を追加することができます。ソート順の名前と照合 ID は syscharsets に保 存されます。外部 Unicode ソート順の名前が syscharsets に保存されていなく ても、デフォルト Unicode ソート順を設定できます。

注意 外部 Unicode ソート順は Sybase から提供されます。外部 Unicode ソート 順を新たに作成することはできません。

Unicode データに関連付けられるソート順は、従来の文字データに関連付けら れるソート順とは完全に別のものです。Unicode データ型を使用する関係式は すべて、Unicode ソート順を使用して実行されます。これには、Unicode データ と非 Unicode データの両方が関係する混合モードの式も含まれます。たとえ ば、次のクエリでは、varchar 型の文字定数 'Mü' が暗黙的に unichar にキャス トされ、比較は Unicode ソート順に従って実行されます。

select \* from authors where unicode name > 'Mü'

他のすべての比較演算子、および連結演算子 "+"、演算子 "in"、演算子 "between" についても同様です。既に説明したように、目標は、既存のデータベース・ア プリケーションとの互換性を保つことです。

等号によるテーブル・ジョイン (等価ジョイン) には、特に注意が必要です。こ のジョインは、通常、関連するカラムに定義されているインデックスを利用す るように最適化されます。unichar 型カラムと char 型カラムとをジョインする ときは、char 型カラムの変換が必要です。また、文字のソート順と Unicode の ソート順は異なるので、オプティマイザは char 型カラムのインデックスを無 視します。

Adaptive Server バージョン 12.5.1 以降では、サーバのデフォルト文字セットが UTF-8 に設定されていれば、サーバのデフォルト・ソート順 (char 型データの ための) を前述のソート順のいずれかに設定できます。これより前のバージョ ンでは、UTF-8 に対して正常に機能するソート順はバイナリ・ソート順 "bin\_utf8" (ID=50) だけでした。UTF-8 での char データのソート順を、unichar のソート順に対応するように選択することもできます。ただし、このことは必 須ではありません。

Unicode のバイナリ・ソート順を選択するときは、注意が必要です。"binary" と いう名前のソート順は、unichar データ (UTF-16) のソート順として最も効率的 であり、そのためデフォルトのソート順となっています。このソート順は、 Unicode スカラ値に基づいています。つまり、32 ビットのサロゲート・ペアの順 序は、16 ビットの Unicode 値の後になります。"utf8bin" というソート順は、 UTF-8 の char データのデフォルトの ( 最も効率的な ) バイナリ・ソート順 ("bin\_utf8") と一致するように設計されています。したがって、unichar 型に "binary"、UTF-8 char 型に "binary" を選択するか、unichar 型に "bin\_utf8"、UTF-8 char 型に "bin\_utf8" を選択することをおすすめします。最初の組み合わせは unichar 型のソート効率が高く、後者は char 型の効率が高くなります。UTF-8 char のソート順として "utf8bin" を選択することは避けてください。このソー ト順は "bin\_utf8" と同じですが、効率が悪いためです。

# <span id="page-345-0"></span>システム・メッセージ用言語の選択

Adaptive Server のインストール環境では、さまざまな言語のメッセージ・ファ イルを備えた言語モジュールを使用できます。Adaptive Server で使用できる メッセージの言語モジュールには、英語、中国語 (簡体字)、フランス語、ドイ ツ語、日本語、韓国語、ブラジルで使用するポルトガル語、スペイン語のもの があります。この他の言語をクライアントが使用する場合は、システム・メッ セージはデフォルト言語の英語で表示されます。

同じサーバから出力されるメッセージの言語をクライアントごとに選択でき ます。たとえば、あるクライアントはフランス語、別のクライアントはスペイ ン語、さらに別のクライアントはドイツ語で、それぞれメッセージを表示する ことが可能です。ただし、そのためには、各クライアントが使用する言語がす べて同じ言語グループに属していなければなりません。たとえば、フランス 語、スペイン語、ドイツ語はすべて言語グループ 1 に、一方、日本語は、日本 語以外の言語を含んでいない言語グループ 101 に属します。したがって、サー バ言語が日本語である場合、システム・メッセージは日本語と英語のどちらか でしか表示できません。すべての言語グループがメッセージを英語で表示でき ます。サーバ全体のデフォルト言語も設定されており、ユーザが言語を選択し ていない場合は、そのデフォルト言語が使用されます。Unicode を選択した場 合は、サポートされる言語であればどれでもシステム・メッセージを表示でき ます。

システム・メッセージの言語を選択するには、次の 2 つの方法があります。

- ユーザ・プロファイルにおいて言語を選択する
- *locales.dat* ファイルに言語を入力する

表 [10-8](#page-346-1) は、サポートされるシステム・メッセージ言語とその言語グループを 示します。各ユーザは、セッションごとにシステム・メッセージ言語を 1 つだ け選択できます。

<span id="page-346-1"></span>表 **10-8:** サポートされるシステム・メッセージ

| 言語グループ    | システム・メッセージ言語          | 文字セット                                 |
|-----------|-----------------------|---------------------------------------|
| グループ1     | フランス語、ドイツ語、スペイン語、ブラジル | ASCII 8, CP 437, CP 850, CP 860,      |
|           | で使用するポルトガル語           | CP 863, CP 1252, ISO 8859-1, ISO      |
|           |                       | 8859-15. Macintosh Roman, ROMAN8      |
| グループ2     | ポーランド語                | CP 1250, CP 852, ISO 8859-2           |
| グループ 101  | 日本語                   | CP 932, DEC Kanji, EUC-JIS, Shift-JIS |
| グループ 102  | 簡体字中国語 (PRC)          | CP 936, EUC-GB, GB18030               |
| グループ 104  | 韓国語                   | EUC-KSC, CP 949                       |
| グループ 105  | タイ語                   | CP 874, TIS 620                       |
| Unicode   | フランス語、ドイツ語、スペイン語、ブラジル | UTF-8                                 |
|           | で使用するポルトガル語、日本語、中国語(簡 |                                       |
|           | 体字)、韓国語               |                                       |
| その他すべての言語 | 英語                    |                                       |
| グループ      |                       |                                       |

クライアントでのメッセージの表示に使用されるすべての言語の言語モ ジュールをインストールしてください。言語モジュールのファイルは Adaptive Server インストール・ディレクトリの *locales* サブディレクトリにあり、「ロー カライゼーション・ファイル」と呼ばれるファイル・グループの一部です。ロー カライゼーション・ファイルとソフトウェア・メッセージ・ディレクトリ構造 の詳細については[、「ローカライゼーション・ファイルの種類」](#page-363-0)(356 ページ) を 参照してください。

# <span id="page-346-0"></span>サーバの設定:例

この項では、設定オプションとその設定手順について説明します。以下の手順 はあくまでも例であり、実際の設定作業に役立つよう概念と方法を例示したも のです。

# スペイン語版サーバ

この例では、すべてのクライアントが同じ言語を使用する場合に新しいサーバ を設定する方法について説明します。必要な作業は次のとおりです。

- 1 サーバ言語を選択します。この例ではスペイン語です。表 [10-1 \(322](#page-329-0) ページ) に示すように、スペイン語は言語グループ 1 に属しています。使用するプ ラットフォームに基づいて、言語グループ 1 の文字セットを選択します。 最も多くのクライアントが使用する文字セットを選択するようおすすめ します。将来、他の国にも事業を拡大し、各国の言語に対応する必要があ ると思われる場合は、Unicode のインストールを検討してください ([「サー](#page-328-1) [バの文字セットの選択」](#page-328-1)(321 ページ) を参照)。
- 2 サーバにスペイン語の言語モジュールをインストールします。これによっ て、クライアントにはシステム・メッセージがスペイン語で表示されます。
- 3 デフォルト・ソート順を選択します。表 [10-5 \(333](#page-340-0) ページ) に示すように、 スペイン語にはバイナリ・ソート順の他に 3 つのソート順があります。そ の中からソート順を 1 つ選択します。
- 4 サーバを再起動します。

# アメリカ企業の日本法人

この例では、クライアントは日本にあり、データの入力およびソートとシステ ム・メッセージの受信には日本語を使用しますが、データの送信先となるサー バは英語だけを理解するユーザがアクセスします。

- 1 サーバのデフォルト文字セットを選択します。言語グループ 101 (日本語) の文字セットをインストールした場合は、同じサーバで日本語と英語の両 方のデータをサポートできます。
- 2 システム・メッセージを日本語で表示するために、日本語の言語モジュー ルをインストールします。
- 3 ソート順を選択します。表 [10-5 \(333](#page-340-0) ページ) に示すように、日本語にはバ イナリ・ソート順しかありません。したがって、英語と日本語のどちらの クライアントでもバイナリ・ソート順がデフォルト・ソート順となりま す。両クライアントのユーザに対する解決策として sortkey 関数の使用を 検討してください。
- 4 日本人ユーザがデフォルトで日本語のメッセージを要求するように設定 されていることを確認します。言語グループ 101 の文字セットを使用する のに加え、日本語の言語モジュールをインストールしているので、日本の クライアントにはメッセージが日本語で表示され、アメリカのクライアン トはメッセージ言語として英語または日本語を選択できます。

# クライアントが複数の国にある日本企業

この会社は日本にあり、フランス、ドイツ、スペインにクライアントがあります。 このケースでは、同じサーバにヨーロッパ系の言語とアジア系の言語を併存さ せる必要があります。

- 1 デフォルトのサーバ言語と文字セットを選択します。この会社の本社は日 本にあり、クライアントのほとんどが日本にあるため、デフォルトのサー バ言語は日本語でなければなりません。しかし、フランス、ドイツ、スペ インのクライアントがデータをそれぞれのネイティブ言語で送受信でき るようにすることも必要です。表 [10-1 \(322](#page-329-0) ページ) に示すように、日本語 は言語グループ 101 に属しているのに対し、フランス語、ドイツ語、スペ イン語は言語グループ 1 に属しています。必要な言語がすべて同じ言語グ ループに属してはいないので、これらの言語を同じサーバでサポートする 唯一の方法は、デフォルト文字セットとして Unicode を選択することです。
- 2 日本語、フランス語、ドイツ語、スペイン語の言語モジュールをインス トールします。
- 3 バイナリ・ソート順を選択します。これが Unicode 文字セットで使用でき る唯一のソート順だからです (ただし、各ユーザの好みに従ってデータを ソートできるように、アプリケーション・コードに sortkey 関数を追加す ることも検討します)。
- 4 システム・メッセージのデフォルト言語として日本語を選択します。他の 国のクライアントでは、それぞれのネイティブ言語をメッセージ言語とし て選択できます。

# <span id="page-348-0"></span>文字セット、ソート順、メッセージ言語の変更

サーバの設定が完了した後でも、システム管理者は Adaptive Server のデフォル ト文字セット、ソート順、メッセージ言語を変更できます。ソート順は特定の 文字セットに基づいて作成されるので、文字セットを変更すると通常はソート 順も変更されます。しかし、1 つの文字セットに対して利用できるソート順は 複数あるので、文字セットを変更しなくてもソート順を変更できます。

Adaptive Server のデフォルトのソート順、文字セット、プライマリ・ソート順 のテーブルを表示するには、次のように入力します。

sp\_helpsort

## <span id="page-349-0"></span>デフォルト文字セットの変更

Adaptive Server の「デフォルト文字セット」は 1 つだけ指定できます。この文 字セットを使用してデータベース内にデータが保管されます。Adaptive Server をインストールするときに、デフォルト文字セットを指定します。

警告! Adaptive Server のデフォルト文字セットを変更する場合は、次の指示に 従い、十分に注意して実行してください。デフォルト文字セットを変更する前 にバックアップを行うよう強くおすすめします。

Adaptive Server のデフォルト文字セットを変更するときは、既存のデータを新 しいデフォルト文字セットに変換する必要があります。変換が不要なのは以下 の場合だけです。

- サーバ内にユーザ・データがない。
- サーバ内のユーザ・データが破壊されてもかまわない。
- サーバ内のデータが ASCll-7 だけを使用しているという絶対の確信があ る。このような場合は、デフォルトを変更する前にデータをサーバからコ ピー・アウトする必要はありません。

それ以外の場合は、以下の手順で必ず既存のデータを変換してください。

- 1 bcp を使用してデータをコピー・アウトします。
- 2 デフォルト文字セットを変更します。
- 3 データ変換用のフラグを指定して bcp を実行し、データをサーバにコピー・ インします。

bcp を使用したデータのコピー方法の詳細については、『ユーティリティ・ガイ ド』を参照してください。

警告! データを別の文字セット (特に UTF-8) に変換すると、変換後のデータ が大きくなりすぎ、割り当てられたカラム・サイズに入り切らなくなることが あります。データが入りきらないカラムは作成し直す必要があります。

既存のデータの文字セットと新しいデフォルト文字セットとの間のコード変 換がサポートされている必要があります。サポートされていないと、変換エ ラーが発生して、データは正しく変換されません。サポートされている文字 セット変換の詳細については、「第 11 章 [クライアント/サーバの文字セット](#page-366-0) [変換の設定」](#page-366-0)を参照してください。

文字セット間で変換がサポートされていても、文字セット間に多少相異がある ことや、他の文字セットに相当する文字がないなどの理由から、エラーが発生 することがあります。不完全な文字や無効な文字のあるデータのローを、デー タベースにコピー・インしないでください。

# リソース・ファイルを使ったソート順の変更

リソース・ファイルを使用して、Adaptive Server の文字セットを変更できま す。サンプル・リソース・ファイル *sqlloc.rs* は、*\$SYBASE/ASE-12\_5/init/sample\_resource\_files/* にあります。

Adaptive Server 12.5.1 インストール環境のリソース・ファイルは次のようにな ります。

sybinit.release directory: USE DEFAULT sqlsrv.server\_name: PUT\_YOUR\_SERVER\_NAME\_HERE sqlsrv.sa\_login: sa sqlsrv.sa\_password: sqlsrv.default\_language: USE\_DEFAULT sqlsrv.language\_install\_list: USE\_DEFAULT sqlsrv.language\_remove\_list: USE\_DEFAULT sqlsrv.default\_characterset: USE\_DEFAULT sqlsrv.characterset\_install\_list: USE\_DEFAULT sqlsrv.characterset\_remove\_list: USE\_DEFAULT sqlsrv.sort\_order: USE\_DEFAULT # An example sqlloc resource file... # sybinit.release directory: USE DEFAULT # sqlsrv.server name: PUT YOUR SERVER NAME HERE # sqlsrv.sa\_login: sa # sqlsrv.sa\_password: # sqlsrv.default language: french # sqlsrv.language install list: spanish, german # sqlsrv.language remove list: USE DEFAULT # sqlsrv.default characterset: cp437 # sqlsrv.characterset install list: mac, cp850 # sqlsrv.characterset remove list: USE DEFAULT # sqlsrv.sort order: dictionary

# デフォルト・ソート順の変更

Adaptive Server の「デフォルトのソート順」は 1 つだけ設定できます。これは データを並べ替えるために使用される照合順序です。特定の Adaptive Server の 文字データのソート順を変更するときは次の点に注意してください。同じ組織 に複数の Adaptive Server がある場合は、すべて同じソート順を使用することを おすすめします。ソート順を 1 つにすることで一貫性が保たれ、分散処理の管 理が簡単になります。

デフォルト・ソート順を変更すると、インデックスの再構築が必要になる場合 があります。詳細については[、「文字セット、ソート順、メッセージ言語の再](#page-351-0) 設定」(344 [ページ](#page-351-0)) を参照してください。

# <span id="page-351-0"></span>文字セット、ソート順、メッセージ言語の再設定

この項では、Adaptive Server のデフォルトの文字セット、ソート順、メッセー ジ言語を変更する前と後に行う手順の要約を説明します。新しいサーバの文字 セット、ソート順、メッセージ言語を設定する方法については、プラットフォー ムの『Adaptive Server Enterprise 設定ガイド』を参照してください。

文字セットまたはソート順を変更する前と後に、Adaptive Server のすべての データベースのバックアップを作成してください。次の条件が当てはまる場合 は、データベースをバックアップした後に bcp を使用してデータをコピー・イ ンおよびコピー・アウトしてください。

- データベース内に文字データがあり、そのデータを新しい文字セットに変 換する必要がある。このような場合は、サーバのデフォルト文字セットの 変更後にデータのデータベース・ダンプをロードしないでください。ロー ドされるデータは新しい文字セットに基づくものと解釈され、データは破 損した状態になります。
- 変更するのはデフォルト・ソート順だけで、デフォルト文字セットは変更 しない。このような場合は、ソート順を変更する前に作成したダンプから データベースをロードすることはできません。ロードしようとすると、エ ラー・メッセージが表示され、ロードはアボートされます。
- デフォルトの文字セットを変更するが、新旧どちらかのソート順がバイナ リでない。このような場合は、文字セットを変更する前に作成したデータ ベース・ダンプをロードすることはできません。

新旧どちらの文字セットもバイナリ・ソート順を使用し、両方の文字セット間 の変換を必要としない場合を除き、デフォルト文字セットとソート順を再設定 した後にデータベース・ダンプからデータを再ロードすることはできません。 詳細については[、「デフォルト文字セットの変更」](#page-349-0)(342 ページ) を参照してくだ さい。

# **Unicode** の例

次の例では、xpubs という名前の架空のデータベースで univarchar 型のカラム を使用するように変更します。

### スキーマ

インストール時にすべてデフォルトを選択して設定されたサーバ (文字セット は "iso 1"、デフォルト・ソート順は ID 50 の "binary\_iso\_1") 上で、次のスクリ プトを使用してデータベースを作成したとします。

```
> create database xpubs
   > go
   > use xpubs
   > go
   > create table authors (au id int, au lname varchar(255),
   au fname varchar(255))
   > 90> create index au idx on authors(au lname, au fname)
   > q<sub>o</sub>その後で、一連の挿入と更新によって、データがサーバにロードされました。
```
#### **UTF-8** への変換

Unicode を使用するには、初めに、データを抽出して UTF-8 形式に変換します。

% bcp xpubs..authors out authors.utf8.bcp -c -Jutf8 -Usa -P

次に、UTF-8 をデフォルト文字セットとしてサーバにインストールします。

```
% charset -Usa -P binary.srt utf8
% isql -Usa -P
> sp_configure 'default sortorder id', 50, 'utf8'
> go
> shutdown
> go
                    サーバを再起動すると、デフォルト文字セットが変更され、システム・テーブ
                    ルのインデックスが再作成されます。もう一度サーバを再起動して、データを
                    再ロードします。
% isql -Usa -P
> sp_dboption xpubs, 'select into', true
> go
> use xpubs
> go
> checkpoint
> q<sub>o</sub>> delete from authors
> go
> quit
% bcp xpubs..authors in authors.utf8.bcp -c -Jutf8 -Usa -P
```
#### 選択したカラムを **unichar** にマイグレートする

作業データベースのデフォルト文字セットが UTF-8 に設定されている場合は、 選択したカラムを univarchar に簡単に変換できます。

```
% isql -Usa -P
> use xpubs
> go
> alter table authors modify au lname univarchar(255),
au fname univarchar(255)
\alpha
```
カラムが新しいデータ型に変更され、データが適切に変換され、インデックス が再作成されます。

#### **unitext** へ、または **unitext** からのマイグレーション

現時点では、alter table modify コマンドには、text、image、または unitext カ ラムを指定できません。text カラムを unitext カラムにマイグレートするには、 bcp を実行し、unitext カラムのテーブルを作成し、再度 bcp を実行して新しい テーブルにデータを挿入します。この方法でマイグレートするには、bcp の呼 び出し時に -Jutf8 オプションを指定する必要があります。

#### 準備手順

インストール・プログラムを実行して Adaptive Server を再設定する前に、次の 手順を実行してください。

- 1 すべてのユーザ・データベースと master データベースをダンプします。 model または sybsystemprocs の内容を変更した場合は、これらもダンプ します。
- 2 言語モジュールがロードされていない場合はロードしてください(詳細は、 プラットフォームの『Adaptive Server Enterprise 設定ガイド』を参照してく ださい)。
- 3 Adaptive Server のデフォルト文字セットを変更する場合で、現在使用して いるデータベースに ASCII-7 以外のデータが含まれているときは、bcp を 使用してデータベースの既存のデータをコピー・アウトしてください。

言語モジュールをロードした後で、Adaptive Server のインストール・プログラ ムを実行して以下の操作を行うことができます。

- Adaptive Server に組み込まれているメッセージ言語と文字セットをインス トールまたは削除する。
- デフォルトのメッセージ言語または文字セットを変更する。
- 別のソート順を選択する。

インストール・プログラムの使用方法については、プラットフォームの 『Adaptive Server Enterprise 設定ガイド』を参照してください。

注意 文字セットやソート順を変更するには、サーバで管理されているデータ ベースをすべてオープンしておく必要があります。オープンしているデータ ベースの数が不足していると、ソート順を変更してから再起動したときに、次 のメッセージがエラー・ログに記録され、サーバのソート順は以前のソート順 に戻ります。

The configuration parameter 'number of open databases' must be at least as large as the number of databases, in order to change the character set or sort order." Restart Adaptive Server, use sp configure to increase 'number of open databases' to at least %d, then reconfigure the character set or sort order

言語、文字セット、またはソート順を再設定する必要がある場合は、『ユーティ リティ・ガイド』で説明している sqlloc ユーティリティを使用してください。 Windows を使用している場合は、『設定ガイド』の「第 3 章 Adaptive Server の デフォルト設定」で説明している Server Config ユーティリティを使用してく ださい。

追加の言語をインストールしたけれども、Adaptive Server の文字セットやソー ト順は変更していない場合は、以上で再設定のプロセスは終了です。

Adaptive Server のデフォルト文字セットを変更した場合で、現在のデータベー スに ASCII-7 以外のデータがあるときは、bcp を使用してデータをデータベー スにコピー・インします。このとき、変換のためのフラグを指定してください。

Adaptive Server のデフォルトのソート順または文字セットを変更した場合は、 [「文字セット、ソート順、メッセージ言語の再設定」](#page-351-0)(344ページ)を参照して ください。

## ユーザのデフォルト言語の設定

追加の言語がインストールされると、クライアント・プログラムを実行する ユーザは、create login を実行してその言語をデフォルト言語として設定するこ とや、locales.dat に定義されているエントリを使用してクライアント・マシン の LANG 変数を設定することができます。

# 再設定後のリカバリ

Adaptive Server が停止して再起動するたびに、各データベースのリカバリが自 動的に実行されます。自動リカバリについては、『システム管理者ガイド 第 2 巻』の「第 11 章 バックアップおよびリカバリ・プランの作成」を参照してく ださい。

リカバリが完了すると、新しいソート順と文字セットの定義がロードされます。

ソート順を変更すると Adaptive Server はシングルユーザ・モードに切り替わり ます。このとき、システム・テーブルに対して必要な更新を加えることができ ますが、他のユーザはサーバを使用できなくなります。文字ベースのインデッ クスを持つシステム・テーブルについては、ソート順の変更によって壊れたイ ンデックスがあるかどうかのチェックが自動的に行われます。テーブルの文字 ベースのインデックスは、必要に応じて新しいソート順の定義を使用して自動 的に再構築されます。

システムのインデックスが再構築された後で、文字ベースのユーザ・インデッ クスについて、sysindexes システム・テーブル内に「suspect (疑わしい)」とい うマークが付けられます。疑わしいインデックスを持つユーザ・テーブルにつ いては、sysobjects テーブル内で「read only (読み込み専用)」というマークが 付けられます。これによって、疑わしいインデックスのチェックと、必要に応 じて再構築が実行されるまでは、このようなテーブルへの更新とインデックス の使用はできなくなります。

範囲分割されたユーザ・テーブルの文字ベースのパーティション・キーが チェックされ、ソート順の変更または文字セットの変更によってパーティショ ンが破損している可能性がある場合は、「suspect (疑わしい)」のマークが付き ます。

次に、設定情報を保持するディスク領域にある古い情報が、新しいソート順情 報に置き換えられます。その後、Adaptive Server が停止します。次のセッショ ンを開始するときは、システム情報は完全で正確な状態になっています。

### *sp\_indsuspect* による壊れたインデックスの検索

Adaptive Server の停止後に再起動して sp\_indsuspect を実行すると、どのユー ザ・テーブルのインデックス再構築が必要かを調べることができます。

#### sp\_indsuspect [*tab\_name*]

この場合、*tab\_name* はチェックするテーブルの名前です。*tab\_name* を指定し ないで sp\_indsuspect を実行すると、現在のデータベースにあるテーブルのう ち、ソート順の変更時に「suspect (疑わしい)」というマークが付けられたイン デックスを持つすべてのテーブルのリストが作成されます。

次の例は、mydb データベースで sp\_indsuspect を実行した結果、疑わしいイ ンデックスが 1 つ見つかったことを示しています。

sp\_indsuspect

Suspect indexes in database mydb Own.Tab.Ind (Obj\_ID, Ind\_ID) = dbo.holdings.h\_name\_ix(160048003, 2)

#### ソート順を変更した後のインデックスの再構築

dbcc reindex によって、dbcc checktable の「高速」バージョンが実行され、ユー ザ・テーブルのインデックスの整合性が検査されます。詳細については、『シ ステム管理ガイド 第2巻』の「第 10 章 データベースの一貫性の検査」を参照 してください。dbcc reindex は、使用されているソート順が新しいソート順と 一致しないインデックスを削除して、再構築します。dbcc reindex が最初のイ ンデックス関連エラーを発見すると、メッセージが表示され、ソート順の違う インデックスは再構築されます。Adaptive Server でのソート順を変更した後に、 システム管理者またはテーブル所有者は dbcc reindex を実行してください。

dbcc reindex ({*table\_name* | *table\_id*})

sp\_indsuspect によって表示された、疑わしいインデックスを持つすべての テーブルに対してこのコマンドを実行してください。次に例を示します。

dbcc reindex(titles)

One or more indexes are corrupt. They will be rebuilt.

これは、dbcc reindex で、titles テーブルに 1 つまたは複数の疑わしいインデッ クスが発見されたことを示しています。dbcc reindex は、該当するインデック スに対して削除と再作成を実行します。

テーブルのインデックスが正しい場合やテーブルにインデックスがない場合 は、dbcc reindex を実行したときにインデックスの再構築は行われませんが、 代わりに、メッセージが表示されます。テーブルに破壊されたデータが含まれ ているという疑いがある場合は、このコマンドはアボートされます。この場 合、dbcc checktable の実行を指示するエラー・メッセージが表示されます。

dbcc reindex が正常終了したときは、そのテーブルのインデックスの「suspect (疑わしい)」マークはすべて削除されています。テーブルの「read-only (読み込 み専用)」マークも削除され、テーブルを更新できるようになります。インデッ クスを再構築する必要があるかどうかに関係なく、この 2 つのマークは削除さ れます。

dbcc reindex を使用して、システム・テーブルのインデックスを再構築するこ とはできません。システム・インデックスは、Adaptive Server がソート順を変 更して再起動した後で、自動リカバリの一部として必要に応じて検査され再構 築されます。

#### 文字セットを変更した後の *text* データのアップグレード

Adaptive Server の文字セットをマルチバイト文字セットに変更した場合は、 dbcc fix\_text を使用して text 型の値をアップグレードしてください。

text 型の値は複数のページにわたるほどの大きさになることがあるため、 Adaptive Server はページ境界を越える文字データを処理する必要があります。 これには、個々の text ページに関する追加の情報が必要です。システム管理者 またはテーブル所有者は、text データが含まれる各テーブルについて、dbcc fix\_text を実行して、必要な新しい値を計算する必要があります。

text データが含まれているすべてのテーブルの名前を調べるには、次のクエリ を使用してください。

select sysobjects.name from sysobjects, syscolumns where syscolumns.type = 35 and sysobjects.id = syscolumns.id

システム管理者またはテーブル所有者は、必要となる新しい値を計算するため に、dbcc fix\_text を実行してください。

dbcc fix\_text の構文は次のとおりです。

dbcc fix\_text (*table\_name* | *table\_id*)

指定するテーブルは、現在のデータベースになければなりません。

dbcc fix\_text は、指定されたテーブルをオープンし、text 値ごとに必要な文字 統計値を計算し、適切なページ・ヘッダ・フィールドに追加します。この処理 は、テーブルにある text 値のサイズによっては時間がかかることがあります。 dbcc fix text によって多数のログ・レコードが生成され、トランザクション・ ログが満杯になることがあります。dbcc fix\_text は一連の小さなトランザク ションで更新を行うので、ログが満杯になっても、失われる作業はわずかです。

ログ・スペースが不足した場合は、ログを消去してください。詳細について は、『システム管理ガイド 第 2 巻』の「第 12 章 ユーザ・データベースのバッ クアップとリストア」を参照してください。その後、元の dbcc fix\_text が停止 したときに更新していたのと同じテーブルを指定して、dbcc fix\_text を再起動 してください。マルチバイトの text 値のそれぞれに、その text 値がアップグ レードされたかどうかを示す情報が含まれています。したがって、dbcc fix\_text は、前回までに処理されていない text 値だけをアップグレードします。

データベースのログが別のセグメントに保管されている場合は、スレッショル ドを使用してログのクリアを管理できます。『システム管理ガイド 第2巻』の 「第 16 章 スレッショルドによる空き領域の管理」を参照してください。

dbcc fix\_text がテキスト・ページに対する必要なロックを取得できない場合 は、次のように問題点がレポートされ、処理は続行します。

Unable to acquire an exclusive lock on text page 408. This text value has not been recalculated. In order to recalculate those TEXT pages you must release the lock and reissue the dbcc fix text command.

#### 文字セットを変更した後の *text* 値の検索

マルチバイトの文字セットに変更した後で text 値を検索しようとしたとき、 dbcc fix\_text をまだ実行していない場合は、コマンドは正しく実行されず、次 のエラー・メッセージが生成されます。

Adaptive Server is now running a multi-byte character set, and this TEXT column's character counts have not been recalculated using this character set. Use dbcc fix text before running this query again.

ソート順または文字セットを変更した後でエラーが発生した場合は、『ASE ト ラブルシューティング&エラー・メッセージ・ガイド』の「ソート順またはデ フォルトの文字セットを手動で変更する方法」を参照してください。

#### 疑わしいパーティションの処理

パーティションに「suspect (疑わしい)」のマークが付けられる理由は次の 2 つ です。

- 範囲分割テーブルのソート順または文字セットが変更された
- ハッシュ分割されたテーブルについてプラットフォーム間でダンプと ロードが行われた

テーブルに疑わしいパーティションがあるとマークされた場合、次の処理が行 われます。

- このテーブルのすべての更新およびカーソル・アクティビティが保留され ます。
- partition by を除き、alter table コマンドは使用できません。疑わしいパー ティションのあるテーブルについて、create index および drop index は使 用できません。
- 疑わしいパーティションのあるテーブルに対して、select コマンドを使用 できます。ただし、オプティマイザは、破損の可能性のある partition 条件 の使用を回避するために、このようなテーブルをラウンドロビン方式で分 割されたテーブルとして処理します。

# 疑わしいパーティションを含んでいるテーブルの修正

- ソート順の変更後に partition 条件の修正が必要な場合は、alter table コマ ンドと一緒に partition by オプションを使用して疑わしいパーティション のあるテーブルを再分割してください。
- パーティション条件の修正が必要ない場合は、reorg rebuild table コマン ドを使用してテーブルを再構築し、パーティション間にデータ・ローだけ を再配分します。
- テーブルのパーティションだけでなくインデックスも「疑わしい」とされた 場合は、partition by または reorg rebuild を使用して疑わしいインデックス とパーティションの両方を修正してください。

# プラットフォーム間のダンプおよびロード操作時の疑わしいパーティションの処理

- 初めての online database コマンドの実行中にエンディアン・タイプの異 なる 2 つのプラットフォームで load database を実行すると、ハッシュ分 割に「suspect (疑わしい)」のマークが付けられます。
- unichar または varchar 分割キーで内部生成されたパーティション条件を 持つラウンドロビン分割のグローバル・クラスタード・インデックスは、 「suspect (疑わしい)」のマークが付けられます。
- データベースがオンラインになったら、sp\_post\_xpload を使用して疑わし い分割およびインデックスを修正します。

# <span id="page-359-0"></span>サポートされていない言語の日付文字列のインストール

sp\_addlanguage を使用すると、言語モジュールが用意されていない言語での 曜日と月の名前をインストールできます。sp\_addlanguage を使用して、次の ものを定義します。

- 言語の名前とその名前のエイリアス (オプション)
- 月のフルネームのリストと省略名のリスト
- 曜日のフルネームのリスト
- 日付の入力フォーマット(たとえば、月/日/年)
- 最初の曜日の番号

次にイタリア語の情報を追加する例を示します。

```
sp_addlanguage italian, italiano,
"gennaio,febbraio,marzo,aprile,maggio,giugno,luglio,agosto,settembre,ottobre,
novembre,dicembre",
"genn, feb, mar, apr, mag, giu, lug, ago, sett, ott, nov, dic",
"lunedi,martedi,mercoledi,giovedi,venerdi,sabato,domenica",
dmy, 1
```
sp\_addlanguage では、正確なデータの入力規則が適用されます。月の名前、月 の省略名、曜日のリストはカンマで区切ります。途中にスペースや行送り (改 行) を入れないでください。また、指定する要素の数が正確でなければなりま せん (月の文字列は 12 個、曜日の文字列は 7 個です)。

日付フォーマットとして有効な値は、mdy、dmy、ymd、ydm、myd、dym で す。dmy と指定すると、日付の順は「日/月/年」となります。このフォー マットは、データの入力だけに影響します。出力フォーマットを変更するとき は、convert 関数を使用してください。

# サーバとクライアントでの日付の解釈

通常、日付値はクライアント側で分解されます。ユーザが日付値を選択する と、Adaptive Server はその値を内部フォーマットでクライアントに送ります。 クライアントは、そのクライアント上の *locales* ディレクトリのデフォルト言 語サブディレクトリにある *common.loc* ファイルと他のローカライゼーショ ン・ファイルを使用して、内部フォーマットを文字データに変換します。た とえば、ユーザのデフォルト言語がスペイン語の場合、Adaptive Server は */locales/spanish/char\_set* ディレクトリにある *common.loc* ファイルを探します。 このファイルの情報を使用して、たとえば 12 febrero 2007 と表示します。

Adaptive Server の言語モジュールが提供されていないイタリア語がユーザの デフォルト言語であり、イタリア語の日付値が追加されているとします。クラ イアントは、サーバに接続するときにイタリア語の *common.loc* ファイルを探 しますが、そのファイルは見つかりません。クライアントはエラー・メッセー ジを表示し、そのサーバに接続します。その後、ユーザが日付値を選択する と、日付は米語フォーマットで表示されます。sp\_addlanguage で追加された 日付値を表示するには、convert 関数を使用して、サーバで日付を文字データ に強制的に変換してください。

次のクエリで生成される結果セットでは、日付は米語フォーマットです。

select pubdate from titles

次のクエリの場合は、月の名前がイタリア語で返されます。

select convert(char(19), pubdate) from titles

# 国際化ファイルとローカライゼーション・ファイル

## 国際化ファイルの種類

特定の言語でデータ処理をサポートするためのファイルを「国際化ファイル」 と呼びます。Adaptive Server に付属する国際化ファイルには、いくつかの種類 があります。

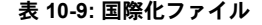

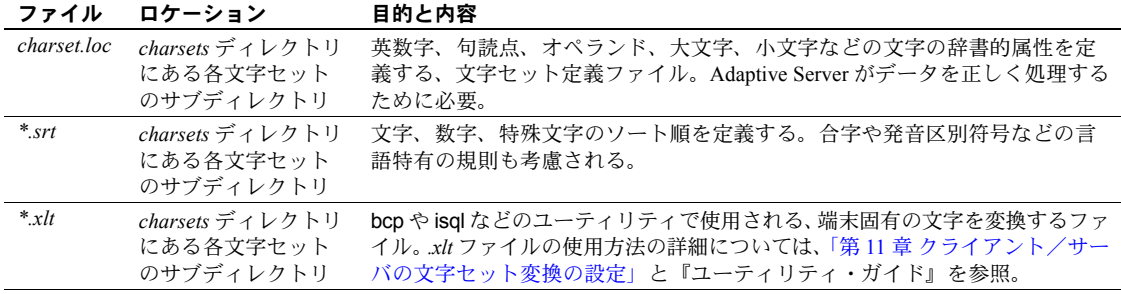

警告! 国際化ファイルは変更できません。新しい端末定義またはソート順の インストールが必要な場合は、最寄りの Sybase 社または販売代理店に連絡し てください。

# 文字セットのディレクトリ構造

図 [10-3](#page-362-0) は、Adaptive Server とともに提供される西欧言語の文字セットのディレ クトリ構造を示します。*charsets* ディレクトリには、文字セットごとに別のサ ブディレクトリがあります。それぞれの文字セット (*cp850* など) のサブディレ クトリには、文字セットとソート順の定義ファイルおよび端末固有のファイル があります。

追加の文字セットをロードした場合も、その文字セットのサブディレクトリが *charsets* ディレクトリの下に作成されます。

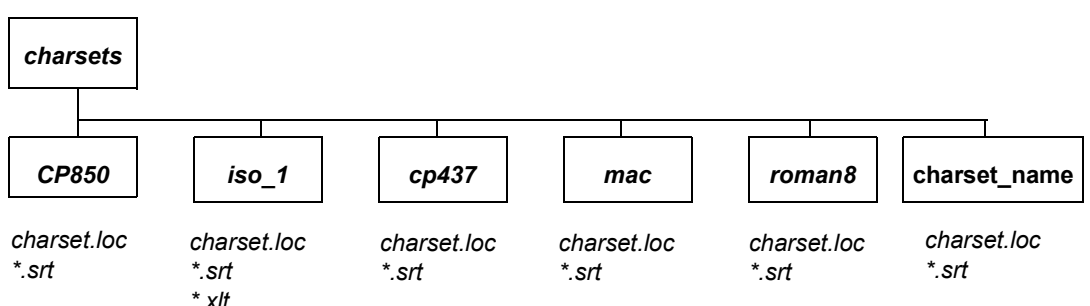

<span id="page-362-0"></span>図 **10-3: charsets** ディレクトリの構造

次のグローバル変数には、文字セットの情報が格納されています。

- *@@char\_convert* 文字セット変換が有効でない場合は 0 が格納される。 文字セット変換が有効な場合は 1 が格納される。
- *@@client\_csname* クライアントの文字セット名。クライアント文字セッ トが初期化されていない場合は NULL に設定され、初期化されている場 合は、その接続の文字セット名が格納される。
- *@@client\_csid* クライアントの文字セット ID。クライアント文字セット が一度も初期化されていない場合、-1 に設定される。一度でも初期化され た場合、syscharsets から返された接続のためのクライアント文字セット ID に設定される。
- *@@client\_csexpansion* サーバの文字セットをクライアントの文字セット に変換するときに使用する拡張係数を返す。
- *@@maxcharlen* Adaptive Server のデフォルト文字セット中の 1 文字の最 大長 (バイト)。
- *@@ncharsize* 現在のサーバのデフォルト文字セット中の 1 文字セット の最大長 (バイト単位)。
- *@@unicharsize* 2 に等しい。

# ローカライゼーション・ファイルの種類

Adaptive Server の言語モジュールごとに、以下のローカライゼーション・ファ イルが用意されています。

- *locales.dat locales* ディレクトリ内。デフォルト・メッセージ言語とデフォ ルト文字セットを識別するためにクライアント・アプリケーションが使用 する。
- *server.loc \$SYBASE/\$SYBASE\_ASE/locales* ディレクトリ内の言語サブディ レクトリの下の文字セット・サブディレクトリ内。ローカル言語に翻訳さ れたソフトウェア・メッセージ。Sybase 製品は製品固有の *\*.loc* ファイル を持つ。内容が翻訳されていない場合は、そのソフトウェアのメッセージ またはテキストはローカル言語ではなく米語で表示される。
- *common.loc locales* ディレクトリの言語ディレクトリと文字セットのディ レクトリ内。各国の言語での月名とその短縮形、および各国で使われる日 付、時間、通貨のフォーマットに関する情報。

dataserver、sqlloc、syconfig などが使用するすべての Adaptive Server 関連ロ ケール・ファイルは *\$SYBASE/SYBASE\_ASE/locales* にあります。すべての Open Client/Server 関連ロケール・ファイル (ctlib、ctisql、ctbcp、optdiag、installjava など) は *\$SYBASE/locales* にあります。

警告! ローカライゼーション・ファイルは変更できません。このファイル内 の情報を変更する必要がある場合は、最寄りの Sybase 社または販売代理店に 連絡してください。

# ソフトウェア・メッセージのディレクトリ構造

図 [10-4](#page-364-0) は、ローカライゼーション・ファイルがどのように配置されているか を示します。*locales* ディレクトリ内には、インストールされた言語ごとにサブ ディレクトリがあります。*us\_english* サブディレクトリは必ずあります(PC プ ラットフォームでは、このディレクトリの名前は *english* です)。インストール 中に、Adaptive Server 上にインストールする言語を選択するときに、サポート されているソフトウェア・メッセージ言語のリストが画面に表示されます。言 語を追加するための言語モジュールをインストールすると、その言語のサブ ディレクトリが作成されます。それぞれの言語のサブディレクトリには、サ ポートされている文字セットのサブディレクトリがあります。たとえば、*cp850* は *us\_english* で使用可能な文字セットです。Sybase 製品のソフトウェア・メッ セージ・ファイルは、文字セット・サブディレクトリにあります。

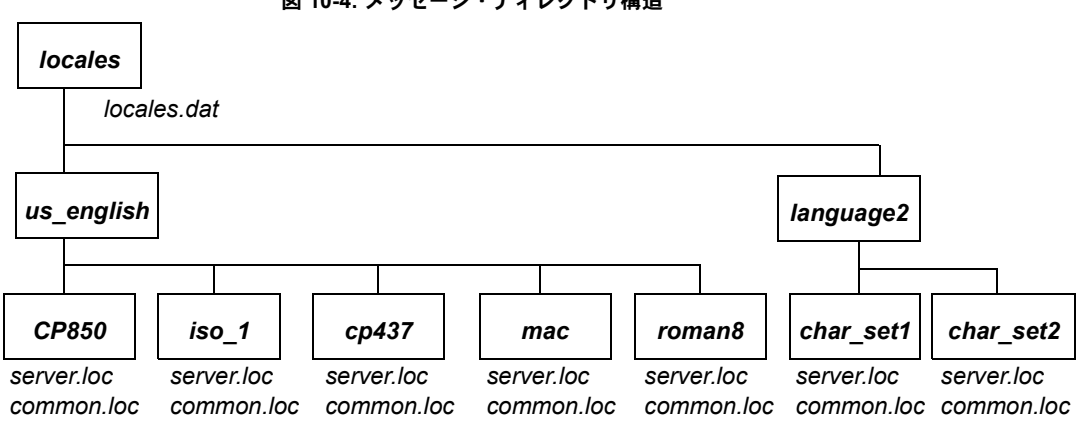

<span id="page-364-0"></span>図 **10-4:** メッセージ・ディレクトリ構造

# メッセージ言語とグローバル変数

次のグローバル変数には、言語に関する情報が格納されています。

- *@@langid* 現在使用している言語のローカル言語 ID (syslanguages.langid で指定されている) が格納される。
- *@@language* 現在使用している言語の名前 (syslanguages.name で指定 されている) が格納される。

# 第 11 章 フライアント/サーバの文字セット変換 の設定

<span id="page-366-0"></span>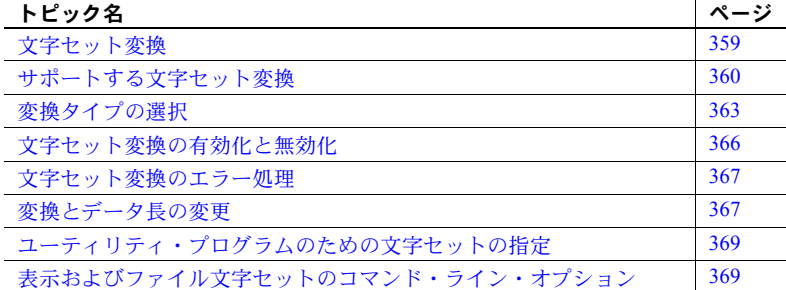

# <span id="page-366-1"></span>文字セット変換

異機種間環境では、Adaptive Server は、異なるプラットフォームで稼働し、 異なる文字セットを使用しているクライアントと通信することがあります。 異なる文字セットが同じ言語をサポートしていることがありますが (たと えば、ISO 8858-1 と CP 850 はグループ 1 の言語をサポートしています)、そ れらの文字セットは同じ文字を異なる方法でコード化する場合があります。 たとえば、ISO 8859-1 では、*à* という文字は 16 進の *0xE0* にコード化され ます。しかし、CP 850 では、この文字は 16 進数の *0x85* にコード化され ます。

クライアント/サーバ間のデータの整合性を維持するには、データを文字 セット間で変換する必要があります。これは、マシンや文字セットの種類 が変わっても、"a" が常に "a" となるようにするためです。このプロセス を「文字セット変換」と呼びます。

# <span id="page-367-0"></span>サポートする文字セット変換

文字セット変換は、1 対の文字セット間で行われます。それぞれのクライアン ト/サーバ・システムでサポートする変換は、そのサーバとクライアントで使 用する文字セットにより異なります。サーバがネイティブな文字セットをデ フォルトとして使用する場合と、Unicode UTF-8 を使用する場合とでは、異な るタイプの文字セット変換が行われます。

# ネイティブな文字セットでの変換

Adaptive Server では、同じ言語グループに属するネイティブな文字セット間で の変換がサポートされています。あるネイティブな文字セットがサーバのデ フォルトとして設定されている場合、クライアントの文字セットも同じ言語グ ループに属している必要があります。図 [11-1](#page-367-1) は、西欧のサーバ/クライアン ト・システムの例を示しています。この例では、クライアントの文字セットと Adaptive Server のデフォルトの文字セットはすべて言語グループ 1 に属してい ます。クライアントの文字セットとサーバのデフォルトの文字セットの間で正 しくデータが変換されています。クライアントはすべて同じ言語グループに属 しているため、どのクライアントから送信されたデータであっても、サーバ上 のデータはすべてのクライアントで表示できます。

#### <span id="page-367-1"></span>図 **11-1:** サーバとクライアントの文字セットが同じ言語グループに属している場合の 文字セット変換

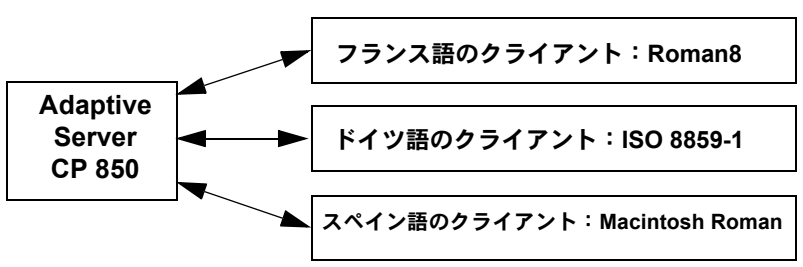

言語グループとサポートされる文字セットの一覧については、表 [10-1](#page-329-0) (322 [ページ](#page-329-0)) を参照してください。

### **Unicode** システムでの変換

Adaptive Server では、Sybase がサポートするすべてのネイティブな文字セット と UTF-8 との間の文字セット変換もサポートされています。Unicode システム では、サーバのデフォルトの文字セットが UTF-8 であるため、クライアント の文字セットは、どの言語グループのネイティブ文字セットであってもかまい ません。したがって、日本語のクライアント (グループ 101)、フランス語のク ライアント (グループ 1)、アラビア語のクライアント (グループ 6) はいずれも、 同じサーバとの間でデータの送受信が可能です。それぞれのクライアントからの データは、各クライアントとサーバ間での受け渡し時に、正しく変換されます。

図 **11-2: Unicode** システムでの文字セット変換

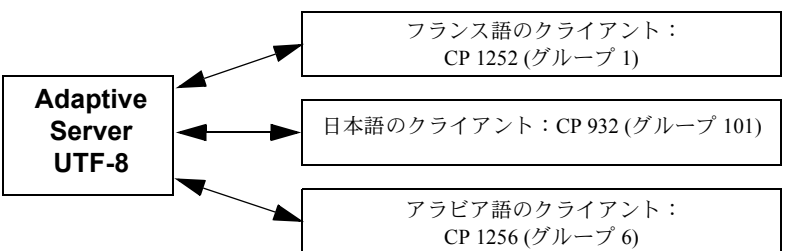

それぞれのクライアントで表示できるのは、その文字セットでサポートされて いる言語のデータだけです。したがって、日本語のクライアントは、サーバ上 の日本語のデータはすべて表示できますが、アラビア語やフランス語のデータ は表示できません。同様に、フランス語のクライアントは、フランス語の他 に、文字セットでサポートされている西欧言語を表示できますが、日本語やア ラビア語は表示できません。

#### 図 **11-3: Unicode** データの表示

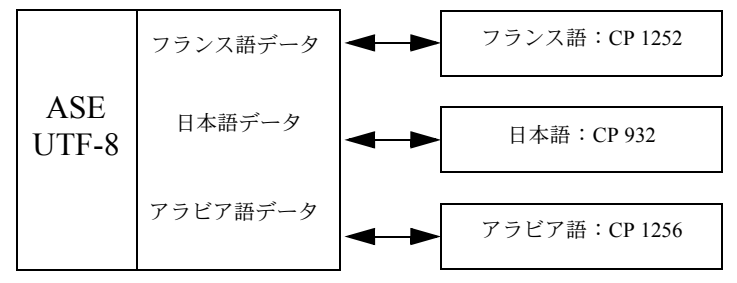

追加文字セットである ASCII-7 は、Unicode をはじめ すべての文字セットの サブセットであり、したがって、すべての言語グループのすべての文字セット と互換性があります。Adaptive Server またはクライアントのどちらかの文字 セットが ASCII-7 ならば、7 ビットの ASCII 文字をクライアントとサーバ間で 送受信するときに変更も変換も必要ありません。

サーバの文字セットを ASCII-7 に設定することはおすすめしません。ただし、 各クライアントに対して、それぞれのネイティブな文字セットの最初の 128 文 字だけを使用するように制限すると、同じ互換性が得られます。

### **Adaptive Server** 直接変換

Adaptive Server 直接変換は、同じ言語グループの 2 つのネイティブな文字セッ ト間での変換です。たとえば、CP 437 と CP 850 は両方ともグループ 1 の言語 グループに属しているため、Adaptive Server はこれらの間での変換をサポート します。Adaptive Server 直接変換は、同じ言語グループの数多くの (すべてで はない) ネイティブの文字セット間で行われます (表 [11-1 \(364](#page-371-0) ページ) 参照)。

# **Unicode** 変換

Unicode 変換は、すべてのネイティブな文字セットについて行われます。2 つ のネイティブな文字セット間の Unicode 変換では、Unicode が中間文字セット として使用されます。たとえば、サーバのデフォルトの文字セット (CP 437) と クライアントの文字セット (CP 860) との間で変換する場合、最初に CP 437 が Unicode に変換され、次に Unicode が CP 860 に変換されます。

Unicode 変換は、サーバのデフォルトの文字セットが UTF-8 またはネイティブな 文字セットである場合に使用されます。Unicode 変換を使用するには、サーバ 設定でそのことを明示的に指定してください (サーバのデフォルトの文字セッ トが UTF-8 でない場合)。

以前のバージョンの Adaptive Server では直接変換が使用されており、現在でも 文字セット変換のデフォルトの方法となっています。ただし、Unicode 変換で は、文字セット変換が簡単になり、複雑でなくなります。Adaptive Server 直接 変換は引き続きサポートされていますが、Sybase では、すべての文字セットの 変換を完全にサポートできるようにするために Unicode 変換も使用しており、 新しい直接変換を追加する予定はありません。

### **Unicode** 非文字の許可

15.7 よりも前のバージョンの Adaptive Server では、utf-8 デフォルト文字セッ ト内の unichar、univarchar、unitext、char、varchar、および text データ型は Unicode 非文字を受け入れませんでした (コード・ポイントは永久に内部使用の ために予約されています)。

Adaptive Server バージョン 15.7 では、enable functionaliry group 設定パラメー タまたは enable permissive unicode 設定パラメータを有効にすることにより、 Unicode 非文字を無視することができます。

この機能を有効にしない場合、Adaptive Server は以前のバージョンと同様にこ れらの非文字を拒否します。

Unicode 標準の詳細については、Unicode Consortium Web サイト (<http://www.unicode.org/>) を参照してください。

この機能を有効にすると、次の内部の Unicode 非文字が検出されなくなります。

- パラメータ:
	- univarchar および unitext (UTF-16) データ型で示されるもの
	- varchar および text (UTF-8) データ型で示されるもの
	- 動的 SQL 文のパラメータ
	- パラメータ化した言語の文の入力
- サーバの文字セットが UTF-8 の場合の文字列リテラル
- サーバの文字セットに関係なく、エスケープされた文字列リテラル (プレ フィクスが U& のもの)
- unichar (UTF-16) と varchar (UTF-8) 間の変換プロセス (両方向)

さらに、Unicode 非文字は、有効な Unicode 文字よりも前にソートされる比較 などの単純な式に使用することができます。

以下の関数へのパラメータとして、Unicode 非文字を使用できます。

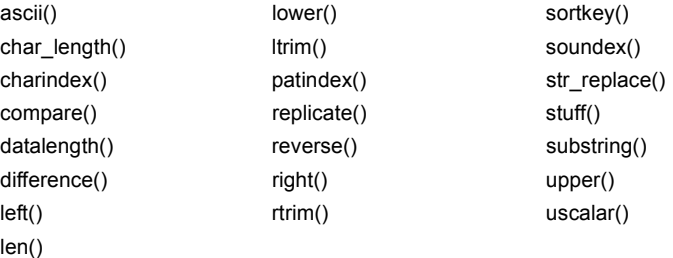

注意 この機能は、enable surrogate handling 設定パラメータで有効にされた UTF-16 サロゲート処理に影響しません。『システム管理ガイド』の「設定パラ メータ」を参照してください。

# <span id="page-370-0"></span>変換タイプの選択

実際のクライアント/サーバ・システムでどちらの変換が利用可能かを判断す るには、表 [11-1 \(364](#page-371-0) ページ) を参照してください。

# 非 **Unicode** クライアント/サーバ・システム

非 Unicode システムでは、サーバ/クライアントの文字セットはネイティブな 文字セットなので、Adaptive Server 直接変換を使用できます。

しかし、いくつかの文字セットについては、Adaptive Server 直接変換が用意さ れていないことがあります。その場合は、Unicode 変換を使用してください。

- クライアント/サーバ・システムのすべての文字セットが、表 [11-1](#page-371-0) のカラ ム 1 にある場合は、Adaptive Server 直接変換を使用してください。すべて の文字セットが、同じ言語グループに属している必要があります。
- クライアント/サーバ・システムの文字セットが、すべて表 [11-1](#page-371-0) のカラム 2 にある場合、またはカラム 1 と 2 の組み合わせである場合は、Unicode 変 換を使用するようにサーバを設定してください。この場合も、すべての文 字セットが同じ言語グループに属している必要があります。

たとえば、サーバのデフォルトの文字セットが CP 850 で、クライアントの文 字セットが ISO 8859-1 と ROMAN 8 のいずれかであるとします。表 [11-1](#page-371-0) を参 照すると、CP 850 とクライアントの文字セットの間では直接変換が行われるこ とがわかります。次に、CP 1252 を使用するクライアントを追加したとします。 CP 1252 と CP 850 (サーバのデフォルト文字セット) の間には直接変換がないの で、CP 1252 と CP 850 の間の変換には Unicode 変換を使用する必要があります。 文字セットが混在している ( ある文字セットは Adaptive Server 直接変換を使用 でき、ある文字セットは Unicode 変換を使用する必要がある) ときは、Adaptive Server 直接変換と Unicode 変換を組み合わせて使用することを指定できます。

# **Unicode** クライアント/サーバ・システム

サーバのデフォルトの文字セットとして Unicode UTF-8 を使用している場合は、 変換はすべて UTF-8 と、クライアント・システムで使用されているネイティブ 文字セットとの間で行われます。Unicode システムでは、Unicode 変換だけが使 用されます。

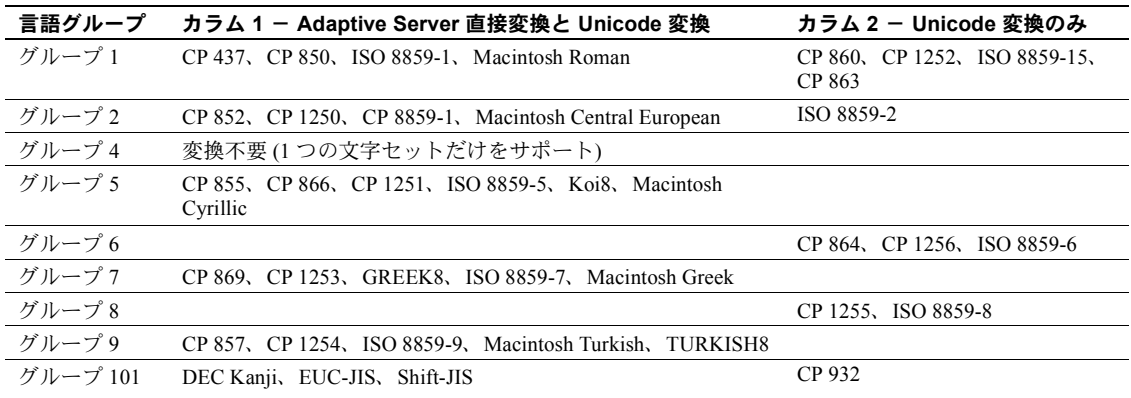

#### <span id="page-371-0"></span>表 **11-1:** 文字セットの変換方法

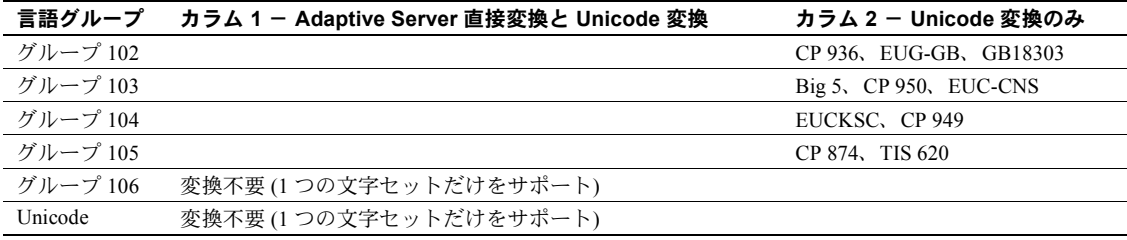

### <span id="page-372-0"></span>サーバの設定

デフォルトでは、Adaptive Server は直接変換を使用して異なる文字セット間で データを変換します。Unicode 変換を使用するには、sp\_configure を使用して enable unicode conversions オプションを 1 または 2 に設定します。

sp\_configure "enable unicode conversions" を 1 に設定した場合

この設定では、Adaptive Server 直接変換または Unicode 変換を使用します。 Adaptive Server は最初に、サーバの文字セットとクライアントの文字セッ トの間で使用できる Adaptive Server 直接変換があるかどうかをチェック します。直接変換がある場合は直接変換を使用し、ない場合は Unicode 変 換を使用します。

クライアント/サーバ・システムの文字セットが、表 [11-1](#page-371-0) のカラム 1 と 2 の両方に分かれている場合に、この設定を使用してください。

sp\_configure "enable unicode conversions" を 2 に設定した場合

この設定では、Unicode 変換だけを使用します。Adaptive Server は、使用可 能な Adaptive Server 直接変換があるかどうかをチェックしないで、Unicode 変換を使用します。

クライアント/サーバの変換によってデータ長の変更が生じる場合に、こ の設定を使用してください ([「変換とデータ長の変更」](#page-374-1)(367 ページ) 参照)。

すべての文字セットが表 [11-1](#page-371-0) のカラム 2 に該当する場合は、enable unicode conversions を 2 に設定して、常に Unicode 変換が使用されるようにします。

Adaptive Server バージョン 15.0 以降では、enable unicode conversions のデフォ ルト値は 1 です。

サーバのデフォルトの文字セットが UTF-8 である場合は、サーバは自動的に Unicode 変換だけを使用します。

# <span id="page-373-0"></span>文字セット変換の有効化と無効化

接続を要求するクライアントは、その文字セットを Adaptive Server に知らせま す。Adaptive Server はクライアントの文字セットをデフォルトの文字セットと 比較し、2 つの名前が同一であれば、変換を要求しません。名前が異なる場合 は、Adaptive Server のデフォルトの文字セットとクライアントの文字セットの 間の変換をサポートしているかどうかを判断します。サポートしていない場合 は、エラー・メッセージをクライアントに送り、ログイン処理を続行します。サ ポートしている場合は、文字セット変換が自動的に有効になります。サーバの デフォルトの文字セットが UTF-8 である場合は、Unicode 変換が自動的に使用 されます。デフォルトがネイティブな文字セットの場合、ユーザが Unicode 変 換を要求していないかぎり、サーバは Adaptive Server 直接変換を使用します。

文字セット変換は、サーバ・レベルで無効にできます。以下のような場合に無 効にします。

- すべてのクライアントがサーバのデフォルトと同じ文字セットを使用し ているため、変換する必要がない場合。
- クライアントの文字セットとサーバのデフォルトの文字セットとの変換 がサポートされていない場合。
- コード化を変更しないで、データをサーバに保存する場合。

サーバ・レベルで文字セット変換を無効にするには、disable character set conversion パラメータを 1 に設定します。

また、クライアント・セッション内で set char\_convert コマンドを使用するこ とによって、文字セット変換を接続レベルでも制御できます。set char\_convert off は、特定のクライアントとサーバの間の変換を無効にします。クライアン トとサーバが同じ文字セットを使用している場合は変換が不要になるため、 set char\_convert off を使用してください。set char\_convert on を実行すると、 変換は再び有効になります。

### 変換できない文字

次の場合に、一部の文字が変換されないことがあります。

- 文字が、変換元の文字セットには存在している (コード化されている) が、 ターゲットの文字セットには存在しない場合。たとえば、Macintosh の文 字セット中にある OE の合字 (コード・ポイント 0xCE) です。この文字 は、ISO 8859-1 文字セットには存在しません。Macintosh から ISO 8859-1 文字セットに変換するデータに OE の合字が存在すると、変換エラーが 起こります。
- 文字が、変換元の文字セットにもターゲットの文字セットにも存在する が、その文字を表すためのバイト数が変換元の文字セットとターゲットの 文字セットとで異なる場合。

たとえば、1 バイトのアクセント記号付き文字 (á や è など) は、UTF-8 で は 2 バイト文字であり、2 バイトのタイ語の文字は UTF-8 では 3 バイト文 字になります。この制限を回避するには、enable unicode conversion オ プションを 1 または 2 に設定します。

# <span id="page-374-0"></span>文字セット変換のエラー処理

ある文字がクライアントの文字セットに存在してサーバの文字セットには存 在しない、またはその逆の場合は、Adaptive Server の文字セット変換の変換エ ラーがレポートされます。Adaptive Server は、サーバへの入力時に正常に変換 されたデータをクライアントが取り出すときに、クライアントの文字セットに 正常に再変換できることを保証しなければなりません。そのためには、データ ベースに疑わしいデータが保管されることがないようにする必要があります。

データの入力中に変換エラーが発生すると、次のメッセージが生成されます。

Msg 2402, Severity 16 (EX USER): Error converting client characters into server's character set. Some character(s) could not be converted.

変換エラーが発生すると、挿入文や更新文が含まれているクエリは実行できま せん。エラーが発生した場合は、データを見直して問題の文字を探し、置換し てください。

Adaptive Server からクライアントにデータを送信するときに変換エラーが検 出された場合は、疑わしい文字のバイトは ASCII の疑問符 (?) に置き換えられ ます。クエリ・バッチは最後まで実行されます。文が完了すると、Adaptive Server は次のメッセージを送信します。

Msg 2403, Severity 16 (EX\_INFO): WARNING! Some character(s) could not be converted into client's character set. Unconverted bytes were changed to question marks ('?').

# <span id="page-374-1"></span>変換とデータ長の変更

場合によっては、サーバの文字セットとクライアントの文字セットの間でデー タを変換した結果、データ長に変更が生じることがあります。たとえば、一方 のシステムの文字セットでは 1 つの文字を表すために 1 バイトを使用し、もう 一方のシステムの文字セットでは 1 つの文字につき 2 バイトが必要になる場 合に変更が生じます。

文字セット変換によってデータ長に変更が生じた場合、次の 2 つの状態が考え られます。

- 次の例のように、データ長が減少する。
	- ギリシャ語またはロシア語での、マルチバイトの UTF-8 からシング ルバイトのギリシャ語またはロシア語文字セットへの変換
	- 日本語での、EUC-JIS の 2 バイト半角カタカナ文字から Shift-JIS のシ ングルバイトの文字への変換
- 次の例のように、データ長が増加する。
	- シングルバイトのタイ語文字から UTF-8 でのマルチバイトのタイ語 文字への変換
	- Shift-JIS での日本語のシングルバイト文字から EUC-JIS での 2 バイト 半角カタカナ文字への変換

### システムとアプリケーションの設定

クライアント/サーバ・システムの中に UTF-8 を使用している部分がある場 合や、日本語文字セットを使用している場合は、文字セット変換の結果として データ長の変更が生じる可能性があります。データ長の変更を処理できるよう にサーバを設定してください。また、場合によっては、クライアントでもデー タ長の変更を処理できるように設定する必要があります。

- 1 Unicode 変換を使用するようにサーバを設定します[。「サーバの設定」](#page-372-0) (365 [ページ](#page-372-0)) を参照してください。サーバとクライアントの間でデータ長 が増加する場合は、手順 2 と 3 も行ってください。
- 2 クライアントは、11.1 以降の Open Client を使用している必要があります。 クライアントが CS\_LONGCHAR データを処理できることを、Open Client の ct\_capability を使用して、接続時にサーバに知らせる必要があります。

*capability* パラメータは CS\_DATA\_LCHAR に設定し、*value* パラメータは CS\_TRUE に設定してください。*connection* は、CS\_CONNECTION 構造体 へのポインタです。

CS\_INT capval = CS\_TRUE ct\_capability(*connection*,CS\_SET,CS\_CAP\_RESPONS, CS\_DATA\_LCHAR, &capval)

3 変換によってデータ長が増加した場合、char および varchar のデータは、 クライアントの文字セットに変換され、CS\_LONGCHAR データとしてク ライアントに送信されます。CS\_LONGCHAR として受信したデータを抽 出するようにクライアント・アプリケーションをコーディングする必要が あります。

# <span id="page-376-0"></span>ユーティリティ・プログラムのための文字セットの指定

Sybase のユーティリティ・プログラムは、クライアント・プラットフォームの デフォルトの文字セットが、クライアントの使用している文字セットと同一だ と見なします。ただし、クライアントの文字セットが、プラットフォームの文 字セットと異なる場合もあります。このため、コマンド・ラインでクライアン トの文字セットを指定しなければならないことがあります。isql、bcp、 defncopy の各ユーティリティのコマンド・ラインのオプションとしてクライ アントの文字セットを指定し、LANG 変数の設定や *locales.dat* の設定を一時的 に無効にします。

-J *charset\_name* (UNIX と PC の場合) を指定すると、クライアントの文字セッ トは *charset\_name* であるとして設定されます。

クライアントの文字セットのコマンド・ライン・フラグを省略すると、プラッ トフォームのデフォルトの文字セットが使用されます。『ユーティリティ・ガ イド』を参照してください。

# <span id="page-376-1"></span>表示およびファイル文字セットのコマンド・ライン・オプション

この章では、クライアントと Adaptive Server の間の文字セットの変換について 説明していますが、次の 2 つについても文字セットの変換が必要になることが あります。

- クライアントと端末間
- クライアントとファイル・システム間

図 [11-4](#page-377-0) は、スタンドアロン・ユーティリティ isql、bcp、defncopy で利用でき るパスとコマンド・ライン・オプションを示しています。

<span id="page-377-0"></span>図 **11-4:** 文字セットの変換が必要な場所

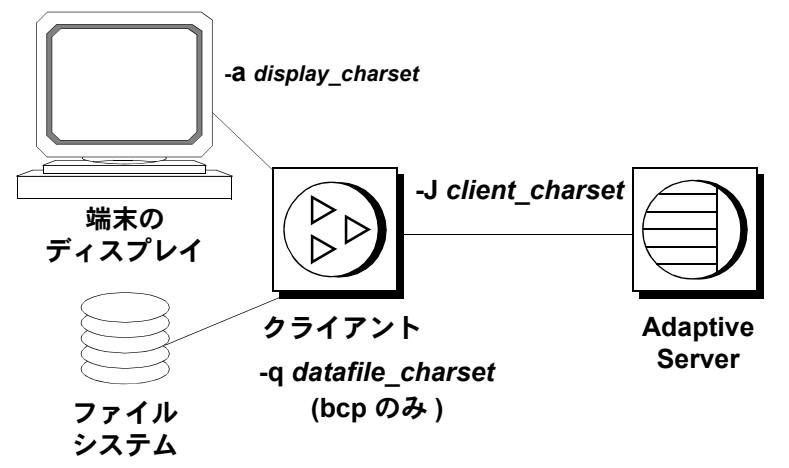

-J または /clientcharset コマンド・ライン・オプションによって、クライアン トが Adaptive Server との文字データの送受信に使用する文字セットを指定し ます。

# 表示文字セットの設定

クライアントを実行する端末の文字セットがクライアントの文字セットとは異 なる場合は、-a コマンド・ライン・オプションを使用してください。図 [11-4](#page-377-0) で は、変換に必要な文字セット変換ファイル (*.xlt* ファイル) を指定するために、-a オプションと -J オプションを一緒に使用しています。

-a を使用するときに -J を省略できるのは、クライアントの文字セットがデ フォルトの文字セットと同じ場合だけです。

#### ファイル文字セットの設定

クライアントの文字セットとは異なる文字セットを使用するファイル・シス テムとの間で文字データをコピーするために bcp を実行する場合は、-q コマ ンド・ライン・オプションを使用してください。図 [11-4](#page-377-0) では、変換に必要な 文字セット変換ファイル (*.xlt* ファイル) を指定するために、-q オプションまた は /filecharset オプションと、-J オプションまたは /clientcharset オプション を一緒に使用しています。

# <sub>第 12 章</sub> ジステムの問題の診断

この章では、システムの問題の診断および解決方法について説明します。

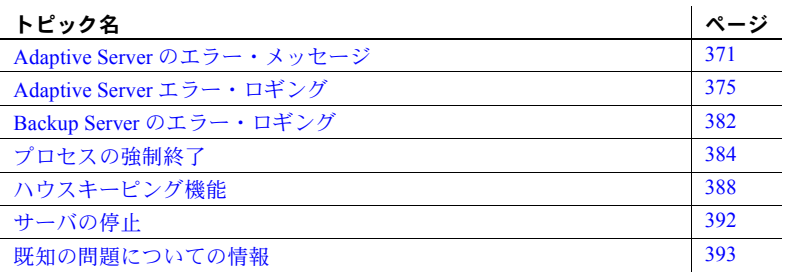

# <span id="page-378-0"></span>**Adaptive Server** のエラー・メッセージ

Adaptive Server は、問題を検出すると、次の内容を含むエラー・メッセー ジを表示します。

- エラー・メッセージをユニークに識別する「メッセージ番号」
- 問題の種類と重大度レベルを示す 10 ~ 24 の範囲の「重大度レベル番号」
- 「エラー・ステータス番号」。エラーが発生した Adaptive Server コード の行を特定できます。
- 「エラー・メッセージ」。発生した問題の内容を通知します。その問題 の解決方法が提示されることもあります。

エラー・ログ・フォーマットの説明については、使用しているプラット フォームの『設定ガイド』を参照してください。

たとえば、存在しないテーブルにアクセスしようとすると、次のような情 報が表示されます。

select \* from publisher Msg 208, Level 16, State 1:

publisher not found. Specify owner.objectname or use sp help to check whether the object exists (sp help may produce lots of output).

1 つのクエリに対して複数のエラー・メッセージが発行される場合もあります。 バッチまたはクエリで複数のエラーが発生すると、Adaptive Server は通常は最 初のエラーだけをレポートします。あとのエラーは、次回のバッチまたはクエ リの実行時にレポートされます。

エラー・メッセージは master..sysmessages に保管されており、Adaptive Server のバージョンが新しくなるたびに更新されます (数千のローがあります)。次は、 その最初の部分です (Adaptive Server のデフォルト言語が us\_english の場合)。

select error, severity, description from sysmessages where error >=101 and error <=106 and langid is null

error severity description

----- -------- --------------------------------------------------

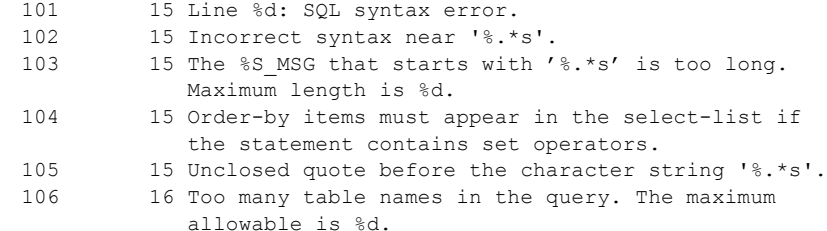

(6 rows affected)

sysmessages を問い合わせて、エラー・メッセージのカスタム・リストを生成 できます。

- サーバで複数の言語がサポートされている場合、sysmessages には言語 ごとに各メッセージが保管されています。langid カラムは、us\_english で は NULL で、サーバにインストールされている他の言語の場合は syslanguages.langid に一致します。
- sqlstate カラムは、ANSI SQL92 で定義されている、エラー条件と例外の SQLSTATE 値を保管します。
- 17000 以上のメッセージ番号は、システム・プロシージャのエラー・メッ セージとメッセージ文字列です。

# エラー・ログのフォーマット

Adaptive Server はエラー・メッセージに次のフォーマットを使用します。

*instance\_ID*:*thread\_ID*:*family\_ID*:*spid date time* {*server* | *kernel*} *message*

各要素の意味は次のとおりです。

- *instance\_ID* クラスタ環境で実行しているインスタンス。Adaptive Server がノンクラスタード環境で実行している場合、この値は 00 です。
- *thread\_ID* エラーが発生したスレッド。常に 4 桁で表示されます (たとえ ば、10 は 0010 と表示されます)。

注意 プロセス・モードでは、Adaptive Server は各ログ・エントリに関連し たエンジンを表示します。エンジン番号は 4 桁の数で表されます。オンラ インのエンジンが 1 つだけの場合は、00 が表示されます。

- *family\_ID* (発生した) スレッドのファミリ ID。
	- 逐次処理では、00000 が表示されます。
	- 並列処理では、(発生した) スレッドの親の SPID 番号が表示されます。
- *spid* (発生した) スレッドの SPID。
	- 逐次処理では、メッセージを生成したスレッドの SPID 番号が表示さ れる。スレッドがシステム・タスクの場合は、SPID 値は 00000 にな ります。
	- 並列処理では、(発生した) スレッドの SPID 番号が表示されます。
- *date* yyyy/mm/dd の形式の日付。これを利用すると、エラー・メッセー ジを日付順にソートできます。
- *time* 24 時間形式で表された時刻。時刻には、秒および 1/100 秒までが 含まれます。
- *server* | *kernel* これは、Sybase 製品の保守契約を結んでいるサポート・ センタ専用のエントリです。
- *message* エラー・メッセージ。

次に例を示します。

00:0024:00000:00000:2010/04/27 10:28:07.82 kernel Thread 24 (LWP 24390) of Threadpool syb default pool online as engine 0

- *instance\_ID* = 0 サーバはクラスタ環境用に設定されていません。
- *thread\_ID* = 0024 スレッド番号が 24 のため、Adaptive Server はエンジン 0 をオンラインにしました。
- *family\_ID* = 00000 プロセスは逐次モードで実行しています。

### システム管理ガイド 第 1 巻 **373**

- *spid* = 00000 これはシステム・タスクです。
- *date* と *time* = 2010/04/27 10:28:07.82
- *server* | *kernel* = kernel

### エラー・メッセージおよびメッセージ番号

メッセージ番号 (error) と言語 ID (langid) の組み合わせによって、各エラー・ メッセージがユニークに識別されます。同じメッセージ番号で異なる言語 ID のメッセージは、翻訳されたメッセージであることを示します。

```
select error, description, langid 
from sysmessages 
where error = 101
error description langid
----- -------------------------------------- ------
 101 Line %d: SOL syntax error. NULL
 101 Ligne %1!: erreur de syntaxe SQL. 1
 101 Zeile %1!: SQL Syntaxfehler. 2
```
(3 rows affected)

エラー・メッセージのテキストは、問題の説明です。この説明には、行番号、 データベース・オブジェクトのタイプ (テーブル、カラム、ストアド・プロシー ジャなど) の参照、特定のデータベース・オブジェクト名などが含まれること もあります。

sysmessages の description フィールドには、パーセント記号 (%) に 1 文字以上 の文字列が続くことがありますが、これはプレースホルダの役割を果たすもの で、Adaptive Server が問題を検出してそのエラー・メッセージを生成するとき にデータが代入されます。"%d" は数値のプレースホルダです。"%S\_MSG" は データベース・オブジェクトの種類を表すプレースホルダです。引用符で囲ま れた "%.\*s" は、特定のデータベース・オブジェクト名のプレースホルダです。 表 [12-1 \(375](#page-382-1) ページ) に、プレースホルダとその意味を示します。

たとえば、メッセージ番号 103 の description フィールドは次のとおりです。

The %S MSG that starts with '%.\*s' is too long. Maximum length is %d.

実際に表示されるエラー・メッセージは次のようになります。

The column that starts with 'title' is too long. Maximum length is 80.

Sybase 製品の保守契約を結んでいるサポート・センタにエラーをレポートする ときは、番号、オブジェクト・タイプ、およびオブジェクト名もレポートして ください ([「エラーのレポート」](#page-389-1)(382 ページ) を参照)。

### エラー・メッセージ・テキスト内の変数

表 [12-1](#page-382-1) は、エラー・メッセージ・テキストに使用される記号とその意味を示 しています。

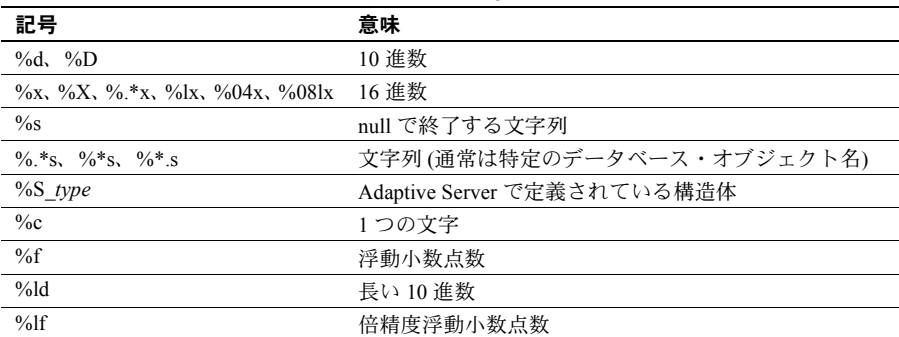

<span id="page-382-1"></span>表 **12-1:** エラー・テキストに使用される記号

# <span id="page-382-0"></span>**Adaptive Server** エラー・ロギング

Adaptive Server から出力されるエラー・メッセージは、ユーザの画面だけに送 信されます。

致命的なエラー・メッセージ (重大度レベル 19 以上) からのスタック・トレー ス、およびカーネルからのエラー・メッセージは、エラー・ログ・ファイルに も送信されます。このファイルの名前については、プラットフォームの 『Adaptive Server Enterprise 設定ガイド』または『ASE ユーティリティ・ガイド』 を参照してください。

注意 エラー・ログ・ファイルの所有者は、Adaptive Server をインストールした ユーザ (またはエラー・ログが削除された後に Adaptive Server を起動したユー ザ) です。オペレーティング・システム・レベルでのエラー・ログのパーミッ ションまたは所有権に問題があると、Adaptive Server が正常に起動できないこ とがあります。

エラー・ログが存在しない場合は、Adapitve Server によってエラー・ログが作 成されます。エラー・ログのロケーションは、起動時に runserver ファイル内の *errorlogfile* パラメータとして、またはコマンド・ラインで指定します。別のロ ケーションを選択しない場合は、Sybase インストーラ・ユーティリティは、 *\$SYBASE/\$SYBASE\_ASEinstall* をエラー・ログのロケーションとして runserver ファイルを設定します。runserver ファイルまたはコマンド・ラインでロケー ションを指定しなければ、エラー・ログは Adaptive Server を起動したディレク トリに作成されます。エラー・ログのロケーションの指定については、『ASE ユーティリティ・ガイド』の dataserver を参照してください。

注意 エラー・ログをすぐに参照できるように、Adaptive Server を常に同じディ レクトリから起動するか、runserver ファイルまたはエラー・ログ・フラグを使 用してください。

サーバを起動したときに、サーバ上の各データベースの起動およびリカバリが 正常に行われたか失敗したかは、エラー・ログ内のメッセージによってわかり ます。エラー・ログ・ファイルには、以降の致命的エラーのメッセージとすべ てのカーネル・エラー・メッセージが追加されていきます。古いメッセージや 不要なメッセージを削除してエラー・ログのサイズを小さくするには、 Adaptive Server の停止中に「削除」を行ってください。

# 重大度レベル

メッセージの重大度レベルは、Adaptive Server が検出した問題の種類と重大度 を示すものです。整合性を保つため、Adaptive Server はエラー状態が発生した ときに sysmessages からメッセージを表示しますが、処理は内部テーブルに 従って行います。エラーに対応するメッセージの重大度がそれぞれ異なること があるため、開発するアプリケーションまたはプロシージャで Adaptive Server のメッセージや重大度レベルを参照する場合に、想定した動作が異なっている 可能性があります。

警告! Adaptive Server のエラー番号に基づいて、独自のエラー番号とメッセー ジを作成できます (たとえば、Adaptive Server の値に 20,000 を追加します)。た だし、sysmessages システム・テーブルにある、Adaptive Server によって提供 されるシステム・メッセージを変更することはできません。

ユーザ定義のエラー・メッセージを sysusermessages に追加するには、 sp\_addmessage を使用します。『リファレンス・マニュアル:プロシージャ』 を参照してください。

重大度レベルが 17 以上の問題が発生した場合は、ユーザは必ずシステム管理 者に連絡します。システム管理者には、そのエラーを解決し、その発生頻度を 監視する責任があります。

その問題の影響がデータベース全体に及ぶ場合、システム管理者は、データ ベース一貫性チェッカ (dbcc) を使用して損傷の範囲を判断しなければならな い場合があります。dbcc によって、削除すべきオブジェクトを識別できるこ とがあります。dbcc によって損傷を修復できることもありますが、データベー スを再ロードする必要が生じることもあります。

詳細については、『システム管理ガイド 第 2 巻』の次の章を参照してください。

- dbcc については、『システム管理ガイド 第 2 巻』の「第 10 章 データベー スの一貫性の検査」を参照してください。
- ユーザ・データベースのロードについては、『システム管理ガイド 第 2 巻』 の「第 12 章 ユーザ・データベースのバックアップとリストア」を参照し てください。
- システム・データベースのロードについては、『システム管理ガイド 第 2 巻』 の「第 13 章 システム・データベースのリストア」を参照してください。

#### 重大度レベル **10** ~ **18**

重大度レベルが 10 ~ 16 のエラー・メッセージは、問題の原因がユーザ・エ ラーである場合に生成されます。これらは、ユーザが解決できるエラーです。 重大度レベル 17 と 18 のエラーでは、ユーザのセッションは停止されません。

重大度レベルが 17 以上のエラー・メッセージが発生したときは、システム管 理者またはデータベース所有者へのレポートが必要です。

#### 重要度レベル **10**:ステータス情報

重大度レベルが 10 のメッセージは、エラーではありません。特定のコマンド の実行後に追加情報を表示するためのもので、通常はメッセージ番号や重大度 レベルは表示されません。たとえば create database コマンドを実行すると、 要求した領域のどの程度が新しいデータベースに割り付けられたかを示す メッセージが表示されます。

### 重大度レベル **11**:指定されたデータベース・オブジェクトが見つからない

重大度レベル 11 のメッセージは、コマンドで指定されたオブジェクトを Adaptive Server が見つけることができないことを示します。

主な原因には、データベース・オブジェクト名の入力ミス、オブジェクトの所 有者名の指定もれ、現在のデータベースの誤認などがあります。オブジェクト 名が正しく入力されていることを確認し、オブジェクトの所有者がユーザ自身 または "dbo" でない場合は所有者名を指定します。また、現在のデータベース が正しいことを確認してください。

#### 重大度レベル **12**:不正データ型の検出

重大度レベル 12 のメッセージは、データ型に問題があることを示します。たと えば、カラムに正しくないデータ型の値を入力しようとした場合や、比較する カラムどうしのデータ型が異なり、互換性もない場合です。

比較の問題を解決するには、select 文で convert 関数を使用してください。詳 細については、『リファレンス・マニュアル:ビルディング・ブロック』また は『Transact-SQL ユーザーズ・ガイド』を参照してください。

#### 重大度レベル **13**:ユーザ・トランザクションの構文エラー

重大度レベル 13 のメッセージは、現在のユーザ定義トランザクションに問題 があることを示します。たとえば、begin transaction を発行しないで commit transaction コマンドを発行した場合や、定義されていないセーブポイントにト ランザクションをロールバックしようとした場合です ( セーブポイント名の入 力ミスの場合もあります)。

重大度レベル 13 はデッドロックを示すこともあります。このとき、デッドロッ ク・ビクティムとなったプロセスはロールバックされます。ユーザは、コマン ドを初めから実行し直す必要があります。

#### 重大度レベル **14**:コマンド実行のパーミッションが不十分

重大度レベル 14 のメッセージは、コマンドの実行やデータベース・オブジェ クトへのアクセスに必要なパーミッションがユーザにないことを示します。 データベース・オブジェクトの所有者、データベースの所有者、またはシステ ム管理者に連絡して、問題のコマンドやオブジェクトを使用するためのパー ミッションを取得してください。

### 重大度レベル **15**:**SQL** 文の構文エラー

重大度レベル 15 のメッセージは、コマンドの構文に誤りがあることを示します。 このエラー・メッセージのテキストには、誤りのある行番号およびその付近の キーワードが含まれています。

#### 重大度レベル **16**:その他のユーザ・エラー

重大度レベル 16 のエラー・メッセージのほとんどは、他のカテゴリに属さない、 致命的でない誤りがあったことを示します。重大度レベルが 16 以上の場合は、 ソフトウェアまたはハードウェアのエラーを示すこともあります。

たとえば、制約に違反する方法でビューを更新しようとした場合です。また、 コマンドの中でカラム名を修飾せずに使用したとき、同じ名前のカラムがその コマンドで使用する別のテーブルにもある場合に、このカテゴリのエラーとな ります。Adaptive Server は、ユーザがどのテーブルを使用したいのかは判断で きません。コマンドの構文と作業データベース・コンテキストを確認してくだ さい。

通常は重大度レベルが 17 以上となるメッセージでも、dbcc checktable または dbcc checkalloc によって発生した場合は、次のオブジェクトのチェックに進 むことができるように重大度レベルは 16 となります。dbcc ユーティリティの 実行時に重大度レベル 16 の 2500 ~ 2599 のエラー・メッセージが表示された 場合は、『ASE トラブルシューティング&エラー・メッセージ・ガイド』を参 照してください。

注意 重大度レベル 17 および 18 は、通常はエラー・ログにレポートされませ ん。ユーザには、重大度レベル 17 および 18 のエラーが発生した場合はシステ ム管理者に連絡するように指示してください。

### 重大度レベル **17**:リソース不足

重大度レベル 17 のエラー・メッセージは、コマンドの実行によって Adaptive Server のリソース不足が発生したか、システム管理者が設定した制限を超えた ことを示します。ユーザは作業を続行できますが、実行できないコマンドもあ ります。

システムの制限には、同時にオープンできるデータベースの数や、Adaptive Server への接続数などがあります。制限はシステム・テーブルに保管され、 sp\_configure コマンドを使用してチェックできます。設定パラメータの変更の 詳細については、「第5章 [設定パラメータ」](#page-64-0)を参照してください。

重大度レベル 17 のエラー・メッセージが示すエラーが領域不足である場合は、 データベース所有者がこの問題を解決できます。その他の重大度レベル 17 の エラー・メッセージについては、解決するのはシステム管理者です。

#### 重大度レベル **18**:致命的でない内部エラーが検出された

重大度レベル 18 のエラー・メッセージは、内部ソフトウェアのバグを示しま す。ただし、コマンドは最後まで実行され、Adaptive Server との接続は維持さ れます。ユーザは実行中の作業を続行できますが、実行できないコマンドもあ ります。重大度レベル 18 のエラーが発生する状況には、クエリのアクセス・ パス決定の理由が正当なものではないことを Adaptive Server が検出した場合 があります。

このようなメッセージを表示する問題が発生しても、ユーザの作業は中断され ないので、その問題がユーザからレポートされないことがあります。ただし、 システム管理者が問題をレポートできるようにするため、重大度レベル 18 以 上のエラー・メッセージが表示された場合は必ずシステム管理者に報告するよ うに、ユーザに指示を与えてください。

# 重大度レベル **19** ~ **26**

致命的な問題が発生すると、重大度レベル 19 以上のエラー・メッセージが生成 されます。このとき、Adaptive Server とユーザとの接続は切断されます (重大 度レベルが高い場合は Adaptive Server が停止することがあります)。作業を続 けるには、ユーザはクライアント・プログラムを再起動しなければなりません。

致命的なエラーが発生すると、プロセスは、停止する前にいったん静止状態と なり、発生した問題についての情報を記録します。その後、プロセスは強制終 了されて消滅します。

ユーザの接続が切断されたとき、ユーザは再接続して作業を再開できないこと もあります。この範囲の重大度レベルの問題の影響は、1 ユーザの 1 プロセス にとどまらず、データベース内のプロセス全体に及ぶこともあり得ます。場合 によっては、システム管理者が Adaptive Server を再起動する必要があります。 これらの問題は、必ずと言うわけではありませんが、データベースやそのオブ ジェクトに損傷を与えることがあります。また逆に、データベースやそのオブ ジェクトの損傷によりこれらの問題が発生する場合もあります。ハードウェア の故障が原因の問題もあります。

カーネルからのエラー・メッセージは、エラー・ログ・ファイルに送信されます。

#### 重大度レベル **19**:リソースでの **Adaptive Server** の致命的なエラー

重大度レベル 19 のエラー・メッセージは、設定可能でない内部制限値を超えた こと、および Adaptive Server が正常にリカバリできないことを示します。ユー ザは、Adaptive Server に再接続する必要があります。

#### 重大度レベル **20**:現在のプロセスでの **Adaptive Server** の致命的なエラー

重大度レベル 20 のエラー・メッセージは、コマンドのバグが Adaptive Server に よって検出されたことを示します。この問題が影響するのは現在のプロセスだ けです。また、データベースが損傷を受けている可能性はほとんどありません。 dbcc 診断を実行してください。ユーザは、Adaptive Server に再接続する必要 があります。

# 重大度レベル **21**:データベース・プロセスでの **Adaptive Server** の致命的なエラー

重大度レベル 21 のエラー・メッセージは、現在のデータベースでのすべてのプ ロセスに影響を与えるバグが Adaptive Server によって検出されたことを示し ます。ただし、データベース自体が損傷を受けている可能性はほとんどありま せん。Adaptive Server を再起動して、dbcc 診断を実行してください。ユーザ は、Adaptive Server に再接続する必要があります。

#### 重大度レベル **22**:**Adaptive Server** の致命的なエラー、テーブルの整合性の損傷

重大度レベル 22 のエラー・メッセージは、メッセージに示されたテーブルま たはインデックスが、以前にソフトウェアまたはハードウェアの問題によって 損傷を受けたことを示します。

まず、Adaptive Server を再起動して dbcc を実行し、データベース内の他のオ ブジェクトも損傷を受けているかどうかを調べてください。dbcc のレポート 内容にかかわらず、ディスク自体には問題がなく、キャッシュ内だけに問題が 存在する場合があります。この場合は、Adaptive Server を再起動すれば問題は 解消されます。

再起動しても問題が解決できない場合は、ディスクにも問題があります。エ ラー・メッセージに示されたオブジェクトを削除すると、問題が解決できる場 合があります。たとえば、ノンクラスタード・インデックスの中に長さ 0 の ローが見つかったというメッセージが表示された場合は、テーブル所有者はそ のインデックスを削除して作り直します。

Adaptive Server は、リカバリ中に検出した疑わしいページまたはインデックス をオフラインにします。sp\_setsuspect\_granularity を使用して、リカバリ中に 疑わしいと判断されたものがデータベース全体なのか、または個々のページの みなのかを確認してください。『リファレンス・マニュアル:プロシージャ』 の「sp\_setsuspect\_granularity」を参照してください。

ユーザは、Adaptive Server に再接続する必要があります。

### 重大度レベル **23**:致命的なエラー、データベースの整合性の損傷

重大度レベル 23 のエラー・メッセージは、以前にソフトウェアまたはハード ウェアの問題によって発生した損傷が原因で、データベース全体の整合性が失 われた可能性があることを示します。Adaptive Server を再起動して、dbcc 診 断を実行してください。

データベース全体に問題の可能性があることをエラー・メッセージが示していて も、実際にはキャッシュだけの損傷で、ディスク自体には問題がないことがあり ます。その場合は、startserver を使用して Adaptive Server を再起動すると、問 題が解決されます。

### 重大度レベル **24**:ハードウェア・エラーまたはシステム・テーブルの損傷

重大度レベル 24 のエラー・メッセージは、メディア障害または (まれに) sysusages の矛盾を示します。この場合、システム管理者がデータベースを 再ロードする必要があります。また、ハードウェアの購入元に連絡する必要 がある場合もあります。

#### 重大度レベル **25**:**Adaptive Server** 内部エラー

重大度レベル 25 のエラーは画面には表示されません。Adaptive Server 内部エ ラーとして処理されます。

#### 重大度レベル **26**:ルール・エラー

重大度レベル 26 のエラー・メッセージは、内部的なロックまたは同期の規則 に違反していることを示します。Adaptive Server をいったん停止して、再起動 する必要があります。

# <span id="page-389-1"></span>エラーのレポート

Sybase サポート・センタにエラーをレポートするときは、次の情報をレポート してください。

- メッセージ番号、重大度レベル番号、ステータス番号。
- エラー・メッセージに含まれているすべての数値、データベース・オブ ジェクトのタイプ、またはデータベース・オブジェクト名。
- メッセージが生成されたときの状況、つまりそのとき実行していたコマン ド。エラー・ログのハードコピーを提出すると解決に役立ちます。

# <span id="page-389-0"></span>**Backup Server** のエラー・ロギング

Adapitve Server と同じように、Backup Server も、エラー・ログが存在していな ければエラー・ログを作成します。エラー・ログのロケーションは、起動時に runserver ファイル内の *error\_log\_file* パラメータとして、またはコマンド・ラ インで指定します。インストール時に別のロケーションが選択された場合を除 いて、Sybase インストーラは、*\$SYBASE/install* をエラー・ログのロケーション として runserver ファイルを設定します。runserver ファイルまたはコマンド・ ラインでロケーションを指定しなければ、エラー・ログは Backup Server を起 動したディレクトリに作成されます。エラー・ログに出力されるメッセージを 制限するには、backupserver -V オプション (Windows NT では bcksvr -V) を使 用します。詳細については、『ASE ユーティリティ・ガイド』の Backup Server に関する項を参照してください。

Backup Server のエラー・メッセージの形式は次のとおりです。

MMM DD YYY: Backup Server:N.N.N.N: Message Text

Backup Server のメッセージ番号は、N.N.N.N のようにピリオドで区切られた 4 つの整数で構成されています。N.N.N の形式のメッセージは、Open Server に よって送信されるものです。

Backup Server のエラー・メッセージの 4 つのコンポーネントは、 *major.minor.severity.state* です。

- *major* コンポーネントは、通常、エラーが発生した Backup Server コードの 機能領域を示します。
	- 1 システム・エラー
	- 2 Open Server のイベント・エラー
	- 3 Backup Server のリモート・プロシージャ・コール・エラー
	- 4 I/O サービス・レイヤ・エラー
	- 5 ネットワークのデータ転送エラー
	- 6 ボリューム処理エラー
	- 7 オプションの解析エラー

major カテゴリ 1 ~ 6 のエラーの原因は、Backup Server の内部エラーまた はさまざまなシステムの問題が考えられます。major カテゴリ 7 のエラー の原因は、ほとんどがダンプ・コマンドまたはロード・コマンドに指定し たオプションの誤りです。

- *minor* 番号は、major カテゴリの中で順番に割り当てられます。
- *severity* は、次のいずれかです。
	- 1 情報。ユーザのアクションは不要です。
	- 2、3 セッションに致命的な影響を与える可能性のある、予期され ない状態が発生しました。エラーは、使用状況、環境、または内部論 理によって、またはこれらの要因が組み合わされて発生しました。
	- 4 Backup Server の実行に致命的な影響を与える、予期されない状 態が発生しました。Backup Server をただちに終了してください。
- *state* コードは、コード内のエラー・レポートのインスタンスに 1 対 1 で対 応しています。Backup Server のエラーについて Sybase の保守契約を結ん でいるサポート・センタに連絡する必要がある場合、state コードはエラー の正確な原因を判断するのに役立ちます。

# <span id="page-391-0"></span>プロセスの強制終了

プロセスとは、Adaptive Server によって実行される実行単位のことです。プロ セスには、開始時にユニークなプロセス ID が割り当てられ、この ID 番号を spid といいます。この処理を「初期化」と呼びます。この ID 番号は、各プロ セスについてのその他の情報とともに master..sysprocesses に保管されます。 並列プロセス環境で実行されるプロセスは、子プロセスを作成します。子プロ セスには、それぞれ独自の spid があります。spid を作成して割り当てるプロ セスには、Adaptive Server の起動、ログイン・タスク、チェックポイント、ハ ウスキーピング・タスクなどがあります。sp\_who を実行すると、ほとんどの 情報を確認できます。

シングルエンジンのサーバ上で sp\_who を実行すると、sp\_who プロセスが「実 行中」であり、他のすべてのプロセスは「実行可能」またはスリープ状態にあ ることが表示されます。マルチエンジンのサーバでは、エンジンごとに「実行 中」のプロセスが 1 つ存在します。

kill コマンドは、進行中のプロセスを強制終了します。プロセスを強制終了する 必要がある状況としては、プロセスが他のユーザの作業を妨害しているとき に、そのプロセスの実行責任者に連絡がとれない場合があります。プロセスが 保持しているロックによって、データベース・オブジェクトへのアクセスがブ ロックされている場合や、多数のスリープ中のプロセスによって、使用可能な ユーザ接続が占有されている場合もあります。システム管理者は、以下を待っ ているプロセスを含む、ほとんど実行中または「実行可能な」プロセスを強制 終了できます。

- waitfor コマンドなどでのアラーム
- ネットワークの送信または受信
- ロック
- ファミリ内の他のプロセスからの同期メッセージ

終了していないすべてのトランザクションを正常にロールバックして、プロセ スが使用しているすべてのシステム・リソースを解放できる場合にかぎり、プ ロセスの強制終了を実行できます。ファミリの一部であるプロセスでは、子プ ロセスを強制終了すると、ファミリ内のすべてのプロセスも強制終了されま す。しかし、最も簡単な方法は親プロセスを強制終了することです。プロセス のファミリの場合は、子プロセスのステータスが sync sleep ならば、kill コ マンドがより速く検出されます。

表 [12-2](#page-392-0) は、sp\_who がレポートするステータス値と kill コマンドの効果が反映 されるタイミングを示しています。

| ステータス       | 意味                                                                            | kill コマンドの効果                                                                               |
|-------------|-------------------------------------------------------------------------------|--------------------------------------------------------------------------------------------|
| recv sleep  | ネットワーク読み込みの待機中。                                                               | 即時                                                                                         |
| send sleep  | ネットワーク送信の待機中。                                                                 | 即時                                                                                         |
| alarm sleep | 次のようなアラーム待ち。                                                                  | 即時                                                                                         |
|             | waitfor delay "10:00"                                                         |                                                                                            |
| lock sleep  | ロック取得の待機中。                                                                    | 即時                                                                                         |
| sync sleep  | ファミリ内の他のプロセスからの同期メッセー<br>ジ待ち。                                                 | 即時(ファミリ内の他のプロセスも強制終了<br>可能な状態にする)                                                          |
| sleeping    | ディスク I/O またはその他のリソース待ち。 おそ<br>らく、プロセスは実行中であるが非常に大量の<br>ディスク I/O が行われていることを示す。 | 通常、「ウェイクアップ」すると直ちに強制<br>終了される。プロセスによってはウェイク<br>アップしないものがあり、クリアするには<br>サーバの再起動が必要。          |
| runnable    | 実行可能なプロセスのキュー内にある。                                                            | 即時                                                                                         |
| running     | サーバ・エンジンの1つで実行中。                                                              | 即時                                                                                         |
| infected    | サーバが重大なエラー状態を検出した。この状<br>熊が発生することはほとんどない。                                     | kill コマンドの実行はすすめられない。プロ<br>セスをクリアするためにサーバを再起動し<br>なければならない可能性が高い。                          |
| background  | ユーザ・プロセスによってではなく Adaptive<br>Server によって実行される、スレッショルド・<br>プロシージャなどのプロセス。      | 即時。細心の注意を払って kill を実行するこ<br>と。バックグラウンド・プロセスを強制終<br>了する前に、sysprocesses を十分に確認す<br>ることをすすめる。 |
| log suspend | ログでラストチャンス・スレッショルドに達し<br>たために中断されているプロセス。                                     | 即時                                                                                         |

<span id="page-392-0"></span>表 **12-2: sp\_who** がレポートするステータスの値

kill コマンドを発行できるのはシステム管理者だけです。このコマンドの使用 パーミッションを譲渡することはできません。

構文は次のとおりです。

kill *spid*

2 つ以上のプロセスを同時に強制終了することはできませんが、連続する kill コマンドをバッチとして実行できます。次に例を示します。

1> kill 7 2> kill 8 3> kill 9  $4>$  go

kill コマンドの取り消しはできません。また、ユーザ定義のトランザクション 内で実行することはできません。spid は数値定数です。変数は使用できませ ん。次は、sp\_who の出力の例を示しています。

sp\_who

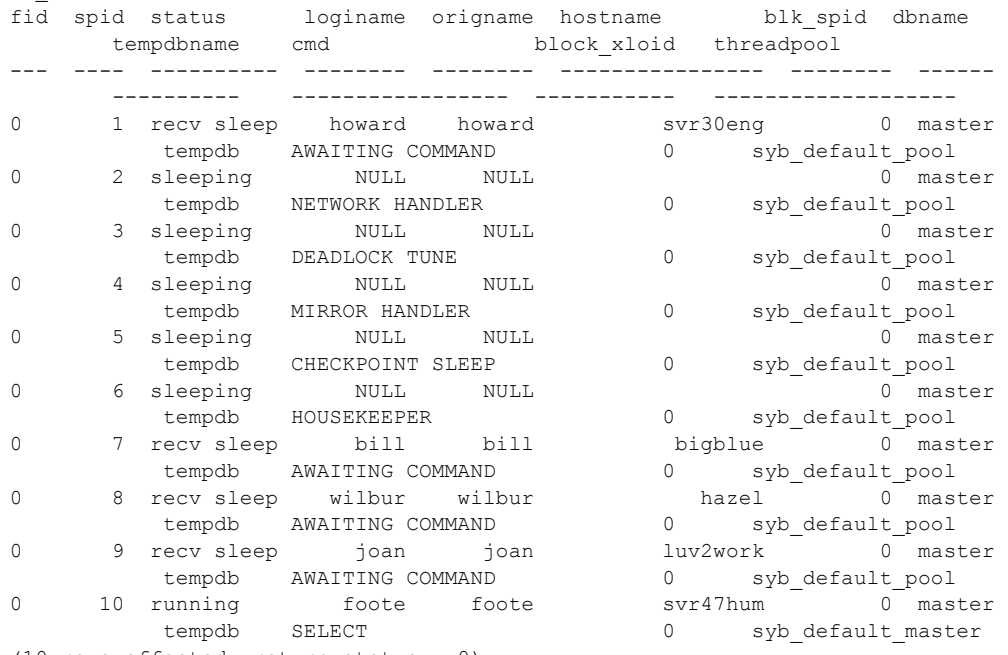

(10 rows affected, return status = 0)

この例のプロセス 2 ~ 6 は、強制終了が不可能です。これらはシステム・プ ロセスです。ログイン名が NULL であることとホスト名がないことから、シ ステム・プロセスであることがわかります。NETWORK HANDLER、 MIRROR HANDLER、HOUSEKEEPER、および CHECKPOINT SLEEP (まれに CHECKPOINT のこともある) は常に sp\_who 出力に表示されます。監査が使 用可能であると、AUDIT PROCESS が表示されます。

プロセス 1、8、9、10 は、ステータス値が "recv sleep"、"send sleep"、"alarm sleep"、"lock sleep" であるので、強制終了が可能です。

sp\_who の出力では、"recv sleep" が Adaptive Server ユーザのものでコマンドの 結果を見るために一時停止させられているのか、あるいはユーザが PC などの 端末を再起動したためにプロセスが中断状態で残っているのかはわかりませ ん。このようなプロセスの情報を得るには、sysprocesses テーブルを問い合 わせます。たとえば、次のクエリでは、プロセス 8 が使用しているホスト・プ ロセス ID とクライアント・ソフトウェアが表示されています。

```
select hostprocess, program name
   from sysprocesses
where spid = 8hostprocess program_name
----------- ----------------
3993 isql
```
このクエリと、sp\_who の結果から得られたユーザおよびホストについての情 報を参考にして、オペレーティング・システム・レベルでプロセスを追跡でき ます。

### **statusonly** を指定した **kill** の使用

kill ...statusonly コマンドは、ロールバック・ステータスであるサーバ・プロセ ス ID (spid) の進捗状況についてレポートします。指定した spid は強制終了さ れません。statusonly レポートには、ロールバックの完了率と完了までにかかる 推定時間 (秒単位) が表示されます。ロールバックの進捗状況を追跡するには、 kill...with statusonly を複数回実行する必要があります。

kill *spid* with statusonly

*spid* は、停止するプロセスの番号です。

たとえば、次の例は spid 番号 13 のロールバック・プロセスについてレポート します。

kill 13 with statusonly

spid: 13 Transaction rollback in progress. Estimated rollback completion: 17% Estimated time left: 13 seconds

> kill...statusonly を発行したときに、指定した spid のロールバックが既に完了して いる場合、または指定した spid がロールバックできない場合は、kill...statusonly から次のメッセージが返されます。

Status report cannot be obtained. KILL spid:*nn* is not in progress.

### *sp\_lock* によるブロック・プロセスの調査

前述の sp\_who の他に、システム・プロシージャ sp\_lock も、他のプロセスを ブロックしているプロセスの特定に利用できます。sp\_who のレポートの blk\_spid カラムに、別のプロセスがブロックされて、ロック取得のために待 機中であることが示されている場合に、sp\_lock を実行すると、ブロックして いるプロセスについての情報を表示できます。たとえば、前述の sp\_who の 出力にあるプロセス 10 は、プロセス 7 によってブロックされています。プロ セス 7 についての情報を表示するには、次を実行します。

sp\_lock 7

Adaptive Server でのロックの詳細については、『パフォーマンス&チューニン グ・シリーズ:ロックと同時実行制御』を参照してください。

# <span id="page-395-0"></span>ハウスキーピング機能

sp\_who

ハウスキーピング・タスクには、次の重要な機能があります。

• ハウスキーピングを構成するタスクには、ハウスキーピング・ウォッシュ、 ハウスキーピング・ガーベジ・コレクション、ハウスキーピング・チョア の 3 つがあります。sp\_who はこの 3 つのタスクを、HK WASH、HK GC、 HK CHORES として出力にすべて表示します。

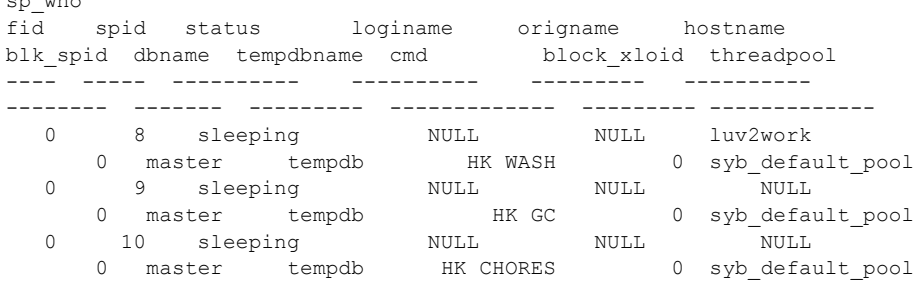

- ハウスキーピング関連のすべてのシステム・タスクを自動的に再起動しま す。これらのシステム・タスクが予期せず終了しても、サーバを再起動す る必要はありません。
- システム管理者は、すべてのハウスキーピング・タスクの優先度を変更で きます。

sp\_showpsexe も sp\_who と同様に、3 つのハウスキーピングの名前をすべ て認識します。

sp\_who と sp\_showpsexe の詳細については、『リファレンス・マニュアル: プロシージャ』を参照してください。
#### ハウスキーピング・ウォッシュ

<span id="page-396-6"></span><span id="page-396-2"></span>バッファのウォッシュは必須のタスクではなく、有効にした場合、アイドル時 にのみ実行されます。このタスクを実行しないようにするには、housekeeper free write percent 設定パラメータを使用します。ハウスキーピング・タスクの うち、ハウスキーピング・ウォッシュ・タスクだけがこの設定パラメータを使 用します。

#### ハウスキーピング・チョア

<span id="page-396-5"></span><span id="page-396-1"></span>ハウスキーピング・チョア・タスクは、アイドル時にのみ実行されます。共通 の設定パラメータはありません。このタスクは、次のような雑多な処理を管理 します。

- テーブル統計情報をフラッシュする。
- アカウント統計情報をフラッシュする。
- 分散トランザクションのタイムアウトを処理する。この処理を行わないよ うにするには、dtm detach timeout period 設定パラメータを使用します。
- <span id="page-396-7"></span><span id="page-396-3"></span>• ライセンスの使用状況を調べる。この処理を行わないようにするには、 license information 設定パラメータを使用します。

#### ハウスキーピング・ガーベジ・コレクション

<span id="page-396-0"></span>ガーベジ・コレクションには、「消極的」と「積極的」の 2 つの形態があります。 これらの名前は、空ページを探す 2 種類のテストの性質を表しています。

- <span id="page-396-4"></span>消極的ガーベジ・コレクションは、コストをかけずに空ページを探すテス トを指します。このテストは、トランザクションが長時間実行されている 間は効果がないことがあり、空ページが累積していく可能性があります。 消極的ガーベジ・コレクションは低コストで実行できますが、パフォーマ ンスを低下させることがあります。パフォーマンスに影響を与えるものに は、割り付けられたテーブル領域の断片化と、クエリの実行時に調べる必 要がある空ページの累積があります。
- 積極的ガーベジ・コレクションは、より高度な方法で空ページを検索する テストを指します。このテストは、ページ内の削除されたローを 1 つずつ 調べて、そのローを削除したトランザクションがコミットされているかど うかを判断するので、消極的ガーベジ・コレクション・テストよりもコス トが高くなります。

delete コマンドとハウスキーピング・ガーベジ・コレクション・タスクに ついて、積極的ガーベジ・コレクションを行うか消極的ガーベジ・コレク ションを行うかを設定するには、enable housekeeper GC 設定パラメータ を使用します。

積極的ハウスキーピング・ガーベジ・コレクションの場合は、タスクに よってハウスキーピング対象リストを検査する頻度は、アプリケーション によって空ページが生成される速さと一致するように自動的に調整され ます。

#### ユーザの優先度での実行

<span id="page-397-1"></span>ハウスキーピング・ガーベジ・コレクション・タスクは通常、一般ユーザの優 先度レベルで動作するので、CPU 時間に関して通常のユーザ・タスクと競合 することになります。したがって、ハウスキーピングによる空きページの削除 を上回る速さで、空きページのリストが増大することはありません。しかし、 Adaptive Server がスレッド・モードに設定されている場合、sp\_bindexeclass 'sv' オブジェクト・タイプを使用してハウスキーピング・ウォッシュ・タスク のサーバ・ワイドの優先度を変更します。優先度を EC1、EC2、EC3 レベルに 設定するか、または新しいユーザ作成の実行クラスを定義します。この例では ハウスキーピング・ウォッシュ・タスクの優先度を最高の EC1 に設定します。

```
sp_bindexeclass 'HK WASH', 'sv', NULL, 'EC1'
```
Adaptive Server がスレッド・モードまたはプロセス・モードに設定されている 場合、sp\_setpsexe を使用してセッションのハウスキーピング・タスクの優先度 レベルを設定します。

この例では、現在のセッションのハウスキーピング・ウォッシュ・タスク (spid 8) の優先度レベルを HIGH に設定します。

sp\_setpsexe 8, 'priority', 'HIGH'

『リファレンス・マニュアル:プロシージャ』を参照してください。

#### **enable housekeeper GC** の設定

<span id="page-397-0"></span>ガーベジ・コレクション・タスクに関して Adaptive Server を設定するときの構 文は次のとおりです。

sp\_configure "enable housekeeper GC", *value*

enable housekeeper GC 設定パラメータの有効な値は次のとおりです。

• 0 - ハウスキーピング・ガーベジ・コレクション・タスクは実行しません が、delete コマンドによる消極的ガーベジ・コレクションは実行できるよ うにします。reorg reclaim\_space を使用して、空ページの割り付けを解 除する必要があります。これは、パフォーマンスへの影響が最も少なく、 最も低コストのオプションですが、累積した空ページの量が増えるとパ フォーマンス上の問題が発生する可能性があります。この値を使用するこ とはおすすめしません。

- 1 ハウスキーピング・ガーベジ・コレクション・タスクと delete コマ ンドの両方で、消極的ガーベジ・コレクションを実行できます。これはデ フォルトの値です。アプリケーションで許容される以上の空ページが累積 する場合は、オプション 4 または 5 の使用を検討してください。optdiag ユーティリティを使用すると、空ページの統計情報を取得できます。
- 2 今後のために予約済み。
- 3 今後のために予約済み。
- 4 ハウスキーピング・ガーベジ・コレクション・タスクと delete コマン ドの両方で、積極的ガーベジ・コレクションを実行できます。このオプ ションを選択すれば効果が最も高くなりますが、delete コマンドのコスト は最も高くなります。このオプションは、データオンリーロック・テーブ ルに対する一連の削除を 1 つのバッチで実行する場合に理想的です。
- 5 ハウスキーピング・タスクでは積極的ガーベジ・コレクションを実行 でき、delete では消極的ガーベジ・コレクションを実行できます。オプ ション 4 を選択した場合よりも、削除のコストは低くなります。このオプ ションは、同時トランザクションによって削除が行われる場合に適してい ます。

たとえば、次のように入力します。

sp configure "enable housekeeper GC", 4

#### **reorg** コマンドの使用方法

ガーベジ・コレクションの効果が最も高くなるのは、enable housekeeper GC を 4 または 5 に設定した場合です。このパラメータ値を 5 に設定することをお すすめしますが、パフォーマンスを考慮する上でこのパラメータを 4 または 5 に設定できないこともあります。その場合は、空ページが累積したときに、影 響を受けているテーブルに対して reorg を実行してください。空ページに関する 統計情報を取得するには、optdiag ユーティリティを使用します。

サーバが停止またはクラッシュすると、ハウスキーピング・ガーベジ・コレク ション・タスクがまだ処理していないページ割り付け解除要求は失われます。 このような、空ではあるけれどもハウスキーピング・ガーベジ・コレクショ ン・タスクが割り付けを解除していないページは、reorg によって削除される までは、割り付け済みのままになります。

<span id="page-398-0"></span>『システム管理ガイド 第2巻』の「第9章 reorg コマンドの使用方法」を参照 してください。

## サーバの停止

<span id="page-399-1"></span>システム管理者は、Adaptive Server または Backup Server を停止させることが できます。使用する構文は次のとおりです。

shutdown [*backup\_server\_name*] [with {wait|nowait}]

shutdown コマンドのデフォルトは with wait です。したがって、shutdown と shutdown with wait の結果はまったく同じです。

#### **Adaptive Server** の停止

<span id="page-399-3"></span>サーバ名を指定しないで shutdown を実行した場合は、使用中の Adaptive Server が停止します。shutdown コマンドが発行されると、Adaptive Server は 次の処理を行います。

- 1 システム管理者以外はログインできないようにします。
- 2 個々のデータベースでチェックポイントを実行して、変更されたページを メモリからディスクにフラッシュします。
- 3 現在実行中の SQL 文やプロシージャの終了を待ちます。

このようにして、shutdown は Adaptive Server の再起動時に自動リカバリが行 わなければならない作業量を最小にします。

<span id="page-399-2"></span>with nowait オプションを指定した場合は、Adaptive Server はただちに停止しま す。ユーザ・プロセスはアボートされ、shutdown with nowait の後のリカバリ の時間は長くなります。shutdown with nowait コマンドを発行する前に checkpoint コマンドを発行すると、リカバリ時間を短縮するのに役立ちます。

#### **Backup Server** の停止

<span id="page-399-0"></span>Backup Server を停止するには、その Backup Server の名前を含めます。

shutdown SYB\_BACKUP

デフォルトは with wait であるため、進行中のすべてのダンプやロードが終了 してから Backup Server のプロセスが停止します。shutdown コマンドが発行され た後は、その Backup Server で新しいダンプ・セッションやロード・セッショ ンを開始することはできません。

使用している Adaptive Server からアクセスできる Backup Server の名前を調べ るには、sp\_helpserver を実行します。name カラムの値を shutdown コマンドで 使用してください。Backup Server を停止できるのは、次の状態のときだけです。

- 使用している Adaptive Server の sysservers にリストされている
- 実行するユーザのローカルの *interfaces* ファイルにリストされている

Backup Server を sysservers に追加するには、sp\_addserver を使用します。

#### アクティブなダンプおよびロードのチェック

shutdown コマンドを実行する前に Backup Server 上のアクティビティを確認 するには、その Backup Server 上で sp\_who コマンドを実行します。

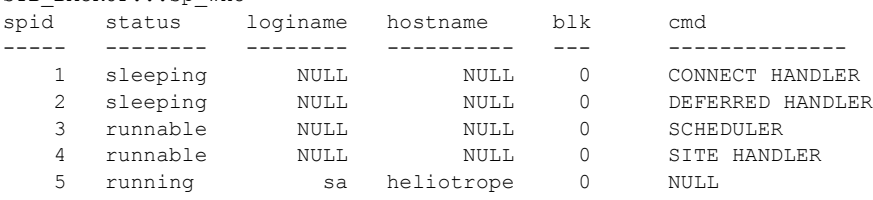

#### **Backup Server** での *nowait* の使用

SYB\_BACKUP sp\_who

<span id="page-400-2"></span>shutdown *backup\_server* with nowait コマンドは、現在のアクティビティに関 係なく Backup Server を停止します。これは、重大な問題が発生した場合にだ け使用してください。これを使用すると、ダンプまたはロードが不完全になっ たり、一貫性のない状態で残ることがあります。

ログまたはデータベースのダンプの実行中に shutdown with nowait を使用する 場合は、ダンプ終了を示すメッセージを確認してください。このメッセージを 受け取っていない場合、またはダンプが終了したかどうかが確かでない場合 は、次回のダンプではトランザクション・ダンプではなく、dump database を 使用してください。このようにすれば、信頼すべきダンプの一貫性が失われて いるという疑いを持たなくてすみます。

<span id="page-400-1"></span>shutdown with nowait を実行したときに何らかのロードが実行中であり、ロー ドの終了を示すメッセージを受け取っていない場合は、そのデータベースに対 して load transaction コマンドを発行できなくなることがあります。そのデータ ベースを使用する前に、完全なデータベース一貫性チェック (dbcc) を実行して ください。load database から始まる一連のロード・コマンドをすべて発行し 直さなければならない場合があります。

### 既知の問題についての情報

<span id="page-400-0"></span>『リリース・ノート』には、Adaptive Server と Backup Server に関する既知の問 題や互換性についての重要な情報があります。あらかじめ『リリース・ノート』 を参照しておくことによって、このような問題の解決に費やす時間を節約し、 無用な推測を避けることができます。

### 記号

```
" " (引用符)
  パラメータ値を囲む 10
?? (疑問符)
  疑わしい文字 367
% (パーセント記号)
  エラー・メッセージのプレースホルダ 374
@@char_convert グローバル変数 355
@@client_csexpansion グローバル変数 355
@@client_csid グローバル変数 355
@@client_csname グローバル変数 355
@@langid グローバル変数 357
@@language グローバル変数 357
@@max_connections グローバル変数 209
@@maxcharlen グローバル変数 355
@@ncharsize グローバル変数 355
```
### 数字

2 フェーズ・コミット [トランザクション](#page-33-0) 26 7 ビット ASCII [文字データ、文字セット変換](#page-368-0) 361

# **A**

[abstract plan cache](#page-83-0) 設定パラメータ 76 [abstract plan dump](#page-83-1) 設定パラメータ 76 [abstract plan load](#page-84-0) 設定パラメータ 77 [abstract plan replace](#page-84-1) 設定パラメータ 77 [Adaptive Server](#page-21-0) への接続 14 [additional network memory](#page-84-2) 設定パラメータ 77 [allow backward scans](#page-87-0) 設定パラメータ 80 [allow nested triggers](#page-88-0) 設定パラメータ 81 [allow procedure grouping](#page-88-1) 設定パラメータ 81 [allow remote access](#page-88-2) 設定パラメータ 81 [allow resource limits](#page-89-0) 設定パラメータ 82 allow sendmsg [設定パラメータ](#page-89-1) 82 [allow sql server async i/o](#page-90-0) 設定パラメータ 83 [allow updates to system tables](#page-19-0) 設定パラメータ 12, [83](#page-90-1) allow updates 設定パラメータ (現在の [allow updates to](#page-19-0)  system tables) 12 alter database コマンド [システム・テーブル](#page-287-0) 280 [データベース・デバイスの省略](#page-313-0) 306, [307](#page-314-0) ASCII 文字 [文字セット変換](#page-368-0) 361 [audit queue size](#page-92-0) 設定パラメータ 85 auditing [設定パラメータ](#page-93-0) 86 [automatic cluster takeover](#page-93-1) 設定パラメータ 86 [average cap size](#page-92-1) 設定パラメータ 85

## **B**

```
Backup Server
  tape retention in days 設定パラメータ 260
  エラー・メッセージ 382
  停止 392
bcp (バルク・コピー・ユーティリティ )
  ソート順の変更 344
  文字セット変換 369
Big 5
  CP 950 との類似性 323
```
## **C**

caps per ccb [設定パラメータ](#page-94-0) 87 *[charset.loc](#page-361-0)* ファイル 354 *charsets* [ディレクトリ](#page-361-1) 354 checktable [オプション、](#page-356-0)dbcc 349 [CIPC large message pool size](#page-95-0) 設定パラメータ 88 CIPC reqular message pool size 設定パラメータ 89 [cis bulk insert batch size](#page-96-1) 設定パラメータ 89 [cis connect timeout](#page-97-0) 設定パラメータ 90 cis cursor rows [設定パラメータ](#page-97-1) 90 [cis idle connectin timeout](#page-98-0) 設定パラメータ 91 cis packet size [設定パラメータ](#page-98-1) 91 [cis rpc handling](#page-99-0) 設定パラメータ 92 [Closed Problem Reports 393](#page-400-0) [cluster heartbeat interval](#page-99-1) 設定パラメータ 92

[cluster heartbeat retries](#page-100-0) 設定パラメータ 93 [cluster vote timeout](#page-100-1) 設定パラメータ 93, [94](#page-101-0) cntrltype オプション [disk init](#page-312-0) 305 [column default cache size](#page-101-1) 設定パラメータ 94 *[common.loc](#page-363-0)* ファイル 356 [compression info pool size](#page-102-0) 設定パラメータ 95 [compression memory size](#page-101-2) 設定パラメータ 94, [95](#page-102-1) [configuration file](#page-102-2) 設定パラメータ 95, [117,](#page-124-0) [244,](#page-251-0) [245](#page-252-0) [cost of a cpu unit](#page-104-0) 設定パラメータ 97 [cost of a logical io](#page-103-0) 設定パラメータ 96 [cost of a physical io](#page-103-1) 設定パラメータ 96 CP 1252 [ISO 8859-1](#page-329-0) との類似性 322 CP 950 Big 5 [との類似性](#page-330-0) 323 cp437 [文字セット](#page-110-0) 103 cp850 [文字セット](#page-110-0) 103 CPR [ファイル](#page-400-0) 393 [cpu accounting flush interval](#page-104-1) 設定パラメータ 97 cpu grace time [設定パラメータ](#page-105-0) 98 create database コマンド [default database size](#page-111-0) 設定パラメータ 104 *model* [データベース](#page-30-0) 23 [システム・テーブル](#page-14-0) 7 [データベース・デバイスの省略](#page-313-0) 306, [307](#page-314-0) [create index](#page-282-0) コマンド 275, [281](#page-288-0) [create procedure](#page-19-1) コマンド 12 [create table](#page-282-1) コマンド 275 cs\_connection コマンド、[number of user connections](#page-217-0) 210 [current audit table](#page-106-0) 設定パラメータ 99

# **D**

[database size](#page-57-0) 設定変数 50 dbcc ([データベース一貫性チェッカ](#page-46-0)) 39 [使用するとき](#page-388-0) 381 [データベースの損傷](#page-384-0) 377, [381](#page-388-0) DB-Library プログラム [number of user connections](#page-217-0) 210 "dbo" [ユーザ名](#page-9-0) 2, [4](#page-11-0) dbprocess  $\exists \forall \forall \forall$ ; [number of user connections](#page-217-0) 210 [deadlock checking period](#page-107-0) 設定パラメータ 100 [deadlock pipe active](#page-108-0) 設定パラメータ 101 [deadlock pipe max messages](#page-108-1) 設定パラメータ 101 [deadlock retries](#page-109-0) 設定パラメータ 102 deckanji [文字セット](#page-110-1) 103 [default character set id](#page-110-0) 設定パラメータ 103

[default database size](#page-111-1) 設定パラメータ 104 [default exp\\_row\\_size percent](#page-111-2) 設定パラメータ 104 [default fill factor percent](#page-112-0) 設定パラメータ 105 [default language id](#page-113-0) 設定パラメータ 106 [default network packet size](#page-113-1) 設定パラメータ 106 [default sortorder id](#page-115-0) 設定パラメータ 108 [default XML sortorder](#page-115-1) 設定パラメータ 108 *default* [セグメント](#page-284-0) 277 [defaulton | defaultoff](#page-314-1)  $\forall$   $\forall$   $\forall$   $\exists$   $\forall$ , sp\_diskdefault 307 defncopy ユーティリティ・コマンド 『ASE [ユーティリティ・ガイド』参照](#page-376-0) [文字セット変換](#page-376-0) 369 delete [コマンド](#page-396-0) 389 [disable character set conversions](#page-116-0) 設定パラメータ 109 [disable disk mirroring](#page-117-0) 設定パラメータ 110 [disable varbinary truncation](#page-117-1) 設定パラメータ 110 [disk i/o structures](#page-118-0) 設定パラメータ 111 disk init [コマンド](#page-281-0) 274, [279,](#page-286-0) [280,](#page-287-1) [298–](#page-305-0)[305](#page-312-1) [disk mirror](#page-282-2) コマンド 275 disk reinit コマンド 「disk init [コマンド」参照](#page-280-0) [disk resize](#page-281-1) 274, [308](#page-315-0) 構文 [309](#page-316-0) [最小サイズ](#page-315-1) 308 使用 [309](#page-316-1) [ディスク領域の不足](#page-317-0) 310 [デバイスの縮小](#page-317-1) 310 [ミラーリング](#page-316-0) 309 [DMA object pool size](#page-118-1) 設定パラメータ 111 drop logins オプション、[sp\\_dropserver](#page-296-0) 289 dsync オプション disk init [306](#page-313-1) [dtm detach timeout period](#page-119-0) 設定パラメータ 112, [389](#page-396-1) [dtm lock timeout period](#page-119-1) 設定パラメータ 112 dump database コマンド [disk init](#page-305-1) 298 *master* [データベース](#page-45-0) 38 *model* [データベース](#page-30-1) 23 [dump on conditions](#page-120-0) 設定パラメータ 113 [dynamic allocation on demand](#page-121-0) 設定パラメータ 114

### **E**

[enable backupserver HA](#page-121-1) 設定パラメータ 114 enable cis [設定パラメータ](#page-122-0) 115, [117,](#page-124-1) [118,](#page-125-0) [130](#page-137-0) enable DTM [設定パラメータ](#page-123-0) 116 [enable encrypted columns](#page-123-1) 設定パラメータ 116 [enable functionality group](#page-125-1) 設定パラメータ 118 enable HA [設定パラメータ](#page-126-0) (高可用性向け) 119

[enable housekeeper GC](#page-127-0) 設定パラメータ 120, [390](#page-397-0) [enable hp posix async i/o](#page-129-0) 設定パラメータ 122 [enable i/o fencing](#page-129-1) 設定パラメータ 122 [enable inline default sharing](#page-126-1) 設定パラメータ 119, [127](#page-134-0) enable java [設定パラメータ](#page-124-0) 117, [123](#page-130-0) [enable job scheduler](#page-130-1) 設定パラメータ 123 enable Idap user auth 設定パラメータ 124 [enable literal autoparam](#page-131-1) 設定パラメータ 124 [enable logins during recovery](#page-131-2) 設定パラメータ 124, [125](#page-132-0) [enable merge join](#page-132-1) 設定パラメータ 125 [enable metrics capture](#page-132-2) 設定パラメータ 125 [enable monitoring](#page-133-0) 設定パラメータ 126 [enable pam user auth](#page-133-1) 設定パラメータ 126 [enable query tuning mem limit](#page-135-0) 設定パラメータ 128 [enable real time messaging](#page-135-1) 設定パラメータ 128 [enable rep agent threads](#page-136-0) 設定パラメータ 129 [enable row level access control](#page-136-1) 設定パラメータ 129 [enable semantic partitioning](#page-136-2) 設定パラメータ 129 [enable sort-merge join and JTC](#page-137-1) 設定パラメータ 130 [enable SQL debugger](#page-137-2) 設定パラメータ 130 [enable stmt cache monitoring](#page-138-0) 設定パラメータ 131 [enable surrogate processing](#page-138-1) 設定パラメータ 131 [enable unicode conversion](#page-139-0) 設定パラメータ 132 [enable unicode conversions](#page-372-0) 設定パラメータ 365 [enable unicode normalization](#page-139-1) 設定パラメータ 132 [enable webservices](#page-140-0) 設定パラメータ 133 [enable xact coordination](#page-140-1) 設定パラメータ 133 enable xml [設定パラメータ](#page-141-0) 134 [engine memory log size](#page-141-1) 設定パラメータ 134 [errorlog pipe active](#page-141-2) 設定パラメータ 134 [errorlog pipe max messages](#page-142-0) 設定パラメータ 135 [esp execution priority](#page-142-1) 設定パラメータ 135 [esp execution stacksize](#page-143-0) 設定パラメータ 136 esp unload dll [設定パラメータ](#page-143-1) 136 eucjis [文字セット](#page-110-1) 103 [event buffers per engine](#page-144-0) 設定パラメータ 137 [event log computer name](#page-145-0) 設定パラメータ 138 event logging [設定パラメータ](#page-145-1) 138 [executable code size + overhead](#page-146-0) 設定パラメータ 139 [extended cache size](#page-146-1) 設定パラメータ 139

### **F**

[FIPS login password encryption](#page-147-0)設定パラメータ 140 fix text [オプション、](#page-357-0)dbcc 350

### **G**

[global async prefetch limit](#page-147-1) 設定パラメータ 140 [global cache partition number](#page-148-0) 設定パラメータ 141 guest ユーザ 作成 [50](#page-57-1) [サンプル・データベース](#page-34-0) 27 [データベース](#page-57-2) 50

### **H**

[heap memory per user](#page-148-1) 設定パラメータ 141 [histogram tuning factor](#page-149-0) 設定パラメータ 142 [housekeeper free write percent](#page-150-0) 設定パラメータ 143, [389](#page-396-2)

### **I**

[i/o accounting flush interval](#page-152-0) 設定パラメータ 145 i/o batch size [設定パラメータ](#page-153-0) 146 [i/o polling process count](#page-153-1) 設定パラメータ 146 IBM [文字セット](#page-110-0) 103 [identity burning set factor](#page-154-0) 設定パラメータ 147 [identity grab size](#page-155-0) 設定パラメータ 148 [identity reservation size](#page-156-0) 設定パラメータ 149 [idle migration timeout](#page-156-1) 設定パラメータ 149 ID、ユーザ [システム・プロシージャ](#page-19-2) 12 *[installhasvss](#page-127-1)* スクリプト 120 *insthasv* [スクリプト](#page-127-2) 120 [interfaces](#page-21-1) ファイル 14 ISO 8859-1 CP 1252 [との類似性](#page-329-0) 322 iso\_1 [文字セット](#page-110-0) 103 isql ユーティリティ・コマンド [number of user connections](#page-217-1) 210 [システム管理](#page-12-0) 5 [ステータスおよび情報メッセージ](#page-384-1) 377 [パスワード](#page-301-0) 294 [文字セット変換](#page-376-0) 369

### **J**

Java [設定パラメータ](#page-252-1) 245 [job scheduler interval](#page-157-0) 設定パラメータ 150 [job scheduler tasks](#page-157-1) 設定パラメータ 150 [js job output width](#page-158-0) 設定パラメータ 151

# **K**

kernel mode [設定パラメータ](#page-158-1) 151 [kernel resource memory](#page-159-0) 設定パラメータ 152 [kill statusonly](#page-394-0) パラメータ 387 kill [コマンド](#page-391-0) 384[–388](#page-395-0) kill [コマンド、変更](#page-394-0) 387

# **L**

```
LDAP
  interfaces ファイルとの比較 17
  アクセス制限 16
  定義 15
  複数のディレクトリ・サービス 17
libtcl.cfg ファイル 15
libtcl.cfg ファイルのディレクトリ・サービス 15
license information 設定パラメータ 152
license information、設定パラメータ 389
local オプション、sp_addserver 286
locales ディレクトリ 339
locales.dat ファイル 356
lock address spinlock ratio 設定パラメータ 153
lock hashtable size 設定パラメータ 154
lock scheme 設定パラメータ 155
lock shared memory 設定パラメータ 155
lock spinlock ratio 設定パラメータ 156
lock table spinlock ratio 設定パラメータ 156
lock timeout pipe active 設定パラメータ 157
lock wait period 設定パラメータ 158
log audit logon failure 設定パラメータ 158
log audit logon success 設定パラメータ 159
log on オプション
  create database 280
logsegment ログ記憶領域 277
```
## **M**

```
Macintosh 文字セット 103, 366
master データベース 7, 21–22, 37
  sysdevices テーブル 305
  オプション設定の変更 311
  作成 277
  システム・テーブルのキー 8
  「ディスク・ミラーリング」「システム・テーブル」
     参照
  バックアップ 37, 50
max async i/os per engine 設定パラメータ 159
```
[max async i/os per server](#page-167-0) 設定パラメータ 160 [max buffers per lava operator](#page-182-0) 設定パラメータ 175 [max cis remote connections](#page-169-0) 設定パラメータ 162 [max concurrently recovered db](#page-169-1) 設定パラメータ 162, [188](#page-195-0) max memory [設定パラメータ](#page-170-0) 163 [max native threads per engine](#page-171-0) 設定パラメータ 164 [max nesting level](#page-171-1) 設定パラメータ 164 [max network packet size](#page-172-0) 設定パラメータ 165 [max number network listeners](#page-174-0) 設定パラメータ 167 [max online engines](#page-175-0) 設定パラメータ 168 [max online Q engines 168](#page-175-1) [max parallel degree](#page-176-0) 設定パラメータ 169 max pci slots [設定パラメータ](#page-177-0) 170 [max repartition degree](#page-178-0) 設定パラメータ 171 [max resource granularity](#page-179-0) 設定パラメータ 172 [max roles enabled per user](#page-189-0) 設定パラメータ 182 [max scan parallel degree](#page-179-1) 設定パラメータ 172 [max SQL text monitored](#page-180-0) 設定パラメータ 173 [max transfer history](#page-181-0) 設定パラメータ 174 [maximum dump conditions](#page-181-1) 設定パラメータ 174 [mci memory size](#page-228-0) 設定パラメータ 221 [memory alignment boundary](#page-184-0) 設定パラメータ 177 [memory per worker process](#page-184-1) 設定パラメータ 177 [messaging memory](#page-185-0) 設定パラメータ 178 [metrics elap max](#page-185-1) 設定パラメータ 178 [metrics exec max](#page-185-2) 設定パラメータ 178 metrics lio max [設定パラメータ](#page-186-0) 179 metrics pio max [設定パラメータ](#page-186-1) 179 Microsoft [文字セット](#page-110-0) 103 [min pages for parallel scan 179](#page-186-2) [minimum pages for a parallel scan](#page-186-3) 設定パラメータ 179 [minimum password length](#page-187-0) 設定パラメータ 180 [mnc\\_full\\_index\\_filter](#page-188-0) 設定パラメータ 181 model [データベース](#page-57-4) 50 *model* [データベース](#page-30-0) 23 サイズ [104,](#page-111-3) [300](#page-307-0) 作成 [277](#page-284-1) [システム・テーブルのキー](#page-15-0) 8 [MSDTC 116](#page-123-2) [msg confidentiality reqd](#page-189-0) 設定パラメータ 182 [msg integrity reqd](#page-189-1) 設定パラメータ 182

### **N**

nested trigger 設定パラメータ (現在の allow nested [triggers](#page-88-0)) 81 [net password encryption reqd](#page-190-0) 設定パラメータ 183 [net password encryption](#page-295-0) オプション 288 [number of alarms](#page-190-1) 設定パラメータ 183 [number of aux scan descriptors](#page-191-0) 設定パラメータ 184

[number of backup connections](#page-194-0) 設定パラメータ 187 number of ccbs [設定パラメータ](#page-194-1) 187 [number of devices](#page-195-1) 設定パラメータ 188 [number of disk tasks](#page-196-0) 設定パラメータ 189 [number of dtx participants](#page-197-0) 設定パラメータ 190 [number of histogram steps](#page-199-0) 設定パラメータ 192 [number of index trips](#page-200-0) 設定パラメータ 193 [number of large i/o buffers](#page-201-0) 設定パラメータ 194 [number of locks](#page-202-0) 設定パラメータ 195 [number of mailboxes](#page-203-0) 設定パラメータ 196 [number of messages](#page-203-1) 設定パラメータ 196 [number of network tasks](#page-204-0) 設定パラメータ 197 [number of oam trips](#page-204-1) 設定パラメータ 197 [number of open databases](#page-205-0) 設定パラメータ 198 [number of open indexes](#page-207-0) 設定パラメータ 200 [number of open objects](#page-208-0) 設定パラメータ 201 [number of pre-allocated extents](#page-211-0) 設定パラメータ 204 [number of Q engines at startup 206](#page-213-0) [number of remote connections](#page-213-1) 設定パラメータ 206 [number of remote logins](#page-198-0) 設定パラメータ 191, [207](#page-214-0) [number of remote sites](#page-214-1) 設定パラメータ 207 [number of sort buffers](#page-214-2) 設定パラメータ 207 [number of user connections](#page-79-0) 設定パラ [メータ](#page-79-0) 72, [208–](#page-215-0)[210](#page-217-2) [number of worker processes](#page-218-0) 設定パラメータ 211

# **O**

[o/s file descriptors](#page-219-0) 設定パラメータ 212 [object lockwait timing](#page-219-1) 設定パラメータ 212 [open index hash spinlock ratio](#page-220-0) 設定パラメータ 213 [open index spinlock ratio](#page-220-1) 設定パラメータ 213 [open object spinlock ratio](#page-221-0) 設定パラメータ 214 [optimization timeout limit](#page-222-0) 設定パラメータ 215, [216](#page-223-0)

## **P**

[page lock promotion HWM](#page-223-1) 設定パラメータ 216 [page lock promotion LWM](#page-224-0) 設定パラメータ 217, [236](#page-243-0) [page lock promotion PCT](#page-225-0) 設定パラメータ 218 partition groups [設定パラメータ](#page-227-0) 220 [partition spinlock ratio](#page-227-1) 設定パラメータ 220 [per object statistics active](#page-228-1) 設定パラメータ 221 [per opject statistics active](#page-228-2) 設定パラメータ 221 [performance monitoring option](#page-230-0) 設定パラメータ 223 [permission cache entries](#page-231-0) 設定パラメータ 224 [plan text pipe active](#page-232-0) 設定パラメータ 225 [plan text pipe max messages](#page-232-1) 設定パラメータ 225 [print deadlock information](#page-232-2) 設定パラメータ 225

[print recovery information](#page-233-0) 設定パラメータ 226 [process wait events](#page-235-0) 設定パラメータ 228 [prod-consumer overlap factor 228](#page-235-1) public [メンバシップ](#page-58-0) 51 *pubs2* データベース *[image](#page-35-0)* 情報 28 管理 [27](#page-34-1) *pubs3* データベース 管理 [27](#page-34-1)

## **Q**

[quorum hearbeat interval](#page-235-2) 設定パラメータ 228 [quorum heartbeat retries](#page-236-0) 設定パラメータ 229 [quoted identifier enhancement](#page-236-1) 設定パラメータ 229

# **R**

[read committed with lock](#page-237-0) 設定パラメータ 230 read only [データベース・オプション](#page-355-0) 348 [recovery interval in minutes](#page-237-1) 設定パラメータ 230-232 [長時間実行トランザクション](#page-238-0) 231 [remote server pre-read packets](#page-240-0) 設定パラメータ 233 [reorg reclaim\\_space](#page-397-1) コマンド 390 reorg コマンド [手動で実行](#page-398-0) 391 reorg [コマンドの手動実行](#page-398-0) 391 [restricted decrypt permission](#page-240-1) 設定パラメータ 233 retaindays オプション [dump database](#page-267-1) 260 [dump transaction](#page-267-1) 260 Roman8 [文字セット](#page-110-1) 103 [row lock promotion HWM](#page-242-0) 設定パラメータ 235 [row lock promotion LWM](#page-243-0) 設定パラメータ 236 [row lock promotion PCT](#page-244-0) 設定パラメータ 237 RPC[。「リモート・プロシージャ・コール」参照](#page-290-0) [rtm thread idle wait period](#page-244-1) 設定パラメータ 237 [runnable process search count](#page-245-0) 設定パラメータ 238

### **S**

[secure default login](#page-247-0) 設定パラメータ 240 *segmap* カラム、*sysusages* テーブル [変更するプロシージャ](#page-287-3) 280 [select for update](#page-248-0) 設定パラメータ 241 select into/bulkcopy/pllsort データベース・オプション *model* [データベース](#page-30-2) 23

[select on syscomments.text column](#page-248-1) 設定パラ [メータ](#page-248-1) 241 [send doneinproc tokens 241](#page-248-2) *[server.loc](#page-363-2)* ファイル 356 *server\_name.cfg*[、設定ファイルのデフォルト名](#page-65-0) 58 [session migration timeout](#page-249-0) 設定パラメータ 242 set スイッチ [現在の設定の表示](#page-321-0) 314 [shared memory starting address](#page-250-0) 設定パラメータ 243 [shutdown](#page-399-1) コマンド 392[–393](#page-400-1) [size of auto identity column](#page-250-1) 設定パラメータ 243 [size of global fixed heap](#page-251-0) 設定パラメータ 244 [size of process object fixed heap](#page-251-1) 設定パラメータ 244 [size of shared class heap](#page-252-0) 設定パラメータ 245 [size of unilib cache](#page-252-2) 設定パラメータ 245 sjis (シフト JIS) [文字セット。「日本語文字セット」参照](#page-110-0) sp\_addlanguage [システム・プロシージャ](#page-359-0) 352 sp\_addremotelogin [システム・プロシージャ](#page-297-0) 290[–292](#page-299-0) sp\_addsegment システム・プロシージャ *[sysusages](#page-287-3)* 280 sp\_addserver [システム・プロシージャ](#page-292-0) 285–[287](#page-294-0) sp\_adduser [システム・プロシージャ](#page-30-3) 23 sp\_configure [システム・プロシージャ](#page-69-0) 62 [「個々の設定パラメータ名」参照](#page-69-0) [リモート・ログイン](#page-302-0) 295 sp\_countmetadata [システム・プロシージャ](#page-206-0) 199, 200, [202,](#page-209-0) [203](#page-210-0) sp\_dboption [システム・プロシージャ](#page-318-1) 311–[313](#page-320-0) sp\_deviceattr [システム・プロシージャ](#page-281-2) 274, [303](#page-310-0) sp\_diskdefault [システム・プロシージャ](#page-281-3) 274, [307–](#page-314-0)[308](#page-315-2) sp\_dropdevice [システム・プロシージャ](#page-314-2) 307 sp\_dropremotelogin [システム・プロシージャ](#page-297-1) 290 sp\_dropsegment システム・プロシージャ *[sysusages](#page-287-3)* 280 sp\_dropserver [システム・プロシージャ](#page-296-1) 289 sp\_extendsegment システム・プロシージャ *[sysusages](#page-287-3)* 280 sp\_helpconfig [システム・プロシージャ](#page-205-1) 198, [200,](#page-207-2) [201](#page-208-1) sp\_helpdb [システム・プロシージャ](#page-18-0) 11 [データベース・オプション情報](#page-320-1) 313 sp\_helpdevice [システム・プロシージャ](#page-18-0) 11, [305](#page-312-3) sp\_helpindex [システム・プロシージャ](#page-18-0) 11 sp\_helpjoins [システム・プロシージャ](#page-15-0) 8 sp\_helpkey [システム・プロシージャ](#page-15-0) 8 sp\_helpremotelogin [システム・プロシージャ](#page-302-1) 295 sp\_helpserver [システム・プロシージャ](#page-296-2) 289 sp\_helptext [システム・プロシージャ](#page-18-1) 11 sp\_indsuspect [システム・プロシージャ](#page-355-1) 348, [349](#page-356-1) sp\_modifylogin [システム・プロシージャ](#page-354-0) 347

sp\_monitorconfig システム・プロシージャ [number of open databases](#page-206-1) の設定 199 [number of open indexes](#page-208-2) の設定 201 [number of open objects](#page-209-1) の設定 202, [204](#page-211-1) sp\_remoteoption [システム・プロシージャ](#page-301-1) 294 sp\_serveroption [システム・プロシージャ](#page-294-1) 287 sp\_showpsexe [システム・コマンド、ハウスキーピング](#page-395-1) [の出力](#page-395-1) 388 sp\_who[、ハウスキーピングの出力](#page-395-1) 388 *#spdevtab* [テンポラリ・テーブル](#page-18-0) 11 *#spindtab* [テンポラリ・テーブル](#page-18-0) 11 SPR [ファイル](#page-400-0) 393 [sproc optimize timeout limit](#page-253-0) 設定パラメータ 246 *[spt\\_committab](#page-18-2)* テーブル 11 *[spt\\_monitor](#page-18-2)* テーブル 11 *[spt\\_values](#page-18-3)* テーブル 11 [SQL batch capture](#page-253-1) 設定パラメータ 246 [sql server clock tick length](#page-254-0) 設定パラメータ 247 [sql text pipe active](#page-255-0) 設定パラメータ 248 [sql text pipe max messages](#page-255-1) 設定パラメータ 248 *.srt* [ファイル](#page-361-2) 354 *srvname* カラム、*[sysservers](#page-294-2)* テーブル 287 *[srvnetname](#page-294-3)* カラム、*sysservers* テーブル 287 [stack guard size](#page-256-0) 設定パラメータ 249 stack size [設定パラメータ](#page-259-0) 252 [start mail session](#page-260-0) 設定パラメータ 253 [start xp server during reboot](#page-260-1) 設定パラメータ 253 startup delay [設定パラメータ](#page-261-0) 254 [statement pipe active](#page-262-0) 設定パラメータ 255 [statement pipe max messages](#page-262-1) 設定パラメータ 255 [statement statistic active](#page-263-0) 設定パラメータ 256 [statement statistics active](#page-263-0) 設定パラメータ 256 [streamlined dynamic SQL](#page-263-1) 設定パラメータ 256 [strict dtm enforcement](#page-263-2) 設定パラメータ 256, [257](#page-264-0) Sun [文字セット](#page-110-0) 103 [suspend audit when device full](#page-264-1) 設定パラメータ 257 [syb\\_sendmsg port number](#page-265-0) 設定パラメータ 258 Sybase Central[、システム管理作業での使用](#page-13-0) 6 *sybsecurity* [データベース](#page-33-1) 26 *sybsystemdb* [データベース](#page-33-2) 26 *[sybsystemprocs](#page-17-1)* データベース 10, [12,](#page-19-3) [24](#page-31-0) [「データベース」参照](#page-31-0) *[sysconfigures](#page-82-0)* テーブル 75 *[syscurconfigs](#page-82-0)* テーブル 75 *[sysdevices](#page-286-1)* テーブル 279, [305](#page-312-3) [disk init](#page-287-1) 280 sp dropdevice 307 [sp\\_helpdevice](#page-312-3) 305 [ステータス・ビット](#page-313-0) 306 *[sysdevices](#page-313-2)* 内の *status* ビット 306 *[sysindexes](#page-288-1)* テーブル 281, [348](#page-355-0)

*syslogs* テーブル [修正](#page-16-0) 9 *[sysmessages](#page-379-0)* テーブル 372, [374](#page-381-0) *[sysobjects](#page-355-0)* テーブル 348 *[sysremotelogins](#page-299-0)* テーブル 292 *[syssegments](#page-288-2)* テーブル 281 *[sysservers](#page-290-1)* テーブル 283, [284,](#page-291-0) [285,](#page-292-0) [289](#page-296-1) sp helpserver 289 *[srvname](#page-294-4)* カラム 287 *[srvnetname](#page-294-5)* カラム 287 *system* [セグメント](#page-284-0) 277 [systemwide password expiration](#page-266-0) 設定パラメータ 259 *sysusages* [テーブル](#page-287-0) 280 破損 [381,](#page-388-1) [382](#page-389-1)

# **T**

[tape retention in days](#page-267-2) 設定パラメータ 260 tcp no delay [設定パラメータ](#page-268-0) 261 *tempdb* [データベース](#page-31-1) 24[–25](#page-32-0) [サイズ](#page-31-2) 24 作成 [277](#page-284-1) [「データベース」参照](#page-31-1) [text prefetch size](#page-268-1) 設定パラメータ 261 text 値、dbcc fix\_text [によるアップグレード](#page-357-0) 350 *text* データ型 [マルチバイト文字セット](#page-357-0) 350 [文字セットの変更](#page-357-0) 350 time slice [設定パラメータ](#page-269-0) 262 timeouts オプション、[sp\\_serveroption](#page-294-6) 287 [total data cache size](#page-269-1) 設定パラメータ 262 [transfer utility memory size](#page-271-0) 設定パラメータ 264 trunc log on chkpt データベース・オプション [recovery interval in minutes](#page-238-1) 231 trusted モード [リモート・ログイン](#page-301-1) 294 txn to pss ratio [設定パラメータ](#page-272-0) 265

## **U**

```
unichar データ型 324
Unicode 322, 324–327
  unichar データ型 324
  univarchar データ型 324
  UTF-16 324
  文字セット 323
unified login required 267
univarchar データ型 324
```
UNIX [プラットフォーム、ロー・ディスク・パーティ](#page-306-0)  $3/7$  299 untrusted [モード、リモート・ログイン](#page-301-1) 294 [upgrade version](#page-274-1) 設定パラメータ 267 us english 言語  $106$ [use security services](#page-274-2) 設定パラメータ 267 [user log cache size](#page-275-0) 設定パラメータ 268 [user log cache spinlock ratio](#page-276-0) 設定パラメータ 269 [UTF-16 324](#page-331-2)

### **V**

vstart オプション [disk init](#page-311-0) 304

### **W**

[wait event timing](#page-277-0) 設定パラメータ 270 with nowait [オプション、](#page-399-2)shutdown 392, [393](#page-400-2) [workload manager size](#page-277-1) 設定パラメータ 270

# **X**

[X/Open XA 116](#page-123-2) [xact 270](#page-277-2) *.xlt* [ファイル](#page-361-3) 354 XP Server [解放、メモリ](#page-143-2) 136 [優先度](#page-142-1) 135 [xp\\_cmdshell context](#page-278-0) 設定パラメータ 271 xp\_cmdshell [システム拡張ストアド・プロシージャ](#page-19-4) 12

#### あ

[アイコン](#page-53-0) 46 空き領域 [「サイズ」「領域の割り付け」参照](#page-280-0) 不足 [379](#page-386-0) [空き領域。「記憶領域の管理」参照](#page-280-0) 値の比較 [データ型の問題](#page-385-0) 378 [アドレス、サーバ](#page-21-2) 14 [アプリケーション開発](#page-217-3) 210 [誤り、ユーザ。「エラー」「重大度レベル、エラー」参照](#page-378-0) [アラビア語の文字セットのサポート](#page-329-2) 322 [暗号化、パスワード](#page-147-0) 140

#### い

```
一貫性
 データベースの検査 39
インストール
 サンプル・データベース 27
インストール、サーバ
 interfaces ファイル 15
 インストール後のステータス 277
インデックス
 default fill factor percent の割合 105
 疑わしい 348, 381
 オブジェクト・アロケーション・マップ 197
 再構築 348
 ソート順の変更 349
 文字セットの変更 349
 文字ベース 348
インデックス記述子
 オープンできる最大数 200
```
# う

[ウォッシュ、ハウスキーピング・タスク](#page-150-1) 143 [疑わしいパーティションの処理](#page-358-0) 351 [疑わしいパーティション、プラットフォーム間のダン](#page-359-1) プとロード 352 [上書き、データベース・オプション](#page-57-5) 50 [運用サーバ](#page-39-0) 32

# え

エイリアス [サーバ](#page-293-1) 286 エラー [「エラー・ログ」「エラー・メッセージ」参照](#page-378-0) [サーバの応答](#page-378-0) 371–[382](#page-389-1) [ステータス番号](#page-378-1) 371 致命的 [380–](#page-387-0)[382](#page-389-1) 複数 [372](#page-379-1) [文字変換](#page-373-1) 366 ユーザ [377, 377–](#page-384-2)[379](#page-386-1) [レポート](#page-389-2) 382 [ロギング](#page-382-0) 375 [ログをとる情報の種類](#page-20-0) 13 [エラーのバックトレース。「エラー・ログ」参照](#page-378-0)

```
エラー・メッセージ 374–382
 重大度レベル 376–382
 致命的なエラー 380–382
 番号 374
 変更、サーバが発行するエラー・メッ
    セージ 356, 376
 文字変換 367
 ユーザ定義 376
 ユーザ定義の作成 376
エラー・メッセージ内の変数 375
エラー・ログ 40, 380
 作成と所有権 375
 消去 376
 フォーマット 373
 ロケーション 13
エンジン
 数 168
```
### お

```
欧州通貨記号
 文字セット 323
応答時間 262
オーバフロー・エラー
 サーバ・スタック 250
オーバフロー・スタック (stack guard size 設定パラ
    メータ) 249
オブジェクト
 アイコン 46
 「データベース・オブジェクト」参照
 ナビゲート 47
オブジェクト所有者。「データベース・オブジェクト所
    有者」参照
オプション
 サーバ 287
 データベース 311–313
 リモート・サーバ 287
 リモート・ログイン 294
オペレータの役割 3
オペレーティング・システム・コマンド
 実行開始時 12
```
#### か

カーソル [ロー・カウント、設定](#page-97-2) 90 カーネル [エラー・メッセージ](#page-382-3) 375, [380](#page-387-1) ガーベジ・コレクション [消極的テスト](#page-396-0) 389 [積極的テスト](#page-396-4) 389 [設定、積極的](#page-397-0) 390 [ハウスキーピング・ユーティリティ](#page-396-0) 389 ガーベジ・コレクションの妨害 [空ページの累積](#page-397-1) 390 [開発用サーバ](#page-39-0) 32 書き込み操作 [物理的な](#page-284-3) 277 拡張 UNIX [文字セット](#page-110-1) 103 拡張ストアド・プロシージャ [設定パラメータ](#page-142-1) 135–[272](#page-279-0) 仮想 [アドレス](#page-311-0) 304 [ページ番号](#page-308-0) 301 [空ページの累積](#page-397-1) 390 カラム名 [修飾されない名前](#page-385-1) 378 韓国語 [文字セットのサポート](#page-330-3) 323 監査 *sybsecurity* [データベース](#page-33-1) 26 [キュー、サイズ](#page-92-0) 85 [監査証跡](#page-33-3) 26 [エラー・メッセージのスタックトレース](#page-382-3) 375 [漢字。「日本語文字セット」参照](#page-110-1)

### き

キー、テーブル [システム・テーブル](#page-15-0) 8 [記憶領域の管理](#page-280-0) 273 [インストール時のデフォルト設定](#page-284-4) 277 [コマンドの概要](#page-281-4) 274 [システム・テーブル](#page-285-0) 278–[281](#page-288-0) [データベース・デバイスの初期化](#page-304-0) 297–[306](#page-313-0) [デフォルト・データベース・デバイス](#page-314-0) 307[–308](#page-315-2) 問題 [34–](#page-41-0)[36,](#page-43-0) [276](#page-283-0) [「領域」参照](#page-280-0) 273 [期限切れのパスワード](#page-267-3) 260 [既知の問題](#page-400-0) 393

疑問符 (??) [疑わしい文字](#page-374-0) 367 キャッシュ・パーティション 設定 [139,](#page-146-2) [141](#page-148-2) キャッシュ、データ [データベースの整合性のエラー](#page-388-3) 381 [キャッシュ、プロシージャ](#page-234-0) 227 ギリシャ語 [文字セットのサポート](#page-329-3) 322 [キリル文字セットのサポート](#page-329-4) 322 [記録の保管](#page-48-0) 41–[42](#page-49-0) 管理 [42](#page-49-1) [システム](#page-49-0) 42 設定 [41](#page-48-1) [連絡先](#page-48-2) 41

### く

クエリ [変換エラー、クエリへの影響](#page-374-2) 367 クライアント [文字セット変換](#page-376-1) 369 グループ [public 51](#page-58-0) 言語 [322](#page-329-5)

### け

```
計算式
 ユーザの要件 210
言語
 サーバ 322
 文字セットによるサポート 321
言語グループ 321, 322
言語デフォルト 106
 us_english 106
 ユーザ情報の変更 347
言語、代替 354
 サポートされている言語 318
 日付フォーマット、サポートされていない言語 352
 「文字セット」「charset.loc ファイル」「日本語文字
    セット」参照
 ローカライゼーション・ファイル 338–357
現在のデータベース 377
検索
 データベース・オブジェクト 377
検証、ユーザ・アクセス 288, 291
```
#### こ

高可用性 [enable HA](#page-126-0) の設定 119 *[installhasvss](#page-127-1)* スクリプト 120 *insthasv* [スクリプト](#page-127-2) 120 降順スキャン [デッドロック](#page-87-1) 80 更新 [allow updates to system tables](#page-19-0) 設定パラメータ 12 text [の更新、文字セット変更後](#page-357-0) 350 [「変更」参照](#page-8-0) 構造 [国際化ファイルのディレクトリ](#page-361-5) 354 [ローカライゼーション・ファイルのディ](#page-363-4) レクトリ 356 構文 [disk resize](#page-316-0) 309 [エラー](#page-385-2) 378 [コード化、文字](#page-366-0) 359 [コール、リモート・プロシージャ](#page-290-2) 283[–295](#page-302-2) [タイムアウト](#page-294-7) 287 国際化 [サンプル・システム](#page-326-0) 319 定義 [317](#page-324-0) [ファイル](#page-361-6) 354 [文字セットのディレクトリ構造](#page-361-5) 354 利点 [318](#page-325-1) [国際言語のサポート。「文字セット」「言語」参照](#page-366-1) コピー、選択データ 「insert コマンド」「select [コマンド」参照](#page-366-1) コマンド delete [389](#page-396-0) [disk resize](#page-315-0) 308 [reorg reclaim\\_space](#page-397-1) 390

### さ

```
サーバ
 interfaces ファイル 14
 インストール 33, 277
 エラー・メッセージ 375
 エラー・メッセージの重大度レベル 376–382
 構文エラー 378
 終了 392
 シングルユーザ・モード 84
 スケジューラ 262
 接続 14
```
[設定パラメータの値](#page-64-0) 57 [ソート順の一貫性](#page-350-0) 343 [致命的でない内部エラー](#page-386-2) 379 [致命的なエラー](#page-387-0) 380–[382](#page-389-1) 停止 [392](#page-399-1) 名前 [286,](#page-293-2) [287](#page-294-8) [パスワード](#page-295-0) 288, [294](#page-301-1) [パフォーマンスのモニタリング](#page-78-0) 71 「プロセス (サーバのタスク)[」「リモート・サーバ」](#page-290-0) 参照 [ユーザ接続](#page-217-2) 210 [リモート](#page-292-0) 285–[291](#page-298-1) [ローカル](#page-293-0) 286 [サーバ・エイリアス](#page-293-1) 286 [サーバ情報オプション。「情報](#page-318-1) (サーバ)」参照 サーバのリブート [「再起動、サーバ」参照](#page-32-1) 再起動、サーバ [インデックスの再構築](#page-355-2) 348 [同じディレクトリ](#page-383-4) 376 [再設定後](#page-355-3) 348 [システム・テーブル](#page-355-2) 348 [テンポラリ・テーブル](#page-32-1) 25 最小 サイズ、[disk resize](#page-315-1) 308 サイズ dbcc fix\_text [トランザクション](#page-357-0) 350 *model* [データベース](#page-111-3) 104, [300](#page-307-0) *tempdb* [データベース](#page-31-2) 24 [新しいデータベース](#page-30-0) 23 [エラー・ログ](#page-20-1) 13 [「領域」参照](#page-280-0) [最適化目標と設定パラメータ](#page-222-1) 215 削除 [サーバ](#page-296-1) 289 [ダンプ・デバイス](#page-314-2) 307 [データベース・デバイス](#page-314-2) 307 [デフォルト領域のプールからマスタ・デバイスを](#page-314-1) 削除 307 [ファイル](#page-314-3) 307 [ユーザ](#page-58-1) 51 [リモート・ログイン](#page-296-3) 289, [290](#page-297-1) 作成 guest [ユーザ](#page-57-1) 50 *master* [データベース](#page-284-1) 277 *model* [データベース](#page-284-1) 277 *tempdb* [データベース](#page-284-1) 277

[システム・テーブル](#page-14-0) 7 [システム・プロシージャ](#page-19-5) 12 [ストアド・プロシージャ](#page-19-5) 12 [セグメント](#page-284-0) 277 [データベース](#page-56-0) 49 [データベース・オブジェクト](#page-282-3) 275 [ユーザ](#page-58-2) 51 [ユーザ定義のエラー・メッセージ](#page-383-2) 376 [サフィックス名、テンポラリ・テーブル](#page-32-2) 25

### し

時間 [ロック取得](#page-165-2) 158 時刻値 [表示フォーマット](#page-363-0) 356 [システム拡張ストアド・プロシージャ](#page-19-3) 12 [システム・カタログ。「システム・テーブル」参照](#page-14-2) システム管理作業 Sybase Central [を使用して実行](#page-13-0) 6 [システム管理者](#page-8-0) 1–[5](#page-12-1) [エラーに対する責任](#page-383-5) 376, [379–](#page-386-3)[382](#page-389-1) [基礎作業](#page-38-0) 31[–42](#page-49-0) [システム問題の解決](#page-383-5) 376, [379](#page-386-3) [システム・セキュリティ担当者](#page-10-1) 3 [システム・データベース](#page-26-0) 19–[26](#page-33-0) [システム・テーブル](#page-14-2) 7–[8](#page-15-1) [create database](#page-14-0) 7, [280](#page-287-2) [dbcc reindex](#page-356-2) 349 [インデックスの再構築](#page-356-2) 349 [行える変更](#page-19-6) 12 [キー](#page-15-0) 8 [記憶領域管理の関連性](#page-285-0) 278–[281](#page-288-0) [クエリ](#page-15-2) 8, [12](#page-19-7) 更新 [9,](#page-16-1) [12](#page-19-7) [個々のテーブル名参照](#page-14-2) [サーバの再起動](#page-355-2) 348 [作成](#page-14-0) 7 [ストアド・プロシージャ](#page-15-3) 8, [12](#page-19-7) 破損 [381,](#page-388-1) [382](#page-389-1) [ユーザ・データベース用](#page-30-4) 23

[システム・プロシージャ](#page-17-2) 10–[12](#page-19-6) 作成 [12](#page-19-7) 使用 [10](#page-17-0) 「情報 (サーバ)[」「ストアド・プロシージャ」および各](#page-17-2) プロシージャ名参照 [テーブル](#page-18-3) 11 [テンポラリ・テーブル](#page-32-3) 25 [リモート・サーバの管理](#page-292-1) 285[–289](#page-296-4) [システム・メッセージ。「エラー・メッセージ」](#page-378-0) 参照 371 システム問題 [System Problem Reports \(SPR\) 393](#page-400-0) [「エラー」参照](#page-378-0) [サーバの応答](#page-378-0) 371[–382](#page-389-1) [重大度レベル](#page-384-2) 10 ~ 18 377[–379](#page-386-1) [重大度レベル](#page-387-0) 19 ~ 24 380[–381](#page-388-4) 実行 ESP と [XP Server](#page-142-1) の優先度 135 [重大度レベル、エラー](#page-378-2) 371, [376](#page-383-0) [Backup Server 383](#page-390-0) レベル 10 ~ 18 ([ユーザ・エラー](#page-384-2) ) 377 レベル 19 ~ 24 (致命的[\) 380](#page-387-0) 終了 [Backup Server 392](#page-399-0) [サーバ](#page-399-3) 392 [障害、メディア](#page-388-1) 381 [消極的ガーベジ・コレクション](#page-396-0) 389 譲渡、所有権 [「データベース・オブジェクト、所有権」参照](#page-11-2) 情報 (サーバ) [エラー・メッセージ](#page-381-1) 374[–382](#page-389-1) [設定パラメータ](#page-69-0) 62 [ダンプ・デバイス](#page-312-2) 305 [データベース・オプション](#page-319-0) 312[–313](#page-320-1) [データベース・デバイス](#page-312-2) 305 [デバイス](#page-312-2) 305 問題 [375](#page-382-0) [リモート・サーバ](#page-296-2) 289 [リモート・サーバ・ログイン](#page-302-1) 295 使用方法 disk resize [309](#page-316-1) 情報メッセージ (サーバ)[。「エラー・メッセージ」「重大](#page-378-0) 度レベル」参照 初期化 [データベース・デバイス](#page-304-1) 297[–305](#page-312-1) [シングルユーザ・モード](#page-91-0) 84, [348](#page-355-2)

### す

[スイッチ、現在の](#page-321-0) set 設定の表示 314 数 (量) [エンジン](#page-175-0) 168 [オープン・オブジェクト](#page-208-0) 201 [サーバ上でオープンしているデータベース](#page-205-2) 198 [データベース・デバイス](#page-195-1) 188 ユーザ接続 (*[@@max\\_connections](#page-216-1)*) 209 [ロック](#page-202-1) 195 [ロック取得の秒数](#page-165-2) 158 [スキャン記述子](#page-191-0) 184[–186](#page-193-0) [スクリプト](#page-328-0) 321 [スタンドアロン・ユーティリティおよび文字](#page-376-0) セット 369 ステータス [情報メッセージ](#page-384-5) (レベル 10) 377 ストアド・プロシージャ 作成 [12](#page-19-2) [システム・テーブルの変更](#page-19-0) 12 [「データベース・オブジェクト」「システム・プロ](#page-11-1) シージャ」参照 [トリガ。「トリガ」参照](#page-11-1) [パーミッション](#page-300-0) 293 [プロシージャ・キャッシュ](#page-234-0) 227 [リモート・ユーザ・アクセス](#page-300-0) 293 スピンロック [ロック・ハッシュ・テーブル](#page-163-2) 156 スペイン語 [文字セットのサポート](#page-329-7) 322

#### [積極的ガーベジ・コレクション](#page-396-0) 389 [優先レベル](#page-397-1) 390 [積極的ハウスキーピング](#page-396-0) 389 接続 [interfaces](#page-21-1) ファイル 14 [最大ユーザ数](#page-216-1) 209 [ディレクトリ・サービス](#page-22-1) 15 設定 (サーバ) [ソート順](#page-348-0) 341–[349](#page-356-2) [メッセージ言語](#page-348-0) 341–[346](#page-353-0) [文字セット](#page-348-0) 341 設定のリセット [「設定パラメータ」「](#page-318-1)reconfigure コマンド」参照 [設定パラメータ](#page-82-1) 75–[269](#page-276-1) [dtm detach timeout period](#page-396-5) 389 [housekeeper free write percent](#page-396-6) 389 [max native threads per engine](#page-171-2) 164 [rtm thread idle wait period](#page-244-2) 237 [デフォルト設定値](#page-64-0) 57 [表示、値](#page-69-0) 62 [ヘルプ情報](#page-68-0) 61 変更 [295](#page-302-0) [リモート・ログイン](#page-88-3) 81, [295](#page-302-0) 設定パラメータ、[max transfer history](#page-181-0) 174 設定ファイル [指定、起動時](#page-70-0) 63 [設定値の格納](#page-65-1) 58 [デフォルト名とデフォルト・ロケーション](#page-65-0) 58

# そ

```
西欧
 文字セットのサポート 322
脆弱な時間帯 84
静的設定パラメータ 58
セーブポイント
 エラー (レベル 13) 378
セキュリティ&ディレクトリサービスの必要性 140
セグメント 281
 logsegment 277
 syssegments テーブル 281
 system セグメント 277
 作成 277
 「データベース・デバイス」「領域の割り付け」参照
 デフォルト 277
```
ソート順 [default sortorder id](#page-115-2) 108 [default XML sortorder](#page-115-1) 108 [一貫性、サーバ内](#page-350-0) 343 [新規インストール](#page-361-7) 354 [定義ファイル](#page-361-8) 354 番号 [108](#page-115-3) 変更 [343–](#page-350-0)[347](#page-354-0) [変更後のインデックスの再構築](#page-356-0) 349 速度 (サーバ) [システムのパフォーマンス](#page-284-5) 277 [その他のユーザ・エラー](#page-385-3) 378

せ

### た

```
ダーティ・ページ 231
タイ語
 文字セットのサポート 323
代替言語。「言語、代替」参照
ダンプ・デバイス
 sysdevices テーブル 279
 関連情報 305
 削除 307
ダンプ、データベース 37
端末
 インストール、新しい端末定義 354
 文字セット変換 369
```
### ち

```
チェックポイント・プロセス 231
 recovery interval パラメータ 232
 trunc log on chkpt データベース・オプション 231
致命的なエラー
 エラー・メッセージ 380–382
 カーネルからのバックトレース 375, 380
 重大度レベル 19 以上 380–382
中国語 (簡体字)
 文字セットのサポート 322
中国語 (繁体字)
 文字セットのサポート 323
チューニング
 パフォーマンスのモニタリング 71
直接更新
 システム・テーブル 83
```
### つ

```
追加
 月 352
 データベース・デバイス 210, 298–305
 日付文字列 352
 ユーザをデータベースに 210
 リモート・サーバ 285–289
 リモート・ログイン 290–292
通貨
 ローカル・フォーマット 356
月の値
 代替言語 352
```
### て

```
停止、サーバ 392
ディスク I/O
 設定パラメータ 191
 データベース・ロードとディスク I/O 162, 188, 194
ディスク・コントローラ 305
ディスク・デバイス
 「データベース・デバイス」「ダンプ・デバイス」
    「領域の割り付け」参照
ディスク・ミラーリング
 sysdevices テーブル内のステータス 306
 無効化 110
 有効化 110
 リカバリ 276
ディスク領域の不足
 disk resize 310
ディスク。「データベース・デバイス」「デバイス」
    「ダンプ・デバイス」参照
ディレクトリ構造
 *.loc ファイル 357
 国際化ファイル 354
 文字セット 354
 ローカライゼーション・ファイル 357
データ・キャッシュ
 データベースの整合性のエラー 381
 パーティションの設定 139, 141
データ辞書。「システム・テーブル」参照
データベース
 ユーザ 50
 エラーの影響 381
 オープンしている数 198
 オプション 311–313
 サイズ 23
 作成 49
 システム 19
 新規 23
 整合性の考慮事項 381
 ダンプ 37
 「データベース・オブジェクト」「ユーザ・データ
    ベース」参照
 デフォルト 22
 デフォルトの記憶領域 20, 307
 バックアップ 23, 37, 50
 ロード、ソート順の変更後 344
 ロード、文字セットの変更後 344
```
データベース・オブジェクト [アクセス・パーミッション](#page-12-2) 5 [エラーの影響](#page-388-5) 381 [オープンできる最大数](#page-208-0) 201 検索 [377](#page-384-4) [個々のオブジェクト名参照](#page-11-1) 作成 [22,](#page-29-2) [275](#page-282-3) [所有権](#page-11-3) 4 [デバイスへの割り当て](#page-283-2) 276 [ユーザ作成を制御](#page-29-2) 22 [データベース・オブジェクト所有者](#page-11-1) 4 [作業](#page-11-4) 4 [「データベース所有者」参照](#page-11-1) [パーミッション](#page-12-2) 5 [データベース・オプション](#page-318-1) 311[–313](#page-320-0) 設定 [313](#page-320-2) [設定の表示](#page-320-1) 313 [リスト作成](#page-319-0) 312 [データベース管理](#page-8-0) 1[–5](#page-12-1) [データベース所有者](#page-11-5) 4 [エラーに対する責任](#page-384-6) 377, [379](#page-386-0) [作業](#page-11-6) 4 [パーミッション](#page-11-2) 4 [ログイン名](#page-9-0) 2, [4](#page-11-0) [データベース・デバイス](#page-304-0) 297 [関連情報](#page-312-5) 305 [サーバが使用できる数](#page-195-1) 188 削除 [307](#page-314-2) 初期化 [297–](#page-304-1)[305](#page-312-1) 追加 [298–](#page-305-0)[305](#page-312-1) [「ディスク・ミラーリング」「ダンプ・デバイス」](#page-280-0) 「マスタ・デバイス」参照 [デフォルト](#page-314-0) 307–[308](#page-315-2) 名前 [278,](#page-285-1) [299](#page-306-0) [配置、オブジェクト](#page-284-6) 277 [フラグメント](#page-287-4) 280 [領域。「セグメント」「領域の割り付け」参照](#page-280-0) テーブル 2 [台のディスク間での分割](#page-284-7) 277 [dbcc checktable](#page-356-0) 349 [インデックスなし](#page-356-3) 349 [疑わしいパーティションを含んでいる、修正](#page-359-2) 352 [疑わしい、修正](#page-359-3) 352 [オブジェクト・アロケーション・マップ](#page-204-2) 197 [システム・プロシージャ](#page-18-3) 11 [整合性の損傷](#page-388-2) 381

[「データベース・オブジェクト」「システム・](#page-14-2) テーブル」参照 [テンポラリ](#page-31-0) 24 [読み込み専用](#page-355-0) 348 [テーブル・エディタ](#page-59-0) 52 [テーブル所有者。「データベース・オブジェクト所有者」](#page-11-1) 参照 [テスト・サーバ](#page-39-1) 32–[33](#page-40-1) [デッドロック](#page-385-4) 378 [降順スキャン](#page-87-1) 80 [デバイス](#page-304-0) 297 [number of user connections](#page-216-2) 209, [210](#page-217-2) 削除 [307](#page-314-2) [情報リスト](#page-312-2) 305 初期化 [297–](#page-304-1)[305](#page-312-1) 追加 [298–](#page-305-0)[305](#page-312-1) [「データベース・デバイス」「ダンプ・デバイス」](#page-280-0) 「マスタ・デバイス」参照 [物理名](#page-306-0) 299 [別のデバイスの使用](#page-283-3) 276 [デバイスの縮小、](#page-317-1)disk resize 310 [デバイス・フラグメント](#page-287-4) 280 [デバイス名](#page-306-1) 299 *[sysdevices](#page-287-5)* のリスト 280 デフォルト [「データベース・オブジェクト」参照](#page-11-1) デフォルト設定 [インストール時のシステム・データベース](#page-285-1) 278 言語 [106](#page-113-0) [設定パラメータ](#page-64-0) 57 [ソート順](#page-115-2) 108 [データベース](#page-29-1) 22 [パーミッション](#page-30-5) 23 [変更、ソート順](#page-350-0) 343–[349](#page-356-2) [変更、文字セット](#page-349-0) 342–[351](#page-358-1) [文字セット](#page-110-0) ID 番号 103 デフォルト・データベース・デバイス 指定 [307](#page-314-0) 転送されたロー default exp\_row\_size [設定パラメータによる](#page-111-4) 削減 [104](#page-111-4) [テンポラリ・テーブル](#page-31-0) 24

#### と

ドイツ語 [文字セットのサポート](#page-329-7) 322 東欧 [文字セットのサポート](#page-329-9) 322 統計 [ハウスキーピングのフラッシュ](#page-151-0) 144 [フラッシュ、ハウスキーピング・タスク](#page-151-1) 144 [動的設定パラメータ](#page-65-1) 58 トランザクション 2 [フェーズ・コミット](#page-33-0) 26 [エラー](#page-385-2) 378 [長時間実行](#page-238-0) 231 [リカバリ](#page-238-0) 231 トランザクション・ログ [alter database](#page-287-2) 280 [create database](#page-287-2) 280 [trunc log on chkpt](#page-238-1) オプション 231 消去 [350](#page-357-1) [デバイスの配置](#page-283-3) 276, [280](#page-287-2) トリガ [「データベース・オブジェクト」「ストアド・](#page-11-1) プロシージャ」参照 [ネスト](#page-88-0) 81 トルコ語 [文字セットのサポート](#page-329-10) 322

### な

[内部エラー、致命的でないもの](#page-386-2) 379 ナビゲート [オブジェクト](#page-54-0) 47 名前 [カラム、コマンド](#page-385-1) 378 [サーバ](#page-294-8) 287 [システム拡張ストアド・プロシージャ](#page-19-3) 12 [システム・プロシージャ](#page-17-1) 10 [リモート・サーバ](#page-292-2) 285 [リモート・ユーザ](#page-297-2) 290 [リモート・ユーザのマッピング](#page-297-2) 290

### に

[日本語文字セット](#page-110-0) 103 sijs  $(\geq 7)$  [JIS\) 103](#page-110-1) [「言語、代替」参照](#page-366-0) [サポート](#page-329-11) 322

### ね

```
ネットワーク
 interfaces ファイル 14
 接続 14
 ソフトウェア 34
 ディレクトリ・サービス 15
```
### の

[ノンストップ・リカバリ](#page-283-4) 276

### は

```
パーセント記号 (%)
 エラー・メッセージのプレースホルダ 374
パーティション、疑わしい 351
パーティション、疑わしい、テーブルの修正 352
ハードウェア
 エラー 381, 382
パーミッション
 disk init 305
 master データベース 22
 model データベース 23
 tempdb データベース 25
 上書き 51
 オブジェクト 5
 グループとユーザ 51
 ストアド・プロシージャ 293
 データベース・オブジェクト所有者 5
 データベース所有者 4
 デフォルト 23
 否定 378
 不十分 (レベル 14) 378
 リモート・ユーザ 293
バイト
 文字 366
```
[ハウスキーピング・ガーベジ・コレクション](#page-396-4) 389 ハウスキーピング・タスク 設定 [143](#page-150-0) [統計のフラッシュ](#page-151-1) 144 [領域の再利用](#page-127-3) 120 [ハウスキーピング・チョア](#page-396-5) 389 設定パラメータ [license information](#page-396-7) 389 ハウスキーピング・ユーティリティ 3 [つのタスク](#page-395-1) 388 [ウォッシュ](#page-396-6) 389 [ウォッシュ・タスク](#page-150-1) 143 機能 [388](#page-395-2) ハウスキーピング・ウォッシュ、ハウスキーピン [グ・ガーベジ・コレクション、ハウスキーピン](#page-395-1) グ・チョア 388 パケット、ネットワーク [サイズ、設定](#page-172-1) 165–[167](#page-174-1) パスワード [ネットワーク間での暗号化](#page-295-0) 288 [リモート・ユーザ](#page-295-0) 288, [294](#page-301-1) [バックアップ](#page-44-1) 37[–40](#page-47-1) master [データベース](#page-57-3) 50 ヒント [37–](#page-44-1)[40](#page-47-1) [ハッシュ・バケット](#page-163-3) (ロック) 156 パフォーマンス [default fill factor percent](#page-113-3) の影響 106 ESP と [XP Server](#page-142-1) の優先度 135 [監査キュー・サイズ](#page-92-0) 85 速度 [277](#page-284-5) [ディスク・ミラーリング](#page-283-5) 276 [領域の割り付け](#page-284-6) 277 [バルト語の文字セットのサポート](#page-329-12) 322 番号 [エラー・メッセージ](#page-381-1) 374 [ステータス・ビット](#page-313-0) (*sysdevices*) 306 [ソート順](#page-115-2) 108

### ひ

日付 [エラー・メッセージのフォーマット](#page-380-1) 373 [代替言語](#page-359-0) 352 [日付部分の追加](#page-359-0) 352 [表示フォーマット](#page-363-0) 356

日付部分 [代替言語](#page-359-0) 352 非同期 I/O [制限、サーバ要求](#page-166-1) 159 非同期プリフェッチ 設定 [140](#page-147-1) ビュー [「データベース・オブジェクト」参照](#page-11-1) ピンイン gbpinyin ソート順と [gbpinyinocs](#page-341-0) ソート順 334 [size of unilib cache](#page-341-0) 設定パラメータ 334, [335](#page-342-0) [アクセント記号の使用](#page-341-1) 334 [中国語の発音の表現](#page-341-1) 334

### ふ

ファイル [Closed Problem Reports \(CPR\) 393](#page-400-0) [interfaces 14](#page-21-1) *libtcl.cfg* [ファイル](#page-22-1) 15 [System Problem Reports \(SPR\) 393](#page-400-0) [エラー・ログ](#page-20-1) 13, [375](#page-382-0) [国際化](#page-361-6) 354 削除 [307](#page-314-3) [文字セットの変換](#page-361-3) (*.xlt*) 354 [ローカライゼーション](#page-363-5) 356 [ファイル記述子](#page-216-1) 209 [オペレーティング・システムに設定されたプロセス](#page-219-2) 当たりの最大数 212 フィルファクタ [default fill factor percent](#page-112-1) 設定パラメータ 105 フォーマット [日付、時間、通貨](#page-363-0) 356 [ロケール、サポートしていない](#page-359-0) 352–[353](#page-360-0) 複数のディレクトリ・サービス [LDAP 17](#page-24-1) [不十分なパーミッション](#page-385-5) 378 物理リソース、管理 [「記憶領域の管理」参照](#page-280-0) 付与 [アクセス・パーミッション](#page-11-4) 4 [オブジェクト作成のパーミッション](#page-11-3) 4 [フラグメント、デバイス領域](#page-287-4) 280 [プラットフォーム間のダンプとロード、疑わしいパー](#page-359-4) [ティションの処理](#page-359-4) 352

フランス語 [文字セットのサポート](#page-329-7) 322 プレースホルダ [エラー・メッセージのパーセント](#page-381-0) (%) 記号 374 [プロシージャ・キャッシュ](#page-234-0) 227, [381](#page-388-0) プロシージャ・コール [「リモート・プロシージャ・コール」参照](#page-290-0) [プロシージャ。「ストアド・プロシージャ」「システム・](#page-17-2) プロシージャ」参照 プロセス ID[、ステータス](#page-394-0) 387 プロセス ([サーバのタスク](#page-391-0)) 384, [388](#page-395-0) [強制終了](#page-391-0) 384–[388](#page-395-0) 分割 [ディスク](#page-306-0) 299 テーブルを 2 [台のディスクに分割](#page-284-7) 277 [分散トランザクション管理](#page-33-2) (DTM) 26 [分散トランザクション処理](#page-33-2) (DTP) 26 [分離されているトランザクション](#page-119-0) 112

#### へ

[ページ、データ](#page-305-2) 298 [ダーティ](#page-238-1) 231 ベトナム語 [文字セットのサポート](#page-330-6) 323 ヘブライ語 [文字セットのサポート](#page-329-13) 322 変換 [「文字セット」参照](#page-368-0) 変更 [「更新」参照](#page-8-0) [システム・テーブル、危険度](#page-16-0) 9, [12](#page-19-0) [設定パラメータ](#page-78-0) 71, [295](#page-302-0) [データベース・オプション](#page-318-1) 311–[313](#page-320-0)

### ま

[マスタ・デバイス](#page-27-1) 20, [299,](#page-306-2) [306](#page-313-4) sp\_diskdefault [307](#page-314-1) [「データベース・デバイス」参照](#page-280-0) [デフォルト領域のプールからの削除](#page-314-3) 307 マッピング [デバイス名を物理名にマッピング](#page-305-3) 298 [リモート・ユーザ](#page-296-5) 289[–293](#page-300-1)

[マルチ言語文字セット](#page-110-0) 103 [マルチバイト文字セット](#page-357-0) 350 [default character set id](#page-110-0) 設定パラメータ 103 [非互換](#page-373-2) 366 変更 [351](#page-358-2)

### め

```
命名
 サーバ 286
メール・セッション、開始 253
メタデータ・キャッシュの設定パラメータ 68–214
メッセージ
 エラー 13, 374–382
 起動 13
 言語設定 318
 システム 374–382
 致命的なエラー 13
 ユーザ定義 376
メモリ
 number of open databases 199
 XP Server から 136
 監査レコード 85
 「領域の割り付け」参照
メモリ・ダンプのスレッド数、決定 191
```
### も

文字 [変換できない文字](#page-373-1) 366 [文字セット](#page-110-0) 103 ID 番号 [103](#page-110-0) [Unicode 323](#page-330-1) [アラビア語](#page-329-2) 322 [インデックスの再構築、文字セットの](#page-355-3) 設定後 [348–](#page-355-3)[351](#page-358-1) [欧州通貨記号](#page-330-2) 323 [韓国語](#page-330-3) 323 [ギリシャ語](#page-329-3) 322 [キリル・スクリプト](#page-329-4) 322 [クライアントと端末間の変換](#page-376-2) 369 [クライアントとファイル・システム間の変換](#page-376-1) 369 [言語グループ](#page-329-5) 322 [異なる文字セットにおけるコード化](#page-366-0) 359 [サーバ/クライアント間の変換](#page-367-0) 360[–361](#page-368-1) [サポートされる変換パス](#page-367-0) 360[–367](#page-374-3)

[西欧語](#page-329-7) 322 [タイ語](#page-330-4) 323 中国語 (簡体字[\) 322](#page-329-8) 中国語 (繁体字[\) 323](#page-330-5) 定義 [321](#page-328-2) [定義ファイル](#page-361-9) 354 [デフォルト](#page-334-1) 327 東欧 [322](#page-329-9) [トルコ語](#page-329-10) 322 [日本語](#page-329-11) 322 [「日本語文字セット」参照](#page-366-0) [バルト語](#page-329-12) 322 [ベトナム語](#page-330-6) 323 [ヘブライ語](#page-329-13) 322 [変換エラー](#page-373-1) 366 [変換ファイル、端末固有](#page-361-10) 354, [370](#page-377-0) 変更 [341](#page-348-0) [マルチバイト](#page-357-0) 350 [マルチバイト、変更](#page-358-2) 351 [文字セットの変更後の](#page-357-0) text 値のアップグ レード 350 [ロシア語](#page-329-4) 322 文字セットのバイナリ・ソート順 [文字セットの変更とデータベース・ダンプ](#page-351-0) 344 [文字セット変換](#page-366-1) 359, [367–](#page-374-4)[368](#page-375-0) モニタリング *[spt\\_monitor](#page-18-2)* テーブル 11 SQL [テキスト](#page-180-0) 173 Windows NT [パフォーマンス・モニタ](#page-253-2) 246 モニタリング・テーブル [設定オプション](#page-75-1) 68

### や

役割、システム [オペレータ](#page-10-0) 3 [システム管理者](#page-9-1) 2 [システム・セキュリティ担当者](#page-10-1) 3

#### ゆ

```
ユーザ
 guest 50
 number of user connections 210
 エラーの原因 377, 377–379
 削除 51
 作成 51
 シングルユーザ・モード 84
 リモート 289–293
ユーザ ID
 値 1、データベース所有者 12
ユーザ・エラー 377, 377–379
ユーザ・オブジェクト。「データベース・オブジェクト」
    参照
ユーザ接続
 割り付けられているメモリ 209–210
ユーザ・データベース
 master データベース制御 21
 システム・テーブル 23
 ユーザ定義メッセージ 376
ユーザとの同一化。「setuser コマンド」参照
ユーザの誤り。「エラー」「重大度レベル、エラー」参照
ユーザ・パーミッションの上書き 51
ユーザ、オブジェクト。「データベース・オブジェクト
   所有者」参照
優先度
 XP Server 135
ユーティリティ・コマンド
 『ASE ユーティリティ・ガイド』参照
 文字セット 369
ユーティリティ、ハウスキーピング、積極的 389
```
### よ

曜日 [代替言語](#page-359-0) 352 読み込み [物理的な](#page-284-3) 277

### ら

[ライセンス・セキュリティ&ディレクトリサービスが](#page-147-2) 必要 140 [ラテン・アルファベット](#page-330-7) 323

### り

リカバリ *master* [データベース](#page-44-0) 37, [298](#page-305-1) [再設定後](#page-351-2) 344 [設定パラメータ](#page-237-1) 230–[232](#page-239-0) [ソート順の変更](#page-351-2) 344 [ノンストップ](#page-283-4) 276 [バックアップを計画](#page-30-1) 23 [領域の割り付け](#page-283-2) 276 [ロード、データベース](#page-351-2) 344 リスト作成 [データベース・オプション](#page-319-0) 312 リソースの制限値 設定 [82](#page-89-0) [リソース不足エラー](#page-386-4) (レベル 17) 379 リターン・ステータス [システム・プロシージャ](#page-18-4) 11 [リモート・サーバ](#page-292-3) 285–[289](#page-296-4) [オプション](#page-294-1) 287 削除 [289](#page-296-1) 情報 [289](#page-296-2) 追加 [285–](#page-292-1)[289](#page-296-0) 名前 [285](#page-292-2) [リモート・プロシージャ・コール](#page-290-2) 283–[295](#page-302-2) [設定パラメータ](#page-302-0) 295 リモート・ログイン trusted モードと [untrusted](#page-298-0) モード 291 [オプション](#page-301-1) 294 削除 [289,](#page-296-3) [290](#page-297-1) [設定パラメータ](#page-88-2) 81, [295](#page-302-0) [タイムアウト](#page-294-7) 287 追加 [290–](#page-297-0)[292](#page-299-0) 領域の再利用 [enable housekeeper GC](#page-127-0) 設定パラメータ 120 [領域の不足。「領域」参照](#page-280-0) [領域の割り付け](#page-280-0) *sysusages* [テーブル](#page-287-6) 280 [コマンドの概要](#page-281-4) 274 [「データベース・デバイス」「セグメント」「記憶](#page-280-0) 領域の管理」参照 [リカバリ/パフォーマンス](#page-283-6) 276 リンク、ページ [「ページ、データ」参照](#page-280-0)

# る

ルール [「データベース・オブジェクト」参照](#page-11-1)

#### れ

レベル、重大度 [「重大度レベル、エラー」参照](#page-378-0) レポート エラー [377,](#page-384-6) [379,](#page-386-0) [382](#page-389-2) [「情報](#page-18-0) (サーバ)」参照

#### ろ

[ローカライゼーション](#page-324-1) 317, [318](#page-325-0) [「言語、代替」参照](#page-325-0) [ファイル](#page-363-5) 356 [ローカルおよびリモート・サーバ。「リモート・サーバ」](#page-290-0) 参照 [ローカル・サーバ](#page-293-0) 286 [ロード用](#page-57-7) 50 ロード、データベース [number of large i/o buffers](#page-117-0) 設定パラメータ 110, 162, [188,](#page-195-0) [194](#page-201-0) ロールバック、プロセス [サーバ・スタック容量](#page-259-1) 252 [リカバリ・インターバル](#page-237-2) 230 ロー・ロック・プロモーション・スレッショルド sp\_configure [を使用した設定](#page-242-1) 235, [237](#page-244-3) ロー、テーブル *[sysindexes](#page-288-0)* 281 ロギング Windows NT [のイベント・ログ](#page-145-2) 138, [139](#page-146-3) [失敗したログイン](#page-166-2) 159 [成功したログイン](#page-166-3) 159 ログイン "dbo" [ユーザ名](#page-9-0) 2, [4](#page-11-0) [データベース・オブジェクト所有者](#page-11-3) 4 [ロック](#page-58-1) 51 [ログインのロック](#page-58-4) 51 [ログイン・パスワードの暗号化](#page-147-0) 140 [ログ・ファイル。「エラー・ログ」参照](#page-20-0) ロシア語 [文字セットのサポート](#page-329-4) 322

[ロック](#page-58-1) 51 dbcc [コマンド](#page-357-2) 350 数量 [195](#page-202-1) ロック・スキーム [サーバワイドなデフォルト](#page-162-0) 155 [デフォルト](#page-162-0) 155 ロック・タイムアウト [サーバワイドの設定](#page-165-2) 158 ロック・ハッシュ・テーブル [サイズの設定](#page-161-0) 154 [ロック・ハッシュ・バケット](#page-163-3) 156 ロック・プロモーション・スレッショルド sp\_configure [を使用した設定](#page-223-2) 216[–237](#page-244-3) 論理 [ページ・サイズ](#page-38-1) 31

## わ

割り付け [ページ](#page-305-2) 298 [ユニット](#page-305-2) 298 [ユニット。「サイズ」「領域の割り付け」参照](#page-280-0)